# UNIVERSITA DEGLI STUDI DI PISA

## Facoltà di Scienze Matematiche Fisiche e Naturali

Corso di Laurea in Scienze dell'Informazione

## TESI DI LAUREA

## Implementazione in Java di strumenti per la simulazione di sistemi dinami
i

Candidato: Lorenzo Cioni

Relatore: Prof. Giorgio Gallo

Anno Accademico 2002/2003

A Daniela, mi orazon y mi vida, e a Yuri, impertinente folletto in vesti di gatto . . .

# Indi
e

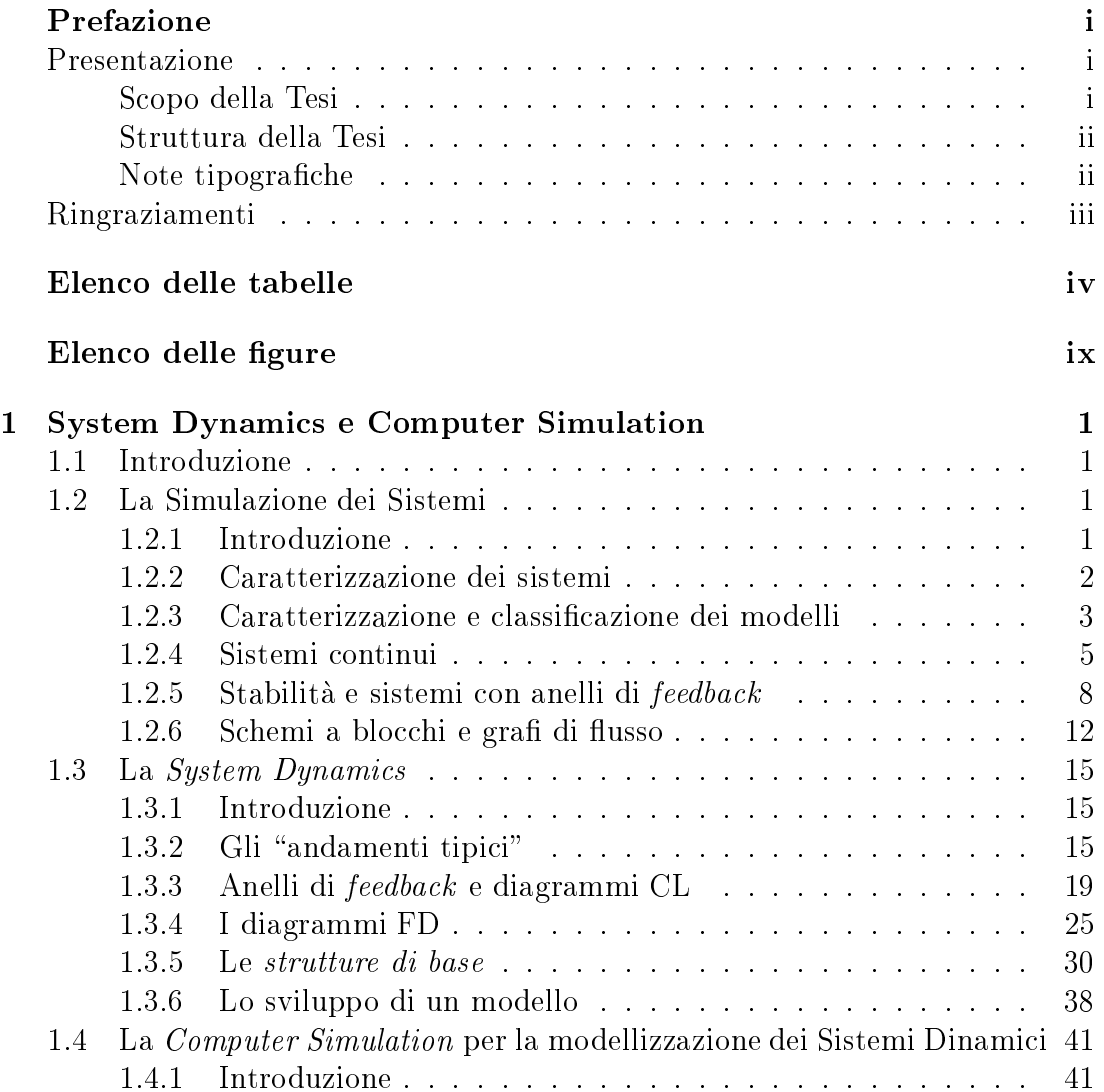

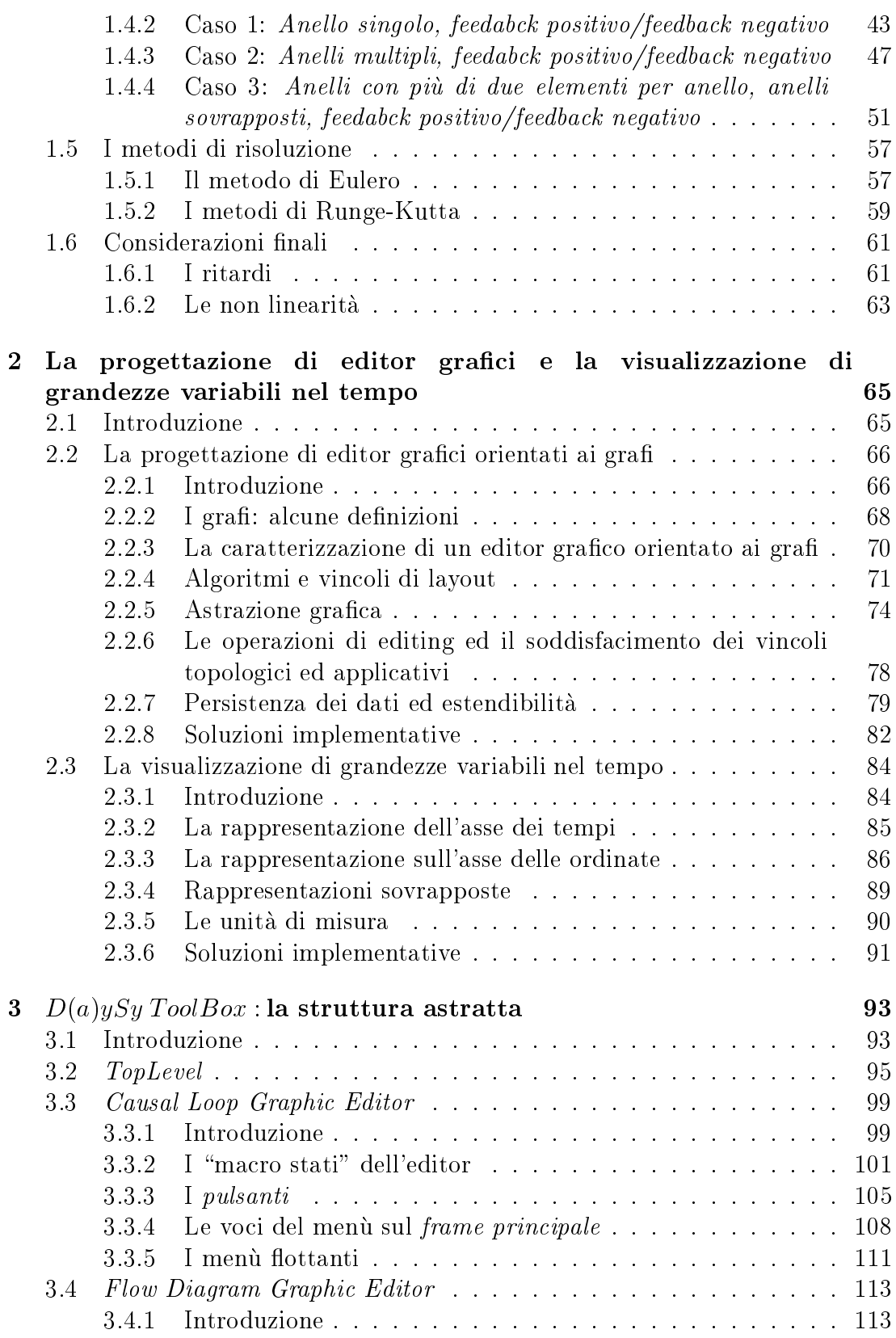

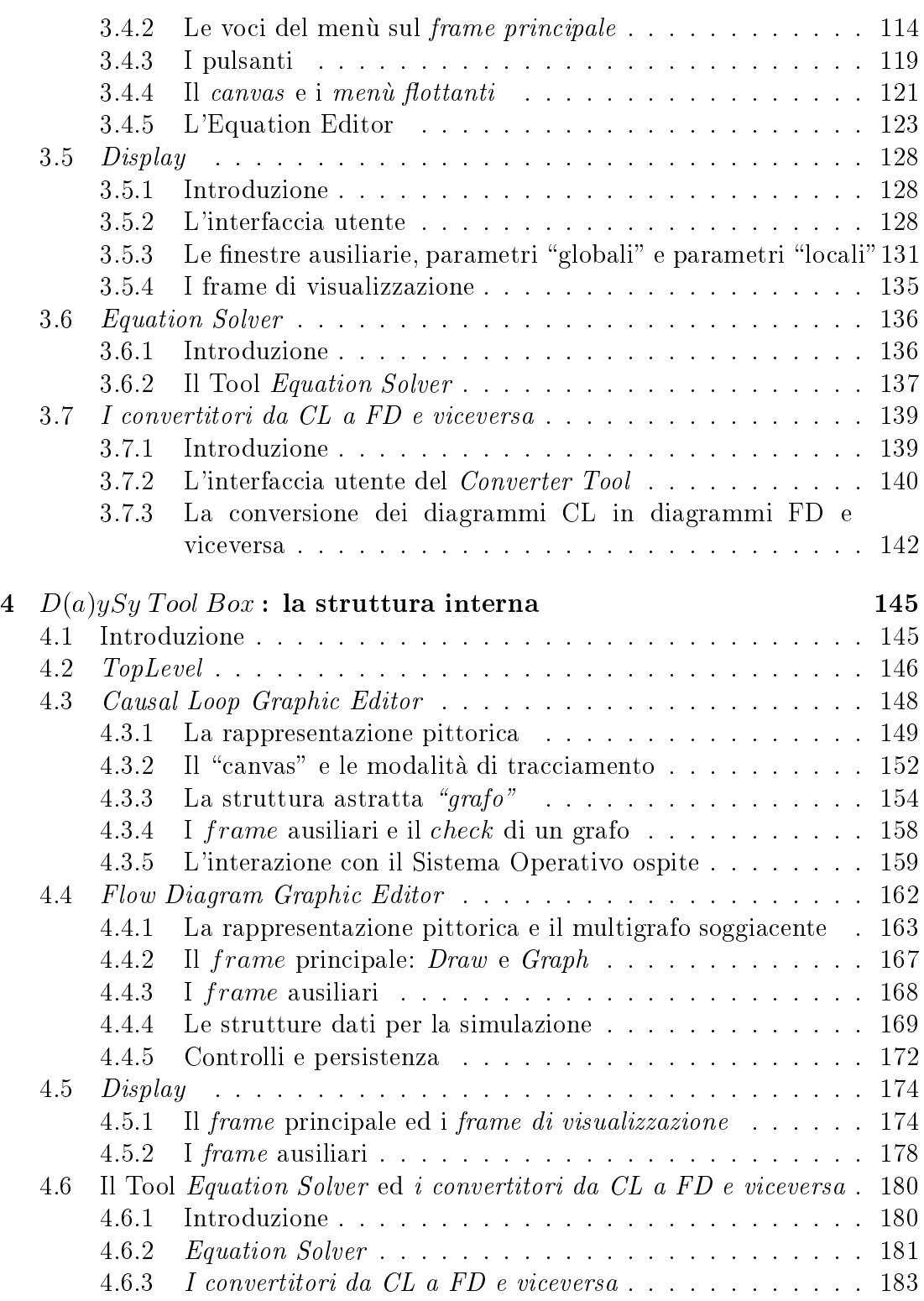

### INDICE

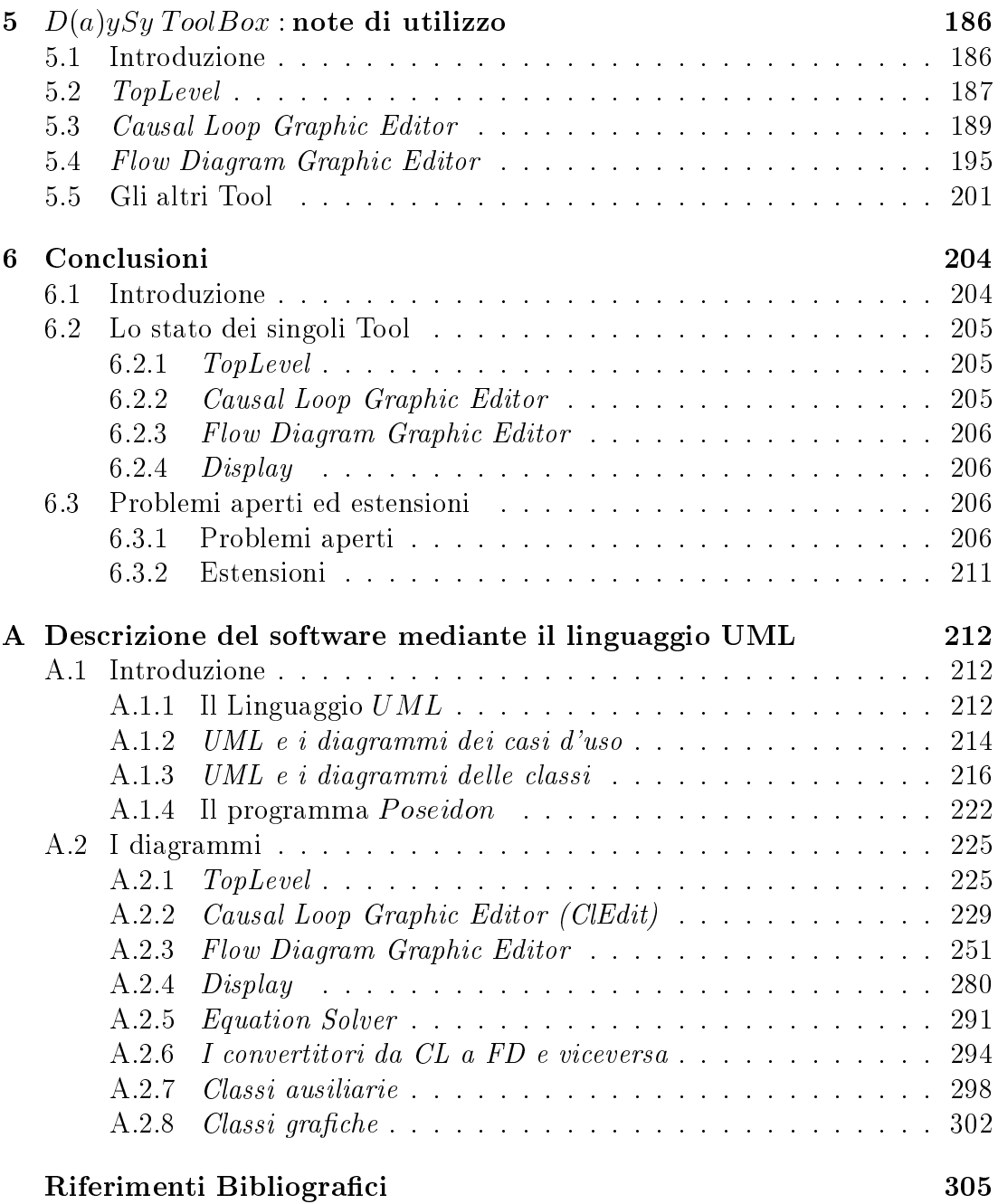

# Prefazione

## S
opo della Tesi

Scopo della presente tesi è la progettazione e implementazione di un ambiente dedi
ato per:

- 1. la definizione di modelli grafici e matematici di sistemi.
- 2. la simulazione del comportamento dei modelli così definiti mediante la soluzione delle loro equazioni des
rittive e
- 3. la visualizzazione del risultato di tali equazioni.

L'ambiente progettato e in parte implementato, detto  $D(a)ySy\, Tool\, Box^1$ , contiene, pertanto, un insieme di Tool he onsentono la modellizzazione di sistemi dinamici, la simulazione del loro comportamento e la successiva visualizzazione degli andamenti nel tempo delle variabili des
rittive dei diversi sistemi modellizzati.

La modellizzazione si traduce nella definizione di un modello grafico che rappresenta le relazioni fra le variabili caratteristiche del sistema, modello grafico cui viene fatto corrispondere un modello matematico ottenuto definendo un insieme di relazioni fra le varie variabili.

Si hanno pertanto:

- 1. una descrizione grafica o qualitativa di tipo grafico e
- 2. una des
rizione quantitativa di tipo matemati
o.

La descrizione grafica può essere ottenuta utilizzando due strumenti distinti ma ridu
ibili uno all'altro ovvero i diagrammi Causal-Loop (detti an
he diagrammi CL) e i diagrammi di flusso (detti anche diagrammi FD).

<sup>1</sup> Il nome sta per Dynami
al Systems Analysis Tool Box.

La descrizione matematica consiste in un insieme di equazioni che stabiliscono dei legami di causa-effetto fra le varie variabili.

Tali equazioni dipendono da una variabile tempo dis
retizzata.

Mediante la soluzione delle equazioni è possibile ottenere un certo numero di relazioni del tipo  $y = x(t)$  che possono essere rappresentate utilizzando dei piani artesiani in modo da avere l'evoluzione nel tempo delle variabili aratteristi
he del modello.

### Struttura della Tesi

Il primo apitolo ontiene una breve introduzione teori
a ai metodi e agli strumenti della System Dynami
s, alle problemati
he della Computer Simulation e della simulazione ontinua.

Il secondo capitolo affronta tematiche relative alla progettazione di editor grafici per la creazione e l'editing di grafie di strutture analoghe oltre a tematiche relative alla visualizzazione di grandezze in funzione del tempo.

Nel terzo apitolo viene presentata la struttura astratta dell'ambiente di modellizzazione proposto, vengono presentati i singoli Tool, vengono des
ritte le loro interfa

e e le loro funzionalita e vengono illustrate le relazioni esistenti fra i vari Tool.

L'analisi della struttura interna dei singoli Tool, in
luse le strutture dati dinami che utilizzate e le problematiche relative alla persistenza dei dati, viene affrontata nel capitolo quattro mentre il capitolo cinque contiene alcuni esempi di utilizzo dei vari Tool.

La tesi si chiude con un capitolo dedicato alle conclusioni in cui viene delineato il lavoro an
ora da svolgere e on l'Appendi
e A.

L'Appendice A contiene la descrizione delle classi utilizzate, dei loro metodi e dei loro campi dati, e delle loro relazioni reciproche mentre i codici sorgente del software sviluppato per implementare l'ambiente oggetto della tesi sono memeorizzati nel CD allegato alla tesi stessa.

### Note tipografiche

Il testo della tesi è stato composto e impaginato utilizzando il sistema di composizione L<sup>A</sup>TEX ([GMS94], [Lam94]) nella versione  $MikTeX$  per  $Windows^{TM},$ utilizzando un Personal Computer modello Presario, marca Compaq, dotato di Sistema Operativo *Windows Millenium Edition*<sup>TM</sup>.

Una volta composto il testo, i file in formato *tex* sono stai convertiti in formato  $PostScript^{TM}$  con il comando  $divps^{TM}$ , visualizzati con il programma  $GSview\ 4.3^{TM}$  per  $Windows^{TM}$  e stampati con una stampante  $Lexmark Z25$ . Per la Bibliografia è stato usato il package  $BiBTex$  ([GMS94] [Lam94]). Le figure, infine, sono state disegnate utilizzando il programma Paint per  $Windows^{TM}$ e il programma  $XPaint$  per  $Linux^{TM}$ .

La converzione dei file contenenti le immagini dal formato *.gif* al formato *.eps*, in modo da poterle utilizzare all'interno dell'ambiente L<sup>A</sup>T<sub>E</sub>X, è stata ottenuta con i programmi *Paint Shop Pro*  $7^{TM}$ . *Image Alchemy* 1.1<sup>TM</sup> e  $GSview$  4.3<sup>TM</sup> per  $Windows^{TM}$ .

## Ringraziamenti

La presente tesi, che chiude (almeno per ora) una carriera universitaria pluride
ennale, deve tutto alla pazienza e all'amore. Desidero, pertanto, ringraziare il Professor Giorgio Gallo, paziente ami
hevole relatore della presente Tesi, e Daniela, mi orazon y mi vida.

Desidero, inoltre, ringraziare la Professoressa Maria Eugenia Occhiuto per il suo prezioso sostegno e i numerosi partecipanti al Newsgroup *it.comp.java* che hanno tollerato le mie spesso strampalate domande relative al linguaggio  $Java^{TM}$ .

# Elen
o delle tabelle

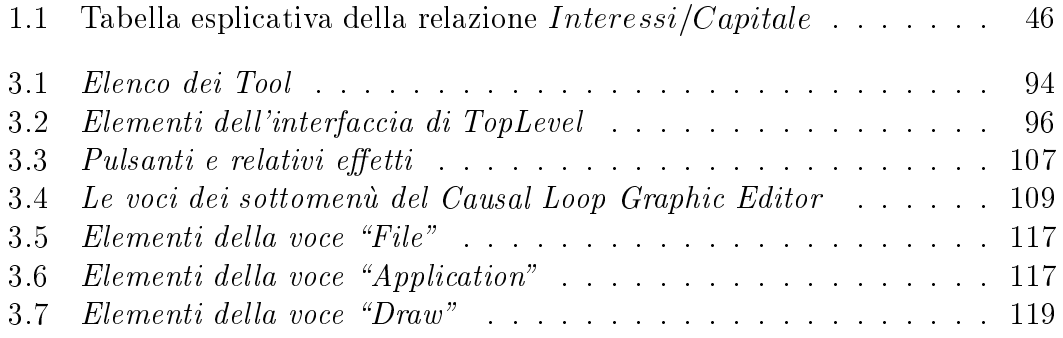

# Elenco delle figure

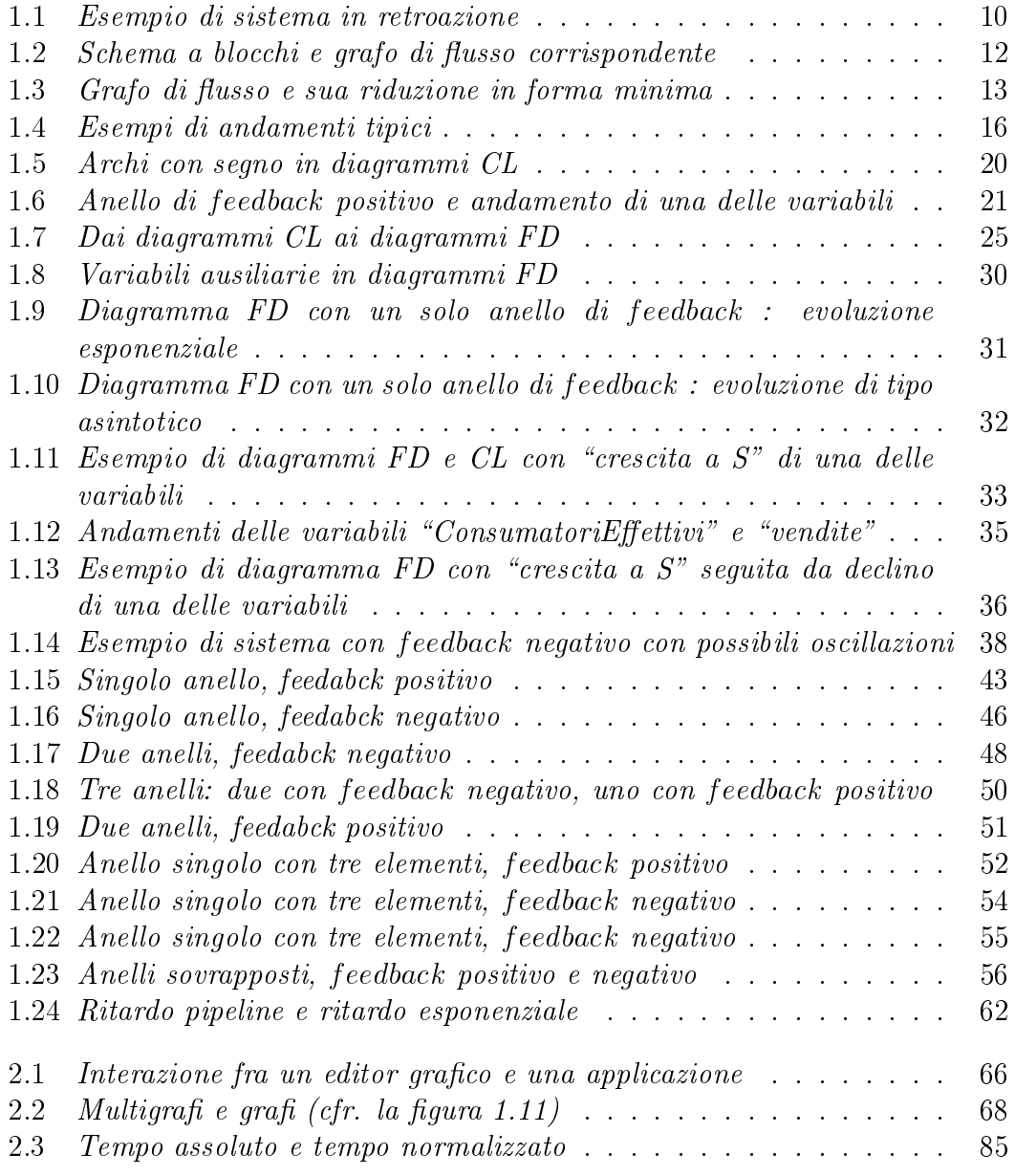

## ELENCO DELLE FIGURE vi

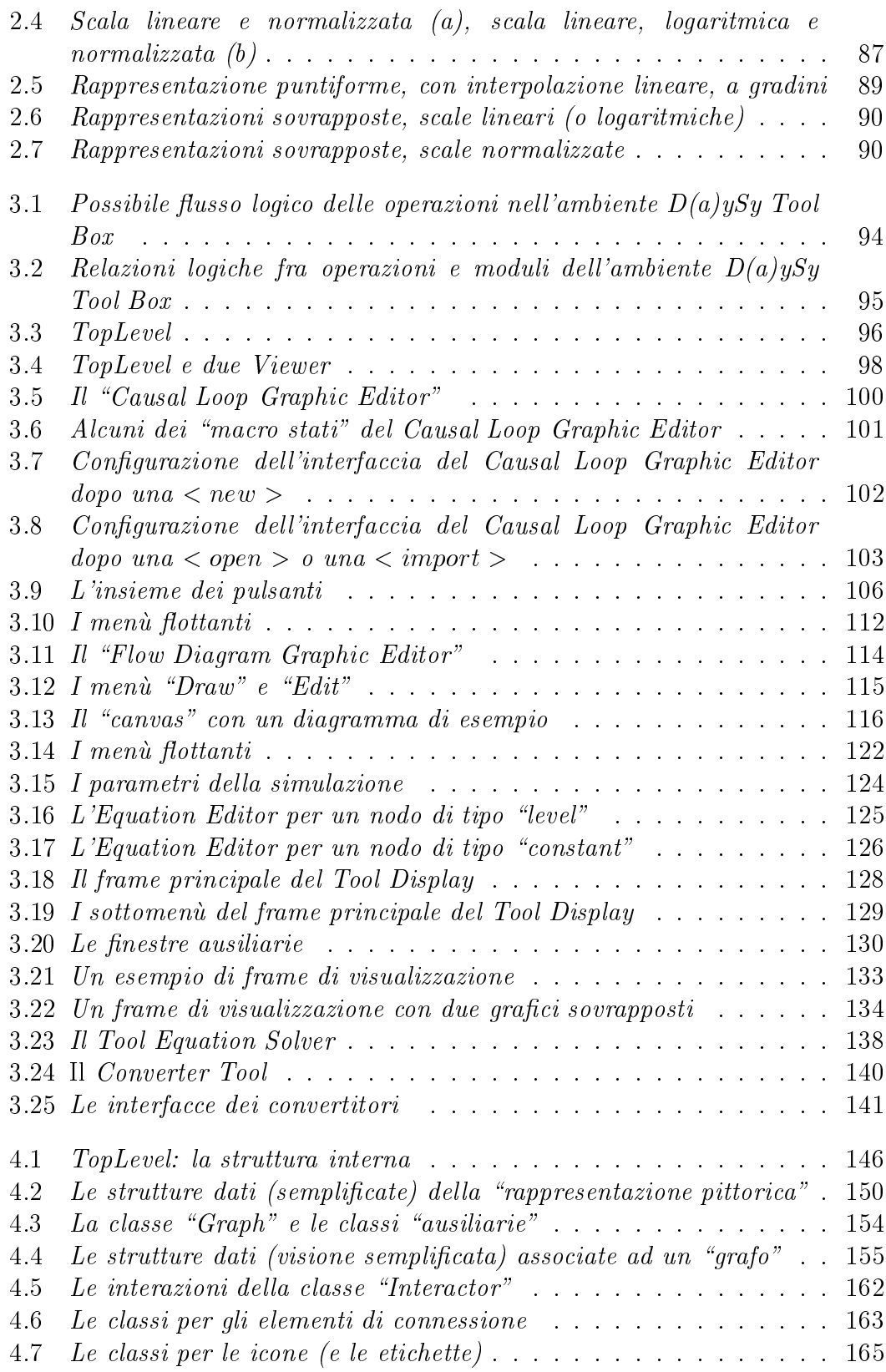

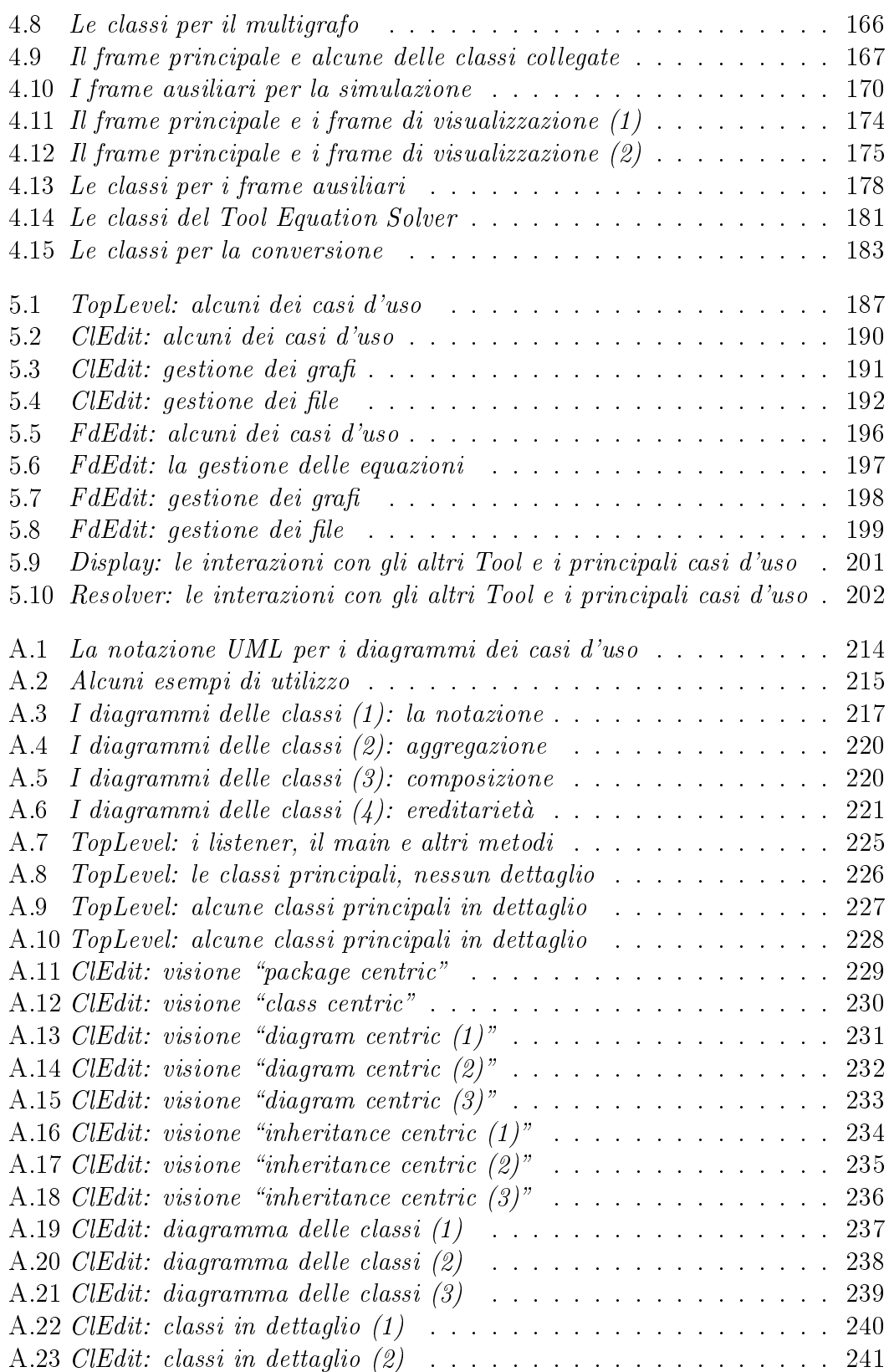

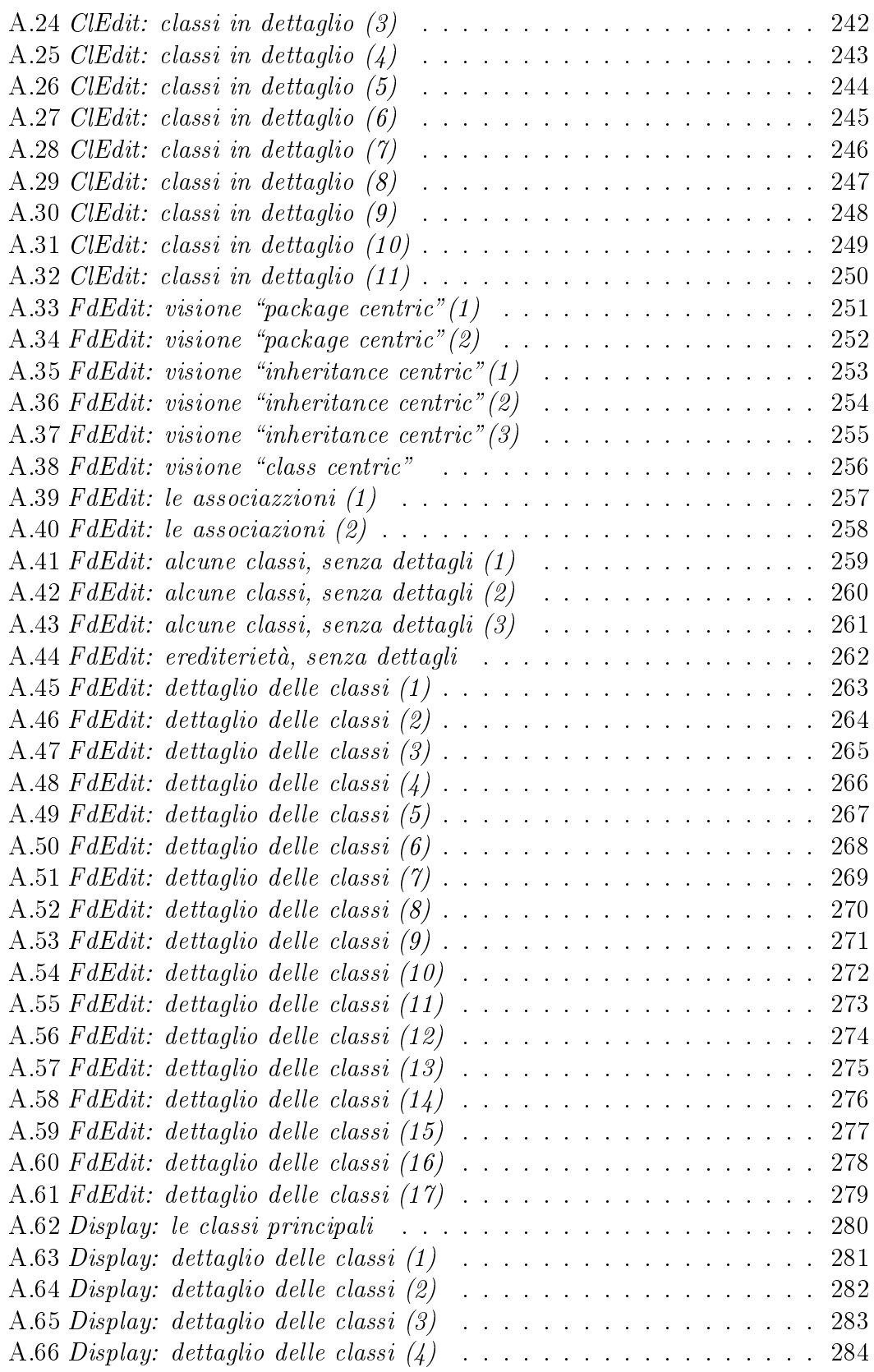

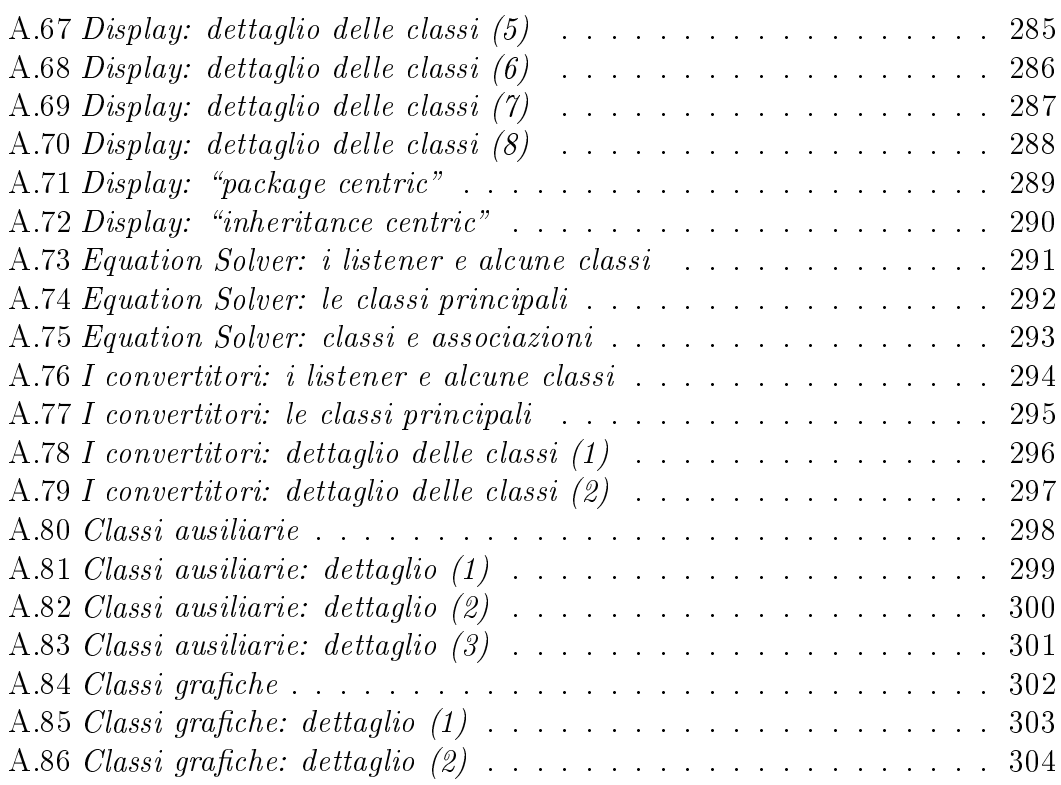

# Capitolo 1

# System Dynami
s e Computer Simulation

### **Introduzione**  $1.1$

Scopo di questo capitolo è quello di presentare una rapida e concisa introduzione ai metodi e agli strumenti della System Dynami
s, alle problemati
he della Computer Simulation e della simulazione continua.

La System Dynamics fa uso di metodi di carattere generale la cui implementazione richiede l'uso di software progettato ad hoc che consenta la definizione di un modello del sistema sotto esame, la definizione di relazioni che ne descrivono il omportamento e la loro soluzione ottenuta utilizzando i metodi della programmazione dis
reta dal momento he le varie equazioni des
rittive del modello sono s
ritte in funzione di una variabile tempo dis
retizzata.

## 1.2

#### $1.2.1$ Introduzione

La simulazione [Iaz75] rappresenta l'arte di costruire modelli matematici di sistemi naturali ed artificiali complessi, modelli che è possibile testare utilizzando un omputer.

Concetti chiave della precedente definizione sono i concetti di *sistema* e di *modello* visti ome oggetti del pro
esso di simulazione.

Un sistema può essere definito come un insieme di componenti interagenti fra di loro in modo da dar luogo ad un omportamento osservabile.

Una volta stabilito quali elementi fanno parte del sistema e quali fanno parte del mondo esterno al sistema, è possibile studiare il comportamento del sistema utilizzando un modello del sistema cui si pongono delle domande, ovvero è possibile risolvere un problema relativo ad un sistema utilizzando un modello.

Il modello del sistema onsiste in genere in una rappresentazione astratta o simboli
a del sistema in esame.

Il modello ontiene i omponenti del sistema e le loro interazioni e rappresenta, in genere, una visione sempli
ata del sistema, dal momento he in esso sono rappresentati solo gli elementi signi
ativi per il tipo di studio he si intende ompiere sul sistema.

La risoluzione di un problema mediante un modello di un sistema la si ottiene nel rispetto di un erto numero di vin
oli detti

- 
- 

Le condizioni iniziali definiscono le condizioni del sistema all'inizio dello studio mentre le condizioni al contorno sono i vincoli che il mondo esterno pone all'evoluzione del sistema ovvero ai ambiamenti di stato del modello del sistema oggetto di studio.

Scopo della simulazione è pertanto, dato un sistema, definirne un modello cui assegnare ondizioni iniziali e al ontorno e studiare l'evoluzione del modello in modo da ottenere, se esiste, una soluzione ad un dato problema.

Durante l'evoluzione del modello tutti i suoi componeneti mutano le loro condizioni istantanee ovvero il loro stato sebbene solo le ondizioni rilevanti per lo studio del sistema entrino a far parte della definizione di uno stato. Un modello di un sistema non rappresenta il omportamento del sistema dal momento he il comportamento è descritto dalla successione degli stati del sistema, detta *storia* degli stati. Se il modello è stato definito in modo corretto, gli stati del sistema orrispondono agli stati del modello in modo he la su

essione degli stati del modello corrisponda alla successione degli stati del sistema.

Dato un sistema di cui si definisce un modello, si può usare il modello in un processo di simulazione per produrre una successione di stati che si suppone corrispondere alla successione di stati del sistema dato, in modo adeguato rispetto agli scopi per i quali la simulazione è stata effettuata.

#### 1.2.2 Caratterizzazione dei sistemi

Il passo iniziale per la definizione di un modello di un sistema è la definizione dell'interfaccia fra il sistema e l'ambiente esterno.

L'ambiente esterno individua tutti gli elementi he non appartengono al sistema in esame ma che pongono vincoli (detti *condizioni al contorno*) sulla sua evoluzione.

I vin
oli posti dall'ambiente esterno sul sistema non dipendono dall'azione del sistema sull'esterno. La definizione dell'interfaccia dipende dagli obbiettivi dello studio del sistema, dal momento he, in funzione di questi, erti elementi possono essere in
lusi nel oppure es
lusi dal sistema. Una volta individuato il sistema si possono distinguere al
une grandezze aratteristi
he soggette a variare nel tempo e dette variabili. Le funzioni he des
rivono l'andamento nel tempo delle variabili sono dette segnali.

Le variabili caratteristiche di un sistema sono tali che l'evoluzione di alcune di esse dipende da quella di altre.

Si definiscono pertanto le variabili di ingresso o variabili indipendenti o cause, le variabili interne e le variabili di uscita o variabili dipendenti o effetti.

Le variabili di ingresso possono essere viste come le cause prime del comportamento del sistema. Le variabili interne e quelle di uscita si originano dall'interno del sistema e si differenziano per l'obbiettivo della loro azione: le prime agiscono su altri componenti interni al sistema mentre le seconde agiscono sull'ambiente esterno. Tali variabili sono dette endogene. Le variabili di ingresso sono dette esogene dal momento he si originano nell'ambiente esterno.

Le variabili esogene a loro volta si differenziano in variabili manipolabili e variabili non manipolabili: le prime sono variabili il cui andamento nel tempo può essere in
uenzato dall'interno del sistema mentre le se
onde sono variabili il ui andamento nel tempo non puo essere in
uenzato.

Di solito ([Mar81]) di un sistema si dà una rappresentazione utilizzando blocchi e collegamenti (ovvero archi orientati) fra blocchi. I blocchi possono rappresentare o il sistema nella sua interezza (modello a *black box*) oppure i vari elementi omponenti il sistema.

Nel primo caso le connessioni in ingresso al blocco rappresentano le variabili esogene mentre le connessioni in uscita rappresentano le variabili di uscita.

Nel secondo caso sono rappresentate anche le variabili interne come collegamenti fra omponenti interni del sistema.

Gli schemi a blocchi consentono di rappresentare un sistema complesso come omposto da un erto numero di blo

hi inter
onnessi. In tal modo e possibile evidenziare le relazioni di causa ed effetto (anche in presenza di anelli di feedback) fra le variabili caratteristiche del sistema. In un sistema si ha un anello di *feedback* tutte le volte che una catena di legami causa-effetto si chiude su se stessa in modo che un effetto diventi una delle cause di se stesso.

Nei diagrammi a blocchi in più è possibile rappresentare con facilità i collegamenti per
orsi dai segnali all'interno del sistema e fra il sistema e il suo mondo esterno.

### 1.2.3 Caratterizzazione e classificazione dei modelli

Un modello<sup>1</sup> è, pertanto, una rappresentazione fisica o una descrizione simbolica di un sistema di cui si vuole studiare l'evoluzione e, in quanto tale, è una rappresentazione/des
rizione approssimata del sistema in esame.

La rappresentazione fisica di un sistema dà luogo ad un modello fisico utilizzato

<sup>1</sup>Molte delle onsiderazioni he seguono valgono an
he per i sistemi.

per descrivere per analogia il sistema in esame. Esempi di modelli fisici sono i modelli in scala, i modelli iconici ed i modelli analogici.

Questi ultimi sono caratterizzati da grandezze fisiche diverse ma le cui relazioni reciproche sono analoghe a quelle fra le grandezze fisiche caratteristiche del sistema in esame.

La descrizione simbolica di un sistema definisce un modello matematico. Diremo ( $\text{Mar81}$ ) che di un sistema si ha un *modello matematico* (nel seguito solo modello) se sono note le equazioni che consentono di determinare gli andamenti nel tempo delle variabili interne e di uscita noti gli andamenti nel tempo delle variabili esogene.

Nei modelli matematici le variabili sono rappresentate in genere da numeri reali cui sono associate prefissate unità di misura mentre i segnali sono funzioni che legano i valori delle variabili alla variabile tempo, he puo assumere valori reali oppure multipli interi di un intervallo di tempo  $T$   $^2$ .

I modelli matematici possono essere classificati come *statici* oppure *dinamici*.

In un modello stati
o le variabili di ingresso non ambiano i loro valori per lunghi intervalli di tempo. In tal modo si hanno legami puramente algebri
i fra le variabili di ingresso e le variabili interne e di uscita. Il sistema è supposto essere in uno stato detto di regime stazionario o di equilibrio in ui sono assenti fenomeni transitori. In tale ondizione tutti i segnali assumono valori ostanti.

E, in genere, possibile adottare un modello stati
o solo nel aso gli ingressi assumano valori ostanti oppure variabili lentamente rispetto alle ostanti di tempo del sistema in esame. Un modello statico è di solito costituito da una o più funzioni definite in modo analitico, grafico o tabellare.

I modelli matematici statici non danno informazioni sui regimi transitori, ovvero sugli andamenti nel tempo delle variabili dipendenti nel passaggio da un regime stazionario ad un altro.

Per ottenere tali informazioni è necessario far uso di modelli dinamici dal momento he tali modelli fanno uso di equazioni he des
rivono sia i legami fra gli andamenti delle variabili sia i legami fra le variazioni di tali andamenti, questi ultimi utilizzando equazioni differenziali o alle differenze finite.

Nel aso si utilizzi un modello dinami
o per lo studio di un sistema, l'analisi della risposta del sistema ad uno o più segnali detti *di eccitazione* viene fatta supponendo che il sistema sia inizialmente in una *condizione di equilibrio* o di quiete. Una condizione di equilibrio è una condizione in cui tutte le variabili hanno valori costanti. In tale condizione le variabili di uscita non variano a meno che le variabili di ingresso non subiscano a loro volta delle variazioni. In alcuni casi le variabili di uscita possono variare anche in assenza di variazioni delle variabili di ingresso. In tal aso l'evoluzione del sistema dipende dal suo stato iniziale.

I modelli matematici possono inoltre essere classificati come modelli lineari e modelli non lineari. Un modello è detto essere lineare se soddisfa la proprietà di

<sup>&</sup>lt;sup>2</sup>Altrove si è fatto uso, con significato identico, del simbolo  $\Delta t$ .

sovrapposizione degli effetti mentre è detto essere non lineare se non la soddisfa. Dato un sistema in una condizione di quiete il principio di sovrapposizione degli effetti stabilisce che:

- 1. se ad una causa x corrisponde un effetto y, ad una causa  $\alpha x$  corrisponde l'effetto  $\alpha y$ ,  $\forall \alpha \in \Re;$
- 2. se ad una causa  $x_1$  corrisponde un effetto  $y_1$  e ad una causa  $x_2$  corrisponde un effetto  $y_2$ , allora ad una causa  $x_1 + x_2$  corrisponde l'effetto  $y_1 + y_2$ .

Molti sistemi ammettono modelli lineari se le variabili non assumono valori al di fuori di dati intervalli di valori detti intervalli di linearita, uno per ias
una variabile. In molti casi è possibile, inoltre, usare modelli statici e dinamici lineari an
he per lo studio di sistemi non lineari a patto di eseguire delle linearizzazioni lo
ali approssimando on rette andamenti des
ritti da funzioni di ordine superiore.

Un modello, lineare o meno, si dice, infine, *stazionario* se soddisfa la proprietà di invarianza nel tempo o di traslazione nel tempo di cause ed effetti. Secondo tale proprietà, dato un sistema inizialmente in quiete, se ad una causa  $x(t)$  corrisponde un effetto  $y(t)$ ,  $\forall$  T  $\in$   $\Re$ <sup>+</sup> ad una causa  $x(t - T)$  corrisponde un effetto  $y(t-T)$ .

### 1.2.4 Sistemi ontinui

I *sistemi continui* ([Iaz75]) sono sistemi che, ai fini dell'analisi, sono considerati caratterizzati da un flusso continuo di materiali (flusso di materiali) e di informazioni  $(\text{f}lusso\,\text{d}i\,\text{informazioni}).$ 

I sistemi continui sono di solito descritti da modelli matematici caratterizzati da

- 1. equazioni differenziali,
- 2. equazioni alle differenze finite

he des
rivono le leggi di variazione delle variabili nel tempo.

Ad un sistema continuo è pertanto associato un certo numero di equazioni differenziali o alle differenze finite. Le tecniche di risoluzione adottate sono di solito analiti
he o numeri
he ma e possibile far uso di te
ni
he di simulazione. La simulazione, nel caso di equazioni alle differenze finite viste anche come approssimazioni di equazioni differenziali, si traduce nel calcolo iterativo delle varie equazioni a partire da un istante iniziale e sulla base di un erto numero di ondizioni iniziali.

Nei sistemi continui è necessario individuare, per prima cosa, gli elementi che ostituiranno le variabili di stato, quelli he ostituiranno le variabili esogene, i parametri e una relazione funzionale he spe
i
a il omportamento del sistema. Tale passo ([Iaz75])rappresenta la *formulazione del modello* del sistema. Il passo successivo è rappresentato dalla *risoluzione* ovvero dalla determinazione dei valori delle variabili di stato all'istante  $t + \Delta t$  una volta che siano noti i valori di tutte le grandezze all'istante t e dalla ripetizione di tale determinazione dall'istante iniziale all'istante finale della simulazione, rappresentati da un istante 0 e da un istante  $n\Delta t$ .

Il risulato dell'elaborazione, che rappresenta il prodotto della simulazione, è costituito dagli andamenti nel tempo delle variabili di stato insieme a quelli delle variabili esogene ed eventualmente dei parametri.

I sistemi continui possono essere classificati come (cfr. la sezione 1.2.3) di tipo lineare o non lineare, di tipo stazionario o non stazionario. Nel aso dei sistemi lineari il principio di sovrapposizione degli effetti deve valere ([Iaz75]) sia rispetto alle ondizioni iniziali (in assenza di ingressi) sia rispetto agli ingressi (quali he siano le ondizioni iniziali) e stabilis
e un legame fra le ause (variabili esogene e valori iniziali delle variabili di stato) e le variabili individuate (nel modello o nel sistema) come effetti.

I sistemi (ed i modelli) stazionari sono aratterizzati da parametri ostanti nel tempo mentre i sistemi (ed i modelli) non stazionari sono aratterizzati da parametri variabili nel tempo.

Se un sistema continuo è di tipo lineare e stazionario lo si può descrivere con un certo numero di equazioni alle differenze finite lineari a coefficienti costanti.

I sistemi continui, inoltre, possono essere caratterizzati da anelli di *feedback* in ui una us
ita, attraverso una trasformazione, viene riportata in ingresso (
aso di un sistema con un solo ingresso e una sola uscita) e composta con questo. Definito il segnale errore come la differenza fra il segnale in ingresso e il segnale in uscita riportato in ingresso, il *feedback* si dice *negativo* se ad un aumento del secondo corrisponde una diminuzione dell'errore altrimenti si dice *positivo*. Nei casi di *feedback* positivo il sistema tende alla instabilità mentre, qualora il *feedback* sia negativo, il sistema, di solito, tende ad una posizione di equilibrio ovvero tende a raggiungere un obbiettivo (comportamento "goal seeking") sebbene, nel caso in cui la catena di ritorno sia caratterizzata da un guadagno eccessivo (cfr. la sezione 1.2.5), si possa avere instabilità anche in presenza di feedback negativo. Lo studio dei sistemi ontinui lineari e stazionari si basa su una teoria ben fondata la cui trattazione esula dallo scopo della presente tesi (cfr. al proposito [Iaz75] e [Mar81]). In questo contesto ci si limita a notare come il problema di base dell'analisi di un sistema on le proprieta suddette sia quello di determinare il valore dell'uscita dato un ingresso applicato in un certo istante  $t_0$  e date le condizioni iniziali. Tale problema lo si risolve, nell'ambito della Teoria dei Sistemi, determinando la risposta del sistema ome somma della risposta libera e della risposta forzata. Per risposta libera si definisce la risposta del sistema in evoluzione libera ovvero in aso di ingressi nulli e ondizioni iniziali non nulle mentre per risposta forzata si definisce la risposta del sistema in *evoluzione forzata* ovvero in presenza di segnali in ingresso e on le ondizioni iniziali nulle. Un metodo simile puo essere adottato per l'analisi dei sistemi modellizzati con le tecniche della System

Dynamics nei quali si può analizzare l'evoluzione del modello avendo fissato come ostanti (an
he nulle) tutte le variabili esogene in modo he il modello si porti in una situazione di equilibrio per poi appli
are a erte variabili esogene dei segnali di ingresso di tipo parti
olare (tipi
amente delle funzioni gradino unitario traslate nel tempo) he permettono di valutare l'evoluzione del sistema (e del modello) in presenza di solle
itazioni esterne.

Un metodo schematico per la descrizione dei sistemi continui ( $\text{[Iaz75]}$ ) è quello della System Dynamics (cfr. la sezione 1.3).

Come sara meglio illustrato nella sezione 1.3, la struttura di base di un modello e composta da elementi di accumulazione, detti *livelli*, collegati da archi orientati he rappresentano s
ambi di entita (informazioni o materiali) fra i livelli e sono detti *flussi*. I flussi sono regolati da equazioni che dipendono dai livelli cui sono collegati e da altre grandezze del modello. Il modello pone in relazione flussi e livelli e pertanto, poichè i flussi sono rappresentati dalla derivata di una variabile livello, rappresenta, in genere, un sistema di equazioni differenziali rappresentabili come equazioni alle differenze finite.

Nel aso, ad esempio, di una relazione (
fr. le sezioni 1.3 e 1.4) di proporzionalita diretta fra un livello  $y(t)$  (ad esempio *Capitale*) e un flusso x entrante nel livello (ad esempio *interesseAnnuo*) in cui la costante di proporzionalità  $b$  è positiva (puo essere il tasso di interesse) si possono s
rivere le equazioni seguenti:

$$
y(t + \Delta t) = y(t) + x(t) \times \Delta t \tag{1.1}
$$

$$
x(t) = b \times y(t) \tag{1.2}
$$

dalle quali, con semplici passaggi e supponendo  $\Delta t$  tendente a 0, si ottiene la seguente equazione differenziale del primo ordine:

$$
\frac{dy(t)}{dt} = b \times y(t) \tag{1.3}
$$

la cui soluzione è  $y(t) = y(0) \times e^{bt}$  in cui  $y(0)$  è il valore all'istante iniziale del livello  $y(t)$ . A tale descrizione in termini di equazioni differenziali corrispondono due des
rizioni pittori
he in termini sia di un diagramma CL sia di un diagramma FD (cfr. le sezioni 1.3 e 1.4). L'esempio visto caratterizza un anello con  $feedback$ positivo in cui entrambe le variabili mostrano un andamento crescente nel tempo. In modo analogo si può caratterizzare un anello con feedback negativo in cui le variabili tendono a zero oppure ad un valore obbiettivo. Il primo caso è descritto dalle equazioni seguenti (in cui  $a$  è una costante positiva che può rappresentare la "vita media" di un bene):

$$
y(t + \Delta t) = y(t) - x(t) \times \Delta t \tag{1.4}
$$

$$
x(t) = \frac{1}{a} \times y(t) \tag{1.5}
$$

dalle quali si può ottenere, con passaggi analoghi ai precedenti, la seguente equazione differenziale del primo ordine:

$$
\frac{dy(t)}{dt} = -\frac{1}{a} \times y(t) \tag{1.6}
$$

la cui soluzione è  $y(t) = y(0) \times e^{-\frac{t}{a}}$  in cui  $y(0)$  è il valore all'istante iniziale del livello  $y(t)$ . A tale equazione corrisponde un andamento del livello decrescente nel tempo. Come nel aso pre
edente, al modello matemati
o orrispondono due des
rizioni pittori
he in termini di un diagramma CL e di un diagramma FD.

Nel caso, infine, in cui si voglia modellizzare un parcheggio in cui posono essere presenti al più Y auto e in cui, all'istante t, sono presenti  $y(t)$  auto si può procedere come segue. Se si definisce con k la frequenza di arrivo  $(k > 0)$  delle auto, si ha un sistema in cui un flusso tende a far crescere un livello il quale a sua volta limita il valore del flusso fino a che, eventualmente, il parcheggio si riempie e il flusso si annulla. L'equazione che descrive l'andamento del flusso è, anche in questo caso, una equazione differenziale del primo ordine ed ha la seguente forma:

$$
\frac{dy(t)}{dt} = k \times (Y - y(t))\tag{1.7}
$$

Tale equazione ha la seguente soluzione ( $[Iaz75]$ ):

$$
y(t) = Y \times (1 - e^{-kt})
$$
\n
$$
(1.8)
$$

mentre l'equazione del flusso  $x(t)$  è la seguente:

$$
x(t) = k \times Y \times e^{-kt}
$$
\n<sup>(1.9)</sup>

In gesto caso si ha una grandezza (il livello) che tende ad un valore limite  $(Y)$  e un'altra grandezza (il flusso) che tende a zero. Si può verificare ( $[Iaz75]$ ) che tutti i sistemi modellizzati con un solo livello sono descrivibili da equazioni differenziali del primo ordine mentre, se si introdu
ono livelli e relazioni fra ussi e livelli, si deve far ri
orso a equazioni dierenziali di ordine superiore. Ad esempio nel caso di tre livelli e tre flussi in relazione fra di loro si può dover ricorrere a tre equazioni differenziali (una del primo ordine, una del secondo ordine e una del terzo ordine) per des
rivere gli andamenti dei tre livelli nel tempo dove, in ogni equazione compaiono solo la funzione che descrive il livello e le sue derivate. I metodi della System Dynamics rimpiazzano con rappresentazioni pittoriche, più intuitive e più facili da definire e caratterizzare, i sistemi di equazioni differenziali he sarebbe altrimenti ne
essario impostare per des
rivere un sistema ontinuo.

### 1.2.5 Stabilità e sistemi con anelli di  $feedback$

Un sistema ([Mar81]) soggetto ad una perturbazione in ingresso<sup>3</sup> invece di raggiungere una ondizione di equilibrio puo mostrare una risposta di ampiezza

 $3$ Una perturbazione è un segnale applicato ad uno degli ingressi di un sistema a partire, di solito, da una ondizione di riposo.

crescente nel tempo. Un sistema (non necessariamente) lineare<sup>4</sup> che presenti un tale comportamento si dice *instabile*.

Il caso più semplice che si possa analizzare per discutere il concetto di *stabilità* è quello di un sistema on:

- 1. una variabile in ingresso  $x(t)$  e
- 2. una variabile di uscita  $y(t)$ .

Si suppone che il sistema sia in una condizione di equilibrio all'istante  $t = t_0$  e he venga perturbato mediante l'appli
azione di un segnale non nullo e di durata limitata  $\tau$  alla variabile di ingresso  $x(t)$ .

Il sistema in risposta a tale perturbazione puo presentare tre omportamenti distinti he si tradu
ono in:

- 1. una risposta limitata<sup>5</sup>,
- 2. una risposta divergente,
- 3. una risposta onvergente asintoti
amente a zero.

Nel aso (1), he orrisponde ad un omportamento stabile, si ha he esiste una costante M tale che  $|y(t)| \leq M$  per  $t \geq t_0$ .

Nel caso (2), che corrisponde ad un comportamento instabile, una tale costante non esiste, ovvero si può affermare che  $\forall M \geq 0 \ \exists t \geq t_0$  tale che  $|y(t)| \geq M$ . Nel caso  $(3)$ , infine, si ha che esiste una costante M come nel caso  $(1)$  e in più si ha:

$$
lim_{t\to+\infty} y(t) = 0
$$

Il caso  $(3)$  è detto *asintoticamente stabile* o strettamente stabile ([Mar81]).

Per i sistemi lineari il omportamento del sistema sottoposto ad una perturbazione, dato che ad essi si applica il principio di sovrapposizione degli effetti, è indipendente dal punto di equilibrio in ui si trova il sistema al momento della perturbazione e dall'entità di questa per cui un sistema lineare è detto essere stabile, instabile oppure asintoti
amente stabile se il suo omportamento in risposta ad una perturbazione è, rispettivamente, del tipo  $(1)$ ,  $(2)$  o  $(3)$ .

Oltre alla *stabilità in presenza di una perturbazione* ([Mar81]), discussa nei paragrafi precedenti, si può fare riferimento alla *stabilità in presenza di ingresso li*mitato.

Dato un sistema ad un solo ingresso ed una sola uscita che si trovi in uno stato di equilibrio caratterizzato da ingresso e uscita identicamente nulli, il sistema è detto essere stabile in presenza di un segnale di ingresso limitato se ad ogni segnale di

<sup>4</sup>Nel seguito della sezione faremo riferimento essenzialmente ai sistemi lineari stazionari, salvo avviso contrario.

<sup>5</sup>Tale aso omprende il aso della risposta ostante.

ingresso  $x(t)$  di ampiezza limitata (ovvero tale che  $\exists M_x$  tale che  $|x(t)| \leq M_x \forall t$ ) corrisponde un segnale di uscita  $y(t)$  di ampiezza limitata (ovvero tale che  $\exists M_y$ tale che  $|y(t)| \leq M_y \forall t$ . Anche la stabilità in presenza di ingresso limitato è indipendente dal punto di equilibrio del sistema e dal valore di  $M_x$  dal momento che, in forza del principio di sovrapposizione degli effetti, se le relazioni suddette sono soddisfatte per due valori  $M_x$  e  $M_y$  allora sono soddisfatte anche per i valori  $\alpha M_x$  e  $\alpha M_y \forall \alpha \geq 0$ .

I on
etti di stabilita in presenza di una perturbazione e di stabilita in presenza di ingresso limitato possono essere applicati all'analisi di sistemi caratterizzati dalla presenza di anelli di *feedback*, detti anche *sistemi in retroazione* ([Mar81]).

Il caso più semplice di modello di un sistema in retroazione è quello di uno schema a blocchi caratterizzato da due moduli e da un sommatore<sup>6</sup> collegati in modo da formare un singolo anello di feedback.

Il modello è caratterizzato da:

- 1. un erto numero di segnali;
- 2. i due moduli con le relative relazioni ingresso-uscita:
- 3. il sommatore e
- 4. le due atene di trasferimento del segnale: la atena diretta e la atena inversa.

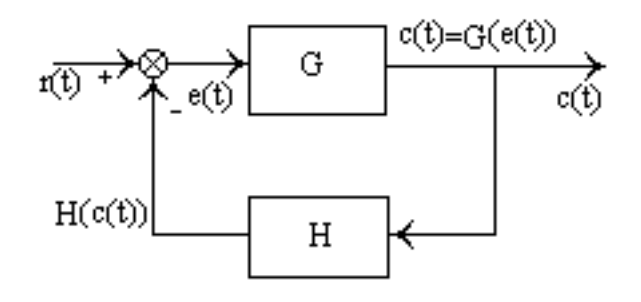

Figura 1.1: Esempio di sistema in retroazione

Nella figura 1.1 il segnale di ingresso è rappresentato dalla funzione  $r(t)$ che, passando attraverso la catena diretta, determina il segnale di uscita  $c(t)$ . Il segnale  $c(t)$  riportato in ingresso attraverso la catena inversa permette di generare, mediante il sommatore, il segnale errore  $e(t) = r(t) - H(c(t))$  il quale, a sua volta, passando attraverso il modulo aratterizzato dalla funzione G,

 ${}^{6}$ Un sommatore è un elemento che compone i segnali in ingresso in base ai segni presenti sui suoi archi in ingresso per cui può eseguire sia una somma sia una differenza sia una combinazione delle due operazioni sui segnali in ingresso.

permette di definire il segnale  $c(t)$ . Dal momento che il segnale errore è calcolato come differenza dei due segnali  $r(t)$  e  $c(t)$  l'anello di feedback di figura 1.1 è un anello di *feedback* negativo e il sistema tende a portarsi in uno stato di equilibrio in cui è  $e(t) = 0$ . Il raggiungimento dello stato di equilibrio può avvenire in presenza o assenza di os
illazioni smorzate attorno alla posizione di equilibrio.

L'analisi di tali sistemi può essere svolta determinando la *funzione di trasfe*rimento della catena diretta  $G(s)$  e la funzione di trasferimento della catena inversa  $H(s)$  in modo da definire la funzione di trasferimento del sistema nella  $\cosiddetta$  forma minima ([Mar81]):

$$
G_0(s) = \frac{C(s)}{R(s)} = \frac{G(s)}{1 + G(s)H(s)}\tag{1.10}
$$

in cui  $R(s)$  è la Trasformata di Laplace del segnale di ingresso e  $C(s)$  è la Trasformata di Laplace del segnale di uscita. È possibile, quindi, calcolare  $c(t)$ antitrasformando  $C(s)$  ottenuto come  $G_0(s)R(s)$ .

Lo studio della stabilità del sistema il cui modello è presentato in figura 1.1 si puo ri
ondurre all'analisi della funzione di trasferimento in forma minima ovvero alla analisi dei suoi zeri e dei suoi poli<sup>7</sup>. Si può dimostrare ([Iaz75]) che un sistema lineare stazionario e stabile se e solo se tutti i poli della sua funzione di trasferimento hanno parte reale negativa in modo he i modi di evoluzione del sistema sono o esponenziali decrescenti o funzioni periodiche smorzate.

Nella equazione 1.10,  $G(s)$  rappresenta la funzione di trasferimento del sistema in assenza di *feedback* mentre  $H(s)$  rappresenta il contributo della catena di  $feedback: se H(s) \neq 0$  il sistema è caratterizzato da un feedback per cui il guadagno del sistema varia del fattore  $1 + G(s)H(s)$ . In funzione del valore di  $|1 + G(s)H(s)|$  si hanno i tre casi seguenti:

- 1.  $|1 + G(s)H(s)| < 1$
- 2.  $|1 + G(s)H(s)| = 0$
- 3.  $|1 + G(s)H(s)| > 1$

cui corrispondono per il guadagno del sistema compreso l'anello di  $feedback G_0(s)$ i tre asi seguenti:

- 1.  $G_0(s) > G(s)$
- 2.  $G_0(s) = +\infty$
- 3.  $G_0(s) < G(s)$

<sup>&</sup>lt;sup>7</sup>Gli zeri sono le soluzioni della  $G(s) = 0$  mentre i poli sono le soluzioni della  $1+G(s)H(s) = 0$ 

Nel primo caso ( $\text{[Iaz75]}$ ) il *feedback* è detto essere positivo e il sistema è detto rigenerativo, nel secondo caso il sistema è un oscillatore e si può avere un segnale il uscita anche senza nessun segnale in ingresso e nel terzo caso il *feedback* è negativo e il sistema è detto essere degenerativo.

Una verifica della stabilità di un sistema la si può fare utilizzando il denominatore della 1.10 ovvero  $1 + G(s)H(s)$ . Lo scopo è quello di verificare per quali valori di s si ha  $|1+G(s)H(s)| < 1$  in modo che il sistema sia stabile. Tale verifica di stabilita si basa sull'analisi del diagramma polare della funzione di trasferimento a catena aperta  $G(s)H(s)$ . In questa sede ci si limita ad osservare (*criterio di* Nyquist) che se la curva polare suddetta racchiude il punto  $(-1, j0)$  allora il sistema è instabile.

Dato un sistema lineare stazionario e stabile si puo diostrare he valogono le proprietà seguenti ( $[Iaz75]$ ):

- 1. la risposta libera del sistema tende a zero per  $t \to +\infty$  quali che siano le ondizioni iniziali,
- 2. in assenza di segnali di ingresso il sistema ha un solo stato di equilibrio stabile in ui si porta a partire da un qualunque insieme di ondizioni iniziali. Lo stato di equilibrio è detto di riposo e in tale stato le condizioni iniziali sono nulle.

#### 1.2.6 Schemi a blocchi e grafi di flusso

La figura 1.2 ([Mar81]) rappresenta il diagramma a blocchi di un semplice sistema in retroazione e il corrispondente grafo di flusso.

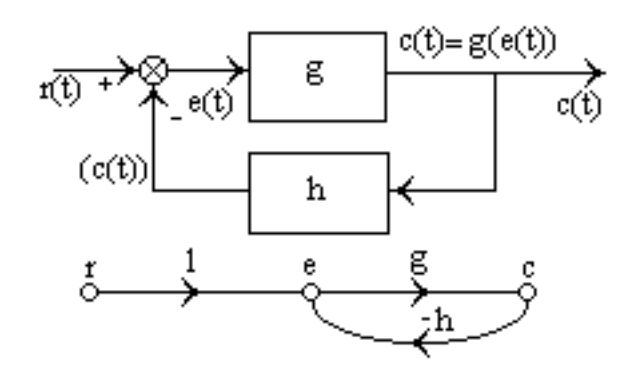

Figura 1.2: Schema a blocchi e grafo di flusso corrispondente

Un grafo di flusso rappresenta un modo alternativo agli schemi a blocchi per rappresentare graficamente sistemi complessi. Mediante i grafi di flusso un sistema viene rappresentato sotto forma di un grafo in ui i nodi rappresentano i segnali e gli archi orientati le trasformazioni eseguite sui segnali (con il termine 1 si indica la trasforamzione identità ovvero tale che  $1(s) = s$ . I nodi sono dei tipi seguenti:

- 1. nodi sorgente o indipendenti, privi di ar
hi in ingresso,
- 2. nodi interni o dipendenti, con almeno un arco in ingresso

mentre agli archi sono associati i coefficienti che rappresentano le trasformazioni eseguite su ciascun arco.

Con riferimento alla figura 1.2, i nodi  $e$  e  $c$  sono interni mentre il nodo  $r$  è un nodo sorgente e gli ar
hi sono aratterizzati, rispettivamente, da una trasformazione identità, dalla trasformazione  $q$  e dalla trasformazione  $-h$ .

Ad ogni grafo può essere associato un sistema di equazioni algebriche lineari in cui in nodi sorgente rappresentano i *termini noti*, i nodi dipendenti sono le *incognite* mentre gli archi rappresentano i coefficienti.

Nel caso della figura 1.2, il sistema di equazioni (che consente di esprimere la variabile di un nodo in funzione delle variabili dei nodi della stella entrante e dei oeÆ
ienti sugli ar
hi relativi) ha la forma seguente:

$$
e = r - hc \tag{1.11}
$$

$$
c = ge \tag{1.12}
$$

e puo essere espresso in forma ompatta (sostituendo la 1.12 nella 1.11 ed effettuando alcuni semplici passaggi algebrici) come segue:

$$
e = \frac{r}{1 + hg} \tag{1.13}
$$

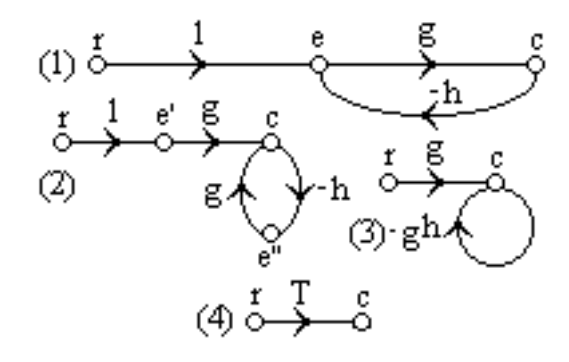

Figura 1.3: Grafo di flusso e sua riduzione in forma minima

Come risulta evidente dalle equazioni 1.11, 1.12 e 1.13 e come è illustrato dalla figura 1.3, un grafo di flusso può essere ridotto in *forma minima* utilizzando due pro
edimenti.

Dato un grafo G con un certo numero di nodi sorgente  $x_{0i}$  (  $i \in [1, \ldots, n]$ ) e un certo numero di nodi dipendenti  $x_i$  ( $j \in [1, \ldots, m]$ ) di cui ci interessano le variabili, lo si può ridurre in *forma minima* ottenendo un grafo  $\overline{G}$  in cui sono presenti i soli nodi  $x_{0i}$  e  $x_i$  con un certo numero di archi che li collegano direttamente fra di loro.

La riduzione può essere effettuata:

- 1. per semplificazioni successive (cfr. la figura 1.3) applicando le regole di riduzione he saranno introdotte a breve in modo da rimuovere nodi e ar
hi ritenuti superflui,
- 2. in modo diretto mediante un'analisi degli elementi topologi
i del grafo.

Il procedimento di riduzione per semplificazioni successive si basa sulla applicazione delle seguenti cinque regole:

- 1. riduzione di archi in parallelo ad un arco il cui coeficiente è dato dalla somma algebrica dei coefficienti dei singoli archi,
- 2. riduzione di ar
hi in serie he formano un ammino orientato (ed eliminazione dei nodi interni) ad un arco il cui coeficiente è dato del prodotto dei coefficienti dei singoli archi,
- 3. eliminazione di un appio (anello he si inizia e si hiude sullo stesso nodo) di coeficiente t con introduzione di un coeficiente moltiplicativo  $1/(1-t)$ su tutti gli ar
hi he terminano su quel nodo,
- 4. dupli
azione di un nodo on dupli
azione dei rami entranti e distribuzione dei rami uscenti in modo arbitrario fra i nodi duplicati,
- 5. dupli
azione di un nodo on dupli
azione dei rami us
enti e distribuzione dei rami entranti in modo arbitrario fra i nodi dupli
ati.

Tale pro
edimento si tradu
e nella rimozione di variabili e trasformazioni non ritenute significative e può trovare uso nell'ambito della simulazione di sistemi dinamici per l'eliminazione di variabili ausiliarie e la semplificazione dei diagrammi CL (
fr. la sezione 1.4). La riduzione illustrata nella gura 1.3 e stata ottenuta apppli
ando, nell'ordine, le regole (5), (2) e (3).

Il procedimento di riduzione diretta si basa sulla applicazione della *formula di* Mason e sfrutta, nel caso di sistemi lineari, il principio di sovrapposizione degli effetti. Sfruttando tale principio è possibile considerare separatamente l'effetto di ogni nodo sorgente su ogni nodo dipendente he si vuole mantenere nella forma minima in modo da ridursi a onsiderare forme minime on un solo nodo sorgente ed un solo nodo dipendente, ome nel aso della gura 1.3. Per ulteriori dettagli su questa tecnica, più orientata all'uso nell'ambito dei controlli automatici, si rinvia a [Mar81].

### La System Dynamics 1.3

#### Introduzione 1.3.1

I metodi della System Dynami
s he verranno brevemente des
ritti nella presente sezione sono di tipo generale ma per poterli implementare è necessario fare uso di prodotti software ad ho
.

Da un punto di vista teorico, la *System Dynamics* ([Kir98]) si fonda sul cosiddetto "approccio sistemico"<sup>8</sup> e mira a descrivere il comportamento di sistemi complessi onsiderandoli omposti di un gran numero di parti interagenti in modo da formare uno schema unificato.

Tale approccio richiede un cambiamento di prospettiva dal momento che non vengono esaminati piu i singoli eventi e le relative ause ma vengono prese in esame complesse catene di cause ed effetti che, per essere di un qualche interesse, devono contenere anelli di feedback.

Secondo una visione tradizionale della Teoria dei Sistemi (cfr. la sezione 1.2), infatti, le spiegazioni del comportamento di un sistema vanno sempre ricercate in qual
he evento esterno al sistema. L'appro

io sistemi
o ribalta tale prospettiva e ipotizza che la *struttura interna* sia spesso più importante degli eventi esterni nella determinazione del omportamento di un sistema.

Considerando gli eventi ome ausa di omportamenti dei sistemi, in genere si arriva alla definizione di catene di eventi legati fra loro da relazioni di causa-effetto he raramente onsentono di apire per
he un sistema omplesso si omporta in un erto modo, spesso ontrointuitivo, mentre onsiderando la struttura interna del sistema può essere più facile capire il comportamento mostrato e questo perché è la struttura interna che determina tale comportamento.

## 1.3.2 Gli "andamenti tipici"

L'analisi del comportamento dei sistemi ha come punto di partenza la definizione di un certo numero di andamenti (o schemi di comportamento) tipici che possono essere seguiti dalle variabili caratteristiche del sistema. Tale approccio si basa sull'assunzione he gli andamenti tipi
i sono ris
ontrabili in molte situazioni in cui la struttura del sistema è nota per cui, dato un certo andamento delle variabili, e possibile inferire la struttura interna del sistema o, meglio, dato un certo andamento delle variabili, è possibile ricercare nel sistema una struttura che è capace di produrre quel comportamento.

Gli andamenti tipici (cfr. la figura 1.4) che saranno brevemente esaminati nel seguito per poi venire asso
iati (nella sezione 1.3.3) a strutture interne dei sistemi sono i seguenti:

1. res
ita/de
res
ita esponenziale,

II termine inglese corrispondente e *systems thinking*.

- 2. asintoti
o,
- 3. res
ita a S,
- 4. os
illatorio.

Tali andamenti possono essere osservati sia singolarmente sia in ombinazione fra di loro. Ad esempio non è raro osservare andamenti asintotici o di crescita esponenziale o di crescita a S con sovrapposte delle oscillazioni smorzate $^9$  o meno.

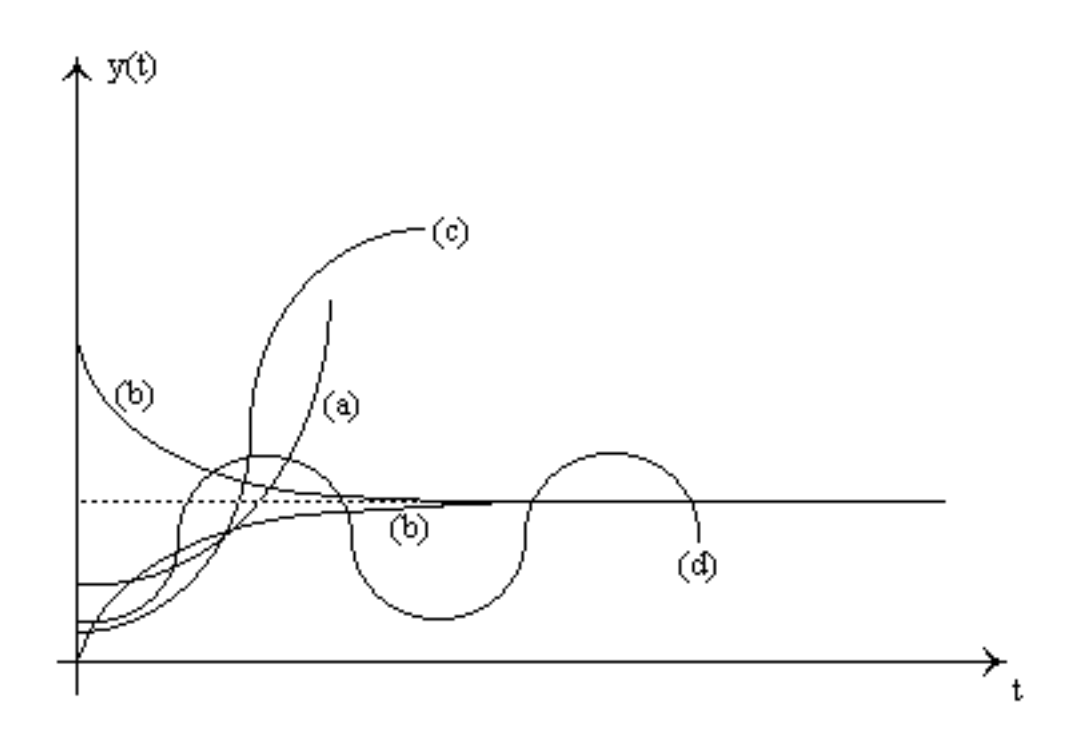

Figura 1.4: Esempi di andamenti tipi
i

Nel caso di crescita (cfr. il tracciato etichettato come (a) in figura 1.4) o decrescita esponenziale la variabile di cui si studia l'andamento assume, con una velocità di variazione crescente nel tempo, valori crescenti o decrescenti a partire da un valore iniziale.

Il modello matematico di tali andamenti è costituito, rispettivamente, dalle funzioni  $([BSS1])^{10}$ :

$$
y(t) = Ae^{\alpha t/T} \text{ con } \alpha > 0 \text{ e } T > 0 \tag{1.14}
$$

<sup>&</sup>lt;sup>9</sup>Una oscillazione si dice *smorzata* se la sua ampiezza tende a zero con il passare del tempo.  $10$ Le funzioni utilizzate nel seguito per rapprersentare gli "andamenti tipici" sono ovviamente delle approssimazioni ideali degli andamenti ris
ontrati nella prati
a.

$$
y(t) = Ae^{-\alpha t/T} \operatorname{con} \alpha > 0 \operatorname{e} T > 0 \tag{1.15}
$$

In entrambe le equazioni il valore A rappresenta il valore iniziale (ovvero il valore assunto dalla funzione per  $t = 0$ ).

L'equazione 1.14 descrive un andamento rapidamente crescente nel tempo. Per apprezzare la sua rapidità è possibile calcolare il valore della derivata della funzione in  $t = 0$  e due grandezze quali la *costante di tempo* e il tempo di raddoppio<sup>11</sup>. Il valore della costante di tempo  $\tau$  lo si ottiene imponendo che il valore dell'esponente dell'esponenziale sia uguale a 1 per cui si ha:

$$
\tau = \frac{T}{\alpha} \tag{1.16}
$$

Il valore del tempo di raddoppio lo si ottiene risolvendo l'equazione  $y(t) = 2y(0)$ ottenendo il valore:

$$
\tau_d = \frac{T}{\alpha} \ln 2 = \tau \ln 2 \tag{1.17}
$$

Il valore della derivata in  $t = 0$ , che permette di individuare la retta tangente alla curva nell'origine, è dato dalla relazione seguente:

$$
y'(0) = \frac{A\alpha}{T} = \frac{\alpha}{\tau}
$$
\n(1.18)

Da tali relazioni si vede ome i valori della ostante di tempo, del tempo di raddoppio e della tangente nell'origine dipendano dai valori di  $\alpha$  e T: tenendo  $\alpha$  costante, a bassi valori di T corrispondono andamenti rapidamente crescenti (bassi valori di  $\tau$  e di  $\tau_d$ ) mentre ad elevati valori di T corrispondono andamenti lentamente crescenti (elevati valori di  $\tau$  e di  $\tau_d$ ). Andamenti opposti si ottengono tenendo costante  $T$  e facendo variare  $\alpha$ .

L'equazione 1.15 descrive, invece, un andamento rapidamente decrescente nel tempo he puo essere des
ritto sfruttando relazioni analoghe alle 1.16, 1.17 e 1.18 solo che invece che di tempo di raddoppio si parla di tempo di dimezzamento<sup>12</sup> definito sempre dalla 1.17 e la tangente nell'origine ha pendenza opposta e perciò negativa.

In questo caso dopo un tempo pari a  $\tau$  la funzione si è ridotta ad un valore pari a 0.368 del valore iniziale. Anche in questo caso i valori di  $\alpha$  e di T influenzano la velocità di variazione della variabile verso il valore di regime (in questo caso 0). Nel caso di una evoluzione asintotica dei valori di una variabile (cfr. i tracciati eti
hettati ome (b) in gura 1.4), due sono gli andamenti possibili:

1. il valore iniziale della variabile all'istante  $t = 0, A_0$ , è maggiore del valore a regime A (ovvero, idealmente, a  $t = +\infty$ ) oppure

<sup>&</sup>lt;sup>11</sup>Il termine inglese corrispondente è *doublina time*.

<sup>&</sup>lt;sup>12</sup>Il termine inglese corrispondente è *halving time*.

2. il valore iniziale della variabile all'istante  $t = 0, A_0$  (può essere anche  $A_0 = 0$ , è inferiore al valore a regime A (ovvero, idealmente, a  $t = +\infty$ )

Il primo aso e assimilabile al aso des
ritto dall'equazione 1.15 e infatti lo si puo des
rivere on una equazione del tipo:

$$
y(t) = A + (A_0 - A)e^{-\alpha t/T} \quad \text{con } \alpha > 0 \quad \text{or} \quad T > 0 \tag{1.19}
$$

mentre il secondo caso (considerando un valore iniziale nullo<sup>13</sup>) può essere des
ritto da una equazione del tipo:

$$
y(t) = A(1 - e^{-\alpha t/T}) \cos \alpha > 0 \, e \, T > 0 \tag{1.21}
$$

Anche in questo caso si può definire la costante di tempo  $\tau$  ed è possibile valutare il valore della tangente, rispettivamente, in  $(0, A_0)$  e  $(0, 0)$  svolgendo considerazioni analoghe alle precedenti.

Nel caso di una crescita a  $S$  (cfr. il tracciato etichettato come (c) in figura 1.4) la variabile mostra su un intervallo  $[0, t_0]$  una crescita esponenziale dal valore 0 ad un valore  $A_1$  seguita da una evoluzione asintotica che, nel caso ideale, fa in modo che la variabile raggiunga un valore costante  $A_2$ .

L'andamento può essere descritto dalla equazione seguente, in cui  $u(t)$ rappresenta la funzione gradino unitario $14$ :

$$
y(t) = Ae^{\alpha t/T} (u(t) - u(t - t_0)) + A_1 (1 + (A_2 - A_1)(1 - e^{-\beta (t - t_0)/T'}))u(t - t_0)
$$
 (1.23)

con  $\alpha > 0$ ,  $\beta > 0$ ,  $T > 0$ ,  $T' > 0$  e  $A_0 = Ae^{\alpha t_0/T}$ .

Nel caso di un andamento oscillatorio (cfr. il tracciato etichettato come (d) in figura 1.4) la variabile mostra un andamento che fluttua attorno ad un livello  $A_0$ . Tale andamento può mostrare una maggiore o minore periodicità e una maggiore o minore regolarita nel tempo.

Il caso più semplice è quello di un andamento periodico semplice descrivibile da una equazione come la seguente<sup>15</sup>:

$$
y(t) = A\cos(2\pi t/T + \varphi) \tag{1.24}
$$

13Le equazioni 1.19 e 1.21 sono s
rivibili entrambe nella forma

$$
y(t) = A + (A_0 - A)e^{-\alpha t/T}
$$
\n(1.20)

il motivo della differenziazione è di tipo espositivo.

 $14$ La funzione gradino unitario è una funzione descritta dalle relazioni seguenti:

$$
u(t) = 0 \,\forall \, t < 0, \ \ u(t) = 1 \,\forall t \ge 0 \tag{1.22}
$$

mentre la funzione  $u(t - t_0)$  è la stessa funzione traslata in  $t_0$ .

<sup>15</sup>Si ricorda che un segnale è detto essere periodico se esiste un valore  $T_0$  tale che  $y(t)$  =  $y(t + T_0)$ .

Nell'equazione 1.24 il valore  $\varphi$  rappresenta la fase della variabile ovvero il valore dell'angolo all'istante iniziale. Il segnale des
ritto dalla 1.24 varia in ampiezza fra i valori A e  $-A$  ed ha un andamento periodico di periodo  $T > 0$ .

Una variante degna di interesse dei segnali periodici sono i segnali periodici smorzati ovvero i segnali periodici la cui ampiezza tende a decrescere nel tempo fino ad annullarsi.

Un modello di tali segnali è costituito dalla seguente equazione ( $[BS91]$ ):

$$
y(t) = Ae^{(-\alpha t/T')}cos(2\pi t/T + \varphi)
$$
 (1.25)

 $(\text{con } T > 0)$  in cui all'oscillazione rappresentata dalla funzione *coseno* si sovrappone lo smorzamento imposto dall'esponenziale la ui ampiezza de
res
e nel tempo fino ad annullarsi.

#### 1.3.3 Anelli di *feedback* e diagrammi CL

Allo s
opo di des
rivere le varie strutture dei sistemi he ausano gli andamenti tipici descritti nella sezione 1.3.2 è necessario introdurre una notazione che permetta di rappresentare graficamente le relazioni di causa-effetto fra i vari elementi di un sistema.

Tale notazione fa uso di *etichette* (dette anche variabili) e di *archi orientati*: le prime individuano le variabili des
rittive della struttura del sistema mentre i se condi individuano le relazioni di causa-effetto suddette.

Mediante tali elementi grafici (ed altri che saranno introdotti a breve) è possibile costruire diagrammi CL descrittivi dei vari sistemi. I diagrammi così costruiti possono contenere i cosiddetti anelli di feeback (o anelli causali, in inglese *causal* loop) ovvero ([Kir98]) sequenze chiuse di cause ed effetti: in presenza di un anello di *feedback* si ha che un elemento del diagramma influenza se stesso attraverso la cosiddetta catena di reazione (cfr. anche la sezione 1.2.5). Gli elementi dei diagrammi che non fanno parte di anelli di feedback e appartengono a catene di cause-effetti che non si chiudono su se stesse fanno parte dei cosiddetti anelli aperti (o open loop)<sup>16</sup>.

Oltre agli elementi visti, per poter analizzare in modo efficace la struttura di un sistema è necessario conoscere qualcosa di più in merito alle relazioni causa-effetto fra i vari elementi dei diagrammi.

Dati due elementi A e B tali che A è la causa e B l'effetto (e pertanto esiste un arco orientato da A a B detto legame causale) è necessario stabilire se tale relazione è di proporzionalità diretta o inversa.

Nel primo aso una variazione di A (aumento o diminuzione) ausa una variazione dello stesso segno di B per cui a fianco della freccia dell'arco orientato da A a B compare un segno  $+$ .

Nel secondo caso ad una variazione di A (aumento o diminuzione) corrisponde

<sup>&</sup>lt;sup>16</sup>Si parla al proposito, rispettivamente, di approccio *closed loop* e di approccio *open loop*.

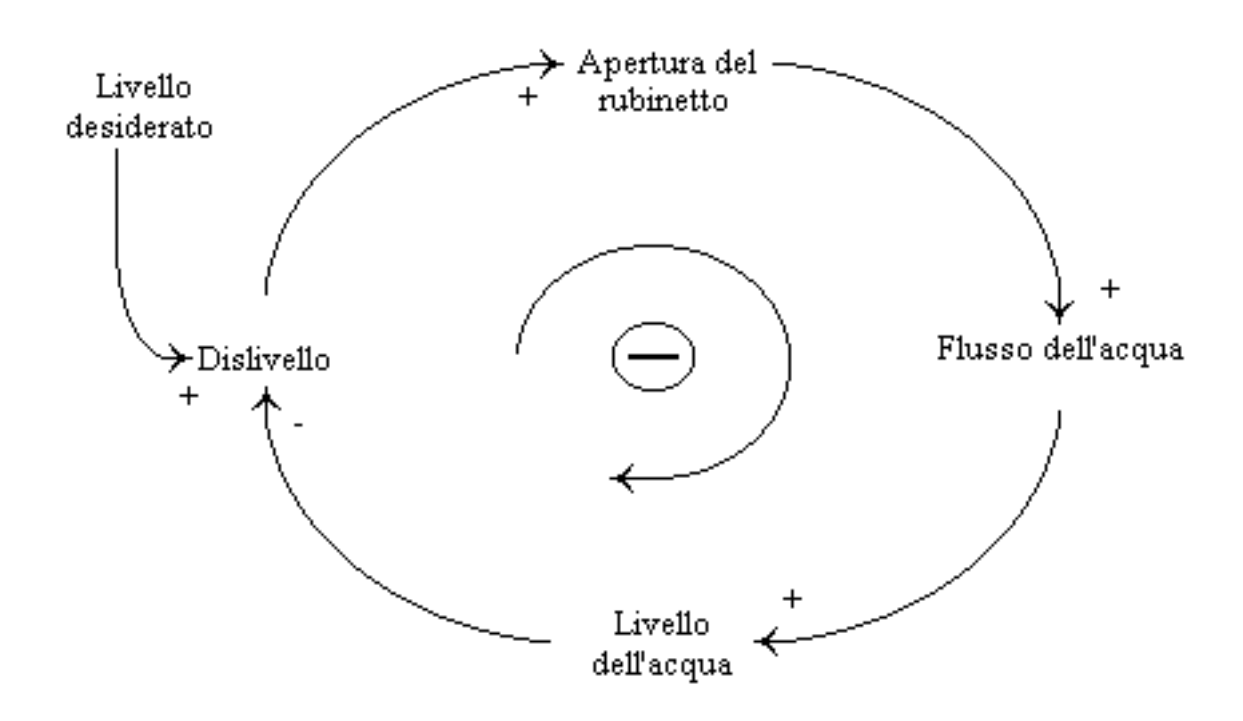

Figura 1.5: Archi con segno in diagrammi CL

una variazione di segno opposto di  $B$  (rispettivamente, diminuzione o aumento) per cui a fianco della freccia dell'arco orientato da A a B compare un segno  $-$ . La figura 1.5, tratta da [Kir98] con minimi adattamenti, descrive un *sistema* per il riempimento di un bicchiere di acqua ovvero il *processo* di riempimento di un bi

hiere di a
qua.

Sebbene nel seguito i termini *sistema* e *processo* saranno usati come sinonimi, il primo pone l'accento sui moduli mentre il secondo pone l'accento sulle attività. L'analisi del diagramma di figura 1.5 può iniziare da uno qualunque dei suoi elementi. Supponendo, per semplicità, che il bicchiere sia inizialmente vuoto, si può partire dal "livello dell'acqua" osservando che tanto più questo è basso tanto maggiore è il valore del dislivello (ovvero della differenza fra tale livello e il "livello" desiderato") da cui il segno – sul corrispondente legame causale. Proseguendo e fa
ile intuire un legame di proporzionalita diretta fra l'entita del dislivello e la posizione del rubinetto (più o meno aperto) e fra questo e l'entità del "flusso dell'acqua" che a sua volta influenza il valore del "livello dell'acqua" con una relazione di proporzionalita diretta.

Dal momento che il processo descritto tende ad annullare il valore del "dislivello" in modo da ausare la hiusura del rubinetto e l'annullamento del usso, l'anello di *feedback* è un anello di *feedback negativo* che tende a portare il sistema descritto nella posizione di equilibrio di "bicchiere riempito fino al livello desiderato".

Il diagramma di figura 1.5 segnala tale fatto inserendo un segno – circolettato  $(\ominus)$  al centro dell'anello di *feedback*. Una regola pratica che permette di determinare se un anello di *feedback* è di tipo positivo oppure negativo è la seguente: un anello di *feedback* è di tipo *positivo* (e tale fatto viene indicato mettendo un segno + circolettato,  $\oplus$ , al suo centro) se contiene un numero pari di legami causali di segno negativo mentre è di tipo *negativo* (e tale fatto viene indicato mettendo un segno  $-$  circolettato,  $\ominus$ , al suo centro) se contiene un numero dispari di legami ausali di segno negativo.

Si fa notare come non tutti gli elementi della figura 1.5 sono descritti da variabili collegate a formare un anello di *feedback* e influenzabili dalla evoluzione del sistema: la figura contiene, infatti, un elemento che fissa un valore indipendente dalla dinamica del sistema ma che la condiziona pesantemente, tale elemento è rappresentato dalla variabile esogena \livello desiderato".

Oltre alla presenza di tale variabile esogena si fanno notare le aratteristi
he di altre due variabili: il "flusso dell'acqua" e il "livello dell'acqua". Come sarà argomentato in modo piu approfondito nella sezione 1.3.4, la prima rappresenta una grandezza caratterizzata da una velocità mentre la seconda è una grandezza cui può essere associato un livello di accumulo. La prima, pertanto, è una una variabile di tipo flusso (nel seguito solo *flusso*) mentre la seconda è una variabile di tipo livello (nel seguito solo livello).

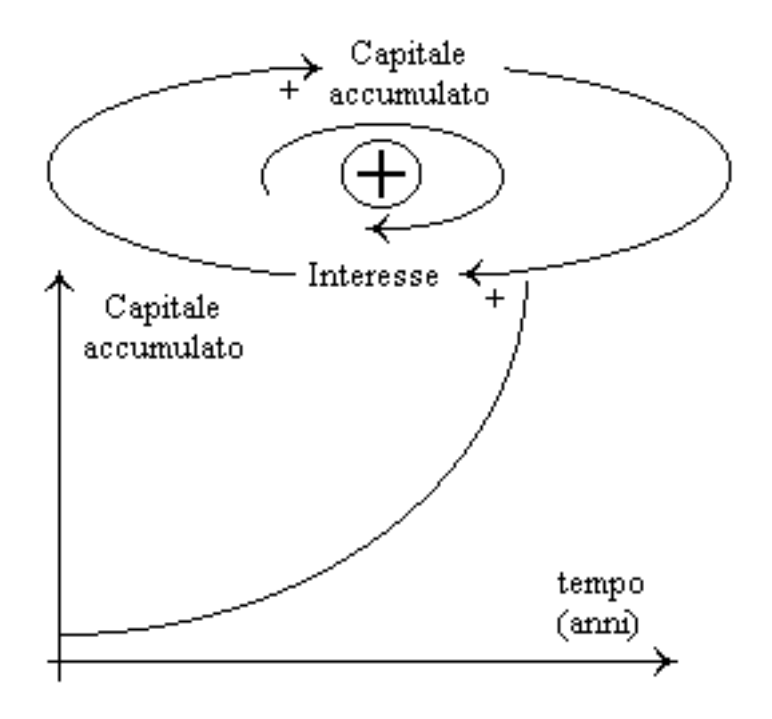

Figura 1.6: Anello di feedback positivo e andamento di una delle variabili
La figura 1.6 (tratta da [Kir98]) illustra un anello di  $feedback$  positivo. Sinonimi possibili sono *ciclo virtuoso*, se il fenomeno descritto ha una valenza positiva, e ciclo vizioso se, viceversa, ha una valenza negativa.

Se nel caso di anelli di *feedback* negativo il sistema tende a portarsi, tranne che in situazioni particolari<sup>17</sup>, verso uno stato di equilibrio, nel caso si abbia un anello di fedba
k positivo di solito si assiste a res
ite esponenziali di una o piu variabili dell'anello. Nel aso di gura 1.6, ad esempio, se si inizia l'analisi dalla variabile "capitale accumulato" si ha che quanto più questo è elevato tanto maggiore (a parità di tasso di interesse<sup>18</sup>) sarà l'entità dell'"interesse" annuo che, a sua volta, possiede un legame di proporzionalita diretta (qualora venga mantenuto sul conto corrente e non sia prelevato) col "capitale accumulato": in questo caso si ha un anello di *feedback* positivo nel quale entrambe le variabili ("capitale accumulato", cfr. la figura 1.6, e "interesse") mostrano una evoluzione di tipo esponenziale.

Come risulta dalla figura 1.5, un anello di  $feedback$  negativo fa si che un sistema tenda a portarsi vero una ondizione di equilibrio. In quel aso la ondizione di equilibrio è rappresentata da uno stato finale (rubinetto chiuso, flusso dell'acqua nullo e bicchiere riempito fino al livello desiderato) raggiunto a partire da uno stato iniziale in cui il valore iniziale della variabile di interesse (in questo caso "livello dell'acqua") è inferiore al valore in condizione di equilibrio. Un altro esempio è quello di un sistema di riscaldamento ideale in cui la temperatura iniziale  $T_0$  è inferiore a quella desiderata  $T_f$ .

Si parla, in tali casi, di comportamento asintotico dal basso: la variabile di interesse raggiunge il valore finale a partire da un valore iniziale inferiore, in un tempo teoricamente infinito.

Se, invece, il valore iniziale della variabile di interesse è superiore al valore in condizione di equilibrio (come accade in un sistema di raffreddamento ideale in cui la temperatura iniziale  $T_0$  è superiore a quella desiderata  $T_f$ ) si parla di comportamento asintotico dall'alto: la variabile di interesse raggiunge il valore finale a partire da un valore iniziale superiore, in un tempo teoricamente infinito.

Entrambi gli andamenti sono illustrati nella figura 1.4 dalle curve etichettate (b). Nel caso in cui un anello di *feedback* negativo contiene dei ritardi di entità non trascurabile l'evoluzione invece che di tipo asintotico può essere di tipo oscillatorio.

Una ipotesi soggiacente all'evoluzione di tipo asintotico è infatti che la correzione (rappresentata in genere dal vin
olo ausale di segno negativo) agis
a istantaneamente in modo da non essere mai di entità eccessiva ripetto ai valori correnti delle variabili su cui agisce.

<sup>&</sup>lt;sup>17</sup>In generale non è possibile, infatti, affermare che in presenza di un anello di  $feedback$ negativo il sistema da questi modellizzato evolve sempre verso uno stato di equilibrio.

 $18$ Come dovrebbe essere chiaro già da questo esempio e come sarà chiaro da altri esempi, spesso nei diagrammi sono presenti ipotesi soggiacenti che, almeno per una maggiore leggibilità, dovrebbero essere espresse mediante variabili, in genere esogene.

Nei casi in cui si ha una evoluzione di tipo oscillatorio le alternative possibili sono due e quale delle due sia seguita dipende dalla struttura del sistema e dal valore dei ritardi e delle variabili: nel primo caso il sistema può oscillare indefinitamente attorno alla posizione di quilibrio mentre nel se
ondo l'ampiezza delle os
illazioni de
res
e nel tempo e le variabili ries
ono ad assumere valori tipi
i della posizione di equlibrio.

In [Kir98] viene presentato un esempio di andamento oscillatorio causato dal ritardo fra la rilevazione dell'entita reale della domanda di un prodotto e l'a
quisizione di tale dato da parte del sistema produttivo. In tal aso la produzione prosegue per un erto periodo in modo da superare la domanda per poi s
endere al di sotto della domanda a causa dei ritardi con cui l'esaurimento delle scorte viene omuni
ato al sistema produttivo. Atri esempi possono essere i seguenti:

- 1. il sistema (sempli
ato) he des
rive il legame fra il tasso di immigrazione e il numero di opportunita di lavoro disponibili,
- 2. un sistema termostati
o.

Nel primo aso si ha un legame di proporzionalita diretta fra il numero di opportunita di lavoro disponibili e il tasso di immigrazione e un legame di proporzionalita inversa fra questo e il numero di opportunita di lavoro disponibili, dato he gli immigrati occupano tali opportunità di lavoro. Se esiste un ritardo con cui i potenziali immigrati vengono a onos
enza del numero reale di opportunita di lavoro si puo avere un andamento os
illatorio del tasso di immigrazione ovvero si possono avere periodi di "sovra-immigrazione" seguiti da periodi di "sotto-immigrazione" onsiderando ome livello di equilibrio un valore del tasso di immigrazione tale da consentire la saturazione del numero di opportunità di lavoro effettivamente disponibili.

Nel secondo caso, partendo da una condizione in cui  $T_0 < T_f$ , si ha una azione iniziale di riscaldamento che può essere eccessiva (a causa sia del ritardo con cui un termometro presente nel sistema regola tale azione sia della sensibilita di tale termometro <sup>19</sup>) e pertanto può innalzare la temperatura del sistema oltre quella desiderata. A tale azione deve seguire, pertanto, una azione di raffreddamento che, a sua volta, può essere eccessiva (per motivi analoghi ai precedenti) per cui la temperatura del sistema scende al di sotto di quella desiderata e così via. In tal modo la temperatura effettiva del sistema oscilla fra due valori estremi  $T_{min}$  e  $T_{max}$  attorno al valore atteso  $T_A$  e tale oscillazione può proseguire indefinitamente nel tempo.

Combinando fra di loro in vari modi anelli di *feedback* positivo ed anelli di feedback negativo ideali (ovvero privi di ritardi) si possono ottenere andamenti dei tipi più disparati. Il caso più semplice ([Kir98]) è quello di un anello di feedback positivo che condivide una variabile (di cui si vuole monitorare l'andamento) con un anello di *feedback* negativo.

<sup>&</sup>lt;sup>19</sup>Si fa notare che un termometro reale reagisce a variazioni finite di temperatura.

L'anello di *feedback* positivo può dare inizialmente luogo ad una crescita esponenziale di tale variabile fino a che questa non raggiunge un valore a partire dal quale entra in gioco l'anello di *feedback* negativo che fa in modo che la variabile si assesti su un valore di equilibrio. In tal modo la variabile mostra una crescita a S: la crescita esponenziale del tratto iniziale viene frenata da limiti fisici del sistema (esaurimento di risorse, saturazione di un ambiente o altre simili) e si trasforma in un omportamento asintoti
o, in genere dal basso.

Sulla base degli esempi visti verrano a questo punto svolte al
une onsiderazioni di carattere generale in merito ai diagrammi CL ([Kir98]).

Il punto di partenza per la ostruzione di un diagramma CL e rappresentato dalla individuazione degli eventi che si ritengono significativi per la comprensione della struttura di un sistema, eventi ui verranno asso
iate delle variabili e dei quali si er
a di determinare l'andamento aratteristi
o (an
he solo da un punto di vista qualitativo) in modo da poterlo associare ad una o più strutture "paradigmatiche" (ovvero uno o più anelli di *feedback* positivo e negativo anche interagenti fra loro).

Una volta individuati gli eventi che faranno parte di un diagramma CL, a ciascuno di essi si associa una grandezza variabile nel tempo (ovvero una variabile) mentre le azioni sono rappresentate dai legami ausali fra gli elementi he dovrebbero essere scelti in modo da descrivere un legame causa-effetto più che una successione temporale.

Durante la ostruzione di un diagramma CL a partire da un insieme di variabili e ne
essario avere presente la possibilita he altre variabili debbano essere introdotte per rappresentare sia nuove relazioni causa-effetto sia influenze del mondo esterno, sotto forma di variabili esogene. Le variabili esogene sono di solito presenti nel caso di anelli di *feedback* negativo per fissare il valore di regime di una variabile e per permettere di al
olare la dierenza istantanea fra tale valore e il valore corrente, differenza che determina l'evoluzione del sistema verso lo stato di equilibrio.

In molti casi è necessario introdurre uno o più *ritardi* all'interno di un diagramma CL in modo da spiegare la differenza fra il valore reale di una variabile e il valore per
epito. L'introduzione dei ritardi permette sia di modellizzare i sistemi in modo più realistico (nessun sistema fisico mostra una risposta istantanea ad una solle
itazione) sia di spiegare al
uni omportamenti ontrointuitivi dei sistemi, come si è visto nel caso degli andamenti oscillatori.

Infine esistono due requisiti che possono essere in conflitto fra di loro: il primo ri
hiede he i legami ausali fra le variabili non siano troppo omplessi, mentre il secondo richiede che i diagrammi, pur nella loro semplicità, siano in grado di evidenziare la struttura interna che può dare luogo al comportamento osservato.

### 1.3.4 I diagrammi FD

I diagrammi CL consentono di descrivere le relazioni di causa-effetto che esistono fra le variabili des
rittive di un sistema dinami
o essenzialmente da un punto di vista qualitativo. In tali modelli man
a, infatti, ogni informazione sia sulla velocità di variazione delle variabili sia su quali siano le relazioni matematiche che governano effettivamente l'evoluzione delle variabili.

Per una migliore caratterizzazione dei sistemi, inoltre, vedremo come sia necesario introdurre delle distinzioni sia sulle variabili sia sui legami ausali fra queste. Per far ciò sia alle variabili sia ai legami causali sarà associato il concetto di tipo.

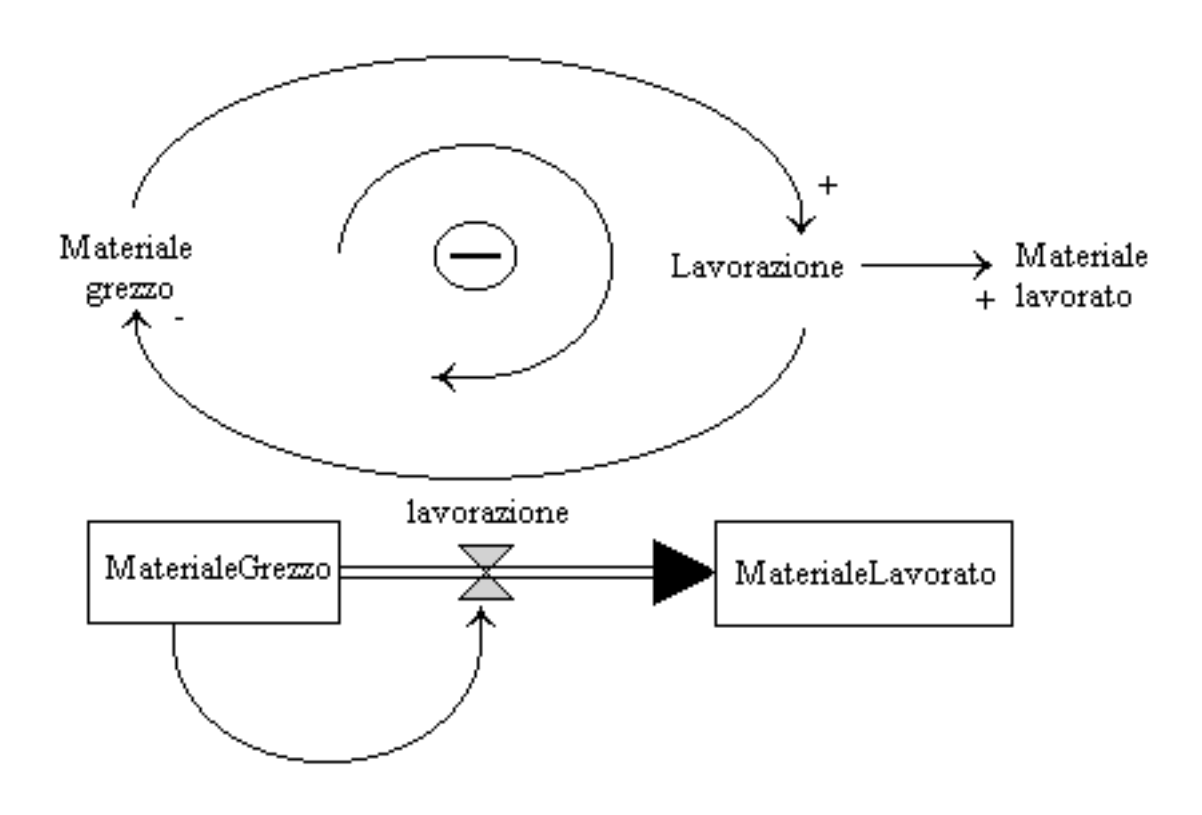

Figura 1.7: Dai diagrammi CL ai diagrammi FD

La figura  $1.7^{20}$  ([Kir98]) contiene (in alto) il diagramma CL di un sistema di trasformazione (molto semplificato) di una certa quantità di "materiale grezzo" in "materiale lavorato" mediante una non meglio specificata "lavorazione": tanto maggiore è la quantità di materiale grezzo e tanto maggiore può essere la lavorazione; a sua volta tanto più questa è elevata tanto minore è la scorta di materiale

<sup>&</sup>lt;sup>20</sup>Nelle figure illustrative dei diagrammi FD viene usata la notazione utilizzata da package commerciali per la simulazione di Sistemi Dinamici quali Vensim.

grezzo residuo e tanto maggiore e la quantita di materiale lavorato. Da tali onsiderazioni dis
endono i segni sui legami ausali fra le variabili nel diagramma CL. Si ha un anello di *feedback* negativo che tende mantenere il sistema in una ondizione di equilibrio ed eventualmente a portare il sistema nello stato di \materiale grezzo esaurito, lavorazione ferma e materiale lavorato pari alla quantita totale di materiale grezzo".

Ciò che, purtroppo, manca nel diagramma CL è sia una qualche indicazione della velocità con cui il "materiale grezzo" viene trasformato in "materiale lavorato" sia una qualunque indi
azione sull'andamento nel tempo di tale trasformazione. Tali informazioni, invece, possono essere molto importanti sia in tutti i casi in cui e ne
essario dover monitorare on pre
isione le quantita orrentemente disponibili di materiale grezzo e di materiale lavorato sia, ad esempio, in tutti i asi in ui il materiale grezzo o quello lavorato (o entrambi) sono deperibili e presentano problemi di sto

aggio e spedizione.

Al fine di introdurre nei modelli tali informazioni (ed altre di cui diremo fra poco) e ne
essario passare ai diagrammi FD.

La figura 1.7 contiene, in basso, il diagramma FD corrispondente al diagramma CL pre
edentemente des
ritto.

Il diagramma si basa su una notazione he utilizza un erto numero di tipi per individuare le variabili (la figura ne contiene solo due, altri saranno introdotti in seguito) e due tipi per i legami ausali.

Le variabili presenti nella figura 1.7 possono essere

- 1. di tipo flusso.
- 2. di tipo livello

mentre i legami ausali possono individuare

- 1. un usso di materiali,
- 2. un flusso di informazioni<sup>21</sup>.

I diagrammi FD sfruttano una notazione grafica, che consente di distinguere sia le variabili sia i legami ausali per tipo, per sviluppare modelli quantitativi dei sistemi e onsentono, ome i diagrammi CL, di stabilire relazioni fra variabili he variano nel tempo.

Tornando alla figura 1.7, le variabili "materiale grezzo" e "materiale lavorato" individuano quantità che si accumulano nel tempo e pertanto sono di tipo livello e sono rappresentate ome ra

hiuse in s
atole rettangolari mentre la variabile "lavorazione" è rappresentata a fianco di una valvola ed è pertanto di tipo flusso<sup>22</sup>: un flusso è una variabile var cui si può associare una velocità, ovvero un

<sup>&</sup>lt;sup>21</sup>Nell'ottica della *system dynamics* tali elementi sono i componenti dei sistemi di cui si vuole esaminare il omportamento.

 $22$ Nel seguito verrà omessa la specificazione "di tipo" per le variabili per cui le variabili viste saranno dette semplicemente flussi o livelli, a seconda dei casi.

rapporto  $\frac{\Delta var}{\Delta t}$ , mentre un *livello* è una variabile che rappresenta l'accumularsi di una risorsa o di un bene o di una sostanza e corrisponde ad una variabile di stato della teoria dei sistemi.

Oltre alle variabili, il diagramma CL della figura 1.7 contiene i legami causali fra "materiale grezzo" e "lavorazione", fra "lavorazione" e "materiale lavorato" e fra "lavorazione" e "materiale grezzo".

In corrispondenza di tali legami il diagramma FD presenta un flusso di materiali fra i due livelli, flusso controllato dalla variabile flusso "lavorazione", e un flusso di informazione fra la variabile livello "materiale grezzo" e la variabile flusso "lavorazione": nel diagramma FD è rappresentata una trasformazione di "materiale grezzo" in \materiale lavorato" governata dalla relazione (di tipo informativo) esistente fra la quantità di "materiale grezzo" e la rapidità di lavorazione.

Il diagramma FD è, pertanto, caratterizzato, oltre che dalle variabili, da flussi di materiale e da flussi di informazione: i primi sono rappresentati come dei "tubi" su cui si innestano le "valvole" di controllo, i secondi sono rappresentati con archi orientati a tratto sottile che ne evidenziano il carattere "immateriale".

La caratteristica fondamentale dei flussi di materiale è quella di essere puntopunto e conservativi. Un flusso di materiale può pertanto collegare fra loro solo due nodi (punto-punto) e deve, inoltre, soddisfare le equazioni di onservazione ai nodi<sup>23</sup> attraverso cui fluisce e ciò rende necessaria l'introduzione di due tipi parti
olari di nodi he diremo

- 1. sorgenti
- 2. pozzi

in modo da poter modellizzare sia il punto di partenza sia il punto di arrivo di un flusso conservativo, di solito localizzati nel mondo esterno rispetto al sistema che si sta modellizzando. I flussi di materiale sono perciò caratterizzati da nodi sorgente, he modellizzano i punti di ingresso del materiale nel sistema, da nodi di controllo e di accumulo (rispettivamente flussi e livelli) e da nodi nodi pozzo, che modellizzano i punti di uscita del materiale dal sistema.

Il diagramma FD raffigurato in basso nella figura 1.7 è caratterizzato da un flusso di informazioni dal livello "materiale grezzo" al flusso "lavorazione" che sta ad indicare che il primo esercita una certa influenza sul secondo ovvero che l'informazione relativa alla quantità di materiale grezzo ne condiziona la lavorazione e, quindi, la trasformazione in materiale lavorato. An
he se non risulta evidente dalla figura 1.7 i flussi di informazioni possono essere di tipo *uno-a-molti* e non sono onservativi.

Un flusso di informazioni può, infatti, nascere da qualsiasi elemento di un diagramma, da cui il suo non essere conservativo, e può influenzare un numero

 $^{23}$ L'equazione di conservazione del flusso ad un nodo impone che la differenza fra il flusso uscente e il flusso entrante sia pari all'accumulo nel nodo. I nodi privi di accumulo sono detti nodi di transito mentre quelli sono di transito mentre detti sono quelli sono di transito di transit

qualunque di altri elementi, da cui la sua caratteristica uno-a-molti.

In questa e nelle pre
edenti sezioni sono stati introdotti due strumenti per la modellizzazione dei Sistemi Dinamaici e cioè i diagrammi CL e i diagrammi FD. Sebbene i se
ondi abbiano un maggiore potere des
rittivo rispetto ai primi le relative rappresentazioni grafiche mancano ancora di caratteristiche quantitative che permettano di aratterizzare l'evoluzione dei sistemi. Ritornando al aso della figura 1.7, il diagramma FD non contiene indicazioni in merito alla legge di variazione del "materiale grezzo" ne il legame esistente fra la quantità di materiale grezzo e il flusso di lavorazione né indicazioni in merito ai valori iniziali del livelli per cui è necessario arricchire il diagramma con caratteristiche quantitative che ompaiono sotto forma di equazioni e/o di valori iniziali.

L'approccio adottato nella impostazione delle caratteristiche quantitative si basa sulle seguenti ipotesi  $([King8])$ :

- 1. i flussi (di materiali e di informazioni) sono *continui*,
- 2. i flussi sono di tipo *deterministico*.

Un flusso è considerato essere continuo ([Kir98]) se il materiale o l'informazione che fluisce può essere suddivisa in quantità piccole a piacere, sia rispetto al flusso sia rispetto al periodo di tempo durante il quale il flusso viene monitorato. Tale assunzione di solito permette di ottenere risultati abbastanza accurati anche in asi in ui e palesemente falsa e, in piu, sempli
a notevolmente sia la ostruzione del modello sia la sua soluzione.

Un flusso, invece, è detto essere deterministico se è completamente specificato dai valori delle variabili dei nodi alle sue estremita.

Partendo da tali ipotesi vediamo come sia possibile associare sia ai flussi sia ai livelli le rispettive equazioni des
rittive dei loro andamenti nel tempo.

Nel caso dei *livelli* è necessario specificare i rispettivi valori iniziali oltre alla dipendenza dai flussi di ingresso e di uscita dal nodo mentre per i flussi è necessario specificare le rispettive equazioni matematiche che ne descrivono gli andamenti. Applicando tali considerazioni al caso della figura 1.7 e considerando che all'istante  $t > t_0$  generico la quantità di "materiale grezzo" è pari alla sua quantità iniziale (ovvero all'istante  $t_0$ ) meno la quantità che è stata lavorata nell'intervallo  $[t_0, t]$  è possibile scrivere la seguente equazione<sup>24</sup>:

$$
Material e Grezzo(t) = Material e Grezzo(t_0) - \int_{t_0}^t lavorazione(\tau)d\tau \quad (1.26)
$$

 $24$ La variabile MaterialeGrezzo è associata alla quantità "materiale grezzo". Nel seguito vedremo altri esempi di asso
iazioni di questo tipo in ui i nomi delle variabili non ontengono spazi. Livelli e flussi sono caratterizzati da unità di misura di cui si dirà nella sezione 2.3.5.

Una relazione analoga può essere scritta anche per il livello "materiale lavorato" (nel caso in cui all'istante iniziale  $t_0$  sia materiale lavorato = 0):

$$
Materiale Lavorato(t) = \int_{t_0}^{t} lavorazione(\tau)d\tau
$$
 (1.27)

Le equazioni 1.26 e 1.27 sono esempi particolari della relazione generale che regola il comportamento di un livello e che può essere espressa come segue:

$$
Livello(t) = Livello(t_0) + mat_{in}(t) - mat_{out}(t)
$$
\n(1.28)

in cui

$$
mat_{in}(t) = \int_{t_0}^t \phi_{in}(\tau) d\tau
$$
\n(1.29)

e

$$
mat_{out}(t) = \int_{t_0}^t \phi_{out}(\tau) d\tau
$$
\n(1.30)

se  $\phi_{in}$  e  $\phi_{out}$  sono i valori istantanei dei flussi in ingresso al/in uscita dal livello. Nel aso dei livelli le equazioni des
rittive hanno una struttura invariante per cui l'unica cosa che è necessario specificare è il valore iniziale assunto da ciascun livello, dato che le indicazioni in merito ai flussi si ricavano dalla struttura delle onnessioni del livello on gli altri elementi del diagramma.

Nel caso dei flussi è necessario, invece, impostare le equazioni descrittive, una per ciascun flusso, mentre non ha senso specificare i valori iniziali.

Nel caso di figura 1.7 si ha un solo flusso, rappresentato dalla variabile "lavorazione", che dipende da un solo livello, ovvero "materiale grezzo", cui si può asso
iare la seguente equazione:

$$
lavorazione(t) = \alpha \times Material eGrezzo(t)
$$
\n(1.31)

se la quantità di prodotto lavorato è una frazione  $\alpha$  della quantità di "materiale grezzo" disponibile<sup>25</sup>.

Le equazioni 1.26, 1.27 e 1.31 rappresentano la descrizione quantitativa associata al diagramma FD della figura 1.7 ovvero il suo modello matematico.

La soluzione di tale modello richiede che vengano specificate altre grandezze quali:

- 1. istante di inizio della valutazione delle relazioni del modello (ovvero valore di  $t_0$ ;
- 2. istante di fine della valutazione delle relazioni del modello (ovvero valore di  $t_{max}$ ;

 $^{25}$ Le unità di misura delle variabili possono essere  $[ton]$  per MaterialeGrezzo e MaterialeLavorato e  $[ton/giorno]$  per lavorazione.

3. il valore dell'intervallo di tempo fra due valutazioni successive ovvero il valore del parametro T gia introdotto nella Presentazione.

Risolvendo tali equazioni con metodi diretti oppure, caso più comune nel campo della simulazione di sistemi dinami
i, on metodi iterativi (
fr. la sezione 1.4) si ottengono i valori delle variabili MaterialeGrezzo, MaterialeLavorato e lavorazione nell'intervallo  $[t_0, t_{max}]$ . Tali valori disponibili sotto forma di tabelle vengono rappresentati mediante diagrammi artesiani (
fr. la sezione 2.3). Come risulta anche dall'esempio della figura 1.7, flussi e livelli sono sufficienti per la ostruzione dei diagrammi FD. Considerazioni legate alla leggibilita dei diagrammi e alla natura onservativa dei ussi di materiali hanno portato alla introduzione di *sorgenti* e pozzi ma è possibile introdurre altre variabili per aumentare ulteriormente la leggibilita dei diagrammi.

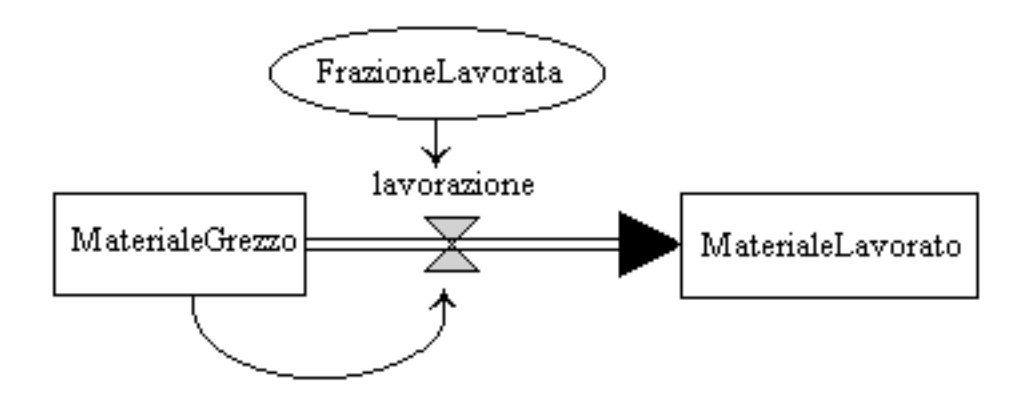

Figura 1.8: Variabili ausiliarie in diagrammi FD

Ad esempio la costante  $\alpha$  dell'equazione 1.31 potrebbe essere associata ad una variabile ausiliaria costante  $Frazione Lavorata$  (cfr. la figura 1.8): l'introduzione di tale variabile permette di hiarire la struttura del modello e di evidenziare la presenza di un fattore esterno nel legame fra due variabili (nel caso in esame  $\lq$ MaterialeGrezzo" e "lavorazione").

Le variabili ausiliarie possono essere di tipo costante, come in questo caso, oppure possono essere asso
iate a funzioni predenite del tempo (ad esempio una funzione gradino unitario, una funzione esponenziale oppure una funzione periodi
a).

#### 1.3.5 Le strutture di base

Si passa ora ([Kir98]) all'esame di alcune strutture paradigmatiche di diagrammi FD (dette strutture di base) he danno origine agli andamenti tipi
i illustrati dalla gura 1.4, iniziando dalla struttura piu sempli
e, ovvero un diagramma contenente un solo anello di *feedback* positivo, diagramma illustrato nella figura

1.9 e he da luogo ad una res
ita (o de
res
ita) esponenziale.

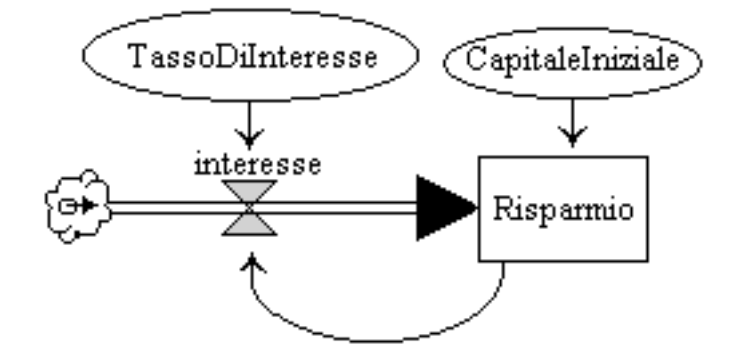

Figura 1.9: Diagramma FD con un solo anello di feedback : evoluzione esponenziale

In tale figura viene rappresentato il diagramma FD corrispondente al diagramma CL della gura 1.6, diagramma ui sono state aggiunte la variabile esogena  $Tassolilnteresse$ e la variabile  $Capitalelniziale$ : il valore della prima influenza la rapidità di incremento della variabile Risparmio (un livello) agendo sul valore della variabile *interesse* (un flusso); il valore della seconda stabilisce se il sistema è in una condizione di equilibrio  $(Capitalelniziale = 0)$  oppure se il ciclo porta ad una crescita esponenziale positiva (CapitaleIniziale > 0, ciclo virtuoso) o negativa  $(CapitaleIniziale < 0$ , ciclo vizioso).

Nel caso del *ciclo virtuoso* si ha una crescita esponenziale del *Risparmio* dal momento che, a parità di TassoDiInteresse, tanto maggiore è il Risparmio tanto più elevato è l'interesse che, sommandosi al Risparmio, ne causa un aumento e così via.

Una volta tracciato il diagramma FD con le necessarie variabili è necessario stabilire i legami fra tali variabili ovvero è necessario impostare le equazioni del modello matematico la cui soluzione ci permetterà di ricavare gli andamenti nel tempo delle variabili significative (in questo caso le variabili sono il livello  $Risparmio$  e il flusso *interesse*).

Le equazioni ne
essarie sono le seguenti:

$$
TassoDilnteresse = 0.05\tag{1.32}
$$

$$
interesse(t) = TassoDilnteresse * Risparmio(t-1)
$$
\n(1.33)

$$
Ris parmiot(t) = Ris parmiot(t-1) + interesse(t)
$$
\n(1.34)

$$
CapitaleIniziale = 100 \tag{1.35}
$$

$$
Ris parmiot_0) = CapitaleIniziale
$$
\n(1.36)

Oltre a tali equazioni e ne
essario impostare un erto numero di relazioni per le grandezze he pilotano la simulazione, ovvero la soluzione iterativa delle equazioni 1.33 e 1.34. Tali grandezze sono gli istanti di inizio  $(t_0)$  e di fine  $(t_{max})$  della simulazione e il passo di simulazione ovvero l'ampiezza dell'intervallo di tempo fra due valutazioni successive delle 1.33 e 1.34. In tali equazioni si è indicato con  $t-1$  l'istante precedente a quello corrente ma tale valore deve essere esplicitato per permettere la valutazione effettiva delle equazioni.

Per maggiori dettagli e la presentazione di al
une te
ni
he di risoluzione si rimanda alla sezione 1.4.

Un'altro andamento tipi
o ottenibile da un diagramma FD on un solo anello di  $feedback \; \`{e}$  illustrato nella figura 1.10 ([Kir98]).

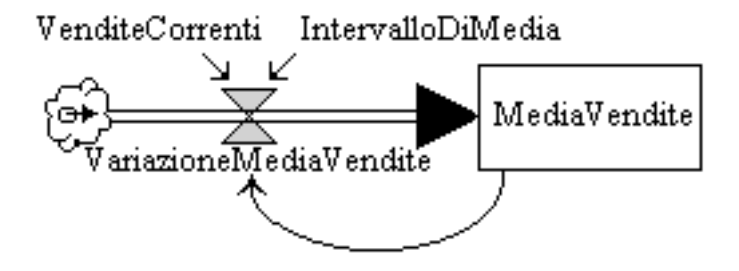

Figura 1.10: Diagramma FD con un solo anello di feedback : evoluzione di tipo *asintotico* 

In questo caso si ha una variabile livello  $(MediaVendite)$  che "insegue" il valore di un'altra variabile di riferimento (VenditeCorrenti): come sarà illustrato più in dettaglio nella sezione 1.4, se la variabile  $VenditeCorrenti$  passa da un valore costante v1 ad un altro v2, la variabile  $MediaVendite$  tende al secondo valore con una evoluzione di tipo asintotico dal basso (se  $v1 < v2$ ) o dall'alto (se  $v1 > v2$ ). In questo aso il sistema modellizzato viene testato on un segnale di ingresso he serve per studiare la risposta del sistema e, pertanto, per avere informazioni sulle sue caratteristiche, informazioni di tipo semantico e non sintattico. Il segnale di prova è caratterizzato dalla seguente equazione<sup>26</sup>:

$$
VenditeCorrenti(t) = VenditeCorrenti(t0) + \Delta Vendite \times u(t - t\Delta)
$$
 (1.37)

in cui  $t_{\Delta}$  rappresenta l'istante di variazione del livello delle vendite e  $\Delta V$ endite rappresenta l'entita di tale variazione rispetto al valore delle vendite nell'intervallo  $[t_0, t_{\Lambda})$  (VenditeCorrenti $(t_0)$ ).

Un ruolo importante è svolto nel modello dalla variabile  $IntervalloDiMedia$  che determina la rapidità con cui la variabile MediaVendite tende ad assumere lo

<sup>&</sup>lt;sup>26</sup>La funzione  $u(t - t_{\Delta})$  è la funzione gradino unitario traslata in  $t_{\Delta}$ , funzione definita nella sezione 1.3.2 alla quale si rimanda.

stesso valore della variabile VenditeCorrenti.

Inizialmente il sistema è in una condizione di equilibrio in cui:

$$
MediaVendite(t) = VenditeCorrenti(t) \ \ t \in [t_0, t_\Delta)
$$
\n
$$
(1.38)
$$

All'istante  $t_{\Delta}$  al sistema viene applicata la perturbazione rappresentata dalla funzione a gradino (cfr. la 1.37) che fa si che il sistema subisca una evoluzione la cui velocità è regolata dal valore della variabile *IntervalloDiMedia*: tanto più tale valore è alto tanto più lentamente varia la variabile  $MediaVendite$  e tanto più lungo risulta il transitorio, ovvero il tempo ne
essario per
he il sistema raggiunga la nuova condizione di equilibrio in cui vale ancora la 1.38 con i valori stabiliti dalla 1.37.

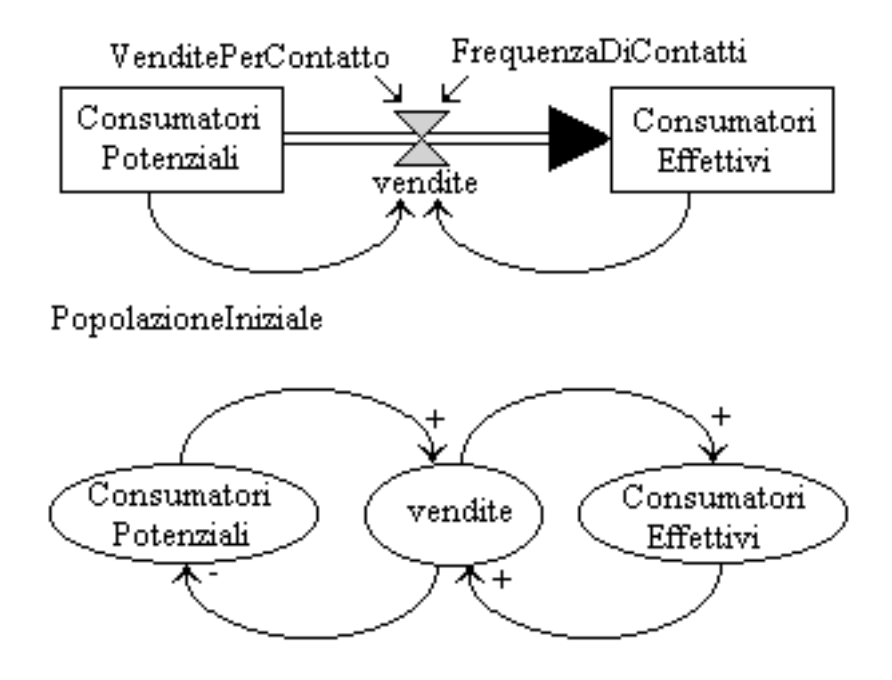

Figura 1.11: Esempio di diagrammi FD e CL con "crescita a S" di una delle variabili

Oltre alla crescita esponenziale e alle evoluzioni di tipo asintotico (dall'alto o dal basso) altri andamenti tipici sono la crescita a S e le evoluzioni di tipo oscillatorio (cfr. la figura 1.4). Anche tali andamenti sono riconducibili a strutture tipiche dei diagrammi FD, strutture piu omplesse di quelle viste sinora, dal momento he gli andamenti he devono essere des
ritti hanno una omplessita maggiore dei pre
edenti.

E possibile, infatti, vedere, la crescita a  $S$  ([RAD<sup>+</sup>83]) come ottenuta dalla successione di una crescita esponenziale seguita da una crescita asintotica (dal basso). Una variabile che mostra una evoluzione nel tempo di questo tipo è una variabile che appartiene (utilizzando un diagramma CL) sia ad un ciclo di  $feedback$  positivo sia ad un ciclo di *feedback* negativo (cfr. la figura 1.11): inizialmente il primo ciclo è il ciclo dominante e causa una crescita esponenziale della variabile fino a che non prende il sopravvento il secondo che trasforma la crescita esponenziale in una crescita asintotica.

In modo analogo, un andamento oscillatorio può essere descritto, con una certa approssimazione, come una successione di crescite e decrescite a  $S$ , dove per decrescita a S si intende un andamento speculare (rispetto al valore asintotico) della crescita a S.

Sebbene un modello matemati
o degli andamenti os
illatori possa essere, infatti, la funzione  $A\cos(\omega t + \varphi)$ , i fenomeni oscillatori reali non sono rappresentabili da tale equazione. Il loro tratto distintivo  $(RAD<sup>+</sup>83)$  è essenzialmente quello di essere caratterizzati da successioni di crescite verso un valore massimo e di decres
ite verso un valore minimo on piu o meno lunghi periodi di permanenza a tali valori estremi (o in loro intorni). Da tali onsiderazioni dis
ende la possibilita di utilizzare l'approssimazione suddetta.

La figura 1.11 contiene un diagramma FD e il corrispondente diagramma CL (semplificato in quanto privo dei legami con le variabili esogene) in cui una delle variabili (e precisamente *ConsumatoriEf fettivi*) mostra una crescita a S mentre un'altra (ConsumatoriPotenziali) mostra una decrescita a S speculare alla pre
edente.

Dal diagramma CL si può vedere come i ConsumatoriPotenziali si trasformino in  $ConsumatoriE f fettivi$  grazie alle vendite e come il processo prosegua fino a che tutti i ConsumatoriPotenziali non si sono trasformati in  $Consumator iE f fettivi.$  Se  $Popolazione Iniziale$  indica il numero iniziale di possibili consumatori (il cosiddetto "bacino di utenza") lo stato iniziale è individuato dalle seguenti relazioni:

 $Consider the total i-Popolazione Iniziale-ConsumatoriE ffettivi = 490$  $(1.39)$ 

$$
Consumator iE ffettivi = 10 \tag{1.40}
$$

mentre lo stato finale (in condizioni ideali) è individuato dalle seguenti relazioni:

$$
ConsumatoriPotenziali = 0 \tag{1.41}
$$

$$
Consumator iE f fettivi = Popolazione Iniziale = 500 \qquad (1.42)
$$

$$
vendite = 0 \tag{1.43}
$$

Il modello proposto dalla gura 1.11 si basa infatti sui seguenti assunti:

- 1. esiste una *PopolazioneIniziale* di consumatori potenziali di un prodotto;
- 2. alcuni di loro acquisicono il prodotto in modo "autonomo" (cfr. la 1.40);

3. tali  $Consumator iE f fettivi$  entrando in contatto con gli altri ConsumatoriP otenziali ne onvertono un erto numero in nuovi  $ConsumatoriEffettivi$ .

Al punto 3 nel modello orrispondono, infatti, le equazioni seguenti:

$$
vendite = FrequenzaDiContatti \times VenditePerContatto
$$
\n(1.44)

$$
\times Consumator iEf fettivi \times Consumator i Potenziali
$$

$$
Consumator iEf fettivi = 10 + \int vendite \ dt \qquad (1.45)
$$

$$
ConsumatoriPotenziali = 490 - \int vendite \ dt \qquad (1.46)
$$

la cui valutazione è possibile date le seguenti relazioni per le variabili esogene:

$$
VenditePerContatto = 0.1 \t(1.47)
$$

 $(overo)$  su  $10$   $ConsumatoriPotenziali$  contattati da ognuno  $\overline{\text{S11}}$  $10$  $\mathbf{d}\mathbf{a}$ dei  $Consumator i E f f e t t ivi$  1 effettua l'acquisto e si trasforma in consumatore effettivo)

$$
FrequencyaDiContatti = 0.02 \tag{1.48}
$$

(rappresenta il numero di ontatti per unita di tempo nel aso in ui i gruppi di ConsumatoriPotenziali e di ConsumatoriEf fettivi contengano un elemento ias
uno).

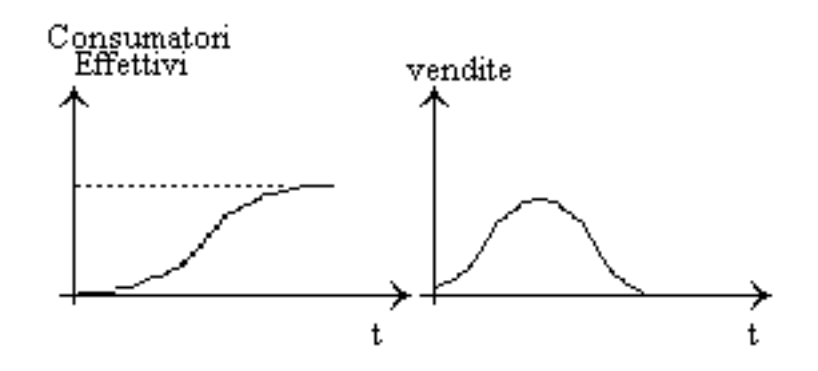

Figura 1.12: Andamenti delle variabili "ConsumatoriEffettivi" e "vendite"

Le equazioni 1.45 e 1.46, in questo contesto, hanno il solo compito di illustrare la trasformazione dei  $ConsumatoriPotenziali$  in  $ConsumatoriE$  f fettivi per mezzo delle *vendite* e verranno esaminate più in dettaglio nella sezione 1.4. Si fa notare he se si ha uno stato iniziale on:

$$
Consumator iEf fettivi = 0 \tag{1.49}
$$

il usso di vendite si annulla (
fr. la 1.44) per ui il sistema si mantiene nella condizione iniziale di equilibrio e non si ha nessuna evoluzione verso lo stato finale rappresentato dalle equazioni 1.41 e 1.42.

La figura 1.12 mostra l'evoluzione a S della variabile  $ConsumatoriEffettivi$  $\text{(un livello)}$  e quello della variabile vendite  $\text{(un fluxso)}.$  Il valore asintotico della variabile  $Consumator E f f e t t i v i$  corrisponde al valore della variabile PopolazioneIniziale mentre la variabile vendite mostra una evoluzione a campana in cui il valore per  $t = 0$  corrisponde al tasso di vendite associato al valore iniziale della variabile  $ConsumatoriE ffettivi$ .

Nel caso in cui sia i ConsumatoriEf fettivi sia i ConsumatoriPotenziali perdono, dopo qual
he tempo, interesse ad un prodotto la variabile  $ConsumatoriE f fettivi$  arriva ad un massimo e poi decresce mentre la variabile vendite de
res
e piu rapidamente. Questo omportamento, nelle ipotesi del modello, è dovuto al fatto che i ConsumatoriEf fettivi, perdendo interesse, diradano i contatti con i *ConsumatoriPotenziali* ed in più questi perdono interesse per onto loro.

Per modellizzare questi fenomeni si deve modificare la figura 1.11 introducendo gli elementi presentati nella gura 1.13.

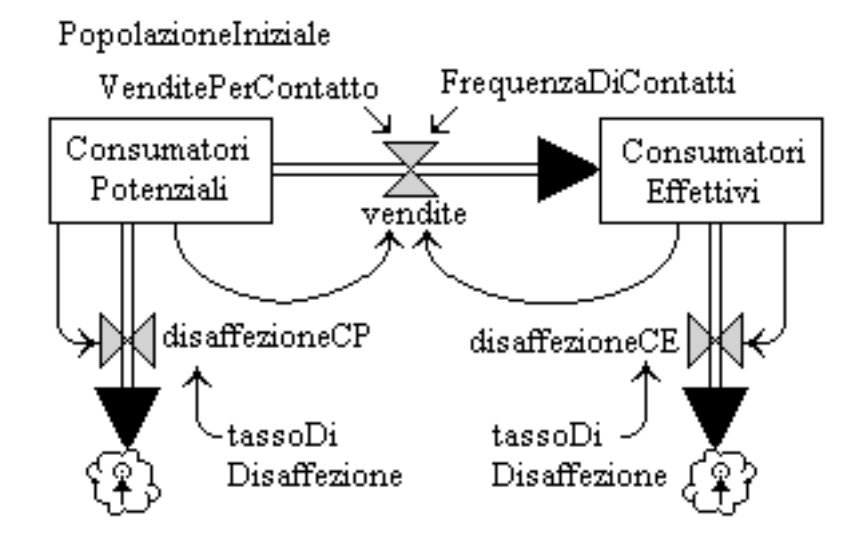

Figura 1.13: Esempio di diagramma FD con "crescita a S" seguita da declino di una delle variabili

In questo caso si hanno due flussi in uscita da  $ConsumatoriEffettivi$ e ConsumatoriPotenziali pilotati da una variabile esogena che diremo tassoDiDisaf fezione che fanno si che non tutti i ConsumatoriPotenziali diventino ConsumatoriEf fettivi e che il numero di contatti fra i membri delle due classi si riduca in modo che la variabile ConsumatoriEf fettivi tenda a decrescere una volta raggiunto il massimo e la variabile vendite decresca più velocemente. La decrescita dei livelli ConsumatoriEf fettivi e ConsumatoriPotenziali è giustificata dalla presenza di due flussi in uscita in più in modo che le equazioni dei livelli ora siano le seguenti:

$$
Consumator iE f fettivi = 10 + \int vendite \ dt - \int disaffezione CE \ dt \quad (1.50)
$$

$$
ConsumatoriPotenziali = 490 - \int vendite \ dt - \int disaffezione CP \ dt \ (1.51)
$$

I modelli visti sinora non sono stati aratterizzati da os
illazioni degli andamenti delle variabili dal momento che si è supposto che tutte le variazioni avvengano istantaneamente e siano propagate istantaneamente senza ritardi.

In presenza di ritardi si possono avere os
illazioni a livello di variabili hiave del modello (tipicamente *livelli* o *flussi*). Perchè un processo (ovvero l'evoluzione di un modello) mostri un andamento os
illatorio devono essere presenti almeno due livelli ([Kir98]) mentre il grado di oscillazione dipende dalla entità dei ritardi nel senso he tanto maggiori sono i ritardi tanto piu ampie possono essere le os
illazioni, a parita di altre ause.

Nel aso le variabili del modello mostrino andamenti os
illatori si parla di andamenti ciclici delle variabili, che assumono periodicamente gli stessi valori, e di lunghezza di un ciclo. La lunghezza  $T_c$  del ciclo alla quale un processo oscilla in risposta ad una funzione in ingresso ostituita da una funzione gradino unitario si dice una risonanza del processo mentre il suo inverso  $1/T_c$  si dice frequenza di risonanza. In genere ([Kir98]) i processi sono caratterizzati da risposte di ampiezza maggiore in presenza di solle
itazioni in ingresso la ui frequenza e prossima alla frequenza di risonanza. In tali casi si dice che il sistema entra in risonanza e può mostrare un omportamento instabile nel senso he l'ampiezza delle variazioni e maggiore di quella che si avrebbe in assenza di risonanza e può essere crescente nel tempo.

Un esempio di sistema in cui una variabile può avere un andamento oscillatorio in presenza di ritardi e illustrato nella gura 1.14 in ui viene presentato un modello semplificato della immigrazione in area urbana (la variabile  $FlussOMigrationio)$ in presenza di opportunità di lavoro (la variabile  $OpportunitaDilavoro$ ).

In assenza di ritardi il diagramma CL si puo leggere ome segue: tanto maggiori sono le Opportunità DiLavoro tanto più elevato è il Flusso Migratorio e viceversa mentre tanto più elevato è il FlussoMigratorio tanto minori sono le Opportu $nii\hat{a}DiLavoro$ , che sono saturate dai nuovi arrivati, e viceversa.

Il sistema tende ad un equilibrio fra le due grandezze nel senso he in assenza di Opportunità DiLavoro non si ha FlussoMigratorio mentre, se le Opportunità DiLavoro crescono/decrescono si ha un FlussoMigratorio crescente/de
re
s
ente. Se le OpportunitaDiLavoro assumono valori negativi (nel caso una industria si trasferisca in un'altra città) si arriva ad avere un

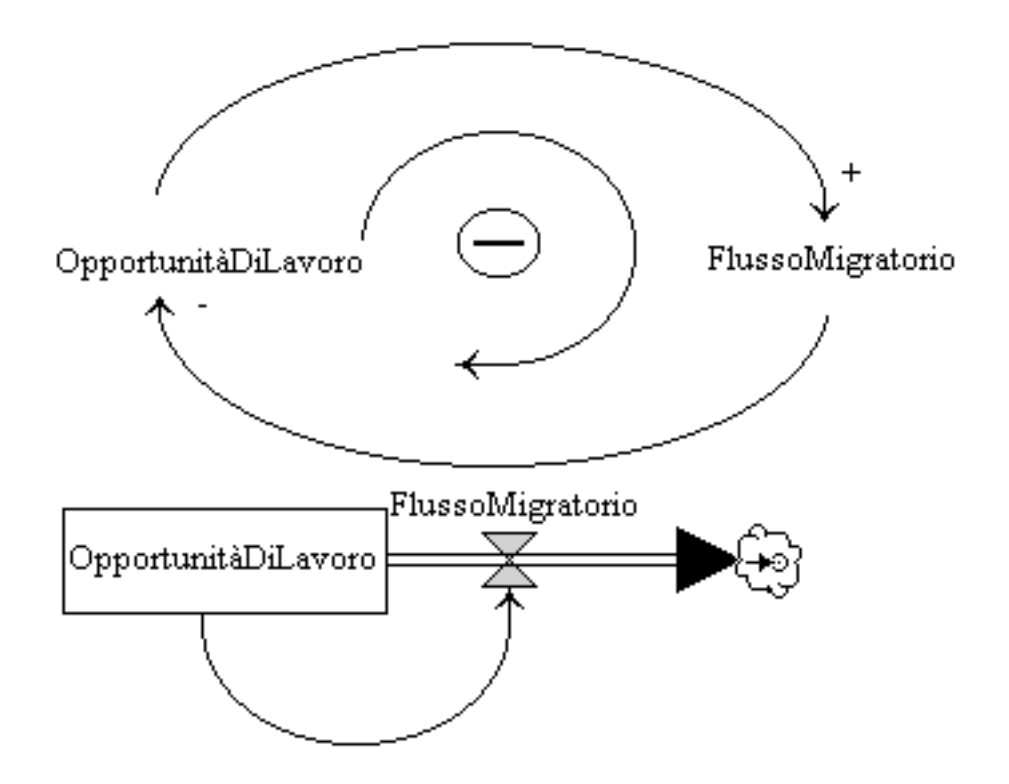

Figura 1.14: Esempio di sistema con feedback negativo con possibili oscillazioni

*FlussoMigratorio* in uscita dall'area urbana.

Le Opportunità DiLavoro nel presente modello sono supposte variare anche in funzione di altri legami non illustrati nei diagrammi: nell'esempio si suppone he le *Opportunità Di Lavoro* varino per una qualche ragione attivando un legame di proporzionalità diretta con il FlussoMigratorio che, a parità di altre condizioni, influenza in un senso o in un altro le *Opportunità DiLavoro*.

Se si introduce un ritardo nel legame fra le Opportunità DiLavoro e il FlussoMigratorio si possono avere periodi si sovraimmigrazione e di sottoimmigrazione in modo da ottenere un andamento os
illatorio (eventualmente smorzato) della variabile  $FlussoMigratorio$ .

## 1.3.6 Lo sviluppo di un modello

Un *modello* viene usato per descrivere o un *sistema esistente* o un sistema *in* fase di progettazione. Nel primo caso si vuole elaborare un modello caratterizzato da un erto numero di variabili, orrelate on grandezze misurabili sul sistema esistente, in modo he il omportamento delle variabili sia analogo al omportamento delle grandezze del sistema modellizzato. Nel secondo caso si elabora un modello in modo da prevedere il omportamento del sistema e valutare se il comportamento soddisfa le specifiche del progetto.

Lo sviluppo di un modello su cui verranno eseguite delle simulazioni è, in entrambi i casi, un processo:

- 1. iterativo,
- 2. in
rementale.

Lo sviluppo è *incrementale* perchè di solito si parte da una struttura minima che viene arricchita sulla base dei risultati delle simulazioni ed è *iterativo* perchè ad ogni stadio dello sviluppo si può dover tornare indietro qualora le modifiche introdotte abbiano dato luogo a comportamenti difformi da quelli osservati o prescritti dalle specifiche.

Ad ogni stadio dello sviluppo del modello, dopo aver assegnato le equazioni alle variabili del modello ed aver impostato i valori iniziali, si passa a simulare il modello (ovvero se ne risolvono le equazioni) e si valuta se il modello descrive con sufficiente accuratezza il comportamento osservato in un sistema esistente oppure mostra un comportamento conforme, entro certi limiti, alle specifiche, nel caso di un sistema in fase di progettazione.

Lo sviluppo di un modello parte dalla definizione dei confini del sistema e delle sue relazioni on il mondo esterno, aratterizzate da un erto numero di variabili dette esogene. Nel caso di un diagramma FD, a questo livello si definiscono le variabili "sorgente" e "pozzo" che rappresentano le origini e le destinazioni dei flussi di materiali al di fuori del modello.

Il passo successivo è rappresentato dalla individuazione delle variabili descrittive principali del modello, di solito livelli e flussi.

Fatto questo si individuano per prima cosa i flussi conservativi (o di materiali) he legano i livelli fra di loro, oppure on sorgenti e pozzi. Un livello puo avere, infatti, flussi in ingresso (che ne causano un aumento) e flussi in uscita (che ne ausano una diminuzione) e per ogni livello deve essere soddisfatta una equazione di bilan
io.

Il passo successivo prevede l'introduzione dei flussi non conservativi (ovvero di tipo informativo). Lo scopo è quello di sfruttare le strutture di base, il cui comportamento paradigmatico è noto, e loro combinazioni al fine di ottenere il comportamento desiderato. A questo stadio si collegano ai flussi le variabili esogene. Il modello, oltre a ontenere gli elementi suddetti, ne puo ontenere altri, detti variabili ausiliarie, on il dupli
e s
opo di

- 1. arri

hire il modello da un punto di vista informativo,
- 2. aumentare la flessibilità del modello.

Una variabile ausiliaria (
ome sara illustrato dagli esempi della sezione 1.4) puo, infatti, rendere più chiaro il legame esistente fra un livello ed un flusso, nel senso che lo può caratterizzare in modo più compiuto, oppure permette di rendere più accessibili le costanti caratteristiche delle equazioni dei livelli e dei flussi. In questo modo è possibile modificare i parametri del modello da una simulazione ad un'altra e passare da condizioni di equilibrio a condizioni di crescita o di deadimento, a se
onda dei asi.

Oltre ai flussi, ai livelli, alle variabili esogene (che definiscono l'influenza del mondo esterno sul modello) ed alle variabili ausiliarie, un modello puo ontenere an
he dei ritardi he tengono onto del tempo nito di propagazione nel modello di materiali ed informazioni.

Una volta che la struttura del modello è stata definita è necessario assegnare a ias
una delle variabili una equazione ed una unita di misura in modo he il modello sia strutturalmente e dimensionalmente orretto, ovvero he le singole equazioni siano state s
ritte orrettamente e he le unita di misura di una variabile siano ongruenti on quelle delle altre variabili on ui interagis
e.

Una volta che il modello è stato verificato è possibile, partendo da uno stato iniziale, simularlo, ovvero risolvere le equazioni asso
iate alle variabili, ed ottenere gli andamenti nel tempo delle variabili.

Il modello, a questo punto, deve essere validato ovvero deve essere accettato oppure no. Il modello viene a

ettato se gli andamenti delle varabili sono, entro un certo margine, quelli attesi altrimenti viene rifiutato.

Nel caso un modello venga rifiutato, in alcuni casi lo si può modificare introduendo nuovi legami fra le variabili oppure eliminando legami esistenti he hanno dimostrato dare luogo a comportamenti indesiderati. Le modifiche possono comportare la definizione di variabili ausiliarie aggiuntive che permettono di caratterizzare in modo diverso i legami fra flussi e livelli. In ogni caso le modifiche non dovrebbero interessare la struttura di base del modello, quella relativa ai flussi conservativi: qualora si dovesse intervenire a tale livello ciò sarebbe indice di gravi pe

he nel modello he renderebbero ne
essario reimpostare da zero il modello.

Una volta modificato il modello è necessario ripetere la simulazione. Le modifiche introdotte sono accettate qualora il modello abbia un comportamento più vicino a quello atteso, altrimenti sono rifiutate. Lo studio del modello, mediante simulazioni ripetute, avviene di solito partendo da una *condizione di equilibrio* (o di *stato stazionario*) in cui i livelli non variano (ovvero per ogni livello si ha un equilibrio fra il flusso in ingresso e il flusso in uscita). Un passo necessario, sotto questa ipotesi, è pertanto la definizione di uno stato di equilibrio per il modello. Ad esempio, nel caso di un modello di una popolazione, si può partire da una condizione in cui il tasso di natalità e la vita media si equivalgono in modo che il livello della *Popolazione* sia costante per poi passare a verificare cosa accade al modello se si modificano i valori delle variabili ausiliarie tassoDiNatalità e vitaM edia.

Partendo, pertanto, da uno stato di equilibrio si applicano delle sollecitazioni esterne, mediante variabili esogene he mostrano delle dis
ontinuita, in modo da ausare una evoluzione del modello. Il motivo per ui si parte da una situazione

di equilibrio e non da una situazione di non equilibrio (in ui an
he in assenza di ingressi si hanno variazioni a livello di qualcuna delle variabili) è perché siamo interessati a vedere ome il modello si omporta in presenza di variazioni delle variabili esogene (o di ingresso). In caso contrario può essere difficile separare le variazioni dei valori delle variabili legate alle variazioni delle variabili esogene da quelle legate alla man
anza di uno stato di equlibrio iniziale.

# 1.4 La Computer Simulation per la modellizzazione dei Sistemi Dinami
i

#### **Introduzione** 1.4.1

Nella presente sezione<sup>27</sup> vengono riprese ed estese le considerazioni svolte nella sezione 1.3. Lo scopo è quello di approfondire la descrizione del legame esistente fra i diagrammi CL e i diagrammi FD e presentare le problemati
he relative alla definizione delle equazioni descrittive di un diagramma FD e alla loro risoluzione. Un diagramma CL, cui è possibile associare un grafo orientato i cui nodi e archi sono in orrispondenza biunivo
a on gli elementi del diagramma CL, per poter essere trasformato in un diagramma FD deve essere \tipizzato": ai singoli nodi deve essere assegnato un tipo

$$
\tau \in \mathcal{T} = \{level, rate, source, sink, delay, constant, auxiliary\} \tag{1.52}
$$

mentre per ognuno degli archi è necessario specificare il segno ("+" o "-") e il tipo ("Materials", nel caso il flusso sull'arco sia di tipo conservativo, o "Information", in aso ontrario). Si ri
orda he il segno rappresenta il tipo di relazione esistente fra le grandezze agli estremi dell'arco: si ha il segno "+" se tale relazione è di proporzionalità diretta e il segno "-" se la relazione è, invece, di proporzionalità inversa.

Un diagramma FD, cui è possibile associare un multigrafo orientato le cui caratteristi
he saranno esaminate a breve, oltre ad essere aratterizzato da elementi tipizzati è caratterizzato da un certo numero di equazioni, una per ognuno degli elementi del diagramma, la ui soluzione e l'obbiettivo dell'analisi del modello rappresentato dal diagramma FD.

Le equazioni sono asso
iate a:

- 1. livelli,
- 2. flussi

<sup>27</sup>Il ontenuto della presente sezione 1.4, ompresi molti degli esempi, deriva in gran parte qa ([RAD+83]).

e possono ontenere ostanti e/o variabili esogene, ovvero elementi i ui valori sono imposti dal mondo esterno sul sistema modellizzato.

Nel seguito verranno presentati alcuni esempi di diagrammi CL per ciascuno dei quali:

- 1. viene presentato e dis
usso il orrispondente diagramma FD,
- 2. vengono presentate le relative equazioni des
rittive,
- 3. vengono dis
usse le problemati
he relative alla risoluzione di tali equazioni.

Sebbene i diagrammi FD possano essere tracciati indipendentemente dai diagrammi CL, si e s
elto di partire dai diagrammi CL da ui derivare i relativi diagrammi FD in modo da illustrare in pratica gli stessi concetti affrontati per via teori
a nelle sottosezioni della sezione 1.3.

Prima di passare alla presentazione degli esempi, si ritiene, tuttavia, di far notare quanto segue. Le equazioni che saranno introdotte sono *equazioni alle differenze* finite scritte in funzione di una variabile  $n \in \mathcal{N}$  sottintendendo la variabile T, che rappresenta l'ampiezza dell'intervallo di tempo fra due "osservazioni" consecutive, dove con il termine "osservazione" si definisce una operazione di calcolo delle equazioni per un particolare valore di  $n$ .

Se n assume valori in un intervallo  $[n_{init}, n_{end}]$  si hanno, pertanto,  $n_{end} - n_{init} + 1$ "osservazioni" delle quali quella per  $n = n_{init}$  è quella iniziale che si basa sui valori iniziali dei flussi e dei livelli mentre quella per  $n = n_{end}$  è quella finale che determina lo stato finale del modello.

Le equazioni alle differenze finite<sup>28</sup> hanno per i *livelli* la forma generale  $1.53^{29}$ :

$$
livello(n) = livello(n-1) + \phi_{in}(n-1, n) - \phi_{out}(n-1, n)
$$
\n(1.53)

in cui  $\phi_{in}(n-1,n)$  e  $\phi_{out}(n-1,n)$  rappresentano i contributi dei flussi in ingresso e in uscita fra gli istanti  $n-1$  e n ovvero su un intervallo di ampiezza T.

Per i flussi vedremo come la forma generale possa variare in funzione del tipo di legame esistente fra un flusso e il livello associato. A questo punto ci preme solo di far notare he:

- 1. un usso puo ontribuire o al riempimento o allo svuotamento di un livello,
- 2. i livelli possono essere modificati solo per mezzo di flussi,
- 3. per il calcolo di un livello è necessario conoscerne il valore iniziale.

<sup>&</sup>lt;sup>28</sup>Le equazioni che compaiono nel testo della presente sezione hanno solo scopo descrittivo e mirano ad esemplificare i legami fra le varie grandezze senza rappresentare necessariamente l'algoritmo usato per la loro risoluzione. Per ulteriori considerazioni al proposito si rimanda alla sezione 1.5.

<sup>&</sup>lt;sup>29</sup>La notazione  $\phi_{in}(n - 1, n)$  non individua una funzione di due variabili  $n - 1$  ed n ma una funzione ad una variabile che assume un dato valore fra due istanti di tempo successivi. Nel seguito verranno usate notazioni simili con analogo significato.

# 1.4.2 Caso 1: Anello singolo, feedabck positivo/feedback negativo

La figura 1.15 rappresenta la tipica situazione di un modello con un solo anello in cui il *feedback* è di tipo positivo. Nel diagramma CL si hanno due variabili "itnerne" (Interessi e Capitale) ed una variabile esogena (TassoDiInterese).

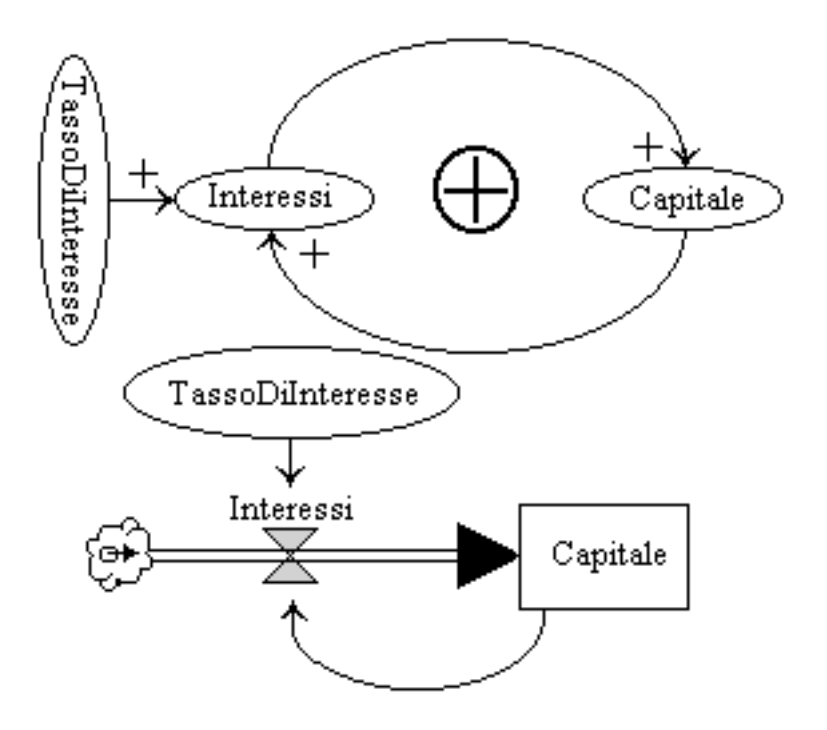

Figura 1.15: Singolo anello, feedabck positivo

Il legame fra le variabili "interne" è di proporzionalità diretta: tanto più alta è la quota di Capitale tanto maggiore, a parità di  $TassoDiff$ teresse, risulta il flusso  $di$  Ineressi che sua volta causa un incremento del Capitale. Si ha un feedback positivo in cui le due variabili coinvolte si incrementano a vicenda con un effetto detto a valanga. Oltre a tali legami si ha un legame di proporzionalita diretta fra le varaibili *Interessi* e TassoDiInteresse. I legami di proporzionalità diretta sono rappresentati da un segno " $+$ " a fianco dell'arco orientato che rappresenta il legame. In questo caso il modello descrive il cosiddetto *ciclo virtuoso* ma può descrivere anche il ciclo con andamento complementare detto *ciclo vizioso*<sup>30</sup>: se il valore iniziale di Capitale è negativo (come accade se si modellizza un prestito e non un deposito) anche la variabile *Interessi* assume valori negativi e, mancando nel modello una qual
he forma di deposito, la situazione debitoria diventa ben

 $30$ Se il valore iniziale di *Capitale* è nullo il sistema è in equilibrio *instabile* dal momento che un piccolo scostamento da tale valore da origine ad un comportamento divergente.

presto insostenibile.

An
he da questa analisi sommaria risulta evidente he:

- 1. la variabile *Capitale*, dal momento che descrive una quantità che si accumula, è un livello,
- 2. la variabile *Interessi* rappresenta un *flusso* dal momento che la si misura in  $[valuta/tempo]$ .
- 3. la variabile esogena  $TassoDilnteresse$  la si misura come un numero puro moltipli
ato per una frequenza, ad esempio 5% all'anno,
- 4. al legame fra la variabile Interessi e la variabile Capitale viene asso
iato il tipo "materials" mentre a quello fra la variabile  $Capitale$  e la variabile Interessi viene associato il tipo "information".

Basandosi su tali considerazioni si può facilmente capire come trasformare il diagramma CL nel corrispondente diagramma FD (cfr. la figura 1.15 in cui compare un simbolo di "source" che modellizza la provenienza degli interessi come non specificata nel modello).

Una volta che sia stato tracciato il diagramma FD è possibile associare alle variabili le equazioni descrittive. In questo caso è necessario scrivere due equazioni, una associata alla variabile livello e una associata alla variabile flusso:

$$
Capitale(n) = Capitale(n-1) + Interessi(n-1, n) \times T
$$
\n(1.54)

$$
Interest(n, n + 1) = Capitale(n) \times Tassolilnteresse
$$
 (1.55)

in cui T rappresenta l'ampiezza, in unità di tempo, dell'intervallo  $[n-1, n]$  ovvero la distanza fra due "osservazioni" successive.

Per il calcolo di tali equazioni è necessario stabilire un valore per la variabile esogena  $Tassolilnteresse$  e un valore iniziale<sup>31</sup> per la variabile livello ovvero  $Capitable(0)$ . La conoscenza di  $Capitable(0)$  ci consente di ricavare, dalla 1.55, il valore iniziale del flusso come:

$$
Interest(0,1) = Capitale(0) \times Tassolilnteresse
$$
 (1.56)

La variabile esogena  $Tassolilnteresse$ , in questi casi, può essere descritta da espressioni semplici oppure complesse. Nel primo caso si può avere:

$$
TassoDilnteresse = k \tag{1.57}
$$

<sup>&</sup>lt;sup>31</sup>Negli esempi, per semplicità, si farà l'assunzione che sia  $n_{init} = 0$  e  $n_{end} = N$ .

mentre nel se
ondo aso si puo arrivare ad avere espressioni ondizionali del tipo:

$$
if(Capitable(n) \ge 1000)
$$
  
then  

$$
Tassobilnteresse = k_1;
$$
  
else  

$$
Tassobilnteresse = k_2;
$$

Dopo aver scritto le equazioni (ad esempio le 1.54 e 1.55) è necessario risolverle in modo da ottenere, nel caso in esame, due *array* di valori, rispettivamente, Capitale<sup>[i]</sup> e *Interessi*[i] in cui  $i \in [0, N]$ . Tali array di valori possono essere poi rappresentati sotto forma di tabelle oppure sotto forma di grafici su piani artesiani (
fr. la sezione 2.3).

Un passo preliminare necessario per risolvere le equazioni 1.54 e 1.55 è quello di stabilire le relazioni esistenti fra tali equazioni. Il caso della figura 1.15 è un caso molto sempli
e e un esame delle equazioni 1.54 e 1.55 permette di evidenziare ome la prima sia ontenuta nella se
onda in modo he fra le due esiste un ordinamento totale che consente, partendo dai valori iniziali, di valutare ciclicamente le due equazioni  $1.54$  e  $1.55$  per il numero di passi N prefissato.

Stabilito l'ordinamento e supponendo he

$$
TassoDilnteresse = 10\%
$$
\n
$$
(1.58)
$$

$$
Capitale(0) = 1000 \tag{1.59}
$$

si può calcolare

$$
Interest(0,1) = 1000 \times 0, 1 = 100 \tag{1.60}
$$

in modo da ottenere, appli
ando ripetutamente le equazioni le 1.54 e 1.55, la tabella 1.1. La tabella 1.1 permette di apprezzare la rapidità della crescita di variabili all'interno di un anello con feedback positivo.

 $E$  facile fillatti vedere cile il tempo di raddoppio del C*uptitut*e si colloca grosso modo al settimo anno mentre al dodicesimo anno il *capitale* è più che triplicato  $\sigma$  (vale 3160.20) al quindicesimo quaduplicato (vale 4206.23) e così via.

La figura 1.16 presenta una situazione diversa da quella della figura 1.15: la figura 1.16 rapresenta, infatti, un tentativo di des
rivere un par
heggio durante il periodo di tempo in cui questo si rimpie. Il parcheggio ha una capienza massima in numero di auto,  $N_{max}$ , ed è inizialmente, ovvero all'istante 0 della nostra osservazione, vuoto. Il flusso di auto (misurato in  $[numero\_auto/tempo])$  riempie il par
heggio.

Si hanno le due variabili  $Arrivi$  (un flusso) e  $InPark$  (un livello) e i legami fra le due sono quelli indicati dal diagramma CL della figura 1.16: tanto più elevato è il flusso di auto tanto maggiore è il numero di auto nel parcheggio. Tale numero, a sua volta, tende a ridurre il flusso di auto in ingresso al parcheggio fino a che

| Anno           | Interessi | Capitale |
|----------------|-----------|----------|
| 0              |           | 1000     |
| 1              | 100       | 1100     |
| $\overline{2}$ | 110       | 1210     |
| 3              | 121       | 1331     |
| 4              | 133.1     | 1464.1   |
| $\overline{5}$ | 146.41    | 1610.51  |
| 6              | 161.05    | 1771.56  |
| 7              | 177.16    | 1948.72  |
| 8              | 194.87    | 2143.59  |
| 9              | 214.36    | 2357.95  |
| 10             | 235.79    | 2611.74  |

Tabella 1.1: Tabella esplicativa della relazione  $Interest/Capitale$ 

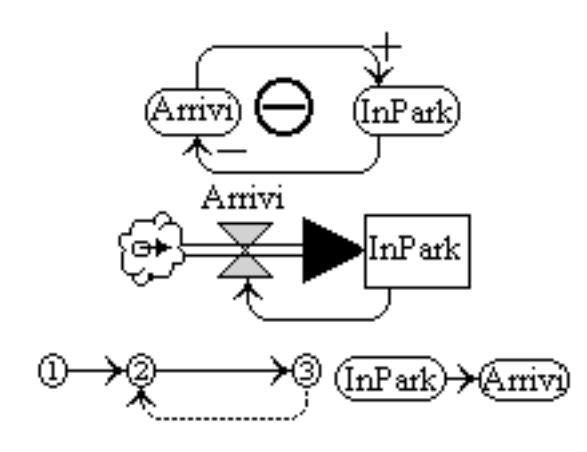

Figura 1.16: Singolo anello, feedabck negativo

questo non si annulla e il par
heggio si porta nella situazione di regime in ui tutti i posti sono occupati.

La figura 1.16 presenta anche il corrispondente diagramma FD in cui il simbolo di "source" modellizza la sorgente delle auto in arrivo al parcheggio. La figura presenta, in basso a sinistra, la struttura dei legami fra le variabili e soggia
ente al diagramma FD, detta "multigrafo associato"<sup>32</sup>. Si fa notare che l'arco disegnato a tratto in tale diagramma individua un flusso di informazioni (non conservativo) mentre gli altri individuano flussi di materiali (ovvero flussi conservativi). Questa convenzione sarà mantenuta nelle successive figure della presente sezione. Nel

 $32$ In questo caso si ha un grafo vero e proprio. La figura 1.16 presenta, in basso a destra, anche il cosiddetto "grafo delle dipendenze" di cui si dirà a breve e che sarà utilizzato per definire i legami fra le equazioni di un diagramma FD.

multigrafo di figura 1.16 con il numero 1 si identifica la "source", con il numero 2 il "flusso" e con il numero 3 il "livello".

Dopo avere definito i diagrammi CL e FD è necessario scrivere le equazioni des
rittive delle variabili del modello. In questo aso le equazioni hanno la forma seguente:

$$
InPark(n) = InPark(n-1) + Arrivi(n-1, n) \times T \tag{1.61}
$$

$$
Arrivi(n, n+1) = \varphi(InPark(n))
$$
\n(1.62)

La forma della funzione  $\varphi(In Park(n))$  nella equazione 1.62 dipende dal comportamento he si vuole modellizzare. Nella forma (1.62), l'equazione si limita a stabilire che il numero di auto in arrivo al parcheggio fra gli istanti  $n \text{ ed } n+1$ dipende dal numero di auto presenti nel par
heggio all'istante n.

In ogni caso, da un esame delle equazioni 1.61 e 1.62 si vede come il calcolo del livello all'istante n debba precedere il calcolo del flusso fra gli istanti n e  $n + 1$ . Questo spiega il grafo delle dipendenze, illustrato in basso a destra nella figura 1.16: all'istante 0 il valore di  $In Park(0)$  è necessario per il calcolo del flusso Arrivi fra gli istanti 0 e 1 e lo stesso vale  $\forall n > 0$ .

Una forma possibile per l'equazione 1.62 è la seguente:

$$
Arrivi(n, n+1) = K \times e^{-\alpha InPark(n)}
$$
\n(1.63)

Nella 1.63 la funzione  $e^{-\alpha In Park(n)}$  stabilisce un legame di proporzionalità inversa fra il livello e il flusso mentre il parametro  $K$  deve avere una forma tale da garantire che se  $InPark(n) = N_{max}$  (con  $N_{max}$  che indica la massima capienza del parcheggio) allora  $Arrivi(n, n + 1) = 0$ . Una possibile soluzione è porre  $K = N_{max} - InPark(n)$  da cui discende che a parcheggio vuoto il flusso assume valore massimo.

# 1.4.3 Caso 2: Anelli multipli, feedabck positivo/feedback negativo

Dopo aver esaminato on qual
he dettaglio i modelli di sistemi aratterizzati da un solo anello con *feedback* sia positivo (cfr. la figura 1.15) e negativo (cfr. la figura 1.16) in questa sezione vengono presentati alcuni esempi più complessi di modelli on due anelli.

Il primo esempio illustra il caso di un modello con due anelli entrambi con feedback negativo; il secondo presenta un modello un pò più complesso con due anelli, uno con *feedback* negativo e uno con *feedback* negativo, mentre l'ultimo presenta un modello con due anelli entrambi con feedback positivo.

In tutti i casi in cui si hanno più anelli nello stesso modello si devono tenere presenti i asi in ui uno degli anelli domina sugli altri imponendo al modello un parti
olare andamento delle variabili. Nel seguito verranno mostrati al
uni esempi di questo fenomeno.

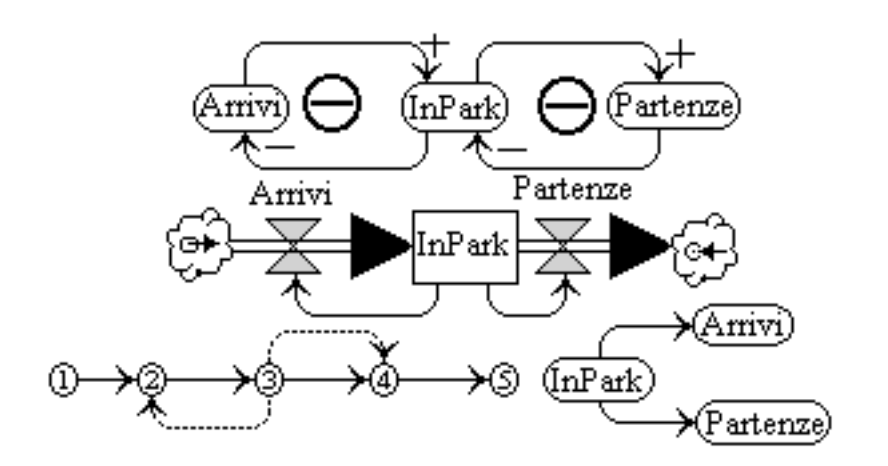

Figura 1.17: Due anelli, feedabck negativo

Il primo esempio è quello della figura 1.17 in cui si presenta una estensione dell'esempio della figura 1.16: in questo caso il modello descrive il comportamento dinami
o di un par
heggio in ui le auto arrivano e partono. Il diagramma CL contiene due anelli con *feedback* negativo. Le variabili coninvolte sono le seguenti:

- 1. Arrivi,
- 2. InPark,
- 3. Partenze

tutte evidenziate nella figura 1.17 in cui non compaiono le variabili esogene che inve
e sono presenti nelle equazioni des
rittive del modello (
fr. oltre).

Il diagramma CL ha la seguente interpretazione: tanto maggiore è il flusso di Arrivi tanto più alto è il numero di auto nel parcheggio (conteggiato dalla variabile  $InPark$ ) e tanto più questo numero è elevato tanto minore è il flusso degli Arrivi (primo anello); tanto piu alto e il numero di auto nel par
heggio tanto maggiore è il flusso delle *Partenze* e tanto più questo è elevato e tanto minore è il numero di auto nel par
heggio (se
ondo anello).

Dalla discussione precedente si evince facilmente che:

- 1. la variablile  $In Park$  è un livello.
- 2. le variabili Arrivi e Partenze sono flussi

per cui è facile ricavare il diagramma FD della figura 1.17 e il multigrafo associato. Il diagramma FD contiene anche la "sorgente" e il "pozzo" delle auto che modellizzano i flussi delle auto in ingresso e in uscita dal modello, in pratica il "mondo esterno".

I flussi di materiali sono due: quello fra i nodi 1 (source) e 3 (livello) tende a

riempire la variabile livello mentre quello fra i nodi 3 e 5 (sink) tende a svuotarla. Oltre a questi si hanno due flussi di informazioni che legano la variabile livello alle variabili usso.

Le equazioni descrittive del modello che ne condizionano il comportamento che, in questo caso, può essere molto complesso sono le seguenti:

$$
InPark(n) = InPark(n-1) + Arrivi(n-1, n) \times T - Partenze(n-1, n) \times T
$$
 (1.64)

$$
Arrivi(n, n+1) = K \times e^{-\alpha InPark(n)}
$$
\n(1.65)

$$
Partenze(n, n+1) = InPark(n) \times TD \tag{1.66}
$$

L'equazione 1.66 contiene una variabile esogena  $TD$  (tasso di deflusso) che non dipende dalla situazione del par
heggio ma dalle abitudini degli utenti abituali. Una ulteriore variabile esogena  $(TA, tasso \, di \, arrvo)$  può essere fatta comparire an
he nel parametro k della 1.65 in modo da tenere onto di arateristi
he del flusso in ingresso dipendente sempre dalle abitudini degli utenti del parcheggio modellizzato.

La figura 1.17 contiene anche il grafo delle dipendenze che stabilisce l'ordine in ui devono essere valutate le equazioni del modello in funzione dei legami re
ipro
i. E evidente ome la valutazione della 1.64, a partire da un valore iniziale  $In Park(0)$ , debba precedere la valutazione delle 1.65 e 1.66.

Il prossimo esempio è quello presentato in figura 1.18 che descrive, in modo sempli
ato, la dinami
a, all'interno di una popolazione, dei legami fra il tasso di natalità (Nascite), il numero di bambini (Bambini), il tasso di maturazione (*Maturazione*) da bambini ad adulti (intesi come individui in grado di riprodursi) e la relazione fra in numero di adulti (Adulti) e il tasso di natalita. Nel modello è stata introdotta anche una variabile che rappresenta il tasso di mortalità degli adulti  $(Morti)$  e sono indicati i legami di tale variabile con la variabile che rappresenta il numero degli adulti. Il modello è molto semplificato in quanto onsidera solo il tasso di mortalita degli adulti e tras
ura quello dei bambini per ui tutti i bambini ries
ono a diventare adulti.

La figura illustra il diagramma CL, di facile lettura, il corrispondente diagramma FD on il multigrafo asso
iato. Il diagramma CL presenta tre anelli, due on f eedba
k negativo (uno in ui il tasso di maturazione tende a tenere stabile il numero dei bambini e l'altro in ui il tasso di mortalita tende a tenere stabile il numero degli adulti) e uno con *feedback* positivo, in cui la quantità di adulti tende ad far res
ere il tasso di natalita.

Anche da un esame superficiale del diagramma CL è facile capire che si hanno:

- 1. tre variabili flusso (Nascite, Maturazione e Morti),
- 2. due variabili livello, Bambini e Adulti,
- 3. tre variabili esogene che diremo rispettivamente tasso di natalità  $(TN)$ , tasso di maturazione sessuale  $(TMS)$  e tasso di mortalità  $(TM)$ , di ovvio significato.

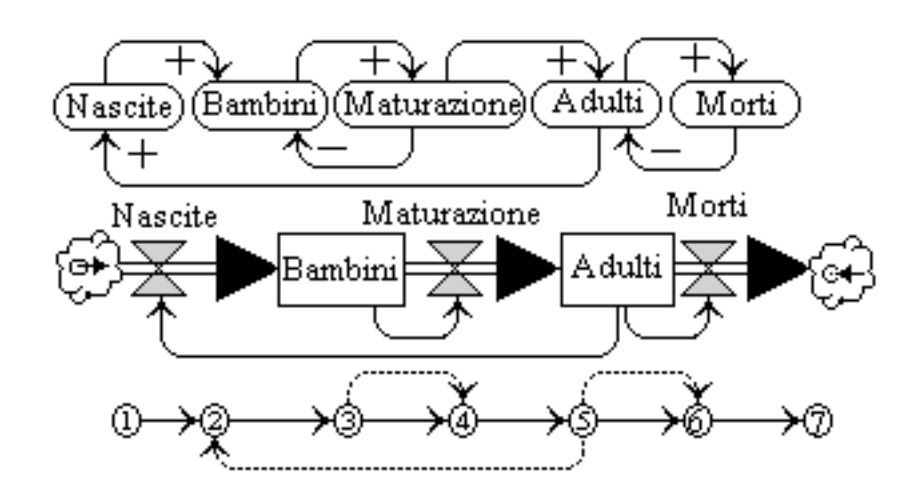

Figura 1.18: Tre anelli: due con feedback negativo, uno con feedback positivo

Le equazioni des
rittive del modello sono le seguenti:

 $\blacksquare$  and the property contribution  $\blacksquare$  as  $\blacksquare$  as  $\blacksquare$  . The contribution of  $\blacksquare$  ,  $\blacksquare$  ,  $\blacksquare$  ,  $\blacksquare$ (1.67) Adulti(n) = Adulti(n 1) + M aturazione(n 1; n) - T M orti(n 1; n) - T (1.68) N as
ite(n; n + 1) = Adulti(n) - T N (1.69)

$$
Maturazione(n, n+1) = Bambini(n) \times TMS \tag{1.70}
$$

$$
Morti(n, n + 1) = Adulti(n) \times TM
$$
\n(1.71)

La conoscenza delle condizioni iniziali dei livelli, Adulti(0) e Bambini(0), permette il calcolo dei valori iniziali dei flussi:

$$
Morti(0,1) = Adulti(0) \times TM \tag{1.72}
$$

$$
Maturazione(0,1) = Bambini(0) \times TN \tag{1.73}
$$

$$
Nascite(0,1) = Adulti(0) \times TMS \tag{1.74}
$$

in base ai quali si innesca il calcolo iterativo delle equazioni 1.67 ... 1.71, per il numero di passi desiderato. Dato che ognuno dei flussi dipende da un solo livello, il grafo delle dipendenze, non riportato in figura 1.18 è, in questo caso, una foresta di due omponenti onnesse. Nella prima, la valutazione della 1.67 pre
ede ad ogni passo quella della 1.70 mentre, nella se
onda, la valutazione della 1.68 pre
ede ad ogni passo quella della 1.69 e della 1.71.

L'ultimo esempio di questa sezione è quello di un sistema il cui diagramma CL contiene due anelli entrambi con *feedback* positivo ed è illustrato in figura 1.19. Il diagramma CL della figura 1.19 modellizza un livello  $L$  che ha due cause di

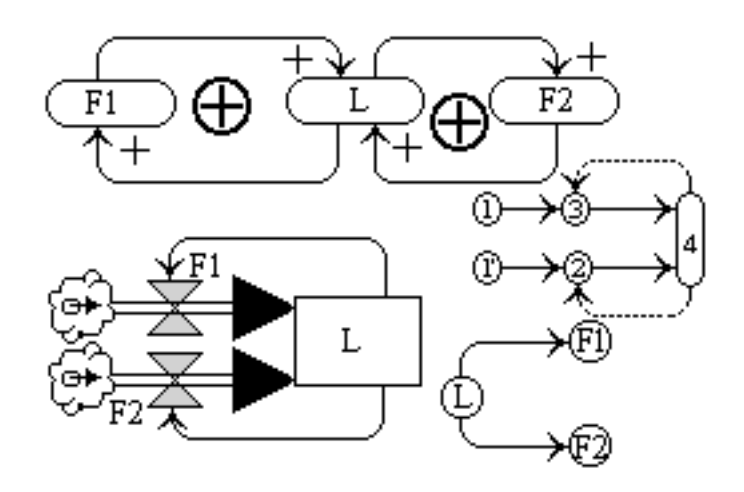

Figura 1.19: Due anelli, feedabck positivo

accrescimento indipendenti, regolate dai due flussi  $F1$  e  $F2$  che dipendono in qual
he modo dal valore della variabile L.

I legami fra le variabili sono tutti di proporzionalità diretta ed è agevole ricavare sia il diagramma FD sia il multigrafo asso
iato (an
he in questo aso si tratta di un grafo) e il grafo delle dipendenze, tutti presenti in figura 1.19. Le equazioni, infine, sono le seguenti:

$$
L(n) = L(n-1) + F1(n-1, n) \times T + F2(n-1, n) \times T \tag{1.75}
$$

$$
F1(n, n+1) = K1 \times L(n)
$$
 (1.76)

$$
F2(n, n+1) = K1 \times L(n)
$$
\n(1.77)

in ui K1 e K2 sono, in generale, due variabili esogene non rappresentate nella figura  $1.19$ .

#### 1.4.4 Caso 3: Anelli con più di due elementi per anello, anelli sovrapposti, feedabck positivo/feedback negativo

Gli esempi esaminati nelle sezioni 1.4.2 e 1.4.3 sono aratterizzati da diagrammi CL con un singolo anello con *feedback* positivo o negativo oppure da al più due anelli. In questi casi, fissato un nodo di partenza, percorrendo l'anello a partire da tale nodo fino a tornarvi (e trascurando le variabili esogene) si attraversano elementi che sono alternativamente un flusso e un livello o viceversa. Da questa aratteristi
a dis
endono la relativa fa
ilita on ui si sono ri
avati i diagrammi FD e si sono scritte, caso per caso, le equazioni descrittive.

Nei diagrammi visti compaiono, infatti, solamente flussi, livelli e variabili esogene e le relazioni fra questi sono molto sempli
i:

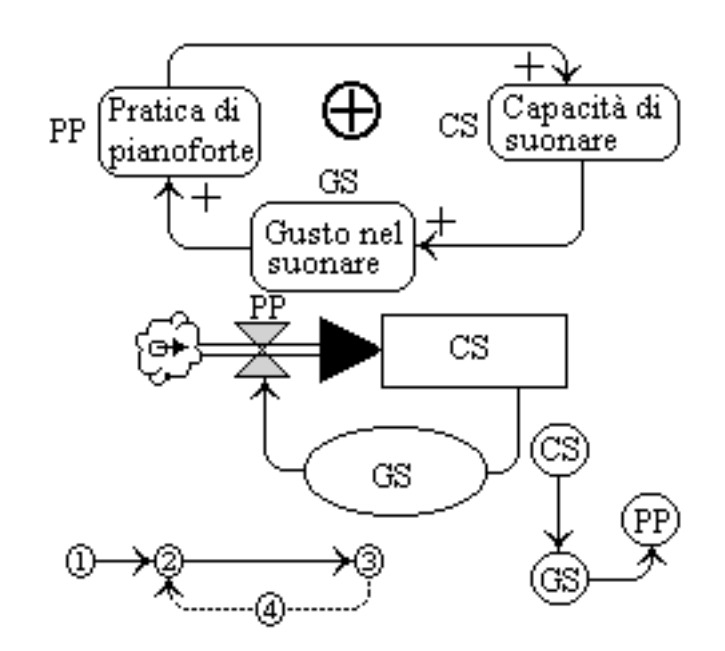

Figura 1.20: Anello singolo con tre elementi, feedback positivo

- 1. le variabili esogene influenzano solo i flussi con legami di proporzionalità diretta o inversa,
- 2. i flussi contribuiscono a riempire i livelli (flussi in ingresso) o a svuotarli (flussi in uscita),
- 3. i livelli influenzano uno o più flussi con relazioni di proporzionalità diretta o inversa.

Nella presente sezione vedremo alcuni casi in cui la stesura del diagramma CL non presenta problemi mentre la sua traduzione in diagramma FD non e possibile se non si introduce un altro tipo di variabili che può giocare il ruolo di livello o di flusso, a seconda dei casi, e che diremo variabili ausiliarie.

La figura 1.20 contiene un diagramma CL che modellizza il mecanismo di apprendimento del pianoforte e ontiene le tre variabili:

- 1. Pratica di Pianoforte, nel seguito PP
- 2. Capacità di suonare, nel seguito CS.
- 3. Gusto nel suonare, nel seguito GS.

Il diagramma CL si può leggere come segue, partendo da  $PP$ : quanto maggiore è PP tanto maggiore è CS che a sua volta causa un incremento di pari segno di GS che causa, infine, un aumento di PP. Simmetricamente una diminuzione di PP causa una diminuzione di CS che a sua volta provoca una riduzione di  $GS$  con, infine, una nuova riduzione di  $PP$ : si ha in questo caso un anello con feedback positivo in cui compaiono tre elementi collegati fra loro come illustrato in figura 1.20.

Se fossimo vincolati ad usare solo flussi, livelli e variabili esogene ci troveremmo in difficoltà nel definire il corrispondente diagramma FD dato che è facile capire come  $PP$  sia un flusso e CS sia un livello mentre non si riesce ad attribuire nessuno dei tre tipi suddetti alla variabile GS in modo da catturarne la natura e onsentirne l'inserimento nel diagramma FD.

L'unica soluzione è definire  $GS$  come una variabile ausiliaria che, in questo caso almeno, gioca il ruolo di un livello (in effetti il "Gusto di suonare" ha le caratteristi
he di un livello).

L'uso di tale tipo di variabile (rappresentato come un ovale nei diagrammi FD) ci permette di ri
avare il diagramma FD ui sono asso
iati il multigrafo (in questo aso un grafo tout ourt) e il grafo delle dipendenze, tutti riportati in gura 1.20. Le equazioni asso
iate al diagramma FD sono le seguenti:

$$
CS(n) = CS(n-1) + K \times PP(n-1, n) \times T \tag{1.78}
$$

$$
GS(n) = K_1 \times CS(n) \tag{1.79}
$$

$$
PP(n, n+1) = K_2 \times GS(n)
$$
\n
$$
(1.80)
$$

Da tali equazioni, e da altre he saranno introdotto nel seguito della sezione, risulta evidente il ruolo giocato dalla variabile ausiliaria  $GS$ : il suo ruolo è quello di elemento di arricchimento del modello, che potrebbe essere definito anche senza tale variabile perdendo pero in espressivita. E fache vedere come sia possibile eliminare ompletamente la variabile ausiliaria GS osservando he le 1.78 e 1.79 sono calcolate per lo stesso valore di n per cui si può sostituire la 1.79 nella 1.80 ottenendo due equazioni in ui non ompare la variabile ausiliaria. Un altro esempio è riportato in figura 1.21 in cui compaiono tre variabili (Livello di inquinamento, nel seguito LI, Quantità di controlli, nel seguito  $QC$ , e Preoccupazione, nel seguito  $P$ ) messe in relazione fra di loro da legami di proporzionalità diretta e inversa in modo da creare un anello con feedback negativo: scopo del modello e quello di spiegare ome il livello di inquinamento sia tenuto ostante (sia pure con alcune oscillazioni) a seguito di controlli sollecitati dalla preoccupazione delle persone per l'inquinamento stesso.

Da una analisi del diagramma CL e della sua descrizione si può dedurre che:

- 1. la variabile  $LI$  è un livello,
- 2. la variabile  $QI$  è un flusso,
- 3. la variabile  $P$  è di tipo ausiliario ed ha un comportamento simile ad un livello,
- 4. fra le variabili LI e P e fra P e QC la relazione è di proporzionalità diretta,

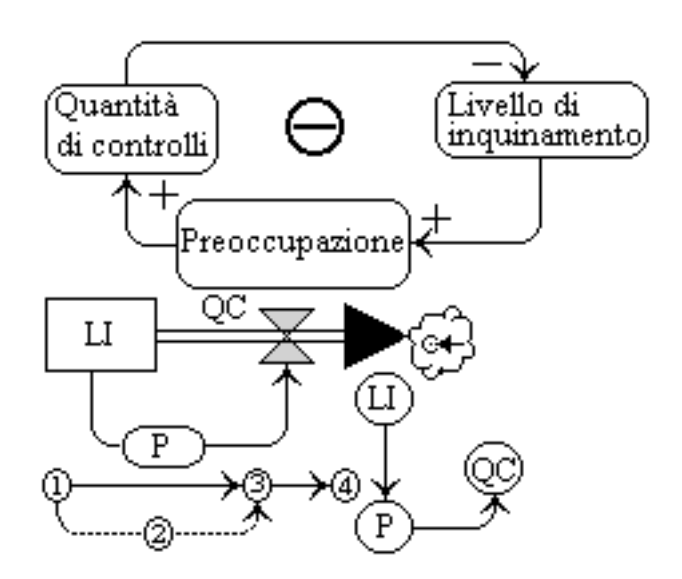

Figura 1.21: Anello singolo con tre elementi, feedback negativo

- 5. fra le variabili  $\overline{OC}$  e  $\overline{LI}$  si ha una relazione di proporzionalità inversa,
- 6. il diagramma CL è caratterizzato da un feedback negativo.

La figura 1.21 contiene il diagramma FD, in cui la variabile ausiliaria è rappresentata racchiusa in un ovale, il  $[multi]$ grafo associato e il grafo delle dipendenze utilizzabile per il calcolo delle equazioni seguenti (di nuovo  $K, K_1$  e  $K_2$  sono variabili esogene non rappresentate in figura 1.21):

$$
LI(n) = LI(n-1) - K \times QC(n-1, n) \times T
$$
\n(1.81)

$$
P(n) = K_1 \times LI(n) \tag{1.82}
$$

$$
QC(n, n+1) = K_2 \times P(n) \tag{1.83}
$$

Le variabili esogene hanno, in questo ome in tutti gli altri esempi, due funzioni:

- 1. una "dimensionale",
- 2. una "comportamentale".

La prima funzione viene svolta dalle variabili esogene grazie al fatto he sono aratterizzate dalle opportune dimensioni si
he in modo da rendere dimensionalmente onsistenti le varie equazioni.

La seconda modellizza il legame esistente fra un flusso e alcune possibili cause di variazione del usso indipendenti dalla variazione del livello ad esso asso
iato. Nel caso dell'equazione 1.82, ad esempio, la variabile esogena  $K_1$  potrebbe essere una misura di fattori che influenzano la variabile  $P$  a parità di valore di LI quali:

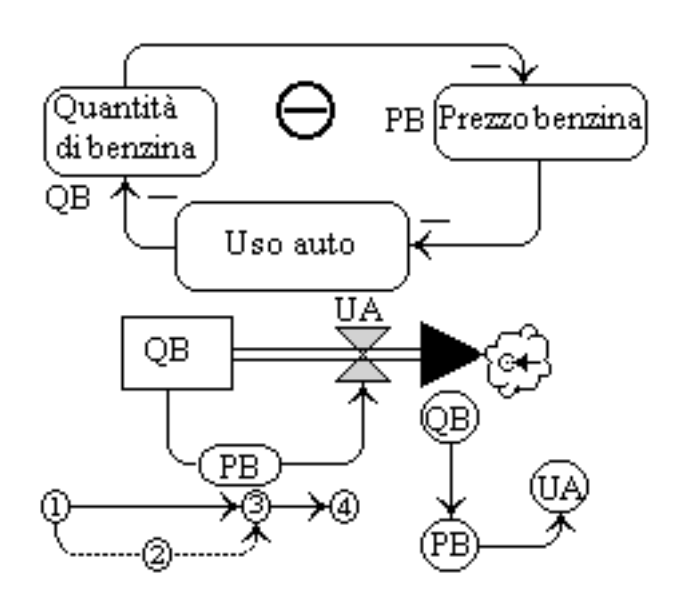

Figura 1.22: Anello singolo con tre elementi, feedback negativo

periodo dell'anno, situazione e
onomi
a, situazione limati
a e altre. Tali legami fra le variabili esogene e le variabili usso, se riportati nei diagrammi CL e nei diagrammi FD, devono essere modellizzati come si è visto, ad esempio, nel caso della figura 1.15.

La figura 1.22 rappresenta una lieve variante strutturale della figura 1.21. Nella figura 1.22 compaiono:

- 1. il flusso  $UA$ ,
- 2. il livello  $\overline{Q}B$
- 3. la variabile ausiliaria  $PB$  che può essere vista come la causa indiretta dell'uso (o del non uso) dell'auto e he gio
a un ruolo simile ad un livello.

La figura contiene il diagramma CL, il corrispondente diagramma FD e il grafo delle dipendenze. Le equazioni des
rittive possono assumere le seguenti forme  $(K, K_1, K_2 \n\t\in K_3$  sono variabili esogene):

$$
QB(n) = QB(n-1) - K \times UA(n-1, n) \times T \tag{1.84}
$$

$$
PB(n) = K_1 \times e^{-\alpha \times QB(n)} \tag{1.85}
$$

$$
UA(n, n+1) = \frac{K_2}{PB(n) + K_3} \tag{1.86}
$$

La variabile  $K_1$  tiene conto di variazioni di prezzo a parità di disponibilità di benzina (ovvero in assenza di variazioni del livello  $QB$ ) mentre le variabili  $K_2$  e  $K_3$  definiscono l'uso dell'auto (cioè il valore del flusso  $UA$ ) anche nel caso che il

prezzo della benzina tenda PB (per assurdo) a zero.

L'esempio della figura 1.23 mostra, infine, un diagramma CL con due anelli interdipendenti, uno con feedback negativo e uno con feedback positivo.

Le variabili in gioco, indicate per semplicità con acronimi nella figura 1.23, sono le seguenti:

- 1. Bisogno di Nuove Autostrade o BNA, variabile ausiliaria;
- 2. Autostrade Costruite o AC, flusso;
- 3. Numero di Autostrade o NA, livello;
- 4. Attrattiva della Guida in Autostrada o AGA, variabile ausiliaria;
- 5. Numero di Ingorghi o  $NI$ , variabile ausiliaria.

I due anelli possono essere interpretati come segue: un aumento di BNA causa un aumento di  $AC$  che a sua volta causa un incremento a catena di  $NA$ , di  $AGA$  e di NI. Parallelamente l'incremento di AC si traduce nella diminuzione di NI. Si hanno in questo caso due effetti contrastanti su una stessa variabile che agisce sulle sue proprie cause mediante due anelli di *feedback*, uno positivo e uno negativo.

La figura 1.23 contiene il diagramma FD e il [multi]grafo associati. Il grafo delle dipendenze può essere agevolmente ricavato osservando le equazioni descrittive del modello he si riportano qui di seguito.

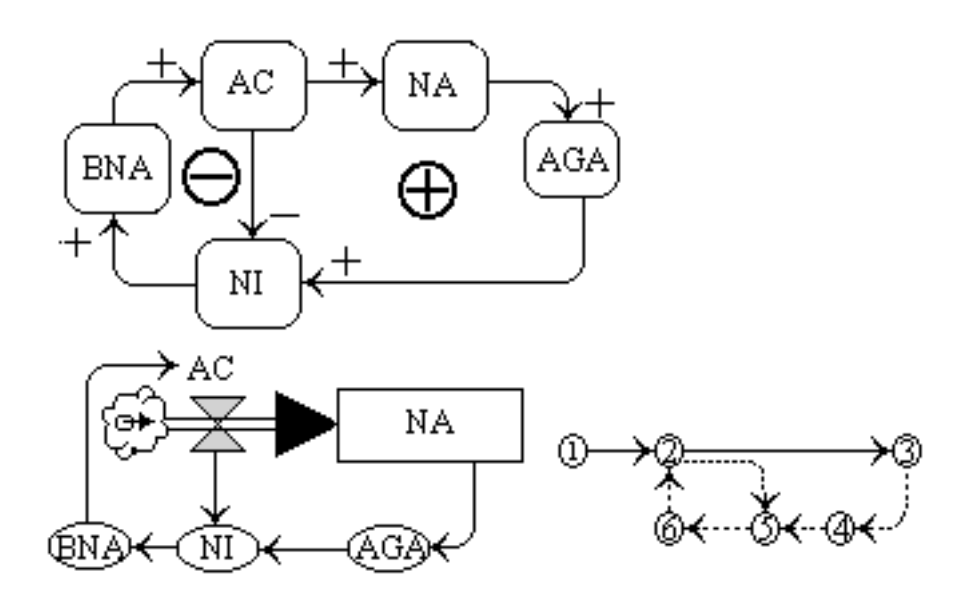

Figura 1.23: Anelli sovrapposti, feedback positivo e negativo

$$
NA(n) = NA(n-1) + K_0 \times AC(n-1, n) \times T
$$
\n(1.87)

$$
AGA(n) = K_1 \times NA(n) \tag{1.88}
$$

$$
NI(n) = K_2 \times \frac{\alpha \times AGA(n)}{\beta \times AC(n-1, n)}
$$
\n(1.89)

$$
BNA(n) = K_3 \times NI(n) \tag{1.90}
$$

$$
AC(n, n+1) = K_4 \times BNA(n) \tag{1.91}
$$

Nelle equazioni 1.87 ... 1.91 compaiono le variabili esogene  $K_i$   $i \in \{0, 1, 2, 3, 4\}$  e le costanti  $\alpha$  e  $\beta$ . L'equazione 1.87 rappresenta l'andamento tipico di un livello (NA) con un solo flusso in ingresso (AC). Le 1.88, 1.89 e 1.90 descrivono gli andamenti di variabili ausiliarie, valutate tutte allo stesso istante n, in funzione del livello (la 1.88), del usso e di un'altra variabile ausiliaria (la 1.89) o di solo una variabile ausiliaria (la 1.90). La 1.91, infine, definisce l'andamento del flusso AC in funzione di una variabile ausiliaria (BNA).

# 1.5 I metodi di risoluzione

Dagli esempi presentati nella sezione 1.4 e nella sezione 1.3 risulta evidente ome la simulazione di un modello ri
hieda la risoluzione di un erto numero di equazioni associate a livelli, a flussi ed, eventualmente, a variabili ausiliarie. La soluzione delle equazioni relative ai flussi e alle variabili ausiliarie richiede, di solito, l'ese
uzione di sempli
i operazioni algebri
he oltre alla valutazione di una o piu funzioni mentre la soluzione delle equazioni relative ai livelli ri
hiede l'esecuzione di operazioni di integrazione ([Kir98], [PTVF92]).

Il metodo più semplice che può essere usato per l'esecuzione di tali operazioni di integrazione è il *metodo di Eulero* mentre metodi di integrazione più sofisticati sono i metodi di  $Runge-Kutta$ .

Sia il metodo di Eulero sia i metodi di Runge-Kutta ([PTVF92]) rappresentano metodi numerici per la risoluzione di equazioni differenziali ordinarie scritte come equazioni alle differenze finite. Il loro ambito di applicazione è quello della risoluzione di problemi di valore iniziale. Per probelma di valore iniziale si intende un problema in cui, a partire dal valore di una variabile  $y_i$  in un istante iniziale  $x_0$ , si determina il valore della variabile o in un punto finale  $x_n$  o in una successione di punti  $x_i$  con  $i \in [0, \ldots, n]$ .

### 1.5.1 Il metodo di Eulero

Il metodo di Eulero ([Kir98]), come viene di solito implementato nei package ommer
iali per la Simulazione di sistemi Dinami
i, onsiste nella ese
uzione dei seguenti passi:

1. si fissa il parametro tempo " $t$ " al valore iniziale, di solito 0.
- 2. si inizializzano i livelli su cui si vuole eseguire il calcolo al loro valore iniziale,
- 3. si calcola la velocità di variazione di ciascun livello per il valore corrente di "t" calcolando i valori dei flussi in ingresso al livello e in uscita dal livello all'istante "t",
- 4. si suppone che tale velocità di variazione sia costante nell'intervallo di tempo  $[t, t + T]$ , dove T rappresenta l'intervallo di tempo fra due valutazioni successive delle equazioni del modello, e si calcola il valore di ogni livello all'istante  $t + T$  utilizzando la seguente equazione

$$
Livello(t+T) = Livello(t) + T \times flusso(t)
$$
\n(1.92)

in cui  $flusso(t)$  rappresenta la velocità di variazione calcolata al passo pre
edente,

- 5. si pone  $t=t+T$ ;
- 6. si ripetono i passi 3,4 e 5 fino a che non si arriva all'istante di fine della simulazione nella proprietta passi di simulazione di simulazione.

Si fa notare he il passo 4 viene ripetuto per tutti i livelli presenti nel modello e che la computazione termina dopo un numero finito di passi fissato al momento della reazione del modello.

Il valore scelto per la variabile  $T$ , che assume il nome di  $TIME \, STEP$ , influenza l'accuratezza del metodo di Eulero dal momento che il metodo presuppone la costanza dei flussi in ingresso e in uscita da un livello su intervalli di ampiezza T. Una regola pratica per la scelta del valore del *TIME STEP* è quella di prendere come valore un valore inferiore ad un terzo della più piccola costante del modello che definisce un valore di tempo. Un modo per verificare se il valore scelto è orretto e quello di dimezzarlo e di rieseguire la simulazione on il nuovo valore. Se i risultati delle due simulazioni (quella per T e quella per  $T/2$ ) non mostrano variazioni significative allora il valore scelto per  $T$  è adeguato. Nonostante si adottino tali cautele nella scelta del valore di T il metodo di Eulero può dare luogo a risultati inaccurati nel caso un processo presenti oscillazioni significative. Metodi di integrazione più accurati sono i metodi di Runge-Kutta che si basano sull'idea di valutare la velocità di variazione dei flussi in ingresso e in uscita da un livello nel tempo e usare tali informazioni per migliorare il calcolo del valore di un livello all'isante  $t + T$  sulla base del valore all'istante t. Il pregio di tali metodi è quello di riuscire ad ottenere una elevata accuratezza senza il sovraccarico computazionale che si ha nel caso si usi il metodo di Eulero con valori molto piccoli della variabile T.

# 1.5.2 I metodi di Runge-Kutta

La formula che realizza il metodo di Eulero può essere scritta nella forma seguente  $($ [PTVF92]:

$$
y_{n+1} = y_n + h f(x_n, y_n) \tag{1.93}
$$

in ui h rappresenta il passo di in
remento della variabile indipendente (ovvero si ha  $x_{n+1} = x_n + h$ ) e  $f(x_n, y_n)$  rappresenta il valore della derivata nel punto iniziale dell'intervallo e cioè in  $(x_n, y_n)$ . La derivata nel punto iniziale di ogni intervallo viene estrapolata in modo da definire il valore nel punto finale dell'intervallo ovvero  $(x_{n+1}, y_{n+1})$ . Il valore h rappresenta il quanto di incremento della variabile indipendente x e coincide con la variabile TIME STEP introdotta nella sezione 1.5.1 nei casi in cui la variabile indipendente sia la variabile tempo t.

La formula 1.92 può, nonostante i suoi difetti, essere usata come base per lo sviluppo di metodi più accurati e più stabili, quali i metodi di Runge-Kutta del secondo e del quarto ordine.

La 1.92 può, infatti, essere usata, in un metodo del secondo ordine<sup>33</sup> come un modo per valutare un valore approssimato nel punto di mezzo dell'intervallo (ovvero in  $x_n+\frac{h}{2}$ ) in base al quale valutare il valore della variabile dipendente  $y$  nel punto  $x_{n+1}$ .

Le equazioni corrispondenti sono le seguenti ( [PTVF92]):

$$
k_1 = h f(x_n, y_n) \tag{1.94}
$$

$$
k_2 = h f(x_n + \frac{h}{2}, y_n + \frac{k_1}{2})
$$
\n(1.95)

$$
y_{n+1} = y_n + k_2 \tag{1.96}
$$

e definiscono un metodo di Runge-Kutta del secondo ordine (con un errore  $O(h^3)$ ) detto anche del punto di mezzo. In tali equazioni  $k_1$  rappresenta la derivata nel punto iniziale  $x_n$  di ciascun intervallo di ampiezza  $h$  e  $k_2$  rappresenta il valore della derivata nel punto di mezzo di tale intervallo ovvero in  $x_n+\frac{h}{2}$  .

Per ottenere un metodo con una accuratezza maggiore<sup>34</sup> si può ricorrere a valutazioni ulteriori e ripetute della derivata ovvero del termine  $f(x, y)$ . Nel caso del metodo di Runge-Kutta del quarto ordine (in cui l'errore è  $O(h^5)$ ) si hanno quattro valutazioni della derivata: una nel punto iniziale  $x_n$ , due nel punto di mezzo  $x_n + \frac{h}{2}$  e una nel punto finale  $x_n + h$ .

Le equazioni che descrivono il metodo con le quattro valutazioni della derivata sono le seguenti:

$$
k_1 = h f(x_n, y_n) \tag{1.97}
$$

 $33$ Un metodo è detto essere di ordine n-esimo se il termine che individua l'errore in una espansione in serie di potenze è  $O(h^{n+1})$ .

<sup>34</sup>Si tras
urano in questa sede onsiderazioni in merito al legame esistente fra l'ordine di un metodo e la sua accuratezza per le quali si rimanda a [PTVF92].

$$
k_2 = h f(x_n + \frac{h}{2}, y_n + \frac{k_1}{2})
$$
\n(1.98)

$$
k_3 = h f(x_n + \frac{h}{2}, y_n + \frac{k_2}{2})
$$
\n(1.99)

$$
k_4 = h f(x_n + h, y_n + k_3) \tag{1.100}
$$

$$
y_{n+1} = y_n + \frac{k_1}{6} + \frac{k_2}{3} + \frac{k_3}{3} + \frac{k_4}{6}
$$
 (1.101)

Dai quattro valori della derivata nei tre punti suddetti (e cioè  $k_1, k_2, k_3$  e  $k_4$ ) viene calcolato il valore  $y_{n+1}$  nel punto  $x_{n+1}$ .

I metodi di Runge-Kutta qui illustrati ( [PTVF92]), come il metodo di Eulero, onsiderano ogni passo in una sequenza di passi allo stesso modo, nel senso he non usano i valori precedenti di una soluzione per il calcolo dei valori successivi. La motivazione di questo modo di procedere risiede nel fatto che ogni punto lungo una traiettoria des
ritta da una equazione dierenziale ordinaria puo essere preso come punto iniziale per la sua risoluzione. Da un punto di vista algoritmico ciò si tradu
e nell'uso di un valore ostante per il passo h.

L'uso di un valore costante per il passo  $h$  è indicato nel caso in cui sia necessario ottenere i valori di una funzione in punti equidistanti senza una accuratezza particolarmente elevata e cioè, ad esempio, in tutti i casi in cui si deve produrre il grafico di una funzione soluzione di una equazione differenziale. In tali casi è sufficiente applicare il metodo scelto a partire da un valore iniziale  $x_0$  ad un valore miale  $x_n = x_0 + n \times n$ .

Nel caso sia necessario ottenere soluzioni con una accuratezza molto elevata oppure in tutti i asi in ui l'uso di un valore ostante per il passo h da luogo a soluzioni inaccurate si può ricorrere a varianti dell'algoritmo che prevedono un ontrollo adattivo del valore di h.

In tali casi si agisce sul valore di h, partendo da un valore iniziale e riducendo tale valore fino a che l'accuratezza con cui si ottiene la soluzione non è quella desiderata on il minimo sforzo omputazionale. Per ulteriori dettagli su queste tecniche si rimanda a [PTVF92].

I metodi di Runge-Kutta, come il metodo di Eulero di cui rappresentano un raffinamento, sono metodi iterativi per cui la loro applicazione alla valutazione dell'andamento di una variabile di tipo livello ri
hiede l'ese
uzione ripetuta di un erto numero di passi simili a quelli illustrati nella sezione 1.5.1: l'uni
a variante e he, in questi asi, la valutazione di ui al passo (4) inve
e he una equazione come la 1.92 richiede la soluzione di equazioni che hanno la forma delle 1.94 ... 1.96 (metodo del se
ondo ordine) oppure delle 1.97 : : : 1.102 (metodo del quarto ordine).

### Considerazioni finali  $1.6$

Il presente Capitolo ontiene una introduzione, inevitabilmente in
ompleta, a discipline vaste e complesse quali la Teoria dei Sistemi, la System Dynamics e la Computer Simulation. In questa sezione verranno esaminati brevemente e in modo molto parziale alcuni degli argomenti cui si è solo accennato nelle sezioni pre
edenti del Capitolo.

I ritardi sono inevitabilmente presenti in tutti i sistemi fisici e in tutti i pro
essi gestionali ovvero in tutti i modelli des
ritti on i metodi della System Dynamics. Le loro cause sono essenzialmente le inerzie dei sistemi che impiegano tempo a reagire a delle sollecitazioni ma anche caratteristiche proprie dei sistemi modellizzati.

All'interno di un sistema (e del modello orrispondente), i ritardi possono essere presenti sia sui flussi di materiali (ritardi di materiali) sia sui flussi di informazioni (ritardi di informazioni). I ritardi del primo tipo sono relativi al tempo necessario per la elaborazione di grandezze fisiche mentre i ritardi del secondo tipo dipendono dal tempo he inter
orre fra la onos
enza di una informazione e il suo utilizzo pratico. Nel caso dei flussi di materiali il tipo più semplice di ritardo è detto di tipo *pipeline*. In questo caso il materiale entra in una estremità del ritardo e fuoriesce dall'altra dopo un predefinito periodo di tempo come se fluisse lungo una pipeline. Un ritardo di tale tipo puo essere presente fra due livelli e aratterizza il ritardo on ui si ha il trasferimento di materiale da un livello ad un altro causato, ad esempio, dai tempi finiti di trasporto da una località ad un'altra. Per la modellizzazione si usano funzioni he rispettano la aratteristi
a del flusso di materiali di essere conservativi e che permettono di specificare l'entita del ritardo (
he puo essere pilotata da una variabile esogena) e la grandezza he deve essere in
uenzata dal ritardo.

In molti asi il ritardo di tipo pipeline (
aratterizzato da un ritardo ostante) rappresenta un modo impreciso di descrivere il ritardo presente in un flusso conservativo che può essere caratterizzato da una variazione del tempo di ritardo per i singoli elementi del usso. In tali asi si fa uso di ritardi di tipo esponenziale, di solito del terzo ordine, he permettono di modellizzare situazioni in ui si ha una variazione della velocità del flusso attraverso il ritardo.

Nel aso di un ritardo di tipo pipeline se in ingresso si ha una funzione gradino unitario

$$
u(t) = 0 \text{ per } t \leq 0 \ u(t) = 1 \text{ per } t > 0 \tag{1.102}
$$

in uscita si ha la stessa funzione traslata di un tempo  $\Delta$  pari al ritardo introdotto dalla pipeline

$$
u(t - \Delta) = 0 \text{ per } t \le \Delta u(t) = 1 \text{ per } t > \Delta \tag{1.103}
$$

Nel aso di un ritardo di tipo esponenziale si ha he in presenza di una funzione del tipo (1.102) l'uscita dal ritardo raggiunge il valore di regime in modo graduale. La figura 1.24 illustra un ritardo di tipo pipeline (in alto) e un ritardo di tipo esponenziale (in basso).

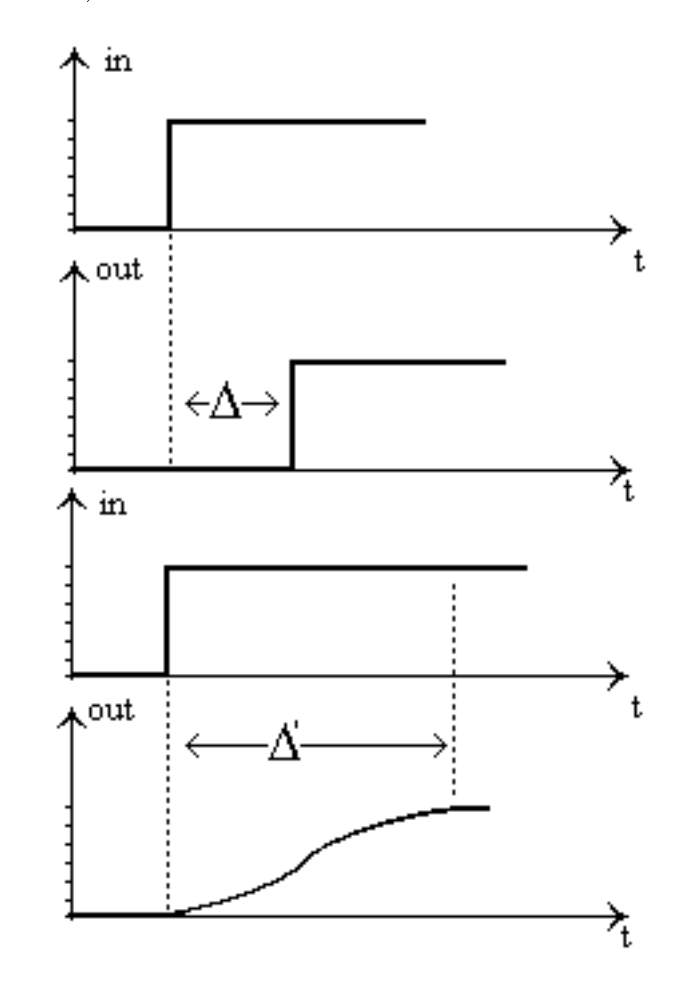

Figura 1.24: Ritardo pipeline e ritardo esponenziale

La figura 1.24 illustra, in alto, un segnale di tipo gradino unitario in ingresso  $(in)$  ad un ritardo di tipo *pipeline* e il corrispondente segnale in uscita  $(out)$ che riproduce l'andamento del segnale in ingresso con un ritardo  $\Delta$ . La stessa figura illustra, in basso, un ritardo di tipo *esponenziale* in cui il segnale di uscita raggiunge il valore a regime del segnale in ingresso in modo graduale e on un ritardo pari a  $\Delta$  .

I ritardi possono essere presenti anche sui *flussi di informazioni* oltre che sui flussi di materiali dato he an
he la trasmissione di informazioni puo essere ritardata. Per la modellizazione di tali ritardi si possono usare le funzioni prima introdotte in cui però non si ha il vincolo della conservatività per cui alcune delle informazioni ritardate possono essere dimenticate se il ritardo varia nel tempo ( $[Kir98]$ ).

Un processo è detto avere un comportamento lineare se per esso vale il principio di sovrapposizione degli effetti altrimenti è detto essere non lineare. Le non linearità sono presenti nella maggior parte dei sistemi fisici per i quali un'analisi lineare è possibile solo ricorrendo a delle approssimazioni.

La trattazione delle non linerità, data la vastità e la complessità dell'argomento, esula dagli s
opi della presente Tesi. In questa sede i si limita, pertanto, ad illustrare, in modo non esaustivo, al
uni metodi molto sempli
i he permettono di introdurre le non linearita nei modelli utilizzati per la simulazione di Sistemi Dinamici.

Volendo modellizzare sistemi caratterizzati dalla presenza di non linearità utilizzando gli strumenti della System Dyamics è necessario introdurre una notazione he onsenta la denizione di legami non lineari fra le variabili del modello.

Gli strumenti di solito disponibili nei package commerciali sono i seguenti:

- 1. le istruzioni \IF THEN ELSE",
- 2. le funzioni definite come tabelle,
- 3. le funzioni definite come grafici.

Tali strumenti permettono di modellizzare legami di tipo non lineare fra un livello e un *flusso* in esso incidente (ovvero un flusso in ingresso o un flusso in uscita). Nel caso (1) si usa l'istruzione condizionale per definire, imponendo ua condizione sul valore del livello, due andamenti diversi di un flusso. Ad esempio, riprendendo il caso della figura 1.6, si può voler descrivere una situazione in cui se il "capitale accumulato" (Capitale) è inferiore ad un certo valore (ValoreSoglia) si applica un certo tasso di interesse (tassoB) mentre se è superiore si applica un altro tasso di interesse  $(tassoA)$ . In questo caso si può usare un legame fra il livello (Capitale) e il flusso interesse di tipo non lineare descritto dalla seguente istruzione:

```
IF (Capitale < ValoreSoglia) THEN
  interesse= Capitale*tassoB
ELSE
```
interesse= tassoB\*ValoreSoglia+ (Capitale-ValoreSoglia)\*tassoA

In questo caso si ottiene una risposta non lineare definita su due intervalli di valori della variabile Capitale. Utilizzando istruzioni "IF THEN ELSE" annidate si possono des
rivere situazioni piu omplesse.

Nei casi (2) e (3), invece, si ricorre ad una tabella oppure ad un grafico per

definire una relazione fra due variabili. Nel caso (2) si crea una tabella che stabilis
e un legame fra i valori della variabile Capitale e la variabile interesse. A tale s
opo si introdu
ono oppie di valori nella tabella, il primo dei quali rappresenta il valore di Capitale e il se
ondo quello di interesse in modo da definire una spezzata che stabilisce il legame fra le due variabili. Dato un valore di Capitale compreso fra due valori della tabella il corrispondente valore di *interesse* lo si ricava con una operazione di estrapolazione lineare. Nel caso (3), infine, invece che mediante una tabella la funzione viene caratterizzata fissando coppie di punti in modo da definire una spezzata che rappresenta il legame fra le due variabili. Entrambi i metodi portano, omunque, alla denizione di relazioni ontinue fra le due variabili ovvero di spezzate i ui segmenti hanno pendenze diverse ma sono raccordati. L'uso di tabelle o di graficiè da preferire al'uso dell'istruzione "IF THEN ELSE" in tutti i casi in cui si dovrebbero annidare numerose istruzioni, fatto che potrebbe portare a istruzioni complesse da scrivere e difficili da interpretare.

# Capitolo 2

# La progettazione di editor grafici e la visualizzazione di grandezze variabili nel tempo

### 2.1 Introduzione

Il presente apitolo si propone di illustrare al
uni problemi di arattere generale relativi al progetto ed alla implementazione di editor grafici ed alla visualizzazione di grandezze variabili in funzione del tempo.

L'analisi delle problemati
he relative al progetto ed alla implementazione di editor grafici sarà svolta limitatamente agli editor per la creazione e la manipolazione di grafi (detti *editor grafici orientati ai grafi*) con lo scopo di illustrare quali caratteristi
he deve presentare un editor di tale tipo per onsentire ad un utente la creazione e la modifica di grafi, il loro salvataggio in strutture persistenti il ui ontenuto deve poter essere visualizzato in modo oerente ogni volta he sia ne
essario.

I grafi sono strutture dati utilizzabili per comunicare informazioni in forma pittorica in molti ambiti applicativi. Dato un grafo, i suoi nodi possono rappresentare gli oggetti di una appli
azione mentre gli ar
hi rappresentano le relazioni esistenti fra tali oggetti.

Un editor grafico orientato ai grafi è un tool interattivo che consente di rappresentare i grafi un forma pittorica e mette a disposizione dell'utente un certo numero di operazioni per l'editing dei grafi.

Una differenza sostanziale che c'è fra un editor grafico orientato ai grafi e un programma di grafica di tipo general purpose consiste nel fatto che il secondo tratta gli oggetti tracciati dall'utente come entità autonome e quindi come punti e linee piuttosto he ome nodi ed ar
hi, mentre il primo li onsidera ome elementi di una struttura dati omplessa aratterizzati da relazioni re
ipro
he. Una onseguenza ovvia e he, nel primo aso, una operazione di spostamento di un nodo si riflette su tutti gli archi incidenti nel nodo mentre nel secondo caso ciò non a

ade e gli elementi he rappresentano gli ar
hi devono essere spostati a mano. L'ambiente  $D(a)ySy \text{ } Tool$  Box ha come scopo la determinazione della soluzione di un erto numero di equazioni e la visualizzazione delle soluzioni sotto forma di *graficicarte siani* in cui i valori assunti dalle variabili caratteristiche del modello sono rappresentati in funzione del tempo.

Il presente apitolo ontiene, pertanto, una breve dis
ussione delle problemati he relative alla visualizzazione di grandezze variabili in funzione del tempo ( fra le quali: scelta della scala dell'asse dei tempi, scelta della scala dell'asse delle ordinate e visualizzazione di più grafici sovrapposti) ed una illustrazione delle soluzioni adottate nel presente ontesto.

# La progettazione di editor grafici orientati 2.2 ai gra

### 2.2.1 Introduzione

Un editor grafico orientato ai grafi<sup>1</sup> è un tool interattivo che consente la rappresentazione dei grafi in forma pittorica e ne consente l'editing in tempo reale da parte dell'utente.

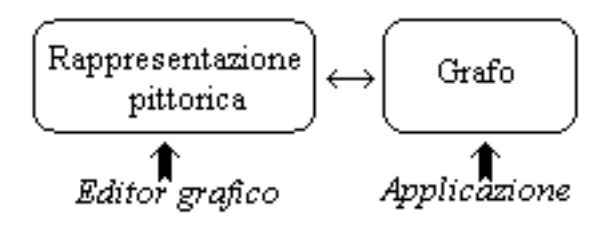

Figura 2.1: Interazione fra un editor grafico e una applicazione

Le operazioni di editing prevedono l'aggiunta, la rimozione e la modifica sia dei nodi sia degli ar
hi del grafo (
fr. la sezione 2.2.2) e una interrogazione delle informazioni ad essi asso
iate. Le modi
he apportate dall'utente ad un grafo si riflettono sulla rappresentazione pittorica del grafo e si traducono in azioni significative per l'applicazione che utilizza la struttura dati grafo per rappresentare i propri dati (cfr. la figura 2.1). Un editor grafico orientato ai grafi combina, pertanto, una modalita di tipo generale di rappresentazione dell'informazione (i gra) on un modello di interazione di tipo generale (un editor).

<sup>1</sup> Il ontenuto della presente sezione 2.2 deriva in gran parte da ([Pau93℄).

Il tracciamento dei grafi, ovvero il posizionamento di nodi e archi, può avvenire in modo automati
o oppure manuale.

La modalità di tracciamento manuale consente il cosiddetto tracciamento incrementale dei grafi: l'utente crea i grafi posizionando nodi e archi in posizioni arbitrarie e non ci sono strumenti per garantire layout<sup>2</sup> di qualità accettabile.

La modalità di tracciamento automatico fa di solito uso di *algoritmi di layout* guidati dalle cosiddette *estetiche di layout* ovvero da vincoli di tipo estetico che des
rivono quali attributi di un grafo sono signi
ativi e devono essere presi in onsiderazione al momento del posizionamento di nodi e ar
hi in modo da produrre un layout che rispecchi certe proprietà topologiche del grafo. Le estetiche di layout possono ri
hiedere, ad esempio, he venga minimizzato il numero degli incroci fra gli archi del grafo oppure che vengano evidenziate proprietà topologiche di un grafo quali la planarità, la simmetria e la struttura gerarchica.

Gli algoritmi di layout, tuttavia, non possono tenere conto con facilità dei vincoli posti sia dall'utente sia dall'appli
azione dal momento he:

- 1. tendono a soddisfare solo le esteti
he di layout relative alla struttura del grafo,
- 2. non hanno nessuna conoscenza della semantica del grafo ovvero del signifiato di nodi e ar
hi per l'appli
azione he usa tale forma di rappresentazione dei propri dati.

Pertanto, se è necessario che vincoli posti dall'utente e dall'applicazione siano soddisfatti, è necessario prevedere un gestore ad hoc che ne garantisca il soddisfacimento.

Altre problematiche relative agli editor grafici orientati ai grafi che saranno brevemente esaminate nel seguito riguardano la stabilità dei layout, l'astrazione grafica, la persistenza e l'estendibilita.

La *stabilità* può essere definita come una caratteristica di un editor grafico orientato ai grafi che garantisce che il layout di un grafo non cambi in maniera eccessiva in seguito ad operazioni di editing sul grafo stesso.

L'astrazione grafica (cfr. la sezione 2.2.5) viene di solito implementata fornendo all'utente strumenti he onsentono di evidenziare sottogra del grafo orrente mediante l'impostazione di relazioni he devono essere soddisfatte dai nodi e/o dagli ar
hi.

La persistenza indica la capacità di un editor di salvare le strutture dati dei grafi in strutture permanenti quali i le. Le informazioni memorizzate in le sono ,di solito:

- 1. informazioni relative alla struttura del grafo,
- 2. attributi di nodi e ar
hi,

 $\lceil$  Letteralmente il termine *layout* significa *aisposizione delle parti*. Nel seguito verra usato il termine inglese, di uso orente in ambito informati
o.

3. informazioni di tipo pittori
o, ne
essarie al posizionamento dei nodi e al tracciamento degli archi.

 $L$ 'estendibilità è una misura della capacità di un editor di modificare la rappresentazione dei grafi in funzione dell'applicazione e di interagire correttamente con l'applicazione traducendo le operazioni su nodi e archi nella semantica di questa.

# 2.2.2 I grafi: alcune definizioni

Un grafo rappresenta una struttura dati astratta des
rivibile in funzione di due insiemi, un insieme di nodi  $N = \{i; i = 1, ..., n\}$  ed un insieme di archi A, i cui elementi sono coppie di elementi distinti di  $N$  per cui un grafo, per definizione, non ontiene appi ovvero ar
hi aventi per estremi lo stesso nodo.

Se gli estremi di un arco  $(u, v)$  costituiscono una coppia ordinata, l'arco si dice orientato e differisce dall'arco di estremi  $(v, u)$ .

Se gli estremi di un arco  $(u, v)$  sono una coppia non ordinata, l'arco si dice non orientato e coincide con l'arco di estremi  $(v, u)$ .

Dato un arco orientato  $(u, v)$  il nodo u è detto coda mentre il nodo v è detto testa dell'arco e, inoltre, il nodo  $u$  è detto essere il predecessore di  $v$  che, a sua volta, è il successore di u. Se tutti gli archi sono orientati il grafo è detto orientato (o digrafo) mentre se tutti gli ar
hi non sono orientati il grafo e detto essere non orientato.

Dal momento che un arco non orientato può essere visto come una coppia di archi orientati in direzioni opposte si può affermare che i grafi orientati sono una generalizzazione di quelli non orientati.

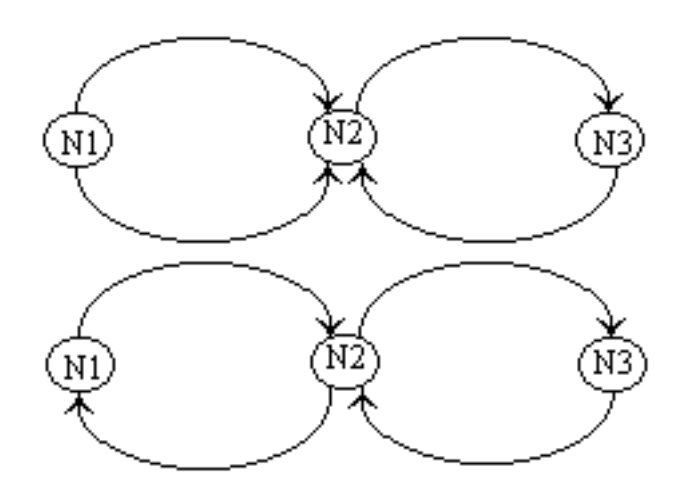

Figura 2.2: Multigrafi e grafi (cfr. la figura 1.11)

Oltre che dall'orientamento dei suoi archi, un grafo è caratterizzato dal numero

di ar
hi equiorientati he possono essere presenti fra due nodi. Se fra due nodi u e v può essere presente al più un arco si parla di grafo tout court mentre se fra due nodi  $u \in v$  possono essere presenti più archi si parla di *multigrafo*.

Nel seguito ci limiteremo a considerare due tipologie di grafi (cfr. la figura 2.2):

- 1. grafi orientati in cui fra due nodi  $u \in v$  vi può essere al più un arco  $(v, u)$ ,
- 2. multigrafi, ovvero grafi in cui fra due nodi  $u \in v$  vi possono essere più archi.

I grafi del primo tipo saranno utilizzati per la costruzione dei diagrammi CL mentre i grafi del secondo tipo saranno utilizzati per la costruzione dei diagrammi FD. In questo caso dati due nodi fra cui possono esistere più archi equiorientati vedremo he gli ar
hi saranno di tipi distinti, al piu due.

Introducendo il concetto di molteplicità di un arco<sup>3</sup> è possibile ricondurre i multigrafi ai grafi per cui nel seguito faremo riferimento solo ai grafi del primo tipo.

Dato, pertanto, un grafo orientato  $G = (N, A)$  e dato un nodo  $i \in N$  si introducono i concetti di *grado entrante d\_in<sub>i</sub>*, di *grado uscente d\_out<sub>i</sub>*, di *stella* entrante  $(BS_i)$  e di stella uscente  $(FS_i)$  del nodo i come segue:

 $BS_i = \{j \in N \mid (j, i) \in A\}$  $FS_i = \{j \in N \mid (i, j) \in A\}$  $d \angle in_i = \#BS_i$  $d\_out_i = \#FS_i$ 

In considerazione del fatto che gli elementi di N possono essere considerati rappresentare gli elementi di una appli
azione o gli elementi di un dato dominio, mentre gli elementi di A rappresentano le relazioni esistenti fra tali elementi, la stella entrante onsente di denire una relazione 1 a m fra un nodo e i nodi della sua  $BS_i$  (se  $m = |BS_i|$ ) mentre la stella uscente consente di definire quali sono i nodi  $j \in N$  influenzati da un dato nodo i e in che modo.

In un grafo orientato G si definisce un *cammino* C tra un nodo  $i<sub>s</sub>$  detto sorgente e un nodo  $i_t$  detto *destinazione* una successione di nodi e archi che permettono di passare da  $i_s$  a  $i_t$ .

Se tutti gli archi di un cammino C sono orientati da  $i_s$  a  $i_t$  il cammino si dice orientato. Una sottosequenza di C è detta sottocammino. Se  $i_s = i_t$  il cammino è detto essere un ciclo (eventualmente orientato). Un ciclo è semplice se non contiene cicli come sottocammini propri. Il concetto di *ciclo* è stato utilizzato per individuare gli anelli di feedba
k nei modelli dei Sistemi Dinami
i (
fr. il Capitolo 1).

 $\,$ -La molteplicità di un arco e un numero intero  $n$  che rappresenta il numero di volte che un  $\arccos(u, v)$  è presente nel grafo fra una coppia di nodi u e v ([Ore76]). È evidente che per i grafi  $e n = 1.$ 

Dato, infine, un grafo  $G = (N, A)$  è possibile considerare un sottoinsieme dell'insieme dei nodi  $N' \subseteq N$  oppure un sottoinsieme dell'insieme degli archi  $A' \subseteq A$ in modo da evidenziare una porzione del grafo avente specifiche caratteristiche, ad esempio i cui nodi o i cui archi sono di un certo tipo.

In funzione del modo in cui la porzione di grafo viene individuata si parla, rispettivamente, di grafo parziale, di grafo indotto oppure di sottografo sebbene nel seguito, per e
onomia di notazione, si usera solamente la dizione generi
a di sottografo.

Dato, pertanto, il grafo  $G = (N, A)$  si ha che:

- 1. Un suo grafo parziale e il grafo  $G \equiv (N, A)$  con  $A \subseteq A$ ;
- z. un suo grafo indotto e il grafo  $G_{\perp} \equiv (N_+ A_{-})$  con  $N_- \subseteq N_- e$  $A'' = \{(i, j) \in A : i, j \in N''\}$
- $\sigma$ , un suo sottografo e il grafo  $G = (N, A)$  con  $A \subseteq A$  e  $N$  che contiene tutti i nodi che sono estremi deli archi di  $A^*$

Dato un grafo  $G = (N, A)$  è possibile associare agli archi ed ai nodi delle grandezze sia numeri
he sia di altri tipi, ad esempio tipi, eti
hette o funzioni. In letteratura si trova il termine *rete* ogni volta che ai nodi e/o agli archi di un grafo sono associati dei valori numerici detti pesi. Tale termine sarà usato anche nella presente tesi tutte le volte che sarà necessario evidenziare la differenza fra una struttura topologica a grafo e la struttura più ricca di informazioni prodotta da una erta appli
azione.

# 2.2.3 La caratterizzazione di un editor grafico orientato ai gra

Un editor grafico orientato ai grafi  $\lbrack \text{Pauli}3 \rbrack$ (nel seguito solo editor grafico) è un tool interattivo he presenta all'utente i gra sotto forma di una rappresentazione pittorica e consente l'esecuzione su di essi di operazioni di editing che si riflettono sulla rappresentazione pittorica in tempo reale.<sup>4</sup>

Un editor è, pertanto, caratterizzato da una interfaccia utente che consente di visualizzare sia grafi di grosse dimensioni, mediante aree scrollabili, sia sottografi e di eseguire operazioni di aggiunta, rimozione e modifica di oggetti. Gli oggetti sono le entita rappresentabili dall'editor e he l'utente puo selezionare ovvero nodi e ar
hi.

Ogni oggetto ha associati degli attributi che l'utente può interrogare e modificare e che sono utilizzabili anche per modificare l'aspetto visivo dell'oggetto e il suo ruolo nel ontesto dell'appli
azione.

Gli editor grafici orientati ai grafi possono essere classificati come:

<sup>-</sup>Esistono altri strumenti, detti *browser granci*, che consentono solo la visualizzazione del grafi senza consentirne la modifica.

- 1. editor di tipo "special purpose" ovvero editor progettati per lavorare in ombinazione on una parti
olare appli
azione;
- 2. editor di tipo \general purpose" utilizzabili per l'editing di strutture di tipo grafo ma privi di una interfaccia verso una applicazione;
- 3. editor estendibili ovvero editor he mettono a disposizione dell'utente sia un editor di tipo "general purpose" sia una interfaccia verso una appliazione he tradu
e le operazioni eseguite su un grafo nella semanti
a dell'appli
azione.

Sebbene sia possibile ottenere rappresentazioni pittoriche di grafi utilizzando, invece di un editor special purpose, un programma di grafica di tipo "general purpose" di solito si preferis
e far ri
orso a un editor spe
ial purpose dal momento che questi possiede, in genere, sia gli strumenti per interfacciarsi con una applicazione sia le informazioni per trattare i grafi come strutture dati astratte. In tal modo le operazioni sui nodi (spostamento e rimozione, ad esempio) si ri flettono automaticamente sugli archi incidenti ed in più il programma possiede le informazioni necessarie per il tracciamento del layout (cfr. la sezione 2.2.4).

# 2.2.4 Algoritmi e vincoli di layout

Un *algoritmo di layout* è un algoritmo che, dato un grafo  $G = (N, A)$ , determina sia la posizione dei nodi del grafo su una superfice di visualizzazione (
he nel seguito diremo anvas ) sia il per
orso degli ar
hi fra i vari nodi. L'uso di un algoritmo di layout permette il tracciamento automatico di un grafo ed evita all'utente la fati
a di posizionare manualmente nodi ed ar
hi. E pertanto onsigliato nel aso di gra di grosse dimensioni. Inoltre si deve fare ri
orso ad algoritmi di layout in tutti i asi in ui la struttura di un grafo viene a
quisita dall'esterno (
fr. la sezione 2.2.7).

Lo scopo ultimo di ogni algoritmo di layout è quello di produrre delle rappresentazioni pittoriche dei grafi che siano chiare e facili da capire. Tale scopo viene di solito conseguito mediante la applicazione di un certo numero di *criteri estetici*.  $\hat{E}$  possibile, inoltre, porre un certo numero di restrizioni sul layout dette *vincoli* di layout. Tali vincoli sono, di solito, relativi alle modalità di posizionamento dei nodi e di tracciamento degli archi.

Gli algoritmi di layout ([Pau93]) possono essere classificati in base ai seguenti criteri:

- 1. standard grafici,
- 2. esteti
a,
- 3. vin
oli di layout.

Nel primo caso il layout è determinato dalla presenza di una griglia che definisce due standard: il primo, detto della griglia, impone he i nodi del grafo siano posizionati nei nodi della griglia e che gli archi siano tracciati lungo le maglie della griglia mentre il se
ondo, detto delle linee rette, permette un posizionamento libero dei nodi mentre gli archi devono essere tracciati come linee rette fra coppie di nodi.

L'esteti
a di un grafo e una misura della bonta della sua rappresentazione pittori
a. La s
elta di una esteti
a piuttosto he un'altra dipende da vari fattori fra ui: il tipo di grafo, il tipo di appli
azione asso
iata al grafo e il gusto dell'utente. Alcuni dei criteri estetici di solito adottati sono i seguenti ([Pau93]):

- minimizzare gli incroci fra archi ovvero posizionare gli archi in modo da disegnare un grafo il piu possibile planare;
- evidenziare la gerarchia ovvero orientare gli archi in modo da evidenziare la struttura gerar
hi
a presente nel grafo;

## massimizzare la simmetria;

minimizzare l'area occupata dalla rappresentazione pittorica del grafo;

minimizzare la larghezza dell'area totale usata dal layout del grafo;

minimizzare l'arco più lungo;

minimizzare la lunghezza totale degli ar
hi;

uniformare la lunghezza degli archi ovvero usare archi grosso modo della stessa lunghezza;

uniformare la distribuzione dei nodi;

# minimizzare le urvature degli ar
hi;

allineare i livelli in modo da mettere nodi di uguale profondita sullo stesso livello

e altri di minore importanza relativi al posizionamento dei nodi padri rispetto ai figli e viceversa e alla rappresentazione isomorfa o meno dei sottografi di uguale struttura.

Un algoritmo di layout può cercare di soddisfare più criteri estetici contemporaneamente ma ciò può portare all'insorgere di conflitti. Ad esempio la richiesta di tracciare un grafo con un layout gerarchico (il caso tipico è quello di una struttura ad albero) si scontra, in generale, con la richiesta di minimizzare gli incroci fra gli ar
hi, ri
hiesta he sarebbe possibile soddisfare ri
orrendo ad un layout planare in cui la struttura gerarchica, però, in genere va perduta.

I vincoli di layout sono restrizioni poste al layout di solito dalla semantica del

grafo ma e possibile imporre dei vin
oli di tipo generale relativi alla posizione di uno o più nodi nel layout del grafo ([Pau93]). Tali vincoli, detti generici, permettono di imporre l'alineamento di un gruppo di nodi, la definizione di cluster di nodi, il posizionamento di uno o piu nodi al entro oppure sul bordo del layout e il posizionamento relativo di un nodo rispetto ad un altro.

I vincoli di layout, allo stesso modo dei criteri estetici, possono entrare in conflitto tra di loro. Una possibile soluzione è quella di assegnare un valore di priorità che ne individui l'importanza relativa in modo da poter cercare di soddisfare i vincoli in ordine decrescente di priorità e in assenza di conflitti.

In funzione della tipologia del grafo di cui devono tracciare il layout, gli algoritmi di layout possono di deafult privilegiare certi criteri estetici rispetto ad altri. Nel caso di *grafi planari*, importanti per applicazioni di teoria dei grafi e in tutti i asi di ar
hi bidirezionali (quali le reti di omuni
azione e, in genere, i per
orsi stradali), l'obbiettivo estetico più ovvio è quello di produrre layout privi di incroci fra ar
hi in modo da evidenziare la planarita.

Nel caso di *grafi non orientati* si tende a far uso di criteri estetici di tipo generale (quali: minimizzare l'area, massimizzare la simmetria, minimizzare il numero di incroci fra archi oppure usare distribuzioni uniformi di nodi e/o archi) dal momento che si hanno poche informazioni in merito al tracciamento di un grafo.

Nel caso di *alberi*, utilizzati per alberi sintattici e di decisione, i criteri estetici da adottare sono quelli he evidenziano la truttura e pertanto: evidenziare la gerar
hia, allineare i livelli spaziandoli fra di loro e posizionare orrettamente i nodi padri rispetto ai figli.

Nel caso di *grafi orientati*, utilizzati ad esempio nel caso degli automi a stati finiti, i criteri estetici sono quelli di evidenziare l'orientamento degli archi, allineare i nodi di uguale rango, minimizzare l'area o

upata dal grafo e minimizzare il numero di incroci fra archi.

Come visto nei paragrafi precedenti, gli algoritmi di layout si limitano a posizionare nodi e archi di un grafo in un layout essenzialmente in base a criteri estetici, dal momento he non hanno informazioni in merito alla semanti
a del grafo ovvero non conoscono il significato di nodi e archi nel dominio dell'applicazione che usa la struttura dati a grafo per rappresentare i propri dati.

Ciò che un algoritmo di layout si limita a fare è, dato un grafo, produrne una rappresentazione pittorica che sia la più chiara e comprensibile.

In molti casi è necessario che sia l'utente sia l'applicazione siano in grado di porre dei vincoli sul layout del grafo detti, come visto più sopra, vincoli semantici e vincoli generici. L'introduzione di tali vincoli richiede la presenza di un modulo software ad hoc detto *gestore dei vincoli* che si deve occupare di gestire i vincoli suddetti e di integrarli nei vari algoritmi di layout (
he in genere devono essere modificati allo scopo).

I ompiti di un tale gestore sono essenzialmente i seguenti:

- 1. mantenere una lista di vin
oli aratterizzati da una prorita, alla quale i vin oli possono essere aggiunti, dalla quale possono essere rimossi, e ontrollare lo stato globale dei vincoli,
- 2. mantenere consistente l'insieme dei vincoli ovvero evitare che siano presenti vincoli fra loro in conflitto.

Nel caso in cui l'insieme dei vincoli sia inconsistente è compito del gestore risolvere il problema disattivando alcuni dei vincoli, partendo da quelli a più bassa priorità. fino ad ottenere un insieme consistente.

Un'altra caratteristica degli algoritmi di layout che può essere fonte di problemi e he molti di tali algoritmi non onsiderano il layout orrente al momento di tracciarne uno nuovo (a seguito di inserimenti e/o rimozioni di nodi ed archi) in modo che il nuovo può differire radicalmente dal precedente fino al punto che la porzione di grafo he l'utente stava editando puo trovarsi al di fuori della vista orrente.

Tale caratteristica può disorientare l'utente e al proposito si parla di stabilità di layout come di una misura della entità del cambiamento di un grafo in seguito ad operazioni di editing. Una elevata stabilita la si ottiene minimizzando le differenze fra layout consecutivi sotto il vincolo dei vari criteri estetici visti nei paragra pre
edenti.

# 2.2.5 Astrazione grafica

Le *astrazioni grafiche* forniscono rappresentazioni alternative o supplementari utilizzabili per ottenere una migliore omprensione di un grafo. Le si di
e astrazioni per
he onsentono di nas
ondere dettagli ritenuti non rilevanti per l'utente. A tale s
opo le astrazioni gra
he mettono a disposizione dell'utente una vasta gamma di possibilità che vanno dalla visualizzazione a livello di nodi e archi fino a quella del'intero layout in cui i dettagli relativi ai singoli nodi e archi non sono più visibili.

Le problematiche relative alla astrazione grafica possono essere affrontate da due punti di vista che sono quello di definizione di una astrazione e quello di rappresentazione della astrazione.

Per definizione di una astrazione si intendono gli strumenti che consentono all'utente di specificare i sottografi da utilizzare come astrazioni grafiche.

Di solito i meccanismi di astrazione per sottografi sono definiti manualmente dall'utente sebbene sia possibile fare uso di tecniche di clustering per la definizione dei sottografi da usare per l'astrazione grafica. Tali tecniche prevedono l'uso di riferimenti incrociati e il partizionamento di un grafo in più sottografi relativamente indipendenti he sono tra

iati separatamente ma la loro trattazione esula dagli s
opi della presente tesi. Per rappresentazione di una astrazione si intendono, invece, i modi in cui una astrazione grafica viene presentata all'utente.

Strumenti tipici utilizzabili per la rappresentazione delle astrazioni grafiche sono:

- 1. le viste, ovvero l'uso di finestre separate per la visualizzazione di sottografi,
- 2. la strutturazione gerarchica ovvero la possibilità di passare da un livello di astrazione ad un altro in una gerar
hia di livelli,
- 3. la restrizione ovvero la possibilita di variare la porzione di grafo orrentemente visualizzata,
- 4. gli ausili per la navigazione ovvero, sopratutto nel caso di grafi molto complessi, un erto numero di strumenti he onsentono all'utente di mantenere il proprio orientamento nella struttura del grafo. Al
uni esempi di ausili per la navigazione sono il fo
using e la panorami
a di layout. Il primo prevede la possibilita di denire un oggetto del grafo he diventa il entro della rappresentazione pittori
a mentre il se
ondo prevede la denizione di una finestra contenente la rappresentazione schematica dell'intero grafo con evidenziata la porzione orrentemente visualizzata.

Basati su tali strumenti se ne hanno altri due che saranno esaminati più in dettaglio nel seguito, ovvero:

- 1. il sottografo di astrazione on o senza viste separate,
- 2. il concentramento di archi.

Un sottografo di astrazione è un sottografo cui sono associate una o più rappresentazioni grafiche fra le quali l'utente può sceglierne una in modo da controllare il livello di dettaglio della rappresentazione del sottografo.

I sottogra di astrazione possono essere utilizzati sia per nas
ondere alla vista porzioni di un grafo per
he non interessanti oppure per evitare un e

essivo affollamento di un layout sia per onsentire la visualizzazione del solo sottografo mediante l'uso di viste separate (vedi oltre).

In entrambi i casi l'obbiettivo è quello di focalizzare l'attenzione dell'utente su erte porzioni di un grafo.

Di solito un sottografo di astrazione viene raÆgurato ome un nodo all'interno del grafo di partenza, ovvero viene visualizzato nel ontesto del grafo ui appartiene e viene posizionato dagli algoritmi di layout ome ogni altro nodo, sebbene per la sua visualizzazione effettiva si abbiano più possibilità ovvero:

- 1. lo si visualizza come un nodo normale associandogli una icona ad hoc che lo individua come una astrazione, in questo caso la struttura del sottografo non è visibile e si parla di vista di tipo "black box".
- 2. lo si visualizza ome un nodo piu grande degli altri in modo da poter rappresentare al suo interno il layout del sottografo.

Nel secondo caso è necessario decidere come tracciare gli archi che connettono i nodi interni al sottografo on i restanti nodi del grafo. Si hanno due possibilita: nella prima gli archi di connessione si fermano sul confine del nodo astrazione (ovvero la struttura interna è visibile ma non è collegata con quella esterna) mentre nella se
onda gli ar
hi onnettono i nodi esterni ai nodi dell'astrazione per ui la struttura interna è visibile ed è noto come sia collegata con il resto del grafo. Nei due casi si parla, rispettivamente, di vista di tipo "scatola grigia" e di vista di tipo "scatola bianca" e l'editor deve disporre di comandi per consentire all'utente di passare dall'una all'altra con facilità.

E possibile prendere la decisione di tracciare il layout del sottografo di astrazione in modo del tutto indipendente da quello del resto del grafo. Se ciò da un lato può accellerare il processo di tracciamento del grafo perché solo i sottografi interessati da un cambiamento devono essere ritracciati dall'altro può dare luogo, soprattutto nel caso della vista di tipo "scatola bianca", data l'indipendenza dei layout, ad un eccessivo numero di incroci fra archi.

La scelta di rappresentare un sottografo di astrazione come un nodo nel contesto del grafo ui appartiene permette di ostruire una gerar
hia stretta di astrazioni per sottografi in cui un nodo può appartenere ad uno ed un solo sottografo.

Un'altra possibilità è quella di rappresentare un sottografo di astrazione in una vista separata, ovvero in una rappresentazione visualizzata in una finestra separata sullo s
hermo, indipendente da quella in ui viene visualizzato il grafo nel suo omplesso.

Una vista separata puo essere usata sia per aprire una sessione di editing autonoma di un sottografo di astrazione (ma le variazione apportate alla vista non si ripercuotono automaticamente sul grafo di partenza) oppure può essere usata, nel aso ad esempio si abbia un grafo on ar
hi di tipi diversi, per visualizzare tutti gli ar
hi di un erto tipo.

In entrambi i casi (visualizzazione nel contesto del grafo oppure in una vista separata) si hanno vari metodi in base ai quali e possibile individuare un sottografo di astrazione a partire da un grafo dato considerando che, salvo diversa specificazione, un sottografo è di solito individuato specificando un sottoinsieme dei nodi del grafo di partenza mentre gli ar
hi del sottografo sono tutti gli ar
hi del grafo i cui estremi appartengono al sottoinsieme scelto.<sup>5</sup>

I metodi di uso orrente sono i seguenti:

- 1. selezione individuale: l'utente seleziona un sottografo manualmente s
egliendone i nodi uno ad uno, ompresi eventuali nodi astrazione visualizzati in ontesto di grafo;
- 2. selezione per area: l'utente seleziona un sottografo manualmente s
egliendo i nodi ontenuti in una porzione dello s
hermo, ompresi eventuali nodi

<sup>&</sup>lt;sup>5</sup>Un sottografo può essere specificato anche selezionando un sottoinsieme dell'insieme degli archi per cui i nodi del sottografo sono tutti quei nodi che sono estremi degli archi scelti.

astrazione visualizzati in ontesto di grafo;

- 3. selezione per tipo: l'utente specifica uno o più tipi e i nodi e gli archi che soddisfano la specifica di tipo individuano il sottografo;
- 4. selezione per nome: l'utente denis
e una espressione regolare e i nodi il ui nome soddisfa tale espressione individuano il sottografo;
- 5. selezione per chiusura transitiva: l'utente specifica un nodo e i suoi predecessori (o successori) per individuare un sottografo, in più può specificare che solo archi di un certo tipo facciano parte del sottografo;
- 6. selezione per lettura da file: l'utente può leggere la descrizione di un sottografo da un file e, in base a questa, creare un sottografo;
- 7. selezione funzionale: l'utente puo denire un sottografo appli
ando una funzione he, dato un grafo, ne restituis
e un sottografo.

In molte aree applicative capita spesso di avere grafi con un gran numero di archi rispetto al numero dei nodi.<sup>6</sup> In tali casi la rappresentazione di un grafo può contenere un numero di archi così elevato da essere in pratica inutile come ausilio visivo per la omprensione delle relazioni fra i nodi.

Una possibile soluzione consiste nell'individuare nel grafo dato  $G = (N, A)$  eventuali sottogra bipartiti ompleti in modo da sostituirli on rappresentazioni equivalenti che consentono di ridurre sia il numero degli archi sia gli incroci fra questi, aumentando in questo modo la leggibilita del grafo.<sup>7</sup>

Il procedimento, di cui si danno solo brevi cenni, consiste nel passare da sottografi bipartiti completi  $B = (N_1, N_2, A)$  a sottografi tripartiti equivalenti  $T = (N_1, EC, N_2, A)$  ottenuti inserendo un livello ulteriore contenente il solo nodo  $EC$  (detto *concentratore di archi* $^8$  e caratterizzato da una icona ad hoc che permette di distinguerlo dagli altri nodi) fra i due livelli preesistenti in modo he  $sia A = (N_1 \times EC) \cup (EC \times N_2).$ 

In tal modo il nodo  $EC$  riceve archi da tutti i nodi di  $N_1$  e invia archi a tutti i  $m_{0}$  and  $m_{1}$  is per curve  $m_{1}$  is  $m_{1}$  e  $m_{1}$  is  $m_{2}$  and  $m_{2}$  in  $m_{1}$  if  $n_{2}$  in  $m_{1}$  is  $n_{1}$ archi mentre T ha  $n_1 + n_2 + 1$  nodi e  $n_1 + n_2$  archi.

E evidente he tale trasformazione e possibile solo se la relazione he esiste fra

 $\lceil 10 \rceil$ un grafo orientato con  $n$  nodi si posono avere mio a  $n(n-1)$  archi. Nel caso dei multigrafi tale numero deve tenere conto della molteplicità dei vari archi.

<sup>&</sup>lt;sup>7</sup>Si ricorda che un *grafo bipartito* è un grafo  $G = (N_1, N_2, A)$  in cui l'insieme dei nodi N può essere ripartito nei due sottoinsiemi  $N_1 \text{ e } N_2$  (tali che  $N_1 \cup N_2 = N$  e che  $N_1 \cap N_2 = \emptyset$ ) e ogni arco di A unisce un nodo di  $N_1$  con uno di  $N_2$ . La rappesentazione equivalente è ottenuta con un grafo tripartito ovvero in cui l'insieme dei nodi N può essere ripartito nei tre sottoinsiemi  $N_1, N_2 \in N_3$  e in cui non si hanno archi fra nodi dello stesso sottoinsieme. Un grafo, inoltre, è detto essere *completo* se esiste un arco fra ogni coppia di nodi e, infine, un *grafo bipartito* ompleto e <del>un</del> grafo bipartito in executive in 1999 provide

<sup>&</sup>lt;sup>8</sup>Da cui il nome di *concentramento di archi*.

i nodi di  $B$  è la stessa per tutti i nodi e, inoltre, che tale trasformazione non conserva eventuali informazioni associate ai singoli archi ma, tutte le volte che è applicabile, riesce ad aumentare notevolmente la leggibilità dei grafi.

Dato un grafo G, il primo passo è quello di individuare i possibili concentramenti di ar
hi per poi passare a onvertirli nelle relative rappresentazioni equivalenti. Un possibile modo di procedere, che riduce di molto la complessità computazionale della ricerca, e quello di limitaria a sottografi bipartiti  $D \equiv (N_1,N_2,A)$  di  $G$  in cui  $N_1$  è l'insieme dei nodi di  $G$  di un certo livello,  $N_2$  è l'insieme dei nodi successori di  $N_1$  e  $A' \subset A$  è l'insieme degli archi fra  $N_1$  e  $N_2$ .

Lo scopo di tutti gli algoritmi di *concentramento di archi* è quello di minimizzare il numero di ar
hi nel grafo trasformato senza perdita di informazioni.

Per una trattazione piu approfondita e una soluzione approssimata del problema si rimanda a  $([Pau93]).$ 

# 2.2.6 Le operazioni di editing ed il soddisfacimento dei vincoli topologici ed applicativi

Le operazioni di editing vengono eseguite a livello di rappresentazione pittori
a e onsentono di interagire direttamente on questa e indirettamente on la struttura del grafo sottostante e on l'insieme delle relazioni 1 a m fra un nodo i ed i nodi della sua  $BS_i$ .

A livello di rappresentazione pittori
a l'editor onsente:

- 1. l'aggiunta, la rimozione ed il posizionamento delle icone;
- 2. l'aggiunta, la rimozione ed il posizionamento degli elementi di onnessione;
- 3. la customizzazione delle icone (modifica dell'etichetta) e degli elementi di onnessione (modi
a dell'orientamento);
- 4. l'interrogazione delle i
one e degli elementi di onnessione.

Tali operazioni a livello di rappresentazione pittori
a sarebbero sempre possibili dal momento che la rappresentazione pittorica non possiede informazioni né in merito alla struttura del grafo sottotante né in merito al dominio applicativo. L'introduzione di vincoli topologici ed applicativi permette di abilitare o meno le singole operazioni ed inoltre fa in modo che la rappresentazione pittorica sia sempre allineata on la struttura del grafo orrispondente: l'utente interagis
e, infatti, on la rappresentazione pittori
a manipolando indirettamente il grafo ed eseguendo su di esso operazioni che possono riflettersi a loro volta sulla rappresentazione pittori
a e sull'insieme delle relazioni 1 a m fra i nodi del grafo. Al
uni vin
oli topologi
i relativi alle operazioni di aggiunta di ar
hi, ad esempio, sono i seguenti:

1. un ar
o puo esistere solo fra nodi distinti,

2. un ar
o puo essere aggiunto fra due nodi solo se fra questi non esiste gia un ar
o on lo stesso orientamento.

L'aggiunta di un elemento di connessione deve sottostare al soddisfacimento dei vincoli suddetti e si traduce nell'aggiunta di un arco  $(i, j)$  fra i nodi i e j e nell'aggiornamento di  $FS_i$  (aggiunta di j) e  $BS_i$  (aggiunta di i).

Le operazioni per la rimozione di icone e di elementi di connessione non sono soggette direttamente a vincoli topologici ma richiedono l'aggiornamento della rappresentazione pittorica cui corrisponde un aggiornamento del grafo che può riflettersi in un ulteriore aggiornamento della rappresentazione pittorica.

Ad esempio la rimozione di un elemento di onnessione si tradu
e nella rimozione dell'arco  $(i, j)$  corrispondente e nell'aggiornamento di  $FS_i$  (rimozione di j) e  $BS_i$  (rimozione di i).

La rimozione di un'icona si traduce nella rimozione del nodo  $i \in N$  corrispondente e nella rimozione degli archi  $(k, i)$  e  $(i, k)$  tali che  $k \in N$ , incidenti nel nodo.

Tale rimozione si traduce nell'aggiornamento delle  $FS_k$  e  $BS_k$  e nell'aggiornamento della rappresentazione pittori
a da ui devono essere rimossi gli elementi di onnessione orrispondenti.

Se il fatto di onsiderare una struttura a grafo permette di introdurre i vin
oli topologi
i l'introduzione di una tipizzazione dei nodi permette di introdurre i vincoli cosiddetti applicativi.

Se, infatti, le i
one (e i nodi orrispondenti) sono tipizzate in funzione del dominio dell'applicazione è possibile definire un insieme di vincoli che impediscono il tra

iamento di un elemento di onnessione fra due i
one di tipi dati e pertanto impedis
ono l'aggiunta di un ar
o fra i nodi orrispondenti.

Il dominio dell'applicazione permette di definire a tale scopo due insiemi che diremo dei tipi  $T$  e dei vincoli  $V$ . Tali insiemi sono definiti dalle relazioni seguenti:

$$
T = \{t_i, i = 1, ..., n\}
$$
  

$$
V = \{v_{i,j} | i, j = 1, ..., n\}
$$

dove:

 $v_{i,j} = 1$  se  $\exists R$  tale che  $t_i R t_j$  mentre  $v_{i,j} = 0$  se  $\neg \exists R$  tale che  $t_i R t_j$ .

Nelle espressionini precedenti  $R$  rappresenta una relazione fra tipi ovvero fra elementi che soddisfano le varie definizioni di tipo.

## 2.2.7 Persistenza dei dati ed estendibilita

Come visto nella sezione 2.2.3, un editor grafico è un tool interattivo per la modifica di strutture dati per cui è necessario che sia caratterizzato da strumenti he onsentano di salvare lo stato orrente della sessione di editing e delle strutture dati in modo da poterle ripristinare in un qualunque momento. L'editor deve avere la possibilità di salvare tutte le sue strutture dati significative su una memoria non volatile sotto forma di una rappresentazione esterna he deve poter essere ricarcata dall'editor stesso in qualunque momento e con comandi semplici e intuitivi.

In tal modo le stutture dati reate dall'editor possono essere mantenute oltre la durata di una sessione di editing permettendo di ottenere la cosiddetta *persisten*za delle strutture dati ovvero la memorizzazione persistente dei dati.

A tale fine sono disponibili essenzialmente due alternative: la prima fa uso di un data base mentre la seconda fa uso di file.

La prima soluzione è da preferire in tutti i casi in cui sia necessario dare una strutturazione logica ai dati e disporre dei servizi offerti da un data base.

La seconda soluzione, che si appoggia, per la gestione dei dati, sul file system del Sistema Operativo ospite, è la più adatta nel caso ci si voglia limitare a salvare lo stato di sessioni di editing: in questo caso le singole sessioni vengono salvate sotto forma di file la cui gestione è ottenuta inserendo nel codice dell'editor comandi propri del Sistema Operativo ospite.

In entrambi i casi un requisito essenziale è che la implementazione della persistenza dei dati sia trasparente all'utente.

Il modo più semplice per salvare in una rappresentazione esterna lo stato corrente di un grafo e di una sessione di editing è quello di fare uso di un linguaggio che deve essere aratterizzato dalle seguenti proprieta:

- 1. deve essere ompleto in modo he la rappresentazione esterna sia in grado di registrare tutte le informazioni signi
ative relative sia al grafo sia alla sessione di editing con particolare riferimento
	- (a) alla struttura del grafo (nodi, archi e astrazioni grafiche),
	- (b) agli attributi he in
	uenzano la visualizzazione di un grafo (s
	elta dell'algoritmo di layout, dei vincoli di layout e valori degli attributi per la visualizzazione di nodi ed archi).
	- (
	) allo stato della sessione di editing on parti
	olare riferimento alla posizione e alla dimensione delle varie finestre di editing, alla posizione delle barre di scorrimento all'interno delle varie finestre e allo stato dei nodi orrentemente visualizzati;
- 2. deve essere estendibile ovvero gli attributi dipendenti dalla appli
azione dovrebbero essere rappresentati in modo simile agli altri attributi dei gra;
- 3. deve essere modulare in modo da onsentire di spezzare la rappresentazione esterna in moduli indipendenti e di estrarre la des
rizione di un sottografo in modo da poterla usare indipendentemente da quella del resto del grafo;
- 4. deve essere editabile in modo he la rappresentazione esterna sia in formato testo e pertanto facilmente leggibile ed editabile;
- 5. deve essere *flessibile* in modo da non dettare un ordinamente rigido nella struttura della rappresentazione esterna nella quale intere porzioni, in erti asi, dovrebbero poter man
are e
- 6. deve essere indipendente sia dall'hardware sia dal Sistema Operativo ospite.

Data l'importanza di realizzare la persistenza dei dati sono stati proposti molti metodi fra i quali si segnalano i seguenti [Pau93]:

- metodo dell'istantanea: il metodo prevede il salvataggio in memoria non volatile dello stato istantaneo dell'editor e delle strutture dati, è un metodo non portatile (è strettamente "machine dependant") e non modulare (lo stato viene salvato nella sua interezza);
- metodo dell'appiattimento testuale: il metodo prevede la codifica della struttura dei grafi in una rappresentazione "piatta" contenuta in file di in formato testo, direttamente leggibili ed editabili (
on tutti i ris
hi di inconsistenza che ciò comporta);
- metodo degli spazi di indirizzamento multipli: in questo aso il sistema gestis
e una tabella he ontiene una entry per ognuna delle strutture dati che si vogliono persistenti; la tabella contiene le corrispondenze fra strutture dati e loro indirizzi, sia nello spazio di indirizzamento della memoria entrale sia nello spazio di indirizzamento su dis
o, e il sistema gestis
e il trasferimento delle strutture dati fra il dis
o e la memoria entrale in modo del tutto trasparente all'utente (da ui il nome di persistenza trasparente);
- **metodo "a database"**: invece di fare uso di file per memorizzare i dati e/o lo stato dell'editor questi viene fatto interfacciare con un database in modo da onsentire, fra le altre ose, la ondivisione dei dati fra programmi e utenti.

Oltre ad essere in grado di gestire la *persistenza dei dati* un editor grafico dovrebbe essere il più possibile *estendibile*.

La estendibilità è una caratteristica dei programmi che consente loro di adattarsi ad un'ampia varietà di applicazioni. Un programma è detto esssere estendibile se

- 1. è customizzabile ovvero se l'utente può specificare i valori degli attributi di aratteristi
he esistenti;
- 2. è *ampliabile* ovvero se l'utente può introdurre nuove caratteristiche al tool in modo che questi sia in grado di affrontare nuove ed impreviste (in fase di progetto) situazioni.

# 2.2.8 Soluzioni implementative

L'ambiente  $D(a)ySy Tool Box$  è caratterizzato da due editor grafici per la reazione e la modi
a, rispettivamente, di diagrammi CL e di diagrammi FD.

Il primo di tali editor (
fr. la sezione 3.3) onsente la reazione di gra orientati mentre il secondo (cfr. la sezione 3.4) consente la creazione di multigrafi orientati in cui fra coppie di nodi  $u \in v$  possono essere presenti fino a due archi con lo stesso orientamento  $(u, v)$ .

Ad un  $\left[ multi \right] gra fo$  corrisponde una rappresentazione pittorica caratterizzata da eti
hette ed elementi di onnessione, nel aso dei diagrammi CL, e da i
one, eti hette ed elementi di onnessione, nel aso dei diagrammi FD.

Nel aso di entrambi gli editor, l'utente istanzia e posiziona manualmente i nodi (rispettivamente etichette o coppie etichetta e icona) e traccia gli elementi di onnessione utilizzando il mouse<sup>9</sup>

I nodi sono selezionati da un insieme di i
one dipendente dall'editor e sono istanziati e posizionati con una tecnica di select and drop: l'utente seleziona l'icona e ne crea un'istanza con un click del mouse in un punto della superfice di traciamento (
fr. al proposito la sezione 4.3.2). I nodi possono essere spostati sulla superfice di tracciamento e lo spostamento fa in modo che ogni nodo si trascini dietro gli elementi di connessione in esso incidenti.

Per il tracciamento degli elementi di connessione l'utente può, in entrambi gli editor, utilizzare sia segmenti di retta, sia spezzate, sia ar
hi.

Le tecniche utilizzabili per il tracciamento degli elementi di connessione sono due: *point and click e drag and drop.* Nel primo caso l'utente, per eseguire il tracciamento, seleziona con semplici click del mouse il punto iniziale e finale di un segmento o di un arco e tutti i punti (iniziale, finale e intermedi) di una spezzata.

Nel se
ondo aso l'utente preme il pulsante del mouse nel punto di origine (
fr. oltre) della onnessione e lo rilas
ia o nel punto di destinazione o in uno dei punti intermedi di una spezzata.

Gli editor mantengono in tempo reale la consistenza del grafo corrispondente alla rappresentazione pittorica implementando così i vincoli topologici ed applicativi mentre non sono stati imposti vin
oli di layout e io (unito al posizionamento e al tracciamento manuali) può dare origine a layout "brutti".

I vincoli topologici sono stati ridotti al minimo e si riducono a tre vincoli sul traciamento degli elementi di onnessione e ad un vin
olo sulla rimozione di nodi.

Il primo vincolo stabilisce che è possibile inserire un elemento di connessione se e

tativo avviso contrario il puisante del mouse cui si fa riferimento e il sinistro. Per selezione t di un elemento si intende la pressione e il rilas
io di tale pulsante on il ursore posizionato sull'elemento mentre il tras
inamento lo si ottiene spostando il ursore tenendo premuto il pulsante sinistro del mouse. Se il ursore e posizionato su un elemento al momento in ui viene premuto si ottiene lo spostamento dell'elemento puntato. Il rilascio del pulsante coincide con il posizionaento dell'elemnto.

solo se il suo punto iniziale e il suo punto terminale sono in prossimita dell'area occupata da un nodo origine, nel primo caso, e destinazione, nel secondo.

Il secondo e il terzo vincolo, cui nel caso di diagrammi FD si aggiunge un vincolo applicativo, stabiliscono, rispettivamente, che si possa tracciare un elemento di onnessione fra due nodi oppure se ne possa invertire l'orientamento se e solo se la presenza di tale elemento è ammessa (vincolo applicativo, vedi oltre) e se non ne esiste già uno con lo stesso orientamento fra la stessa coppia di nodi (vincolo topologi
o).

Il vincolo sulla rimozione di un nodo, infine, stabilisce che la rimozione di un nodo si traduca nella rimozione di tutti gli archi in esso incidenti.

I vincoli applicativi sono attivi solo nel caso dei diagrammi FD e stabiliscono se un elemento di onnessione di un erto tipo puo essere presente o meno fra due nodi di cui sono noti i tipi. Per una definizione dei tipi dei nodi e degli elementi di onnessione si rimanda alle sezioni 3.3 e 3.4.

I meccanismi di astrazione, implementati in entrambi gli editor, sono riconducibili alla possibilità di selezionare e visualizzare (in finestre dedicate di sola visualizzazione) sottodiagrammi (o sottografi) ovvero porzioni delle rappresentazioni pittoriche individuate sulla base di certi criteri.

Nel caso dei diagrammi CL l'utente può selezionare un sottodiagramma del diagramma orrente nei modi seguenti:

- 1. selezionando un sottoinsieme degli ar
hi sulla base del tipo o del segno (
fr. la sezione 3.3),
- 2. selezionando un sottoinsieme dei nodi sulla base del tipo (
fr. la sezione 3.3),
- 3. selezionando nodi e ar
hi di un anello segnato (
fr. la sezione 3.3).

Nel caso dei diagrammi FD l'utente può selezionare un sottodiagramma del diagramma orrente nei modi seguenti:

- 1. selezionando un sottoinsieme degli ar
hi sulla base del tipo (
fr. la sezione 3.4),
- 2. selezionando un sottoinsieme dei nodi sulla base del tipo (
fr. la sezione 3.4).

Entrambi gli editor, infine, possiedono comandi per assicurare la persistenza delle strutture dati he l'utente rea mediante il loro utilizzo. Le strutture dati sono rappresentate dai dati relativi alle rappresentazioni pittori
he e dai orrispondenti grafi. I meccanismi per la loro memorizzazione all'interno di file sono di due tipi (per ulteriori dettagli vedi le sezioni 3.3 e 3.4):

1. il primo tipo prevede he le strutture dati siano memorizzate utilizzando le istanze delle classi usate per la loro definizione, ovvero sotto forma di stream di oggetti,

2. il se
ondo tipo prevede he le strutture dati siano memorizzate utilizzando stringhe di testo formattate e suddivise in ampi, ovvero sotto forma di stringhe di testo delimitato.

Il formato testuale e stato introdotto in modo da onsenire una esportabilita delle strutture dati prodotte dagli editor verso altri domini applicativi.

# 2.3 La visualizzazione di grandezze variabili nel tempo

Una grandezza variabile nel tempo può essere descritta in funzione del parametro tempo variabile on ontinuita oppure se
ondo multipli interi di un quanto di tempo  $T$ .

Nel primo caso, che diremo continuo, la grandezza viene di solito descritta mediante una espressione matematica esplicita più o meno complessa del tipo  $y = f(t)$  mentre nel secondo caso, che diremo (per contrapposizione) discreto, la grandezza puo essere des
ritta in due modi:

- 1. mediante una espressione matemati
a, ome nel aso pre
edente,
- 2. mediante una tabella di valori.

Nel primo caso si usa una espressione del tipo  $y = f(nT)$  mentre nel secondo caso la grandezza viene descritta da un insieme di coppie  $(nT, f(nT))$  dove *n* varia in un sottoinsieme di N di solito della forma  $[0, k_{max}]$  (vedi oltre).

Una volta stabilita la forma della grandezza da rappresentare prima di rappresentarla effettivamente devono essere operate della scelte sia in merito alla forma da dare all'asse dei tempi sia in merito a ome rappresentare i valori della funzione sull'asse delle ordinate, nel caso di una rappresentazione in coordinate cartesiane. Tali scelte sono complicate dalla necessità di rappresentare più grandezze sullo stesso piano artesiano in modo da poter operare onfronti diretti fra gli andamenti delle diverse grandezze.

Nel aso ontinuo, il tempo viene rappresentato sull'asse delle as
isse mentre i valori

 $y = f(t)$ 

sono rappresentati sull'asse delle ordinate in modo da consentire la definizione di una urva ontinua.

Nel caso discreto, il tempo viene rappresentato sull'asse delle ascisse mentre i valori

 $y(n) = f(nT)$ 

sono rappresentati sull'asse delle ordinate in modo da consentire la definizione

di un insieme di punti he des
rivono l'andamento nel tempo della grandezza in oggetto, punti che possono essere rappresentati isolati oppure raccordati in vari modi.

La rappresentazione del tempo sull'asse delle ascisse può essere fatta in scala lineare oppure normalizzata mentre la rappresentazione della variabile dipendente sull'asse delle ordinate può essere fatta:

- 1. in s
ala lineare,
- 2. in s
ala logaritmi
a,
- 3. normalizzata.

Le varie modalita di rappresentazione saranno brevemente esaminate nei paragra he seguono.

### 2.3.2 La rappresentazione dell'asse dei tempi

La scala sull'asse dei tempi rappresenta la modalità di evoluzione del tempo dall'istante di inizio all'istante di fine dell'evoluzione. L'analisi dell'evoluzione di un sistema dinami
o, infatti, prevede he, a partire da una ondizione di equilibrio, il sistema venga sottoposto ad una perturbazione he da luogo ad una evoluzione delle variabili aratteristi
he del sistema a partire da valori in ondizione di riposo. Tale evoluzione viene osservata per un erto periodo di tempo in modo che risultano definiti due istanti, detti di inizio e di fine dell'evoluzione. Se l'insieme dei valori delle variabili all'istante 0 rappresenta lo stato iniziale del sistema, l'insieme dei valori delle variabili all'istante di fine dell'evoluzione rappresenta il suo *stato finale*, mentre l'insieme di tali valori in un istante intermedio e detto stato orrente.

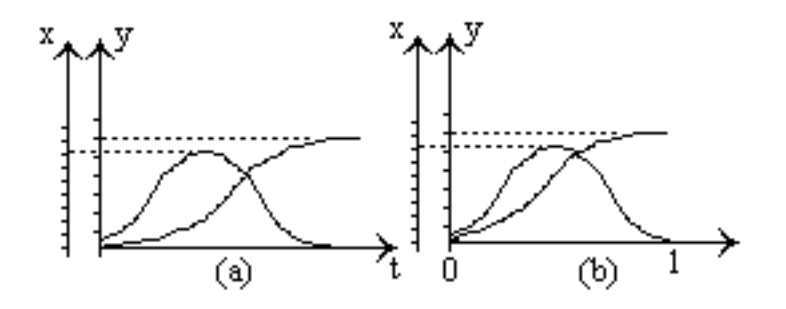

Figura 2.3: Tempo assoluto e tempo normalizzato

L'istante di inizio dell'osservazione è detto convenzionalmente istante 0 mentre per l'istante di fine osservazione si hanno tre possibilità, due delle quali sono illustrate nella figura 2.3.

L'istante di fine osservazione:

- 1. può assumere un valore arbitrario nel caso di tempo assoluto continuo,
- 2. assume il valore  $k_{max}T$ , dove  $k_{max}$  rappresenta il numero massimo di intervalli di tempo T nei quali si valutano le equazioni des
rittive delle variabili del sistema prima di interrompere l'osservazione, nel caso di tempo assoluto dis
retizzato,
- 3. assume il valore 1 nel aso di tempo normalizzato.

La figura 2.3 illustra, infatti, gli andamenti sovrapposti di due variabili  $X$  e  $Y$ des
rittive di due fenomeni aventi durate diverse e he non sono ne
essariamente fra loro in una relazione di causa-effetto.

La figura 2.3-(a) rappresenta gli andamenti sovrapposti delle due variabili, ciascun andamento con la propria durata, in una scala di tempo assoluto continuo<sup>10</sup> mentre la gura 2.3-(b) rappresenta gli andamenti delle due variabili sovrapposti on le durate normalizzate rispetto all'unita: nel primo aso l'asse dei tempi e soddiviso in multipli dell'unità di tempo scelta per la rappresentazione (secondi, minuti, ore e così via) mentre nel secondo caso l'asse dei tempi è suddiviso in frazioni dell'unita.

L'uso di una s
ala normalizzata dei tempi onsente un agevole onfronto di fenomeni aventi diverse durate ovvero aventi istanti di ne osservazione distinti e, pertanto, trova s
arsa appli
azione nell'analisi dei sistemi dinami
i per i quali l'osservazione è pilotata da un solo orologio di riferimento. Vedremo nella sezione 2.3.3 come una tecnica analoga sia applicabile all'asse delle ordinate in modo da onsentire un piu agevole onfronto di andamenti aratterizzati da diversi valori massimi e minimi.

La scala dell'asse dei tempi rappresenta, pertanto, sia la modalità di evoluzione sia la velo
ita di evoluzione delle variabili e quindi dello stato del sistema.

## 2.3.3 La rappresentazione sull'asse delle ordinate

L'asse delle ordinate può essere caratterizzato da scale di diversi tipi, in funzione dell'intervallo dei valori assunti da una variabile. Qualora una variabile assuma, ad esempio, valori compresi fra  $-V_{min}$  e  $V_{max}$  (cfr. la figura 2.4(a)) è possibile fare uso

- 1. di una s
ala lineare,
- 2. di una s
ala lineare normalizzata.

Qualora, invece, una variabile assuma, ad esempio, valori compresi fra  $V_{min}$  e  $V_{max}$ , con  $V_{min} > 1$ , (cfr. la figura 2.4(b)) è possibile fare uso

1. di una s
ala lineare,

<sup>&</sup>lt;sup>10</sup>Considerazioni simili valgono nel caso del tempo assoluto discretizzato.

- 2. di una s
ala logaritmi
a,
- 3. di una s
ala lineare normalizzata.

Nel caso si usi una scala lineare vengono rapresentati i valori effettivamente assunti dalla variabile mentre, qualora si faccia uso di una scala logaritmica o di una s
ala normalizzata, i valori assunti dalla variabile sono soggetti ad una trasformazione prima di venire rappresentati.

Nel primo caso viene calcolato il *logaritmo* in base e del valore della variabile mentre, nel se
ondo aso, l'intervallo dei valori assunti dalla variabile viene mappato, con una trasformazione lineare, sull'intervallo  $[0, 1]$ .

Sia che la variabile assuma valori compresi fra  $-V_{min}$  e  $V_{max}$  sia che assuma valori compresi fra  $V_{min}$  e  $V_{max}$  al primo valore viene fatto corrispondere lo 0 della scala normalizzata mentre al secondo viene fatto corrispondere il valore 1 di tale scala mentre un valore y ompreso fra gli estremi della variabile orrisponde al valore

$$
x = \frac{|y|}{\Delta V} \tag{2.1}
$$

nella scala normalizzata, in cui  $\Delta V$  vale  $V_{max} + V_{min}$  o  $V_{max} - V_{min}$  a seconda dei asi.

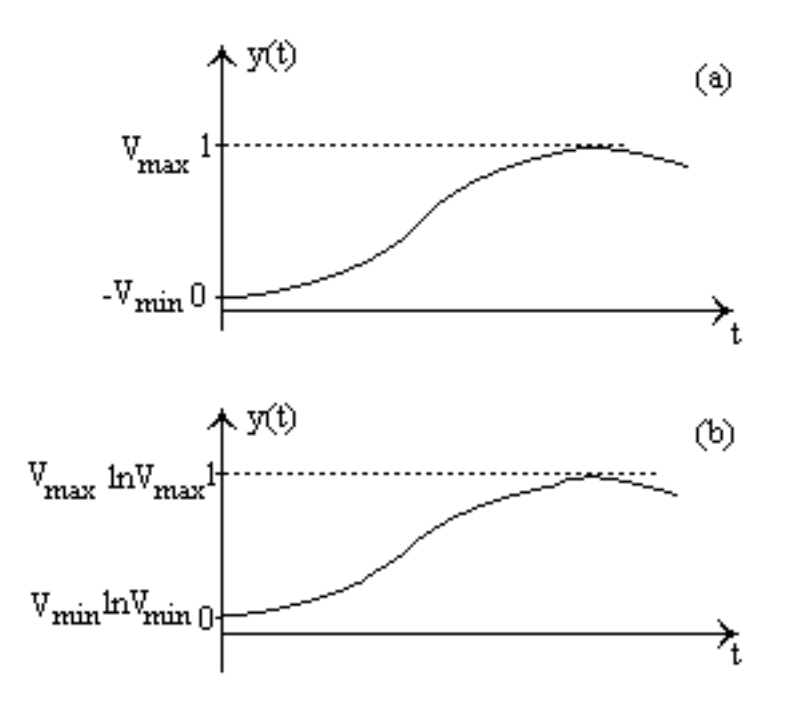

Figura 2.4: Scala lineare e normalizzata (a), scala lineare, logaritmica e normalizzata (b)

Nel caso si usi una scala logaritmica (cfr. la figura 2.4 (b)) gli estremi della scala

sono, pertanto, rappresentati dai valori ln  $V_{min}$  e ln  $V_{max}$  mentre, se si usa una scala normalizzata, gli estremi della scala sono rappresentati dai valori 0 e 1 (cfr. le figure 2.4 (a) e 2.4 (b)).

L'uso di una s
ala inve
e di un altra dipende da vari fattori fra i quali si ritengono degni di nota i seguenti:

- 1. l'intervallo dei valori da rappresentare,
- 2. la ne
essita di onfrontare fra loro intervalli di valori molto diversi.

Qualora, infatti, i valori assunti da una variabile coprano un intervallo  $[V_{min}, V_{max}]$ molto ampio, l'uso di una scala lineare può creare problemi di leggibilità della scala e del grafico a cui essa si riferisce. Nel caso in cui h sia l'altezza massima utile (ovvero utilizzabile per la visualizzazione dei grafici) di una finestra sullo s
hermo ad essa deve orrispondere, infatti, un intervallo di valori di ampiezza pari a  $V_{min}-V_{max}$ : a ciascun pixel corrisponde un intervallo pari a  $(V_{min}-V_{max})/h$ ciò può dare luogo a grafici troppo compatti e, perciò, poco leggibili.

Una soluzione possibile è quella di ricorrere a multipli dell'unità di misura (ovvero, ad esempio, usare tonnellate inve
e di hili) in modo da ridurre l'intervallo di variazione della variabile di un fattore ostante ma una soluzione piu generale e quella di fare uso di una s
ala logaritmi
a.

In questo caso l'intervallo di variazione della variabile è  $\left[\ln V_{min}, \ln V_{max}\right]$  e tale intervallo puo essere agevolmente rappresentato nello spazio disponibile. Oltre a onsentire la rappresentazione di intervalli molto ampi, la s
ala logaritmi
a (grazie all'andamento della funzione logaritmo) presenta il vantaggio di evidenziare le variazioni nell'intorno dell'origine rispetto alle altre.

Dovendo, infine, rappresentare variabili che hanno intervalli di variazione molto diversi in modo da onfrontare fra loro gli andamenti, ri
orrendo (an
he) a rappresentazioni sovrapposte (
fr. la sezione 2.3.4 e le gure 2.3 e 2.7) una soluzione e quella di fare uso di una s
ala normalizzata. In tale modo, indipendentemente dall'intervallo di variazione reale, le variabili assumono valori ompresi nell'intervallo chiuso  $[0, 1]$  e ciò ne facilita il confronto.

Una volta fissata la scala con cui rappresentare i valori di una variabile  $y(nT)^{11}$  è necessario stabilire il modo in cui i valori sono rappresentati sul piano cartesiano. Le modalità disponibili sono illustrate nella figura 2.5.

Nel aso della rappresentazione puntiforme viene rappresentato un marker ad hoc in corrispondenza di ognuna delle coppie  $(n, y(n))$  ovvero nessuna ipotesi viene fatta sull'evoluzione della variabile fra tali punti.

Nel caso della *interpolazione lineare* i punti  $(n, y(n))$  e  $((n+1)T, y((n+1)T))$ sono raccordati da segmenti di retta. In questo caso si ipotizza una evoluzione lineare della variabile fra due istanti di osservazione successivi.

<sup>&</sup>lt;sup>11</sup>Nel caso in cui la variabile sia descritta da una relazione del tipo  $y(t)$  (caso continuo) si definisce una curva continua ovvero una curva definita  $\forall t \in [t_0, t_{max}]$ .

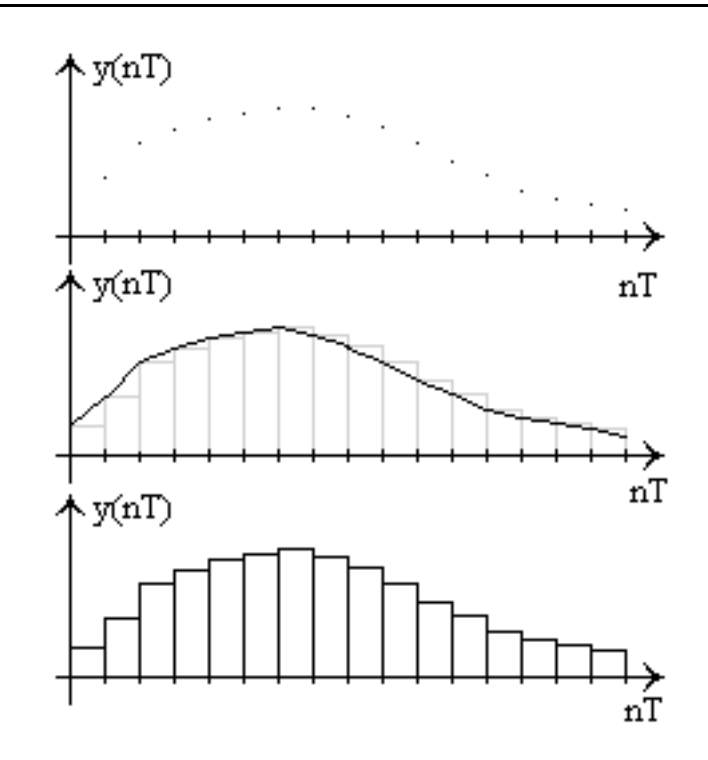

Figura 2.5: Rappresentazione puntiforme, on interpolazione lineare, a gradini

Nel caso della *rappresentazione a gradini* si ipotizza che sull'intervalo  $[nT, (n +$  $1$ T la variabile mantenga un valore costante e pari a quello assunto nel punto  $nT$ .

# 2.3.4 Rappresentazioni sovrapposte

Come illustrato dalle figure  $2.3, 2.6$  e  $2.7$ , in molti casi è necessario rappresentare gli andamenti di più variabili su una stessa superfice di rappresentazione in modo da onfrontarli sia da un punto di vista qualitativo sia da un punto di vista quantitativo.

Per poter rappresentare più andamenti su una stessa superfice di rappresentazione è necessario definire gli assi cartesiani in modo da rendere significativa la rappresentazione.

La figura 2.6 illustra una possibile soluzione ovvero il caso di due variabili rappresentate usando lo stesso riferimento temporale ma ias
una on il proprio asse delle ordinate su ui e rappresentato l'intervallo di variazione della variabile suddiviso negli opportuni sottomultipli.

La figura 2.7 illustra l'altra soluzione ovvero il caso di due variabili rappresentate usando lo stesso riferimento temporale e una scala normalizzata delle ordinate<sup>12</sup>.

 $12$ Nella figura 2.7 la scala delle ordinate è suddivisa in valori percentuali invece che in frazioni dell'unità ma il fatto è ininfluente.

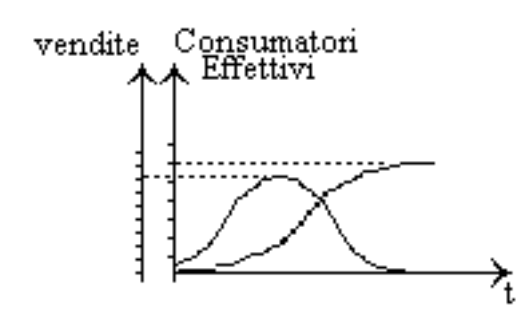

Figura 2.6: Rappresentazioni sovrapposte, s
ale lineari (o logaritmi
he)

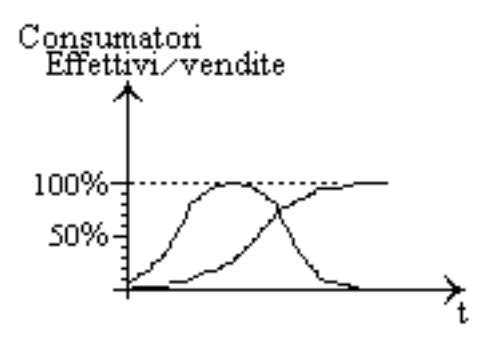

Figura 2.7: Rappresentazioni sovrapposte, s
ale normalizzate

Nel se
ondo aso quali he siano gli intervalli di variazione delle singole variabili e agevole eseguire fra queste dei onfronti quantitativi. Nel aso della gura 2.7 e possibile, infatti, affermare che all'istante  $n_0T$  la variabile *Consumatori Effettivi* ha raggiunto e.g. il 30% del suo valore massimo mentre l'altra variabile vendite ha raggiunto e.g. il 10% del suo valore massimo.

Nel caso di rappresentazioni sovrapposte, allo scopo di aumentare la leggibilità dei grafici si possono inoltre usare sia colori distinti per i diversi grafici e per la superfice di visualizzazione sia stili diversi per il tracciamento di ciascun grafico. Per ulteriori dettagli vedi la sezione 2.3.6.

## 2.3.5 Le unita di misura

Le grandezze di cui si vuole visualizzare l'andamento nel tempo solo raramente sono adimensionali mentre, nella maggior parte dei asi, sono aratterizzate da ben pre
ise unita di misura.

Nel nostro caso, ad esempio, si hanno grandezze dei seguenti tipi: *livelli, flussi*, variabili ausiliarie e variabili esogene.

Le prime sono caratterizzate da unità di misura del tipo  $[kg], [l],$  ovvero da unità di misura in cui non compare l'unità di misura [tempo] a denominatore dell'espressione dimensionale.

Le seconde sono caratterizzate dalla presenza della unità di misura [tempo] a denominatore delle espressioni dimensionali per ui si hanno espressioni, assimilabili ad una velocità, quali [kg/sec] o [l/ora]. Le variabili ausiliarie e variabili esogene sono riconducibili ai due casi precedenti. Le unità di misura possono rendere ardua la visualizzazione sovrapposta di piu grandezze sullo stesso riferimento artesiano essenzialmente per due motivi:

- 1. esteti
i,
- 2. dimensionali.

I motivi estetici sono legati alle differenze fra gli intervalli di variazione di due o piu grandezze he si vogliono rappresentare sovrapposte. Data, ad esempio, una grandezza A che varia da 0 ad un valore  $A_{max}$  ed una grandezza B che varia fra due valori  $B_{min}$  e  $B_{max}$ , nei casi seguenti:

- 1.  $A_{max} \ll B_{min}$
- 2.  $B_{min} \leq A_{max} \leq B_{max}$

la visualizzazione sovrapposta può avere poco significato.

I motivi estetici sono legati alle differenze fra le unità di misura di grandezze che si vogliono rappresentare sovrapposte e he non sono fra di loro ommensurabili. Una soluzione che si può adottare è quella di ricorrere ad una scala normalizzata in modo da riportare tutti gli intervalli di variazione all'intervallo adimensionale  $[0, 1]$ . In questo modo i problemi di natura estetica e dimensionale sono evidentemente risolti.

Un altro problema può sorgere in tutti i casi in cui le grandezze da visualizzare si riferiscono a fenomeni che hanno durate anche molto diverse. In tali casi è ome se si avessero piu variabili tempo indipendenti. Volendo onfrontare gli andamenti di tali grandezze e possibile utilizzare una s
ala normalizzata dei tempi in modo da rappresentare gli andamenti in funzione delle loro durate per
entuali. In tal modo tutti gli andamenti hanno la stessa "ampiezza temporale" e possono essere fa
ilmente onfrontati.

Nel nostro caso non si è fatto ricorso ad una scala normalizzata dal momento che tutte le variabili in gioco evolvono con la stessa temporizzazione da un istante 0 iniziale ad uno miale dato da  $\iota_{max} \wedge x$  in eur  $x$  rappresenta la distanza fra due osservazioni successive.

# 2.3.6 Soluzioni implementative

L'ambiente  $D(a)ySy Tool Box$  è caratterizzato da un modulo, detto  $Display$ , per la visualizzazione degli andamenti nel tempo delle variabili aratteristi
he dei diagrammi FD.

Tale modulo, he sara des
ritto piu in dettaglio nei Capitoli 4 e 5, onsente all'utente di visualizzare un certo numero di grafici su piani cartesiani disgiunti o sovrapposti.

Per la visualizzazione dei grafici il modulo *Display* definisce un set di *settaggi globali*, validi per tutte le superfici di visualizzazione e per tutti i grafici, settaggi he possono essere spe
ializzati

- 1. per l'inseme dei grafici rappresentati su una superfice di visualizzazione,
- 2. per il singolo grafico

secondo modalità che saranno illustrate in dettaglio nella sezione 3.5. I settaggi relativi alla singola superfice di visualizzazione sono detti settaggi locali mentre quelli relativi al singolo grafico sono detti settaggi puntuali. I settaggi permettono di definire:

- 1. la scala dell'asse dei tempi.
- 2. la scala dell'asse delle ordinate,
- 3. la modalita di rappresentazione,
- 4. il olore,
- 5. lo stile di tracciamento.

La scala dell'asse dei tempi prevede l'uso di un tempo assoluto (cfr. la sezione 2.3.2) continuo (ovvero il tempo può assumere valori t in un sottoinsieme di  $\Re$ .  $t \in [t_0, t_{max}]$  oppure discretizzato (ovvero il tempo può assumere valori nT con  $n \in [N_0, N_{max}].$ 

La scala dell'asse delle ordinate può essere di tipo lineare, logaritmico o normalizzato (
fr. la sezione 2.3.3) mentre la modalita di rappresentazione stabilisce se i grafici sono rappresentati su una stessa superfice di visualizzazione (si parla di rappresentazioni sovrapposte) o sono rappresentati su superfici di visualizzazione distinte (si parla di rappresentazioni disgiunte).

Nel aso di rappresentazioni sovrapposte l'uso del olore fa
ilita la leggibilita dei grafici che possono essere tracciati usando le tre modalità descritte nella sezione 2.3.3: rappresentazione puntiforme, on interpolazione lineare e a gradini.

I settaggi globali definiscono gli elementi 1-5, i settaggi locali permettono di modificare gli elementi 1, 2, 3 e 5 mentre i *settaggi puntuali* consentono di modificare per ias
un gra
o solo gli elementi 2 e 4. Per maggiori dettagli si rimanda alla sezione 3.5.

# Capitolo 3

# $D(a)ySy\, ToolBox$ : la struttura astratta

# 3.1 Introduzione

Il presente Capitolo contiene una breve descrizione "lato utente" dei singoli Tool che compongono l'ambiente  $D(a)ySy \text{ Tool Box}$ . Di ciascun Tool (cfr. la Tabella 3.1) viene descritta l'interfaccia grafica, vengono presentati i vari comandi e gli elementi ausiliari quali finestre di dialogo e finestre "secondarie". Alla descrizione della *struttura interna* dei singoli Tool è dedicato il Capitolo 4 mentre il Capitolo 5 contiene accenni alla semantica dei vari Tool.

L'ambiente  $D(a)ySy \text{ Tool Box}$  consente la simulazione del comportamento dei Sistemi Dinami
i mettendo a disposizione dell'utente un erto numero di Tool autonomi, cioè utilizzabili uno indipendentemente dagli altri, ma interagenti dal momento che esiste un Tool ad hoc, detto TopLevel, che ne consente una gestione integrata.

I Tool che fanno parte dell'ambiente  $D(a)ySy ToolBox$  sono elencati nella Tabella 3.1.

Nella tabella 3.1 è riportato l'elenco dei vari Tool (di ciascuno dei quali viene specificata la *funzionalità principale* e vengono indicati quali sono gli altri Tool on ui interagis
e piu o meno direttamente (
ampo Comuni
azione)) mentre la figura 3.1 rappresenta uno dei possibili flussi logici delle operazioni fra i vari Tool dell'ambiente  $D(a)ySy \; Tool \; Box$ .

I punti di partenza possibili sono, infatti, sia i diagrammi CL (creati e modificati mediante il Tool Causal Loop Graphi Editor, fr. la sezione 3.3) sia i diagrammi FD (creati e modificati mediante il Tool Flow Diagram Graphic Editor, cfr. la sezione 3.4) : nel primo aso, prima di poter s
rivere le equazioni des
rittive del modello, è necessario operare una conversione da un diagramma CL al corrispondente diagramma FD.

Per poter operare la conversione è necessario arricchire gli elementi dei diagrammi
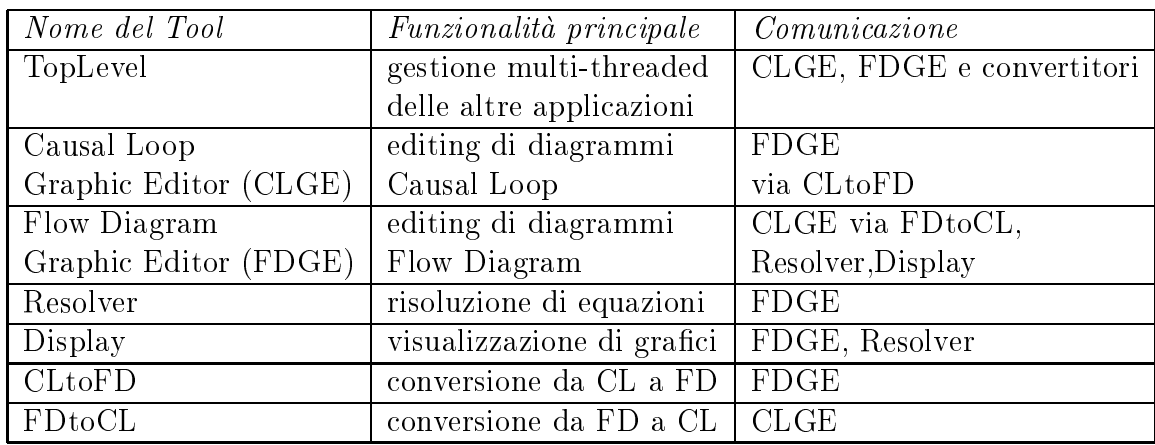

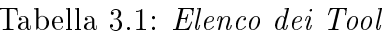

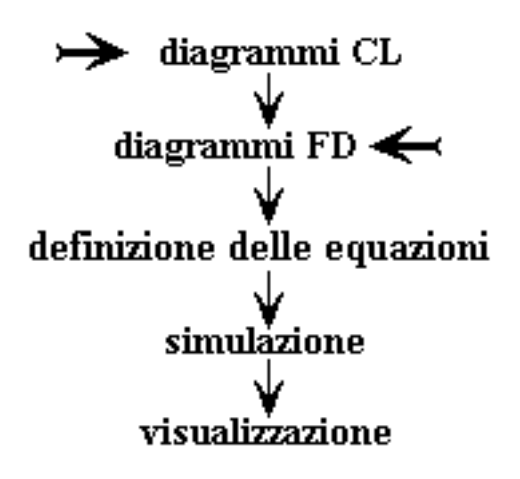

Figura 3.1: Possibile flusso logico delle operazioni nell'ambiente  $D(a)ySy$  Tool Box

CL di informazioni, inutili nel aso dei diagrammi CL, relative al tipo sia delle variabili sia delle relazioni fra di queste (
fr. le sezioni 3.4 e 3.7).

Utilizzando il Tool Flow Diagram Graphic Editor è possibile definire un insieme di equazioni he danno le relazioni fra le varie variabili del modello.

Una volta scritte le equazioni è necessario assegnare i necessari valori iniziali a tutte le variabili in esse presenti prima di risolverle (ovvero eseguire la simulazione) a cui può seguire la visualizzazione dei risultati.

La figura 3.2 stabilisce le associazioni fra le operazioni della figura 3.1 e i Tool che costituiscono l'ambiente  $D(a)ySy \text{ } Tool \text{ } Box.$ 

Tale figura, inoltre, stabilisce un legame bidirezionale fra i due editor nel senso he indi
a ome sia possibile denire un diagramma CL da ui estrarre poi il corrispondente diagramma FD ma come sia altresì possibile partire dalla defini-

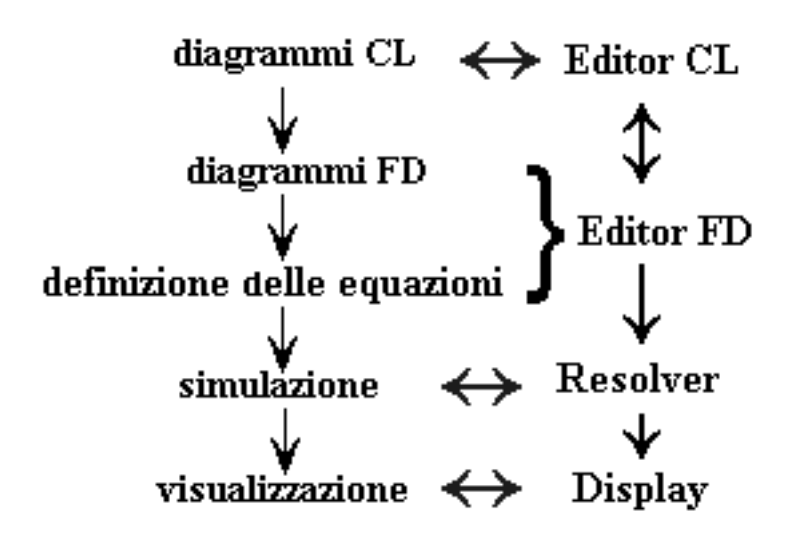

Figura 3.2: Relazioni logiche fra operazioni e moduli dell'ambiente  $D(a)ySy$  Tool Box

zione di un diagramma FD da ui estrarre il orrispondente diagramma CL. A tale scopo il *Causal Loop Graphic Editor* interagisce con il convertitore CLtoFD mentre il Flow Diagram Graphic Editor interagisce con il convertitore FDtoCL (
fr. la Tabella 3.1).

# 3.2 TopLevel

Il Tool TopLevel svolge il compito di Tool di coordinamento, dal momento che consente all'utente di accedere a tutti gli altri Tool dell'ambiente nella loro versione "slave", sebbene ciascuno caratterizzato da una propria *interfaccia grafica* (cfr. oltre). Si fa notare, infatti, come tutti i Tool siano eseguibili indipendentemente da *TopLevel* come Tool "stand alone" (cfr. le singole sezioni dei Tool).

La figura 3.3 presenta l'interfaccia del Tool TopLevel attraverso la quale l'utente può accedere a tutti gli altri Tool dell'ambiente  $D(a)ySy$  Tool Box mentre la Tabella 3.2 elenca gli elementi (pulsanti e voci di menù, ad esclusione del menù  $Pop-up$ , il cui utilizzo sarà esaminato a breve) di tale interfaccia, di ciascuno dei quali la tabella contiene una breve descrizione. I due menù di TopLevel (Appli
ation e Convert) permettono, rispettivamente:

1. di creare una istanza del Tool *Causal Loop Graphic Editor* oppure del Tool Flow Diagram Graphi Editor,

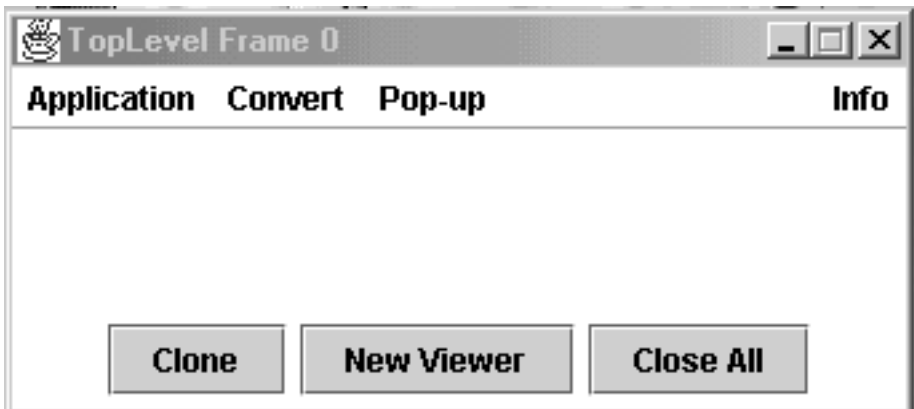

Figura 3.3: TopLevel

| Elemento       | Tipo            | Contenitore                 | Funzione                  |
|----------------|-----------------|-----------------------------|---------------------------|
| Open CL editor | Voce di menù    | Menù <i>Application</i>     | istanzia CLGE             |
| Open FD editor | ⊦ Voce di menù∣ | Menù <i>Application</i>     | istanzia FDGE             |
| CL to FD       |                 | Voce di menù   Menù Convert | istanzia CLtoFD           |
| FD to CL       |                 | Voce di menù   Menù Convert | istanzia FDtoCL           |
| Clone          | pulsante        | frame                       | crea un clone di TopLevel |
| New Viewer     | pulsante        | frame                       | $\,$ crea un $\,viewer$   |
| Close All      | pulsante        | frame                       | chiude tutti i viewer     |
|                |                 |                             | di un clone               |

Tabella 3.2: Elementi dell'interfaccia di TopLevel

2. di reare una istanza del onvertitore da diagrammi CL a diagrammi FD (CltoFD) oppure una istanza del onvertitore da diagrammi FD a diagrammi CL (FDtoCL).

Le istanze di tali Tool così create sono eseguite ciascuna in un thread separato e l'unica cosa che le distingue dalla loro versione "stand alone" è che la loro terminazione si tradu
e nella terminazione del thread al ui interno sono eseguite ma non ha nessun effetto sulla esecuzione del processo TopLevel. Le versioni "stand alone" sono applicazioni autocontenute ed autonome la cui terminazione causa la terminazione del relativo pro
esso.

I pulsanti Clone, New Viewer e Close All, presenti in basso sulla finestra dell'interfaccia (finestra indicata con il termine di *frame* nella tabella 3.2), consentono rispettivamente:

- 1. di clonare il frame principale creando una nuova istanza di TopLevel.
- 2. di reare un nuovo frame per la visualizzazione di rappresentazioni pittoriche (detto  $V\text{ }i\text{ }ew\text{ }er$ , cfr. la figura 3.4),
- 3. di chiudere tutti i *frame* aperti a seguito di successive pressioni del pulsante New Viewer.

Il codice delle classi che compongono *TopLevel* contiene dei controlli interni che impediscono all'utente di creare più di due copie del *frame* principale e, per ciascun frame, di creare più di cinque Viewer: i frame principali sono numerati  $0, 1$  e  $2$  e vengono creati in posizioni fisse sullo schermo (cfr. la figura 3.4) mentre i singoli Viewer vengono creati al di sotto del frame principale corrispondente e sono etichettati come Viewer Window  $m.n$ , dove m individua il frame e n può assumere un valore ompreso fra 1 e 5 ed individua il singolo V iewer.

Il menù  $Pop-up$  (cfr. la figura 3.4) viene inizializzato dinamicamente e contiene gli identificativi dei Viewer creati mediante il pulsante New Viewer e associati ad uno dei *frame*. Il suo scopo è quello di consentire all'utente di portare in primo piano il Viewer desiderato.

Ogni Viewer, infine, rappresenta un *frame ausiliario* di visualizzazione della rappresentazione pittori
a di un grafo. A tale s
opo e aratterizzato da un insieme molto semplice di comandi raggruppati in un menù con due sole voci (a parte la voce  $Info<sup>1</sup>$ ):

- 1. *File.*
- 2. *Execution*.

<sup>-</sup>La voce Info, comune a tutti i Tool, consente di accedere a que imestre ausinarie, una con informazioni relative al prodotto e al suo autore e l'altra destinata, in futuro (
rf. il Capitolo 6), a contenere un *help in linea*. Tali finestre non saranno descritte nè in questo capitolo nè nei successivi Capitoli 4 e 5.

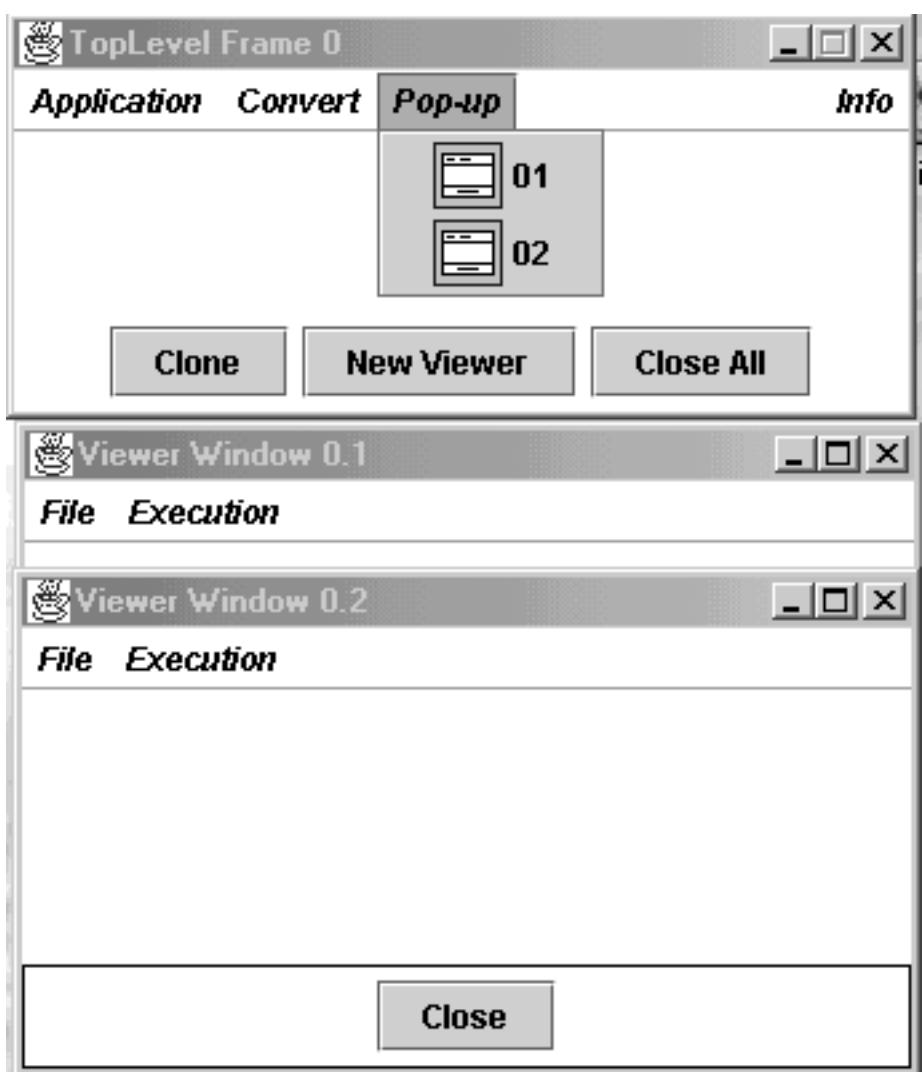

Figura 3.4: TopLevel e due Viewer

Lo scopo dei Viewer è, essenzialmente, quello di rendere il Tool TopLevel in una certa misura "autocontenuto": se l'utente intende lavorare su diagrammi CL o FD già inizializzati<sup>2</sup>, senza apportare a questi nessuna modifica, allora può limitarsi ad utilizzare i  $Viewer$ , uno per diagramma, fino ad un massimo di 15 contemporaneamente attivi. All'interno di ciascun Viewer l'utente può visualizzare un diagramma CL o un diagramma FD. La voce File contiene allo scopo due voci:

1. Open in viewer...

2. Import in viewer...

Tali voci consentono all'utente di accedere alle descrizione di diagrammi CL o FD contenute, rispettivamente, in file in formato oggetto o in formato testo e che coincidono con i comandi *Open e Import* di cui alle sezioni 3.3.4 e 3.4.2 cui si rimamnda.

La voce *Execution*, infine, qualora l'utente visualizzi nel viewer un diagramma FD consente una interazione diretta con il Tool Resolver per cui si rimanda alla sezione 3.6.

### Causal Loop Graphic Editor 3.3

#### **Introduzione** 3.3.1

L'Editor Grafico per i diagrammi CL (il Tool Causal Loop Graphic Editor) si presenta all'utente on un'interfa

ia (mostrata nella gura 3.5) aratterizzata da un menù (in alto nella figura 3.5) e da due superfici vuote, una bianca e una grigia (parzialmente coperte dalle voci del menù nella figura 3.5).

La superfice bianca è destinata a contenere un certo numero di pulsanti che possono apparire o s
omparire in funzione dello stato interno dell'editor. I pulsanti sono caratterizzati da icone dal significato intuitivo, significato che sarà spiegato a breve.

La superfice grigia viene occupata (su richiesta dell'utente, cfr. oltre) dal *canvas* sul quale l'utente può tracciare e/o modificare i *diagrammi CL* e sul quale compaiono alcuni menù flottanti che consentono una manipolazione diretta degli oggetti su di esso presenti.

Il menù è di tipo contestuale dal momento che le sue voci sono abilitate (voci in  $colore\ nero\$  in figura 3.5) oppure disabilitate (voci in colore grigio, dette dimmed, in gura 3.5) in funzione dello stato interno dell'editor.

Nel caso di figura 3.5 l'editor è nello stato iniziale per cui all'utente sono accessibili solo le voci che consentono di:

<sup>&</sup>lt;sup>2</sup>Un diagramma si dice inizializzato se tutte le grandezze tipiche dei nodi e degli elementi di onnessione/ar
hi sono state inizializzate orrettamente. Per maggiori dettagli nei diversi asi si rimanda alle sezioni 3.3 e 3.4.

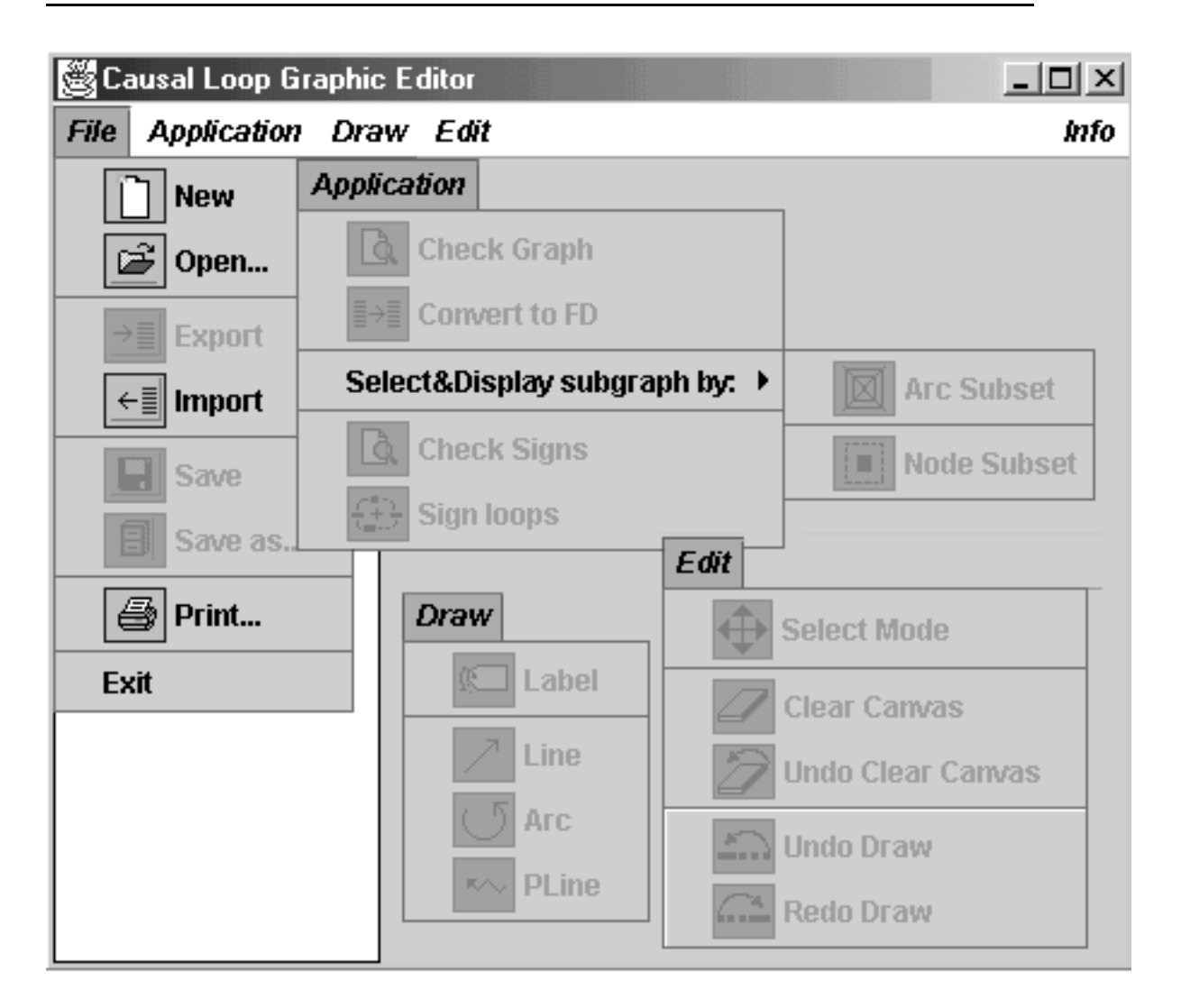

Figura 3.5: Il "Causal Loop Graphic Editor"

- 1. creare un nuovo diagramma con il comando  $New$ ,
- 2. caricare un diagramma esistente con il comando  $Open.$ . o con il comando Import...
- 3. stampare un file contenente la descrizione di un diagramma CL con il comando  $Print...$
- 4. terminare il pro
esso originato dalla ese
uzione del Tool (
aso di ese
uzione "stand alone") oppure il thread al cui interno è in esecuzione il Tool (caso "slave") con il comando  $Exit$ .

Il passaggio dallo stato iniziale agli altri stati in cui può trovarsi l'editor è illustrato in dettaglio nella sezione 3.3.2.

## 3.3.2 I "macro stati" dell'editor

Per comprendere il funzionamento dell'editor si introduce il concetto di "macro stato". Un "macro stato" è uno stato che 'maschera' un certo numero di stati nel senso che due stati  $s_i$  e  $s_j$  appartengono allo stesso "macro stato" se sono indistinguibili in base ad un riterio dato. Ad esempio (
fr. oltre) tutte le situazioni in cui sul canvas è presente la rappresentazione di un solo nodo (ovvero una sola eti
hetta) sono ri
ondu
ibili ad un uni
o ma
ro stato (indipendentemente dal valore e dalla posizione del'eti
hetta) e lo stesso vale per tutte le situazioni in ui sul anvas sono rappresentati piu di due nodi (ovvero sono presenti piu di due etichette), indipendentemente dal numero effettivo di queste, dalle loro posizioni e dai loro valori.

I "macro stati"<sup>3</sup> del *causal Loop Graphic Editor* sono definiti dall'insieme dei comandi accessibili all'utente in ciascuno di essi. Ad ogni "macro stato" corrispondono, infatti, gli stessi comandi e più configurazioni del diagramma rappresentato sul *canvas* che sono, pertanto, indistinguibili.

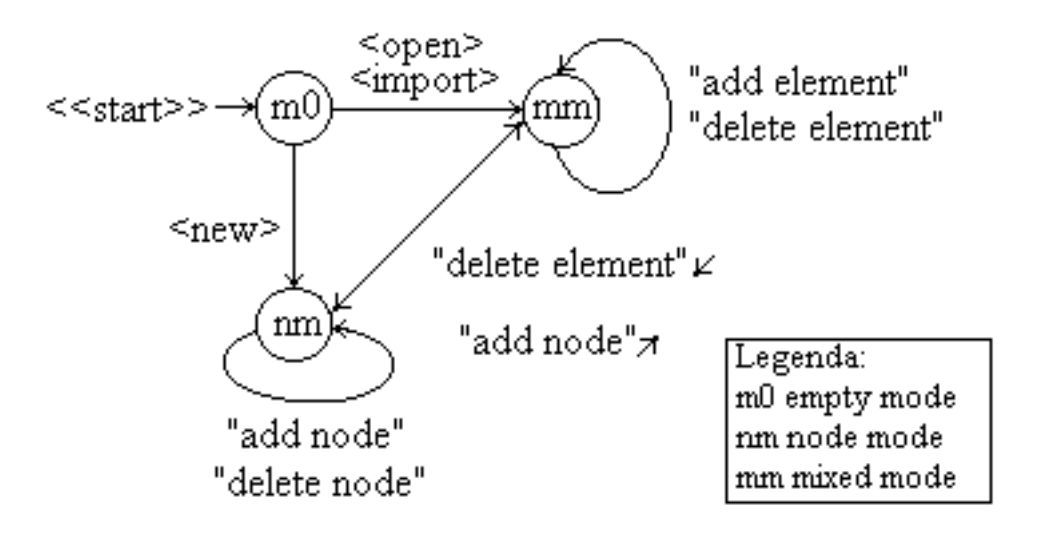

Figura 3.6: Alcuni dei "macro stati" del Causal Loop Graphic Editor

I "macro stati" significativi dell'editor sono illustrati in figura 3.6. In tale figura i "macro stati" sono rappresentati sotto forma di stringhe racchiuse in cerchi mentre le transizioni fra "macro stati" sono rappresentate da archi orientati con *guardia*. Ogni arco può avere una o più guardie ed ogni guardia rappresenta un comando che causa la transizione fra un "macro stato" e un altro. I comandi sono di tre tipi:

1. esterni:  $<< start>>$  che manda in esecuzione il Tool;

<sup>&</sup>lt;sup>3</sup>Nel seguito useremo la notazione  $ms_i$  per indicare un generico "macro stato" cui corrispondono gli stati  $\{s_{i,j} \mid j \in \mathcal{N}\}.$ 

- 2. primitivi:  $\langle new \rangle$ ,  $\langle open \rangle$  e  $\langle import \rangle$  cui corrispondono voci del menù del frame principale;
- 3. compositi: "add node", "delete node", "add element" e "delete element" ui orrispondono azioni omplesse dell'utente.

Il "macro stato"  $ms_0$  (indicato come m0 o "empty mode" in figura 3.6) è quello iniziale del Tool nel quale l'interfaccia ha l'aspetto illustrato dalla figura 3.5. In tale stato né il *canvas* né i pulsanti sono presenti per cui l'utente può soltanto utilizzare i comandi abilitati (le voci in nero del menù  $File$  della figura 3.5) per:

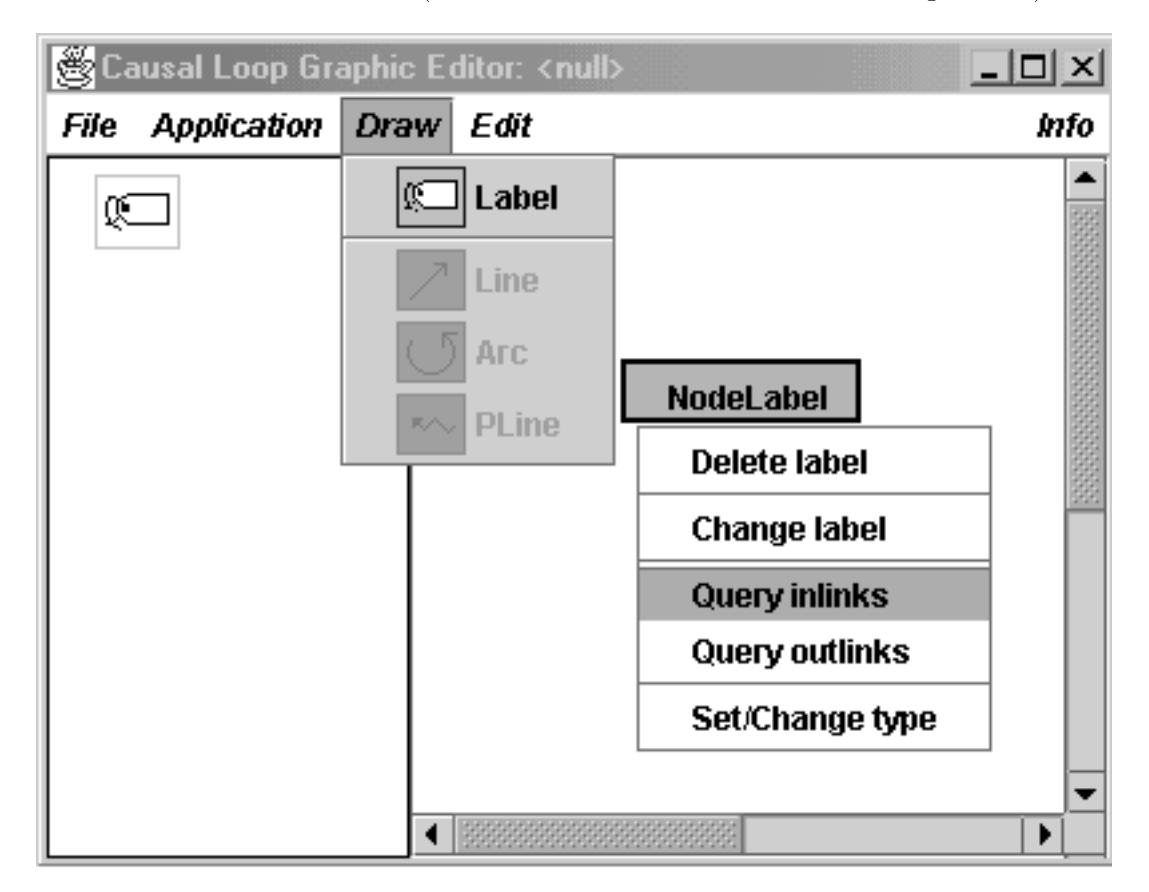

Figura 3.7: Configurazione dell'interfaccia del Causal Loop Graphic Editor dopo  $una < new$ 

- 1. reare un nuovo diagramma CL assegnandogli un nome (fa
oltativo) on il comando  $New$  (cui corrisponde la transazione etichettata come  $\langle new \rangle$ in figura  $3.6$ ),
- 2. caricare un diagramma CL esistente la cui struttura è contenuta in un file di oggetti (vedi oltre) con il comando  $Open...$  (cui corrisponde la transazione etichettata come  $\langle$  *open*  $>$  in figura 3.6),

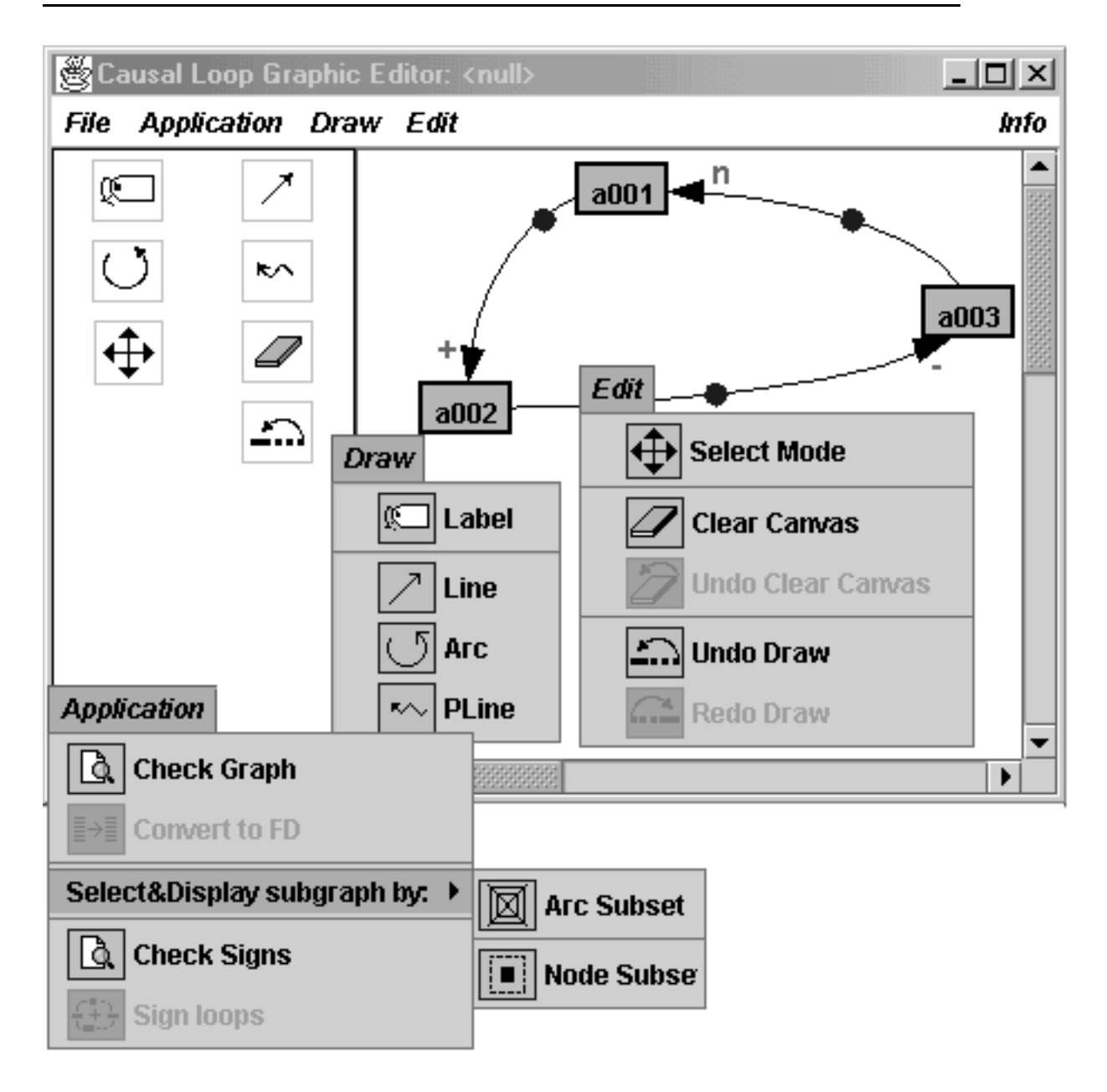

Figura 3.8: Configurazione dell'interfaccia del Causal Loop Graphic Editor dopo  $una < open > o$  una  $\langle import \rangle$ 

3. caricare un diagramma CL esistente la cui struttura è contenuta in un file di testo (vedi oltre) con il comando  $Import...^4$  (cui corrisponde la transazione etichettata come  $\langle$  *import*  $>$  in figura 3.6).

<sup>4</sup> Seguendo una prassi ormai onsolidata la presenza di : : : a an
o del nome di un omando preannuncia, nel caso il comando sia selezionato, l'apertura di una o più finestre di dialogo.

Il "macro stato"  $ms_1$  (indicato come  $nm$  o "node mode" in figura 3.6) successivo ad una  $\langle new \rangle$  è caratterizzato dalla presenza del *canvas* e dalla abilitazione del pulsante per la creazione di etichette e dei soli comandi relativi alla creazione, alla rimozione, al posizionamento e alla customizzazione di etichette sul canvas  $(cfr. la figura 3.7).$ 

La creazione di una etichetta avviene in due tempi: selezione del *pulsante* oppure del *comando Label* del menù *Draw* e individuazione (con una pressione del tasto sinistro del mouse<sup>5</sup>) di un punto del *canvas* in cui posizionare l'etichetta. Al momento della creazione tutte le etichette sono caratterizzate dalla stringa N odeLabel.

La *rimozione* può avvenire o a seguito di un doppio click con il pulsante sinistro del mouse e on il ursore posizionato sull'eti
hetta da rimuovere oppure selezionando il comando "Delete label" del menù flottante (cfr. 3.3.5) associato all'etichetta (cfr. la figura 3.7).

Il posizionamento di una eti
hetta prevede la selezione dell'eti
hetta e il suo trascinamento nella posizione finale con le usuali tecniche di drag&drop.

La customizzazione può essere effettuata per ciascuna etichetta utilizzando il menù flottante (cfr. 3.3.5) associato all'etichetta (cfr. la figura 3.7). Mediante tale menù è possibile modificare il valore della stringa associata all'etichetta ("Change label"), modificarne il tipo (" $Set/Change$  type", cfr. 3.3.5) e interrogare sia la *stella uscente* sia la *stella entrante* del nodo (con i comandi Query outlinks e Query inlinks del menù flottante associato all'etichetta, cfr. la figura 3.7).

Nel "macro stato" nm l'utente può aggiungere e rimuovere etichette. Nel momento in cui il *canvas* contiene almeno due etichette l'applicazione si porta, in modo del tutto trasparente, nel "macro stato"  $ms_2$ .

Il "macro stato"  $ms_2$  (indicato come mm o "mixed mode" in figura 3.6) successivo ad una  $\langle$  *open*  $\rangle$  o ad una  $\langle$  *import*  $\rangle$  è caratterizzato dalla presenza sul anvas di un diagramma CL omposto da almeno due eti
hette e dalla abilitazione dei comandi e dei pulsanti di cui alla figura 3.8.

Nel "macro stato"  $ms_2$ , l'utente ha a disposizione *comandi* (mediante *pulsanti*,  $\epsilon$ fr. la sezione 3.3.3, voci di menù, cfr. la sezione 3.3.4, o menù flottanti, cfr. la sezione 3.3.5) per agire sia sulle *etichette* sia sugli *elementi di connessione* (cfr. le "add element" e "delete element" della figura  $3.6$ ).

Utilizzando tali comandi l'utente definisce una rappresentazione pittorica cui l'editor asso
ia automati
amente ed in tempo reale un grafo.

In tutti i "macro stati" l'utente ha a disposizione comandi del menù file per la creazione di un nuovo diagramma  $(New)$  oppure per il caricamento di un diagramma esistente  $(Open... o \; Import...)$ o la sua stampa  $(Print...)$  mentre altri

 $5$ Nel seguito useremo le dizioni tasto sinistro e tasto destro per indicare o il tasto sinistro/destro (nel caso di mouse a tre tasti) o l'unico tasto con o senza tasto modificatore (il tasto  $Ctrl$  nel caso di mouse ad un solo tasto.

comandi (quali  $Save, Save as...$  e  $Expert$  sono disponibili solo nei "macro stati"  $ms_1$  e  $ms_2$ .

Oltre ai "macro stati" di figura 3.6, l'editor può trovarsi in altri "macro stati" di cui si parlerà nelle sezioni 3.3.3 e 3.3.4. Di tali "macro stati" sono significativi i seguenti:

- 1. learedM ode,
- 2. undoDrawM ode

L'editor si porta nel "macro stato" *clearedMode* dopo che l'utente ha eseguito una cancellazione del contenuto del *canvas*, cancellazione che può essere annullata on un omando di undo, ome vedremo nelle sezioni 3.3.3 e 3.3.4, oppure resa permanente posizionando sul anvas una nuova eti
hetta.

L'editor, invece, si porta nel "macro stato" undo $Draw Mode$  dopo che l'utente ha eseguito la rimozione dal *canvas* di un *elemento di connessione* o di una *etichetta*, rimozione che può essere annullata con un comando di *undo*, come vedremo nelle sezioni 3.3.3 e 3.3.4, oppure resa permanente posizionando sul *canvas* una nuova etichetta o un nuovo elemento di connessione.

## 3.3.3 I pulsanti

Sulla sinistra del *canvas* l'editor, in funzione del "macro stato" corrente, visualizza un *panel* contenente un certo numero di pulsanti. La figura 3.9 li presenta tutti contemporaneamente attivi, situazione che in realtà non si verifica mai. Da sinistra a destra e dall'alto in basso si hanno i seguenti pulsanti (a ciascuno dei quali corrisponde un comando o del menù Draw o del menù Edit, cfr. la sezione 3.3.4):

- 1. Draw  $label$
- 2. Draw line
- 3. Draw ar
- 4. Draw Pline
- 5. Select mode
- 6. Clear Canvas
- 7. Undo Clear Canvas
- 8. Undo Draw
- 9. Redo Draw

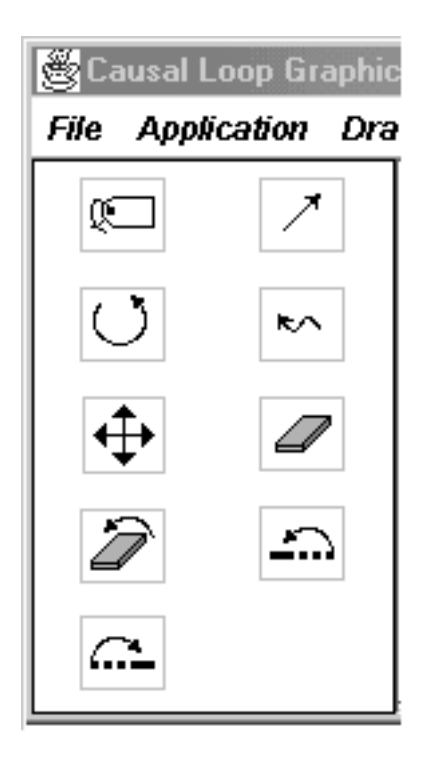

Figura 3.9: L'insieme dei pulsanti

I pulsanti suddetti, suddivisi in gruppi, possono essere abilitati, ovvero presenti sul panel, o disabilitati, ovvero assenti dal panel. I gruppi di pulsanti sono i seguenti:

- 1. Draw label,
- 2. Draw line, Draw ar
, Draw Pline
- 3. Sele
t mode, Clear Canvas, Undo Clear Canvas, Undo Draw, Redo Draw
- 4. Undo Clear Canvas
- 5. Redo Draw

Nel "macro stato"  $ms_0$  tutti i pulsanti sono *disabilitati*, nel "macro stato"  $ms_1$ sono abilitati solo i pulsanti del gruppo 1.

Nel "macro stato"  $ms_2$  sono *abilitati* i pulsanti dei gruppi 1, 2, 3 tranne quelli dei gruppi 4 e 5. L'abilitazione dei pulsanti del gruppo 5 ri
hiede he sia stato eseguito almeno una volta il comando Undo Draw. L'abilitazione del gruppo 4 omporta la disabilitazione dei gruppi 2, 3 e 5.

L'uso dei pulsanti si basa su metodologie distinte. La selezione<sup>6</sup> di alcuni dei

<sup>6</sup> Per selezione di un pulsante si intende il posizionamento del ursore sul pulsante e la pressione del tasto sinistro del mouse.

pulsanti ha, infatti, un *effetto immediato* sul *canvas* mentre la selezione di altri si limita a *condizionare* le successive azioni dell'utente.

La tabella che segue contiene un elenco dei pulsanti e del tipo di effetto, immediato o condizionante. Mentre la selezione di un pulsante del secondo tipo ha un effetto immediato e circoscritto sul *canvas*, la selezione di un pulsante del primo tipo non ha un effetto immediatamente visibile sul *canvas* ma condiziona le successive azioni dell'utente assegnando una semantica ad alcuni degli eventi del mouse. Nel caso l'utente selezioni il pulsante Draw label ad ogni successivo evento del tipo mouseClicked<sup>7</sup> sul canvas corrisponde la creazione di una etichetta nel punto in cui l'utente genera l'evento.

| Pulsante          | Effecto       |
|-------------------|---------------|
| Draw label        | condizionante |
| Draw line         | condizionante |
| Draw arc          | condizionante |
| Draw Pline        | condizionante |
| Select mode       | condizionante |
| Clear Canvas      | immediato     |
| Undo Clear Canvas | immediato     |
| Undo Draw         | immediato     |
| Redo Draw         | immediato     |

Tabella 3.3: Pulsanti e relativi effetti

Nel caso in cui l'utente selezioni uno dei pulsanti per il tracciamento di *archi*  $(Draw \, arc)$ , linee  $(Draw \, line)$  o spezzate (dette politimee o pline,  $Draw \, Plane)$ la selezione condiziona il significato dei successivi eventi del mouse.

Se l'utente seleziona il pulsante Draw line (
onsiderazioni analoghe valgono an che per il pulsante  $Draw \ arc)$  per tracciare un segmento, che inizia e finisce in prossimita di due eti
hette distinte he non sono gia onnesse fra di loro da un elemento (arco, linea o Pline) avente lo stesso orientamento, può procedere in due modi:

- 1. può generare un evento *mouseClicked* in prossimità della prima etichetta e un altro evento *mouseClicked* in prossimità della seconda etichetta,
- 2. può generare un evento  $mousePressed$  in prossimità della prima etichetta seguito da un evento mouseDragged e da un evento mouseReleased in prossimita della se
onda eti
hetta.

<sup>&</sup>lt;sup>7</sup>Gli eventi associati al mouse corrispondono alla pressione e/o al rilascio di uno dei tasti (mouseC li
ked, mouseP ressed, mouseReleased) e al suo spostamento on o senza un pulsante premuto (mouseDragged, mouseM oved, mouseEntered e mouseExited).

Se l'utente seleziona il pulsante  $Draw$  Pline per il tracciamento di una spezzata che inizia e finisce in prossimità di due etichette distinte, che non sono già connesse fra di loro da un elemento avente lo stesso orientamento, valgono, mutatis mutandis, le considerazioni precedenti applicate alle coppie di punti che individuano i singoli segmenti di ui si ompone la spezzata.

La selezione del pulsante Select mode rende neutri gli eventi mouseClicked singoli insieme agli eventi *mousePressed* e *mouseReleased* mentre gli eventi mouseClicked doppi generati su una etichetta o un elemento di connessione ne causano, come in altre condizioni, la rimozione dal *canvas* mentre l'evento mouseDragged generato su una etichetta ne causa lo spostamento.

La selezione di uno dei pulsanti ad effetto immediato, infine, si traduce in una modifica istantanea del contenuto del *canvas* che viene ripulito (Clear Canvas) o ripristinato a seguito di una ripulitaura (Undo Clear Canvas) e dal quale viene rimosso uno degli elementi presenti (Undo Draw) oppure rispristinato uno degli elementi rimossi (Redo Draw): la rimozione avviene a partire dagli elementi di connessione con una filosofia LIFO, ovvero "ultimo tracciato, primo rimosso"  $(Undo \; Draw)$  e "ultimo rimosso, primo ritracciato" (Redo Draw).

## 3.3.4 Le voci del menù sul frame principale

Le figure 3.5, 3.7 e 3.8 mostrano le voci del menù principale dell'editor, menù contenuto in alto sul *frame* principale<sup>8</sup>, quello che contiene sia il *canvas* sia i pulsanti.

Il menù è suddiviso in *sottomenù* ciascuno dei quali contiene un certo numero di voci ad ognuna delle quali corrisponde un *comando*. Le voci possono essere abilitate o disabilitate in funzione dello stato dell'editor e ognuna delle voci ha un omologo o nell'insieme dei pulsanti (cfr. la sezione 3.3.3) o delle voci dei menù  $\textit{flottanti}$  (cfr. la sezione 3.3.5).

I sottomenù presenti sono:

- 1. *File*.
- 2. Appli
ation,
- 3. Draw,
- 

Le voci del sottomenù File gestiscono le interazioni con il file system del Sistema Operativo ospite.

Le voci del sottomenù *Application* consentono di eseguire un certo numero di comandi sui diagrammi CL creati tramite l'editor.

 ${}^8$ Un frame ([HC99]) in Java è una finestra top level ovvero non contenuta in nessun altra ma al cui interno possono essere localizzati elementi quali *pulsanti*, menù e canvas.

Le voci del sottomenù *Draw* consentono all'utente di aggiungere elementi quali etichette ed elementi di connessione ai diagrammi CL creati dall'utente mentre alle voci del sottomenù *Edit* corrispondono semplici comandi di editing.

La tabella 3.4 contiene un elenco delle voci dei sottomenù, per ciascuna delle quali è indicato il sottomenù che la contiene insieme a quali condizioni devono essere soddisfatte perchè la voce corrispondente sia abilitata e, pertanto, accessibile all'utente.

Le voci dei vari sotomenù saranno esaminate anche nel capitolo 5, nel quale saranno dati alcuni semplici esempi di utilizzo dei vari Tool. Qui ci si limita ad alcune brevi osservazioni su alcune voci che possono non avere un significato intuitivamente hiaro.

| Voce              | Sottomenù   | Abilitato                                              |
|-------------------|-------------|--------------------------------------------------------|
| New               | File        | sempre                                                 |
| Open              | File        | sempre                                                 |
| Export            | File        | solo se il <i>canvas</i> contiene almeno due etichette |
| Import            | File        | sempre                                                 |
| Save              | File        | solo se il <i>canvas</i> ha subito modifiche           |
| Save as           | File        | sempre                                                 |
| Print             | File        | sempre                                                 |
| Exit              | File        | sempre                                                 |
| Check Graph       | Application | solo se il <i>canvas</i> contiene almeno due etichette |
| Convert to FD     | Application | solo dopo un <i>Check Graph</i> con esito positivo     |
| Arc Subset        | Application | solo se il <i>canvas</i> contiene almeno due etichette |
| Node Subset       | Application | solo se il <i>canvas</i> contiene almeno due etichette |
| Check Signs       | Application | solo se il <i>canvas</i> contiene almeno due etichette |
| Sign Loops        | Application | solo dopo un <i>Check Signs</i> con esito positivo     |
| Label             | Draw        | sempre                                                 |
| Line              | Draw        | solo se il <i>canvas</i> contiene almeno due etichette |
| Arc               | Draw        | solo se il <i>canvas</i> contiene almeno due etichette |
| PLine             | Draw        | solo se il <i>canvas</i> contiene almeno due etichette |
| Select Mode       | Edit        | solo se il <i>canvas</i> contiene almeno due etichette |
| Clear Canvas      | Edit        | solo se il <i>canvas</i> contiene almeno due etichette |
| Undo Clear Canvas | Edit        | solo dopo una Clear Canvas                             |
| Undo Draw         | Edit        | solo se il <i>canvas</i> contiene almeno due etichette |
| Redo Draw         | Edit        | solo dopo una Undo Draw                                |

Tabella 3.4: Le voci dei sottomenù del Causal Loop Graphic Editor

Le voci Open... e Import.. consentono il caricamento sul canvas di un diagramma CL contenuto in un file ed hanno come duali le voci  $Save$ ,  $Save$   $as...$  e  $Export...$ che consentono di salvare il contenuto del *canvas* in un file. Ciò che differenzia la Open... dalla Import... è il formato dei file ai quali i due comandi danno accesso (cfr. la sezione 4.3): la prima consente di accedere a *file di oggetti* (creati usando le voci Save o Save as...) mentre la seconda consente di accedere a file di testo (creati con la voce  $Export...$ ).

La voce Check Graph consente di eseguire un controllo di completezza del diagramma CL orrente. Tale ontrollo e ondizione preliminare ne
essaria per
he sia possibile eseguire il omando Convert to FD, normalmente disabilitato. Il controllo di completezza verifica che:

- 1. le eti
hette abbiano assegnato un tipo fra quelli possibili (ovvero " $\delta$ delay", "level", "rate", " $\sin k$ ", " $\sigma$ ource", " $\cosh t$ ", " $\arcsin t$ ", " $\sin k$ "),
- 2. gli elementi di onnessione abbiano assegnato un tipo fra quelli possibili  $(\text{``Information''} \circ \text{``Materials''}),$
- 3. vi sia oerenza fra il tipo di un nodo e il tipo degli ar
hi da esso us
enti o in esso entranti nel senso he il tipo di un nodo determina il tipo degli ar
hi he possono appartenere alla sua stella entrante e alla sua stella us
ente.

Nel aso he il ontrollo abbia esito positivo viene abilitato il omando Convert to FD la cui esecuzione consente di ricavare da un diagramma CL il diagramma FD orrispondente. Maggiori dettagli saranno dati nella sezione 3.7.

Nel caso che il controllo dia un esito negativo, ovvero il diagramma contiene eti
hette e/o elementi di onnessione da inizializzare, l'editor onsente la visualizzazione dei sottografi individuati da tali elementi in frame ausiliari (cfr. la sezione 4.3.4 e il Capitolo 5).

Le voci *Arc Subset* e *Node subset* del sottomenù *Select*<sup>*&Display subgraph by* con-</sup> sentono di visualizzare, in frame ausiliari (
fr. la sezione 4.3.4 e il Capitolo 5), sottografi estratti dal diagramma corrente in base al *tipo* o al segno degli elementi di connessione (Arc Subset) oppure in base al tipo delle etichette.

La voci Check Signs e Sign Loops (inizialmente disabilitata), infine, consentono di verificare se tutti gli *elementi di connessione* del diagramma corrente hanno assegnato un segno (che può essere  $+$  o  $-$ ): in caso la verifica abbia esito positivo, viene abilitata la vo
e Sign Loops he permette di assegnare un segno ad ogni loop individuato nel diagramma mentre, se la verifica ha esito negativo (ovvero il diagramma contiene *elementi di connessione* con segno non specificato), l'editor onsente di visualizzare il sottografo generato da tali elementi di onnessione.

Ognuno dei loop ha associato un segno (che può essere  $\oplus$  oppure  $\ominus$ ) che può essere:

1. spostato,

<sup>&</sup>lt;sup>9</sup>Una descrizione sommaria del significato di questi paramentri e di quelli di cui al punto successivo sarà data nella sezione 3.4 mentre, per un resoconto più approfondito, si rimanda al Capitolo 4.

- 2. rimosso,
- 3. selezionato.

Lo *spostamento* avviene trascinando il segno che si vuole spostare con il pulsante sinistro del mouse dalla posizione iniziale alla posizione voluta. La rimozione avviene generando un doppio evento *mouseClicked* sel segno che si vuole rimuovere mentre la selezione la si ottiene posizionando il ursore sul segno desiderato. Dopo aver selezionato un segno la generazione di un evento *mousePressed* con il pulsante destro del mouse permette di visualizzare le *etichette* e gli *elementi* di connessione del loop corrispondente al segno in un frame ausiliario. L'eseuzione di una operazione he modi
a in qual
he modo il diagramma orrente ha l'effetto di rimuovere tutti i segni dei *loop* individuati sul diagramma per cui la ridefinizione dei segni sui loop richiede che venga eseguito prima il comando Check Signs e poi, in caso di esito positivo, il comando Sign Loops<sup>10</sup> in modo da assegnare di nuovo i segni ai *loop* individauti nel diagramma modificato.

### 3.3.5 I menù flottanti

La figura 3.10 presenta i menù flottanti caratteristici dell'editor. I menù flottanti sono tre. Il primo, presentato a sinistra nella figura 3.10, consente all'utente di accedere direttamente dal *canvas* ad un sottoinsieme dei comandi accessibili tramite i *pulsanti* oppure tramite i sottomenù Draw ed Edit.

I comandi di questo menù sono già stati presentati in sezioni precedenti per cui non si ritiene di aggiungere altro rimandando al Capitolo 5 per al
uni esempi di utilizzo.

Il secondo menù, presentato nel centro della figura 3.10, consente all'utente di eseguire un erto numero di omandi, non a

essibili altrimenti, su ognuna delle eti
hette del diagramma orrente.

I comandi di questo menù consentno all'utente di:

- 1. rimuovere l'eti
hetta (Delete label ),
- 2. modificare la stringa associata all'etichetta (Change label),
- 3. visualizzare gli archi della *stella entrante* dell'etichetta (*Query inlink*).
- 4. visualizzare gli archi della *stella uscente* dell'etichetta (*Query outlink*)
- 5. modificare il tipo dell'etichetta (Set/Change type).

La modifica della stringa avviene tramite una *finestra di dialogo* mediante la quale l'utente può immettere il nuovo valore o confermare il vecchio. In modo

 $10$ Ad ognuna delle voci dei menù corrisponde, in genere, un comando per cui, nel seguito, salvo avviso contrario, useremo indifferentemente le due espressioni.

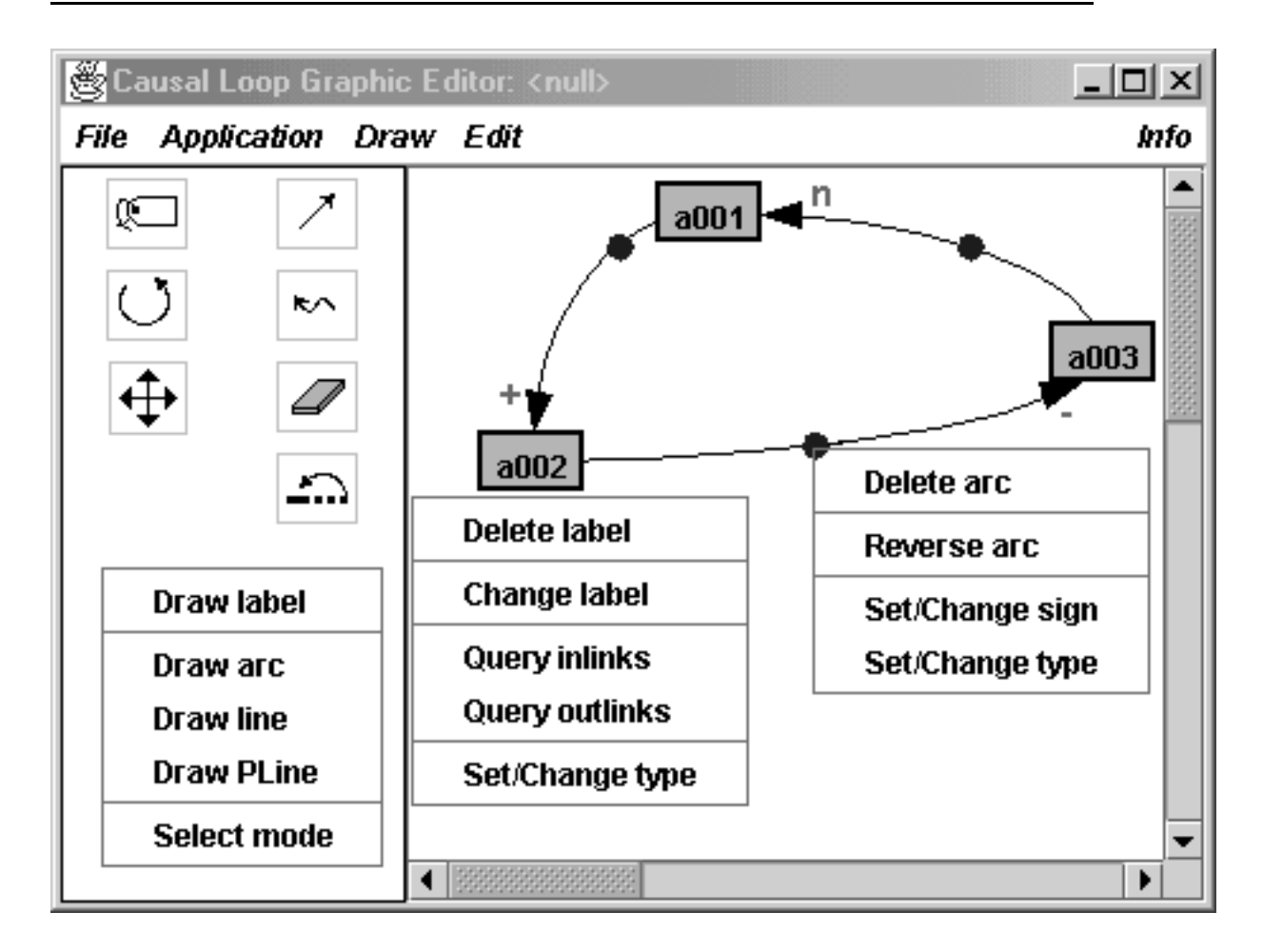

Figura 3.10: I menù flottanti

analogo l'utente puo impostare il tipo dell'eti
hetta s
egliendolo fra uno di quelli possibili (o confermando il vecchio tipo) mentre la visualizzazione degli elementi della *stella entrante* o della *stella uscente* avviene mediante una *finestra ausiliaria* he onsente di visualizzare ri
orsivamente tutte le stelle entranti/us
enti delle eti
hette a meno he una di queste non abbia una di tali stelle vuota.

Il terzo menù, presentato a destra nella figura 3.10, consente all'utente di eseguire un erto numero di omandi, non a

essibili altrimenti, sugli elementi di onnessione del diagramma orrente.

I comandi di questo menù consentono all'utente di:

- 1. rimuovere l'elemento di connessione (Delete arc),
- 2. invertire l'orientamento dell'elemento di connessione (Reverse arc),
- 3. modificare il segno dell'elemento di connessione  $(Set/Change\ sign)$
- 4. modificare il tipo dell'elemento di connessione (Set/Change type).

L'utente può invertire l'orientamento di un *elemento di connessione* (con il comando Reverse arc) solo se lo stato delle connessioni del grafo corrispondente al diagramma corrente lo consente ovvero solo se non esiste già un arco con l'orientamento opposto a quello dell'*elemento di connessione* corrente. La modifica del segno e del tipo avviene utilizzando due distinte finestre di dialogo mediante le quali l'utente imposta (se il segno è non specificato) o altrimenti modifica il segno dell'*elemento di connessione* oppure imposta (se il tipo è non specificato) o altrimenti modifica il tipo dell'elemento di connessione.

# 3.4 Flow Diagram Graphi Editor

#### **Introduzione** 3.4.1

Il Flow Diagram Graphic Editor, all'interno del'ambiente  $D(a)ySy Tool Box$ . rappresenta il Tool che consente il tracciamento e l'editing di diagrammi FD. Per sua natura possiede molte delle caratteristiche del Tool Causal Loop Graphic Editor cui si riamanda (cfr. la sezione 3.3). Il Flow Diagram Graphic Editor si presenta all'utente con l'interfaccia illustrata in figura 3.11 (i menù  $Draw \text{ }e$  Edit sono illustrati nella figura 3.12).

Il Tool consente all'utente di tracciare diagrammi FD, di associare ai nodi di tali diagrammi le grandezze ne
essarie alla impostazione delle relative equazioni, di eseguire operazioni di controllo della correttezza e della completezza dei diagrammi tracciati e di interagire con i Tool Resolver e Display per la risoluzione delle equazioni e la visualizzazione degli andamenti nel tempo delle soluzioni determinate.

A tale scopo il Tool mette a disposizione dell'utente (cfr. le figure 3.11, 3.12 e 3.13):

- 1. un "canvas" su cui tracciare i diagrammi FD,
- 2. un certo numero di pulsanti che compaiono sulla sinistra del "canvas" (cfr. la figura  $3.13$ ,
- 3. un certo numero di menù (cfr. le figure  $3.11$  e  $3.12$ ),
- 4. alcuni menù flottanti.

Il Tool, ome altri Tool dell'ambiente D(a)ySy Tool Box, puo essere mandato in esecuzione sia in modalità "stand alone", ovvero come processo autonomo, sia come thread del Tool TopLevel, in modalità slave.

| $\Box$ o $\Box$<br><b>S</b> Flow Diagram Graphic Editor |                       |          |                               |                   |
|---------------------------------------------------------|-----------------------|----------|-------------------------------|-------------------|
| <b>File</b>                                             | Application Draw Edit |          |                               | mfo               |
|                                                         | <b>New</b>            | Ctrl-N   | <b>Application</b>            |                   |
|                                                         | ĵ<br>Open             | $CtrI-0$ | Query/Set Init Values<br>67   |                   |
|                                                         | →≣<br>Export          | Ctrl-E   | Check to Convert              |                   |
|                                                         | ←≣∥ Import            | Ctrl-1   | <b>Check to Solve</b>         |                   |
|                                                         | Save                  | Ctrl-S   | <b>Convert to CL</b><br>≣→≣   |                   |
|                                                         | Save as Ctrl-A        |          | Select&Display subgraph by: ▶ | <b>Arc Subset</b> |
|                                                         | §<br>Print            | Ctrl-P   | Solve&Display                 | Node Subset<br>Ш  |
|                                                         | Exit<br>И             | Ctrl-X   |                               |                   |
|                                                         |                       |          |                               |                   |
|                                                         |                       |          |                               |                   |
|                                                         |                       |          |                               |                   |
|                                                         |                       |          |                               |                   |

Figura 3.11: Il "Flow Diagram Graphic Editor"

## 3.4.2 Le voci del menù sul frame principale

Il menù sul *frame principale* è caratterizzato dalle voci File, Application, Draw ed Edit i cui contenuti sono illustrati dalle tabelle che seguono. La tabella 3.5 illustra gli elementi della voce File di tale menù, indicando per ciascuno:

- 1. il nome dell'elemento,
- 2. la funzione svolta da un elemento,
- 3. la disponibilita.

Per ulteriori dettagli sugli elementi di questa vo
e si rimanda alla sezione 3.3.4. La tabella 3.6 illustra gli elementi della voce Application. Le voci illustrate dalla

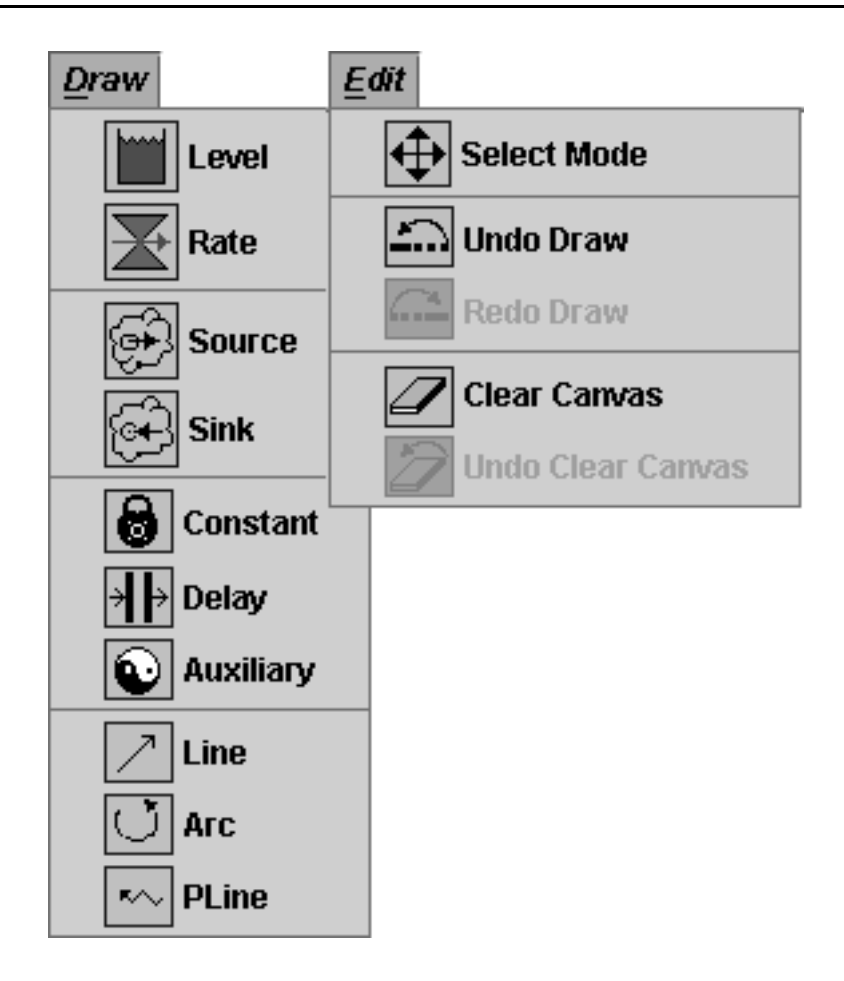

Figura 3.12: I menù "Draw" e "Edit"

tabella 3.6 sono suddivisibili in quattro tipologie:

- 1. vo
i per il ontrollo,
- 2. vo
i per l'elaborazione,
- 3. vo
i per la selezione,
- 4. vo
i per il settaggio.

Alla prima tipologia appartengono le voci Check to Convert e Check to Solve: la prima permette di verificare la congruenza di un diagramma FD per la sua conversione in diagramma CL mentre la seconda consente di verificare se i nodi di un diagramma FD sono stati inizializzati in modo orretto in modo he sia possibile risolvere le equazioni des
rittive del modello rappresentato dal diagramma FD. Entrambe le voci sono accessibili solo se il canvas è significativo, ovvero se contiene almeno due nodi, ma danno luogo a vere e proprie operazioni di ontrollo

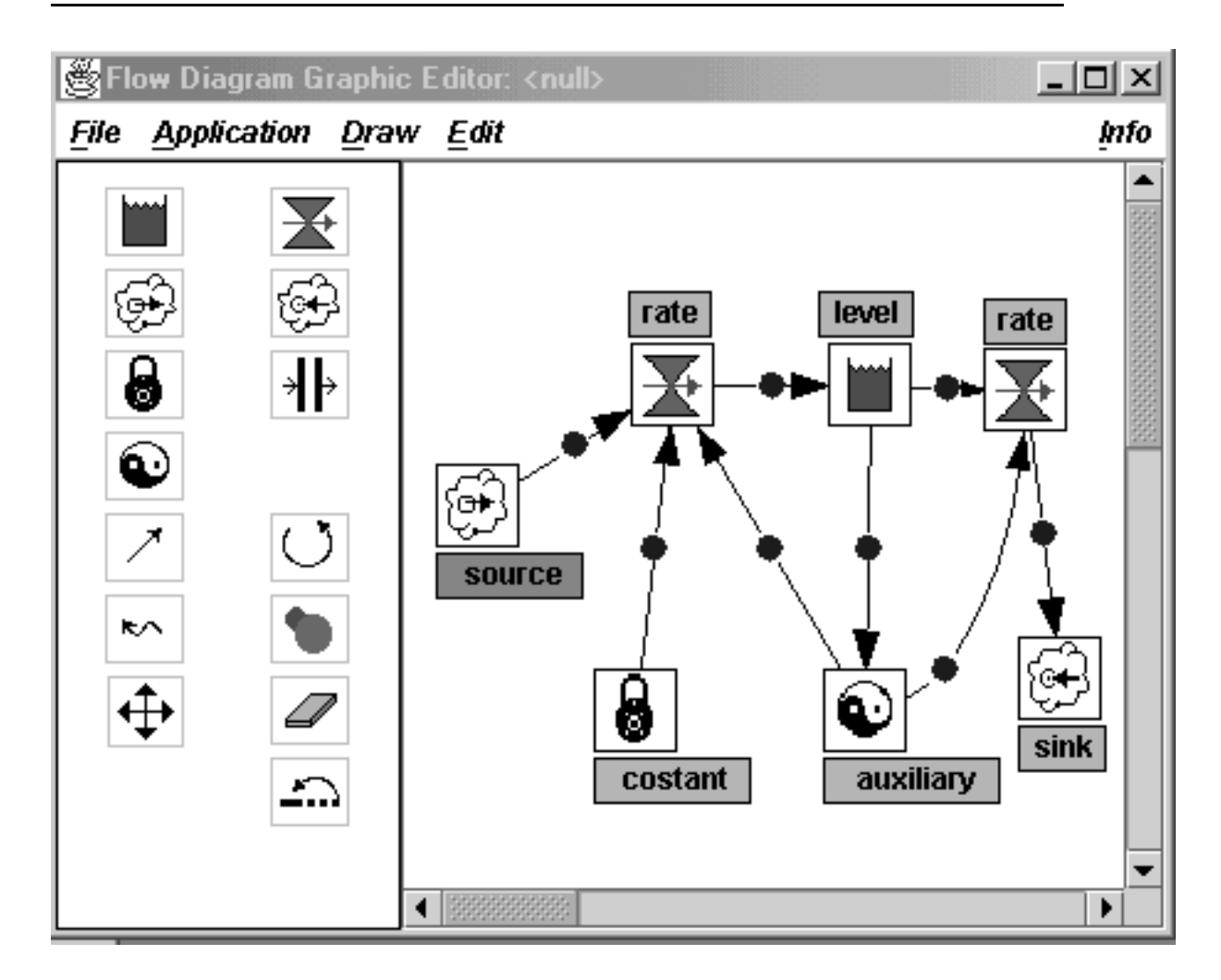

Figura 3.13: Il "canvas" con un diagramma di esempio

se il anvas ontiene un diagramma minimo, ovvero un diagramma omposto da due nodi e da un elemento di connessione. Alla seconda tipologia appartengono le voci Convert to CL e Solve&Display. La prima risulta accessibile solo se il relativo ontrollo di ongruenza ha avuto esito positivo e onsente di ottenere il diagramma CL orrispondente ad un dato diagramma FD. La des
rizione del diagramma CL così ottenuta viene memorizzata, con le cautele del caso, in un file in formato oggetto con nome ed estensione corrette. Per ulteriori dettagli si veda la sezione 3.7.

La seconda risulta accessibile solo se il relativo controllo di correttezza ha avuto esito positivo e consente all'utente di richiamare in cascata e automaticamente i metodi dei moduli Resolver e Display ne
essari per la risoluzione delle equazioni e per la visualizzazione dei risultati. Per ulteriori dettagli si rimanda alle sezioni 3.5 e 3.6.

| Elementi del menù | Funzione                         | Disponibilità             |
|-------------------|----------------------------------|---------------------------|
| New               | Crea nuovo canvas                | sempre                    |
| Open              | Importa un file oggetto          | sempre                    |
| Export            | Esporta contenuto canvas         | solo se canvas non vuoto  |
| Import            | Import un file testo             | sempre                    |
| Save              | Salva contenuto canvas           | solo se canvas modificato |
| Save as           | Come sopra, in più settando nome | solo se canvas modificato |
| Print             | Stampa file di testo             | sempre                    |
| Exit              | Termina l'esecuzione             | sempre                    |

Tabella 3.5: Elementi della voce "File"

| Elementi del menù     | Funzione                        | Disponibilità                    |  |
|-----------------------|---------------------------------|----------------------------------|--|
| Query/Set Init Values | Impostazione valori simulazione | dopo New, Open e Import          |  |
| Check to Convert      | Controllo per conversione       | solo se canvas significativo     |  |
| Check to Solve        | Controllo per risoluzione       | solo se canvas significativo     |  |
| Convert to CL         | Conversione                     | solo se controllo esito positivo |  |
| Arc Subset            | Selezione sottografo            | solo se canvas significativo     |  |
| Node Subset           | Selezione sottografo            | solo se canvas significativo     |  |
| Solve&Display         | Risoluzione e visualizzazione   | solo se controllo esito positivo |  |

Tabella 3.6: Elementi della voce "Application"

Alla terza tipologia appartengono le vo
i Ar Subset e Node Subset, sottovoci della voce Select&Display subgraph by:. La prima consente di selezionare (e visualizzare in un frame a parte) il sottografo indotto dagli elementi di connessione di un certo tipo (ovvero "Information" o "Materials") mentre la se
onda onsente di selezionare (e visualizzare in un frame a parte) il sottografo indotto dai nodi di un uno o più tipi fra quelli previsti ("level", "rate", "source", "sink", "constant", "delay", "auxiliary").

Nel primo caso, si possono evidenziare in frame separati i due diversi flussi di informazioni (flusso non conservativo) e di materiali (flusso conservativo) all'interno di un diagramma FD.

Nel secondo caso, invece, si possono evidenziare le varie strutture che sono presenti in un diagramma FD quali:

- 1. i gruppi di elementi composti da nodi di tipo "level" e nodi di tipo "rate",
- 2. i gruppi di elementi omposti da nodi di tipo \level" e nodi di tipo "auxiliary".
- 3. i gruppi di elementi composti da nodi di tipo "rate" e nodi di tipo "auxiliary",
- 4. i gruppi di elementi omposti da nodi di tipo \rate" e nodi di tipo "constant".

e altre piu omplesse, sempli
emente selezionando i tipi desiderati tarmite una nestra di dialogo.

All'ultima tipologia appartiene, infine, la voce Query/Set Init Values che consente di impostare al
uni valori signi
ativi per l'ese
uzione di una simulazione (e sui quali torneremo nella sezione 3.4.5) fra cui: istante di inizio, istante di fine, passo (ovvero valore della variabile  $T$ ) e unità di misura della variabile tempo.

La tabella 3.7 illustra gli elementi della voce Draw. Gli elementi della voce Draw, che compaiono anche in un menù flottante e sotto forma di pulsanti, sono di due tipi. Quelli del primo tipo sono sempre disponibili e onsentono la reazione di nodi, ovvero di coppie "icona-etichetta" (cfr. la figura 3.13). Quelli del secondo tipo sono disponibili solo se il anvas ontiene almeno due nodi e onsentono il tracciamento di elementi di connessione quali: segmenti orientati("Line"), archi orientati ("Arc") e spezzate orientate ("PLine").

Per quanto riguarda la creazione di elementi del primo tipo, l'utente seleziona la voce desiderata e poi selezionando un punto vuoto sul canvas (usando la tecnica select and drop, cfr. la sezione 2.2.8) ottiene la creazione di una istanza del tipo voluto.

La creazione degli elementi del secondo tipo avviene selezionando la voce corrispondente e poi usando una delle due tecniche di cui alla sezione 2.2.8: *point and* click e drag and drop.

| Elementi del menù | Funzione                               | Disponibilità   |
|-------------------|----------------------------------------|-----------------|
| Level             | Posizionare elementi di tipo Level     | sempre          |
| Rate              | Posizionare elementi di tipo Rate      | sempre          |
| Source            | Posizionare elementi di tipo Source    | sempre          |
| Sink              | Posizionare elementi di tipo $Sink$    | sempre          |
| Constant          | Posizionare elementi di tipo Constant  | sempre          |
| Delay             | Posizionare elementi di tipo Delay     | sempre          |
| Auxiliary         | Posizionare elementi di tipo Auxiliary | sempre          |
| Line              | Posizionare elementi di tipo Line      | almeno due nodi |
| Arc               | Posizionare elementi di tipo Arc       | almeno due nodi |
| PLine             | Posizionare elementi di tipo PLine     | almeno due nodi |

Tabella 3.7: Elementi della voce "Draw"

Gli elementi della voce Edit coincidono con quelli della corrispondente voce del menù sul frame principale del Tool Causal Loop graphic Editor per cui si rimanda alla sezione 3.3.4.

## 3.4.3 I pulsanti

Nell'ordine da sinistra a destra e dall'alto in basso, in figura 3.13 compaiono i pulsanti:

- 1. Draw Level
- 2. Draw Rate
- 3. Draw Sour
e
- 4. Draw Sink
- 5. Draw Constant
- 6. Draw Delay
- 7. Draw Auxiliary
- 8. Draw Line
- 9. Draw Ar
- 10. Draw PLine
- 11. Set Ar Type
- 12. Sele
t Mode
- 13. Clear Canvas
- 14. Undo Draw

I *pulsanti* sono contenuti in un *panel* sulla sinistra del *canvas* (cfr. la figura 3.13) e onsentono all'utente di eseguire:

- 1. i primi sette, operazioni di posizionamento di nodi con la tecnica select and drop,
- 2. i successivi tre, operazioni di tracciamento di elementi di connessione con le tecniche *point and click* e *drag and drop*.
- 3. gli ultimi quattro, operazioni di editing,
- 4. il rimanente, operazioni di settaggio del tipo degli elementi di onnessione.

Quando il Tool viene mandato in esecuzione nessuno dei pulsanti è visibile sul relativo panel. Solo dopo che l'utente ha eseguito un comando New sono disponibili i pulsanti di cui al punto (1) mentre gli altri sono disponibili solo se il *canvas* contiene almeno due nodi oppure se in esso è stato caricato un diagramma FD mediante una operazione di  $Open...$  (diagramma precedentemente creato con una operazione di  $Save$ ) o di Import... (diagramma precedentemente creato con una operazione di Export).

I pulsanti di editing implementano le stesse voci del menù Edit al quale si rimanda. Si ricorda solo che tali operazioni hanno effetto immediato sul contenuto del canvas e possono, di regola, essere annullate a meno che l'utente non ha successivamente utilizzato un comando di posizionamento o di tracciamento.

Due operazioni di editing i cui pulsanti non compaiono nella figura 3.13 sono le operazioni di Undo Clear Canvas e Redo Draw : la prima e disponibile solo a seguito di una operazione di Clear Canvas (il ui pulsante risulta quindi invisibile) mentre la seconda è accessibile solo a seguito di una operazione di Undo Draw. I pulsanti Undo Draw e Redo Draw (e i corrispondenti comandi del menù

Edit) sono soggetti, come nel caso del Cusal Loop Graphic Editor, alle seguenti limitazioni:

- 1. il comando<sup>11</sup> Undo Draw rimuove uno ad uno gli elementi di connessione, se presenti, e poi rimuove i nodi, sempre uno a d uno, nell'ordine inverso a quello in ui sono stati posizionati sul anvas,
- 2. il comando Redo Draw ripristina gli elementi di connessione in ordine inverso a quello in ui sono stati rimossi per ui prima viene ripristinato l'ultimo rimosso, poi il punultimo e così via fino al primo,

<sup>&</sup>lt;sup>11</sup>Nel seguito i termini *comando* e *pulsante* saranno usati come sinonimi, salvo diversa specificazione.

- 3. se si rimuove un nodo si perde la possibilita di ripristinare on il omando Redo Draw gli elementi di connessione precedentemente rimossi,
- 4. se si rimuovono tutti i nodi meno uno si possono ripristinare on il omando Redo Draw solo i nodi e non gli elementi di connessione originariamente presenti e rimossi.

Le suddette limitazioni discendono principalmente dalla necessità di mantenere il diagramma ongruente on il grafo soggia
ente ed a limitazioni nella implementazione delle operazione, limitazioni destinate ad essere rimosse in future release dei Tool. Il pulsante che permette di svolgere operazioni di settaggio, infine, consente di settare il tipo degli elementi di connessione che saranno tracciati da quel momento in poi e il cui valore di default è "Materials" con cui si descrivono flussi onservativi e a ui orrispondono elementi di onnessione di olore magenta.

#### 3.4.4 Il canvas e i menù flottanti

Il canvas rappresenta la superfice sulla quale l'utente può posizionare i nodi (come già detto formati da coppie "icona-etichetta") e gli elementi di connessione, in modo da tracciare i diagrammi FD (cfr. la figura 3.13).

Ogni i
ona puo essere spostata sul anvas in modo da tras
inarsi dietro, nello spostamento, sia l'eti
hetta asso
iata sia gli estremi degli elementi di onnessione in essa incidenti. La stessa proprietà di spostabilità è posseduta dalle etichette che, tuttavia, non hanno piena autonomia rispetto all'icona associata nel senso che uno spostamento dell'icona causa, con un effetto calamita, un riposizionamento dell'eti
hetta nella posizione iniziale rispetto all'i
ona in modo he i
ona ed eti
hetta vengano spostate ome fossero un elemento solo. In piu uno spostamento dell'etichetta non influenza gli elementi di connessione che incidono sul nodo ovvero sull'icona, il cui centro rappresenta il punto in cui convergono tutti gli elementi in
identi.

Gli elementi di connessione, dal canto loro, non possono essere trascinati autonomamente dalle i
one ma possiedono al
une proprieta he saranno esaminate a breve.

Le icone, le etichette e gli elementi di connessione sono caratterizzati da alcune proprietà manipolabili attraverso menù flottanti, alcuni dei quali sono illustrati in figura 3.14. In tale figura compare anche il menù flottante del canvas ovvero il menù che si ottiene selezionando un punto libero del canvas quando questo contiene almeno due nodi.

Il menù del canvas (cfr. il menù sulla destra della figura 3.14) è caratterizzato dai comandi del menù Edit che non saranno, quindi, esaminati e da un comando che consente di porre l'editor in *Select mode*, ovvero in una condizione in cui le azioni del mouse non hannno nessun significato particolare a parte quello di consentire la selezione di un elemento (singolo click) o di consentirne la cancellazione (doppio li
k).

| Delete node            | Draw level     |  |
|------------------------|----------------|--|
| Change label           | Draw rate      |  |
| Query outlinks         | Draw source    |  |
| <b>Equation Editor</b> | Draw sink      |  |
| Delete node            | Draw constant  |  |
|                        | Draw delay     |  |
| Change label           | Draw auxiliary |  |
| Query outlinks         | Draw arc       |  |
| Delete arc             | Draw line      |  |
|                        | Draw PLine     |  |
|                        | Select mode    |  |

Figura 3.14: I menù flottanti

I nodi hanno come elementi sensibili alle azioni del mouse sia le icone sia le etichette. Posizionando il cursore su una icona o una etichetta, la forma del cursore cambia o in un "mirino" o in un cursore a forma di mano (detto hand cursor). Premendo il pulsante destro del mouse su una icona si ottiene uno dei due menù a sinistra in alto della figura 3.14 a seconda che il nodo abbia associata una equazione oppure no (come accade nel caso degli elementi "source" e "sink"). Un'altra variante, non presente in figura, possiede oltre alla voce Query outlink anche la voce Query inlink. La voce Query outlink consente di interrogare la stella uscente di un nodo ed è presente solo se il tipo del nodo lo prevede. Similmente la voce Query inlink consente di interrogare la stella entrante di un nodo ed è presente solo se il tipo del nodo lo prevede. Ad esempio il menù flottante di un nodo di tipo constant ha solo la voce Query outlink mentre il menù flottante di un nodo di tipo sink ha solo la voce Query inlink. Le voci Query outlink e Query *inlink* consentono, mediante una finestra di dialogo, di percorrere ricorsivamente le stelle uscenti ed entranti dei vari nodi fino a nodi che hanno, rispettivamente, la stella us
ente o la stella entrante vuote.

Le voci comuni ai menù associati alle icone consentono di:

- 1. rimuovere un nodo: Delete node,
- 2. modificare l'etichetta del nodo: Change label.

La rimozione di un nodo si traduce nella rimozione di tutti gli elementi di connessione in esso in
identi e nel onseguente aggiornamento della struttura del grafo soggia
ente.

La voce *Change label* è disponibile anche premendo il cursore del mouse avendo selezionato una etichetta. La modifica di una etichetta è resa possibile da una finestra di dialogo mediante la quale l'utente modifica l'etichetta corrente del nodo, modifica che si ripercuote in tempo reale nella modifica della etichetta del orrispondente nodo del grafo soggia
ente.

La voce Equation Editor, qualora presente, consente di assegnare al nodo tutti gli elementi ne
essari alla valutazione della equazione ad esso asso
iata e dipendenti dal tipo del nodo. Da ciò discende il fatto che alcuni nodi hanno il menù flottante privo di tale vo
e. Per ulteriori dettagli vedi la sezione 3.4.5. Gli elementi di onnessione, infine, sono caratterizzati da uno o più handle (sono i pallini colorati, in nero nelle figure, visibili nella figura 3.13, uno per gli archi e i segmenti, più di uno per le spezzate) mediante i quali e possibile agire su al
une proprieta di ogni elemento di onnessione. Selezionando on il ursore destro del mouse un handle si ha la comparsa del menù flottante in basso a destra della figura 3.14 che consente di an
ellare un elemento di onnessione, operazione sempre possibile he si traduce nella modifica della rappresentazione pittorica e nell'aggiornamento del grafo.

### 3.4.5 L'Equation Editor

Il comando EquationEditor (cfr. la sezione 3.4.4) è presente nel menù flottante dei nodi di tipo "level", "rate", "constant", "auxiliary" e "delay".

Mediante tale comando è possibile associare ad ogni nodo, in funzione del suo tipo, tutti i parametri necessari per la definizione dell'equazione caratteristica del nodo stesso. Il omando utilizza al
uni parametri globali asso
iati al singolo diagramma FD e a
quisiti dal Tool al momento della ese
uzione di uno dei seguenti omandi:  $New..., Open...$  e Import....

I parametri globali, che vengono acquisiti tramite una finestra di dialogo (cfr. la figura 3.15) che ne visualizza i valori correnti, sono:

- 1. l'istante iniziale della simulazione,
- 2. l'istante finale della simulazione,
- 3. il valore della variabile *time step*  $T$ ,
- 4. l'unita di misura della variabile tempo.

 $L$ 'istante iniziale assume il valore 0, per il momento non modificabile, mentre

1. l'istante finale può assumere un valore compreso fra 10 e 100 con incrementi di 10,

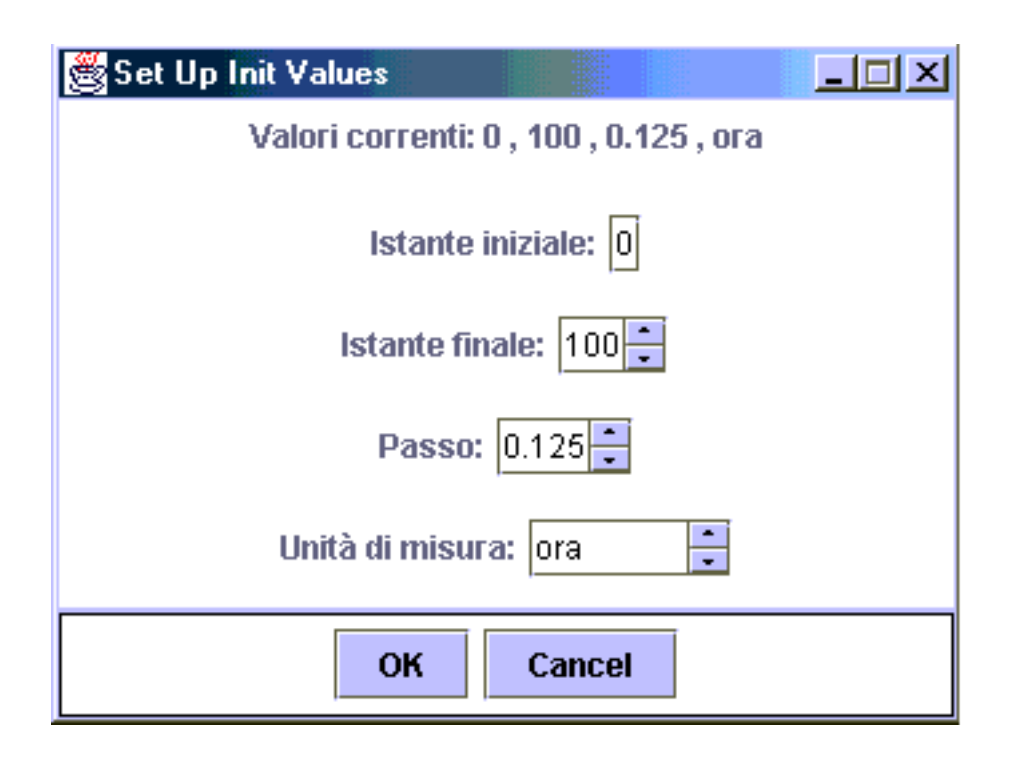

Figura 3.15: I parametri della simulazione

- 2. la variabile  $T$  può assumere uno dei valori 0.125, 0.25, 0.5 e 1.0,
- 3. l'unità di misura della variabile tempo può essere scelta fra le seguenti: *ora*, minuto, secondo, Anno, Mese, Settimana, Giorno.

La figura 3.16 illustra il caso dell'Equation Editor per un nodo di tipo "level". Nel caso di un nodo di tipo "level" isolato o con solo archi incidenti di tipo "Materials" la finestra di dialogo presenta all'utente l'elenco delle unità di misura orrentemente presenti nel grafo (fra le quali e sempre presente l'unita di misura s
elta per la variabile tempo) e due ampi di testo.

I ampi di testo permettono all'utente di impostare, nell'ordine:

- 1. un valore iniziale per il livello,
- 2. una unita di misura per il livello, s
egliendola fra quelle gia presenti oppure definendone una nuova.

Una eventuale nuova unità di misura viene automaticamente associata al grafo corrente ed è resa disponibile ai comandi Equation Editor dei nodi che vengono successivamente inizializzati.

Nel caso di un nodo di tipo "level" non isolato e con archi entranti di tipo "Information" la finestra di dialogo presenta all'utente l'elenco dei riferimenti alle

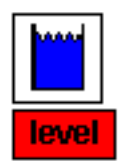

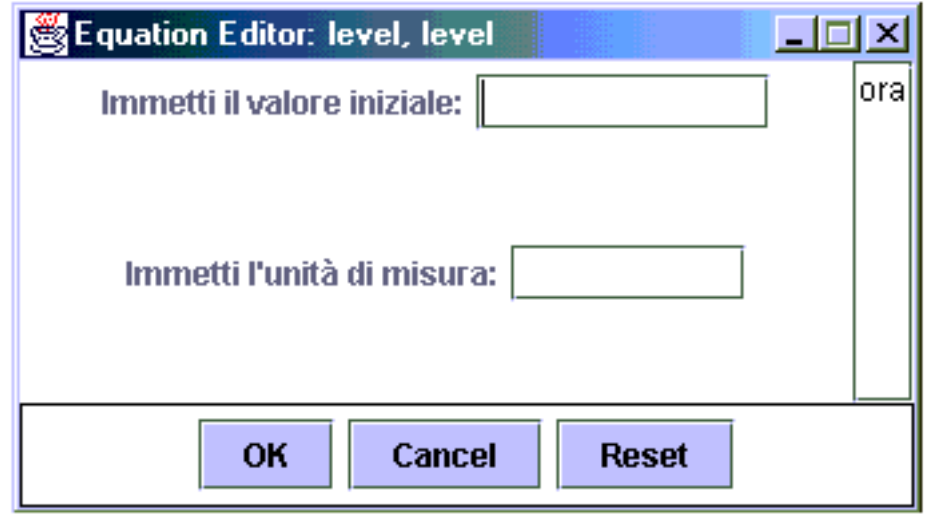

Figura 3.16: L'Equation Editor per un nodo di tipo "level"

variabili connesse in ingresso con archi di tipo "Information" che l'utente può omporre on operatori aritmenti
i.

Come risulta chiaro dall'analisi svolta nel capitolo 1, un livello è caratterizzato da una equazione avente la seguente struttura

$$
level(n) = level(n-1) + T \times (\varphi_{in}(n-1, n) + \varphi_{out}(n-1, n))
$$
 (3.1)

in cui  $\varphi_{in}$  e  $\varphi_{out}$  sono, rispettivamente, i flussi in ingresso e in uscita. Per iniziare la valutazione di tale equazione è, pertanto, sufficiente conoscere il valore iniziale (ovvero all'istante iniziale della simulazione) della variabile level dal quale dipendono i valori iniziali dei flussi associati alla variabile.

In modo analogo l'Equation Editor per un nodo di tipo "constant" (cfr. la figura 3.17) permette all'utente di impostare, utilizzando due ampi di testo:

- 1. un valore per la variabile,
- 2. una unita di misura per la variabile.

In merito alla unità di misura valgono le considerazioni fatte per il caso precedente. Nel caso dei nodi di tipo "delay", "auxiliary" e "rate" il comando Equation Editor permette di impostare, rispettivamente:

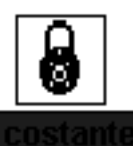

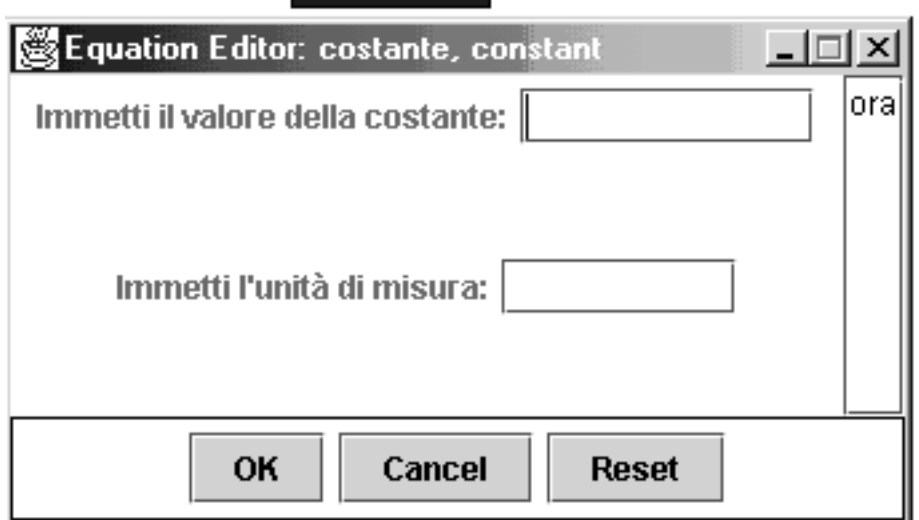

Figura 3.17: L'Equation Editor per un nodo di tipo "constant"

- 1. l'entita del ritardo (per il momento sono previsti ritardi di tipo ostante sia sui flussi conservativi sia sui flussi non conservativi)
- 2. i valori he determinano l'andamento della variabile e la relativa unita di misura,
- 3. i parametri he aratterizzano il usso e la relativa unita di misura.

In merito alle unità di misura valgono anche in questi casi le considerazioni fatte nel caso dei nodi di tipo "level". Per quanto riguarda la determinazione delle equazioni associate ad elementi di tipo "rate" o "auxiliary" si fa notare quanto segue.

Le variabili di tipo "rate" ( $[RAD+83]$ ), in genere, dipendono da una variabile di tipo \level" mediante un legame di tipo \Information" ma possono dipendere anche da variabili di tipo "auxiliary" o avere un valore costante. Una variabile di tipo "rate" può infine dipendere da una funzione del tempo (ad esempio una funzione gradino unitario, una funzione rampa lineare o altre funzioni simili) he, associata ad una variabile "auxiliary" (vedi oltre), simula l'azione del mondo esterno sul sistema modellizzato. Da ciò discende la necessità di caratterizzare, per le variabili di tipo "rate", equazioni dei tipi seguenti  $\rm (RAD^+83l)^{12}\rm :$ 

1. rate=
ostante

<sup>&</sup>lt;sup>12</sup>Negli esempi che seguono useremo nomi di variabili coincidenti con il tipo o autoesplicativi.

- 2. rate=level-fattoreDiCres
ita
- 3. rate=level/vitaMedia
- 4. rate=(level-goal)/tempoDiAssestamento
- 5.  $rate = (goal-level)/tempoDiAssestamento$
- $\mathbf{f}$  rates for a rate  $\mathbf{f}$  rate  $\mathbf{f}$

in cui "goal" è il valore desiderato della variabile "level", K rappresenta una ostante di proporzionalita he ha an
he lo s
opo di rendere dimensionalmente corretta l'equazione e gli elementi *fattore DiCrescita* e tempo DiAssestamento sono associati in genere a elementi di tipo "constant" (se non variano nel tempo) o "auxiliary" (se devono poter variare nel tempo). La caratterizzazione di una variabile di tipo "rate" con l'Equation Editor richiede, pertanto, che vengano definiti gli elementi necessari per caratterizzare una delle suddette equazioni e, cioè, che vengano individuati gli elementi in gioco e gli operatori matematici da utilizzare.

Le variabili di tipo "auxiliary" possono essere usate per rappresentare l'influsso di stimoli esterni sul modello oppure per dare maggiore espressivita al modello.

Nel primo caso la variabile ha una connessione di tipo "Information" in uscita verso o una variabile di tipo "rate" o un'altra variabile di tipo "auxiliary". Per la sua caratterizzazione con l'Equation Editor è necessario selezionare una funzione fra quelle disponibili per la quale è necessario, quindi, definire i parametri aratteristi
i (nel aso della funzione gradino unitario, ad esempio, e ne
essario stabilire sia l'ampiezza del gradino A sia l'isante in ui la funzione passa dal valore 0 al valore  $A$ ).

Nel secondo caso la variabile ha connessioni in ingresso e in uscita di tipo "Information" verso altre variabili. Alcuni esempi di equazioni, in questo caso, sono i seguenti [RAD<sup>+</sup>83]):

- 1. auxiliary=level-goal
- $\mathcal{L}$  aukilary=K level  $\mathcal{L}$  level  $\mathcal{L}$

in cui K ha il significato di una costante di proporzionalità. Di solito i legami in ingresso, di tipo "Information", derivano da nodi di tipo "level", "constant" o "auxiliary" mentre il legame in uscita è diretto verso un nodo di tipo "rate" o un altro nodo di tipo "auxiliary".

In questo caso, la caratterizzazione dell'equazione richiede che vengano scelti gli elementi e gli operatori matematici che li mettono in relazione fra di loro. Usualmente sono sufficienti gli operatori aritmetici  $(+, -, * e)$  ma l'utente deve poter disporre an
he almeno delle funzioni matemati
he elementari quali elevamenti a potenza, estrazioni di radice, funzioni trigonometriche e così via.

### Display  $3.5$

#### Introduzione  $3.5.1$

Il Tool Display permette all'utente di visualizzare gli andamenti nel tempo di un erto numero di grandezze he possono essere (ma non ne
essariamente sono) le soluzioni delle equazioni descrittive di un sistema dinamico.

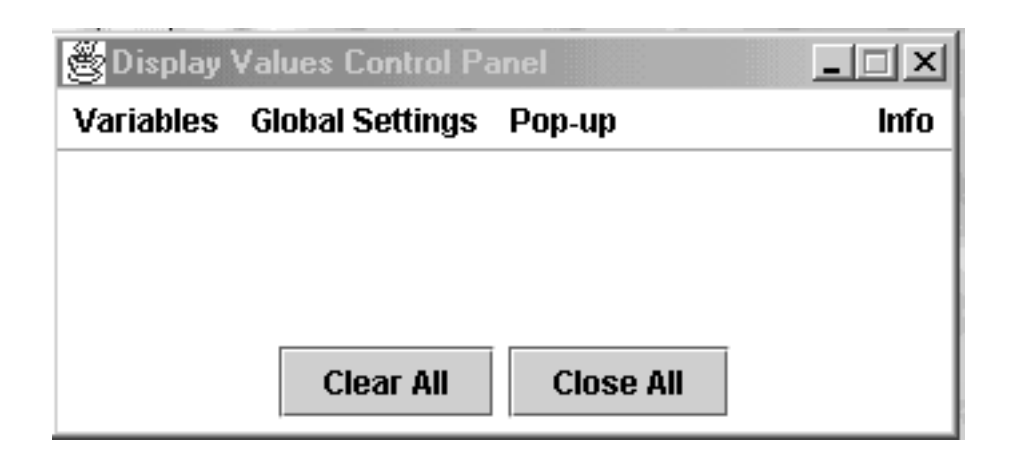

Figura 3.18: Il frame principale del Tool Display

Il Tool può essere utilizzato, infatti, in cooperazione con qualunque altro Tool che gli fornisca i necessari parametri di ingresso ed è questo il motivo per cui lo si presenta prima del Tool Resolver a sottolineare l'indipendenza dei due. Tali parametri, ome sara hiarito meglio nel seguito, sono i seguenti:

- 1. un erto numero di nomi di variabili on le relative unita di misura, dal momento che ciascuna variabile descrive una grandezza fisica,
- 2. un array di valori per ias
una variabile,
- 3. valori ausiliari per la visualizzazione delle grandezze quali: istante iniziale, istante finale e valore del parametro  $T$ .

La presente sezione ha lo scopo di illustrare il Tool  $Display$  essenzialmente "lato utente" per cui contiene la descrizione del *frame* principale, dei *frame* ausiliari, delle *finestre di dialogo* e dei *comandi* dei vari menù.

## 3.5.2 L'interfaccia utente

Il Tool si presenta all'utente con l'interfaccia illustrata dalla figura 3.18. Il frame principale è caratterizzato da un menù che comprende tre sottomenù

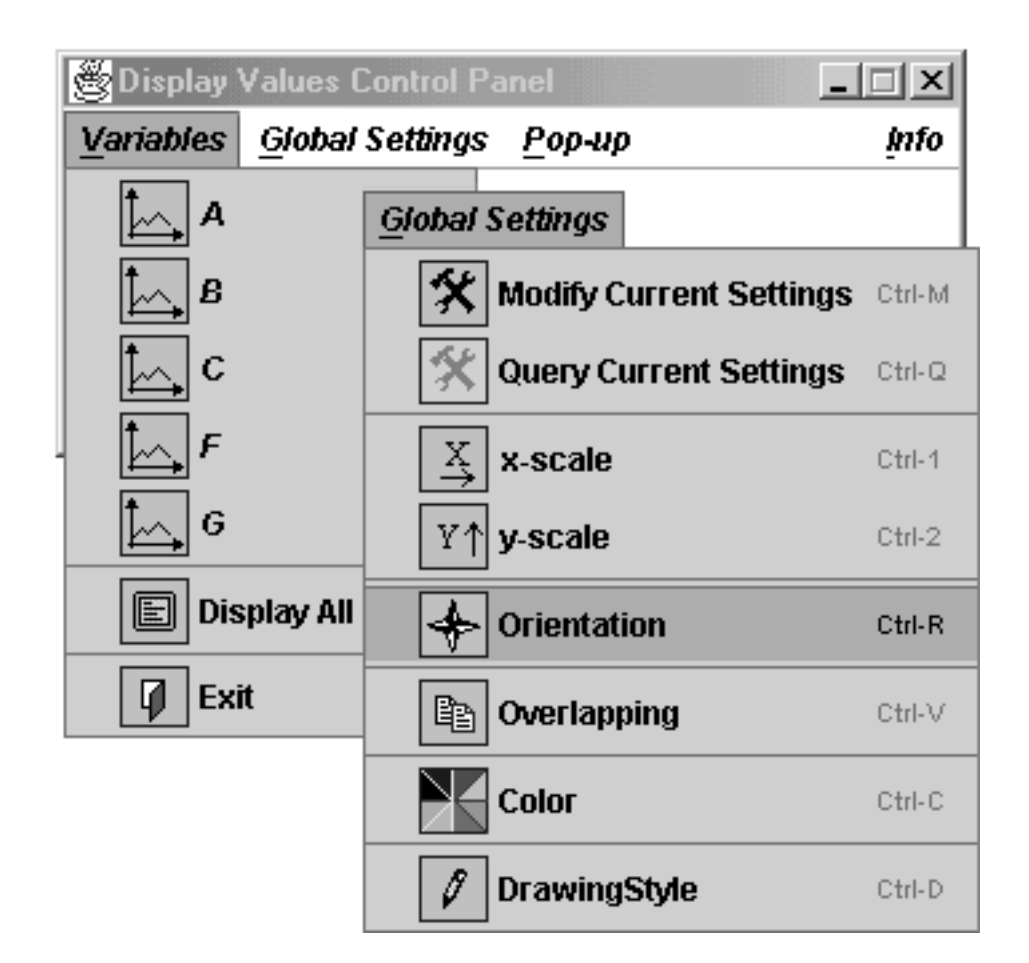

Figura 3.19: I sottomenù del frame principale del Tool Display

principali (Variables, Global Settings e  $Pop-up$ ) e da due pulsanti (Clear All e Close All). Il sottomenù Variables contiene una parte dinamicamente determinata dall'insieme di variabili corrente (in figura 3.19 sono elencate, come esempio, la variabili "A", "B", "C", "F" e "G") e una parte statica con due voci fisse. La porzione dinamica del menù <sup>13</sup> consente di visualizzare gli andamenti di ciascuna variabile mentre la parte stati
a onsente di visualizzare gli andamenti di tutte le variabili in *frame* distinti o nello stesso *frame* in funzione dei settaggi (comando  $Display All$ , cfr. oltre) oppure (comando  $Exit$ ) di terminare il processo originato dalla ese
uzione del Tool (
aso di ese
uzione \stand alone") oppure il thread al cui interno è in esecuzione il Tool (caso "slave").

Il menù *Global Settings* contiene un certo numero di voci per l'accesso ad un insieme di finestre ausiliarie mediante le quali l'utente può impostare i valori dei parametri "globali" del Tool (cfr. le figure 3.19 e 3.20).

 $^{13}$ In tutti i casi come questo in cui non si crea ambiguità useremo indifferentemente le voci "menu" e "sottomenu" privilegiando la prima per brevità.
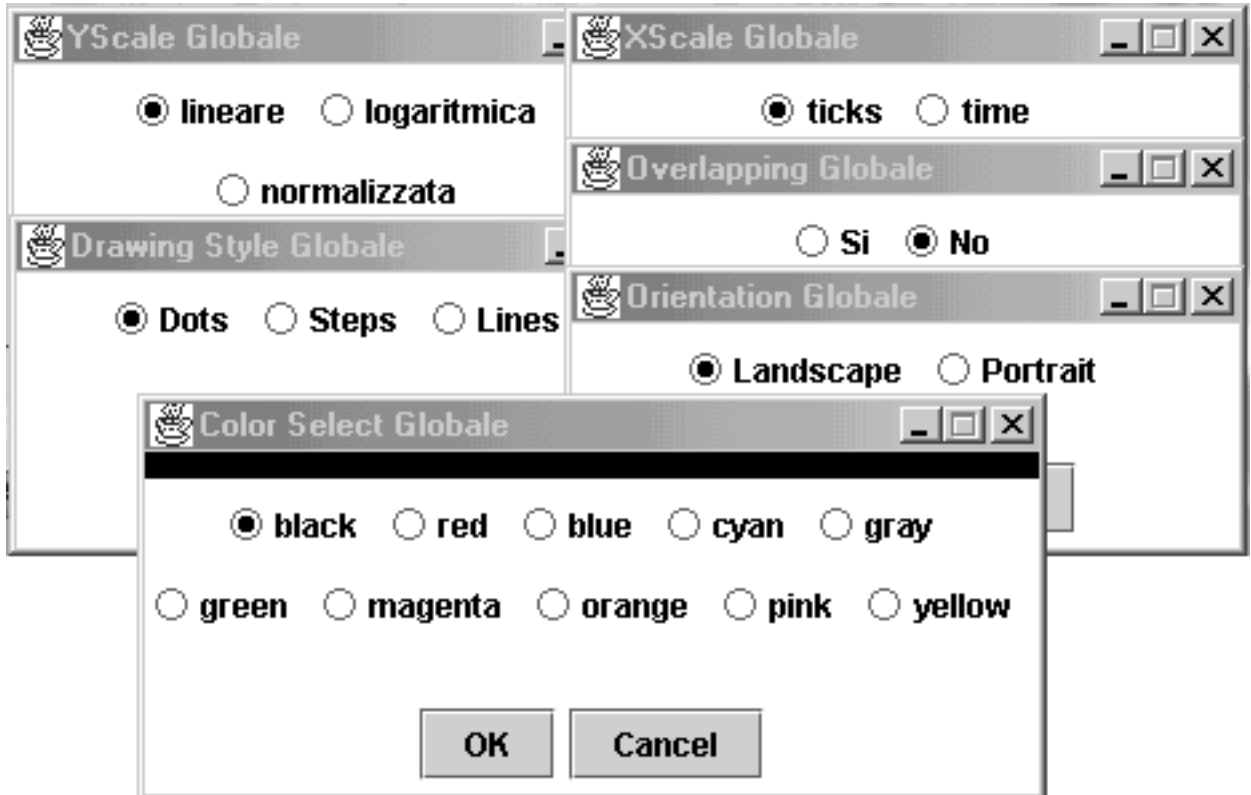

Il menù *Global Settings* consente all'utente di impostare:

Figura 3.20: Le finestre ausiliarie

- 1. il tipo della scala dell'asse delle ascisse  $(x scale)$ ,
- 2. il tipo della scala dell'asse delle ordinate  $(y scale)$ ,
- 3. lo stile di tracciamento del singolo grafico( $DrawingStyle$ ),
- 4. lo stile di tracciamento di un gruppo di grafici( $\text{Overall}(\text{Overall}(\text{opning})$ ),
- 5. l'orientamento del tracciamento  $(Orientation)$ ,
- 6. il colore del tracciamento  $(Color)$ .

Ad ognuno di tali elementi corrisponde una finestra ausiliaria (cfr. la sezione 3.5.3). L'utente inoltre ha a disposizione due ulteriori nestre, una per il settaggio di tutti i parametri in una sola volta (Modify Current Setings ) e una per la loro interrogazione (Query Current Setings ).

L'insieme dei valori impostati dall'utente mediante le finestre di dialogo definisce lo *stato globale* del Tool, stato che ne condiziona il comportamento ma che può essere modi
ato a livello del singolo frame di visualizzazione (
fr. le sezioni 3.5.3 e 3.5.4). Il menù  $Pop\text{-}up$ , infine, consente all'utente di portare in primo piano uno dei frame di visualizzazione (
fr. la sezione 3.5.4).

#### 3.5.3 Le finestre ausiliarie, parametri "globali" Le e parametri "locali"

Al momento in cui il frame principale del Tool  $Display$  viene creato e visualizzato, si ha la definizione e la inizializzazione di un insieme di caratteristiche che definiscono lo *stato globale* del Tool.

Lo stato globale viene ereditato dai singoli *frame di visualizzazione* che sono, tuttavia, caratterizzati da elementi che consentono all'utente di modificare i valori di tali elementi in modo da definire uno *stato locale*, valido per il singolo frame di visualizzazione.

I valori che fanno parte dello stato globale sono già stati elencati nella parte finale della sezione 3.5.2. Per la loro modifica il Tool mette a disposizione dell'utente le seguenti finestre ausiliarie non modali<sup>14</sup>(cfr. la figura 3.20).

- 1. XS
ale Globale,
- 2. YS
ale Globale,
- 3. Overlapping Globale,
- 4. Orientation globale,
- 5. Drawing Style Globale,
- 6. Color Sele
t Globale,

In più ci sono altre due finestre, che non verranno esaminate in dettaglio,

- 7. Modify Current Settings
- 8. Query Current Settings

he onsentono, rispettivamente, la modi
a di tutti i parametri mediante una sola finestra di dialogo oppure la loro interrogazione.

La finestra di dialogo *XScale Globale* permette di impostare la scala dell'asse delle X. I valori possibili sono i seguenti: ticks e time. Nel primo caso la scala sull'asse delle x viene tracciata da per i valori interi compresi fra  $N_{min}$  (di solito

 $14$ Con questo termine si definisce una finestra di dialogo che non obbliga l'utente ad interagire on essa e a hiuderla prima di poter proseguire ma he puo rimanere aperta ed essere modificata, in questo caso trasmettendo i valori direttamente al programma associato, fino a che l'utente non decide di chiuderla.

pari a 0) e  $N_{max}$ , ovvero il numero di periodi di osservazione T durante i quali si vuole esaminare l'evoluzione delle variabili del modello. Nel secondo caso la scala dell'asse delle x viene tracciata usando consuete unità di tempo come secondi, minuti o anni.

La finestra di dialogo *YScale Globale* permette di impostare la scala dell'asse delle Y. I valori possibili sono:

- 1. lineare,
- 2. logaritmi
a,
- 3. normalizzata.

Nel caso di una scala *lineare* i valori delle variabili sono rappresentati così come sono, utilizzando tutto lo spazio disponibile in verticale sul *frame di visualizzazio*ne (cfr. oltre), nel caso della scala *logaritmica* si applica ai valori di una variabile una trasformazione logaritmi
a mentre nel aso della s
ale normalizzata i valori di una variabile sono mappati sull'intervallo  $[0,1]$  oppure, in valori percentuali,  $[0, 100].$ 

Nel aso della s
ala logaritmi
a, qualora una variabile assuma valori negativi (logaritmo non denito) o inferiori a 1 (logaritmo negativo) i suoi valori sono mappati sullo zero: in tal modo risulta possibile utilizzare la s
ala logaritmi
a nel caso si rappresentino gli andamenti di più variabili, alcune delle quali assumono valori negativi o minori di 1, su uno stesso riferimento artesiano.

La finestra di dialogo *Orientation Globale* consente di fissare l'orientamento degli assi artesiani. Si hanno due possibilita:

- 1. landscape: l'asse delle  $x$  è orientato, nel frame di visualizzazione, da sinistra a destra e quello delle y dal basso verso l'alto,
- 2. portrait: l'asse delle  $x$  è orientato, nel frame di visualizzazione, dall'alto verso il basso e quello delle y da sinistra verso destra.

La finestra di dialogo *Overlapping Globale* permette di stabilire se i frame di visualizzazione vengono creati senza che ci sia possibilità di sovrapporre i grafici  $($ valore *no* $)$  oppure con tale possibilità  $($ valore *si* $)$ .

La finestra di dilaogo Color Select Globale consente di settare il valore del colore con il quale saranno tracciati i grafici. I colori possibili sono i seguenti: black, red, blue, cyan, gray, green, magenta, orange, pink e yellow. La selezione del colore ha effetto solo sui grafici che saranno tracciati dal momento del settaggio in poi.

La finestra di dialogo *Drawing Style Globale* consente di impostare lo stile di default di tracciamento dei grafici. Gli stili possibili sono tre:

1. dots,

- 2. steps,
- 3. lines.

Nel primo caso, in corrispondenza delle coppie di valori  $(x[n], y[n])^{15}$  viene tracciato un marker cirolare colorato, delle dimensioni di un punto. Nel secondo caso si ha una rappresentazione stile istogramma. Si rappresentano, infatti, i valori  $(x[n], y[n])$  e  $(x[n+1], y[n])$ , il segmento che li unisce e i segmenti verticali che unis
ono tali punti on l'asse delle as
isse.

Nell'ultimo si usa una interpolazione lineare ovvero si rappresentano i segnemti che uniscono i punti  $(x[n], y[n])$  e  $(x[n+1], y[n+1])$ .

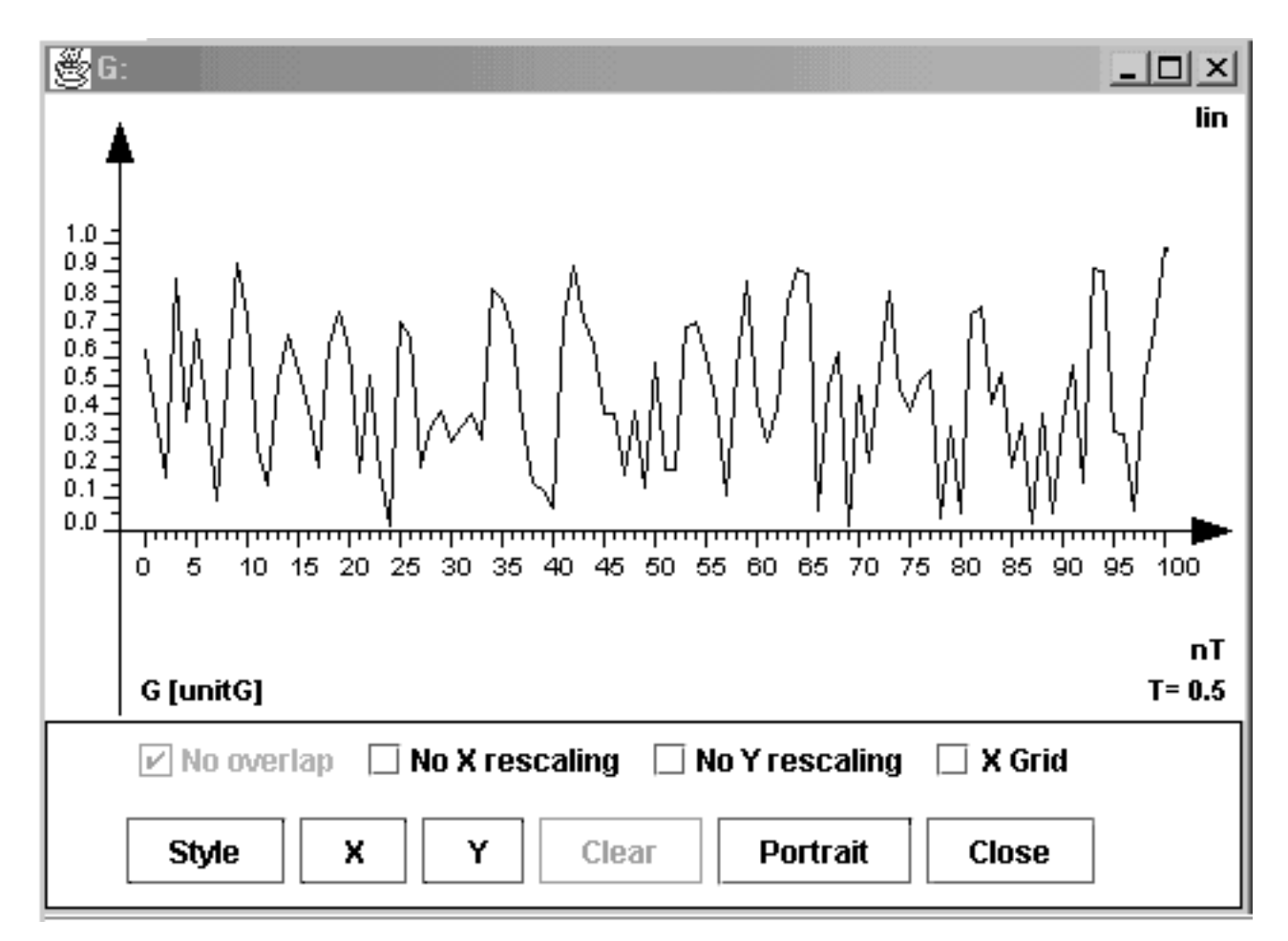

Figura 3.21: Un esempio di frame di visualizzazione

Mediante tali finestre di dialogo, l'utente definisce un insieme di valori globali aratteristi
i di tutti i frame di visualizzazione al momento della loro denizione.

<sup>&</sup>lt;sup>15</sup>Per esemplificare si usa la notazione in ticks con n che varia su un intervallo [0, N].

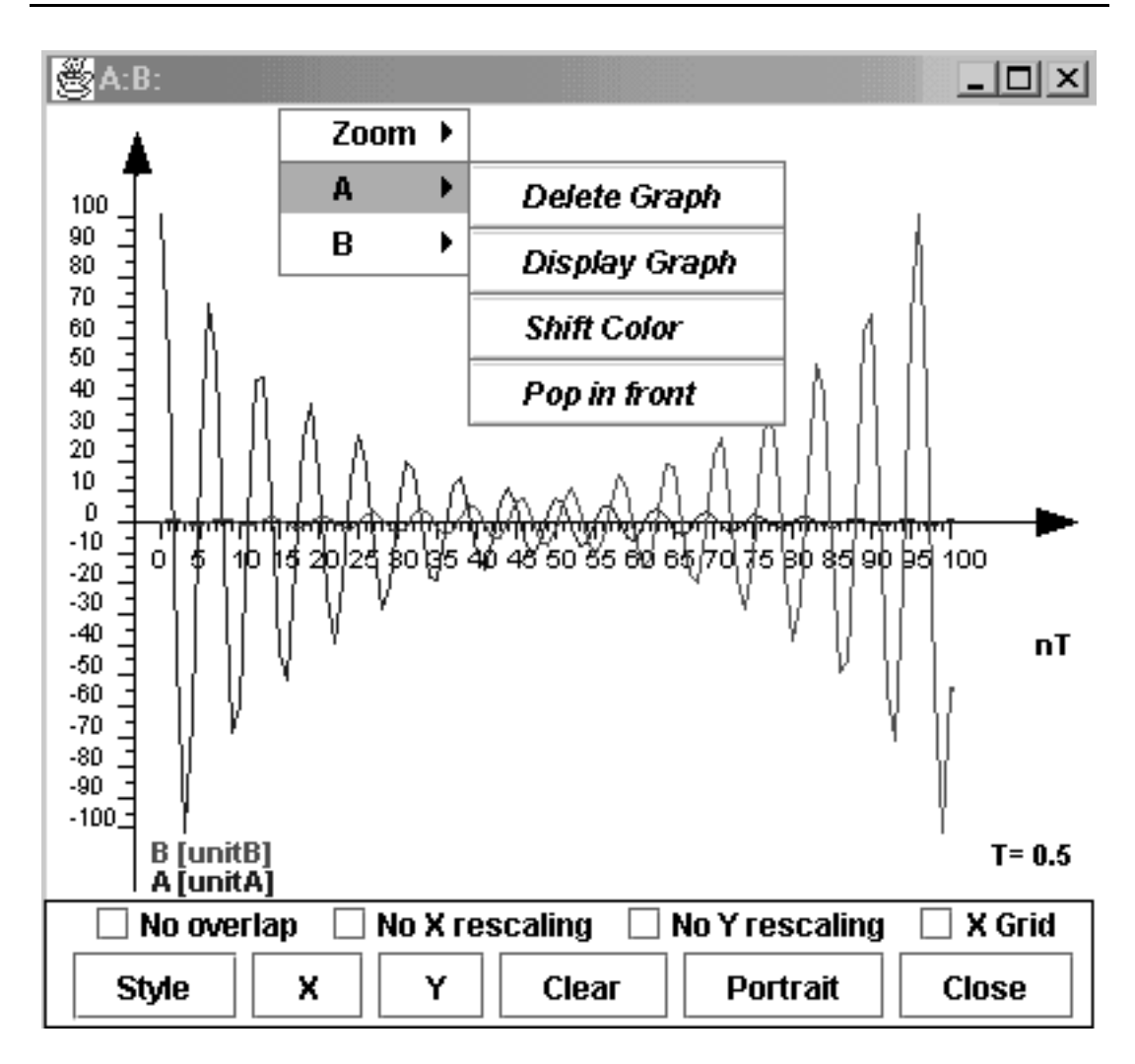

Figura 3.22: Un frame di visualizzazione con due arafici sovrapposti

Come risulta dalle figure  $3.21$  e  $3.22$ , un frame di visualizzazione può essere customizzato mediante una serie di *pulsanti*, di *check box* e di un menù flottante che consentono di definire un settaggio locale e di eseguire alcune operazioni sui gra
i visualizzati nel singolo frame di visualizzazione.

I pulsanti consentono di modificare lo stile di rappresentazione dei grafici visualizzati nel frame (pulsante  $Style$ ), di modificare la scala delle x (pulsante X) e quella delle  $y$  (pulsante Y), di cancellare tutti i garfici tranne il primo tracciato (pulsante Clear), di modificare l'orientamento del frame da landscape a portrait (pulsante etichettato Portait) o viceversa (stesso pulsante etichettato Landscape). I check box permettono di impedire che sul frame vengano visualizzati ulteriori grafici (check box No overlap selezionato), che vengano modificate la scala dell'asse delle ascisse (check box No X rescaling selezionato e pulsante X disabilitato) opure la scala dell'asse delle ordinate (check box No Y rescaling selezionato e pulsante Y disabilitato). Il check box X Grid, quando selezionato, fa si che sul frame compaia una griglia verticale di colore grigio che può agevolare la lettura dei grafici.

#### I frame di visualizzazione 3.5.4

I frame di visualizzazione, due esempi dei quali sono presentati nelle figure 3.21 e 3.22, onsentono all'utente di visualizzare gli andamenti di un erto numero di variabili nel tempo.

Gli andamenti sono rappresentati sotto forma di grafici in un riferimento cartesiano bidimensionale e possono essere rappresentati an
he sovrapposti, utilizzando olori diversi.

Di ogni variabile di cui si traccia il grafico, il frame contiene il nome e l'indicazione dell'unita di misura , he puo aiutare ad identi
are la variabile ome un livello o ome un usso o ome una variabile ausiliaria assimilabile, ome omportamento, ad uno dei due tipi pre
edenti.

Nel caso il frame contenga un solo grafico (cfr. la figura 3.21) si ha la possibilità di modificare il colore del grafico con un menù flottante che contiene due voci:

- 1. Zoom in
- 2. Shift Color

La prima consente di evidenziare una parte del grafico, la parte centrale, in un frame indipendente dotato di pulsanti per lo scorrimento della porzione di grafico visualizzata.

La seconda consente di modificare il colore corrente del grafo con una operazione di shift ciclico sull'insieme dei colori di cui alla sezione 3.5.3: se il colore corrente del grafo, ad esempio, è red con una operazione di shift lo si cambia in blue e così via.

Nel caso che sul frame sia visualizzato più di un garfico, il menù flottante suddetto contiene, oltre alla voce Zoom in per ognuno dei grafici le seguenti voci:

- 1. Delete Graph,
- 2. Display Graph,
- 3. Shift Color,
- 4. Pop in front.

La prima (Delete Graph) consente di rimuovere selettivamente il grafico corrispondente, contrariamente al pulsante  $Clear$  che rimuove tutti i grafici meno il primo tracciato.

La seconda (*Display Graph*) consente di visualizzare il grafico corrispondente in

un frame indipendente utilizzando, per la visualizzazione, i valori globali del Tool. La terza (Shift Color) ha il significato prima detto e l'ultima (Pop in front) consente di alterare l'ordine di visualizzazione dei grafici portando quello selezionato in primo piano e modificando, pertanto, l'azione del pulsante Clear: nel caso un frame contenga più grafici, portando quello tracciato per primo in primo piano ed eseguendo una *Clear* si ottiene la cancellazione di tutti i grafici meno quello che in origine era stato tracciato per secondo.

La superfice del frame di visualizzazione, infine, può cambiare colore da bianco a tutte le sfumature del grigio in modo da onsentire un miglior ontrasto per la visualizzazione dei grafici e della griglia verticale (di colore grigio chiaro). Tale effetto lo si ottiene spostando il mouse con il pulsante sinistro premuto in diagonale sulla superfice del frame: se lo sfondo del frame è bianco tanto maggiore è lo spostamento tanto più scuro viene colorato lo sfondo. Se, viceversa, lo sfondo del frame è colorato la manovra ha l'effetto di riportarlo ad essere bianco.

#### 3.6 Equation Solver 3.6

## 3.6.1 Introduzione

Il Tool Flow Diagram Graphi Editor (
fr. la sezione 3.4) onsente all'utente

- 1. di impostare i parametri globali della simulazione (istante di inizio, di fine, valore dello step  $T$  e unità di misura della variabile tempo),
- 2. di tracciare un diagramma FD.
- 3. di assegnare ad ogni nodo tutti gli elementi ne
essari per la aratterizzazione della orrispondente equazione,
- 4. di eseguire sul grafo un erto numero di ontrolli di ompletezza.

Una volta che un diagramma FD sia stato tracciato, inizializzato e controllato e possibile utilizzare i metodi del Tool Equation Solver per ottenere le soluzioni delle equazioni asso
iate ai nodi del diagramma FD e determinare gli andamenti nel tempo delle variabili aratteristi
he del modello.

I metodi per la risoluzione delle equazioni sono accessibili in modo diretto oppure in modo indiretto. L'accesso diretto è reso possibile dalla voce  $Solve \& Display$ del menù *Application* del Tool Flow Diagram Graphic Editor. L'accesso indiretto avviene attraverso un Tool ad hoc, detto Equation Solver, che sarà illustrato nella sezione 3.6.2.

In entrambi i casi, dato un diagramma FD cui corrisponde, in genere, un multigrafo, i passi da seguire per la risoluzione delle equazioni sono i seguenti.

Per prima cosa è necessario accedere alle informazioni che l'utente ha associato ad ogni nodo mediante l'Equation Editor (
fr. la sezione 3.4.5), informazioni he rappresentano le singole equazioni.

Tali informazioni sono asso
iate ai nodi del multigrafo orrispondente al diagramma FD correntemente visualizzato sul canvas oppure contenuto in un file.

Dopo aver ricavato le informmazioni caratteristiche delle equazioni è necessario ri
avare le dipendenze fra le equazioni in modo da stabilire un ordinamento totale fra queste. L'ordinamento totale e ottenuto partendo dall'ordinamento parziale he esiste fra le equazioni s
egliendo uno fra i molti ordinamenti totali possibili. Dopo aver ottenuto le equazioni ordinate, è possibile risolverle con un procedimento iterativo di simulazione ontinua, a partire dai valori iniziali delle variabili "indipendenti" (in genere *livelli, costanti* e *variabili ausiliarie*). Tali variabili sono dette "indipendenti" in quanto caratterizzate da valori iniziali che non dipendono da altre variabili e che comunque sono ben definiti. Tipiche variabili "dipendenti" sono, invece, i flussi.

Il procedimento di simulazione viene fatto iterare fra gli istanti *iniziale*  $(T_{start})$ e finale  $(T_{end})$  per incrementi della variabile tempo pari al valore della variabile T, detta time\_step o anche intervallo di osservazione.

A fine simulazione si ottengono i valori assunti dalle variabili caratteristiche del modello sotto forma di tabelle di valori he possono essere visualizzati in riferimenti artesiani bidimensionali (
fr. la sezione 3.5).

### 3.6.2 Il Tool Equation Solver

Il Tool Equation Solver è caratterizzato dall'interfaccia illustrata dalla figura 3.23. I comandi presenti nel menù principale del Tool hanno lo scopo di consentire l'accesso sia a file di tipo oggetto sia a file di tipo testo, sui quali possono essere eseguite operazioni di ontrollo prima he sia possibile risolvere le equazioni asso
iate ai nodi di un diagramma FD e visualizzare i risultati della simulazione.

Per l'accesso ai file il Tool possiede i comandi  $Open...$  e Import...<sup>16</sup>. L'esecuzione di tali comandi ha come conseguenza la creazione delle strutture dati caratteristi
he di un multigrafo annotato, ovvero ad ogni nodo del quale sono asso
iate le informazioni aratteristi
he della equazione relativa.

Una volta che siano note la struttura del grafo e le equazioni associate ai nodi è possibile utilizzare i comandi del menù *Application* per l'esecuzione:

- 1. di operazioni di controllo sul diagramma FD, comando CheckGraph,
- 2. di una simulazione del grafo, omando SolveGraph,
- 3. di visualizzazione dei risultati della simulazione, comando DisplayGraphs.

<sup>&</sup>lt;sup>16</sup>Si trascura in questa sede il comando *Print...* che, come nel caso di altri Tool, consente la stampa del contenuto di file di tipo testo.

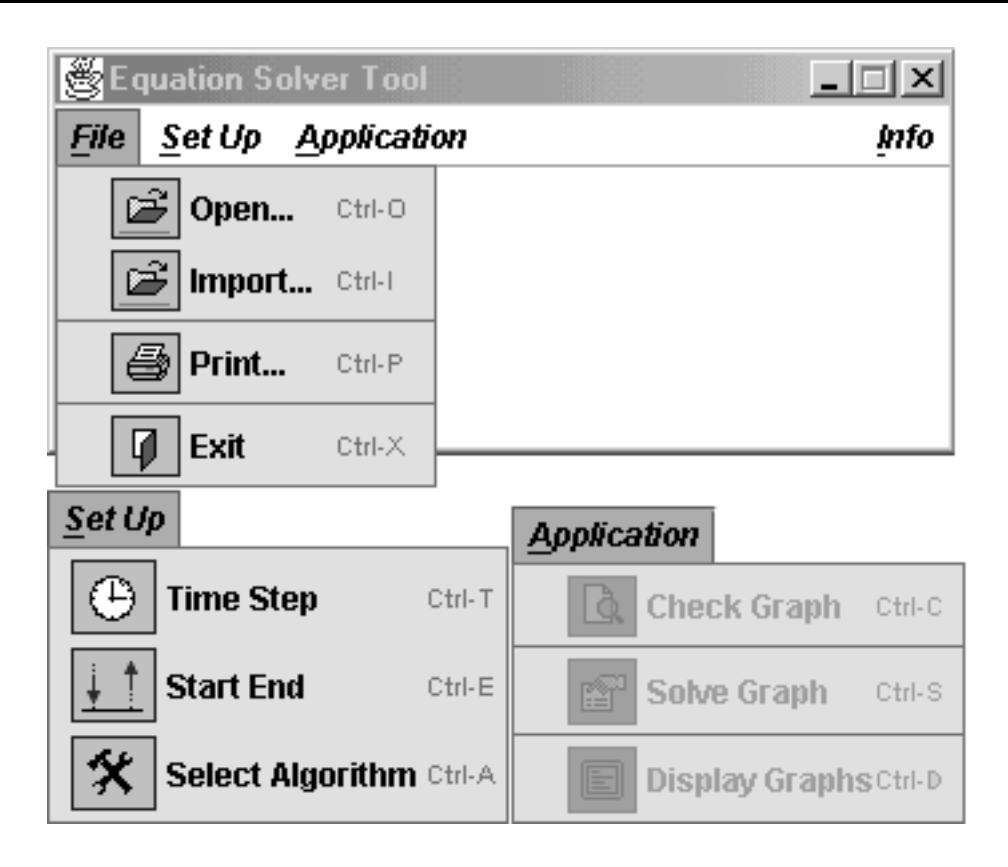

Figura 3.23: Il Tool Equation Solver

Il comando *CheckGraph* esegue sul diagramma corrente gli stessi controlli del comando Check to solve del menù Application del Tool Flow Diagram Graphic Editor.

Qualora l'esito del controllo sia positivo è possibile simulare il diagramma (comando SolveGraph) e, a simulazione terminata, visualizzare gli andamenti delle variabili del modello (comando *DisplayGraphs*). Il comando *SolveGraph* esegue una simulazione del diagramma FD orrente, utilizzando i valori attuali dei parametri di simulazione (gli istanti *iniziale*  $(T_{start})$  e *finale*  $(T_{end})$  e la variabile  $T$ ) e definisce gli andamenti nel tempo delle variabili caratteristiche del modello. Il comando *DisplayGraphs* interagisce con il Tool *Display* (cfr. la sezione 3.5) in modo da ottenere la visualizzazione di tali andamenti.

Qualora il ontrollo dia esito negativo sara ne
essario rieditare il diagramma on il Flow Diagram Graphic Editor apportando le necessarie correzioni.

Dato un diagramma FD ad esso sono stati associati, mediante il Tool Flow Diagram Graphic Editor, i valori degli istanti di inizio e di fine di una simulazione e il valore della variabile T. Tali valori possono essere modificati utilizzando i comandi del menù  $Set$  Up che consentono:

1. di modificare il valore della variabile  $time\_stepT$ .

2. di modificare gli istanti di inizio e di fine della simulazione.

Il menù  $Set$  Up, infine, permette all'utente di scegliere l'algoritmo con cui saranno risolte le equazioni alle differenze finite associate ai nodi di un diagramma FD. Gli algoritmi he saranno resi diponibili sono i seguenti:

- 1. Eulero,
- 2. Runge-Kutta del se
ondo ordine,
- 3. Runge-Kutta del quarto ordine.

# 3.7 I convertitori da CL a FD e viceversa

#### **Introduzione**  $3.7.1$

I Tool di conversione (CLtoFD Tool e FDtoCl Tool) consentono all'utente di tradurre la des
rizione di un diagramma CL nella des
rizione di un diagramma FD e viceversa.

L'utente accede ai Tool

- 1. in modo diretto,
- 2. in modo indiretto.

L'accesso in modo diretto ai Tool di conversione è reso possibile da una voce presente nel menù *Aplication* sia del Causal Loop Graphic Editor (Convert to  $FD$ ) sia del  $Flow DiagramGraphic Editor (Convert to CL)$ . In entrambi i casi la onversione e possibile solo dopo he sul diagramma orrentemente presente sul anvas sono state eseguite al
une operazioni di ontrollo he hanno avuto esito positivo. In entrambi i casi, infatti, i metodi utilizzati accedono alle strutture dati del diagramma orrentemente visualizzato ma presuppongono he il diagramma stesso sia stato ongurato in modo da poter essere onvertito (
fr. la sezione 3.7.3).

L'accesso indiretto è possibile:

- 1. attraverso le voci CL to FD e FD to CL del menu Convert del Tool TopLevel.
- 2. attraverso un Tool dedi
ato detto Converter Tool.

Nel caso dell'accesso indiretto, l'utente utilizza metodi di conversione che accedono alle strutture dati di diagrammi ontenuti in le di tipo oggetto o di tipo testo (
fr. la sezione 3.7.2). In questo aso, oltre ai metodi per la onversione, entrano in gioco metodi per l'accesso ai file e metodi per la creazione delle strutture dati he saranno utilizzate per la onversione vera e propria. Nella sezione 3.7.2

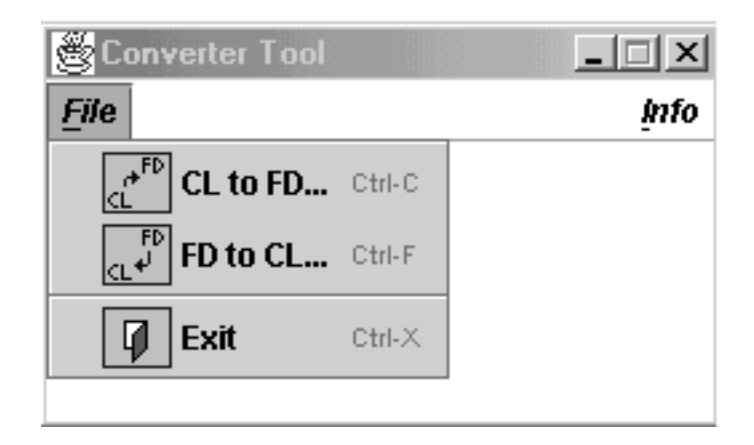

Figura 3.24: Il Converter Tool

viene data una descrizione "lato utente" dei convertitori come acceduti mediante il Converter Tool, dal momento che le operazioni di base, che sono eseguite per effettuare la conversione da un formato ad un altro, non cambiano negli altri casi (cfr. anche la sezione 3.7.3 dove si presentano le operazioni nel caso dell'accesso diretto).

## 3.7.2 L'interfaccia utente del Converter Tool

Il Converter Tool si presenta all'utente con l'interfaccia illustrata dalla figura 3.24. L'interfaccia è caratterizzata dal solo menù  $File$  che contiene le voci:

- 1. CL to FD,
- 2. FD to CL,
- 3. Exit.

L'ultima voce (*Exit*), come nel caso di altri Tool, consente all'utente di terminare il processo originato dalla esecuzione del Tool (caso di esecuzione "stand alone") oppure il thread al cui interno è in esecuzione il Tool (caso "slave").

Ciascuna delle altre due voci dà luogo alla comparsa di una ulteriore finestra di dialogo (cfr. la figura 3.25 in cui sono state rappresentate entrambe le finestre), finestra che si ottiene anche utilizzando la corrispondente voce del menù Convert del Tool TopLevel.

Le finestre di dialogo per l'interazione con le routine di conversione vere e proprie differiscono solo nell'header (*CLtoFD Tool* per la prima e *FDtoCL Tool* per la seconda) dal momento che entrambe contengono gli stessi tre pulsanti:

1. Convert object file

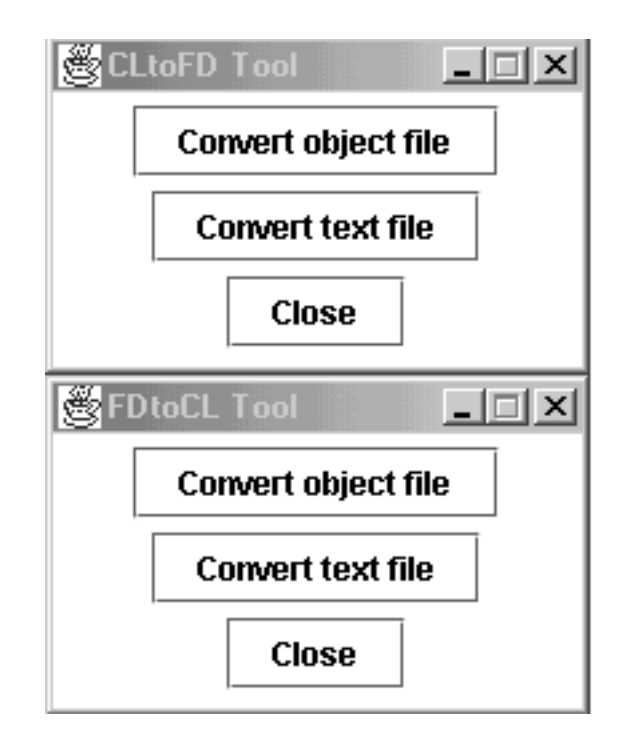

Figura 3.25: Le interfacce dei convertitori

- 2. Convert text file
- 3. Close

La conversione può essere eseguita, infatti, sia su file di tipo *object* (la cui estensione è *ocl* nel caso dei diagrammi CL e *ofd* nel caso di diagrammi FD) sia su file di tipo text (la cui estensione è, invece, tol nel caso dei diagrammi CL e tfd nel caso di diagrammi FD). I file del primo tipo vengono creati sfruttando l'interfaccia Serializable di Java (cfr. la sezione 4.3.5) mentre quelli del secondo tipo vengono reati utilizzando stringhe di testo delimitato (
fr. sempre la sezione 4.3.5).

In entrambi i casi i processi di conversione da diagramma CL a diagramma FD e quello da diagramma FD a diagramma CL sono aratterizzati dai passi seguenti:

- 1. accesso al file che contiene la descrizione del diagramma da convertire,
- 2. ese
uzione di ontrolli di ongruenza sulla struttura del diagramma,
- 3. generazione della des
rizione della struttura del nuovo diagramma e suo salvataggio in un nuovo file con lo stesso nome del file originario e con la opportuna estensione.

In merito ai controlli di congruenza si fa notare come la loro esecuzione sia associata a comandi espliciti nel caso dell'accesso diretto (Check to Convert per il Flow Diagram Graphi Editor e Che
k Graph per il Causal Loop Graphi Editor mentre venga eseguita in modo trasparente nel caso dell'accesso indiretto. Nel primo caso se i controlli non hanno esito positivo non è possibile eseguire la conversione (e il corrispondente comando, Convert to FD o Convert to CL, risulta disabilitato), nell'altro aso il Tool visualizza un messaggio di errore e non esegue la conversione. In questa eventualità è necessario riaprire il diagramma con il Tool grafico opportuno ed apportare le necessarie correzioni.

## 3.7.3 La onversione dei diagrammi CL in diagrammi FD e vi
eversa

Gli elementi dei diagrammi CL vengono istanziati, mediante i omandi del Causal Loop Graphic Editor, come non tipizzati. Gli archi vengono creati con un segno indefinito (indicato come  $\langle$  none  $\rangle$  o n nei diagrammi) e con un tipo non specificato (indicato come  $\langle$  unspecified  $\rangle$  nei diagrammi) mentre i nodi possiedono un tipo indefinito (indicato come  $\langle$  none  $\rangle$  nei diagrammi).

Utilizzando elementi non tipizzati (archi e nodi) si possono creare diagrammi CL on loop di feedba
k positivo e negativo aratterizzati an
he da elementi he definiscono le interazioni del mondo esterno con il sistema modellizzato.

La conversione di un diagramma CL nel corrispondente diagramma FD (cfr. la sezione 1.3.3) ri
hiede ne
essariamente he gli elementi del diagramma siano tipizzati ovvero he

- 1. ad ogni nodo sia assegnato un tipo,
- 2. ad ogni ar
o sia assegnato un tipo,
- 3. ad ogni ar
o sia assegnato un segno.

I tipi possibili per i nodi sono i seguenti:

"level", "rate", "source", " $\sin k$ ", " $\frac{d}{dx}$ ", "constant" e " $\frac{d}{dx}$ ".

Mediante il tipo si individua il ruolo di ognuno dei nodi all'interno di un diagramma FD e si stabilisce il tipo e il verso degli archi in esso incidenti.

Ad esempio nodi di tipo "source" possono avere come archi uscenti solo archi di tipo "Materials" mentre nodi di tipo "constant" possono avere come archi uscenti solo ar
hi di tipo \Information". In modo analogo nodi di tipo \sink" possono avere come archi entranti solo archi di tipo "Materials" mentre nodi di tipo "auxiliary" possono avere ar
hi entranti e us
enti solo di tipo \Information". I nodi di tipo "level" hanno come archi entranti archi di tipo "Materials" e come archi uscenti archi di tipo "Materials", verso nodi di tipo "rate", o di tipo "Information", verso nodi di tipo "rate" o di tipo "auxiliary".

I segni possibili per gli archi sono: "+" e "-". Il primo caratterizza un arco in un diagramma CL come descrivente una relazione causa-effetto di proporzionalità diretta mentre il secondo caratterizza un arco in un diagramma CL come descrivente una relazione causa-effetto di proporzionalità inversa. Il segno su un arco in un diagramma CL permette di determinare il verso dell'arco corrispondente nel diagramma FD, una volta he siano noti i tipi dei nodi alle sue stremita e il tipo dell'arco.

Ad esempio un segno "+" su un arco può individuare un arco di tipo "Materials" uscente da un nodo di tipo "rate" ed entrante in un nodo di tipo "level" oppure un arco di tipo "Information" uscente da un nodo di tipo "level" ed entrante in un nodo di tipo "rate". In modo simile un segno "-" su un arco può individuare un arco di tipo "Materials" uscente da un nodo di tipo "level" ed entrante in un nodo di tipo "rate" oppure un arco di tipo "Information" uscente da un nodo di tipo "level" ed entrante in un nodo di tipo "rate". Considerazioni analoghe si possono fare per gli altri tipi di nodi.

I tipi possibili per gli archi sono: "Information" e "Materials": il primo caratterizza un flusso come un flusso di tipo non conservativo mentre il secondo caratterizza un usso ome un usso di tipo onservativo.

I flussi di tipo conservativo coinvolgono nodi dei tipi "level", "rate", "source", "sink" e "delay" e sono caratterizzati dal fatto che per ogni nodo devono essere soddisfatte le equazioni di bilancio mentre i flussi di tipo non conservativo coinvolgono an
he gli altri tipi di nodi e sono aratterizzati dalla possibilita he nuova informazione venga creata in ogni punto del modello senza che debbano essere soddisfatti vin
oli di bilan
io.

La conversione di un diagramma CL nel corrispondente diagramma FD, pertanto, prevede:

- 1. la tipizzazione degli elementi di un diagramma CL,
- 2. l'esecuzione di operazioni di verifica su tali elementi tipizzati,
- 3. una modifica della rappresentazione pittorica,
- 4. una modi
a della struttura del grafo soggia
ente la rappresentazione pittori
a.

Gli ultimi due passi sono, ovviamente, possibili solo se le operazioni di verifica hanno avuto esito positivo.

Le operazioni di tipizzazione devono essere eseguite singolarmente sui singoli elementi di un diagramma CL utilizzando gli opportuni comandi del Tool Causal Loop Graphic Editor (i comandi Set/Change sign e Set/Change type per gli archi e Set/Change type per i nodi).

Le operazioni di verifica sono eseguite utilizzando il comando Check Graph del menù *Appplication* e constano dei passi seguenti:

1. ontrollo della presenza del segno su tutti gli ar
hi,

- 2. ontrollo della assegnazione di un tipo a tutti gli ar
hi,
- 3. ontrollo della assegnazione di un tipo a tutti i nodi,
- 4. ontrollo della adeguatezza dei tipi dei nodi on i tipi degli ar
hi in essi

Una volta che il diagramma CL sia stato etichettato come corretto lo si può effettivamente convertire in un diagramma FD. A tale scopo la rappresentazione pittorica deve essere modificata. Per fare ciò, alle etichette sono sostituite coppie i
ona/eti
hetta dei tipi opportuni e on i valori orretti delle eti
hette e gli ar
hi sono orientati e tipizzati.

Oltre ad agire sulla rappresentazione pittorica è necessario modificare la struttura del grafo ad essa soggia
ente. A livello del grafo vengono aggiornati sia i nodi sia gli ar
hi. I nodi vengono aggiornati ed estesi on l'aggiunta di ampi per il tipo e per l'equazione aratteristi
a di ogni nodo in un diagramma FD. Per ogni ar
o si aggiornano sia il verso sia le informazioni relative al tipo.

La onversione di un diagramma FD nel orrispondente diagramma CL segue una strada diversa dal momento he nel passaggio:

- 1. vanno perdute tutte le informazioni relative al tipo dei nodi,
- 2. vanno perdute tutte le informazioni relative al tipo degli ar
hi,
- 3. vengono aggiunte le informazioni relative al segno degli ar
hi.

Le informazioni relative al segno degli archi sono ricavate dal tipo e dal verso di ias
un ar
o nel diagramma FD.

La conversione di un diagramma FD nel corrispondente diagramma CL, pertanto, prevede:

- 1. l'esecuzione di operazioni di verifica sugli elementi del diagramma FD,
- 2. una modifica della rappresentazione pittorica,
- 3. una modi
a della struttura del grafo soggia
ente la rappresentazione pittori
a.

Le operazioni di verifica (comando *Check to Convert* del menù *Application* del Flow Diagram Graphic Editor) si limitano a controllare che gli elementi del diagramma FD formino un grafo connesso ma tale condizione non è vincolante per
he sia possibile operare la onversione. Le operazioni di modi
a della rappresentazione pittori
a permettono di ottenere una rappresentazione pittori
a omposta da eti
hette e da elementi di onnessione non tipizzati dove gli elementi di connessione hanno ciascuno il suo segno. Le operazioni di modifica del grafo orrispondente permettono di ottenere un grafo orientato on nodi e ar
hi aratterizzati dalle informazioni di ui alla sezione 3.3.

# Capitolo 4

# $D(a)ySy\ Tool\ Box:$  la struttura interna

# 4.1 Introduzione

La struttura interna dell'ambiente  $D(a)ySy \text{ } Tool \text{ } Box$  viene presentata in questo Capitolo utilizzando diagrammi he illustrano le relazioni fra le lassi principali e rimandando all'Appendice A per una rappresentazione più formale eseguita usando il linguaggio UML  $([BSL02])$ .

L'ambiente  $D(a)ySy \text{ Tool Box}$  è stato sviluppato utilzzando il linguaggio Java. precisamente la versione Java2 SDK Standard Edition v 1.3.1 ([Eck98], [HC99]  $e$  [WM99]).

Per lo sviluppo sono state utilizzate es
lusivamente le lassi standard di tale versione in modo da definire un insieme di Tool utilizzabili su qualunque sistema di calcolo dotato della opportuna Java Virtual Machine ed in più sono stati adottati alcuni semplici accorgimenti in modo da consentire l'uso dei Tool sia negli ambienti operativi aratterizzati dall'uso di mouse a tre tasti sia in quelli aratterizzati dall'uso di mouse ad un solo tasto.

Dato il suo obbiettivo, la struttura del presente Capitolo rispecchia quella del Capitolo 3: le varie sezioni in cui il Capitolo è suddiviso corrispondono ad analoghe sezioni del Capitolo 3 e in ias
una di esse viene data una des
rizione delle lassi utilizzate per lo sviluppo di ias
un Tool, delle relazioni fra le lassi e della logi
a interna he presiede al funzionamento del Tool mentre per informazioni relative sia all'interfaccia utente del Tool sia al suo funzionamento "lato utente" si rimanda alla sezione corrispondente del Capitolo 3. In particolare la Tabella 3.1 e le figure 3.1 e 3.2 permettono di di ricondurre le descrizioni dei metodi propri dalle varie lassi alla loro ollo
azione logi
a.

#### 4.2  $\bm{TopLevel}$

La figura 4.1 rappresenta le classi principali che fanno parte del Tool  $TopLevel$ <sup>1</sup>: la classe  $Top$  contiene il metodo *public static void main(String[] args)* he onsente l'ese
uzione del Tool in modalita stand-alone.

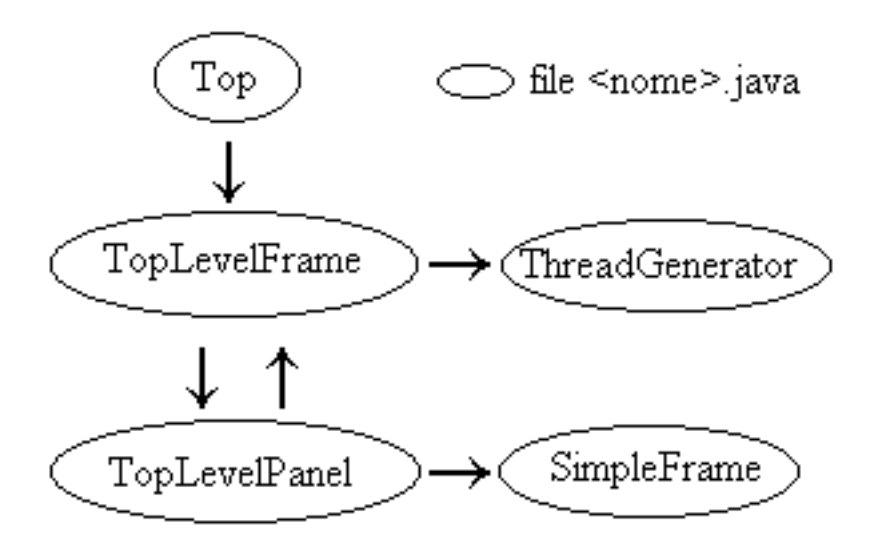

Figura 4.1: TopLevel: la struttura interna

La classe Top definisce un oggetto della classe TopLevelFrame, lo visualizza, ne imposta le dimensioni sullo s
hermo ome ostanti ed inizializza un ontatore: come risulta dalla figura 4.1, la classe TopLevelFrame può essere istanziata anche dall'interno della classe *TopLevelPanel* (come mostrano le due frecce presenti fra tali lassi) e il ontatore permette di avere al piu tre istanze della lasse TopLevelFrame presenti sullo schermo ad un dato istante.

La classe TopLevelFrame, a sua volta, permette di creare oggetti caratterizzati da un menù e da tre pulsanti contenuti in un JP anel istanza della classe TopLevelPanel.

Le relazioni esistenti fra tali classi (Top, TopLevelFrame e TopLevelPanel) sono rappresentate nella figura 4.1 utilizzando degli archi orientati dalla classe contenente alla classe contenuta in modo da rappresentare una relazione del tipo  $has - a$ : in tal modo un oggetto della classe  $Top$  contiene oggetti della classe  $TopLevelFrame$  che a loro volta contengono oggetti delle classi  $SimpleFrame$  e  $TopLevelFrame$ . Il menù caratteristico di un oggetto  $tlf$  del-

<sup>-</sup>Come e illustrato dalla ngura 4.1 le classi raccinuse in ovali corrispondono a nie di tipo .java mentre, come sarà illustrato in successive figure, se una classe  $A$  è contenuta in un file  $B$  *java* viene rappresentata come racchiusa in un rettangolo.

la classe  $\mathit{TopLevelFrame}^2$  contiene voci che permettono all'utente di interagire direttamente con altri moduli dell'ambiente  $D(a)ySy \; Tool \; Box$  ovvero:

- 1. gli editor per diagrammi CL e diagrammi FD,
- 2. i onvertitori da CL a FD e da FD a CL

ias
uno dei quali viene mandato in ese
uzione in un suo proprio thread.

Ognuna di tali voci di menù gestisce la creazione di un oggetto  $tq$  della classe  $ThreadGenerator$  cui corrisponde la attivazione di un  $thread^3$  separato: all'interno di ciascun oggetto tg si ha la istanziazione di un oggetto di una classe "master" del Tool corrispondente.

L'uso dei *thread* ([Bis99]) permette di ottenere diverse computazioni disponibili simultaneamente e tutte in grado di raegire rapidamente alle ri
hieste immesse dall'utente attraverso le rispettive interfacce grafiche.

Nel caso dei Tool, una classe "master" è una classe la cui istanziazione permette di creare un oggetto responsabile della istanziazione in cascata di tutte le classi necessarie per la esecuzione del Tool in questione: ad esempio, nel caso degli editor per diagrammi CL e FD (
fr. rispettivamente le sezioni 4.3 e 4.4) la lasse "master" è responsabile della creazione del  $frame<sup>4</sup>$  che implementa (almeno in parte) l'interfaccia utente del Tool.

I pulsanti (cfr. la figura 3.3) presenti su ciascun oggetto  $t\bar{t}$  (della classe  $TopLevelFrame$ ) e associati ad un oggetto tlp (della classe  $TopLevel Panel$ ) consentono di istanziare nuovi oggetti  $\mathit{tlf}$  della classe  $TopLevelFrame$  (il pulsante etichettato  $Clone$ ) oppure oggetti sf della classe  $SimpleFrame$  (il pulsante etichettato New Viewer) mentre l'ultimo pulsante (quello etichettato come  $Close All$ ) svolge un'azione gestita dal listener<sup>5</sup> CloseAllListener interno alla classe  $TopLevel Panel$ .

Ciascuno degli oggetti sf si occupa, a sua volta, della creazione di un frame caratterizzato da una interfaccia con menù e pulsanti e da un  $canvas^6$  su cui l'utente può visualizzare un diagramma CL o FD a seconda dei casi.

Le strutture dati utilizzate dalle varie classi che compongono il Tool TopLevel

<sup>-</sup>Per semplicità espositiva gli oggetti generici di una classe, salvo avviso contrario, saranno individuati da nomi composti dalle lettere minuscole che nel nome della classe compaiono in maiuscolo per cui un oggetto della classe  $TopLevelFrame$  sarà individuato dal nome  $tlf$ , eventualmente seguito da un indi
e numeri
o.

<sup>&</sup>lt;sup>3</sup>Un *thread* è un sottoprocesso responsabile della esecuzione di un flusso separato di istruzioni all'interno di un unico processo ([Bis99]).

<sup>&</sup>lt;sup>4</sup>Un frame ([HC99]) è una finestra top-level ovvero non contenuta in nessun altra finestra ed è una istanza della classe standard  $JFrame$ .

 ${}^{5}$ Un listener è un metodo responsabile della esecuzione di operazioni associate tipicamente a componenti dell'interfaccia utente quali pulsanti e menù e ad azioni dell'utente quali selezione di un pulsante, spostamento del mouse, pressione di uno dei pulsanti del mouse e così via.

<sup>&</sup>lt;sup>6</sup>Un canvas è un'area di lavoro su cui l'utente può disegnare oggetti e posizionare stringhe di testo. Tipici canvas sono i panel, oggetti istanze della classe JP anel.

sono limitate ad un erto numero di vettori , ovvero di istanze della lasse standard Vector, e array di interi, *int*[]. La classe TopLevelFrame utilizza un array *int*[] *clonesId* per tener conto del numero effettivo di istanze della classe  $TopLevelFrame$  effettivamente in esecuzione e un  $Vector~vector of Threads$ per la gestione dei *threads* attivi in un dato istante. La classe *TopLevelPanel*, a sua volta, utilizza un elemento della classe Vector frames in modo da avere, ad ogni istante, un elenco dei riferimenti agli elementi della classe  $SimpleFrame$  $\theta$ effettivamente presenti su cui opererà il listener associato al pulsante  $CloseAll$ ausandone la hiusura e la s
omparsa dallo s
hermo.

# 4.3 Causal Loop Graphi Editor

Il Causal Loop Graphic Editor è caratterizzato da un certo numero di classi, on metodi e strutture dati, he onsentono di implementare:

- 1. la rappresentazione pittori
a di un grafo orientato,
- 2. il grafo orientato,
- 3. la aratterizzazione del grafo,
- 4. i sottogra del grafo orientato e le relative rappresentazioni pittori
he,
- 5. le interazioni fra il grafo e la relativa rappresentazione pittori
a,
- 6. le interazioni on il Sistema operativo ospite.

Il *Causal Loop Graphic Editor* è caratterizzato da una classe<sup>7</sup> CLedit che si occupa di creare il *frame* principale dell'applicazione mediante la creazione di un oggetto della classe  $ClMainFrame$  e la sua visualizzazione. Il frame principale dell'applicazione (cfr. la figura 3.7) gestisce le interazioni con le classi responsabili della creazione dei pulsanti ( $Button Panel^8$ ) e della creazione del *canvas* su cui l'utente posiziona *etichette* e *elementi di connessione* (*DrawPanel*): alle etichette corrispondono i *nodi* del grafo mentre agli elementi di connessione (archi, linee e politinee) corrispondono gli archi del grafo.

La classe *DrawPanel* istanzia un oggetto della classe *Draw*, un oggetto della classe  $Graph$ e un ogggetto della classe  $GraphCheck$ : la classe  $Draw$  implementa le strutture dati he denis
ono la rappresentazione pittori
a di un grafo, la

 $\tau$ Le classi sono di regola contenute in file omonimi di estensione *java* (per cui la classe A è contenuta in  $A.java$ ) sebbene in alcuni casi, illustrati dalle figure della sezione 4.3 e dal contenuto dell'Appendice A, una classe  $B$  possa essere contenuta in un file di nome diverso.

<sup>&</sup>lt;sup>8</sup>Di norma le classi il cui nome contiene la parola Frame ereditano dalla classe, standard del package Swing, JF rame mentre quelle il cui nome contiene la parola Panel ereditano dalla classe, standard del package Swing, JPanel.

classe Graph implementa le strutture dati che definiscono la struttura astratta grafo e, infine, la classe *GraphCheck* contiene tutti i metodi necessari per i controlli di congruenza di un grafo (vedi oltre), l'individuazione dei cicli e la definizione dei relativi segni (cfr. la sezione 1.3.3).

Il legame fra la rappresentazione pittori
a (il disegno) e la rappresentazione astratta (il grafo) è rappresentato dalla classe *Draw2Graph* che traduce le operazioni eseguite dall'utente sul *canvas* e catturate dai metodi della classe *DrawPanel* nella semantica sia della rappresentazione pittorica (invocando gli opportuni metodi della classe  $Draw$  sia del grafo (invocando gli opportuni metodi della lasse Graph).

#### 4.3.1 La rappresentazione pittorica

Gli elementi ostitutivi della rappresentazione pittori
a di un grafo (
fr. la figura  $4.2$ ) sono:

- 1. le etichette<sup>9</sup>,
- 2. gli elementi di onnessione on i relativi handle,
- 3. i segni sugli elementi di onnessione,
- 4. i segni sugli anelli.

Le etichette sono oggetti istanze della classe LabelPanel e ciascuna etichetta ha associato un menù flottante, istanza della classe LabelPanelPopUpMenu<sup>10</sup> contenente le operazioni eseguibili su ciascuna etichetta.

Il fatto di usare elementi derivati per ereditarietà dalla classe *JP anel* ci consente di definire elementi attivi in grado di catturare facilmente eventi associati a pressioni e spostamenti del mouse. Ogni etichetta è caratterizzata da un certo numero di parametri quali:

- 1. il nome,
- 2. un identificativo numerico (o  $stamp$ ).
- 3. il tipo.

Ogni etichetta ha, infatti, un *nome* che coincide con il nome della variabile assoiata al nodo del grafo orrispondente, un identi
ativo numeri
o, he ne permette l'identificazione sia all'interno della rappresentazione pittorica sia all'interno del

 $\cdot$ 51 ricorda che una *etichetta* e la rappresentazione pittorica di un *nodo* del grafo sottof orma di una stringa racchiusa in un rettangolo.

 $10$ Come regola, se gli oggetti istanze di una classe A hanno associato un menù flottante questo è ottenuto come istanza della classe  $APopUn$ enu derivata dalla classe  $PopUn$ enu, estensione della classe standard di Swing, JP op UpM enu.

grafo, e un tipo. L'identi
ativo numeri
o viene utilizzato in tutte le operazioni he riguardano l'eti
hetta mentre il tipo, inessenziale nel aso di diagrammi CL, e indispensabile per la onversine dei diagrammi da CL a FD.

Le operazioni eseguibili sul nodo mediante il suo identificativo sono la rimozione (ovvero la rimozione del *panel* che implementa l'etichetta dalla superfice del canvas), lo spostamento (ovvero il trascinamento, mediante il mouse, del panel che implementa l'etichetta sulla superfice del *canvas*) e la customizzazione (ovvero la modifica del nome e del tipo).

Gli elementi di connessione possono essere archi, linee o polilinee, sono orientati, nel senso che hanno una freccia che ne indica il verso, e a ciascuno di essi sono asso
iati:

- 1. uno (nel aso di ar
hi e linee) o piu handle (nel aso delle polilinee),
- 2. un segno,
- 3. un tipo.

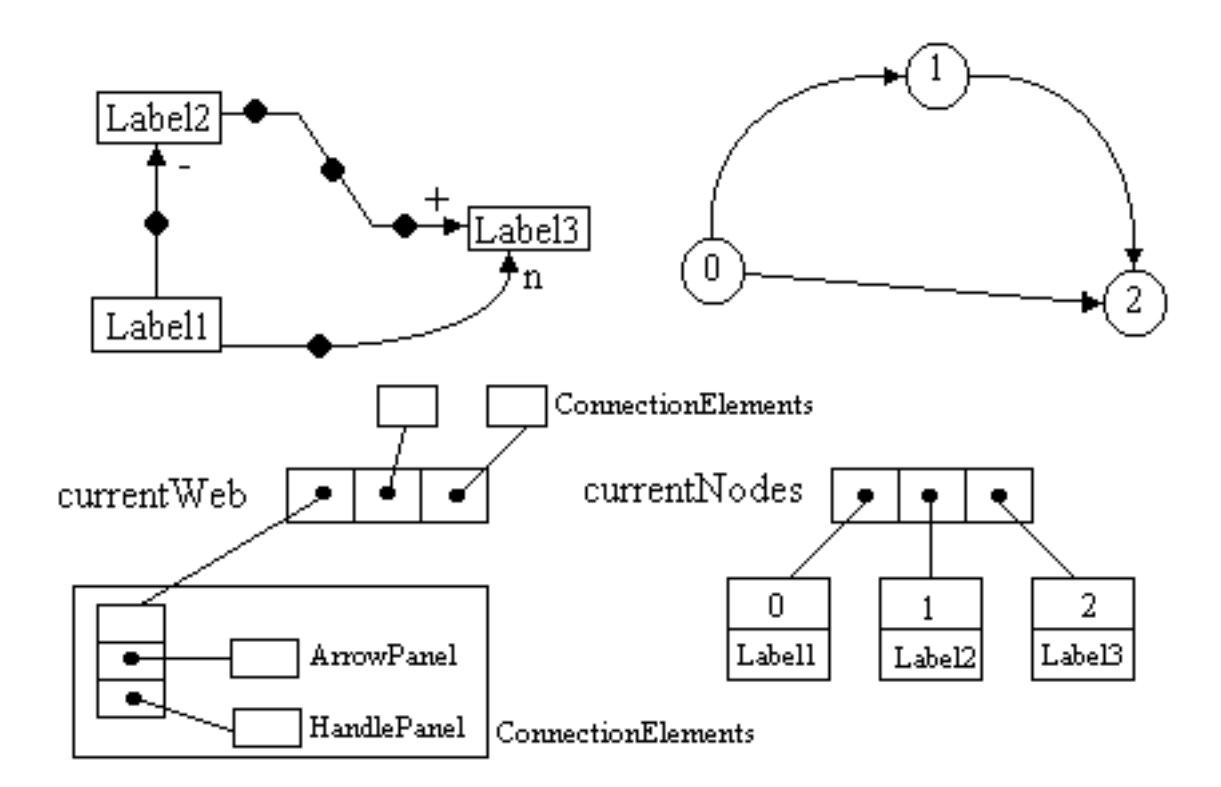

Figura 4.2: Le strutture dati (semplificate) della "rappresentazione pittorica"

Gli handle permettono di customizzare ogni singolo elemento di connessione, sono implementati come istanze della classe HandlePanel e hanno associato un menù flottante istanza della classe HandlePanelPopUpMenu: il menù flottante permette di ri
hiamare metodi della lasse Draw2Graph he permettono di:

- 1. rimuovere l'elemento di onnessione
- 2. cambiare il verso dell'elemento di connessione, compatibilmente con i vincoli imposti dal grafo,
- 3. ambiare il segno dell'elemento di onnessione,
- 4. ambiare il tipo dell'elemento di onnessione, s
egliendone uno fra quelli significativi per i diagrammi FD (Information o Materials) o lasciarlo non spedcificato (il valore di default, unspecified).

Il segno (che può assumere uno dei valori n o unspecified,  $+ e$ ) è rappresentato mediante un oggetto istanza della classe ArrowPanel e può essere posizionato relativamente alla freccia che individua la direzione dell'elemento di connessione mentre il tipo è codificato con un colore contenuto in un campo della classe ConnectionElements (ed è reso accessibile da un insieme di metodi che ne consentono la query e il settaggio<sup>11</sup>).

Oltre ai segni sugli elementi di onnessione, la rappresentazione pittori
a prevede i segni degli anelli presenti nel grafo orrispondente (
fr. la sezione 4.3.3): gli anelli sono individuati analizzando il grafo asso
iato alla rappresentazione pittori
a on metodi della classe GraphCheck per cui si rimanda alla sezione 4.3.3. Da un punto di vista pittori
o gli anelli sono rappresentati on i
one disegnate su elementi istanze della classe SignPanel e associati alle etichette dei nodi appartenenti all'anello, etichette che possono essere evidenziate (mediante un cambiamento di colore dipendente dal segno dell'anello, "+" o "-") e visualizzate su un frame ad hoc, istanza della classe *DisplaySubgraphFrame* (cfr. la sezione 4.3.4).

La rappresentazione pittorica è implementata facendo uso di due elementi della classe  $Vector$ , uno contenente le etichette (currentNodes) e l'altro contenente gli elementi di connessione (currentWeb).

I due vettori<sup>12</sup> sono gestiti da un certo numero di metodi e hanno associati degli elementi "immagine", ovvero delle copie ottenute con metodi di clonazione, che consentono di implementare facilmente le operazioni di editing (quali la Undo Draw, la Redo Draw, la Clear Canvas e la Undo Clear Canvas).

I metodi principali della classe Draw sono quelli che consentono di manipolare gli elementi del vettore  $currentWeb$ e gli elementi del vettore  $currentNodes$ . I metodi del primo gruppo onsentono:

<sup>&</sup>lt;sup>11</sup>I campi privati delle classi sono di solito acceduti mediante metodi di interrogazione e di settaggio: i primi hanno il suffisso get e restituiscono un tipo coincidente con quello del campo che gestiscono mentre i secondi hanno il suffisso set, non restituiscono nulla e hanno un paramentro il cui tipo coincide con quello del campo che gestiscono. Definito il campo a di tipo T, i metodi suddetti saranno rispettivamente  $\varphi e t A$ () e  $\varphi e t A(T b)$ .

<sup>&</sup>lt;sup>12</sup>Nel seguito useremo il termine vettore per individuare un elemento classe  $Vector$  per cui la dizione "il vettore  $a$ " deve essere letta come "l'oggetto  $a$  istanza della classe Vector".

- 1. di aggiungere una etichetta istanza della classe  $Label Panel$ alla rappresentazione pittori
a,
- 2. di rimuovere una etichetta sulla base del valore dello *stamp*,
- 3. di individuare l'eti
hetta prossima alla posizione orrente del ursore in modo da onsentire il settaggio della forma del ursore oppure l'inizio del tracciamento di un elemento di connessione.
- 4. di accedere ai singoli elementi del vettore currentWeb e al vettore nella sua interezza.

I metodi del secondo gruppo sono relativi agli elementi del vettore che contiene gli elementi di connessione, istanze della classe ConnectionElements, e consentono:

- 1. di aggiungere un elemento di connessione del tipo specificato dall'utente, dopo averne veri
ata la legalita,
- 2. di rimuovere un elemento di connessione e i suoi elementi accessori (handle e segno),
- 3. di accedere ai singoli elementi del vettore *currentNodes* e al vettore nella sua interezza,
- 4. di ritracciare gli elementi di connessione in modo conforme alla nuova posizione delle eti
hette poste alle sue estremita.

I metodi della classe Draw, ovviamente, interagiscono direttamente con gli opportuni metodi delle classi ConnectionElements, HandlePanel, LabelPanel e indirettamente, attraverso metodi della classe *ConnectionElements*, con metodi della classe ArrowPanel.

### 4.3.2 Il "canvas" e le modalità di tracciamento

Il canvas usato dall'utente per creare e/o modifiacre la rappresentazione pittorica di un grafo è un oggetto istanza della classe  $Draw Panel$ , classe in grado di interagire sia on la rappresentazione pittori
a (istanza della lasse Draw) sia on il grafo (istanza della lasse Graph) sia on la lasse di \mediazione" fra la rappresentazione pittorica e il grafo (la classe  $Draw2Graph$ ) e caratterizzata da un erto numero di metodi he atturano le azioni dell'utente eseguite mediante il mouse.

A tale scopo i metodi della classe implementano, in cooperazione con metodi della classe Draw, due filosofie di tracciamento che diremo:

- 1.  $dragqinq^{13}$ ,
- 2. *clicking*.

Mentre le etichette sono posizionate sul *canvas* semplicemente selezionando l'opportuna operazione (cfr. la sezione 3.3) e generando un evento mouseClicked (cfr. la nota 13) nel punto in cui le si vuole posizionare, il tracciamento degli elementi di onnessione puo avvenire in due modi e, in piu, ri
hiede una interazione on la lasse responsabile della implementazione del grafo (
fr. la sezione 4.3.3) perchè è necessario controllare la liceità o meno di un collegamento, data una oppia di eti
hette.

Per quanto riguarda il tracciamento, *archi* e *linee* possono essere tracciati, in modalità *clicking*, generando due eventi *mouseClicked* in prossimità di due etichette distinte non connesse già fra di loro oppure, in modalità dragging, generando un evento mousePressed in prossimità di una etichetta e un evento mouseReleased in prosimita di un'altra eti
hetta.

Le *politinee* sono tracciate per segmenti in modo simile alle *linee*. I vincoli ovvi per il loro tracciamento sono che i segmenti siano fra loro contigui (abbiano un punto in omune) e he il primo si origini in prossimita di una eti
hetta distinta da quella in prossimita della quale termina l'ultimo.

A tracciamento eseguito, su ciascun elemento di connessione vengono posizionati:

- 1. la freccia, che ne indica il verso, posizionata in prossimità della seconda eti
hetta,
- 2. il segno, posizionato in un'intorno della freccia appartenente ad un oggetto istanza della classe ArrowPanel,
- 3. un handle, per archi e linee, o un insieme di handle, uno per ciascun segmento, nel caso delle *politinee*.

Il canvas, istanza della classe DrawPanel, rappresenta, pertanto, la superfice sulla quale l'utente puo posizionare gli elementi della rappresentazione pittori
a he possono essere suddivisi in:

- 1. elementi attivi,
- 2. elementi passivi.

 $13$ Per dragging si intende lo spostamento del cursore sul video con il pulsante principale del mouse, il sinistro per mouse a tre tasti, premuto mentre per *clicking* si intende la successione di presione e rilascio di tale pulsante senza movimento apprezzabile del cursore. Il *dragging* genera una successione di eventi mouseDragged mentre il clicking genera un singolo evento mouseClicked. Sia l'evento mouseDragged sia l'evento mouseClicked sono caratterizzati dagli eventi mousePressed e mouseReleased che possono essere catturati e gestiti, in modo analogo agli eventi mouseDragged e mouseClicked, da un opportuno listener.

Gli elementi passivi sono gli elementi grafici rappresentativi di archi, linee e poliline.

Gli elementi attivi sono elementi in grado di reagire ad eventi del mouse e ad essi sono associati dei menù flottanti. Tipici elementi attivi cui è associato un menù flottante sono le *etichette*, gli handle e i segni sugli elementi di connessione. Elementi attivi cui non è associato un menù flottante sono i segni degli anelli (cfr. la sezione  $(4.3.4)$ . Il canvas stesso appartiene a questa categoria e ad esso è associato un menù flottante che consente di accedere in modo rapido alle operazioni per la creazione degli elementi della rappresentazione pittorica (*etichette* ed *elementi di* onnessione).

Le *etichette* e i *segni degli anelli* sono gli unici elementi attivi che possono essere trascinati sul *canvas* con operazioni di *dragging* eseguite con il cursore posizionato sull'elemento da spostare. Lo spostamento di una *etichetta* comporta lo spostamento degli elementi attivi e passivi ad essa associati ed, in particolare, il ritracciamento degli *elementi di connessione* incidenti nell'etichetta.

# 4.3.3 La struttura astratta " $q$ rafo"

Alla rappresentazione pittorica, che l'utente crea e/o modifica sul canvas, corrisponde in tempo reale un *grafo* caratterizzato da un certo numero di *nodi* e da un certo numero di *archi* in corrispondenza biunivoca, rispettivamente, con le *etichette* e gli *elementi di connessione* della rappresentazione pittorica (cfr. la sezione 4.3.1).

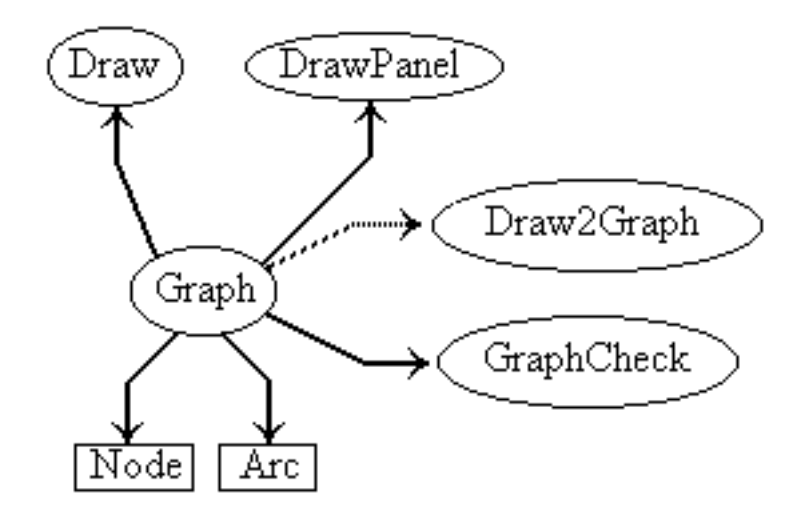

Figura 4.3: La classe "Graph" e le classi "ausiliarie"

I grafi sono rappresentati da oggetti istanze della classe Graph che si appoggia ad un certo numero di classi ausliarie quali (cfr. la figura 4.3):

- 1. la classe Arc, che implementa gli archi del grafo, corrispondente alla classe ConnectionElements che implementa gli elementi di connessione,
- 2. la classe Node, che implementa i nodi del grafo, corrispondente alla classe LabelPanel che implementa le etichette,
- 3. la classe  $GraphCheck$ , che contiene i metodi per l'esecuzione di controlli sul grafo e l'assegnazione a ias
un anello presente nel grafo dell'opportuno segno,
- 4. la lasse Draw2Graph he possiede metodi he, in tempo reale, determinano gli anelli presenti nel grafo orrente (la onnessione a tratto on la classe Graph in figura 4.3 sta ad indicare una relazione indiretta e non di tipo  $has -a$ ).

Le strutture dati che implementano un *grafo* (cfr. la figura 4.4) sono i due vettori arcs e nodes acceduti mediante un certo numero di metodi, alcuni dei quali saranno descritti a breve. Il primo di tali vettori contiene gli archi del grafo corrente mentre l'altro ne contiene i *nodi*. La classe Vector fornisce i metodi di base per l'aggiunta ai/la rimozione degli elementi dai vettori e la gestione dell'allo
azione di memoria.

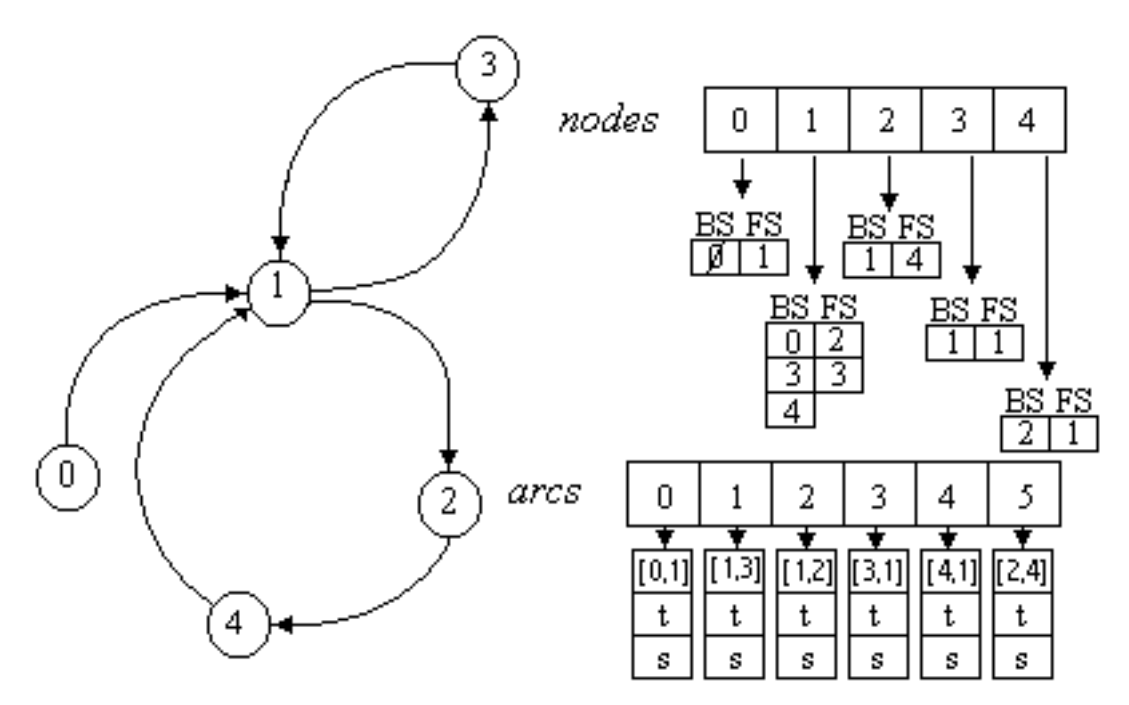

Figura 4.4: Le strutture dati (visione semplificata) associate ad un "grafo"

Gli archi del grafo, contenuti nel vettore arcs, sono caratterizzati dalle seguenti strutture dati:

- 1. un elemento della classe  $Point$  (standard di  $Java$ ) che contiene una coppia di interi che sono gli identificativi numerici (stamp) dei nodi agli estremi dell'arco (il campo contenente i valori racchiusi fra [] della figura 4.4),
- 2. un elemento della classe  $String$  che contiene il segno dell'arco (il campo s della figura  $4.4$ ),
- 3. un elemento della classe  $String$  che contiene il *tipo* dell'arco (il campo t della figura 4.4).

Per ogni arco il segno e il tipo coincidono con quelli del corrispondente elemento di onnessione.

I nodi del grafo, contenuti nel vettore nodes, sono a loro volta caratterizzati dalle seguenti strutture dati:

- 1. un intero he rappresenta lo stamp del nodo,
- 2. un elemento della classe *String* che contiene la variabile associata al nodo e oin
idente on il nome dell'eti
hetta orrispondente,
- 3. un *intero* che contiene il *tipo* del nodo, coincidente con il *tipo* dell'etichetta orrispondente,
- 4. un elemento della classe Vector (forwardStar) che rappresenta la stella uscente del nodo (indicata come FS nella figura 4.4),
- 5. un elemento della classe Vector (backwardStar) che rappresenta la stella entrante del nodo (indicata come BS nella figura 4.4).

I valori che può assumere il campo *tipo* di un nodo verranno esaminati più in dettaglio nella sezione 4.4, qui ci si limita a segnalare come siano le codifiche su un range di interi delle stringhe "level", "rate", "source", "sink", "delay", "constant", "auxiliary" e "unspecified".

I vettori forwardStar e backwardStar contengono i valori dei campi stamp dei nodi che fanno parte, rispettivamente, della stella uscente e della stella entrante del nodo orrente, memorizzati ome istanze della lasse wrapper Integer.

La classe *Graph* è caratterizzata da un certo numero di metodi che possono essere suddivisi in:

- 1. metodi per l'accesso al grafo,
- 2. metodi per la gestione dei nodi,
- 3. metodi per la gestione degli ar
hi.

I metodi del gruppo 1 permettono di interrogare la struttura dati  $grafo$  per

- 1. il numero di nodi e di ar
hi del grafo,
- 2. i vettori ar
s e nodes,
- 3. l'arco che ha una certa posizione nel vettore arcs,
- 4. l'ar
o he ha per estremi due nodi di ui sono noti gli stamp,
- 5. il nodo he ha un erto valore dello stamp,
- 6. i nodi che fanno parte della *stella uscente* di un nodo di cui è noto il valore dello stamp,
- 7. i nodi che fanno parte della *stella entrante* di un nodo di cui è noto il valore dello stamp.

I metodi dei gruppi 2 e 3 permettono, d'altro lato, di costruire incrementalmente il grafo per aggiunta e rimozione di nodi e di ar
hi, oltre a permettere di eseguire altre operazioni sui nodi e gli archi, molte di tipo *private* e pertanto inaccessibili a metodi esterni alla lasse.

Utilizzando i metodi  $getNodes()$ e  $getArcs()$  della classe  $Graph$ è, infine, possibile ottenere i vettori ar
s e nodes del grafo orrente mediante i quali, on operazioni di ast, rispettivmente, ad Ar e a N ode si hanno a disposizione tutti i metodi delle classi Arc e Node.

I metodi della classe Arc permettono il settaggio e l'interrogazione delle strutture dati di un *arco* ovvero gli identificativi dei nodi alle estremità dell'arco, il segno dell'arco e il suo tipo. I metodi della classe Node, invece, sono più numerosi dato he ogni nodo e aratterizzato da strutture dati di omplessita maggiore. Tali metodi onsentono:

- 1. di accedere, con metodi di tipo *qet* e *set*, allo *stamp* di un nodo,
- 2. di accedere, con metodi di tipo get e set, alla etichetta di un nodo,
- 3. di accedere, con metodi di tipo *qet* e *set*, al tipo di un nodo,
- 4. di manipolare il vettore *forwardStar* di un nodo,
- 5. di manipolare il vettore *backwardStar* di un nodo.

I metodi per la manipolazione dei vettori *forwardStar* e backwardStar permettono l'aggiunta e la rimozione di nodi e la verifica della presenza o meno di un nodo in tali vettori. Li si utilizza in orrispondenza delle operazioni di aggiunta e di rimozione di elementi di connessione dalla rappresentazione pittorica che si tradu
ono, rispettivamente, nella aggiunta e nella rimozione di nodi dal grafo orrispondente.

## 4.3.4 I frame ausiliari e il check di un grafo

Il Causal Loop Graphic Editor fa uso di un frame principale al cui interno è posizionato il anvas utilizzato per la rappresentazione pittori
a di diagrammi CL (
fr. le sezioni 4.3.1 e 4.3.2).

Oltre al frame principale istanza della classe ClMainFrame, il Causal Loop Graphi Editor mette a disposizione dell'utente i frame ausiliari, istanze delle classi  $DisplaySubgraphFrame$  e  $DisplayLoopFrame$ , per la visualizzazione delle rappresentazioni pittoriche di sottografi del grafo corrente.

I frame ausiliari possono essere creati su iniziativa dell'editor (e previa conferma da parte dell'utente) oppure dietro ri
hiesta dell'utente (
fr. la sezione 3.3).

I frame del primo tipo visualizzano situazioni anomale che si verificano in seguito alla ese
uzione:

- 1. di un metodo per il ontrollo dei segni degli ar
hi di un grafo,
- 2. di un metodo per il ontrollo dello stato di nodi e ar
hi di un grafo.

Nel aso in ui l'utente voglia assegnare il segno agli anelli presenti nel grafo corrente (cfr. la sezione 3.3) è neccessario che esegua preventivamente un *check* dei segni dei singoli archi del grafo: se il metodo signChecker(currGraph) della classe GraphCheck trova che il grafo corrente (l'oggetto currGraph istanza della classe Graph) contiene archi il cui segno ha valore "unspecified" può (se l'utente lo richiede) visualizzare il sottografo indotto da tali archi in un *frame* istanza della classe  $DisplaySubgraphFrame$ .

In modo analogo, se il metodo *graphChecker* (*currGraph*) che esegue il controllo di nodi e ar
hi di un grafo, ontrollo ne
essario prima di poter onvertire un diagramma CL nel orrispondente diagramma FD (
fr. la sezione 3.3), individua ar
hi e/o nodi he non hanno assegnato un tipo puo (se l'utente lo ri
hiede) visualizzare i sottografi indotti sia dagli archi sia dai nodi in due frame distinti, istanze della classe  $DisplaySubgraphFrame$ .

L'utente, d'altro lato, può voler evidenziare dei sottografi del grafo correntemente visualizzato sul *frame* principale.

A tale scopo la classe *GraphCheck* possiede dei metodi che, in cooperazione con metodi della classe *DisplaySubgraphF rame*, permettono la selezione di un sottografo del grafo corrente e la sua visualizzazione in un frame separato, istanza della classe *DisplaySubgraphFrame*. Per visualizzare le rappresentazioni pittoriche dei sottografi, la classe *DisplaySubgraphF rame* utilizza un *canvas*, istanza della classe  $DrawSubgraph Panel$ , sul quale visualizza oggetti particolari ovvero:

- 1. elementi di onnessione senza handle e senza segno,
- 2. etichette, istanze della classe *CloneLabelPanel*, in grado di reagire solo ad eventi del tipo mouseEntered e mouseExited<sup>14</sup>.

<sup>&</sup>lt;sup>14</sup>L'evento *mouseEntered* viene prodotto ogni volta che il cursore viene posizionato sopra un

L'uso di tali oggetti semplificati si è reso necessario per poter creare rappresentazioni immodificabili del sottografo e perfettamente congruenti con quella del grafo ompleto.

I metodi arcSubsetDisplay e nodeSubsetDisplay della classe GraphCheck (in cooperazione con il metodo *filterData* della classe  $DisplaySubgraphFrame$ permettono la selezione, rispettivamente, di:

- 1. ar
hi, sulla base del tipo o del segno,
- 2. nodi, sulla base del tipo.

Archi e nodi così selezionati individuano i sottografi che vengono visualizzati su frame separati.

L'utente, infine, può visualizzare un sottografo in un  $frame$  separato sfruttando un metodo della classe *DrawPanel* (*displayLoopInFrame*) acceduto tramite la classe  $Sign Panel$ .

Tale metodo onsente la visualizzazione del sottografo omposto dai nodi e dagli ar
hi ontenuti in uno degli anelli presenti nel grafo orrente (
fr. la sezione 3.3). In questo caso il *frame* utilizzato è una istanza della classe *DisplayLoopFrame* che usa un *canvas* istanza della classe  $DrawLoop Panel$  per visualizzare gli oggetti semplificati che formano la rappresentazione pittorica del sottografo.

### 4.3.5 L'interazione on il Sistema Operativo ospite

Come osservato nella sezione 2.2.7, un editor grafico deve dare all'utente la possibilita di salvare il lavoro fatto in strutture dati persistenti. La soluzione adottata nel caso dell'ambiente  $D(a)ySy \; Tool \; Box$  è stata quella di fare uso di file la cui gestione viene fatta interagendo con il *file system* del Sistema Operativo ospite (
fr. la sezione 2.2.8).

Il Tool Causal Loop Graphic Editor usa a tale scopo un oggetto istanza della classe Interactor che definisce ed implementa tutti i metodi necessari a tale interazione.

I metodi della classe *Interactor* sono acceduti direttamente dai listener del menù File della classe  $ClMainFrame$  (cfr. la sezione 3.3).

La classe  $ClMainFrame$  istanzia allo scopo un oggetto della classe Interactor  $(solinteract = newInteractor(container M f))$  cui passa l'handle di un oggetto della classe  $ClMainFrame$  stessa  $(containerMf)$  e che poi usa per accedere ai metodi della classe.

I metodi della classe *Interactor* consentono l'interazione con file di due tipi  $(HC99)$ :

1. stream di oggetti,

elemento in grado di reagire ad eventi del mouse mentre l'evento mouse Exited viene prodotto ogni volta he il ursore es
e da tale elemento.

### 2. stream di stringhe di testo delimitato.

I file del primo tipo contengono oggetti di cui viene fatto l'upcast a oggetti istanze della classe univarsale *Object* (e saranno detti *file di oggetti*) mentre i file del secondo tipo contengono oggetti istanze della classe *String* (e saranno detti file di testo).

I file di oggetti sono acceduti:

- 1. in scrittura mediante uno *stream* di tipo *ObjectOutputStream* che, in combinazione con uno *stream* di tipo FileOutputStream, consente di accedere in scrittura ad uno specifico  $file$ ,
- 2. in lettura mediante uno *stream* di tipo  $ObjectInputStream$  che, in combinazione con uno *stream* di tipo FileIntputStream, consente di accedere in lettura ad uno specifico file.

La scrittura e la lettura effettiva degli oggetti avvengono, rispettivamente, mediante i metodi *writeObject(Object obj)* e readObject. Perchè il metodo writeObject sia applicabile agli oggetti di una generica classe A questa deve implementare l'interfaccia  $\text{Serializable}$  ([HC99]).

I file di testo contengono linee di testo di lunghezza variabile. La scrittura dei dati su un file è resa possibile dalla definizione di un oggetto di tipo  $PrintWriter$  mentre i dati sono effettivamente scritti nel file una linea alla volta utilizzando il metodo *outPw.println(dataOut)*, in cui *outPw* è un oggetto di tipo  $PrintWriter$  e dataOut è un oggetto di tipo  $String$  che contiene i dati dalla linea orrente di testo.

Ogni linea di testo ontiene piu ampi separati da un arattere separatore, nel nostro caso si è usato il carattere "|", e le linee possono avere lunghezza variabile sia in numero di ampi sia in numero di aratteri.

La lettura dei dati avviene una linea di testo alla volta utilizzando il metodo readLine applicato ad un oggetto della classe BufferedReader. Una volta letta una linea di testo in una variabile locale (ad esempio  $line)$ , la si può spezzare nei suoi ampi ostituenti (detti token) utilizzando un oggetto della classe *StringTokenizer* che consente di spezzare ognuna delle linee di testo in sottostringhe usando il separatore utilizzato nella creazione del file e i metodi  $nextToken$  e  $hasMoreToken$ , il cui signifiacto è facilmente intuibile.

La classe *Interactor*, pertanto, possiede metodi per gestire file dei due tipi suddetti. Per l'accesso ai file di oggetti, la classe contiene i metodi  $newFile$ ,  $openFile, saveFile \ e \ saveAsFile \ cui \ corrispondono i relativi \ comandi del menù$ File (cfr. la sezione 3.3) oltre ad un certo numero di metodi "interni" fra cui si segnalano i metodi  $loadFileOnOpen$  e  $downloadFileOnSave$  che eseguono effettivamente la lettura (il primo) e la scrittura (il secondo) dei dati.

Per l'accesso ai file di testo, la classe contiene i metodi exportF ile e importF ile cui corrispondono i relativi comandi del menù File (cfr. la sezione 3.3)

oltre ad un erto numero di metodi \interni" fra ui si segnalano i metodi  $loadFileOnImport$  e  $downloadFileOnExport$  che eseguono effettivamente la lettura (il primo) e la scrittura (il secondo) dei dati.

I metodi "esterni", cui corrispondono voci del menù  $File$ , ottengono informazioni dall'utente (quali il nome del file su cui l'utente vuole lavorare e la eventuale directory in cui è contenuto) facendo uso di *finestre di dialogo* istanze della classe JOptionPane come showInputDialog o della classe JFileChooser quali showOpenDialog e showSaveDialog.

I dati che i metodi *downloadFileOnSave* e *downloadFileOnExport* salvano sui file, rispettivamente, come *stream* di oggetti e come *stream di stringhe di testo* delimitato sono contenuti in oggetti istanze delle classi Draw e Graph ottenuti utilizzando metodi di tali lassi.

Nel caso di file di oggetti il *download* avviene semplicemente utilizzando ripetutamente il metodo *writeObject*. Nel caso dei file di testo è necessario, prima di effettuare il download su file, eseguire una elaborazione dei dati per operare una onversione da oggetti a stringhe di testo e per inserire nei le un certo numero di stringhe di testo di contenuto fisso che suddividono ciascun file in sezioni e ne aumentano la leggibilità. Mentre i file di oggetti sono accessibili solo dall'interno dell'editor, i file di testo sono, infatti, accessibili e leggibili da un qualunque editor di testo e ontengono informazioni in merito alla struttura sia della rappresentazione pittori
a sia del grafo orrispondente.

Per quanto riguarda il *load* dei dati da file, di nuovo è necessario distinguere il caso in cui i dati sono contenuti in file di oggetti da quello in cui sono contenuti in file di testo. Nel primo caso i dati sono letti utilizzando ripetutamente il metodo readObject ed eseguendo il cast esplicito al tipo corretto di ciascun oggetto letto.

Ad esempio, se in scrittura si applica il metodo  $writeObject$  prima ad un oggetto a1 della lasse A e poi ad uno b1 della lasse B ovvero si ha:

out.writeObject(a1); out.writeObject(b1);

(dove *out* è un oggetto della classe  $ObjectOutputStream)$  in lettura si deve usare la successione di chiamate del metodo *readObject* seguente:

A  $a1 = (A)$ in.readObject(); B  $b1 = (B)$ in.readObject();

(dove in è un oggetto della classe  $ObjectInputStream)$ .

Nel caso, invece, che i dati sono contenuti in un file di testo devono essere eseguite le operazioni duali di quelle he sono state eseguite durante il download: utilizzando il metodo  $readLine$  si leggono le linee di testo del file, si scartano le linee ridondanti a contenuto fisso, si separano le linee significative in token e utilizzando i token (eseguendo ogni volta che è necessario le conversioni da String ad *int*) si ricostruiscono i dati caratteristici di un grafo e della corrispondente rappresentazione pittori
a.

I dati così ricostruiti devono essere passati ai metodi della classe DrawPanel affinchè possano essere rappresentati sul *canvas* (la rappresentazione pittorica) ed essere modificabili dall'utente (il grafo e la rappresentazione pittorica).

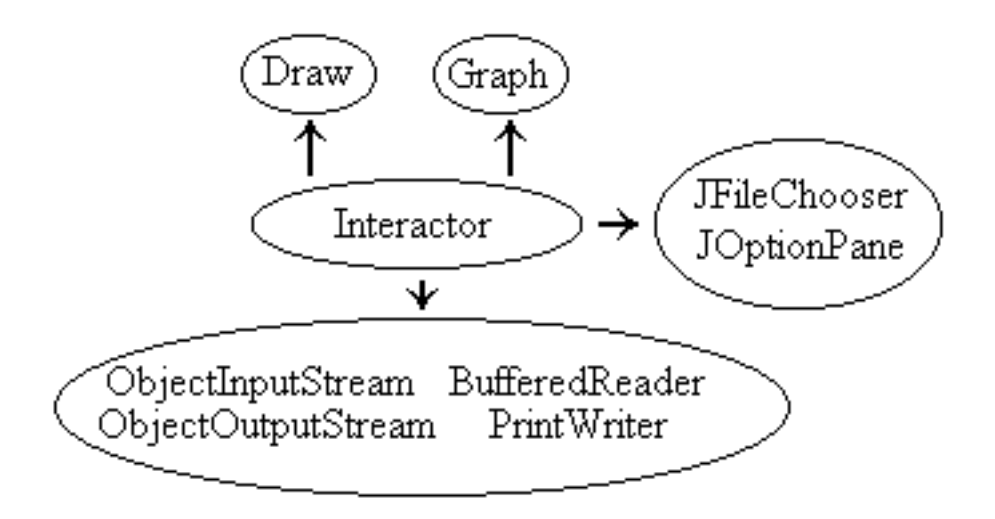

Figura 4.5: Le interazioni della classe "Interactor"

La figura 4.5 illustra schematicamente le relazioni esistenti fra la classe Interactor e le altre classi presentate nei paragrafi precedenti. Le classi standard di  $Java$ sono state raggruppate, per semplicità, separando quelle responsabili della craezione delle finestre di dialogo da quelle responsabili delle interazioni con i file.

# 4.4 Flow Diagram Graphi Editor

Il Flow Diagram Graphic Editor, la cui struttura esterna è stata presentata nella sezione 3.4, ha molte caratteristiche in comune con il Causal Loop Graphic Editor per cui nelle sezioni che seguono si cercherà di evidenziare sopratutto le differenze esistenti fra le strutture interne dei due Tool.

Gli scopi principali del Tool Flow Diagram Graphic Editor sono i seguenti:

- 1. onsentire all'utente di reare rappresentazioni pittori
he di diagrammi FD,
- 2. reare e mantenere in tempo reale un multigrafo orrispondente ad una rappresentazione pittori
a,
- 3. mettere a disposizione dell'utente operazioni per aratterizzare sia la rappresentazione pittori
a sia il multigrafo sottostante,
- 4. fornire omandi per l'analisi dei diagrammi FD reati dall'utente,
- 5. onsentire all'utente di asso
iare agli elementi di un diagramma le equazioni aratteristi
he,
- 6. permettere all'utente di evidenziare porzioni di un diagramma FD.

Molte di tali operazioni hanno equivalenti nel aso dei diagrammi CL per ui in quanto segue vi si fara solamente un rapido enno.

#### La rappresentazione pittorica e il multigrafo 4.4.1  $\mathbf{e}$ soggia
ente

Nel aso dei diagrammi FD la rappresentazione pittori
a si basa su elementi di onnessione identi
i ome tipologie (ar
hi, linee e polilinee) a quelli esaminati nella sezione 4.3.1 mentre i nodi<sup>15</sup> sono caratterizzati da elementi più complessi dal momento che ad ogni nodo corrisponde una coppia composta da:

- 1. una icona con associata una immagine che rispecchia il tipo dell'elemento,
- 2. una eti
hetta he ontiene il nome dell'elemento.

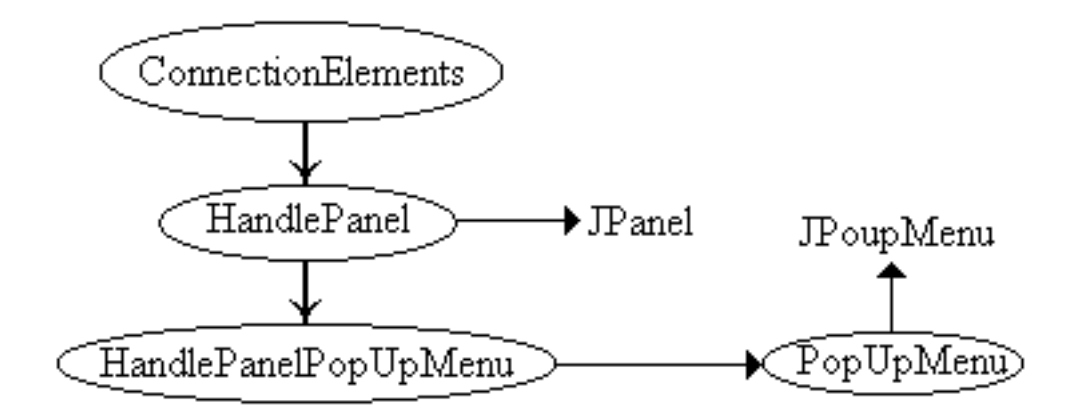

Figura 4.6: Le classi per gli elementi di connessione

Gli elementi di connessione sono istanze della classe *ConnectionElements* prive di *Panel* del segno ma caratterizzate da handle (istanze della classe

 $15$ Nel seguito, per evitare ambiguità, useremo il termine "icona" per la rappresentazione pittorica e "nodo" per il multigrafo. Si fa notare come ad una icona sia sempre associata una eti
hetta.

HandlePanel) a ciascuno dei quali è associato un menù istanza della classe  $H and le Panel PopUnMenu$ ). La figura 4.6 illustra le classi utilizzate per l'implementazione degli elementi di onnessione. In tale gura, ome nelle altre della sezione 4.4, una relazione di ereditarieta viene rappresentata on un segmento he termina con un triangolo di colore nero ed orientato dalla classe alla superclasse mentre le classi standard di  $Java$  sono rappresentate con il solo nome.

I menù flottanti (ottenuti come istanze di classi quali  $H and le Panel Pop Up Menu$ , LabelPanelPopUpMenu e DrawPanelPopUpMenu) ereditano dalla classe  $PopUpMenu$  che a sua volta eredita dalla classe standard  $Java JPoppMenu$ mentre le classi il cui nome contiene la parola *Panel* ereditano dalla classe standard Java JPanel.

Gli elementi di onnessione (
fr. an
he le sezioni 4.3.1 e 4.3.3) sono aratterizzati da una struttura dati he ontiene gli elementi sia per una loro aratterizzazione geometri
a sia per una loro aratterizzazione funzionale. Al primo tipo apparengono:

- 1. un vettore di punti per il tracciamento sul *canvas* degli elementi di onnessione,
- 2. un vettore di handle,
- 3. una fraccia, che ne determina l'orientamento,
- 4. una oppia di elementi, sorgente e destinazione dell'elemento di onnessione, istanze della classe *ComplexShapePanel*, di cui si dirà a breve.

Degli elementi sorgente e destinazione rivestono un ruolo particolare i "baricentri", he rappresentano i punti in ui onvergono tutti gli elementi di onnessione che si originano da una icona o che incidono in una icona.

Al se
ondo tipo appartengono informazioni relative al olore e al tipo di un elemento di onnessione. Il olore rappresenta essenzialmente un ausilio visivo he onsente di individuare gli elementi di onnessione ome aratterizzati da un tipo mentre il secondo svolge un ruolo nella definizione dei flussi conservativi (di tipo "Materials", colore *magenta*) e non conservativi (di tipo "Information", colore  $blue)$  e delle relazioni fra i vari tipi delle icone.

La figura 4.7 illustra le classi utilizzate per implementare le icone, compresi i menù flottanti per la loro customizzazione. Ad ogni icona corrisponde una immagine, memorizzata in un file  $.git$ , che ne rappresenta il tipo. I tipi possibili, ias
uno individuato da una immagine diversa, sono i seguenti: "level", "rate", "source", "sink", "delay", "auxiliary" e "constant".

Le strutture dati associate ad ogni icona sono gli elementi necessari per il suo tracciamento (posizione e dimenzioni) e i riferimenti all'etichetta associata la quale è caratterizzata, in più, dalle strutture dati per il tracciamento e la modifica della stringa che ne rappresenta il valore. Gli altri comandi contenuti nel menù flottante associato a ciascuna icona (e alla corrispondente etichetta) sono implementati

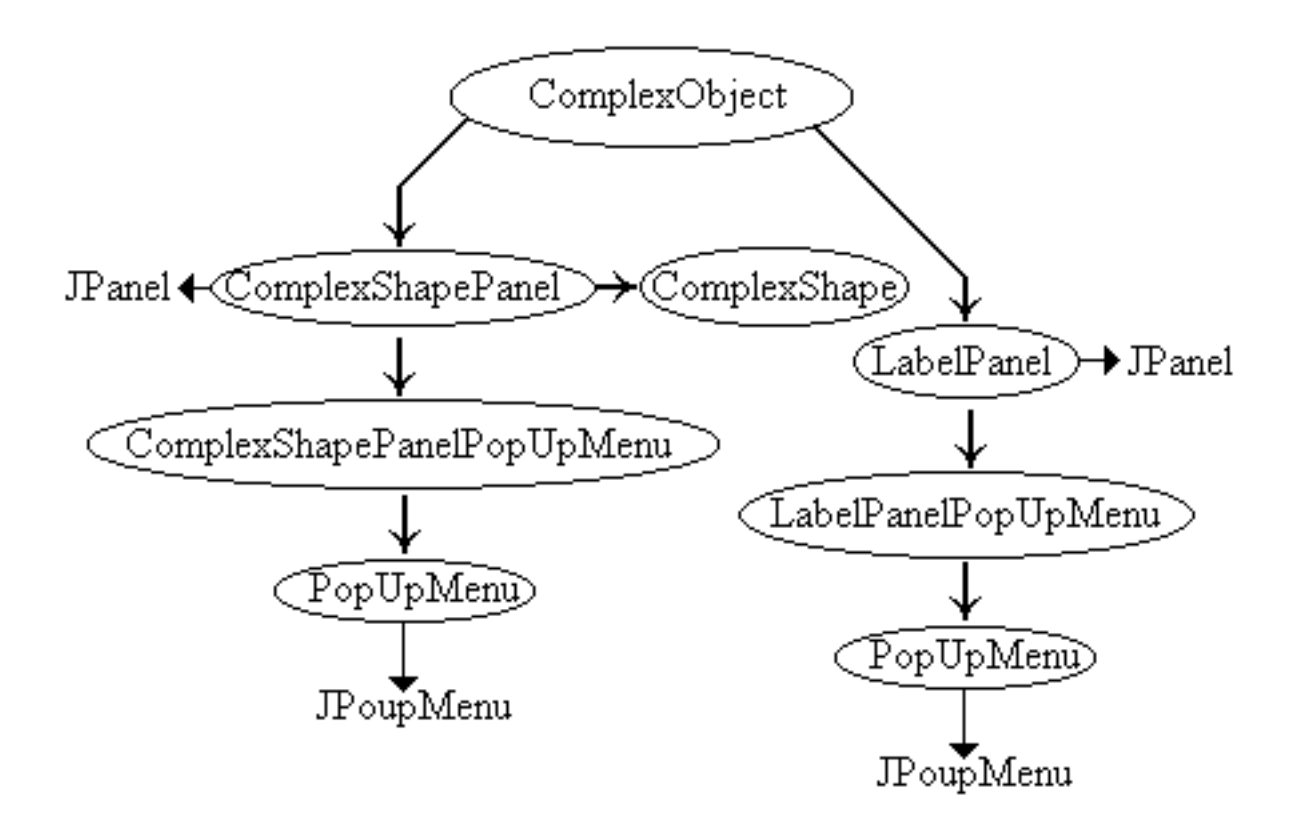

Figura 4.7: Le classi per le icone (e le etichette)

direttamente dalla struttura *grafo* soggiacente.

Come nel caso del *Causal Loop Graphic Editor* (cfr. la sezione 4.3.3), alla rappresentazione pittorica tracciata dall'utente sul *canvas* il Tool fa corrispondere (e tiene aggiornata in tempo reale) una struttura astratta he, nel aso del Flow Diagram Graphic Editor è un multigrafo. In questo caso, infatti, fra due nodi possono essere presenti fino a due archi equiorientati e di tipo diverso (è tipicamente il caso di un nodo di tipo "level" collegato ad un nodo di tipo "rate" da due archi, uno di tipo "Information" e uno di tipo "Materials").

La struttura astratta multigrafo è implemetata utilizzando le classi illustrate nella figura 4.8. La classe *Graph* rappresenta un multigrafo come caratterizzato da un vettore di nodi, da un vettore di ar
hi e dalle strutture dati per rappresentare i valori utilizzati nella simulazione e le unita di misura asso
iate ai nodi del multigrafo. La lasse possiede i metodi ne
essari per l'aggiunta e la rimozione di nodi e archi oltre a metodi per l'esame del multigrafo e per l'accesso sia ai valori di simulazione sia alle unita di misura.

Per la gestione di nodi ed archi la classe Graph fa uso delle seguenti classi:

1. *Arc*,
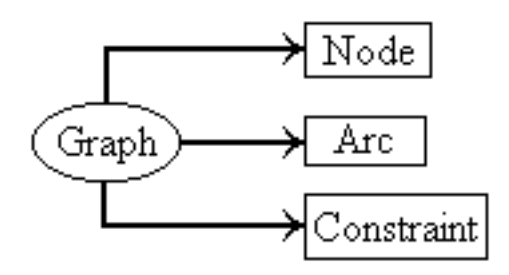

Figura 4.8: Le lassi per il multigrafo

#### 2. N ode,

 $3.$  Constraint.

La classe Arc rapresenta i singoli archi come individuati da coppie di interi (che rappresentano gli identificativi dei nodi estremi dell'arco) e da una stringa che rappresenta il tipo dell'arco. La classe possiede tutti i metodi accessori per il settaggio e l'interrogazione dei ampi dati.

La classe Node implementa i nodi del multigrafo come caratterizzati da:

- 1. un identificativo numerico,
- 2. una eti
hetta,
- 3. una equazione on il relativo tipo,
- 4. un vettore he rappresenta la stella entrante del nodo,
- 5. un vettore he rappresenta la stella us
ente del nodo,
- 6. la stella us
ente ed entrante del nodo rappresentate ome stringhe di testo delimitato.

Le stelle di un nodo sono vettori di interi che rappresentano gli identificativi dei nodi in esse ontenuti. Allo s
opo di poter rappresentare tali stelle nella equazione asso
iata ad un nodo (implementata ome una stringa) la lasse possiede dei metodi he di ias
una stella danno una rappresentazione sotto forma di una stringa omposta da ampi separati da un arattere spe
iale detto delimitatore (il carattere ","). La classe *Node* possiede tutti i metodi necessari per la manipolazione delle strutture dati suddette.

La classe Constraint, infine, definisce le strutture dati e un metodo necessari per verificare se un arco di un dato tipo può essere tracciato fra due nodi di cui sono noti i tipi. Il controllo è di tipo statico, basato sui tipi di un arco e di una coppia di nodi in cui l'arco incide. Per eseguire il controllo di ammissibilità la classe usa un array tridimensionale (tipo del nodo sorgente, tipo del nodo estinazione e tipo dell'arco) inizializzato dal costruttore e i cui elementi valgono 1 se l'arco di quel tipo fra nodi di quei tipi e ammissibile o 0 altrimenti.

Il controllo della legalità di un arco che l'utente vorrebbe aggiungere alla rappresentazione pittori
a e, pertanto, al multigrafo viene eseguito su piu livelli. La classe Graph possiede, infatti, alcuni metodi che consentono di vericare se un arco di un certo tipo è già presente o meno fra due nodi. Se l'arco è già presente ne viene impedito il tracciamento altrimenti il metodo *isLegal* della classe *Graph* utilizza il metodo di controllo della classe Constraint per verificarne l'ammissibilità. Nel caso di archi di tipo "Materials" viene controllato anche che il flusso he questi individuano sia di tipo onservativo.

#### 4.4.2 Il frame principale: Draw e Graph

Il Tool Flow Diagram Graphic Editor è ottenuto come istanza della classe  $FdMainFrame$  in due modi:

- 1. utilizzando la classe  $FdEdit$ , nella modalità stand alone,
- 2. utilizzando un metodo interno al Tool TopLevel, nella modalità slave.

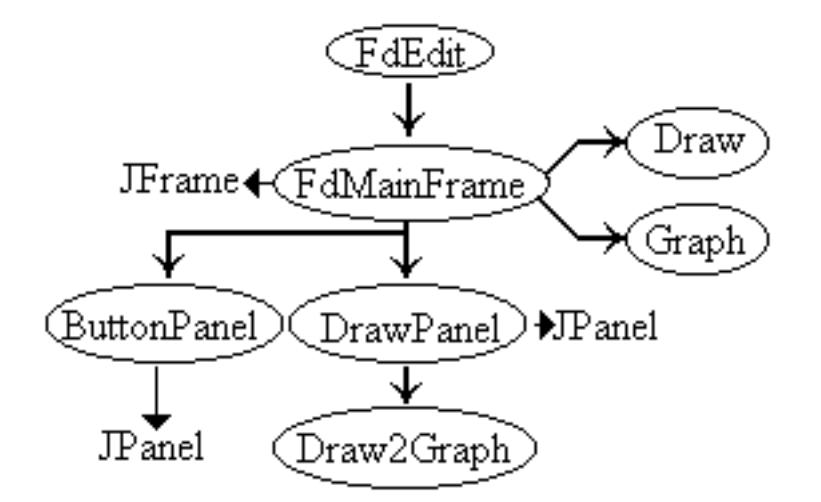

Figura 4.9: Il frame principale e alcune delle classi collegate

La classe  $FdMainFrame$  è responsabile della creazione e della gestione, mediante gli opportuni *listener*, delle voci del menù principale del Tool ed inoltre si occupa di reare e rendere disponibili all'utente:

1. il panel, istanza della classe  $ButtonPanel$ , con i pulsanti che implementano un sottoinsieme dei omandi del Tool,

2. il canvas sul quale l'utente può tracciare e modificare i diagrammi FD.

Oltre a tali compiti la classe  $FdMainFrame$  si occupa di gestire la visibilità dei omandi ontenuti nel menu prin
ipale e dei pulsanti in funzione dello stato del Tool.

La classe FdMainFrame istanzia, inoltre, un oggetto della classe Draw ed un oggetto della classe *Graph* i cui riferimenti sono passati ad una istanza della classe DrawPanel che si occupa di intercettare le azioni dell'utente e di tradurle in comandi significativi per il disegno (e pertanto gestiti dalla classe  $Draw$ ) o per il grafo (e pertanto gestiti dalla classe  $Graph$ ).

Scopo della classe *DrawPanel* è, infatti, quello di catturare gli eventi del mouse prodotti dall'utente e di tradurli in azioni di disegno di oggetti, a meno he questi non siano prodotti in orrispondenza di i
one, eti
hette o handle nel qual aso sono gestiti direttamente dai metodi delle classi di cui alla sezione 4.4.1. Le azioni di disegno comprendono:

- 1. la istanziazione di oppie i
ona/eti
hetta,
- 2. il tracciamento degli elementi di connessione.

Il tracciamento degli elementi di connessione (archi, linee e polilinee) avviene secondo le due modalità (*dragging* e *clicking*) già descritte nella sezione 4.3.2 mentre la istanziazione di una oppia i
ona/eti
hetta ri
hiede la selezione dell'i ona opportuna in funzione del tipo dell'elemento he l'utente intende reare. In entrambi i casi, utilizzando metodi della classe di "mediazione" Draw2Graph, tali azioni si tradu
ono in azioni di aggiornamento della rappresentazione pittori
a (ovvero in hiamate a metodi della lasse Draw e, indirettamente, a metodi della classe *ConnectionElements* per gli elementi di connessione) e del multigrafo (ovvero in chiamate a metodi della classe  $Graph$ ).

La classe *DrawPanel*, infine, qualora l'utente selezioni un punto libero del canvas, crea una istanza della classe  $Draw PanelPopUpMenu$  in modo da presentare all'utente il menù del *canvas* contenente i comandi presenti nella voce  $Draw$  del menù principale.

### 4.4.3 I frame ausiliari

Come nel caso del *Causal Loop Graphic Editor* (cfr. la sezione 4.3.4) anche il Flow Diagram Graphi Editor fa uso di frame ausiliari per evidenziare porzioni del diagramma FD orrente oppure per onsentire la visualizzazione della stella entrante e/o della stella us
ente di un dato nodo.

Il Tool puo evidenziare porzioni di un diagramma o su ri
hiesta dell'utente oppure a seguito della ese
uzione di operazioni di ontrollo su un diagramma he non hanno avuto esito positivo. L'utente può, infatti, eseguire:

- 1. una selezione degli ar
hi o dei nodi sulla base del tipo, in modo he il Tool visualizzi su un *frame* ausiliario la rappresentazione pittorica del sottografo così individuato,
- 2. una operazione di ontrollo prima di eseguire la simulazione del diagrama, in modo he il Tool visualizzi le i
one sulle quali il ontrollo ha avuto esito negativo (
fr. le sezioni 4.4.4 e 4.4.5).

In entrambi i casi, allo scopo viene usato un *frame* istanza della classe  $DisplaySubfraphFrame$  al cui interno sono visualizzati gli elementi di connessione (istanze della classe *ConnectionElements*) e le coppie icona/etichetta (istanze delle classi *CloneComplexObjec*, *CloneComplexShapePanel* e  $CloneLabel Panel$ ). L'uso delle classi "cloni" permette di ottenere copie degli oggetti delle lassi originarie prive di funzionalita inessenziali in tale ontesto. Ad esempio gli oggetti lonati on tali lassi non possono essere rimossi, spostati o modificati se non agendo sul loro originale.

Per la selezione degli archi in base al tipo viene fatto uso di una finestra di dialogo istanza della classe, standard  $Java$ ,  $JOption$ Pane mentre per la selezione delle icone in base al tipo si fa uso di una finestra di dialogo, istanza della classe N odeF ilterF rame.

Per quanto riguarda la visualizzazione della stella entrante e/o della stella uscente di un dato nodo, il Tool fa uso di istanze della classe StarDisplay (che eredita dalla classe, standard Java, JF rame) per visualizzare le informazioni relative ai nodi contenuti nella stella entrante e/o nella stella uscente. La classe  $StarDisplay$ fa uso di istanze della classe  $NodeId$  per memorizzare sia la stringa sia l'identificativo di ciascuno dei nodi del multigrafo.

Il Tool fa, inoltre, uso di *frame* ausiliari sia per consentire all'utente di impostare le equazioni dei nodi sia per permettergli di impostare o di modificare i parametri da utilizzare per la simulazione del diagramma FD (cfr. la sezione 4.4.4 e la figura 4.10).

#### 4.4.4 Le strutture dati per la simulazione

Nel caso dei diagrammi FD, oltre a definire una rappresentazione pitorica cui orrisponde un multigrafo, l'utente deve poter denire le equazioni aratteristi
he dei nodi in modo da poter simulare il modello rappresentato da un diagramma ed ottenere gli andamenti nel tempo delle sue variabili aratteristi
he.

Le variabili sono rappresentate da stringhe associate sia alle coppie icona/eti
hetta (nella rappresentazione pittori
a ) sia ai nodi (nel multigrafo) mentre per la descrizione delle equazioni il Tool utilizza un certo numero di frame ausiliari (le ui lassi illustrate nella gura 4.10) e al
une strutture dati.

Le strutture dati sono state aggiunte alla classe Graph, responsabile della descrizione del multigrafo, e onsentono di asso
iare ad un multigrafo le informazioni necessarie e sufficienti perchè il Tool Equation Solver (cfr. la sezione 4.6) sia in grado di ri
avare le equazioni e risolverle.

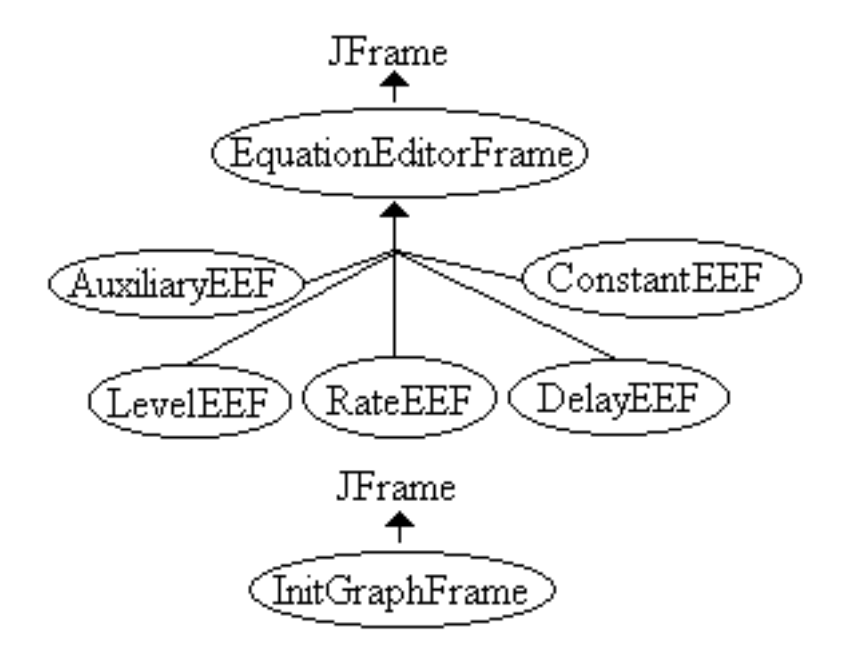

Figura 4.10: I frame ausiliari per la simulazione

La soluzione scelta, in questo come in altri casi, è stata, infatti, quella di suddividere le responsabilita per lo svolgimento di un ompito omplesso fra vari Tool in modo he ias
uno di essi sia in grado di eseguire i ompiti aÆdatigli produ
endo le informazioni ne
essarie per
he altri Tool possano svolgere i propri.

Un altro esempio e rappresentato dalla interazione fra il Tool Equation Solver e il Tool Display: in questo caso il primo svolge il compito di determinare, risolvendo le equazioni associate ai nodi, le grandezze che il secondo si occupa di visualizzare, su ri
hiesta dell'utente, in riferimenti artesiani bidimensionali.

Nel caso del Tool Flow Diagram Graphic Editor la classe Graph contiene le strutture dati ed i metodi ne
essari per memorizzare e gestire le informazioni relative a:

- 1. i parametri ne
essari per l'ese
uzione della simulazione,
- 2. le unita di misura asso
iate alle variabili presenti in un diagramma,
- 3. le equazioni asso
iate ai singoli nodi.

I valori dei parametri ne
essari per l'ese
uzione della simulazione (ovvero l'istante iniziale, l'istante finale, il valore della variabile *time step*,  $T$ , e l'unità di misura della variabile tempo) possono essere impostati in qualunque momento utilizzando un *frame* ausiliario istanza della classe  $InitGraphFrame$  (cfr. la figura

#### $4.10^{16}$ ).

Al momento della sua istanziazione, ogni elemento della classe Graph è caratterizzato da un insieme di valori di default di tali parametri. Tali valori sono memorizzati in una variabile di tipo *String* della classe *Graph* sotto forma si sottostrighe separate da un carattere speciale (il carattere "|") e sono acceduti mediante un elemento della classe  $StringTokenizer$ , inserito in metodi che ne onsentono l'interrogazione e l'aggiornamento.

Le unità di misura, fra le quali è sempre presente quella di default per la variabile tempo, sono immesse dall'utente mediante altri frame ausiliari (istanze delle classi illustrate nella figura 4.10) e sono memorizzate in un vettore della classe Graph in modo da funzionare come parametri globali per il diagramma su cui l'utente sta lavorando. La struttura dati utilizzata permette all'utente di inserire le unita di misura he ritiene ne
essarie e he, in seguito, risultano disponibili per essere usate al momento della denizione delle equazioni asso
iate ad altri nodi. Per l'acquisizione dei parametri necessari alla definizione delle equazioni, la cui struttura dipende dal tipo di nodo cui sono associate, è stata implementata la classe  $EquationEditorFrame$  dalla quale sono state ricavate, per ereditarietà, le altre classi della figura 4.10, una per ciascun tipo di nodo a cui sia possibile associare una equazione<sup>17</sup>. Risulta pertanto ovvio il motivo per cui in figura 4.10 non compaiano le classi associate ai tipi "sink" e "source".

Ad ognuna delle classi derivate dalla classe EquationEditorFrame corrisponde un *frame* ausiliario di struttura diversa mediante il quale l'utente può impostare le grandezze necessarie per caratterizzare l'equazione associata ad un nodo di quel tipo.

Le grandezze immesse dall'utente sono memorizzate in una variabile di tipo String (di nome nodeEquation) della classe Node utilizzata dalla classe graph per implementare i nodi del multigrafo. All'interno della variabile nodeEquation (separati dal arattere \j") sono memorizzati nell'ordine:

- 1. l'eti
hetta del nodo,
- 2. l'indi
e del nodo,
- 3. il tipo del nodo,
- 4. la stella entrante del nodo, codificata come elemento di tipo String,
- 5. la stella uscente del nodo, codificata come elemento di tipo  $String$ ,
- 6. i campi aggiunti dalle istanze delle classi dei  $frame$  ausiliari, la cui struttura dipende dal tipo del nodo orrispondente.

<sup>&</sup>lt;sup>16</sup>In figura 4.10 si è fatto uso, per motivi di spazio, della sigla  $EEF$  al posto della dizione estesa di EquationEditorF rame.

<sup>&</sup>lt;sup>17</sup>Ciascuna delle classi derivate della figura è associata al tipo corrispondente per cui, ad esempio, al tipo "level" corrisponde la classe  $LevelEEF$ .

La stella uscente di un nodo permette di ricavare quali sono i nodi le cui equazioni sono in
uenzati dalla equazione del nodo orrente mentre la stella entrante permette di sapere quali sono i nodi le cui equazioni influenzano quella del nodo orrente.

Le classi che creano i *frame* ausiliari con cui l'utente imposta le equazioni dei singoli nodi sono aratterizzate da metodi he onsentono di inserire (o di aggiornare, a seconda dei casi) in coda alla variabile  $nodeEquation$  le informazioni aratteristi
he di ias
una equazione.

Ad esempio, ad un nodo di tipo "constant" corrisponde un frame ausiliario della lasse ConstantEEF mediante il quale l'utente puo impostare (o aggiornare) il valore costante associato all'icona (che viene inserito o sostituito in coda della variabile node Equation del nodo corrispondente) e la sua unità di misura (che, se non è già presente, viene inserita fra le altre unità di misura associate al grafo e resa disponibile ai  $frame$  ausiliari di altre variabili o anche della stessa).

Considerazioni analoghe valgono per i nodi degli altri tipi per i quali la porzione della variabile *node Equation* che contiene la descrizione dell'equazione del nodo può avere una struttura più complessa ma tale strutura viene in ogni caso codificata come una sottostringa di una variabile di tipo String.

#### 4.4.5 Controlli e persistenza

Il Tool Flow Diagram Graphi Editor permette all'utente di:

- 1. eseguire il ontrollo della struttura di un diagramma FD prima di ri
hiederne la onversione nel orrispondente diagramma CL,
- 2. eseguire il controllo della completezza di un diagramma FD prima che questo possa essere simulato e gli andamenti nel tempo delle sue variabili aratteristi
he visualizzati,
- 3. interagire con il *file system* del Sistema Operativo ospite.

Per quanto riguarda le interazioni con il *file system* del Sistema Operativo ospite, implementate mediante metodi della classe *Interactor*, si rimanda alla sezione 4.3.5 dal momento che i comandi per i due Tool sono coincidenti e lo stesso dicasi per la loro implementazione, fatte salve alcune piccole differenze dovute alla presenza delle eqauzioni e delle altre strutture dati per la simulazione.

Il controllo della struttura ed il controllo di completezza (che diremo *controlli* asincroni) sono richiesti esplicitamente dall'utente mediante due comandi della voce Application del menù principale presente sul frame principale del Tool. La loro gestione è demandata a due metodi della classe GraphCheck di cui diremo a breve. Il primo rappresenta il passo preliminare per poter onvertire un diagramma FD nel orrispondente diagramma CL e, in aso di esito negativo, non impedis
e la onversione. Il se
ondo deve avere, inve
e, esito positivo per
he sia

possibile passare alla simulazione di un diagramma FD.

Oltre ai controlli asincroni il Tool esegue su un diagramma FD un certo numero di controlli detti *sincroni*. Tali controlli vengono eseguiti in tempo reale tutte le volte che l'utente modifica un multigrafo agendo sulla rappresentazione pittorica. I controlli sincroni sono stati già descritti nella sezione 4.4.1, cui si rimanda, e riguardano la liceità o meno di un arco di un certo tipo dati i tipi dei nodi in cui esso incide. I controlli asincroni mirano, rispettivamente, a verificare:

- 1. se ogni nodo e orrettamente onnesso agli altri nodi del multigrafo,
- 2. se ad ogni nodo e stata assegnata una equazione e se ogni nodo e orrettamente onnesso agli altri nodi del multigrafo.

Il controllo della struttura (1) utilizza il metodo *graphCheckToConvert* della classe *GraphCheck* per verificare se le dimensioni della stella entrante e della stella us
ente di un nodo sono ongruenti on il tipo del nodo. Ad esempio, per i nodi di tipo "sink" se la stella entrante ha dimensione pari a 0 il nodo risulta isolato. In modo simile si ragiona per la stella uscente per nodi di tipo "source", "constant" o "auxiliary" facendo riferimento, in questi casi, alla dimensione della stella uscente dei singoli nodi. Per nodi di tipo "level", "rate" o "delay", infine, il ontrollo viene eseguito sia sulla stella entrante sia sulla stella us
ente. Un nodo di uno di tali tipi e eti
hettato ome isolato solo se entrambe le stelle hanno dimensione pari a 0.

Il controllo della completezza (2) utilizza il metodo graphCheckToSolve della classe GraphCheck per eseguire due controlli: un controllo di connettività, come nel aso pre
edente, e un ontrollo di soundness.

Al momento della istanziazione di ias
un nodo di un multigrafo tutti gli attributi vengono inizializzati. Fra gli attributi esiste una variabile di tipo boolean, sound, che viene inizializzata a *false* (a *true* per i nodi di tipo "source" e "sink" che non hanno associata una equazione) e viene posta a true solo dopo che ad un nodo è stata associata una equazione con il comando  $EquationEditor$ .

Il controllo di *soundness* mira a verificare quali nodi hanno avuta assegnata una equazione e quali no e si basa sul presupposto che i controlli relativi alla correttezza delle singole equazioni vengono eseguiti dai *frame* ausiliari per la loro definizione.

Se il controllo di *soundness* ha esito positivo allora il multigrafo è pronto ad essere simulato mentre se ha esito negativo il metodo, su richiesta dell'utente, può usare un *frame* ausiliario per visualizzare i nodi cui deve essere ancora assegnata una equazione.

Il controllo di connettività, invece, si limita a controllare se ciascun nodo è correttamente ollegato agli altri ma un suo esito negativo non impedis
e l'ese
uzione della simulazione. Eventuali nodi s
ollegati si limiteranno a dare un ontributo parziale o nullo alla simulazione.

#### Display  $4.5$

Il Tool *Display* permette all'utente di visualizzare un certo numero di grandezze variabili nel tempo. Tale Tool è caratterizzato da un frame principale, che contiene il menù principale con i comandi per la visualizzazione delle singole grandezze e per la customizzazione del Tool, e da un certo numero di frame di visualizzazione (cfr. la sezione 4.5.1). Oltre che da tali  $frame$  il Tool è caratterizzato da un certo numero di *frame* ausiliari mediante i quali l'utente può impostare i valori globali del Tool (
fr. la sezione 4.5.2).

#### 4.5.1 Il frame prin
ipale ed i frame di visualizzazione

Il Tool (cfr. le figure 4.11 e 4.12) è ottenuto come istanza della classe  $DisplayFrame$ . La classe  $DisplayFrame$  svolge le seguenti funzioni:

- 1. definisce le voci del menù principale con i relativi listener,
- 2. definisce una istanza della classe *GlobalSettings*.
- 3. definisce una istanza della classe TopLevelPanel,
- 4. crea tante istanze della classe *GraphDisplayFrame* quante risultano ne
essarie.

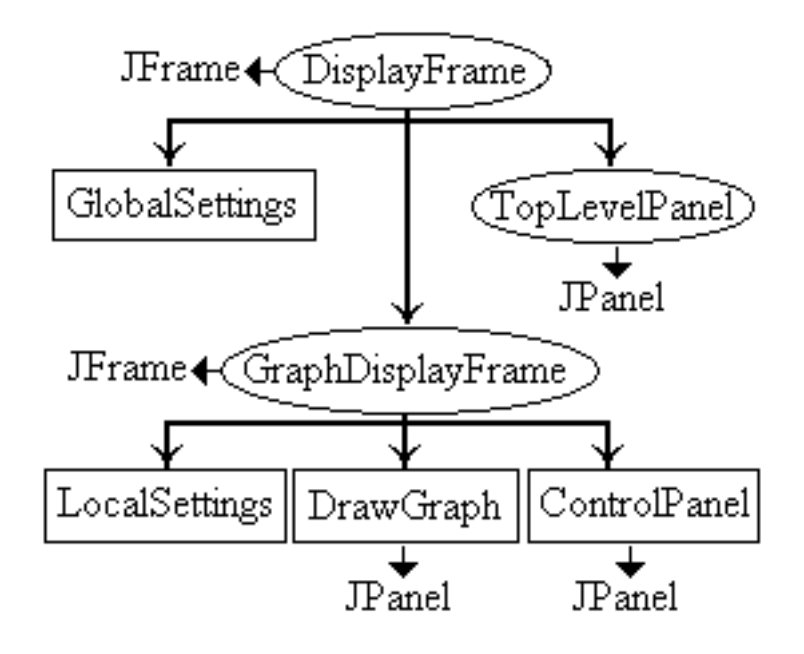

Figura 4.11: Il frame prin
ipale e i frame di visualizzazione (1)

Le voci del menù principale sono definite mediante le classi, standard Java, JM enu e JM enuItem e a ciascuna di esse è associato un listener che, a seconda dei casi, può causare la creazione di un frame ausiliario (cfr. la sezione 4.5.2) oppure di un *frame* di visualizzazione istanza della classe  $GraphDisplayFrame$ .

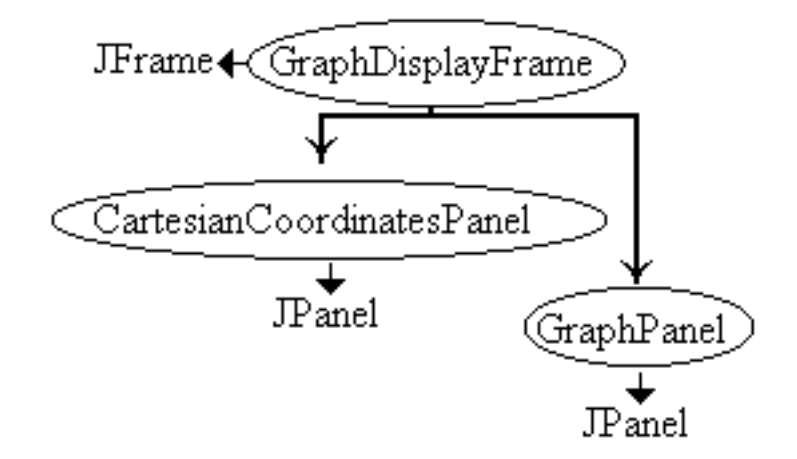

Figura 4.12: Il frame principale e i frame di visualizzazione (2)

La classe *GlobalSettings* permette di definire un oggetto *gs* che rappresenta lo stato globale del Tool. L'oggetto qs è caratterizzato da un certo numero di attributi on i relativi metodi a

essori. Gli attributi orrispondono a aratteristi
he di visualizzazione dei grafici quali: colore, stile di tracciamento, orientamento, sovrapponibilità dei grafici, tipo di scala per l'asse delle ascisse e tipo di scala dell'asse delle ordinate. A ciascun attributo corrisponde un frame ausiliario (cfr. la sezione 4.5.2).

La classe TopLevelPanel crea sul frame principale un JPanel contenente i pulsanti Clear All e Close All i cui listener agiscono su tutte le istanze della classe  $GraphDisplayFrame$  correntemente visualizzate e i cui riferimenti sono memorizzati in un vettore locale alla classe  $DisplayFrame$ .

Le istanze della classe *GraphDisplayFrame* sono utilizzate per visualizzare uno o più grafici su un unico riferimento cartesiano bidimensionale.

A tale scopo la classe *GraphDisplayFrame* fa uso delle classi seguenti (cfr. le figure 4.11 e  $4.12$ ):

- 1. Lo
alSettings,
- 2. ControlPanel.
- 3.  $CartesianCoordinates Panel$ ,
- 4. DrawGraph,

#### 5. GraphPanel.

La visualizzazione del primo grafico all'interno di un oggetto gdf, istanza della classe GraphDisplayFrame, avviene, sulla base dei valori dello stato globale del Tool, in un riferimento artesiano bidimensionale reato ome istanza della classe CartesianCoordinatesPanel. Il riferimento cartesiano viene tracciato su un panel dg, istanza della classe DrawGraph. Tale panel viene creato opaco e in grado di catturare gli eventi del mouse. Ad esso è infatti associato un menù flottante (istanza della classe  $DrawGraphPopUpMenu$ ) che consente l'esecuzione di operazioni sui grafici visualizzati in un *frame qdf*. La classe Cartesian Coordinates Panel si occupa di:

- 1. tracciare gli assi delle ascisse e delle ordinate,
- 2. tracciare i riferimenti e i valori numerici sull'asse delle ascisse,
- 3. nel caso la scala di visualizzazione sia di tipo normalizzato, tracciare i riferimenti e i valori numerici sull'asse delle ordinate,
- 4. tracciare informazioni ausiliarie.

Nel caso che la scala dell'asse delle ordinale sia di tipo lineare o logaritmica il compito di tracciare i riferimenti e i valori sull'asse delle ordinate spetta alla classe  $Graph Panel$  che crea il panel sul quale viene tracciato il grafico della variabile. Le informazioni ausiliarie sono:

- 1. il tipo di s
ala sull'asse delle as
isse,
- 2. il tipo di s
ala sull'asse delle ordinate,
- 3. il nome di ias
una variabile e la relativa unita di misura,
- 4. il valore della varibaile  $T$ , nel caso la scala sull'asse delle ascisse sia in ticks.

Oltre a creare un *panel* in grado di contenere un riferimento cartesiano e sul quale saranno sovrapposti i vari grafici, la classe  $GraphDisplayFrame$  crea anche una istanza della classe ControlPanel.

La classe Control Panel ha il compito di creare un panel caratterizzato da un insieme di elementi di controllo (*check boxes* e *pulsanti* con i relativi *listener*) che onsentono di modi
are lo stato globale del Tool in modo da denire uno stato locale al singolo *frame* di visualizzazione (istanza della classe *Local Settings*).

I grafici successivi vengono tracciati, pertanto, in un modo che risulta determinato sia dai valori dello stato globale *qs* sia dai valori dello stato locale ls.

Lo stato locale permette di modificare il valore di parametri quali: lo stile di tracciamento, la sovrapponibilità o meno di altri grafici sul *frame* di visualizzazione, il tipo di s
ala sull'asse delle as
isse, il tipo di s
ala sull'asse delle ordinate

e l'orientamento dei grafici sul *frame* di visualizzazione. La relazione esistente fra lo stato globale Tool e lo stao locale del singolo frame di visualizzazione è la seguente: lo stato globale *gs* influenza la modalità di tracciamento dei grafici su nuovi *frame* di visualizzazione, lo stato locale determina le caratteristiche dei grafici già tracciati oppure il tracciamento di altri grafici su un frame di visualizzazione esistente.

Se lo stato globale impedisce la sovrapposizione dei grafici in uno stesso frame, i grafici successivi sono tracciati in *frame* di visualizzazione distinti, uno per ciascun frame. Se lo stato globale consente la sovrapposizione di più grafici su uno stesso *frame*, i grafici vengono tracciati sovrapposti, a meno che lo stato locale di un singolo frame non dichiari il frame stesso come non sovrapponibile, in modo da impedire il tracciamento dei grafici successivi su quelli tracciati fino a quel momento. Lo stato locale, infatti, può essere modificato in qualunque momento e, quindi, anche dopo che su un frame gdf è stato visualizzato più di un grafico. I singoli grafici non sono, tuttavia, tracciati su *panel dq* istanze della classe DrawGraph ma sono tracciati su panel istanze della classe GraphPanel. Tali panel vengono creati come trasparenti (ovvero senza un colore dello sfondo) in modo da poter essere sovrapposti gli uni agli altri come se fosero dei lucidi. In questo modo più grafici possono essere sovrapposti uno all'altro senza che un tracciamento oscuri gli altri. Il tracciamento degli assi cartesiani e dei vari grafici avviene, infatti, utilizzando uno *stack* di elementi di cui si fa l'upcast a *JP anel*. Il primo elemento dello *stack* è una istanza della classe CartesianCoordinatesPanel mentre i successivi sono istanze della classe GraphPanel su cui sono tracciati i singoli grafici.

La disponibilità di tale *stack* permette di definire un insieme di metodi per implementare:

- 1. le operazioni del menù flottante (istanza di  $DrawGraphPopUpMenu$ ), che agiscono sui singoli grafici,
- 2. le operazioni del pannello di controllo locale (istanza di *ControlPanel*), che agiscono su tutti i grafici visualizzati su uno stesso frame di visualizzazione,
- 3. le operazioni del pannello di controllo globale (istanza di  $Topicwell Panel$ ), che agiscono su tutti i frame di visualizzazione.

Alcune delle operazioni del menù flottante (cancellazione di un grafo, visualizzazione di un grafo, cambiamento dell'ordine di visualizzazione dei grafi) fanno riferimento a metodi della classe  $GraphDisplayFrame$  che, in pratica, gestisce anche le azioni catturate dai *listener* della classe ControlPanel mentre i metodi della classe TopLevelPanel fanno riferimento a metodi "centralizzati" ovvero propri della classe  $DisplayFrame$ .

#### 4.5.2 I *frame* ausiliari

La figura 4.13 presenta le classi utilizzate per la definizione dei *frame ausiliari* del Tool  $Display$ . Lo scopo dei *frame ausiliari* è quello di consentire il settaggio dei valori che definiscono lo stato globale del Tool.

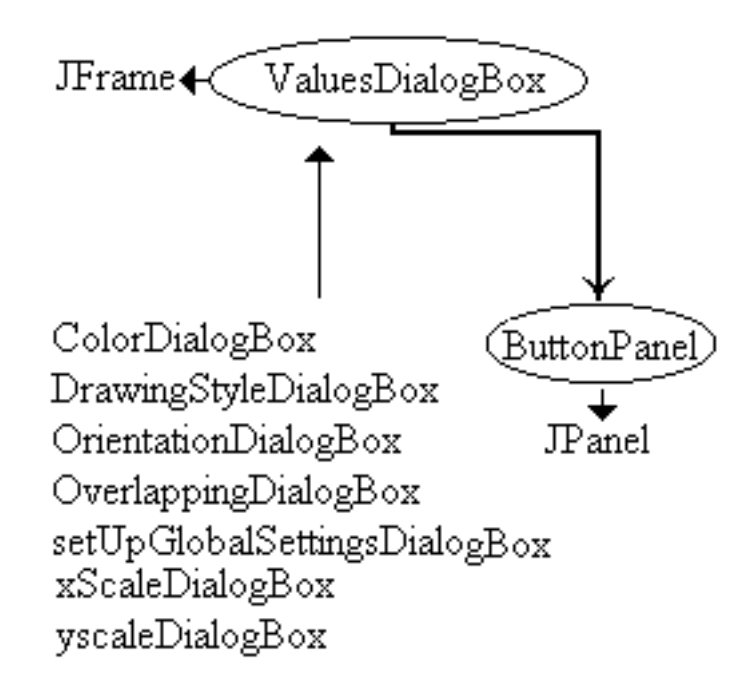

Figura 4.13: Le lassi per i frame ausiliari

Al momento della istanziazione di un oggetto della classe  $DispalyFrame$  viene creato un oggetto *gs*, istanza della classe *GlobalSettings*. Tale oggetto viene inizializzato on i valori di default dei parametri he aratterizzano lo stato globale del Tool. Al momento della creazione di un generico frame di visualizzazione gdf (istanza della classe GraphDisplayFrame) viene creato (dalla classe  $Control Panel$ ) un oggetto ls della classe  $LocalSetting$ . Tale oggetto è inizializzato on gli stessi valori dell'oggetto gs.

L'oggetto ls, associato ad un oggetto  $gdf$ , può essere modificato con gli elementi della classe *ControlPanel* mentre l'oggetto *qs* può essere modificato usando i frame ausiliari ottenibili mediante i listener associati agli elementi della voce  $Global \; Settings$  del menù principale del Tool, creato dalla classe  $DisplayFrame$ . I *frame* ausiliari consentono il settaggio e l'interrogazione di tutti gli elementi aratteristi
i dello stato globale del Tool. Li si puo pensare suddivisi in tre ategorie:

- 1. *frame* per il settaggio globale,
- 2. *frame* per l'interrogazione globale,

3. *frame* per il settaggio puntuale.

Alla prima categoria appartengono i *frame* della classe setUpGlobalSettingsDialogBox. I frame della seconda categoria sono ottenuti dalla stessa classe settando un parametro nel costruttore che definisce i parametri om \read only", in modo da onsentirne l'interrogazione ma non il settaggio.

Alla terza categoria ( $frame$  puntuali, cfr. la figura 4.13) appartengono i  $frame$ delle lassi:

- 1. ColorDialogBox,
- 2.  $Drawing Style DialogBox$ .
- 3. OrientationDialogBox,
- 4. OverlappingDialogBox,
- 5. xS
aleDialogBox,
- 6. yS
aleDialogBox,

I *frame* di tali classi permettono di settare un parametro alla volta e perciò sono utilizzabili per il settaggio puntuale dei parametri. I *frame* ausiliari sono gestiti dalla classe  $DisplayFrame$  in modo che se è presente un *frame* globale non possono essere visualizzati *frame* puntuali e viceversa. In più, i *frame* puntuali possono essere aperti in opia uni
a in modo da evitare settaggi on
ittuali dei singoli parametri: i *frame* ausiliari sono implementati, infatti, come finestre di dialogo non modali per ui possono essere tenuti aperti senza he questo impedisca all'utente di interagire con gli altri *frame* del Tool, come avverrebbe se i frame ausiliari fossero stati implementati come finestre di dialogo modali. Indipendentemente dalla categoria alla quale appartengono, i *frame* ausiliari (cfr. la figura 4.13) derivano per ereditarietà dalla classe  $ValuesDialogBox$  che, a sua volta, eredita dalla classe, standard  $Java.$   $JFrame.$ 

La classe ValuesDialogBox ha il compito di settare le dimensioni del frame in funzione della lasse derivata e di istanziare e posizionare un oggetto della lassse ButtonPanel. La classe ButtonPanel (che eredita da JPanel) definisce un panel con due pulsanti, etichettati "OK" e "Cancel", dei quali fornisce i listener.

Il listener del pulsante "Cancel" della classe  $Button Panel$  gestisce localmente il ripristino del valore pre
edente. Entrambi i listener fanno riferimento ad un metodo opportuno di ciascuna classe derivata. Le classi derivate dalla  $ValuesDialogBox$ , infatti, ridefiniscono i metodi  $closeFrameOnOK()$  e  $closeFrameOnCancel()$ della classe ValuesDialogBox in modo che entrambi svolgano le opportune operazioni di hiusura e di inizializzazione.

Per il settaggio dei valori, le classi derivate definiscono ciascuna un proprio

JP anel ontenente un numero variabile di pulsanti di s
elta. Il numero dei pulsanti di scelta (istanze di JradioButton) dipende dalla classe derivata. Ad esempio, nel caso di classi come xScaleDialogBox, OrientationDialogBox o  $Overlapping DialogBox$  si hanno due pulsanti di scelta, nel caso di classi come yScaleDialogBox e DrawingStyleDialogBox si hanno tre pulsanti di scelta e, infine, nel caso della classe  $ColorDialogBox$  si hanno dieci pulsanti di scelta.

I pulsanti di scelta sono inizializzati con il valore corrente del parametro corrispondente nello stato globale. I pulsanti di s
elta, inoltre, hanno asso
iato un listener: il listener intercetta l'azione di selezione dei vari pulsanti ed aggiorna il valore del parametro orrispondente nello stato globale. Tale gestione permette di tenere aperte le singole finestre di dialogo sino a che l'utente non decide di chiuderle con uno dei due pulsanti a disposizione: "OK" o "Cancel".

Nel primo aso l'ultimo valore impostato diventa il valore orrente (nello stato globale) del parametro corrispondente alla finestra di dialogo mentre, nel secondo aso, viene ripristinato il valore he il parametro aveva al momento della istanziazione della finestra di dialogo. Tutte le selezioni effettute dal momento della apertura di una finestra di dialogo al momento della sua chiusura sono state registrate nello stato globale del Tool e possono aver in
uenzato la reazione dei frame di visulizzazione.

# 4.6 Il Tool Equation Solver ed i convertitori da

#### 4.6.1 Introduzione

Dei Tool des
ritti nella presente sezione sono state, attualmente, implementate solo le interfacce utente per cui di questi due Tool ne verrà data solo una des
rizione sommaria.

Il Tool Equation Solver è caratterizzato da una interfaccia utente perchè è stato pensato per poter lavorare sia su diagrammi Fd la ui des
rizione e ontenuta in file, di formato oggetto o di formato testo, sia su un diagramma correntemente visualizzato sul *canvas* del Flow Diagram Graphic Editor. Nel primo caso il Tool viene acceduto tramite la sua interfaccia utente, mediante la quale è possibile utilizzare comandi per l'accesso ai file, per il settaggio dei parametri per la simulazione, per il ontrollo e la simulazione di un diagramma FD e la visualizzazione dei risultati così ottenuti. Nel secondo caso l'accesso al Tool avviene direttamente tramite i metodi per la simulazione di un diagramma FD, ome visto nella des
rizione del Tool Flow Diagram Graphi Editor fatta nelle sezioni 3.4 e 4.4. Un discorso analogo vale per *i convertitori da CL a FD e fa FD a CL* che possono essere acceduti in tre modi distinti: tramite il Tool TopLevel, tramite le interfa

e dei Tool Causal Loop Graphi Editor (il onvertitore da diagrammi CL a diagrammi FD) e Flow Diagram Graphi Editor (il onvertitore da diagrammi FD a diagrammi CL) oppure mediante una interfaccia ad hoc (detta Converter Tool ) in modo da permettere all'utente di agire sulla des
rizione di diagrammi contenuti in file di tipo testo oppure di tipo oggetto indipendentemente da ogni altro Tool.

### 4.6.2 Equation Solver

Il Tool Equation Solver è stato pensato per operare sia in cooperazione con il Flow Diagram Graphic Editor sia come Tool autonomo per l'accesso a file ontenenti diagrammi FD. Il Tool e aratterizzato da un erto numero di lassi he:

- 1. ne definiscono l'interfaccia.
- 2. consentono l'interazione con il *file system* del Sistema Operativo ospite,
- 3. onsentono la ese
uzione di operazioni di ontrollo sulla orrettezza delle equazioni asso
iate ai nodi di un multigrafo,
- 4. onsentono di eseguire la simulazione di un diagramma di ui si sia controllata la correttezza.

Il Tool, come illustra la figura 4.14, oltre che con il Tool Flow Diagram Graphic Editor, interagisce anche con il Tool Display del quale accede la classe  $DisplayFrame$  passandole i valori da visualizzare.

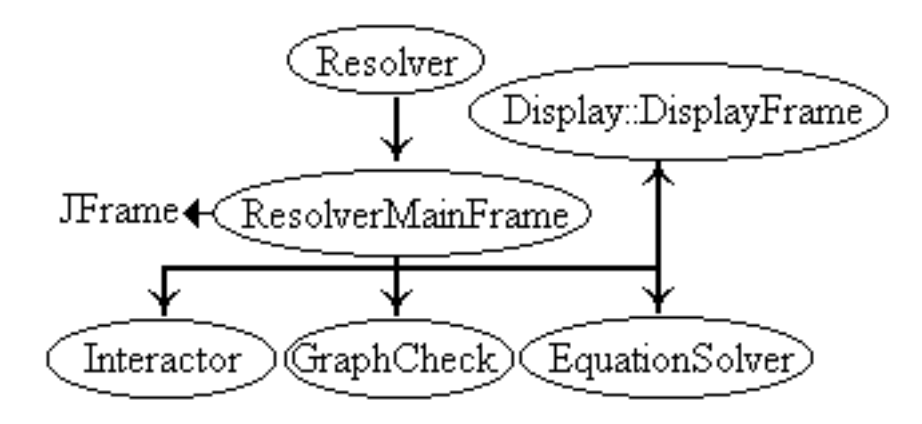

Figura 4.14: Le lassi del Tool Equation Solver

L'interfaccia è realizzata con una classe  $ResolverMainFrame$ , che eredita dalla classe *JF rame*, al cui interno sono definiti i *listener* delle voci del menù principale. I *listener* gestiscono l'apertura di *frame* ausiliari per:

1. l'interazione con il *file system* del Sistema Operativo ospite,

- 2. il settaggio dei parametri ne
essari per l'ese
uzione di una simulazione,
- 3. l'ese
uzione della simulazione.

L'interazione con il *file system* del Sistema Operativo ospite è realizzata mediante metodi della classe *Interactor* che consentono l'accesso a file contenenti la des
rizione di diagrammi FD.

Il settaggio dei parametri ne
essari per l'ese
uzione di una simulazione prevede l'utilizzo di un certo numero di *frame* ausiliari per:

- 1. il settaggio del valore della variabile *time step*,  $T$ ,
- 2. il settaggio degli istanti iniziale  $(T_0)$  e finale  $(T_N)$  della simulazione,
- 3. la scelta dell'algoritmo di risoluzione delle equazioni alle differenze finite fra quelli disponibili, Eulero e Runge-Kutta del se
ondo e del quarto ordine.

I valori dei parametri numerici  $(T, T_0, T_N)$  sono contenuti, come valori predefiniti per il Resolver, nelle strutture dati del multigrafo (
fr. la sezione 4.4.4) mentre la selezione dell'algoritmo avviene a questo livello perchè è solo al momento dell'ese
uzione della simulazione he il tipo dell'algoritmo da usare a
quisis
e pienamente significato.

L'ese
uzione della simulazione di un diagramma FD prevede he:

- 1. le strutture dati di un diagramma FD siano caricate in memoria,
- 2. per ogni nodo del multigrafo sia ricavata la corrispondente equazione,
- 3. sia veri
ata la orrettezza di tutte le equazioni.

Se il controllo (eseguito con metodi della classe *GraphCheck*) ha esito positivo allora è possibile eseguire la simulazione (usando i metodi della classe EquationSolver) e visualizzare gli andamenti delle variabili del diagramma (mediante una interazione diretta con la classe  $DiaplayFrame$  del package  $Display$ . Se, invece, il controllo ha avuto esito negativo è necessario riaprire il diagramma con il Tool Flow Diagram Graphic Editor e correggere le equazioni incomplete e/o inesatte. A tale s
opo, ome ausilio per il pro
esso di revisione, i metodi di controllo della classe GraphCheck generano un report in formato testo con l'elenco delle equazioni che è necessario correggere.

La classe EquationSolver svolge il duplice ruolo di motore di risoluzione delle equazioni asso
iate ai singoli nodi e di parser di tali equazioni.

Il motore di risoluzione ordina le equazioni in base al tipo ed alle relazioni di precedenza e passa le equazioni così ordinate, una alla volta, al parser.

L'ordinamento prevede he, sulla base dei valori iniziali delle variabili di tipo \level" e delle variabili esogene (che possono essere sia di tipo "constant" sia di tipo "auxiliary") vengano calcolati i valori iniziali sia delle variabili di tipo "rate" sia delle variabili di tipo "auxiliary" non esogene.

Una volta avuti i valori iniziali di tutte le variabili è possibile iniziare il procedimento iterativo di risoluzione calcolando, ad ogni passo, prima i valori delle variabili di tipo "level" e delle variabili di tipo "auxiliary" e poi i valori delle variabili "rate". Il parser interpreta ciascuna equazione nell'ordine stabilito dal motore di risoluzione e tradu
e le informazioni in essa ontenute nelle hiamate degli opportuni metodi matematici. Il parser, in pratica, risolve le singole equazioni e memorizza il risultato in un'array asso
iato ad ogni variabile.

Il pro
edimento di risoluzione, di tipo iterativo, viene ripetuto dal'istante iniziale della simulazione  $T_0$  all'istante finale  $T_N$  per un dato valore del time step, T.

Il risultato della simulazione è rappresentato da un  $N$  array, se  $N$  sono i nodi del multigrafo, he possono essere passati (insieme ai nomi delle variabil, alle relative unità di misura ed ai valori T,  $T_0$ ,  $T_N$ ) al Tool Display per la loro visualizzazione.

#### 4.6.3 I onvertitori da CL a FD e vi
eversa

I Tool di conversione dei diagrammi CL in diagrammi FD e viceversa sono acessibili in vari modi (
fr. la sezione 4.6.1). Nella presente sezione viene des
ritta la struttura interna del *Converter Tool* che rappresenta un Tool autonomo mediante il quale è possibile accedere ai vari convertitori in modo autonomo rispetto agli altri Tool.

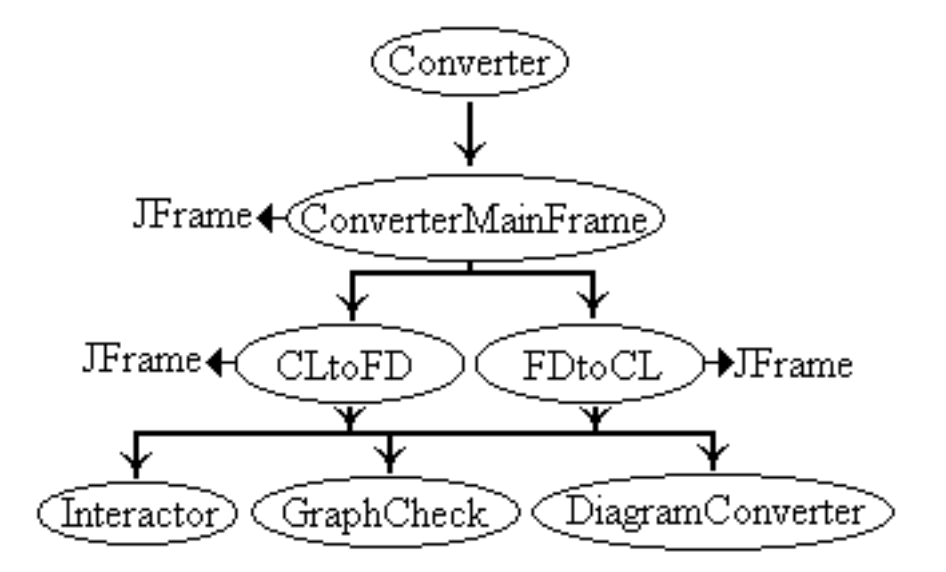

Figura 4.15: Le lassi per la onversione

L'interfaccia del Tool è ottenuta (tramite la classe Converter) come istanza della classe *ConvertermainFrame*. L'interfaccia ha una struttura molto semplice in cui compaiono un menù con due voci a ciascuna delle quali è associato un listener. I due listener gestiscono, rispettivamente, l'istanziazione in copia unica di un oggetto della classe  $CLtoFD$  e di un oggetto della classe  $FDtoCL$ .

Entrambi gli oggetti fanno uso dei metodi della classe Interactor per accedere al file contenente la descrizione in formato testo o in formato oggetto del diagramma da onvertire (
fr. la sezione 3.7).

Una volta acceduta la descrizione di un diagramma il Converter Tool esegue, in modo trasparente ed automati
o, una serie di ontrolli. Se i ontrolli hanno esito positivo, il Converter Tool provvede alla onversione del diagramma dal formato sorgente al formato destinazione, utilizzando i metodi della lasse DiagramConverter.

Se i controlli hanno esito negativo il *Converter Tool* visualizza un messaggio d'errore e produ
e un report in formato testo on tutti gli errori ris
ontrati durante l'analisi del diagramma da convertire. L'unico modo per ovviare agli errori è quello di riaprire il diagramma con l'opportuno Tool grafico (il Causal Loop Graphic Editor per i diagrammi CL o il Flow Diagram Graphi Editor per i diagrammi FD) ed apportarvi le ne
essarie orrezioni (
fr. le sezioni 4.3.4 e 4.4.5).

I controlli eseguiti dal *Converter Tool* sono realizzati con metodi della classe GraphChe
k.

Nel aso di diagrammi CL da onvertire in diagrammi FD viene ontrollato he:

- 1. alle eti
hette del diagramma sia stato assegnato un tipo,
- 2. agli elementi di onnessione del diagramma siano stati assegnati tipo e segno,
- 3. he vi sia ongruenza fra il tipo e l'orientamento degli elementi di onnessione e il tipo delle eti
hette in ui questi in
idono.

Nel aso di diagrammi FD da onvertire in diagrammi CL vengono eseguiti ontrolli più semplici che mirano solo a verificare che tutti i nodi di un diagramma siano connessi. In più i metodi di controllo cercano di ricavare i segni sugli elementi di onnessione nel diagramma CL in base alle informazioni presenti nel diagramma FD, quali tipo ed orientamento di un elemento di onnessione ed equazioni dei nodi alle sue estramita.

La conversione dei diagrammi coinvolge sia la loro rappresentazione pittorica sia la struttura astratta (grafo o multigrafo) corrispondente ed è effettuata dai metodi della classe *DiagramConverter*. Dato un diagramma da convertire, i metodi di onversione lavorano in due tempi:

- 1. lavorano sulla struttura astratta,
- 2. lavorano sulla rappresentazione pittori
a.

Lavorando sulla struttura astratta i metodi di conversione trasformano (nel caso della onversione da CL a FD) un grafo in un multigrafo oppure (nel aso della onversione da FD a CL) un multigrafo in un grafo.

In entrambi i casi per passare poi alla nuova rappresentazione pittorica è sufficiente riportare dalla vecchia rappresentazione alla nuova le coordinate dei punti di in
idenza degli elementi di onnessione e orientare oerentemente on la nuova rappresentazione gli elementi di onnessione.

Nel aso il passaggio sia da un diagramma CL ad uno Fd nei punti di in
idenza verranno disegnate le opportune coppie icona/etichetta mentre se il passaggio è da un diagramma Fd ad uno CL nei punti di incidenza verrà rappresentata la sola etichetta. Per ulteriori dettagli in merito alle problematiche relative alla onversione delle rappresenatzioni pittori
he e delle strutture astratte si rimanda alla sezione 6.3.

# Capitolo 5

# $D(a)ySy\, ToolBox$ : note di utilizzo

## 5.1 Introduzione

A questo punto della trattazione, dopo aver des
ritto la struttura astratta (
fr. il Capitolo 3) e la struttura interna (
fr. il Capitolo 4) dei vari Tool he costituiscono l'ambiente di simulazione  $D(a)ySy\, Tool\, Box$ , si ritiene opportuna la des
rizione, per i Tool in piu avanzata fase di implementazione (
fr. la sezione 6.2), di alcuni *casi d'uso* ([BSL02]).

Scopo del presente Capitolo, quindi, non è tanto quello di dare un manuale d'uso di ciascun Tool quanto quello di presentare alcuni *scenari* di uso dei singoli Tool in modo da onsentirne un piu agevole utilizzo.

Per la presentazione dei singoli s
enari verra fatto uso, essenzialmente, della notazione UML per i casi d'uso ([BSL02], cfr. l'Appendice A). Una breve introduzione a tale notazione viene data nella sezione A.1.2. I diagrammi he verranno usati per descrivere i singoli Tool sono stati tracciati utilizzando il programma *Poseidon* (cfr. la sezione A.1.4).

Alcuni dei Tool che compongono l'ambiente di simulazione  $D(a)ySy ToolBox$  sono stati progettati per essere a

eduti sia direttamente sia attraverso un Tool di coordinamento, detto  $TopLevel$  (cfr. la sezione 5.2) mentre altri sono accessibili solo autonomamente o in modo indiretto tramite omandi di altri Tool.

Alla prima ategoria appartengono sia il Causal Loop Graphi Editor sia il Flow Diagram Grafic Editor sia i convertitori CLtoFD e FDtoCL. Alla seconda categoria, invece, appartengono i Tool ConverterTool, EquationSolver e Display. Il primo di tali Tool permette di accedere ai Tool di conversione in modo autonomo da ogni altro Tool così da consentire all'utente di lavorare su diagrammi CL o FD contenuti in file. Il secondo, acceduto anche indirettamente mediante un comando del Tool Flow Diagram Gra Editor, permette l'ese
uzione di simulazioni su diagrammi FD preventivamente inizializzati ma sui quali l'utente non voglia eseguire operazioni di editing e dei quali ritenga superflua la visualizzazione. Il terzo, infine, accessibile solo indirettamente tramite il Flow Diagram Grafic Editor, permette la visualizzazione delle grandezze risultanti da una simulazione di un diagramma FD.

## 5.2 TopLevel

Il Tool TopLevel è caratterizzato da una interfaccia che può essere istanziata (ovvero clonata con il comando *Clone*) fino a tre volte in modo da produrre tre opie del Tool fra loro indipendenti. Ciasuna opia possiede gli stessi omandi delle altre e puo essere hiusa indipendentemente dalle altre.

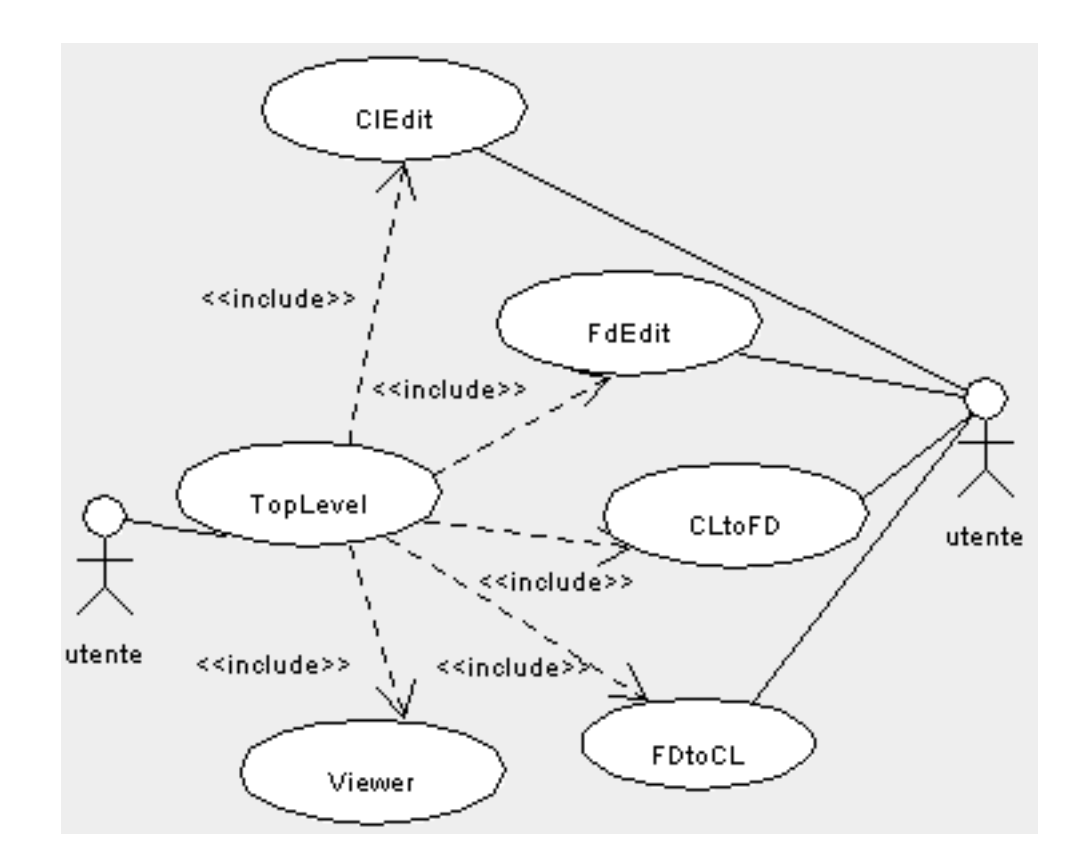

Figura 5.1: TopLevel: alcuni dei casi d'uso

Il Tool (cfr. la figura 5.1) è stato progettato per svolgere le seguenti funzioni:

- 1. consentire l'accesso ad un numero qualunque di istanze del *Causal Loop* Graphic Editor, ClEdit, ciascuna in un thread separato,
- 2. consentire l'accesso ad un numero qualunque di istanze del Flow Diagram Graphic Editor, FdEDit, ciascuna in un thread separato,
- 3. onsentire l'a

esso ad un numero qualunque di opie del Tool di onversione da diagrammi CL a diagrammi FD  $(CLtoFD)$  contenuti in file,
- 4. onsente l'a

esso ad un numero qualunque di opie del Tool di onversione da diagrammi FD a diagrammi CL  $(FDtoCL)$  contenuti in file,
- 5. onsentire la reazione di un erto numero di nestre di visualizzazione.

Le finestre di visualizzazione (dette *viewer*, cfr. le sezioni  $3.2 e 4.2$ ) sono attualmente in fase di implementazione. Correntemente è possibile istanziarne sino a cinque per ciascuna istanza dell'interfaccia per un totale di al più quindici viewer ontemporaneamente aperti sullo s
hermo. I singoli viewer possono essere resi attivi utilizzando la corrispondente voce del menu  $Pop - up$  presente sull'interfaccia mediante la quale il viewer è stato creato.

Secondo le specifiche del progetto (cfr. le sezioni 3.2 e 4.2) l'utente potrà utilizzare i singoli viewer per:

- 1. visualizzare diagrammi CL o FD contenuti in file.
- 2. eseguire sui diagrammi visualizzati al
une operazioni dipendenti dal tipo di diagramma.

Nel caso dei diagrammi CL la sola operazione prevista è una operazione di conversione del diagramma visualizzato nel orrispondente diagramma FD. La onversione viene effettuata utilizzando metodi del Tool CLtoFD (interno al Tool Converter Tool) sulle strutture dati del diagramma visualizzato.

Si ricorda, infatti, che la conversione diretta mediante il Tool  $CLtoFD$  è, invece, una conversione "al buio" ovvero da file a file senza che l'utente possa visualizzare il digramma he sta per essere onvertito.

Nel aso dei diagrammi FD sono previste:

- 1. l'operazione di onversione dal diagramma FD al orrispondente diagramma CL, per la quale valgono onsiderazioni analoghe alle pre
edenti,
- 2. l'operazione di simulazione del diagramma ed eventualmente di visualizzazione dei risultati della simulazione.

La simulazione del diagramma presuppone che il diagramma sia stato correttamente inizializzato e fa uso di metodi del Tool Equation Solver mentre la visualizzazione dei risultati della simulazione ri
hiede una interazione on il Tool Display.

#### 5.3 Causal Loop Graphi Editor  $5.3$

Il Causal Loop Graphic Editor (al quale, nelle figure e nel testo di questo Capitolo, si farà riferimento con il nome di  $ClEdit$ ) è il Tool che consente la reazione e la manipolazione di diagrammi CL.

Come risulta dalla figura 5.2, il Tool è accessibile sia in modo autonomo sia atraverso il Tool TopLEvel. Le principali funzionalità del Tool (illustrate nelle figure 5.2, 5.3 e 5.4) comprendono operazioni per:

- 1. la gestione delle rappresentazioni pittoriche e dei grafi, cfr. la figura 5.3,
- 2. la gestione delle interazioni con il Sistema Operativo ospite, cfr. la figura 5.4,
- 3. la onversione di formato.

Le operazioni che consentono la gestione dei grafie delle corrispondenti rappresentazioni pittoriche, raggruppate sotto la dizione generica di  $G$ estione $G$ rafi nelle figure 5.2 e 5.3, comprendono operazioni:

- 1. di tracciamento  $(Draw)$  di etichette e di elementi di connessione,
- 2. di editing  $(Edit)$  di etichette e di elementi di connessione,
- 3. di selezione di sottografi  $(Sottografi)$ ,
- 4. di denizione dei segni sugli anelli presenti nei diagrammi.

Le operazioni che consentono la gestione delle interazioni con il Sistema Operativo ospite, raggruppate sotto la dizione generica di  $Gestione File$  nelle figure 5.2 e 5.4, omprendono operazioni:

- 1. per la reazione di un nuovo diagramma he potra essere memorizzato in un nuovo file.
- 2. per l'accesso a diagrammi la cui descrizione è contenuta in un file esistente,
- 3. per la stampa della descrizione di un diagramma, descrizione contenuta in un file in formato testo.

Le operazioni di conversione di formato (che consentono di trasformare un diagramma CL nel orrispondente diagramma FD) in
ludono operazioni per la veri
a della orretta tipizzazione di tutti gli elementi di un diagramma CL. Tali operazioni non saranno des
ritte in ulteriore dettaglio in questa sede in quanto an
ora in fase di implementazione.

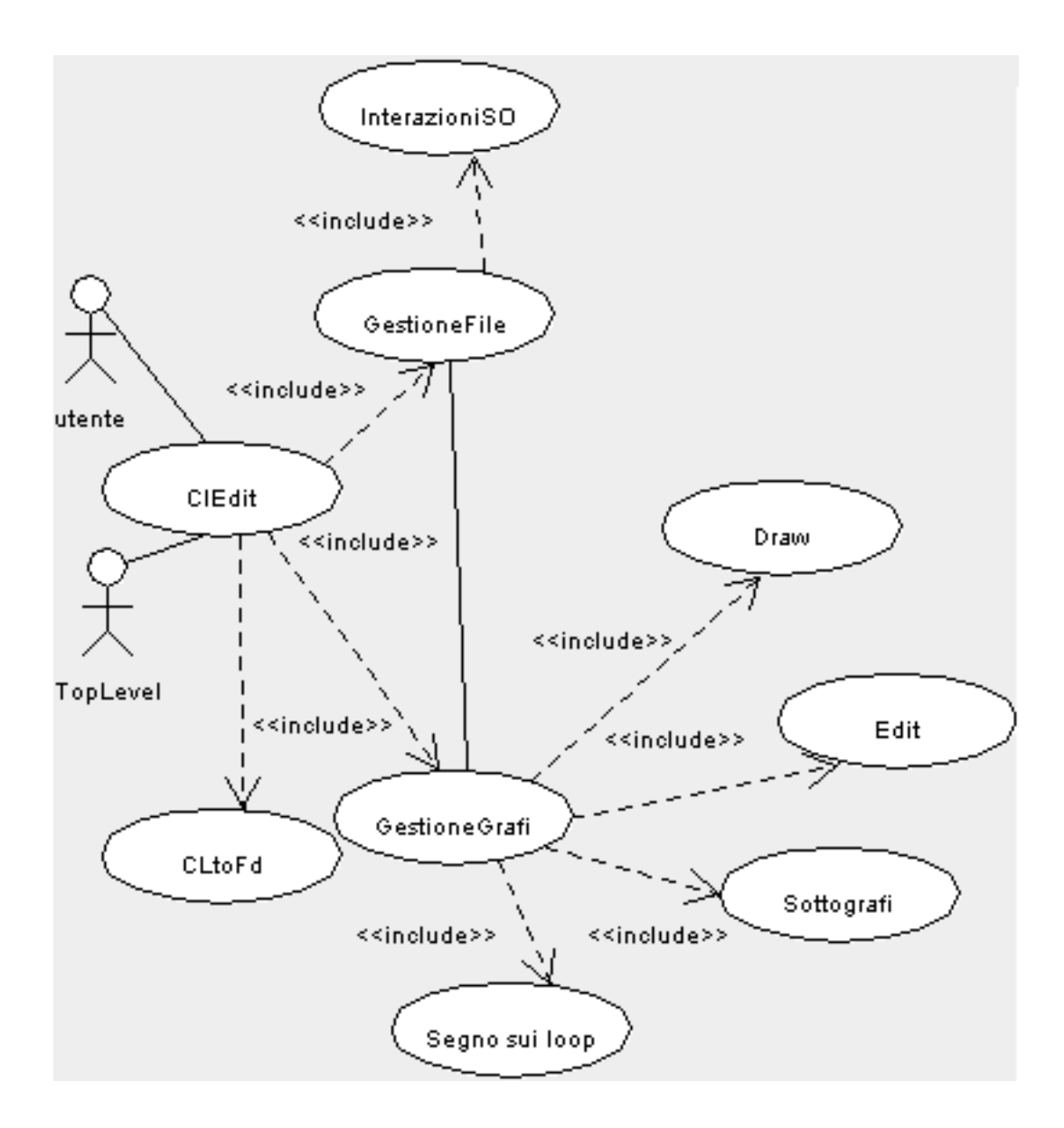

Figura 5.2: ClEdit: alcuni dei casi d'uso

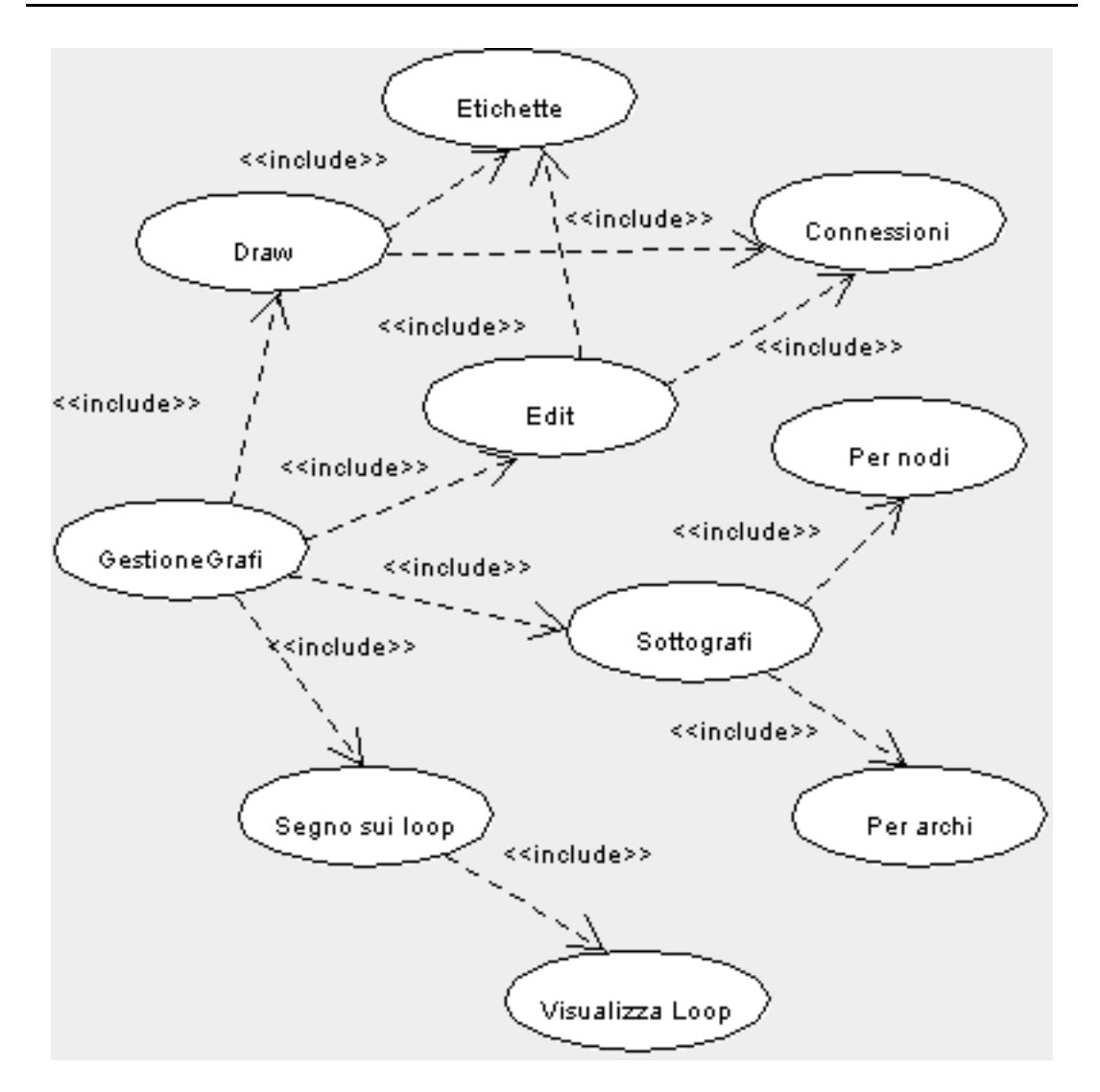

Figura 5.3: ClEdit: gestione dei grafi

La procedura di utilizzo del Tool ClEdit prevede che l'utente:

- 1. istanzi un nuovo diagramma CL con il comando  $New$  oppure acceda ad un diagramma la cui descrizione è memorizzata in un file in formato testo  $(Import)$  o in formato oggetto  $(Open)$ ,
- 2. ompia una serie di operazioni sul diagramma,
- 3. se lo desidera, salvi il diagramma modificato in un file in formato testo  $(Expert)$  o in formato oggetto, con lo stesso nome  $(Save)$  o con un nome diverso (Save as).

Il comando New mette a disposizione dell'utente un canvas vuoto sul quale l'utente può tracciare un diagramma CL. Al diagramma così creato non corrisponde

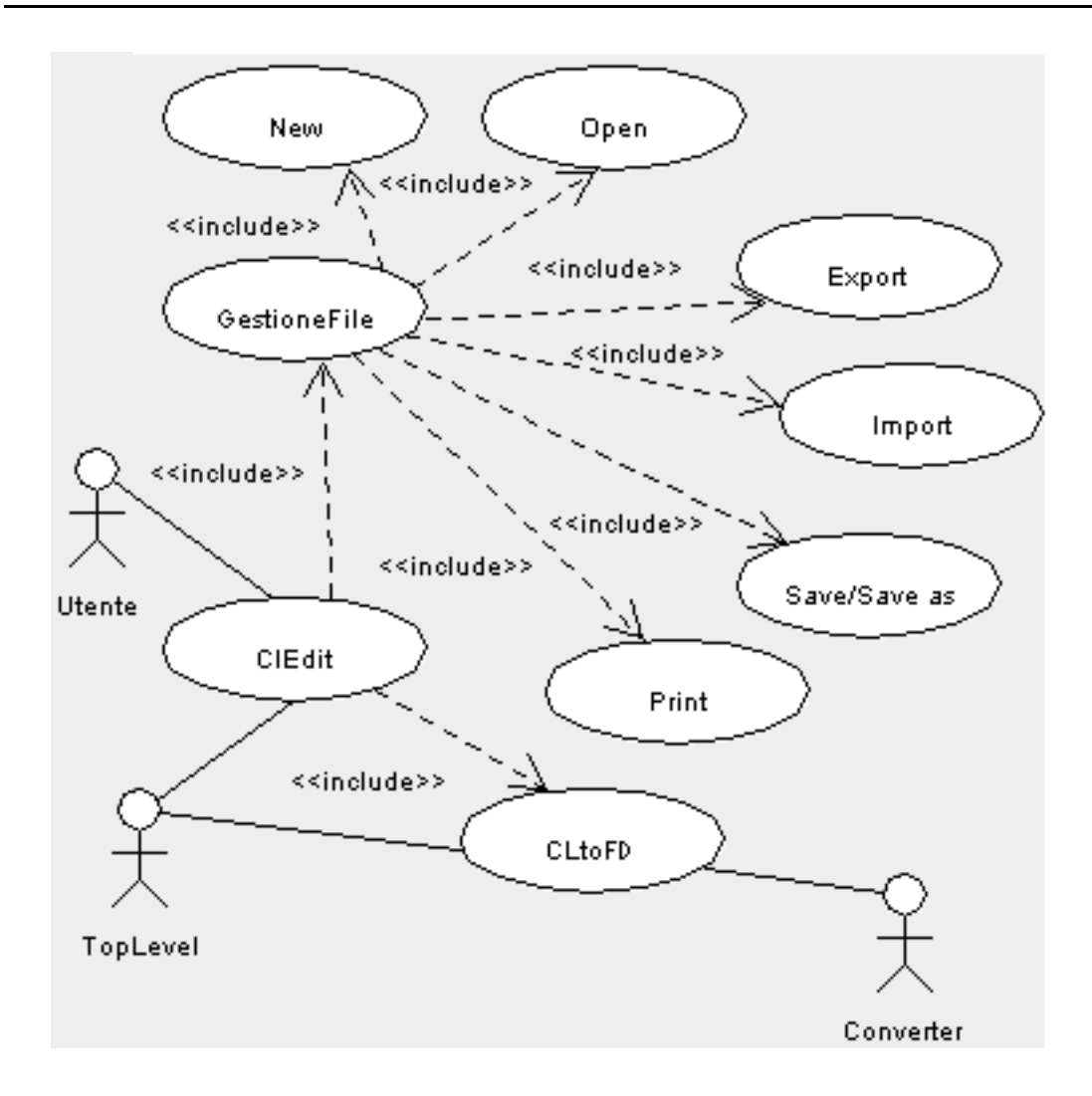

Figura 5.4: ClEdit: gestione dei file

un file per cui, per il salvataggio in modo permanente del diagramma, sono disponibili sia il formato testo  $(Expert)$  sia il formato oggetto  $(Save \space o \space Save \space as).$ Nel caso, invece, l'utente acceda a diagrammi contenuti in file, il Tool consente una agevole conversione di formato. Le sempre possibile, infatti, aprire un me con il comando Open e salvarlo con il comando Export, in modo da ottenere una conversione da formato oggetto a formato testo, oppure aprire un file con il comando Import e salvarlo con il comando Save as, in modo da ottenere una onversione da formato testo a formato oggetto.

Il salvataggio di una rappresentazione pittori
a in un le in formato testo (
on il comando Export) si traduce nella creazione di un file contenente sia i dati relativi alla rappresentazione pittorica sia i dati relativi al grafo corrispondente in un formato editabile on strumenti tradizionali e leggibile.

Un esempio è riportato qui di seguito:

```
######################################
prova1.t
l
##Info se
tion:draw
Number of Labels|2
Number of ConnectionElements | 1
Info se
tion:graph
Number of Nodes|2
Number of Arcs<sup>11</sup>
\sim \sim##Draw section
109,64|64,52|eti
hetta0|0
386,216|341,204|eti
hetta1|1
0,1|109,64|386,216|1
\sim \simGraph section
0|etichetta0|0|1||false
1|eti
hetta1|0||0|false
0,1|+|Materials
\sim \sim
```
Il file è suddiviso in un certo numero di sezioni. La prima contiene informazioni di tipo generale relative alla rappresentazione pittorica  $(Infosection : draw)$ e al grafo  $(Infosection : graph)$  quali: numero di etichette e di elementi di connessione per il primo e numero di nodi e di archi per il secondo.

Le due sezioni successive contengono i dati necessari per il tracciamento della rappresentazione pittorica (Draw section) e per la definizione del grafo corrispondente (*Graph section*).

Nella prima sezione, per ogni eti
hetta sono memorizzati due punti ne
essari per il tracciamento, il valore della stringa ad essa associata e un identificativo mentre, per ogni elemento di connessione, sono memeorizzati gli identificativi delle eti
hette agli estremi dell'elemento, i punti estremi dell'elemento e il tipo (1 individua una linea, 2 un ar
o e 3 una polilinea).

Nella se
onda sezione per ogni nodo sono memorizzati, nell'ordine:

- 1. l'identificativo del nodo,
- 2. la stringa asso
iata al nodo,
- 3. il tipo del nodo (0 sta per "< unspecified  $>$ "),
- 4. gli identi
ativi dei nodi della stella us
ente o una stringa vuota se la stella non ontiene nodi,
- 5. gli identi
ativi dei nodi della stella entrante o una stringa vuota se la stella non ontiene nodi,
- 6. una indicazione se il nodo è stato tipizzato  $(true)$  o no  $(false)$ .

Per ciascun arco del grafo, infine, sono memorizzati: gli identificativi dei nodi alle estremita dell'ar
o, il segno e il tipo dell'ar
o.

Il comando che gestisce la stampa dei file  $(Print)$  al momento consente la sola stampa di file in formato testo.

L'utente crea o modifica una rappresentazione pittorica (e il Tool tiene aggiornata in tempo reale la struttura del grafo orrispondente) mediante un erto numero di omandi (
fr. la gura 5.3). I omandi di ui l'utente dispone onsentono il tracciamento ( $Draw$ ) o la modifica ( $Edit$ ) di etichette ( $Either$ ) e di elementi di connessione (Connessioni). Le operazioni di modifica o editing, accessibili mediante menù flottanti, permettono:

- 1. la modifica della stringa associata ad una etichetta,
- 2. l'attribuzione di un tipo ad una eti
hetta,
- 3. la rimozione di una eti
hetta e di tutti gli elementi di onnessione in essa in
identi,
- 4. la rimozione di un elemento di onnessione,
- 5. la modifica dell'orientamento di un elemento di connessione.
- 6. l'attribuzione di un segno ad un elemento di onnessione,
- 7. l'attribuzione di un tipo ad un elemento di onnessione.

Oltre a tali operazioni, il Tool mette a disposizione dell'utente un erto numero di operazioni he onsentono di visualizzare porzioni del diagramma CL orrente (cfr. la voce *Sottografi* in figura 5.3), di assegnare segni agli anelli presenti nel diagramma (cfr. la voce *Segno sui loop* in figura 5.3) e di visualizzare i singoli anelli (cfr. la voce *Visualizza loop* in figura 5.3).

La visualizzazione di porzioni del diagramma orrentemente visualizzato sul canvas prevede la selezione di un sottoinsieme dei nodi mediante la specificazione di uno o più tipi (cfr. la voce *Per nodi* in figura 5.3) oppure la selezione di un sottoinsieme degli ar
hi (
fr. la vo
e Per ar
hi in gura 5.3): la selezione degli ar
hi puo essere fatta sulla base del tipo (
he puo assumere uno dei valori "< unspecified  $\geq$ ", "Information" o "Materials") o del segno (che può assumere uno dei valori "n" o "non assegnato", " $+$  o "-). Una volta individuata la porzione del diagramma voluta questa viene visualizzata in un frame ausiliario.

L'assegnamento dei segni agli anelli presenti in un diagramma CL presuppone che a tutti gli archi del diagramma sia stato assegnato un segno  $(\,^{\omega}$  + o  $\,^{\omega}$  ) e si traduce nella visualizzazione sul diagramma di due simboli speciali  $(\oplus)$  per gli anelli con *feedback* positivo e  $\ominus$  per gli anelli con *feedback* negativo) in corrispondenza del entro geometri
o di ias
un anello. La selezione di uno di tali simboli on il pulsante destro del mouse si tradu
e nella visualizzazione in un frame ausiliario delle eti
hette e degli elementi di onnessione he fanno parte dell'anello orrispondente.

# 5.4 Flow Diagram Graphi Editor

Il Flow Diagram Graphi Editor (al quale, nelle gure e nel testo di questo Capitolo, si farà riferimento con il nome di  $FdEdit$ ) è il Tool che consente la reazione e la manipolazione di diagrammi FD. Come risulta dalla gura 5.5, il Tool è accessibile sia in modo autonomo sia atraverso il Tool TopLEvel. Le prinipali funzionalita del Tool (illustrate nelle gure 5.5, 5.6, 5.7 e 5.8) omprendono operazioni per:

- 1. la gestione delle equazioni asso
iate ai singoli nodi del multigrafo, fr. la figura  $5.6$ ,
- 2. la gestione delle rappresentazioni pittoriche e dei grafi, cfr. la figura 5.7,
- 3. la gestione delle interazioni con il Sistema Operativo ospite, cfr. la figura 5.8,
- 4. la onversione di formato.

Le operazioni che consentono la gestione dei grafi e delle corrispondenti rappresentazioni pittoriche, raggruppate sotto la dizione generica di GestioneGrafi nelle figure 5.5 e 5.7, comprendono operazioni:

- 1. di tracciamento  $(Draw)$  di nodi e di elementi di connessione,
- 2. di editing  $(Edit)$  di nodi e di elementi di connessione,
- 3. di selezione di sottografi (Sottografi).

Nel aso dei diagrammi FD al
une delle dierenze sostanziali rispetto ai diagrammi CL si tradu
ono nel fatto he i nodi della rappresentazione pittori
a sono omposti da oppie i
ona/eti
hetta e he gli elementi di onnessione hanno un tipo (Information o Materials) che ne condiziona le possibilità di tracciamento al tipo dei nodi alle sue estremita. Le i
one aratterizzano il tipo dei diversi nodi (ad ogni tipo orrisponde una i
ona diversa) mentre le eti
hette rappresentano i valori delle variabili asso
iate ai singoli nodi, una per nodo.

Date queste premesse, le operazioni di editing di un nodo onsentono soltanto la rimozione del nodo (e di tutti gli elementi di connessione in esso incidenti) e la modi
a del nome della variabile asso
iata al nodo mentre le operazioni di editing di un elemento di connessione si riducono alla sola operazione di cancellazione.

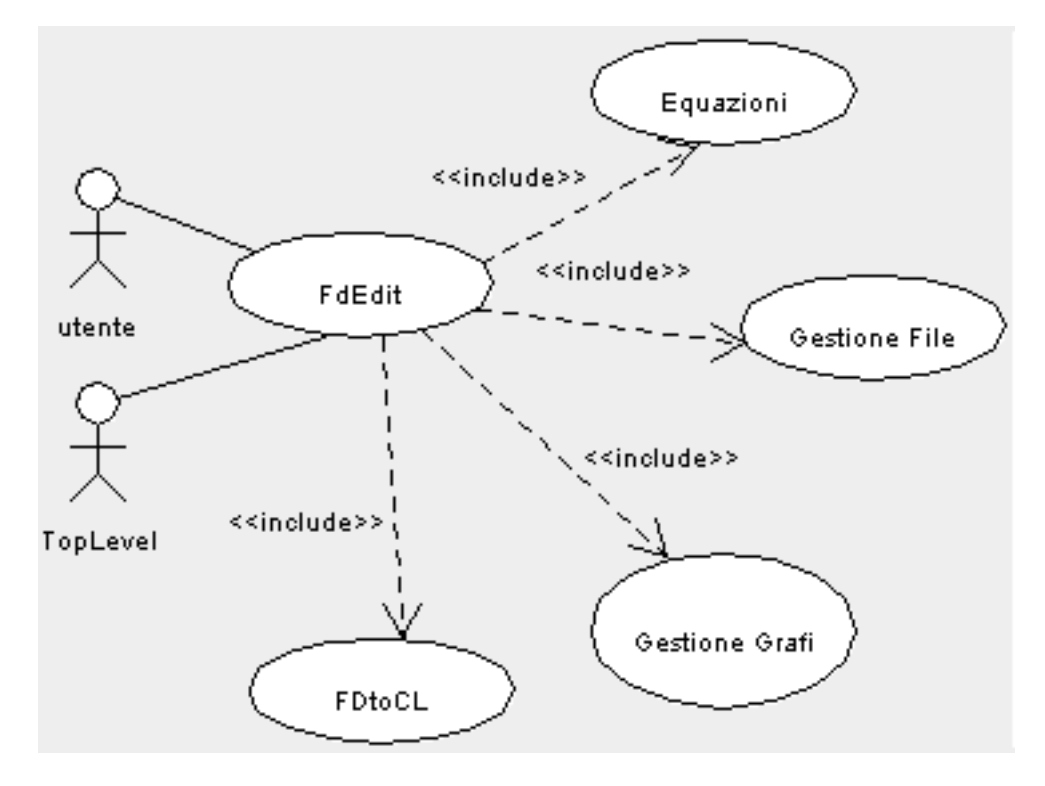

Figura 5.5: FdEdit: alcuni dei casi d'uso

Le operazioni di selezione dei sottografi, infine, sono analoghe a quelle esaminate nel caso dei diagrammi CL per cui, per una loro descrizione, si rimanda alla sezione 5.3. In questa sede i si limita a far notare ome la selezione di una porzione di un diagramma in base agli elementi di onnessione possa sfruttare solo il tipo di questi dal momento he, in un diagramma FD, agli elementi di onnessione non sono assegnati i segni. Operando una selezione con questo criterio è possibile evidenziare, rispettivamente, i flussi di informazione e i flussi di materiali presenti nel modello.

Le operazioni che consentono la gestione delle interazioni con il Sistema Operativo ospite, raggruppate sotto la dizione generica di  $GestioneFile$  nelle figure 5.5 e 5.8, omprendono operazioni:

- 1. per la reazione di un nuovo diagramma he potra essere memorizzato in un nuovo file,
- 2. per l'accesso a diagrammi la cui descrizione è contenuta in un file esistente,

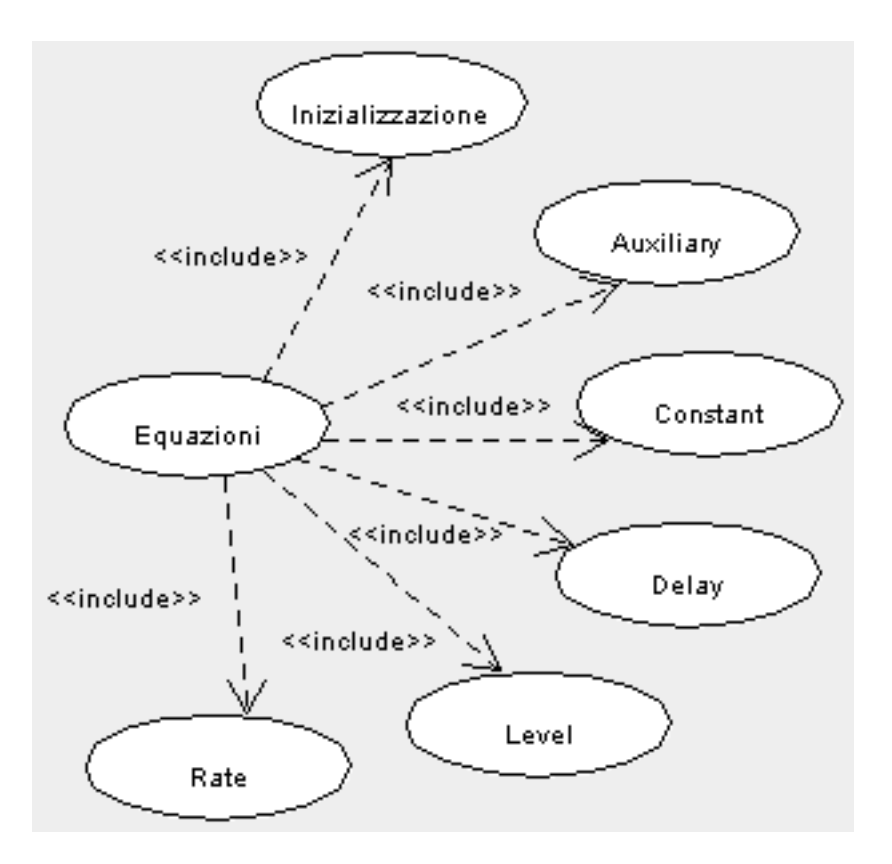

Figura 5.6: FdEdit: la gestione delle equazioni

3. per la stampa della des
rizione di un diagramma, des
rizione ontenuta in un file in formato testo.

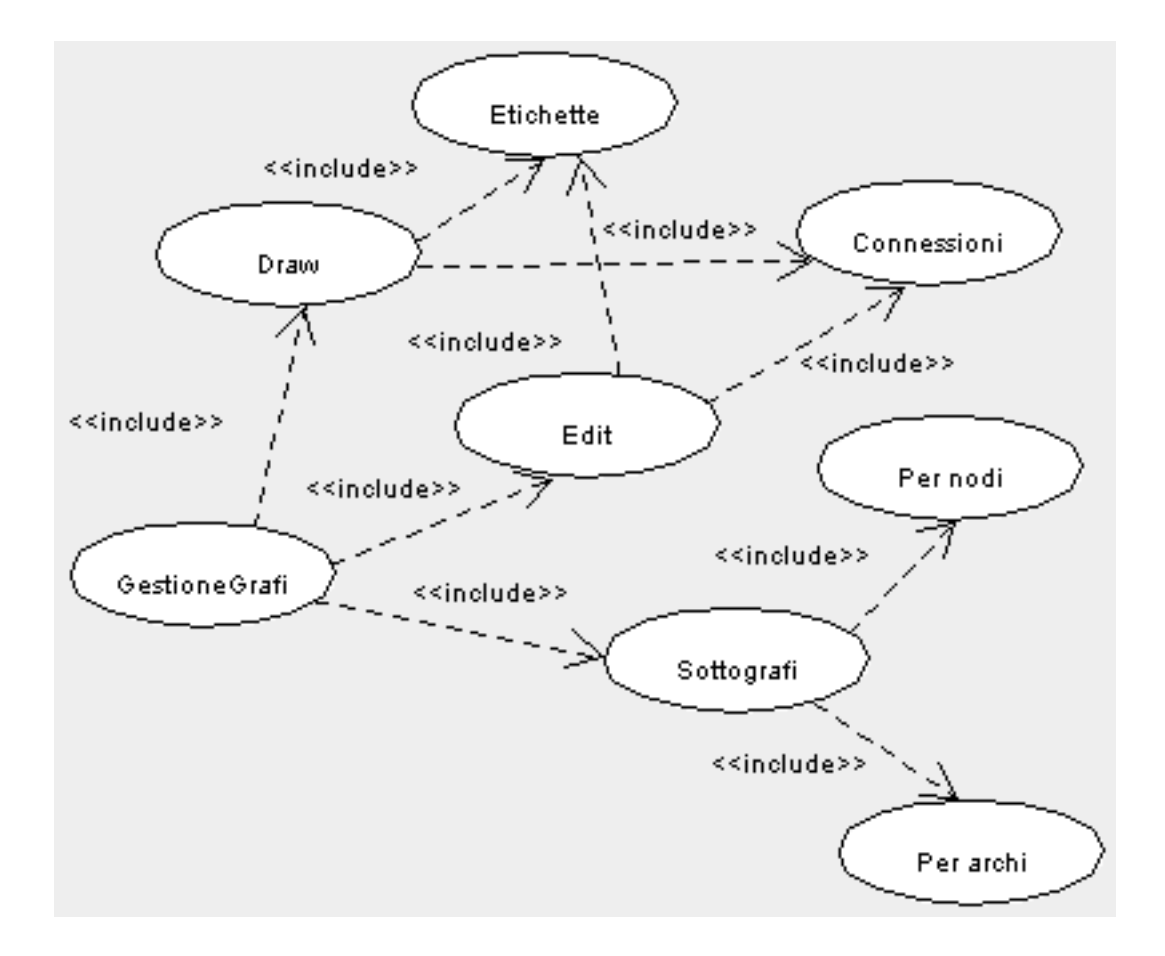

Figura 5.7: FdEdit: gestione dei gra

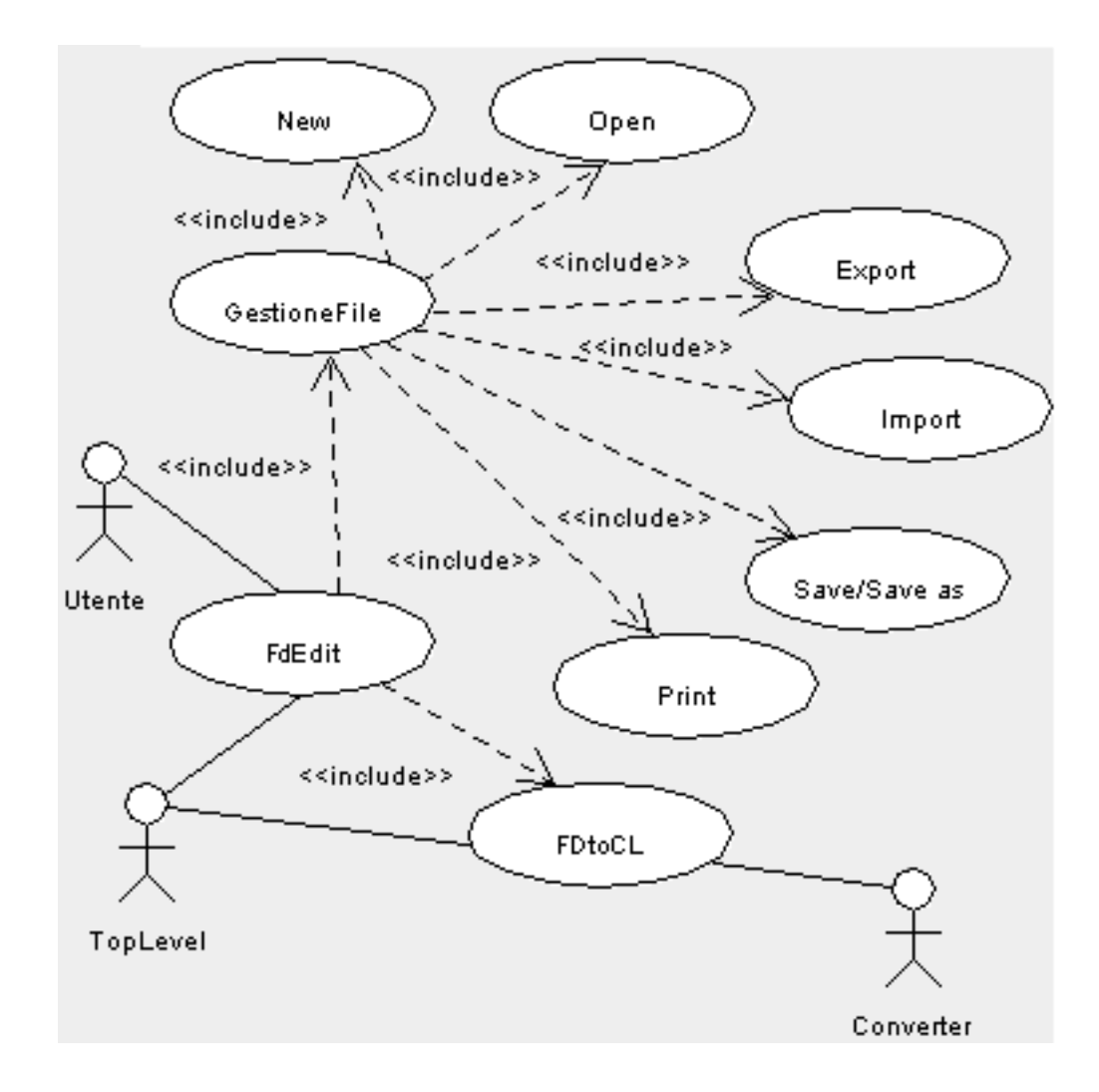

Figura 5.8: FdEdit: gestione dei file

Le operazioni di *gestione file* hanno una semantica analoga a quella esaminata nella sezione 3.3 alla quale si rimanda. In questa sede ci si limita a far notare come la struttura dei file in formato testo sia praticamente identica a quella vista nel aso dei diagrammi CL (nonostante una apparente diversita di rappresentazione) dal momento che il tipo di ciascun nodo, codificato nei campi opportuni delle righe della sezione *Graph section*, consente di determinare in modo univoco l'icona da utilizzare nella corrispondente rappresentazione pittorica.

Le operazioni di conversione di formato (che consentono di trasformare un diagramma FD nel orrispondente diagramma CD) non saranno des
ritte in ulteriore dettaglio in questa sede in quanto an
ora in fase di implementazione.

Nel caso del Tool FdEdit l'utente ha a disposizione un certo numero di comandi per la gestione delle equazioni asso
iate ai singoli nodi di un diagramma. Tali omandi (cfr. la figura 5.6) permettono sia l'impostazione delle equazioni mediante finestre ausiliarie (Auxiliary, Constant, Delay, Level e Rate) che dipendono dal tipo del nodo sia l'impostazione e/o la modifica dei valori di un certo numero di parametri globali del diagramma in orso di denizione (Inizializzazione).

Questa parte del Tool che comprende i metodi di controllo delle equazioni e di interfaccia con il Resolver è, al momento, in fase di implementazione.

# 5.5 Gli altri Tool

Gli altri Tool che compongono l'ambiente di simulazione  $D(a)ySy Tool Box$ (ovvero il Tool Display, il Tool Equation Solver (detto an
he Resolver, vedi oltre) e il *Converter Tool*) non sono stati, al momento, completamente implementati (cfr. la sezione 6.2). In questa sede, pertanto, ci si limita a descrivere le possibili interazioni fra questi Tool e i Tool des
ritti nelle sezioni 5.2, 5.3 e 5.4 e, al contempo, a chiarire alcuni aspetti della struttura di Tool quali Equation Solver e Converter Tool.

Il Tool  $Display$  è stato progettato in modo da interagire sia con il Tool  $FdEdit$ sia con il Tool Resolver (cfr. la figura 5.9) e non può essere eseguito in modo autonomo oppure attraverso il Tool TopLevel come accade per altri Tool dell'ambiente.

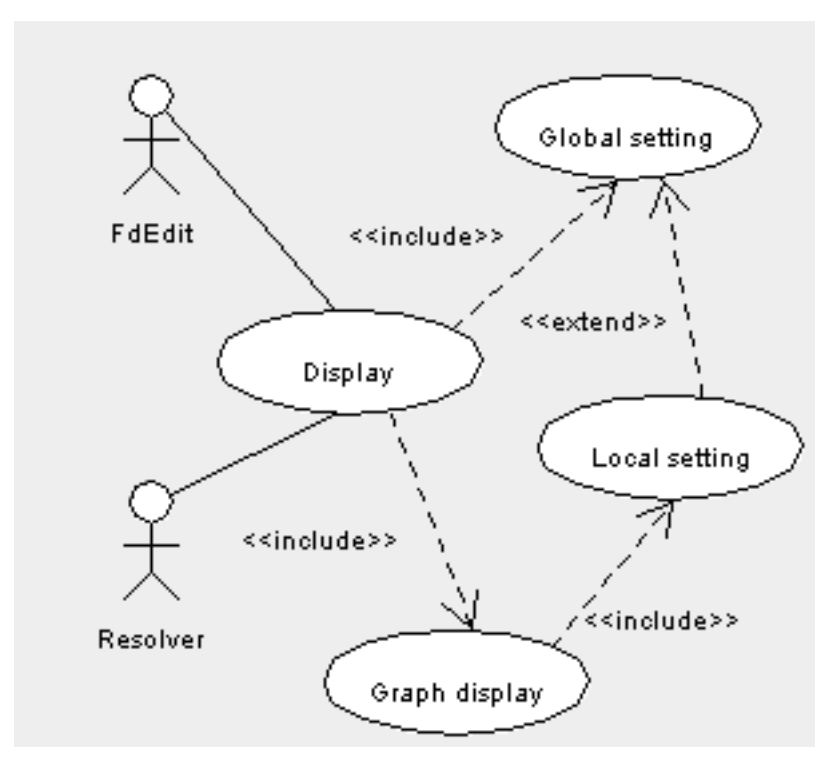

Figura 5.9: Display: le interazioni con gli altri Tool e i principali casi d'uso

Le operazioni accessibili mediante tale Tool sono state già illustrate nei Capitoli 3 e 4, ai quali si rimanda. In questa sede ci si limita a far notare come il Tool  $Display$  definisca operazioni per la visualizzazione di grafici  $(Graph\ display)$ e per la definizione di settaggi globali (Global setting) e locali (Local setting) e le renda  $\alpha$ ccessibili mediante un frame principale ( $Display$ ) ai Tool con i quali interagisce. Sia il Tool Resolver sia il Tool FdEdit, da parte loro, sono caratterizzati da metodi he determinano, a partire da un diagramma FD e dalle equazioni asso
iate
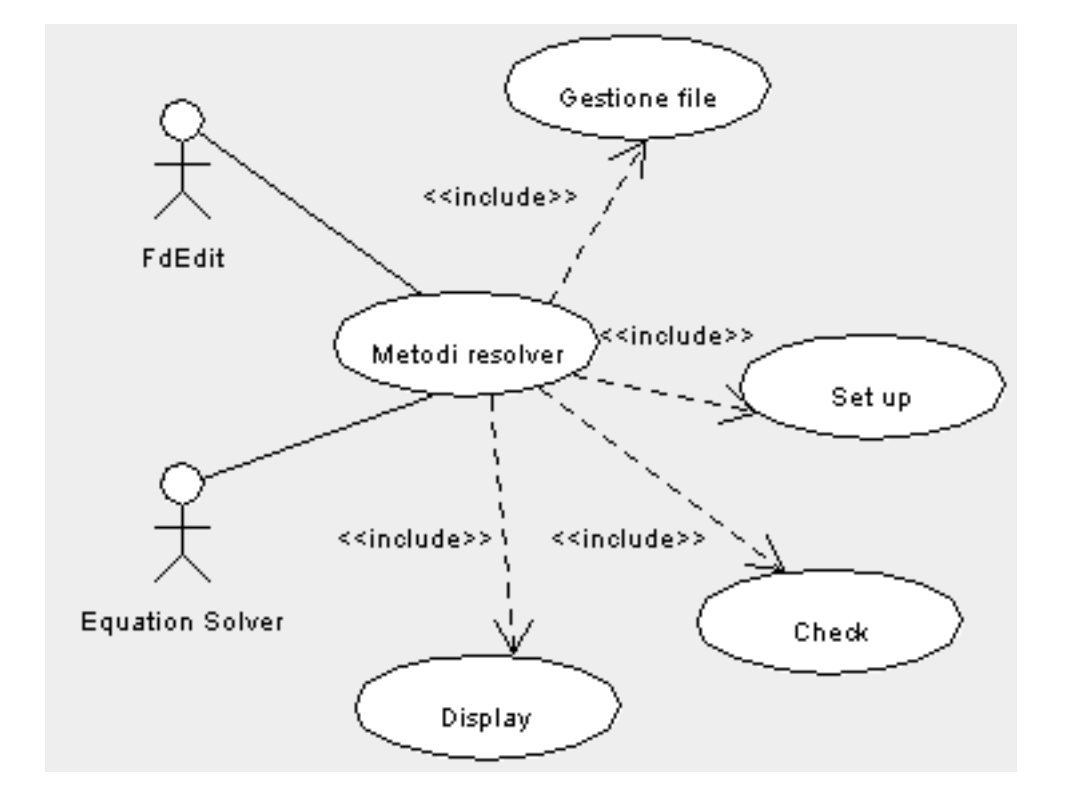

ai suoi nodi, un insieme di valori che il Tool  $Display$  si occupa di visualizzare.

Figura 5.10: Resolver: le interazioni con gli altri Tool e i principali casi d'uso

Il Tool  $Resolver$  (cfr. la figura 5.10) è stato progettato in modo da essere accessibile sia attraverso il Tool  $FdEdit$  sia attraverso una interfaccia ad hoc che ostituis
e il Tool Equation Solver.

L'accesso attraverso il Tool FdEdit fa in modo che i metodi del Resolver siano appli
ati direttamente al diagramma FD orrentemente visualizzato. L'utente, tuttavia, ha la possibilità di ridefinire i parametri che devono essere utilizzati per la simulazione, fra cui: l'istante di inizio, l'istante di fine, il valore del *time* step e l'algoritmo che deve essere utilizzato per la risoluzione delle equazioni alle differenze finite presenti nel modello.

L'accesso attraverso l'interfaccia dell'Equation Solver mette a disposizione dell'utente un Tool autocontenuto per la simulazione di diagrammi FD creati in precedenza, inizializzati e memorizzati in file. L'interfaccia è, infatti, caratterizzata da comandi che consentono (cfr. la figura 5.10):

- 1. l'accesso ai file contenenti le descrizioni dei diagrammi FD (*Gestione file*),
- 2. la verifica dei diagrammi contenuti nei file  $(C \text{ } \text{ } h \text{ } c \text{ } h)$ ,
- 3. il settaggio dei parametri per la simulazione (Set up),
- 4. l'ese
uzione della simulazione (Metodi resolver ),
- 5. l'interazione on il Tool Display per la visualizzazione del risultato di una simulazione (Display).

I Tool utilizzabili per la conversione di formato (da CL a FD o da FD a CL, cfr. le figure  $5.1, 5.2, 5.4, 5.5$  e  $5.8$ ) sono accessibili sia attraverso i Tool quali TopLevel, ClEdit e FdEDit sia mediante un Tool ad hoc detto Converter Tool. Il Converter Tool è caratterizzato da una interfaccia che permette l'accesso ai metodi per la onversione di formato in modo autonomo rispetto agli altri Tool e si presta alla esecuzione di una conversione di tipo batch di gruppi di file.

# Capitolo 6

## Conclusioni

#### $6.1$ **Introduzione**

L'ambiente di simulazione  $D(a)ySy \text{ } Tool \text{ } Box$  descritto nella presente Tesi è un ambiente aratterizzato da un erto numero di Tool interagenti il ui s
opo è quello di consentire la rappresentazione di *modelli* di *sistemi dinamici*, la loro simulazione e la visualizzazione dei risultati delle simulazioni.

I Tool che compongono l'ambiente possono essere suddivisi nelle seguenti ategorie:

- 1. Tool di oordinamento,
- 2. Tool di editing,
- 3. Tool di elaborazione,
- 4. Tool di rappresentazione.

Alla prima categoria appartiene il Tool TopLevel, alla seconda categoria appartengono i Tool Causal Loop Graphi Editor e Flow Diagram Graphi Editor, alla terza ategoria appartengono i Tool Equation Solver e Converter mentre all'ultima appartiene il Tool Display.

I Tool di editing, oltre mettere a disposizione dell'utente un erto numero di operazioni per l'editing di diagrammi CL e FD, modelli di sistemi dinamici, possiedono an
he al
uni strumenti per l'analisi dei diagrammi. Tali stumenti onsentono l'accesso a sottodiagrammi variamente individuati (cfr. le sezioni 3.3 e 3.4).

L'ambiente, tuttavia, è stato implementato solo parzialmente. Alcuni dei Tool sono stati progettati ma la loro implementazione è ancora da terminare (cfr. la sezione 6.2) mentre anche per i Tool la cui implementazione è stata portata prati
amente a termine sono state on
epite aggiunte ed estensioni he saranno presentate nella sezione 6.3.

### $6.2$ Lo stato dei singoli Tool

Come risulta anche dai Capitoli 3 e 4, la fase di progettazione dettagliata è stata portata a termine per tutti i Tool he ompongono l'ambiente di simulazione  $D(a)ySy$  Tool Box.

Per ias
uno dei Tool he puo essere eseguito sia in modo autonomo sia attraverso o il Tool TopLevel o un qualche altro Tool si è provveduto alla implementazione dell'interfaccia utente e della struttura interna mediante la definizione e la implementazione delle classi principali, degli eventi e dei relativi metodi *listener*. Per alcuni dei Tool la fase di implementazione è andata oltre la implementazione dell'interfaccia e della struttura interna e si è spinta fino alla implementazione della maggior parte dei metodi in modo da rendere effettivi gran parte dei comandi caratteristici di ciascun Tool.

I Tool in questione sono i seguenti:

- 1. TopLevel,
- 2. Causal Loop Graphi Editor,
- 3. Flow Diagram Graphi Editor,
- 4. Display.

### 6.2.1 TopLevel

Il Tool TopLevel è stato pienamente implementato nella sua veste di applicazione *master* di coordinamento della esecuzione dei Tool di editing e di conversione. Utilizzando il Tool  $TopLevel$  è, pertanto, possibile controllare l'esecuzione di piu istanze di tali Tool.

Rimane da terminare, invece, la implementazione delle funzionalità di viewer del Tool. Al momento è possibile istanziare i frame di visualizzazione dei diagrammi ma i relativi menù non sono operativi.

## 6.2.2 Causal Loop Graphi Editor

Per quanto riguarda il Tool Causal Loop Graphic Editor, la sua implementazione è stata praticamente portata a termine dal momento che tutti i comandi sono pienamente operativi, tranne il omando per la onversione di un diagramma CL nel orripondente diagramma FD (Convert to FD).

Utilizando il Tool è, pertanto, possibile tracciare ed editare diagrammi CL che possono essere sarvati su me nei que iormati previsti, testo ed oggetto. E monte possibile selezionare porzioni dei diagrammi da visualizzare in frame separati e individuare, assegnando loro un segno, gli anelli presenti in un diagramma CL, anelli che possono essere facilmente visualizzati in frame separati.

## 6.2.3 Flow Diagram Graphi Editor

Per quanto riguarda il Tool Flow Diagram Graphic Editor, la sua implementazione è stata portata al punto in cui buona parte dei comandi sono pienamente operativi.

Fanno eccezione i comandi del menù Application (Check to Convert, Check to Solve, Convert to CL e Solve  $\mathcal{B}$ Display) e le finestre di dialogo per l'impostazione delle equazioni dei singoli nodi la cui implementazione è, al momento, ancora in orso.

Utilizando il Tool è, pertanto, possibile tracciare ed editare diagrammi FD che possono essere sarvati su me nei que iormati previsti, testo ed oggetto. E monte possibile selezionare porzioni dei diagrammi da visualizzare in frame separati.

## 6.2.4 Display

Il Tool Display, accessibile solo tramite il Tool Flow Diagram Graphic Edi $tor$  ed utilizzabile per la visualizzazione dei risultati delle simulazioni, è stato implementato quasi ompletamente. Rimangono da implementare le operazioni di zoom sui grafici visualizzati e devono essere messe a punto le modalità di visualizzazione sia dei grafici singoli sia di più grafici su uno stesso frame. La effettiva utilizzabilità del Tool dipende dalla implementazione dei metodi per la simulazione dei diagrammi FD che devono produrre i valori che il Tool Display

### 6.3 6.3 Problemi aperti ed estensioni

I problemi aperti che devono essere affrontati e risolti perchè l'ambiente proposto sia ompleto e pienamente operativo oprono, sostanzialmente, le seguenti aree:

- 1. onversione di formato,
- 2. risoluzione di equazioni,

mentre le estensioni riguardano sia i singoli Tool sia l'ambiente  $D(a)ySy$  Tool Box nel suo omplesso.

#### 6.3.1 6.3.1 Problemi aperti

La conversione di formato coinvolge sia la rappresentazione pittorica sia la struttura astratta ad essa associata, che è un grafo nel caso di diagrammi CL e un multigrafo nel aso di diagrammi FD.

La onversione avviene in due passi:

- 1. onversione della struttura astratta,
- 2. onversione della rappresentazione pittori
a.

La onversione della struttura astratta ri
hiede sostanzialmente solo un riorientamento di al
uni degli ar
hi della struttura di partenza in modo he questi, nella struttura di destinazione, descrivano le relazioni ad essi associate con la corretta semanti
a.

Nel aso di diagrammi CL, ad esempio, i gra orrispondenti ai singoli diagrammi sono aratterizzati da nodi onnessi da ar
hi orientati in modo da denire relazioni di causa effetto. Tali relazioni di causa effetto sono composte fra di loro a formare cicli nei nodi dei quali possono incidere elementi estranei ai cicli stessi e che rappresentano variabili esogene. La trasformazione di un grafo così strutturato in un multigrafo cui corrisponde un diagramma FD richiede che ad alcuni degli archi sia invertito l'orientamento in modo da rispecchiare l'andamento dei flussi ad essi associati nel corrispondente diagramma FD.

Ad esempio nel caso di un anello semplice di due elementi A e B in cui l'arco  $(A, B)$  abbia segno + e l'arco  $(B, A)$  abbia segno – (ovvero un anello con feedback negativo) si hanno i passi seguenti:

- 1. tipizzazione degli elementi,
- 2. onversione della rappresentazione astratta dalla forma CL alla forma FD.

La tipizazione, ad esempio, prevede che il nodo A sia caratterizzato come di tipo "level", il nodo B come di tipo "rate", l'arco  $(A, B)$  come di tipo "Information" e l'arco  $(B, A)$  come di tipo "Materials" in modo che la conversione della struttura astratta si traduca nella inversione dell'orientamento dell'arco  $(B, A)$  in modo che, nel diagramma FD, compaia un arco di tipo "Materials" uscente da A e incidente in B come l'arco di tipo "Information"  $(A, B)$ .

In modo analogo si pro
ede per la onversione della struttura astratta di un diagramma FD nella orrispondente struttura astratta dell'asso
iato diagramma CL.

Nella onversione della struttura astratta di un diagramma FD nel orrispondente struttura astratta di un diagramma CL è possibile ricavare il segno sugli archi sfruttando informazioni quali:

- 1. il tipo dell'ar
o,
- 2. il verso dell'ar
o,
- 3. l'equazione associata al nodo da cui l'arco esce.

Dal punto di vista delle informazioni asso
iate ai nodi ed agli ar
hi di un diagramma FD, la onversione della struttura astratta di un diagramma FD nella struttura astratta dell'asso
iato diagramma CL puo avvenire in due modi:

- 1. in modo onservativo,
- 2. in modo minimale.

Nel primo caso le informazioni relative al *tipo* di nodi ed archi sono mantenute, sebbene non abbiano molto senso nel dominio dei diagrammi CL, e sono assegnate ai ampi orrispondenti degli elementi della struttura dati he implementa un diagramma CL, strutture predisposte per la onversione di diagrammi CL in diagrammi FD. Nel se
ondo aso, inve
e, tali informazioni sono rimosse in modo da reare una struttura astratta non tipizzata, in ui le strutture dati suddette hanno valori "non specificati".

Dopo avere effettuato la conversione della rappresentazione astratta risulta necessario effettuare la *conversione della rappresentazione pittorica*. La conversione della rappresentazione pittorica coinvolge<sup>1</sup>:

- 1. la rappresentazione dei nodi e degli ar
hi,
- 2. il posizionamento dei nodi e il tracciamento degli archi.

Nel passaggio da un diagramma CL al orrispondente diagramma FD, infatti, a ciascuna *etichetta* del primo deve essere sostituita una coppia *icona/etichetta* in cui:

- 1. l'icona contiene una immagine che riflette il tipo del nodo,
- 2. l'etichetta (nome del nodo cui corrisponde una variabile del modello) ha lo stesso valore he aveva nel diagramma CL.

Nel passaggio da un diagramma FD al corrispondente diagramma CL, viceversa, a ciascuna coppia *icona*/etichetta viene fatta corrispondere la sola etichetta con o senza onservazione delle informazioni di tipo, in funzione del tipo di onversione scelto.

Per quanto riguarda gli archi, in linea di principio ciò che cambia è solo l'orientamento di al
uni degli ar
hi mentre le informazioni di tipo (nel passaggio da FD a CL) possono essere onservate o meno, an
he in questo aso in funzione del tipo di onversione s
elto, oppure (nel passaggio da CL a FD) si tradu
ono nell'uso di un colore per rappresentare il tipo di flusso sull'arco.

Per ottenere una rappresentazione pittorica, oltre a ricavare le necessarie informazioni relative ai nodi ed agli ar
hi, e ne
essario stabilire regole per:

- 1. il posizionamento dei nodi,
- 2. il tracciamento degli archi

<sup>&</sup>lt;sup>1</sup>Nel seguito useremo i termini generici *nodo* ed *arco* anche per gli elementi della rappresentazione pittori
a in modo da uniformare il trattamento dei due tipi di diagrammi, CL e FD.

in modo da ottenere rappresentazioni pittori
he leggibili e on le aratteristi
he tipi
he delle rappresentazioni di un erto tipo di diagramma (CL o FD a se
onda dei asi).

Le strategie che si pensa di utilizzare nei Tool di conversione in corso di implementazione prevedono il posizionamento dei nodi e il tracciamento degli archi in modo da produrre diagrammi di struttura accettabile semanticamente corretti su ui l'utente puo apportare i desiderati aggiustamenti di tipo esteti
o, utilizzando il Tool grafico opportuno.

Nel aso della onversione della rappresentazione pittori
a di un diagramma FD nella rappresentazione pittori
a del orrispondente diagramma CL, ad esempio, la strategia che verrà implementata nei metodi del Tool FDtoCL prevede che:

- 1. le coppie icona/etichetta siano sostituite sic et simpliciter da etichette posizionate nel punto di centro della icona corrispondente (in cui convergono le rappresentazioni degli archi incidenti nel nodo),
- 2. gli archi il cui orientamento non cambia vengano tracciati invariati mentre quelli il ui orientamento viene invertito siano rappresentati sotto forma di archi di circonferenza.

Nel caso, invece, della conversione della rappresentazione pittorica di un diagramma CL nella rappresentazione pittori
a del orrispondente diagramma FD la strategia che verrà implementata nei metodi del Tool CLtoFD prevede che:

- 1. vengano inizialmente posizionate le oppie i
ona/eti
hetta orrispondenti a nodi di tipo "source", "sink", "level" o "rate" con il punto di centro delle i
one nel punto di entro della orrispondente eti
hetta,
- 2. vengano posizionate le oppie i
ona/eti
hetta orrispondenti a nodi di tipo "delay" su connessioni di tipo "Materials", con il punto di centro delle icone nel punto di entro della orrispondente eti
hetta,
- 3. vengano tracciati gli archi di tipo "Material" sotto forma di segmenti con il orretto orientamento,
- 4. vengano posizionate le oppie i
ona/eti
hetta orrispondenti a nodi di tipo "constant" o "auxiliary" in prossimità dei nodi con cui interagiscono e, omunque, in modo da mentenere le atene di in
uenza fra nodi di tipo "constant" e nodi di tipo "auxiliary",
- 5. vengano posizionate le oppie i
ona/eti
hetta orrispondenti a nodi di tipo "delay" su connessioni di tipo "Information" in genere nel punto di mezzo del segmento che unisce i nodi estremi del cammino su cui è inserito il ritardo,

6. vengano tracciati gli archi di tipo "Information" sotto forma di archi di ir
onferenza on il orretto orientamento.

I problemi aperti relativi alla *risoluzione delle equazioni* sono legati:

- 1. alla implementazione, an
ora in orso, di parti del Tool Flow Diagram Equation Editor,
- 2. alla implementazione, ancora in corso, del Tool Equation Solver.

Le porzioni del Tool Flow Diagram Equation Editor in corso di implementazione sono relative alla impostazione dei parametri per le equazioni dei nodi di tipo "level", "rate" e "auxiliary" ed ai metodi per la loro verifica. I metodi di verifica previsti eseguono controlli relativi:

- 1. al fatto he ad ogni nodo sia stata o meno asso
iata una equazione,
- 2. al fatto he tale equazione abbia tutti i suoi parametri inizializzati e prenda in esame tutti i ontributi in ingresso al nodo (se presenti),
- 3. alla orrettezza dimensionale sia di ias
una equazione sia di tutte le equazioni asso
iate ai nodi di un diagramma.

Nel aso dei diagrammi FD, infatti, le variabili relative ai nodi sono aratterizzate oltre he da una equazione an
he da delle unita di misura he ostituis
ono delle vere e proprie equazioni dimensionali di cui è necessario valutare la correttezza. Le equazioni nel loro complesso, inoltre, devono costituire un insieme coerente

- 1. tutte le equazioni devono usare la stessa unita di misura per la variabile tempo,
- 2. tutte le equazioni devono usare unita di misura dimensionalmente adeguate al tipo di variabile,
- 3. tutte le equazioni devono usare unita di misura adeguate alle relazioni in cui è coinvolto il nodo cui una equazione è associata.

In merito al punto (2) ci si limita a far notare che, ad esempio, una variabile di tipo "level" deve essere caratterizzata da una unità di misura non dipendente dalla variabile tempo mentre una variabile di tipo "rate" deve essere caratterizzata da una unità di misura in cui compare la variabile tempo a denominatore dell'espressione dimensionale.

In merito al punto  $(3)$  ci si limita a far notare che, ad esempio, una variabile di tipo "level" che ha una unità di misura del tipo [litri] deve essere in relazione con variabili di tipo "rate" con unità di misura del tipo  $\left\lceil \frac{litri}{\vert \vert \rho ra \vert} \right\rceil$ o analoghe.

La porzione del Tool *Equation Solver* attualmente in corso di progettazione e implementazione è quella relativa al motore di risoluzione delle equazioni associate ai nodi di un diagramma FD. Il motore di risoluzione in orso di progettazione e implementazione dovrà svolgere compiti quali:

- 1. ordinamento delle equazioni,
- 2. parsing di ciascuna equazione.
- 3. risoluzione di ciascuna equazione sulla base dei valori delle eqauzioni ad essa asso
iate e he la pre
edono nell'ordinamento,
- 4. determinazione dei valori delle variabili ad ogni passo della simulazione.

Le estensioni relative all'ambiente  $D(a)ySy \text{ Tool Box}$  nel suo complesso riguardano la definizione e la implementazione di un *sistema di help in linea* accessibile dall'utente sia attraverso i singoli Tool sia autonomamente mediante un browser. Per lo sviluppo di un tale sistema di help si pensa di far ri
orso ad applet Java on eventuale supporto di s
ript JavaS
ript.

Altre estensioni previste riguardano la trasformazione dei Tool Causal Loop Graphic Editor e Flow Diagram Graphic Editor in Applet in modo da essere accessibili tramite browser. In merito ai singoli Tool, le estensioni maggiori riguardano i Tool Causal Loop Graphi Editor e Flow Diagram Graphi Editor per i quali si prevede di:

- 1. usare il linguaggio  $XML$  per le operazioni di  $Export$  di file in formato testo in modo da ottenere file con un formato di tipo più generale ed "application" independent",
- 2. inserire al
une operazioni di editing lassi
he attualmente man
anti (quali ut, opy, paste),
- 3. modificare gli algoritmi di tracciamento degli elementi di connessione in modo da usare le curve di Bezier per il tracciamento degli archi e migliorare il tracciamento delle spezzate,
- 4. introdurre ulteriori strumenti per l'analisi dei diagrammi he onsentano di evidenziare, data una variabile, quali sono le variabili he la in
uenzano o che sono influenzate da essa e quali sono i anello in cui è inserita la variabile.

## Appendi
e A

## Descrizione del software mediante il linguaggio UML

### **Introduzione**  $A.1$

La presente Appendice contiene una breve presentazione del linguaggio UML e del programma *Poseidon* seguite da una descrizione non esaustiva del software sviluppato nel orso del lavoro di Tesi, des
rizione data utilizzando il linguaggio UML  $([BSL02] \text{ e } [GW02]$ , cfr. la sezione A.1.1).

La sezione è suddivisa in un certo numero di sottosezioni di descrizione del linguaggio, del programma e di ciascuno dei tool. Di ognuno dei tool viene data la struttura interna mediante uno o più diagrammi delle classi, tipici del linguaggio  $UML$  (cfr. la sezione A.1.1). I diagrammi che saranno utilizzati per la descrizione del software sono stati tracciati utilizzando il programma Poseidon for UML  $Commu$ ity Edition ([BSS02]) sviluppato e distribuito dalla Società Gentleware (
fr. la sezione A.1.4).

## A.1.1 Il Linguaggio UML

Il linguaggio  $UML$  (*Unified Modelling Language*) è uno strumento utilizzabile per l'analisi e la progettazione di sistemi Obje
t Oriented. Nella presente sezione non si ha la pretesa di dare una des
rizione del linguaggio, per la quale si rimanda a [BSL02] e [GW02], ma ci si limiterà ad introdurre gli elementi sintattici utilizzati nei diagrammi in modo da renderli leggibili indipendentemente dalla onos
enza del linguaggio.

Il linguaggio  $UML$  può essere utilizzato per la definizione di:

- 1. diagrammi dei asi d'uso,
- 2. diagrammi delle lassi,
- 3. diagrammi di *collaborazione*,
- 4. diagrammi di sequenza,
- 5. diagrammi delle attivita,
- 6. diagrammi di stato.

I diagrammi dei *casi d'uso* ([BSL02], cfr. la sezione A.1.2) possono essere usati nella fase di progettazione di un sisema nuovo o di analisi di un sistema esistente e contengono sia i *casi d'uso stessi* sia gli *attori* sia le associazioni che li legano. Un caso d'uso rappresenta sequenze di azioni svolte dal sistema descritto mentre gli attori sono gli utenti del sistema oppure altri sistemi con cui il sistema in esame interagis
e.

I diagrammi delle *classi* ([BSL02]) permettono di evidenziare quali sono le classi he ompongono un sistema od una sua parte e quali sono le relazioni fra le classi. Dato che saranno usati nel seguito, su di essi torneremo nella sezione A.1.3.

I diagrammi di *collaborazione* ([BSL02]) sono strumenti utilizzabili per realizzare i casi d'uso. Tali diagrammi permettono di evidenziare il lavoro di cooperazione svolto dagli oggetti, istanze di determinate lassi, per lo svolgimento di un ompito, orrispondente ad una funzionalita di alto livello, non eseguibile da nessuno degli oggetti singolarmente ma disponibile agli attori.

I diagrammi di *collaborazione* ([BSL02]) sono utilizzati principalmente per modellizare ollaborazioni fra oggetti he ontribuis
ono alla funzionalita di un aso d'uso o di una operazione ma possono essere uati an
he per des
rivere s
enari alternativi all'interno di un aso d'uso.

I diagrammi di sequenza ([BSL02]), come i precedenti di collaborazione, definiscono le interazioni fra gli oggetti, interazioni realizzate mediante *scambi di* messaggi fra oggetti ovvero mediante invo
azioni di metodi.

Mentre i diagrammi delle classi permettono di modellizzare la *struttura statica* di un sistema i diagrammi di interazione ne modellizzano la natura dinamica dal momento he mostrano ome gli oggetti interagis
ono fra di loro evidenziando, nel caso dei diagrammi di *sequenza*, la sequanza temporale dei messaggi scambiati fra i vari oggetti in modo da realizzare una erta funzionalita di alto livello.

I diagrammi delle *attività* ([BSL02]) permettono di descrivere i flussi delle attività sia in fase di *progettazione* sia in fase di *analisi* e sono di complemento ai diagrammi di ollaborazione e di sequenza. In tali diagrammi vengono rappresentate le *attività*, gli *stati* e le *transizioni* fra attività e stati.

I diagrammi di stato, infine, ([BSL02]) sono usati per descrivere il comportamento degli elementi dinamici di un modello mediante le modifiche del loro *stato*. Lo stato, nel caso di *oggetti* istanze di una *classe*, è costituito dai valori assunti dai ampi dati dell'oggetto. I diagrammi di questo tipo des
rivono transazioni fra  $stati$  a seguito del verificarsi di eventi. Per ulteriori dettagli si rimanda a [BSL02].

## A.1.2 UML e i diagrammi dei asi d'uso

I diagrammi dei casi d'uso vengono di solito usati per spiegare il comportamento di una entità (sistema o sottosistema) senza specificare come tale comportamento sia effettivamente realizzato.

I diagrammi dei asi d'uso mostrano:

- 1. i asi d'uso,
- 2. gli attori,
- 3. le relazioni fra asi d'uso,
- 4. le relazioni fra asi d'uso ed attori,
- 5. le relazioni fra attori.

I casi d'uso sono sequenze di azioni svolte dal sistema mentre gli attori sono o utenti o altri sistemi on ui il sistema dato interagis
e. S
opo delle sequenze di azioni e' quello di ottenere un risultato osservabile da un attore e di des
rivere possibili s
enari di utilizzo di un sistema. Uno s
enario e' l'insieme delle possibili evoluzioni di tutte le istanze di un aso d'uso.

I diagrammi dei casi d'uso sono, di solito, uati per modellizzare cio' che avviene in un sistema esistente oppure in uno in fase di sviluppo/implementazione. Li si usa an
he per avere una visione ad alto livello del omportamento di un sistema e rappresentano il punto di partenza per la definizione dell'interfaccia uomo-macchina. Li si puo' inoltre usare per definire scenari alternativi e per specificare casi d'uso che generano sequenze distinte di azioni.

I casi d'uso sono descritti utlizzando i diagrammi dei casi d'uso ([BSL02]) che ontengono i asi d'uso stessi, eventualmente raggruppati in sottosistemi, gli attori e le asso
iazioni fra gli attori e i asi d'uso.

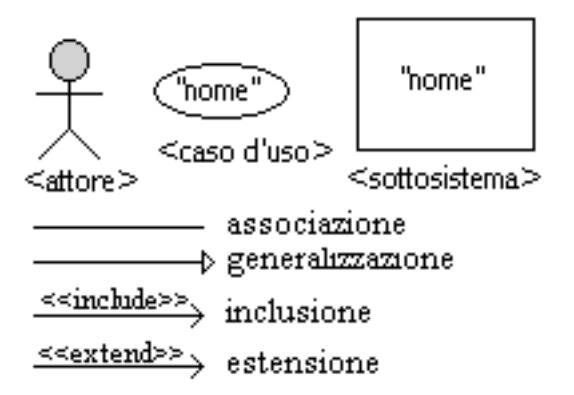

Figura A.1: La notazione UML per i diagrammi dei casi d'uso

La figura A.1 illustra i principali elementi sintattici del linguaggio  $UML$  utilizzabili per il tracciamento dei *diagrammi dei casi d'uso*. In tale figura sono presentati i simboli usati per denire gli attori, i asi d'uso e i sottosistemi (tipicamente raggruppamenti di casi d'uso che svolgono un compito finalizzato ad uno s
opo). La gura presenta, inoltre, i simboli utilizzati per aratterizzare le relazioni fra attori, fra asi d'uso e fra attori e asi d'uso. Le relazioni possono essere di asso
iazione, di generalizzazione, di estensione e di in
lusione. Le relazioni di asso
iazione stabilis
ono un legame fra un attore e un aso d'uso, le relazioni di *generalizzazione* stabiliscono un legame fra attori o fra casi d'uso mentre le relazioni di in
lusione e di estensione stabilis
ono legami fra asi d'uso.

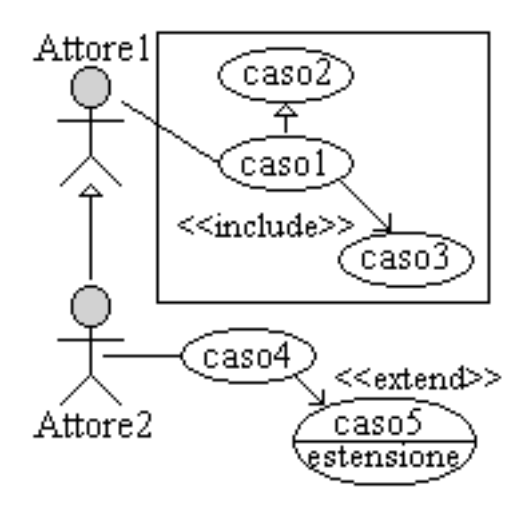

Figura A.2: Al
uni esempi di utilizzo

La figura A.2 presenta alcuni esempi di utilizzo della notazione. La figura (che non intende presentare un diagramma realistico) raffigura un diagramma dei casi d'uso aratterizzato da due attori e da inque asi d'uso, tre dei quali sono raggruppati in modo da aratterizzare un sottosistema.

Il diagramma presenta una relazione di *generalizzazione tra attori*: "Attore1" rappresenta, nel contesto della figura A.2, un attore generico mentre "Attore2" e un attore spe
ializzato he puo svolgere tutti i ompiti del primo piu altri altri compiti suoi propri. La relazione fra i due attori è una relazione di tipo "is-a" (nel senso che "Attore2" "is-a" "Attore1" ovvero la classe di "Attore2" è una estensione della classe di "Attore1").

In modo analogo vengono definite le relazioni di generalizzazione fra casi d'uso. Ad esempio (cfr. la figura A.2) "caso2" rappresenta il caso generico mentre "caso1" rapresenta una sua specializzazione. Il caso generico e il caso specializzato sono legati, ome nel aso pre
edente, da una relazione di tipo \is-a", nel senso che "caso1" "is-a" "caso2" ovvero la classe di "caso1" è una estensione o una implementazione della classe di "caso2". Nel caso della generalizzazione fra casi d'uso, infatti, il aso d'uso generi
o puo rappresentare una lasse astratta oppure una interfaccia, ovvero un elemento che si limita a definire un modello per gli oggetti spe
ializzati ma he non viene sviluppato per il sistema reale.

Oltre alle relazioni di generalizzazione fra i asi d'uso si possono denire le relazioni di *inclusione* (cfr. in figura A.2 la relazione fra "caso1" e "caso3") e di estensione (cfr. in figura A.2 la relazione fra "caso4" e "caso5").

Una relazione di inclusione (individuata con un arco orientato dal caso d'uso inludente al aso d'uso in
luso eti
hettata ome << in
lude >>) individua una relazione fra asi d'uso in ui un aso d'uso ri
hiede ed utilizza le funzionalita di un altro caso d'uso, funzionalità che possono, in generale, essere accedute anche autonomamente. Nell'esempio di figura A.2 si ha che "caso4" fa uso della sequenza di attività di "caso5" durante lo svolgimento della propria sequenza di attività. Una volta che la sequanza di attività di "caso5" è terminata la sequenza di attività di "caso4" può proseguire dal punto in cui si era interrotta.

Una relazione di estensione (individuata con un arco orientato dal caso d'uso che estende al aso d'uso esteso eti
hettata ome << extend >>) individua una relazione fra casi d'uso in cui un caso d'uso estende le funzionalità di un altro caso d'uso, che può essere detto di base. Ad esempio, in figura A.2 il "caso4" rappresenta una estensione del "caso5". La notazione prevede che le estensioni siano segnalate all'interno dell'ellisse he individua il aso d'uso di base sotto forma di punti di estensione (cfr. la sezione etichettata come estensione nel "caso5" della figura A.2) che elencano le funzionalità aggiunte ai casi estesi.

## A.1.3 UML e i diagrammi delle classi

I *diagrammi delle classi* possono essere utilizzati in fase di analisi, in fase di progettazione e in fase di do
umentazione di un sistema software e onsentono, mediante l'uso di una simbologia di tipo grafico:

1. di rappresentare le *classi* del sistema con i relativi *attributi* e *metodi*,

2. di illustrare le relazioni fra le lassi.

Le relazioni fra le classi che sono rappresentate nei *diagrammi delle classi* sono asso
iazioni, aggregazioni e gerar
hie di spe
ializzazione/generalizzazione. Un diagramma delle classi consente di rappresentare le classi astratte e le interfacce da ui derivano le lassi on
rete (ovvero aratterizzate da metodi ompletamente specificati) utilizzate all'interno del sistema software.

La notazione che l'UML definisce nel caso dei *diagrammi delle classi* (e che viene utilizzata nelle sottosezioni della sezione A.2) è molto ricca e verrà presentata in questa sezione solo in parte facendo ricorso ad un certo numero di figure esplicative.

La figura A.3, ad esempio, illustra due classi (ClasseA e ClasseB) in una relazione

di asso
iazione. Le lassi sono rappresentate on un rettangolo suddiviso in tre sezioni he ontengono, rispettivamente, il nome, gli attributi e i metodi della lasse.

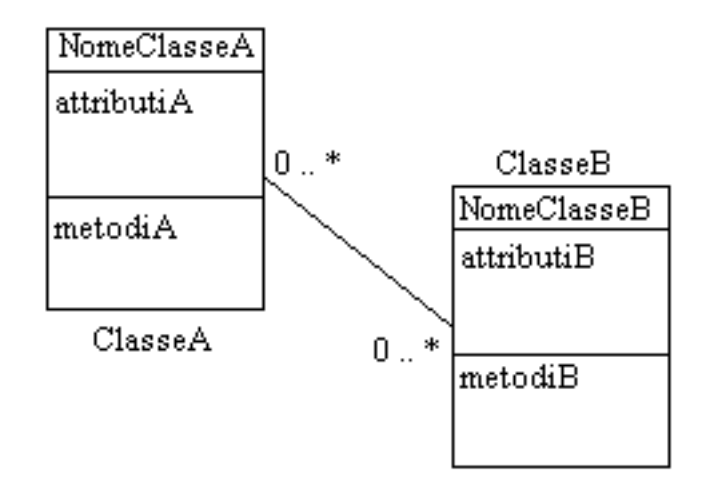

Figura A.3: I diagrammi delle classi  $(1)$ : la notazione

Nella figura A.3, ad esempio, la  $ClasseA$  è caratterizzata da un nome NomeClasseA, da un certo numero di attributi (attributiA) e da un certo numero di metodi ( $metodiA$ ). Il nome della classe permette di individuarla ed è utilizzato per la creazione di oggetti istanze della classe. Gli *attributi* rappresentano le strutture dati interne ad una classe con i relativi tipi e i modificatori d'accesso. I metodi, infine, rappresentano le operazioni che la classe è in grado di svolgere o di offrire ad altre classi attraverso gli oggetti istanze della classe.

Oltre alle sezioni rispettivamente ontenenti il nome della lasse, gli attributi e i metodi più una classe può essere descritta mediante altre sezioni opzionali che individuano gli eventi ui la lasse puo essere soggetta o he ne individuano i ompiti della lasse.

Le lassi sono rappresentate mediante rettangoli suddivisi in sezioni rispettivamente ontenenti il nome della lasse, gli attributi e i metodi piu altre sezioni opzionali he individuano gli eventi ui la lasse puo essere soggetta o he ne individuano i ompiti della lasse.

Le sezioni ontenenti gli attributi e i metodi possono non essere rappresentate in un diagramma delle lassi he, pertanto, puo ontenere lassi des
ritte dalla sola sezione del nome o dalle sezioni nome e attributi o dalle sezioni nome e metodi. Insieme al nome della lasse possono essere presenti:

- 1. lo *stereotipo* (ovvero il modello di comportamento cui la classe aderisce) o il tipo generi
o ui la lasse appartiene,
- 2. informazioni des
rittive della lasse,

3. informazioni sulle caratteristiche della classe: se la classe è *abstract*, se può essere generalizzata o meno, se eredita o meno da un'altra lasse.

Le sezioni contenenti gli *attributi* e i *metodi* contengono i rispettivi elementi elen
ati uno per riga.

I singoli attributi sono des
ritti mediante:

- 1. un modificatore di accesso.
- 2. il nome,
- 3. il tipo.

Gli attributi, inoltre, possono essere caratterizzati da altre proprietà quali i valori iniziali, gli attributi derivati e la molteplicità. Per ciascun attributo è possibile, infatti, indi
are il valore iniziale, se il suo valore deriva da quello di altri attributi o meno e il numero di valori distinti he un attributo puo ontenere (
lausola di molteplicità). I metodi sono caratterizzati da:

- 1. un modificatore di accesso.
- 2. il nome e la "signature",
- 3. il tipo restituito.

La "signature" di un metodo è caratterizzata da un lista di coppie composte dal nome di un parametro e dal relativo tipo in ui i nomi dei parametri possono essere omessi. Oltre al nome e al tipo di ciascun parametro, la "signature" di un metodo contiene, per ciascun parametro, la così detta *clausola di genere* che puo valere in, out e inout. Se la lausola di genere vale in il parametro e passato per valore, se vale out o inout il parametro viene passato per riferimento per ui rappresenta un effetto collaterale del metodo. Gli specificatori *out* e *inout* sono sottintesi nei diagrammi della sezione A.2.

I metodi possono essere raggruppati, all'interno della sezione relativa, in base al tipo di operazione svolta ome appartenenti ad uno stereotipo. Gli stereotipi usati di solito per classificare i metodi sono i seguenti: *costructor* se il metodo è un ostruttore della lasse, query se il metodo si limita ad interrogare il valore di un attributo o *update* se il metodo modifica il valore di un attributo. Nei Capitoli 3 e 4 tali metodi sono stati caratterizati come "accessori".

I modificatori d'accesso sia per gli attributi sia per i metodi sono i seguenti:

- 1. + per *public*,
- $2. -$  per *private*,
- 3.  $\sim$  per package.

### 4.  $\sharp$  per protected.

Una volta definiti i simboli con cui sono descritte le classi in un diagramma delle classi è necessario introdurre la simbologia per descrivere le *relazioni fra le classi*. Quando una istanza di una lasse passa messaggi (invo
azioni di metodi) a una istanza di un'altra classe si ha una *associazione* fra le due classi. Una relazione di associazione viene di solito definita una relazione del tipo "has-a" nel senso che una istanza di una lasse ontiene istanze di altre lassi. In UML una asso
iazione fra due classi è rappresentata con una linea continua (cfr. la figura A.3).

Una associazione fra una classe A e una classe B può essere caratterizzata da:

- 1. un nome,
- 2. una molteplicità.
- 3. un ruolo.

Il nome è una etichetta che indica la natura di una associazione fra le classi. Insieme alla etichetta può comparire anche la punta di una freccia che indica il verso in ui va interpretato il nome dell'asso
iazione.

La molteplicità (cfr. la figura A.3) indica il numero di istanze della classe A per una sola istanza della classe B e viceversa. La molteplicità la si indica con  $[m, n]$ in cui l'intero m indica il valore minimo della molteplicità e l'intero n indica il valore massimo. Al posto di un intero  $n$  si può avere il simbolo  $*$  che stà per qualunque valore intero maggiore di m.

La molteplicità dell'associazione fra le classi compare sia vicino alla classe A, a indicare il numero di istanze della classe  $A$  per una istanza della classe  $B$ , e vicino alla classe  $B$ , a indicare il numero di istanze della classe  $B$  per una istanza della lasse A.

Il ruolo, infine, chiarisce il ruolo giocato da una classe in un'associazione dato che piu istanze di una stessa lasse possono gio
are ruoli diversi in asso
iazione on lassi diverse.

Una associazione fra due classi  $A \in B$  esprime il fatto che gli oggetti di una classe A sono omposti da oggetti di un'altra lasse B.

Nei diagrammi della sezione A.2 sono utilizzate sia asso
iazioni bidirezionali fra lassi sia asso
iazioni unidirezionali fra lassi (
aratterizzate da ar
hi orientati dotati di freccia) sia *autoassociazioni*, ovvero associazioni fra una classe e sè stessa In UML sono disponibili due tipi particolari di associazione:

- 1. l'aggregazione,
- 2. la omposizione.

Una *aggregazione* (cfr. la figura A.4) indica che una istanza di una classe può omprendere istanze di altre lassi.

La presenza di una aggregazione non altera la molteplicità del legame fra due

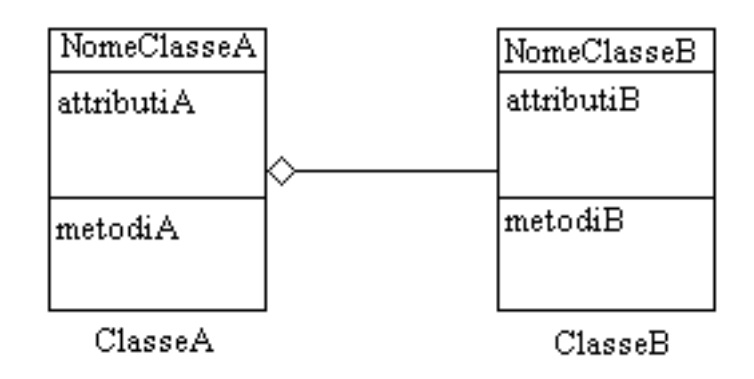

Figura A.4: I diagrammi delle classi  $(2)$ : aggregazione

lassi. Una aggregazione viene rappresentata on un segmento he inizia dal lato della classe componente ("ClasseB") e termina con un rombo bianco disegnato dal lato della classe composta o "globale" ("ClasseA"). La relazione può essere letta come segue: le istanze della "ClasseB" appartengono a istanze della classe "ClasseA" mentre istanze della "ClasseA" contengono istanze della "ClasseB". Nel aso di una aggregazione le parti possono esistere senza il tutto mentre nel aso della omposizione le istanze delle lassi in relazione fra di loro hanno lo stesso ciclo di vita ovvero, in altre parole, le parti non possono esistere senza il tutto. In UML una relazione di *composizione* viene rappresentata con una notazione analoga a quella usata per l'aggregazione solo che il rombo è in colore nero.

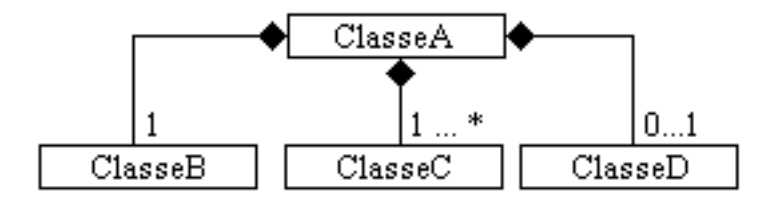

Figura A.5: I diagrammi delle classi  $(3)$ : composizione

Con riferimento alla figura A.5 si ha che istanze della "ClasseA" sono composta da una istanza della \ClasseB", da un numero qualunque (non inferiore a 1), di istanze della "ClasseC" e da 0 o 1 istanze della "ClasseD".

Le classi possono essere legate fra di loro anche da una relazione di generalizzazione (cfr. la figura  $A.6$ ) che esprime una relazione di ereditarietà fra interfacce o fra lassi.

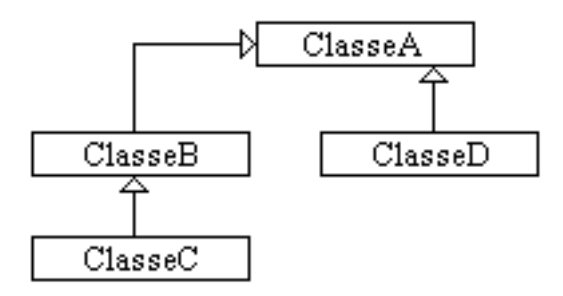

Figura A.6: I diagrammi delle classi  $(4)$ : ereditarietà

Una relazione di generalizzazione puo essere des
ritta ome una relazione del tipo "is-a" e viene rappresentata con un segmento che termina con una freccia, orientato dalla lasse spe
ializzata (detta an
he sotto
lasse) alla lasse generale (detta anche superclasse). In figura A.6 la "ClasseA" rappresenta la superclasse le cui sottoclassi dirette sono la "ClasseB" e la "ClasseD" per cui si può affermare che:

- 1. "ClasseB" is-a "ClasseA" oppure "ClasseB" extends "ClasseA",
- 2. "ClasseD" is-a "ClasseA" oppure "ClasseD" extends "ClasseA".

In modo analogo "ClasseB" è la superclasse di "ClasseC" (ovvero "ClasseC" is-a " $\text{Classes}$ ").

La generalizzazione fra classi consente l'ereditarietà degli attributi e dei metodi di una superclasse alla sottoclassi. Nell'esempio di figura A.6, le classi "ClasseB" e "ClasseD" ereditano metodi ed attributi dalla superclasse "ClasseA" ma possono ridefinirli oltre a definire metodi ed attributi loro propri.

La relazione di *generalizzazione* può coinvolgere classi che appartengono a package distinti. In questo caso il nome del package compare nella specificazione del nome della super
lasse on gli elementi he lo ompongono separate da oppie di :.

Una relazione di *generalizzazione* consente:

- 1. di estendere le proprieta di una lasse,
- 2. di ridefinire le operazioni di una classe,
- 3. di definire classi di tipo *abstract* con metodi fittizi, detti *placeholder*, che devono essere implementati dalle lassi derivate in modo he queste possano essere istanziate.

La notazione fornita da  $UML$  per le generalizzazioni è molto più ricca di quella presentata in questa Appendi
e e onsente la introduzione di ommenti mediante i quali si possono introdurre sia i vincoli sia i discriminanti. Per ulteriori dettagli si rinvia a  $[BSL02]$ .

Oltre alle relazioni illustrate sinora si possono avere:

- 1. relazioni di dipendenza fra pa
kages, he esprimono il fatto he le lassi di un pa
kage usano le lassi di un altro pa
kage dal quale il primo dipende,
- 2. relazioni di realizzazione fra interfa
e e lassi, he indi
ano quail lassi implementano una data interfaccia,

per le quali si rimanda a [BSL02].

## A.1.4 Il programma Poseidon

Il programma  $Poseidon$  ([BSS02]), nella versione  $Commuty$  Edition usata per la presente Tesi, rappresenta uno strumento utilizzabile per la stesura di modelli con il linguaggio  $UML$ , contiene tutti i diagrammi tipici del linguaggio UML descritti nella sezione A.1.1 e consente la generazione automatica di codice  $Java^{TM}.$ 

Il programma è scritto interamente in  $Java^{TM}$  e può essere utilizzato sia in ambienti  $Windows^{TM}$  sia in ambienti  $Linux^{TM}$  ovvero in tutti gli ambienti in cui sia disponibile un Java Runtime Environment 1.3 o superiore o un Java Development Kit 1.3 o superiore.

La versione Community Edition rappresenta la versione base pienamente funzionale del programma e può essere usata per *tracciare i diagrammi UML* e per operazioni di "reverse engineering" di codice Java scritto utilizzando altri ambienti di sviluppo.

Nell'ambito della presente Tesi il programma è stato utilizzato per:

- 1. tracciare i diagrammi dei casi d'uso,
- 2. ricavare i diagrammi delle classi e altre informazioni dal codice Java.

I diagrammi dei casi d'uso, utilizzati nel Capitolo 5, sono stati tracciati usando la simbologia standard UML allo s
opo di illustrare quali siano le operazioni principali messe a disposizione degli utenti dai singoli Tool senza specificare

- 1. ome tali operazioni siano implementate,
- 2. quali siano i passi che l'utente deve compiere per portare a buon fine ias
una operazione.

I diagrammi delle classi (e le altre informazioni ad essi associate), che sono contenuti nella presente Appendi
e, inve
e sono stati ri
avati sfruttando le funzionalita di "reverse engineering" del programma, funzionalità accessibili mediante il comando "Import Files" del menù "File".

Tale omando permette di analizzare un pa
kage on tutti i relativi sub-pa
kage e pa
kage importati e produ
e un modello he ontiene:

- 1. i pa
kage,
- 2. le lassi,
- 3. la loro interfaccia
- 4. le asso
iazioni,
- 5. un diagramma della lassi per ias
un pa
kage.

I diagrammi delle classi così prodotti per i singoli package contengono:

- 1. le lassi ontenute nel pa
kage, ognuna aratterizzata dai metodi e dai ampi dati (attributi),
- 2. i listener delle classi, se definiti come istanze di classi non anonime,
- 3. le asso
iazioni fra le lassi,
- 4. le relazioni di ereditarieta fra le lassi

Gli attributi e i metodi sono caratterizzati dal loro modificatore di accesso  $($ "+" per public, "-" per private " $\sim$ " per package e " $\sharp$ " per protected). Gli attributi sono, inoltre, aratterizzati dal tipo ed i metodi sia dal tipo he restituis
ono sia dalla relativa "signature".

Le relazioni fra le classi sono rappresentate mediante link di vario tipo che permettono di aratterizzare relazioni di asso
iazione, dipendenza e generalizzazione. Il modello ottenuto dal processo di "reverse engineering" permette di analizzare la struttura del package da più punti di vista che, nel gergo di *Poseidon*, sono detti:

- 1. Class Centri
,
- 2. Diagram Centri
,
- 3. Inheritan
e Centri
,
- 4. Pa
kage Centri
.

La differenza principale fra tali punti di vista risiede essenzialmente nel modo in ui il pa
kage viene presentato all'utente sotto forma di un modello e nel modo in ui l'utente puo navigare nella struttura del modello passando attraverso le lassi e i relativi metodi ed attributi. A tali punti di vista orrisponde, infatti, lo stesso diagramma delle lassi di ui sono evidenziati di volta in volta gli aspetti significativi per un dato punto di vista.

Nel caso *Class Centric*, ad esempio, sono elencate le classi contenute nel/importate dal package e, per ciascuna classe, sono elencati:

- 1. gli attributi con i relativi metodi accessori,
- 2. i listener degli eventi asso
iati alla lasse,
- 3. i metodi,
- 4. le asso
iazioni,
- 5. le dipendenze.
- 6. le generalizzazioni.

Nel aso Inheritan
e Centri vengono evidenziate le relazioni di ereditarieta fra le classi per cui sono elencate le classi non derivate e le super-classi contenute nel pa
kage e, per ias
una superlasse, sono elen
ate le lassi derivate. Oltre alle relazioni di ereditarietà sono elencate le sia *interfacce* sia le classi abstract e le lassi he le implementano

Ad esempio un package può contenere come super-classi le classi standard di Java JF rame, JP anel e JP opupMenu sotto ciascuna delle quali (nella gerarchia delle ereditarietà) compaiono le classi derivate (ad esempio  $ClMainFrame$ ,  $Arrow Panel$  e  $PopUp Menu$ ).

Nei diagrammi delle sezioni he seguono sara fatto uso dei diversi punti di vista in tutti i casi in cui questi semplificano la descrizione di un package, come avviene nel caso dei package più complessi quali quelli relativi ai Tool Causal Loop Graphi Editor e Folw Diagram Graphi Editor.

## A.2 I diagrammi

Nelle pagine che seguono sono presentate, per ciascun package, le classi con le relazioni reciproche e la struttura interna. Di alcune classi, ad esempio quelle an
ora in orso di sviluppo, la struttura interna viene omessa, lo stesso di
asi per le classi la cui struttura interna è assimilabile a quella di una classe analoga di un altro package, differendo le due solo per la implementazione dei relativi metodi, oppure per le lassi he non gio
ano un ruolo hiave all'interno di un pa
kage.

## A.2.1 TopLevel

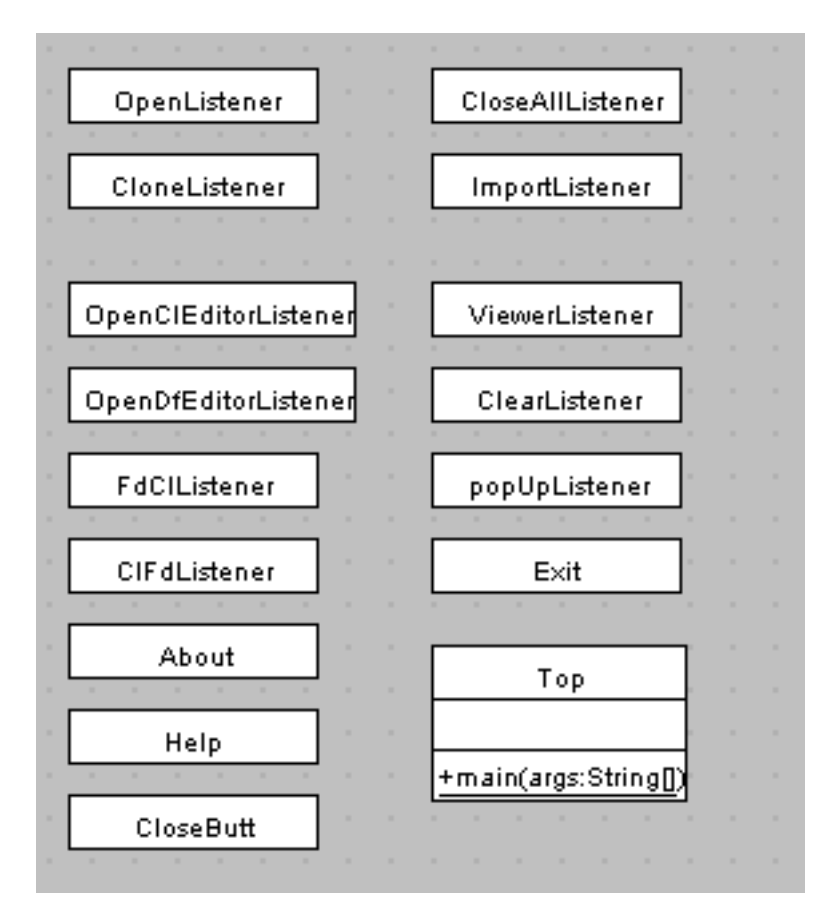

Figura A.7: TopLevel: i listener, il main e altri metodi

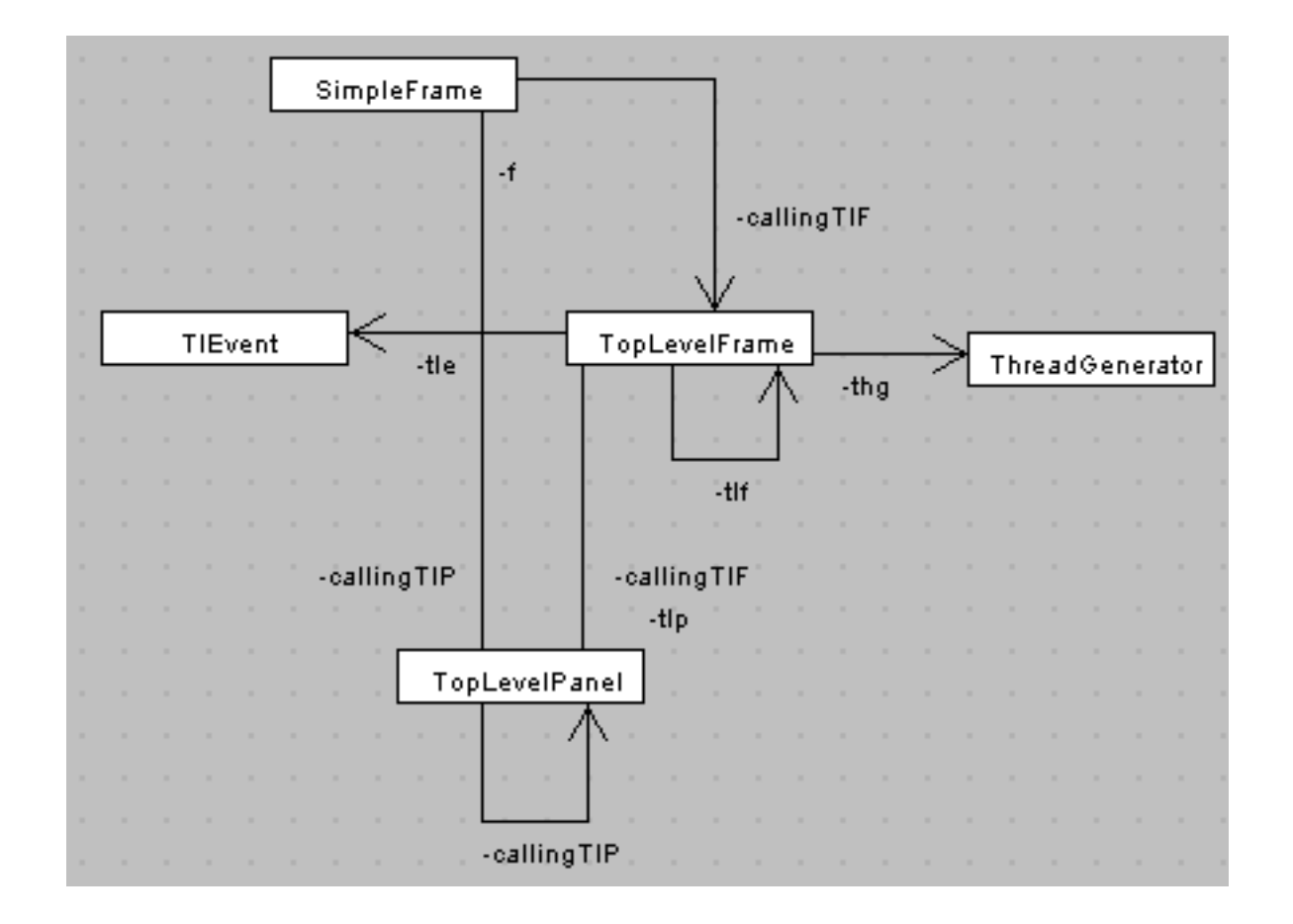

Figura A.8: TopLevel: le classi principali, nessun dettaglio

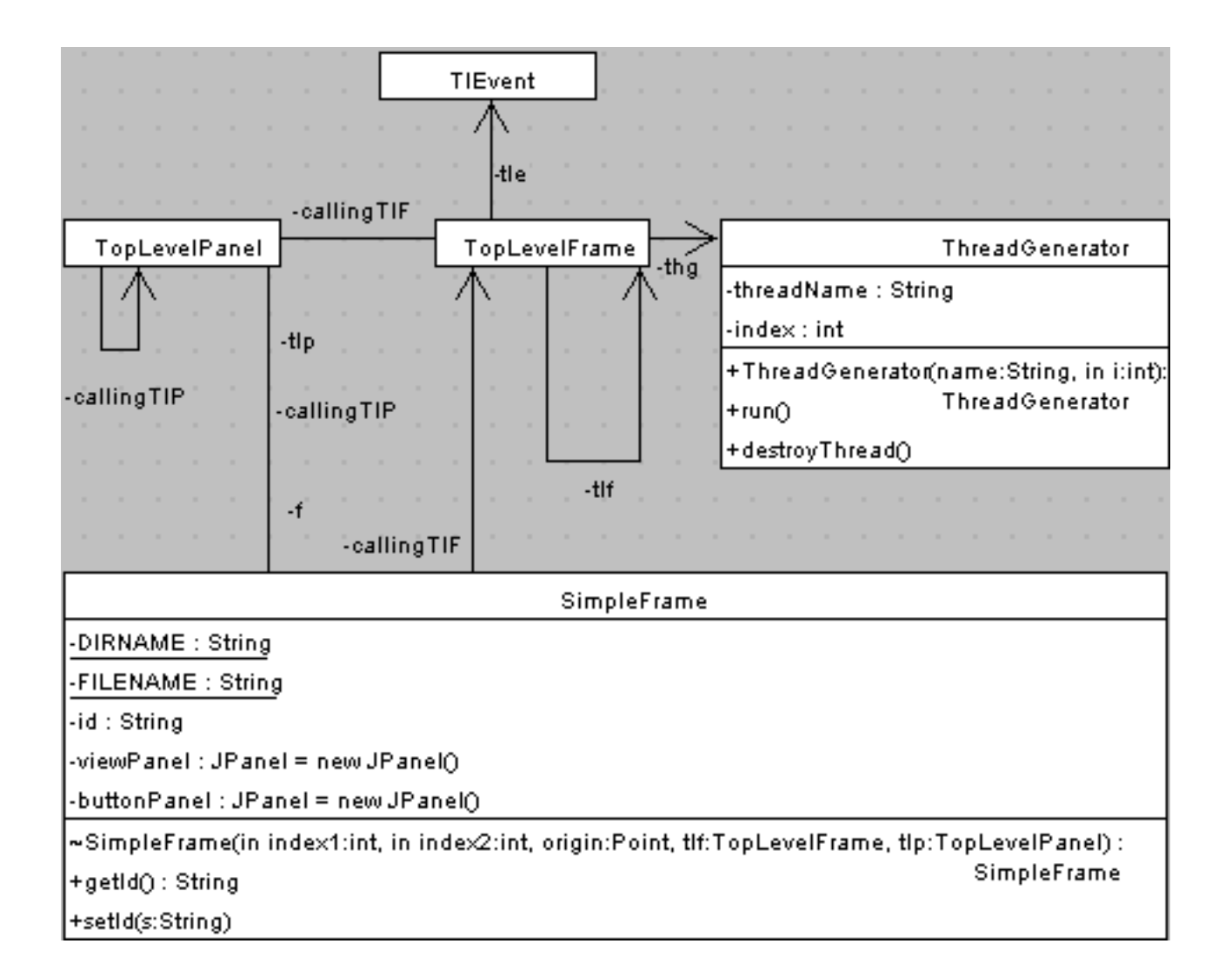

Figura A.9: TopLevel: alcune classi principali in dettaglio

|                                                                                                    | TopLevelFrame                              |
|----------------------------------------------------------------------------------------------------|--------------------------------------------|
| - 11<br>the contract of the contract of the contract of the contract of the contract of the contract of the contract of | -cloneCount : $int = 0$                    |
|                                                                                                    | -m3El : Vector = new Vector(2,1)           |
| TopLevelPanel                                                                                                    | -frames : Vector = new Vector(2,1)         |
| $-NULL : int = -1$                                                                                                    | -MAXCLONECOUNT: int = 3                    |
| -MAXCLONECOUNT: int = 3                                                                                                 | -clonesId : int[] = new int[MAXCLONECOUN]  |
| $-MAXFRAMECOUNT: int = 5$                                                                                               | -localid : int                             |
| -frames : Vector = new Vector(MAXCLONECOUNT).                                                                           | -vectorOfThreads: Vector = new Vector(1,1) |
| -parentIndex : inti                                                                                                    | -numThreads : int = 0                      |
| -countWindow : int = 0                                                                                                  | +TopLevelFrame(): TopLevelFrame            |
| +TopLevelPanel(in index:int, tlf:TopLevelFrame):                                                                        | +clearScreen()                             |
| TopLevelPanel<br>+closeFrames()                                                                                         | +menuSelected(evt:MenuEvent)               |
| +getFrames() : Vector                                                                                                   | +clearPopUp()                              |
| +clearCountWindow()                                                                                                    | +menuDeselected(evt:MenuEvent)             |
| +setCountWindow(s:String)                                                                                               | +menuCanceled(evt:MenuEvent)               |
| +existsFrame(in counter:int) : boolean.                                                                                 | +stopThreads()                             |
| +maxCounter():int                                                                                                    | +decrCount()                               |
| +removeSimpleFrame(id:String)                                                                                           | +incrCount()                               |
| the contract of the                                                                                                    | +getCount(): int                           |
|                                                                                                    | +getIndex(): int                           |

Figura A.10: TopLevel: alcune classi principali in dettaglio

## A.2.2 Causal Loop Graphi Editor (ClEdit)

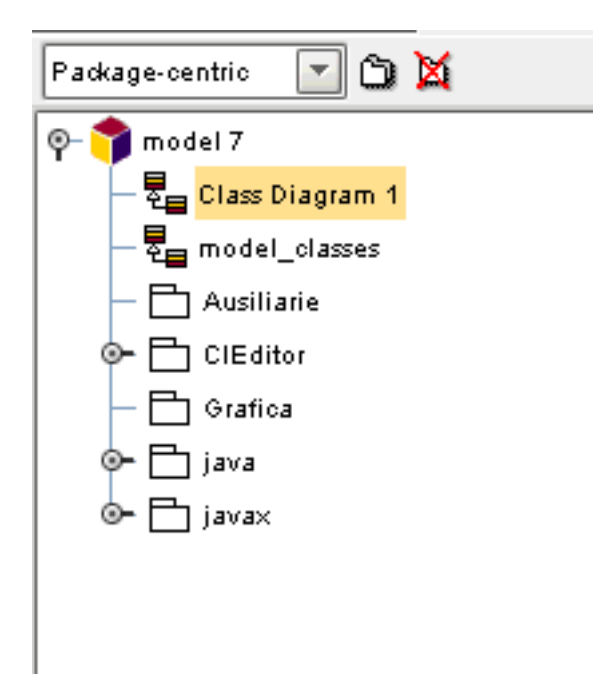

Figura A.11: ClEdit: visione "package centric"

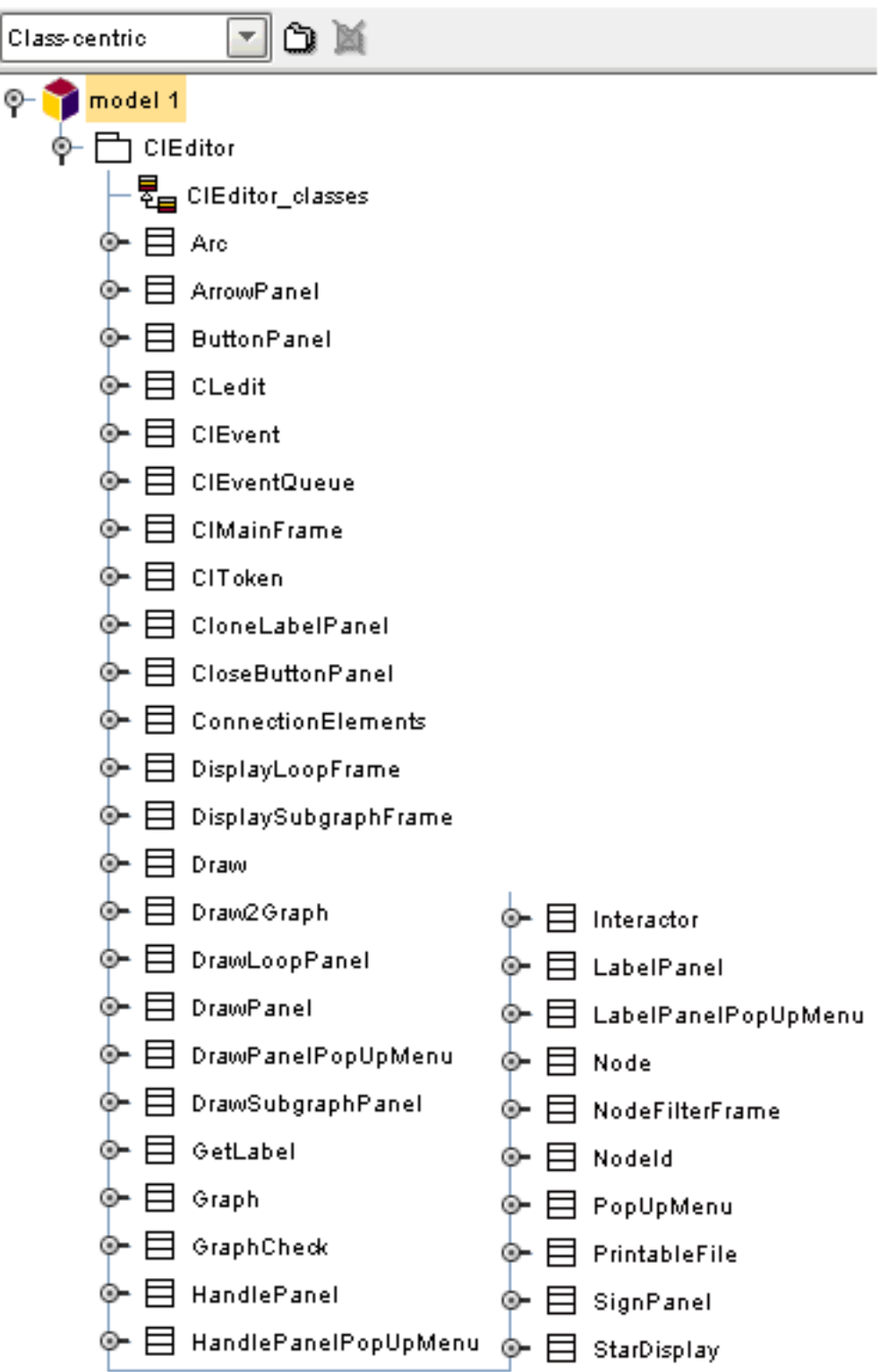

Figura A.12: ClEdit: visione "class centric"

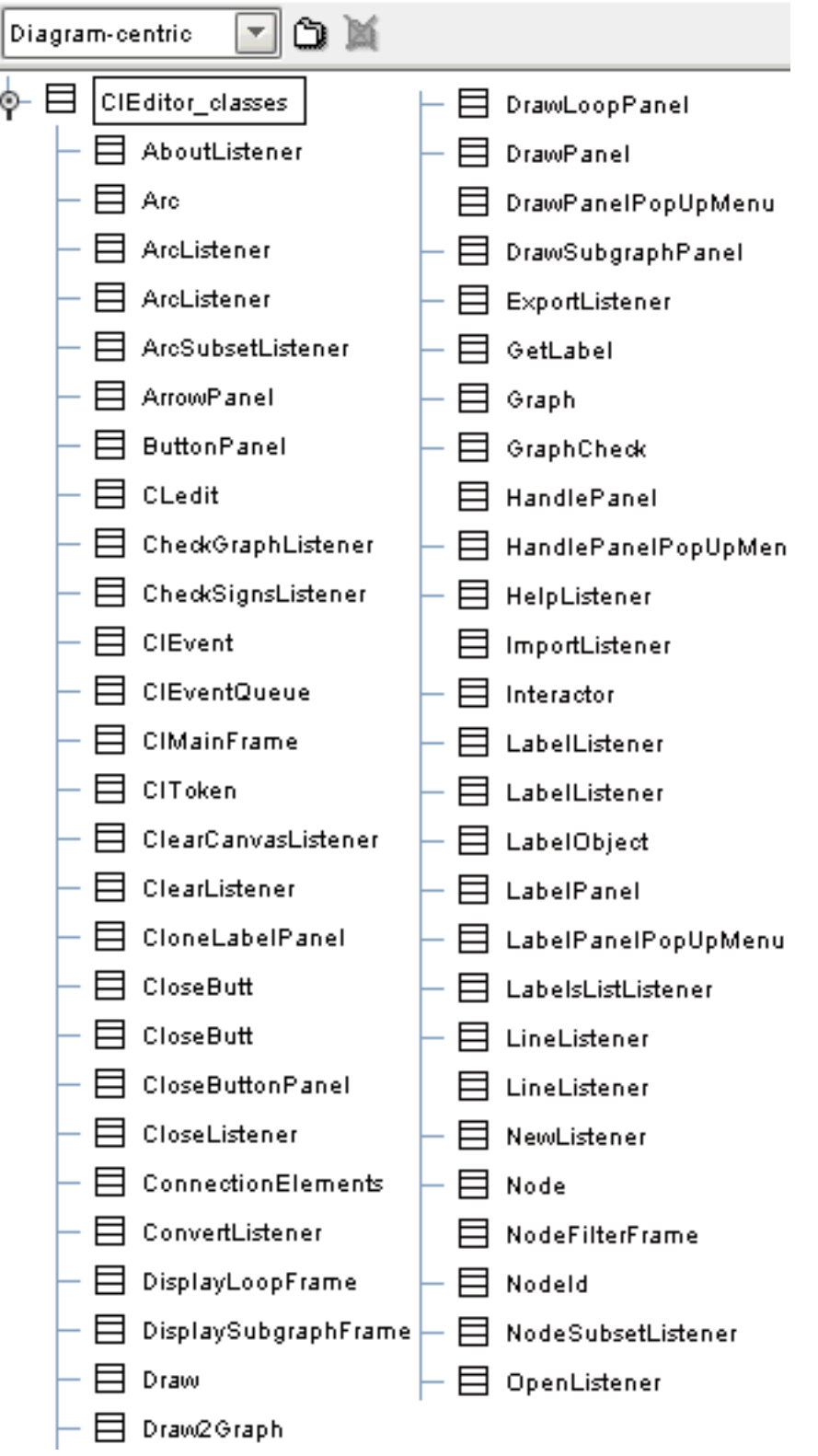

Figura A.13:  $ClEdit: visione$  "diagram centric  $(1)$ "

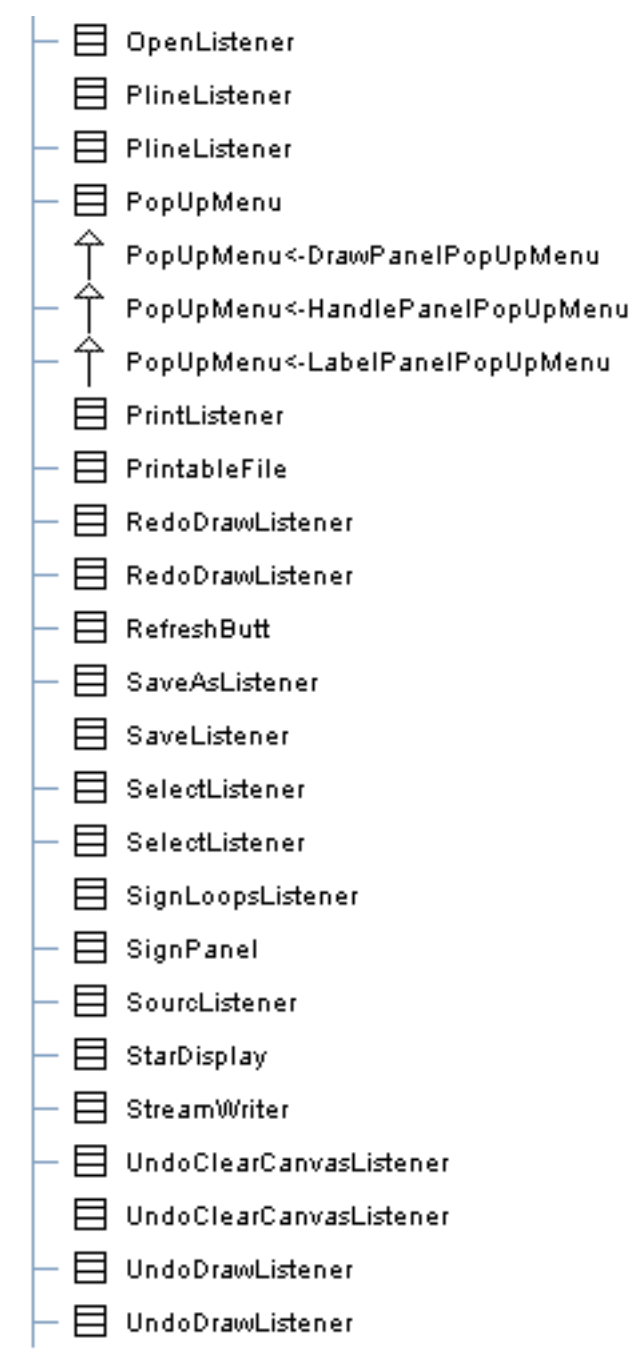

Figura A.14: ClEdit: visione "diagram centric (2)"

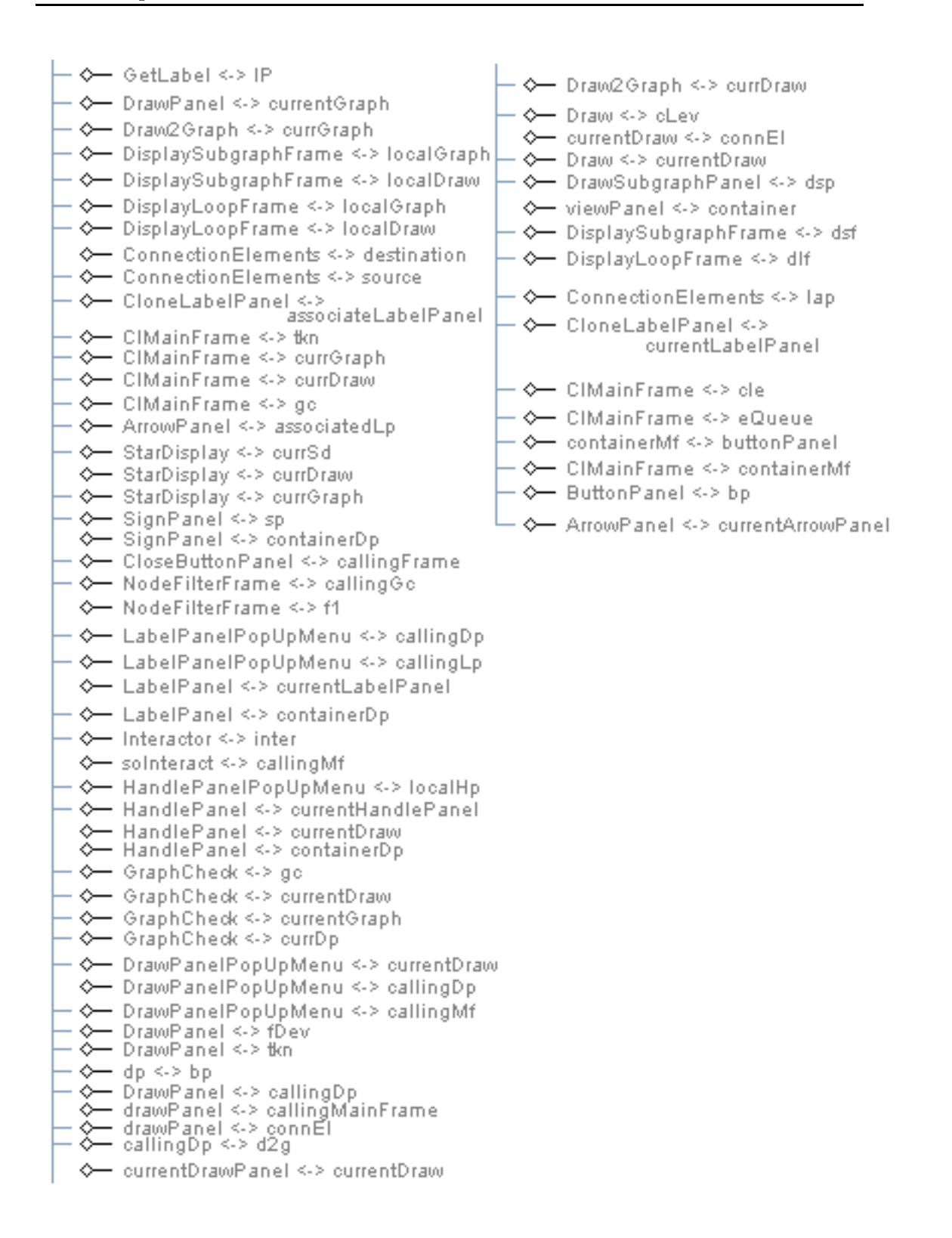

Figura A.15: *ClEdit: visione "diagram centric*  $(3)$ *"* 

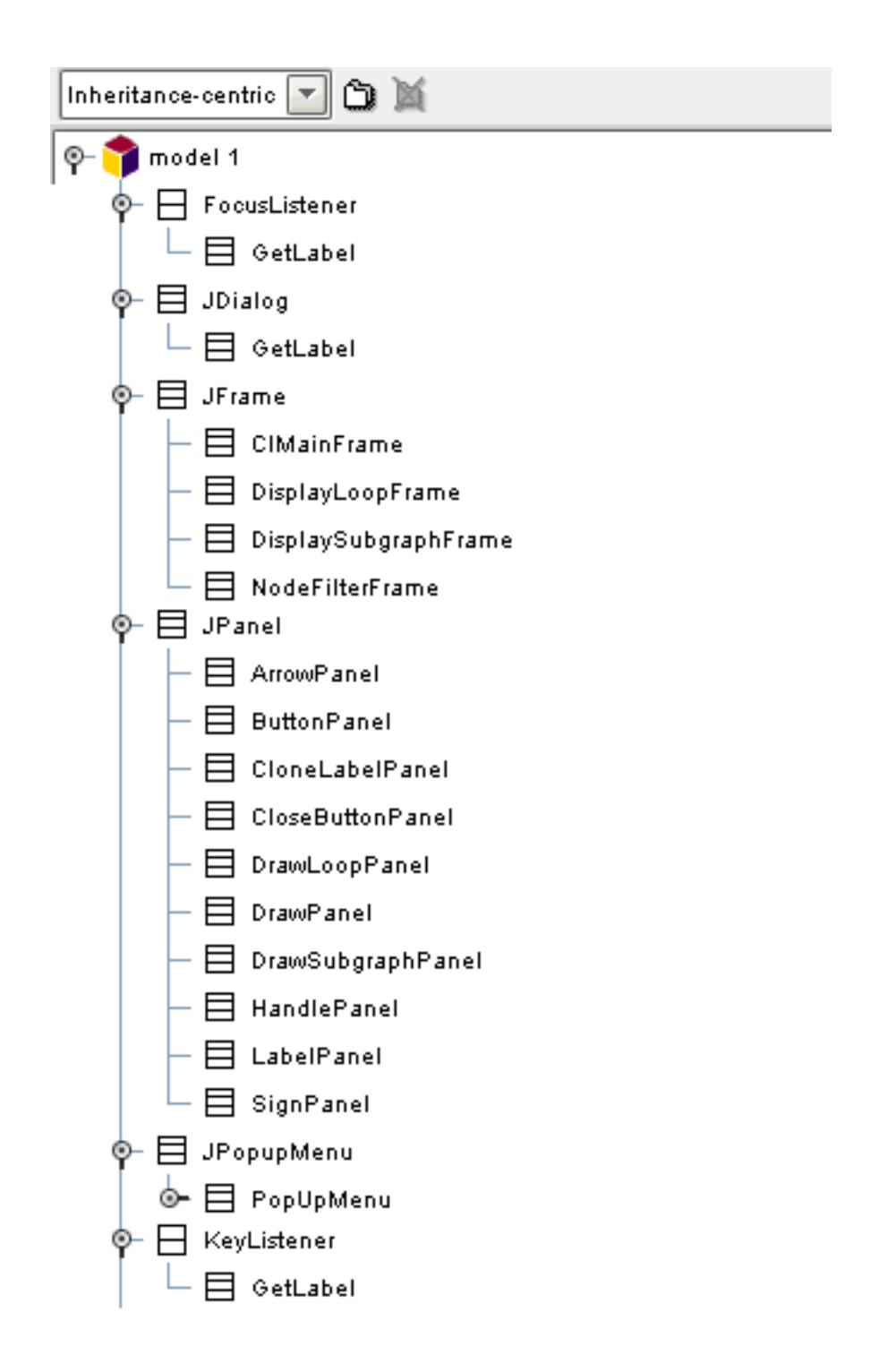

Figura A.16:  $ClEdit:$  visione "inheritance centric  $(1)$ "

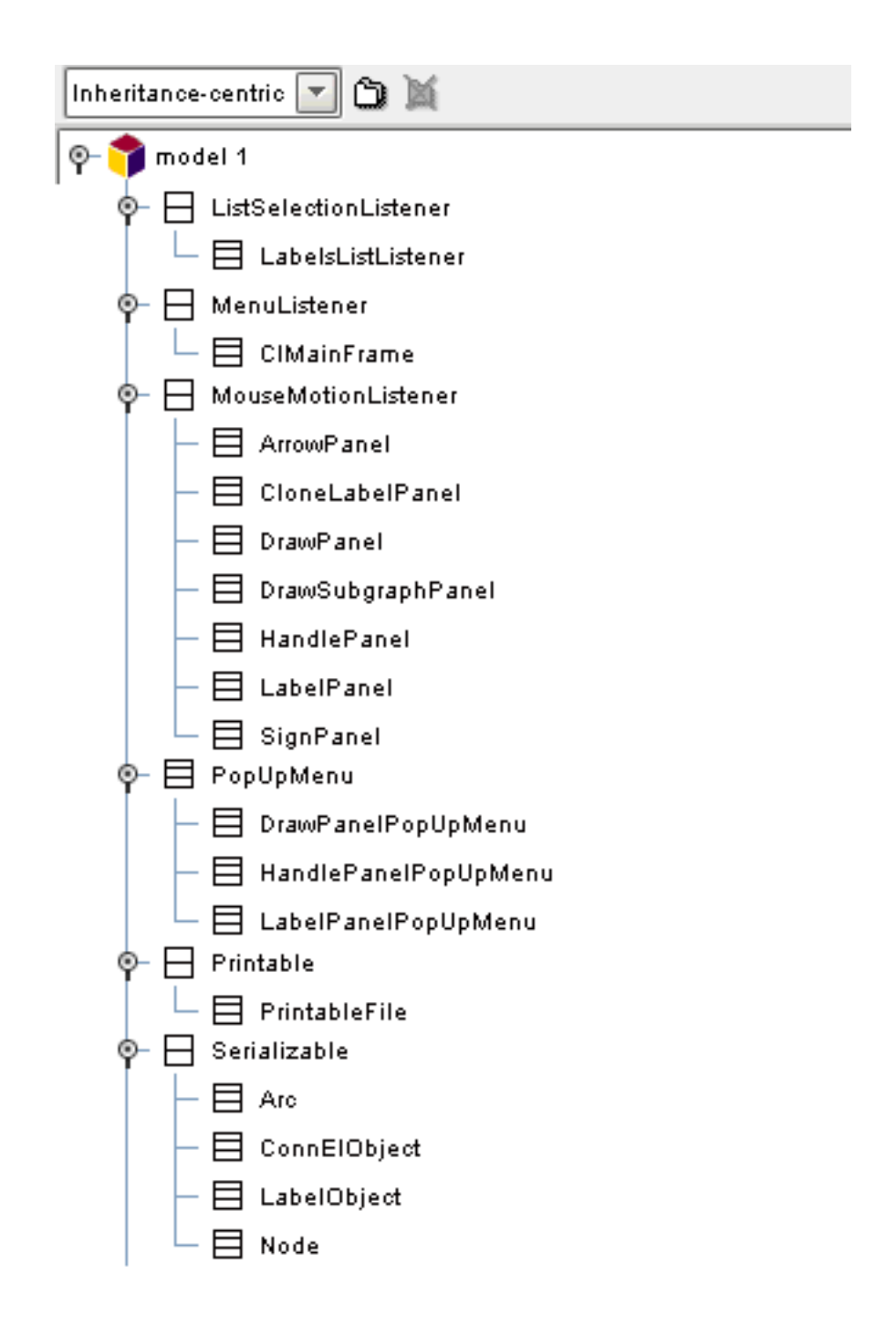

Figura A.17: ClEdit: visione "inheritance centric  $(2)$ "

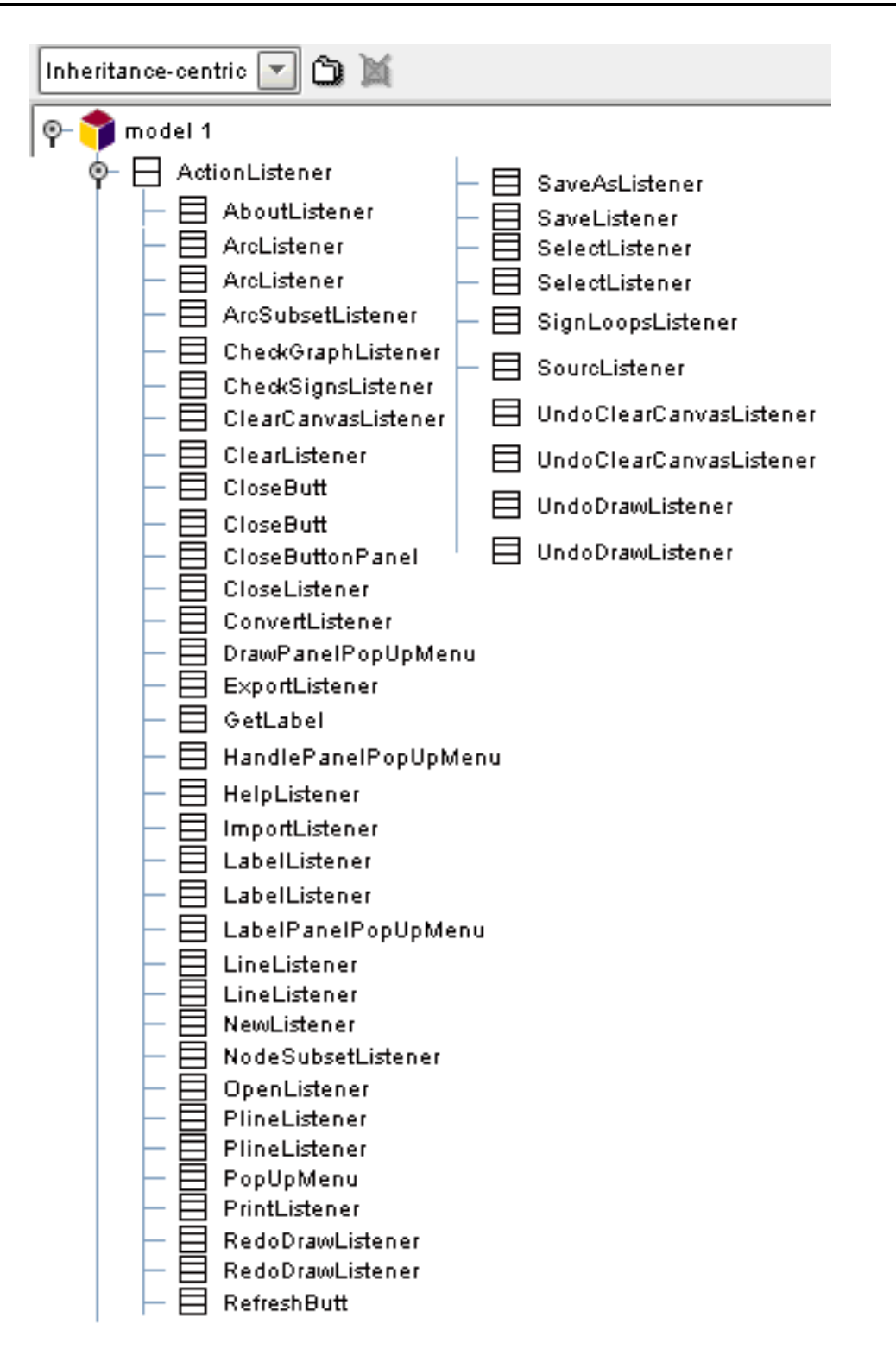

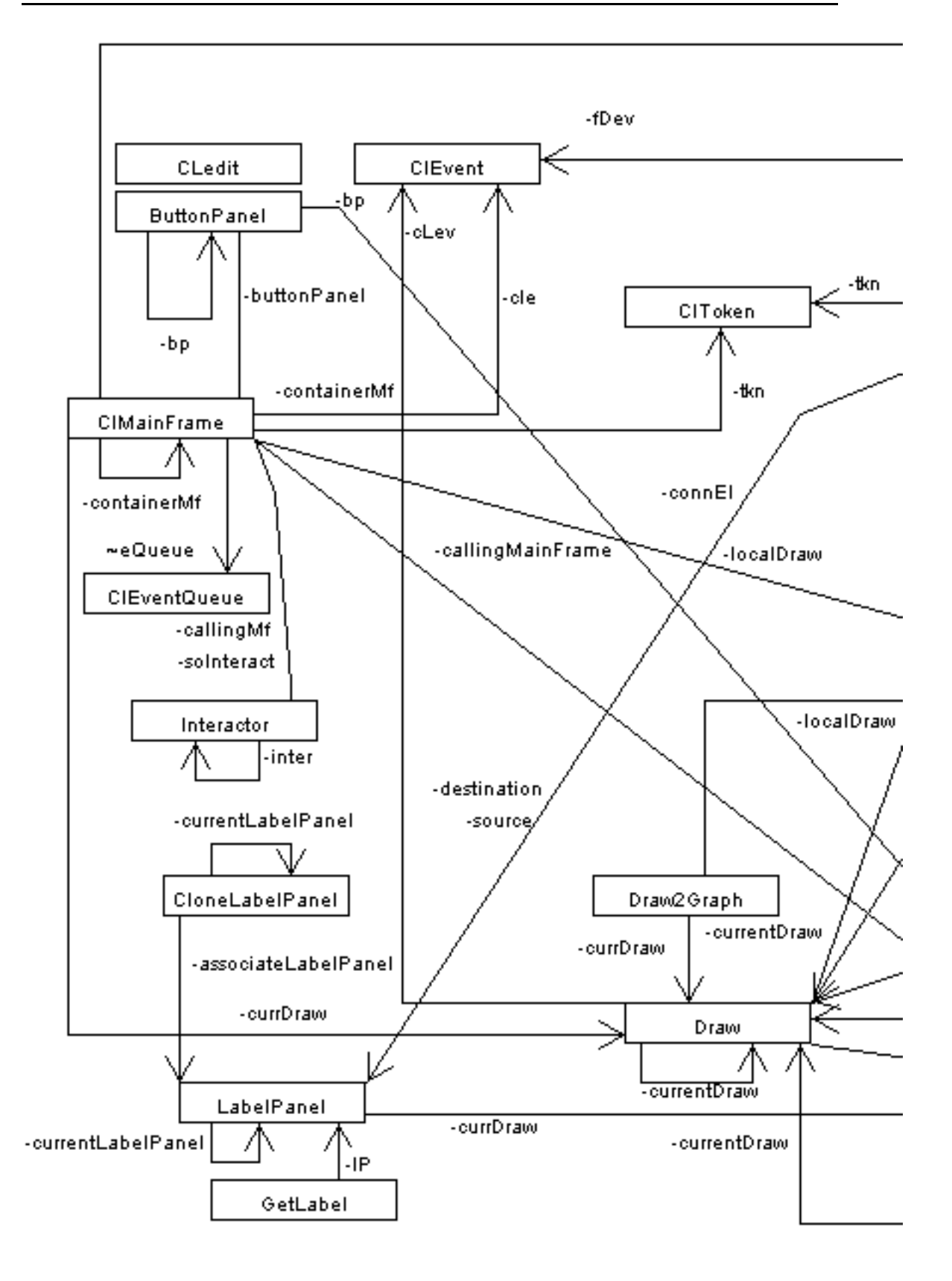

Figura A.19: ClEdit: diagramma delle classi (1)
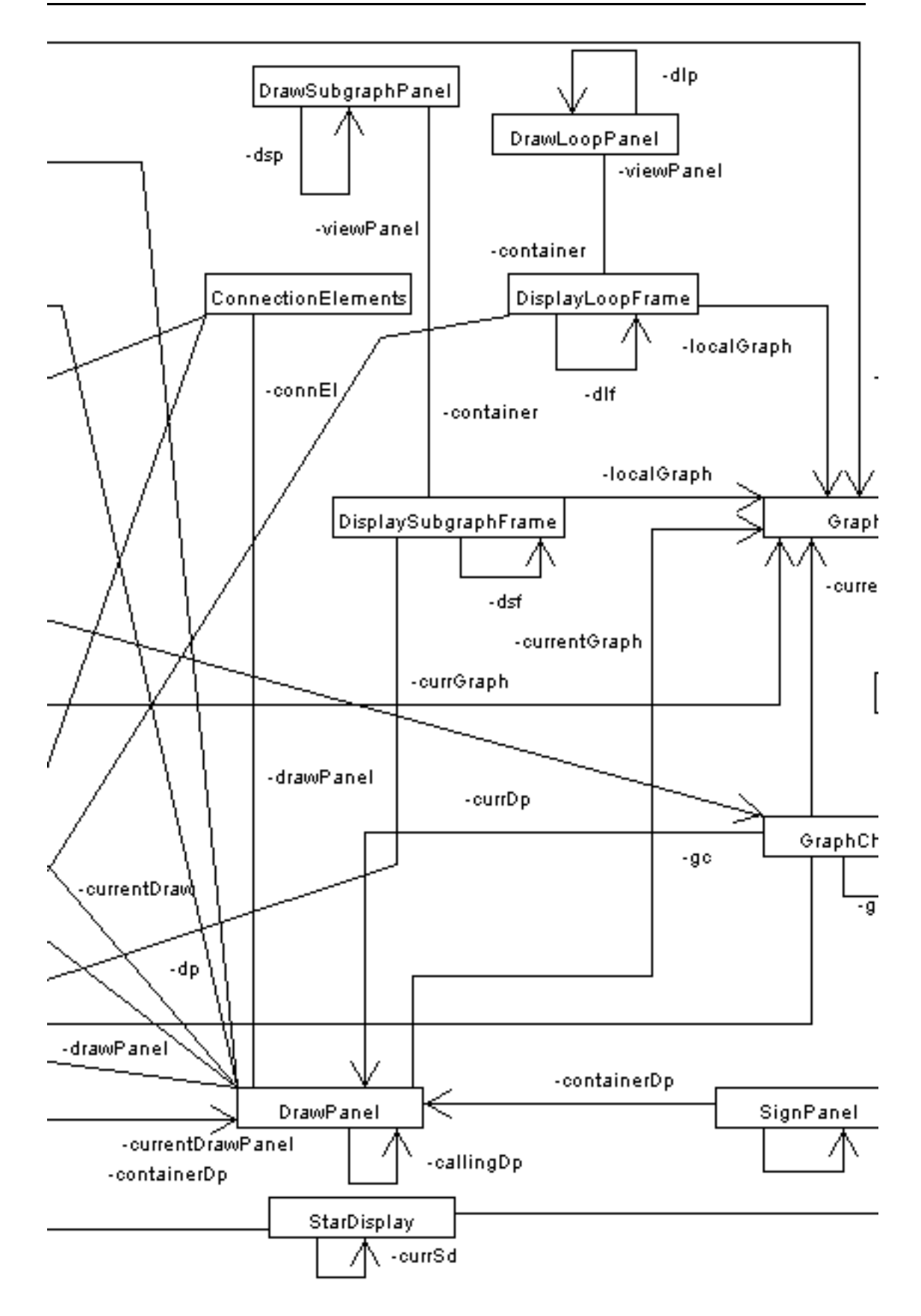

Figura A.20: ClEdit: diagramma delle classi (2)

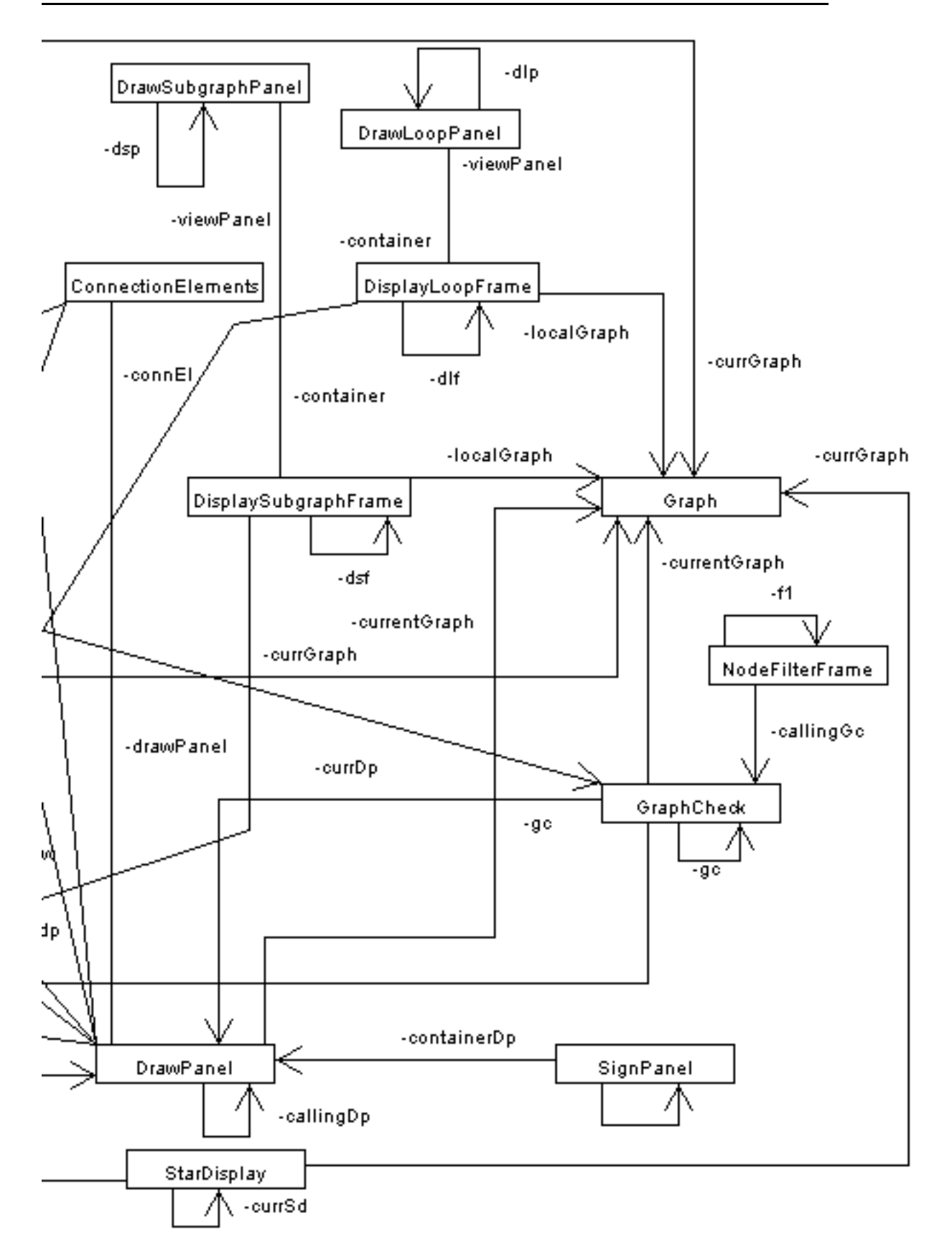

Figura A.21:  $CLEdit: diagramma$  delle classi (3)

| DrawPanel                                                  |                           |  |  |
|------------------------------------------------------------|---------------------------|--|--|
| -label : String                                            |                           |  |  |
| -track : Vector = new Vector(10)                           |                           |  |  |
| -trackFlag: $int = 0$                                      |                           |  |  |
| -convexity : int                                           |                           |  |  |
| -loopFrames: Vector = new Vector(1,1)                      |                           |  |  |
| -handleEnabled : boolean                                   |                           |  |  |
| -type : int                                                |                           |  |  |
| +DrawPanel(): DrawPanel                                    |                           |  |  |
| +DrawPanel(mf:CIMainFrame, cl:, p:ButtonPanel) : DrawPanel |                           |  |  |
| +pressedButton(evt:MouseEvent) : int                       |                           |  |  |
| +mouseDragged(evt:MouseEvent)                              |                           |  |  |
| +mouseMoved(evt:MouseEvent)                                |                           |  |  |
| +paintComponent(g:Graphics)                                |                           |  |  |
| +updateWeb(in IPS:int, p:Point)                            |                           |  |  |
| +addLabelPanel()                                           |                           |  |  |
| +addHandlePanel()                                          |                           |  |  |
| +addArrowPanel(d:LabelPanel)                               |                           |  |  |
| +addSignPanel(sp:SignPanel)                                |                           |  |  |
| +addConnectionElement(ce:ConnectionElements)               |                           |  |  |
| +removeLabelPanel(in stamp:int)                            |                           |  |  |
| +removeHandlePanel(in handlePanelIndex:int)                |                           |  |  |
| +emptyCanvas()                                             | +updateButtonVisibility() |  |  |
| +clearCanvas()                                             | +abnormalExit()           |  |  |
| +undoClearCanvas()                                         | +checklfSound(n:)         |  |  |
| +undoDrawO                                                 | +deleteLoopFrames()       |  |  |
| +redoDraw()                                                | +updateMenuVisibility()   |  |  |
| +reverseArc(in handlePanelIndex:int)                       | +setGraph(g:Graph)        |  |  |
| +setChangeSign(in handlePanelIndex:int)                    | +getGraph(): Graph        |  |  |
| +resetChecked()                                            | +setDraw(d:Draw)          |  |  |
| +setChangeType(in handlePanelIndex:int)                    | +getDraw(): Draw          |  |  |
| +displayLoopInFrame(loop:String, lt:String)                |                           |  |  |
|                                                            |                           |  |  |

Figura A.22: ClEdit: lassi in dettaglio (1)

| Draw                                                                         |  |  |  |
|------------------------------------------------------------------------------|--|--|--|
| -labelPanelStamp:int                                                         |  |  |  |
| -dragged : boolean                                                           |  |  |  |
| -firstPointLegal : boolean                                                   |  |  |  |
| -lastPointLegal : boolean                                                    |  |  |  |
| -points : Vector = new Vector(1,1)                                           |  |  |  |
| -label: String                                                               |  |  |  |
| +Draw(in initialStamp:int) : Draw                                            |  |  |  |
| +addLabel(lp:LabelPanel)                                                     |  |  |  |
| +removeLabel(in stamp:int)                                                   |  |  |  |
| +getNumberOfLabels(): int                                                    |  |  |  |
| +getNode(in postint) : LabelPanel                                            |  |  |  |
| +getNodeWithStamp(in stamp:int) : LabelPanel                                 |  |  |  |
| +getCurrentNodes(): Vector                                                   |  |  |  |
| +findLabel(movingPoint:Point) : boolean                                      |  |  |  |
| +getCurrentWeb(): Vector                                                     |  |  |  |
| +addConnectionElement(connEl:ConnectionElements)                             |  |  |  |
| +removeConnectionElement(in index:int)                                       |  |  |  |
| +getConnectionElement(in pos:int) :                                          |  |  |  |
| +getNumberOfConnectionElements() : int                                       |  |  |  |
| +isLegal(movingPoint:Point) : boolean                                        |  |  |  |
| +whichIsNear(movingPoint:Point) : LabelPanel                                 |  |  |  |
| +checkAndAdd(p:Point, in t:int) : boolean                                    |  |  |  |
| +pointsGetSize() : int<br>+Add(p:Point, in t:int)                            |  |  |  |
| +checkAndUpdate(p:Point): boolean +pointsAdd(p:Point)                        |  |  |  |
| +incrLabelPanelStamp()<br>+updateWeb(in IPS:int, p:Point)                    |  |  |  |
| +setDrawPanel(dp:)<br>+setPointsSize(in d:int)                               |  |  |  |
| +getDrawPanel()<br>+setDragged(in newVal:boolean)                            |  |  |  |
| +getLabelPanelStamp(): int<br>+getDragged(): boolean                         |  |  |  |
| +setLastPointLegal(in newVal:boolean)                                        |  |  |  |
| +getLastPointLegal(): boolean                                                |  |  |  |
| +setFirstPointLegal(in newVal:boolean)                                       |  |  |  |
| +getFirstPointLegal() : boolean<br>+setLabelPanelStamp(in startingStamp:int) |  |  |  |

Figura A.23: ClEdit: lassi in dettaglio (2)

| Draw2Graph                                                                                                    |                             |  |  |
|----------------------------------------------------------------------------------------------------|-----------------------------|--|--|
| +Draw2Graph(dp:, d:, g:Graph) : Draw2Graph                                                                                       |                             |  |  |
| +addConnectionElement(ce:ConnectionElements)                                                                                     |                             |  |  |
| +reAddConnectionElement(ce:                                                                                                    |                             |  |  |
| +removeConnectionElement(in handlePanelIndex:                                                                                    | ConnectionElements)<br>int) |  |  |
| +reverseConnectionElement(in stamp:int) : boolean                                                                                |                             |  |  |
| +setChangeSign(in stamp:int)                                                                                                    |                             |  |  |
| +setChangeType(in stamp:int) : int                                                                                               | +undoDrawO                  |  |  |
| +addNode(lp:LabelPanel)                                                                                                    | +redoDraw()                 |  |  |
| +removeNode(in stamp:int)                                                                                                    | +emptyRemoved()             |  |  |
| +emptyCanvas()                                                                                                    | +emptylmage()               |  |  |
| +clearCanvas()                                                                                                    | +emptyGraph()               |  |  |
| +undoClearCanvas()                                                                                                    | +emptyDraw()                |  |  |
| +existsItemsRemoved() : boolean                                                                                                  |                             |  |  |
| +existsItemsToBeRemoved(): boolean                                                                                               |                             |  |  |
| -cloneVector(vSrc:Vector, vDest:Vector)                                                                                          |                             |  |  |
| -mapIntOnString(in type:int) : String                                                                                            |                             |  |  |
| -mapIntOnString2(in type:int) : String                                                                                           |                             |  |  |
| -mapIntOnString3(in type:int) : String                                                                                           |                             |  |  |
| -checkArcToSoundness(in stint, in dtint, type:String)                                                                            |                             |  |  |
| +checklfSound(n:)                                                                                                    | -removeLoops(a:)            |  |  |
| +updateSignPanels() -arcToString(a:): String                                                                                     |                             |  |  |
| -updateCentres(loop:String) -updateLoops()<br>-graphToString(graphArcs:Vector) : String<br>-nodeToString(in nodeld:int) : String |                             |  |  |
| -findLoops(s:String)                                                                                                    |                             |  |  |
| -islnShifted(container:String, s:String) : boolean                                                                               |                             |  |  |
| -checkInnerLoops(loop:String, arc:String) : boolean                                                                              |                             |  |  |
| -shiftOneArq(in:String): String                                                                                                  |                             |  |  |
| -contiguityCheck(a:String, b:String) : boolean                                                                                   |                             |  |  |
| -closureCheck(a:String, b:String) : boolean                                                                                      |                             |  |  |
| -isln(a:String, b:String) : boolean                                                                                              |                             |  |  |
|                                                                                                    |                             |  |  |

Figura A.24: ClEdit: lassi in dettaglio (3)

| CLedit                                                                   |                                          |
|--------------------------------------------------------------------------|------------------------------------------|
| +main(args:String[])<br>the company of the company<br>the control of the |                                          |
| <b>CIEventQueue</b>                                                      | CIMainFrame                              |
|                                                                          | -fn : String                             |
| -DIM : int = 1                                                           | -mood : String                           |
| -pt : int                                                                | -screenHeight : int                      |
| -count : int                                                             | -screenWidth : int                       |
| -nullClEvent : ClEvent =                                                 | +CIMainFrame(s:String) : CIMainFrame     |
| new CIEvent(false,false,CIEvent.NOP)                                     | +init()                                  |
| -queue : CIEvent[] = new CIEvent[DIM]                                    | -addCustomize(mbar:JMenuBar, m:JMenu,    |
| ~CIEventQueue() : CIEventQueue                                           | fmenu:Font, c:Color)<br>+manageExiting() |
| ~CIEventQueue(cl:CIEvent) : CIEventQueue                                 | +menuSelected(evt:MenuEvent)             |
| +push(val:ClEvent)                                                       | +menuDeselected(evt:MenuEvent)           |
| +pop() : CIEvent                                                         | +menuCanceled(evt:MenuEvent)             |
| +top() : CIEvent                                                         | +resetEnv()                              |
| +isVoid(): boolean                                                       | -manageDrawGraph(in stamp:int).          |
| +delete()                                                                | -manageCanvas()                          |

Figura A.25: ClEdit: classi in dettaglio  $(4)$ 

| DrawLoopPanel                                |                                                      |  |  |  |  |
|----------------------------------------------|------------------------------------------------------|--|--|--|--|
|                                              |                                                      |  |  |  |  |
| +DrawLoopPanel(dlf:DisplayLoopFrame):        |                                                      |  |  |  |  |
| DrawLoopPanel<br>+paintComponent(g:Graphics) |                                                      |  |  |  |  |
|                                              |                                                      |  |  |  |  |
| SignPanel                                    | DisplayLoopFrame                                     |  |  |  |  |
| -imageName : String                          | -nodesNames : String                                 |  |  |  |  |
| -imageNameCol: String                        | -loopType : String                                   |  |  |  |  |
| -homeDir : String                            | -arcs : Vector = new Vector(1,1)                     |  |  |  |  |
| -baseDir : String                            | -connectionElements : Vector = new Vector(1,1)       |  |  |  |  |
| -wu : int                                    | -labels: Vector = new Vector(1,1)                    |  |  |  |  |
| $-h:int$                                     | -screenHeight : int                                  |  |  |  |  |
| -loopType : String                           | -screenWidth : int                                   |  |  |  |  |
| -signature : String                          | -buttonPanel : JPanel = new JPanel()                 |  |  |  |  |
| +SignPanel(dp:, p:Point, loop:String,        | ~DisplayLoopFrame(cumDraw:, cumGraph:Graph,          |  |  |  |  |
| It:String, Ip:LabelPaneI[]) : SignPaneI      | loop:String, type:String) : DisplayLoopFrame         |  |  |  |  |
| +mouseDragged(evt:MouseEvent)                | +getData(cumDraw:, cumGraph:Graph)                   |  |  |  |  |
| +mouseMoved(evt:MouseEvent)                  | -createDataToDisplay(nn:String)<br>$+in$ it $\Omega$ |  |  |  |  |
| +paintComponent(g:Graphics)                  | -displayData(nodesOfTheLoop:CloneLabelPanel[]        |  |  |  |  |
| +updatePosition(newP:Point)                  | -cloneVector(vSrc:Vector, vDest:Vector).             |  |  |  |  |
| +draw(g:Graphics)                            |                                                      |  |  |  |  |
| +removeSign()                                |                                                      |  |  |  |  |
| +pressedButton(evt:MouseEvent) : int         |                                                      |  |  |  |  |
| +getSignature(): String                      |                                                      |  |  |  |  |
| +setImage() +resetImage()                    |                                                      |  |  |  |  |

Figura A.26: ClEdit: lassi in dettaglio (5)

| NodeFilterFrame                                                            |                                                           |                               |  |  |  |  |  |  |  |  |
|----------------------------------------------------------------------------|-----------------------------------------------------------|-------------------------------|--|--|--|--|--|--|--|--|
| $-flags: int[] = {0,0,0,0,0,0,0}$                                          |                                                           |                               |  |  |  |  |  |  |  |  |
| -ok:boolean                                                                |                                                           |                               |  |  |  |  |  |  |  |  |
| -attribute_1 : int                                                         |                                                           |                               |  |  |  |  |  |  |  |  |
| -attribute_2 : int                                                         |                                                           |                               |  |  |  |  |  |  |  |  |
| +NodeFilterFrame(gc:GraphCheck) : NodeFilterFrame                          |                                                           |                               |  |  |  |  |  |  |  |  |
| +addSourceCheckBox(p:JPanel, name:String) :                                |                                                           |                               |  |  |  |  |  |  |  |  |
| JCheckBox<br>+closeFrame()                                                 | DrawSubgraphPanel                                         |                               |  |  |  |  |  |  |  |  |
| -checkFlags(): boolean                                                     |                                                           |                               |  |  |  |  |  |  |  |  |
| -erron()                                                                   |                                                           |                               |  |  |  |  |  |  |  |  |
| -close()                                                                   | +DrawSubgraphPanel(dsf:<br>DisplaySubgraphFrame):         |                               |  |  |  |  |  |  |  |  |
| StarDisplay                                                                |                                                           |                               |  |  |  |  |  |  |  |  |
|                                                                            | DrawSubgraphPanel<br>+pressedButton(evt:MouseEvent) : int |                               |  |  |  |  |  |  |  |  |
| -localNodes : Vector = new Vector(1)<br>-localWeb : Vector = new Vector(1) |                                                           | +mouseDragged(evt:MouseEvent) |  |  |  |  |  |  |  |  |
|                                                                            |                                                           | +mouseMoved(evt:MouseEvent)   |  |  |  |  |  |  |  |  |
| -titleType : String                                                        | +paintComponent(g:Graphics)                               |                               |  |  |  |  |  |  |  |  |
| -selectedStarId: Vector = new Vector(1,1)                                  | +putLabeIOnPaneI(clp:CloneLabeIPaneI)                     |                               |  |  |  |  |  |  |  |  |
| -idx : int                                                                 |                                                           |                               |  |  |  |  |  |  |  |  |
| -startid : int                                                             |                                                           |                               |  |  |  |  |  |  |  |  |
| $-w: int = 200$                                                            |                                                           |                               |  |  |  |  |  |  |  |  |
| -h : int = 200                                                             |                                                           |                               |  |  |  |  |  |  |  |  |
| -titleSize : int                                                           |                                                           |                               |  |  |  |  |  |  |  |  |
| -dim : int                                                                 |                                                           |                               |  |  |  |  |  |  |  |  |
| -s : String                                                                |                                                           |                               |  |  |  |  |  |  |  |  |
| +StarDisplay(star:Vector, title:String, g:Graph, d:,                       |                                                           |                               |  |  |  |  |  |  |  |  |
| in id:int, point:Point) : StarDisplay                                      |                                                           |                               |  |  |  |  |  |  |  |  |
| +highlightNodes(d:, type:String, in n1ld:int,                              |                                                           |                               |  |  |  |  |  |  |  |  |
| in n2ld:int).<br>-init(star:Vector) +resetNodesColor()                     |                                                           |                               |  |  |  |  |  |  |  |  |
| -cloneVector(vSrc:Vector, vDest:Vector).                                   |                                                           |                               |  |  |  |  |  |  |  |  |
| -initVectors()                                                             |                                                           |                               |  |  |  |  |  |  |  |  |

Figura A.27: *ClEdit: classi in dettaglio* (6)

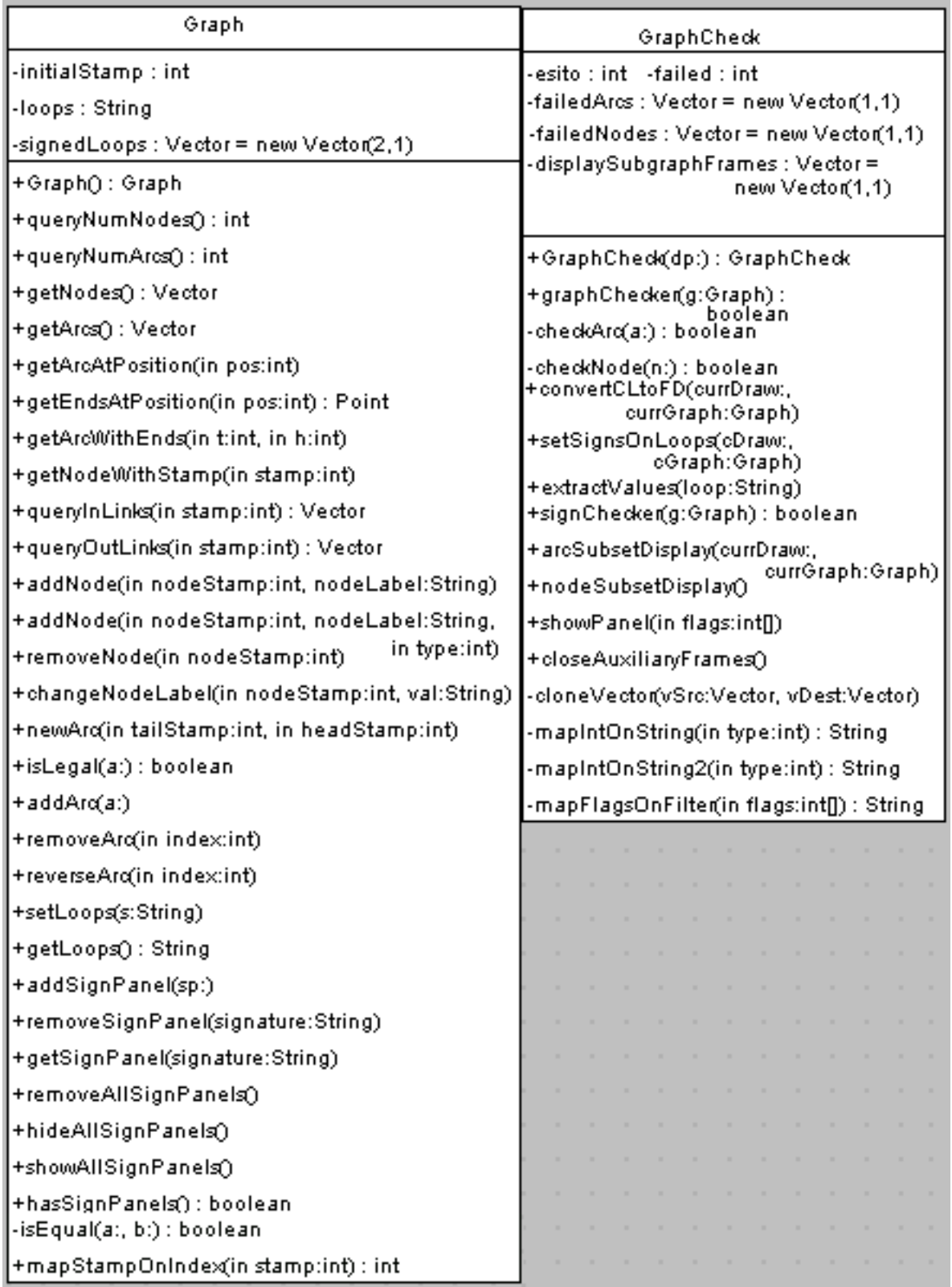

Figura A.28: ClEdit: classi in dettaglio (7)

| <b>ButtonPanel</b>                                                                                                    | LabelPanel                                                                                                    |  |  |
|----------------------------------------------------------------------------------------------------|----------------------------------------------------------------------------------------------------|--|--|
| +ButtonPanel(mf:, cle:ClEvent) : ButtonPanel  <br>+setVisibilityGroup1(in visible:boolean)<br>+setVisibilityGroup2(in visible:boolean) | -defaultColor : Color =<br>new Color(243,255,23)<br>-width : int<br>-height : int<br>-label : String                           |  |  |
| +setVisibilityGroup3(in visible:boolean)                                                                                               | -labelPanelStamp : int                                                                                                    |  |  |
| +setVisibilityGroup4(in visible:boolean)<br>+setVisibilityGroup5(in visible:boolean)<br>+setDrawPanel(x:)                              | +LabelPanel(dp:, p:Point, s:String,<br>in stamp:int) : LabelPanel<br>+removeLabel()<br>+setLabel(newLab:String)                |  |  |
| -addCustomize(c:Container, b:JButton, col:Color).                                                                                      | +getLabel(): String                                                                                                    |  |  |
|                                                                                                    | +setCenten()                                                                                                    |  |  |
| GetLabel                                                                                                    | +getCenter(): Point                                                                                                    |  |  |
| -col : Color = new Color(195,195,195)                                                                                                  | +getStartingPosition(): Point                                                                                                  |  |  |
| -labelValue: String                                                                                                    | +drawLabel(g:Graphics)                                                                                                    |  |  |
| -currentValue : String                                                                                                    | +paintComponent(g:Graphics)                                                                                                    |  |  |
| -textField : JTextField = new JTextField(30).                                                                                          | +mouseDragged(evt:MouseEvent)                                                                                                  |  |  |
| $-CR$ : int = 10                                                                                                    | +updatePosition(newP:Point)                                                                                                    |  |  |
| -ok: boolean                                                                                                    | +mouseMoved(evt:MouseEvent)                                                                                                    |  |  |
| +GetLabel(p:Point, lp1:LabelPanel) :                                                                                                   | +pressedButton(evt:MouseEvent) : int                                                                                           |  |  |
| GetLabel<br>+customize()                                                                                                    | +proxyChecker(p:Point) : boolean                                                                                               |  |  |
| +keyPressed(evt:KeyEvent)                                                                                                    | +getLabelPanelStamp(): int                                                                                                    |  |  |
| +keyReleased(evt:KeyEvent)                                                                                                    | +getLabelHeight(): int                                                                                                    |  |  |
| +keyTyped(evt:KeyEvent)                                                                                                    | +getLabelWidth():int                                                                                                    |  |  |
| +focusGained(evt:FocusEvent)                                                                                                    | -setColor(newColor:Color)                                                                                                    |  |  |
| +focusLost(evt:FocusEvent)                                                                                                    | -getColor() : Color                                                                                                    |  |  |
| +actionPerformed(evt:ActionEvent)                                                                                                    | +resetColor()                                                                                                    |  |  |
| +getLabel(): String                                                                                                    | +updateColor(c:Color)                                                                                                    |  |  |
| +setLabel(newLabel:String)<br>+insertLabel()<br>-addButton(c:Container, name:String) :<br>JButton                                      | -getBorderColor() : Color<br>+updateBorderColor()<br>+getDrawPanel()<br>-isln(in atint, in lowertint, in uppertint)<br>boolean |  |  |

Figura A.29: *ClEdit: classi in dettaglio* (8)

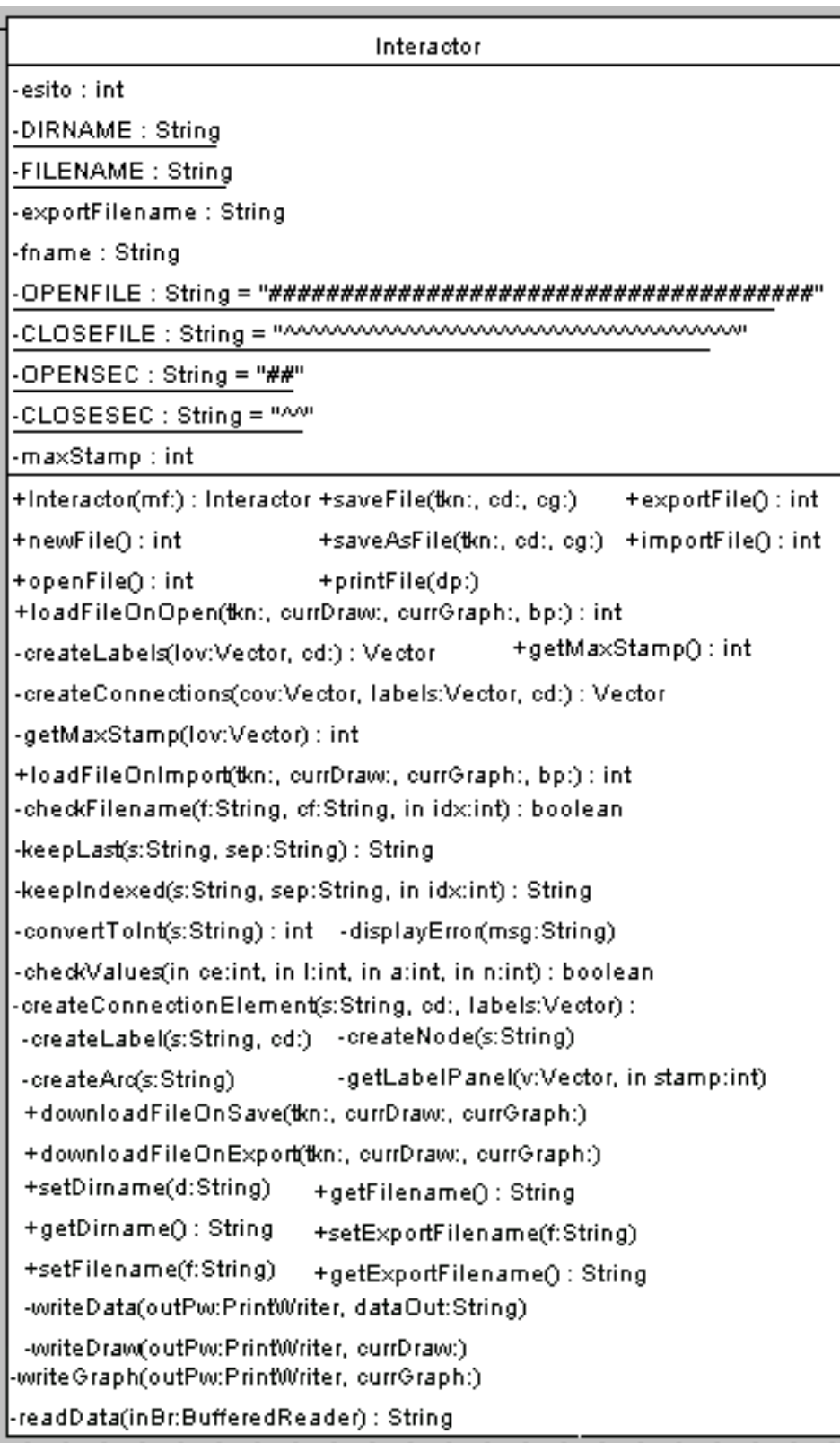

Figura A.30: ClEdit: lassi in dettaglio (9)

|                                                                                                    | ConnectionElements                                      |  |                                          |  |
|----------------------------------------------------------------------------------------------------|---------------------------------------------------------|--|------------------------------------------|--|
| -typeOfElement : int                                                                                                    | $-X:int$                                                |  | $-xb:int$                                |  |
| -polilineClosed : boolean                                                                                                 | $-Y:$ int                                               |  | -yb : int                                |  |
| -asseX : int                                                                                                    | -d : int                                                |  |                                          |  |
| -asseY : int                                                                                                    | -xa : int                                               |  |                                          |  |
| -xhandle : int                                                                                                    | -ya : int                                               |  |                                          |  |
| -yhandle : int                                                                                                    |                                                         |  |                                          |  |
| -LIMIT : $int = 2$                                                                                                    |                                                         |  | -defaultColor : Color = new Color(0,0,0) |  |
| +ConnectionElements(in type:int, s:, dp:, d:) :<br>- ConnectionElements<br>+addPoints(ptail:Point, phead:Point)           |                                                         |  |                                          |  |
| +setPoints(in start:int, ptail:Point, phead:Point)<br>+draw(g:Graphics)                                                   |                                                         |  | $+$ getDestination()                     |  |
| +getNumberOfPoints(): int                                                                                                 |                                                         |  | +setSource(s:)                           |  |
| +getPoints(): Vector                                                                                                    |                                                         |  | +setDestination(d:)                      |  |
| +getTypeOfElement():int                                                                                                   | +setClosed(in v:boolean)                                |  |                                          |  |
|                                                                                                    | +setTypeOfElement(in type:int)<br>+getClosed(): boolean |  |                                          |  |
| +setDestination(newp:Point)<br>+getHandleCenter(): Point                                                                  |                                                         |  |                                          |  |
| +setSource(newp:Point)<br>+removeArrowPanel()                                                                             | +getSource()<br>-getColor() : Color                     |  |                                          |  |
| +addArrowPanel()                                                                                                    | +resetColor()                                           |  |                                          |  |
| +setColom(newColor:Color)<br>+updateColor(c:Color)<br>-checkRelativePosition(s:Point, d:Point) : int                      |                                                         |  |                                          |  |
| -checkArcsRelativePosition(s:Point, d:Point) : int                                                                        |                                                         |  |                                          |  |
| +addHandle(hp:)<br>-isln(in l:int, in a:int, in u:int) : boolean                                                          |                                                         |  |                                          |  |
| -isBelow(in a:int, in u:int) : boolean                                                                                    |                                                         |  | +addArrowPanel(ap:)                      |  |
| +getArrowPanel()<br>-isAbove(in a:int, in l:int) : boolean<br>-setArrow(g:Graphics, p:Point, q:Point)                     |                                                         |  |                                          |  |
| -setArrowOnArc(g:Graphics, p:Point, q:Point)                                                                              |                                                         |  |                                          |  |
| -drawArd(g:Graphics, p:Point, q:Point)<br>-dist(p1:Point, p2:Point) : int<br>-distinctPoints(p:Point, q:Point) : boolean. |                                                         |  |                                          |  |
| -yFromX(c:Point, in a:int, in b:int, in x:int, in region:int) : int                                                       |                                                         |  |                                          |  |
| -xFromY(c:Point, in a:int, in b:int, in y:int, in region:int) : int-                                                      |                                                         |  |                                          |  |

Figura A.31: ClEdit: lassi in dettaglio (10)

| DisplaySubgraphFrame                                                           |                                         |  |  |  |
|--------------------------------------------------------------------------------|-----------------------------------------|--|--|--|
| -filter: String                                                                |                                         |  |  |  |
| -type : int                                                                    |                                         |  |  |  |
| -caso : int                                                                    |                                         |  |  |  |
| -nodes : $Vector = new Vector(1, 1)$                                           |                                         |  |  |  |
| -arcs: Vector = new Vector(1,1)                                                |                                         |  |  |  |
| -connectionElements: Vector = new Vector(1,1)                                  |                                         |  |  |  |
| -labels: Vector = new Vector(1,1)                                              |                                         |  |  |  |
| -cloneLabels: Vector = new Vector(1,1)                                         |                                         |  |  |  |
| -filteredNodes : Vector = new Vector(1,1)                                      |                                         |  |  |  |
| -filteredArcs: Vector = new Vector(1,1)                                        |                                         |  |  |  |
| -filteredConnectionElements : Vector = new Vector(1,1)                         |                                         |  |  |  |
| -filteredLabels: Vector = new Vector(1,1)                                      |                                         |  |  |  |
| -screenHeight : int                                                            |                                         |  |  |  |
| -screenWidth : int                                                             |                                         |  |  |  |
| -buttonPanel : JPanel = new JPanel()                                           |                                         |  |  |  |
| ~DisplaySubgraphFrame(currDraw:, currGraph:, f:String, in family:int) :        |                                         |  |  |  |
| DisplaySubgraphFramer                                                          |                                         |  |  |  |
|                                                                                |                                         |  |  |  |
| ~DisplaySubgraphFrame(currDraw:, currGraph:, f:String, in flags:int[]) :       |                                         |  |  |  |
| DisplaySubgraphFramer                                                          |                                         |  |  |  |
| ~DisplaySubgraphFrame(currDraw:, currGraph:, f:String) : DisplaySubgraphFrame. |                                         |  |  |  |
| $+$ init $()$                                                                  | -displayData()                          |  |  |  |
| +getData(cumDraw:, cumGraph:)                                                  | -deleteData()                           |  |  |  |
| +filterData(in numericFilters:int[])                                           | -cloneVector(vSrc:Vector, vDest:Vector) |  |  |  |
| +filterData()                                                                  | -emptyVectors()                         |  |  |  |
| +filterData(f1:String, f2:String)                                              | -createFilteredData(kind:String)        |  |  |  |
| +filterData(f:String, in t:int)                                                | -isAlreadyIn(nin:): boolean             |  |  |  |
| +getFilteredConnectionElements(): Vector                                       | +getFilteredLabels(): Vector            |  |  |  |

Figura A.32: ClEdit: lassi in dettaglio (11)

## A.2.3 Flow Diagram Graphi Editor

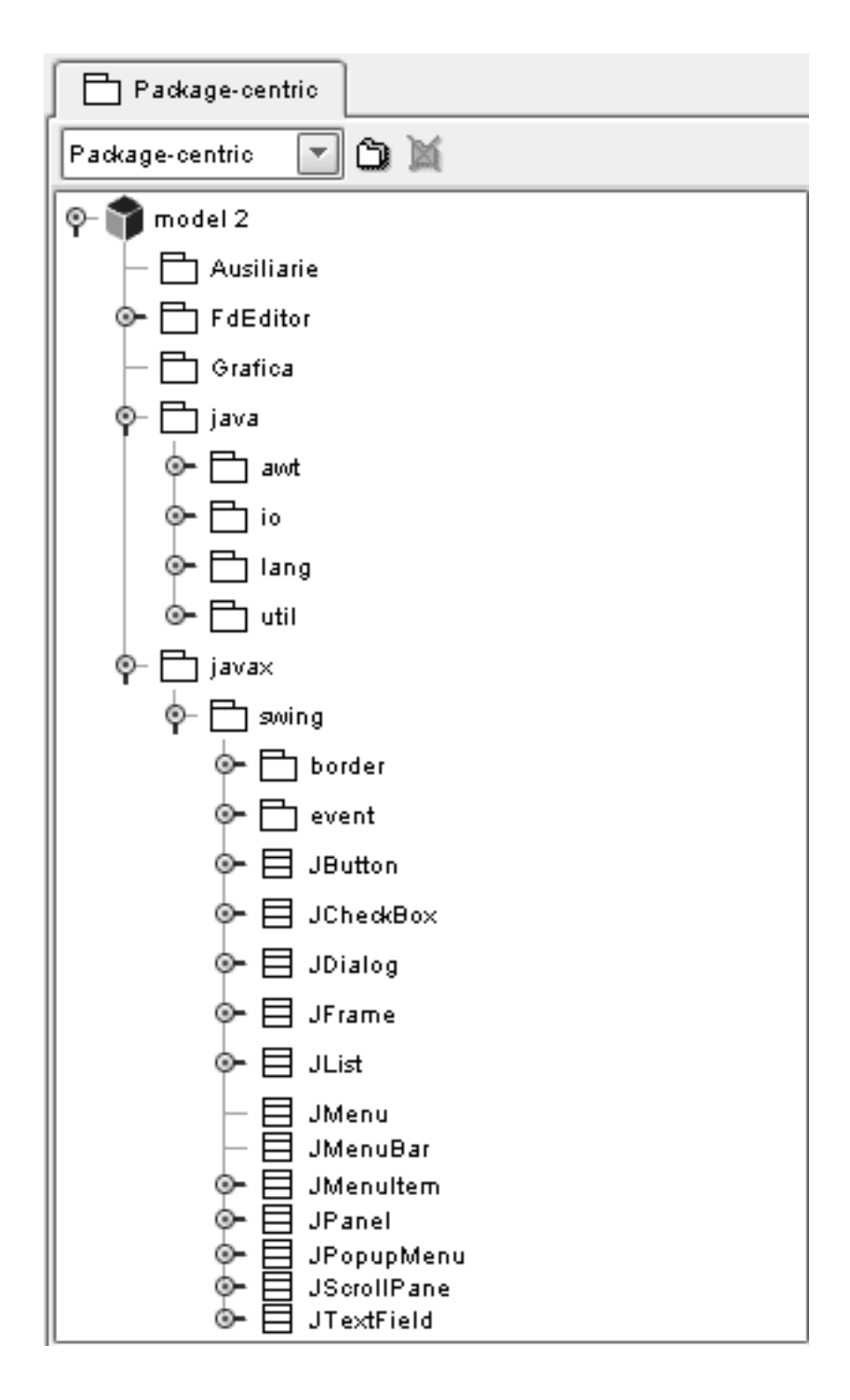

Figura A.33: FdEdit: visione "package centric"  $(1)$ 

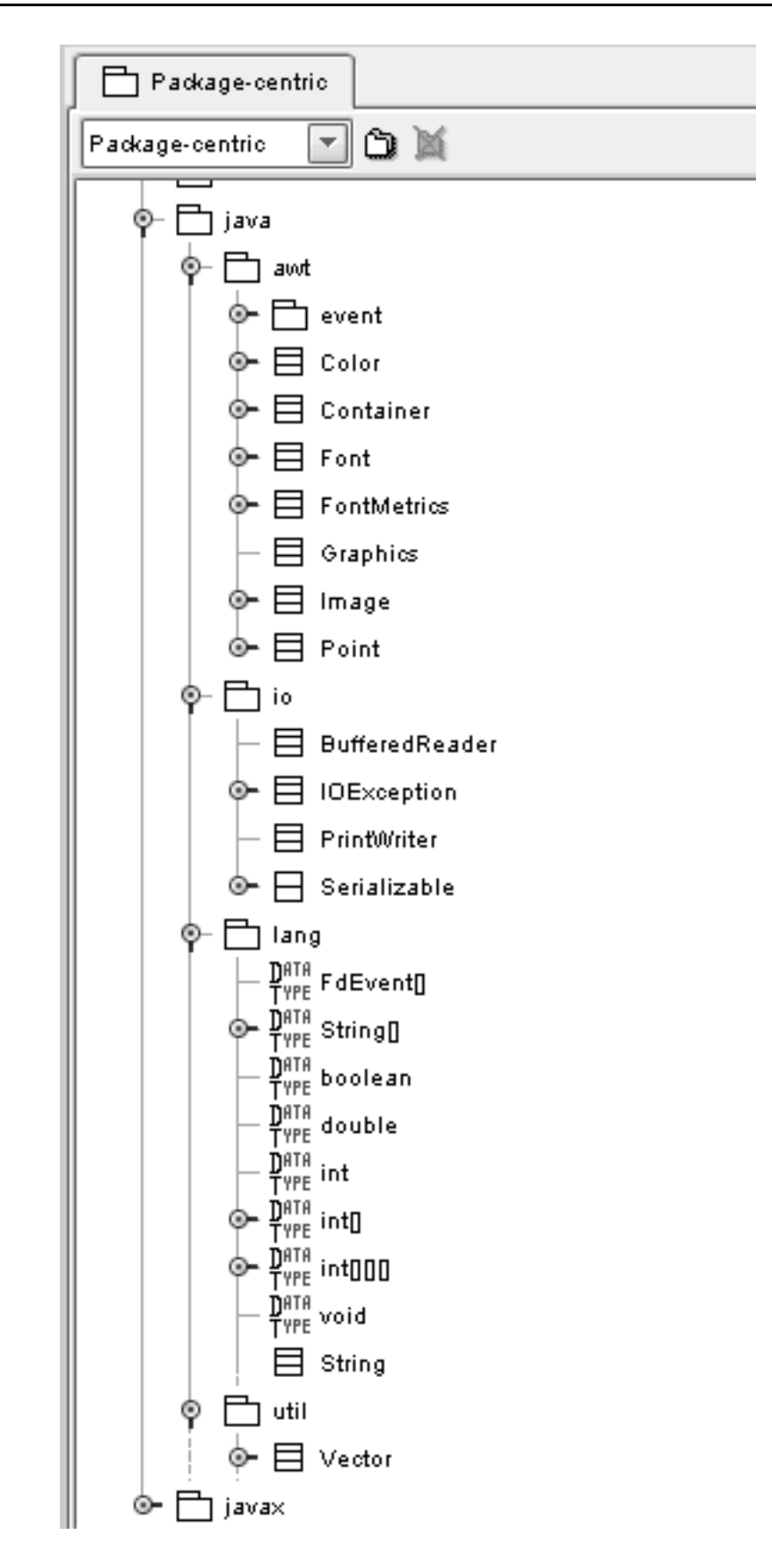

Figura A.34: FdEdit: visione "package centric" (2)

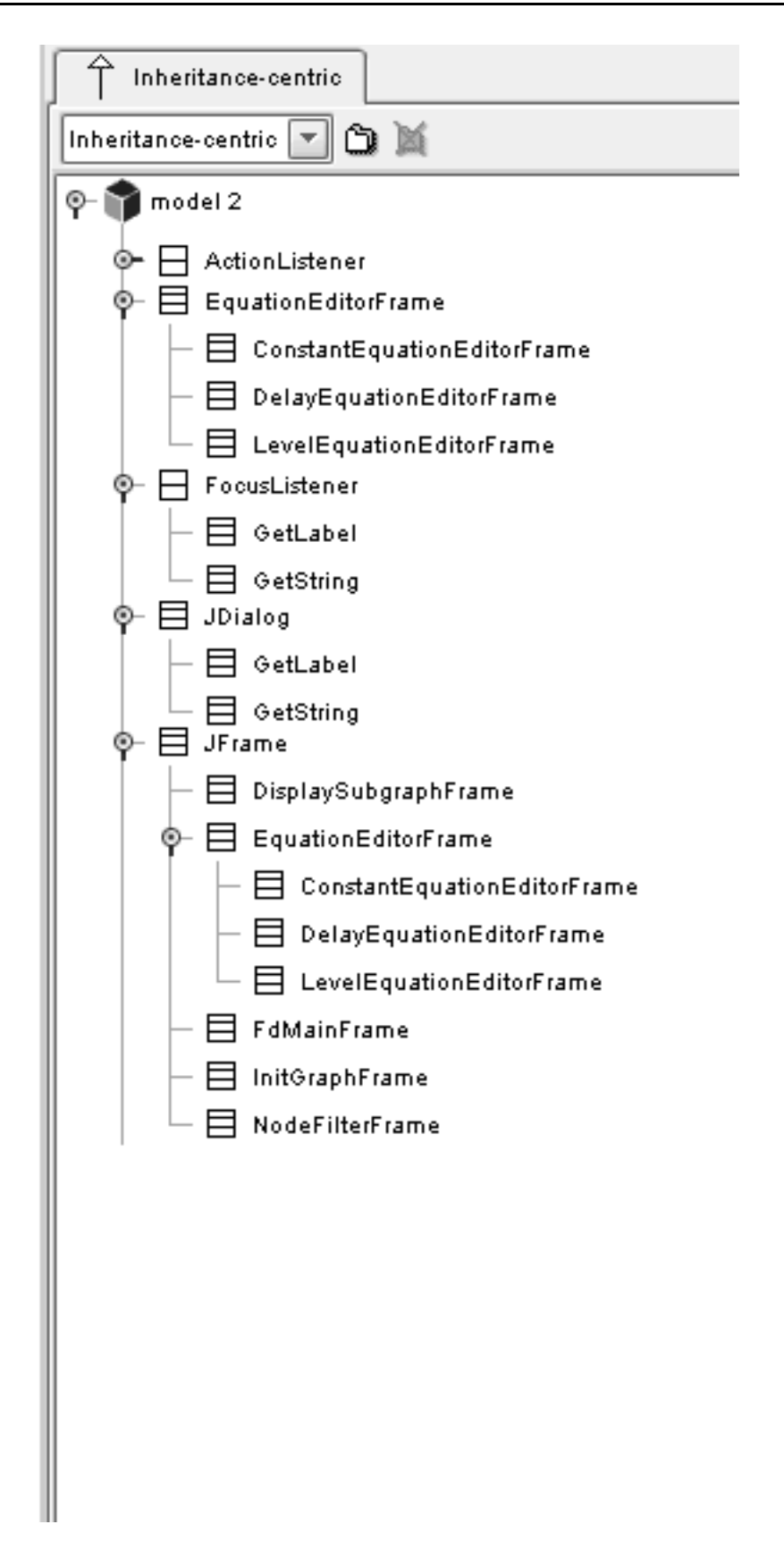

Figura A.35: FdEdit: visione "inheritance centric"(1)

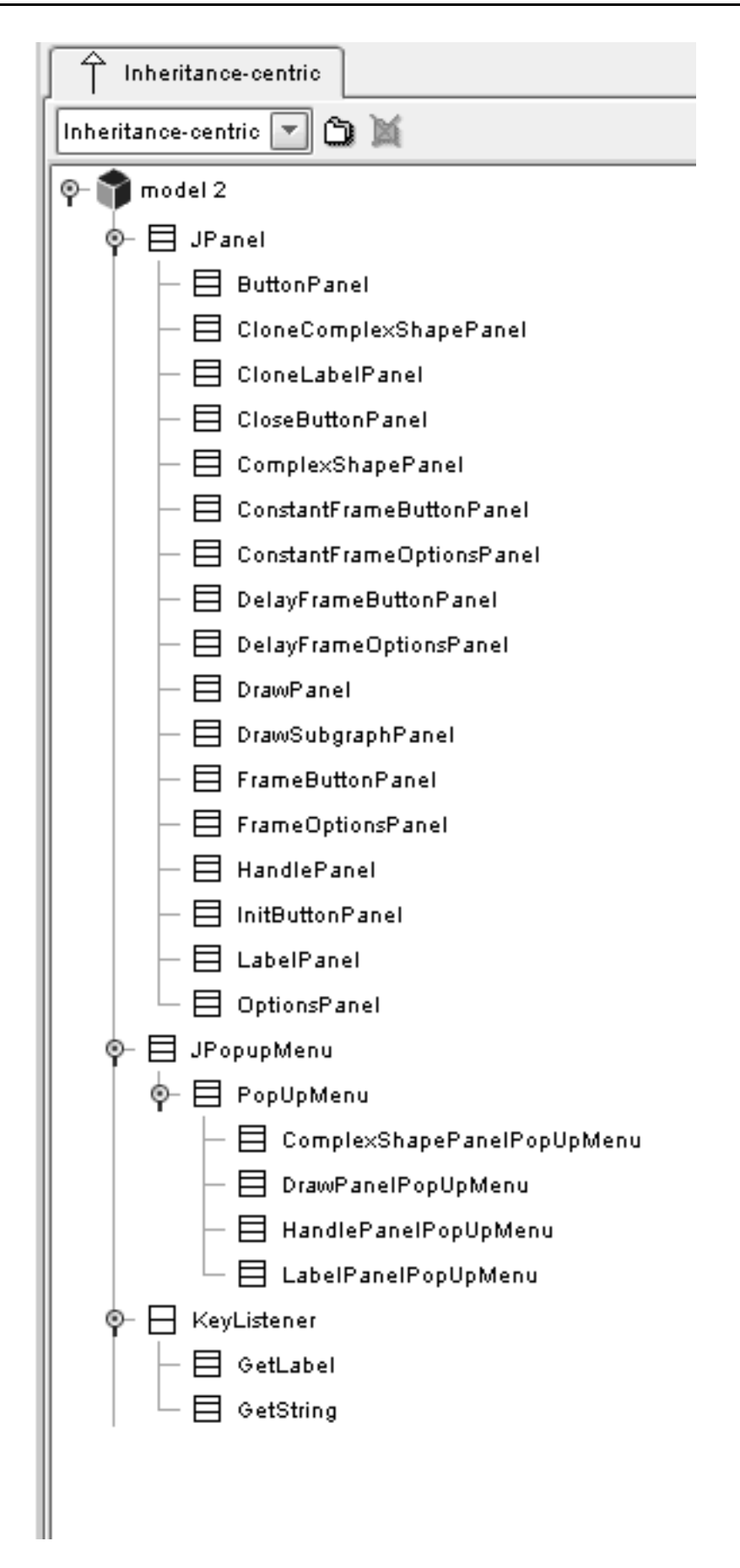

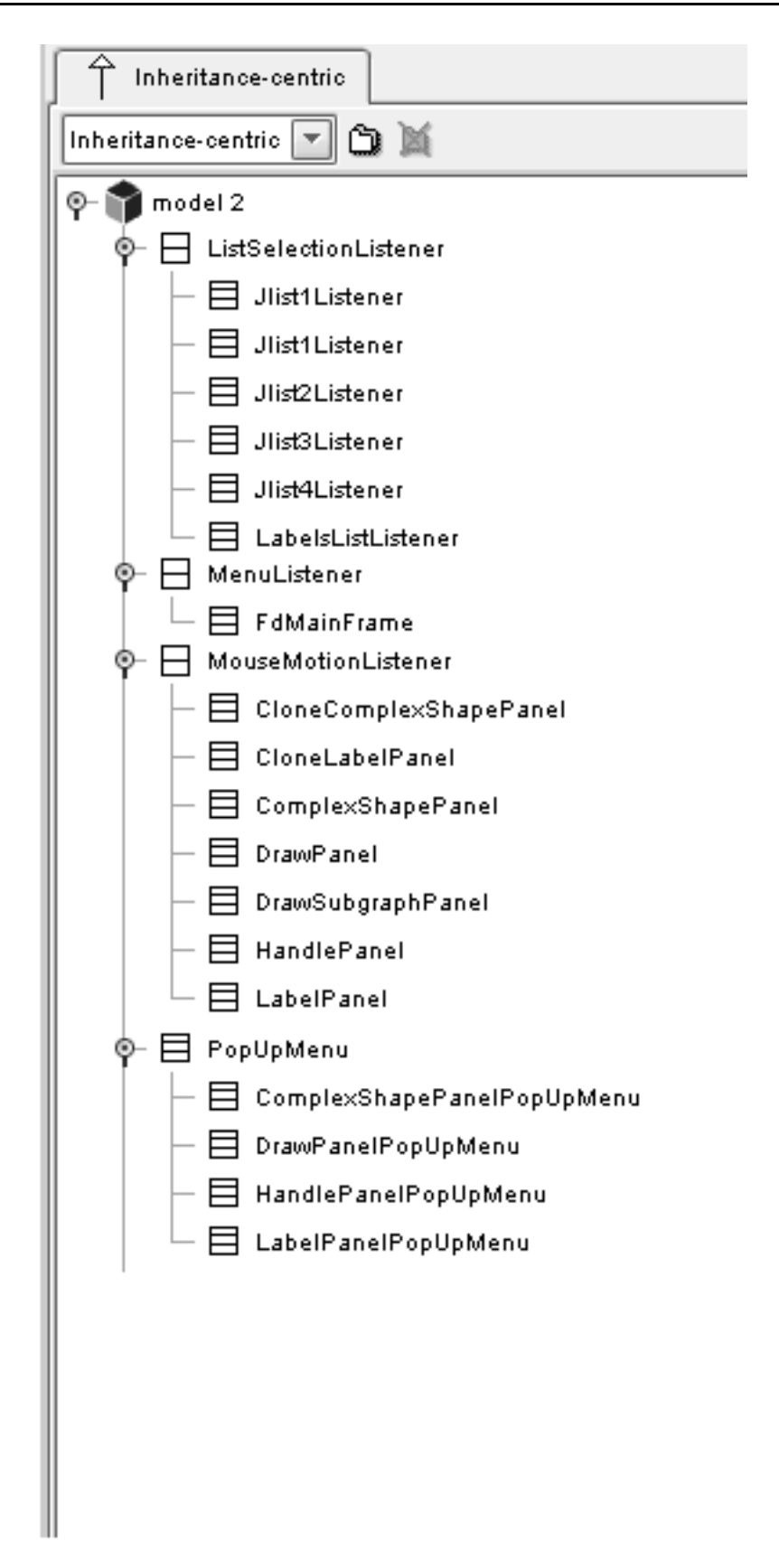

Figura A.37: FdEdit: visione "inheritance centric"(3)

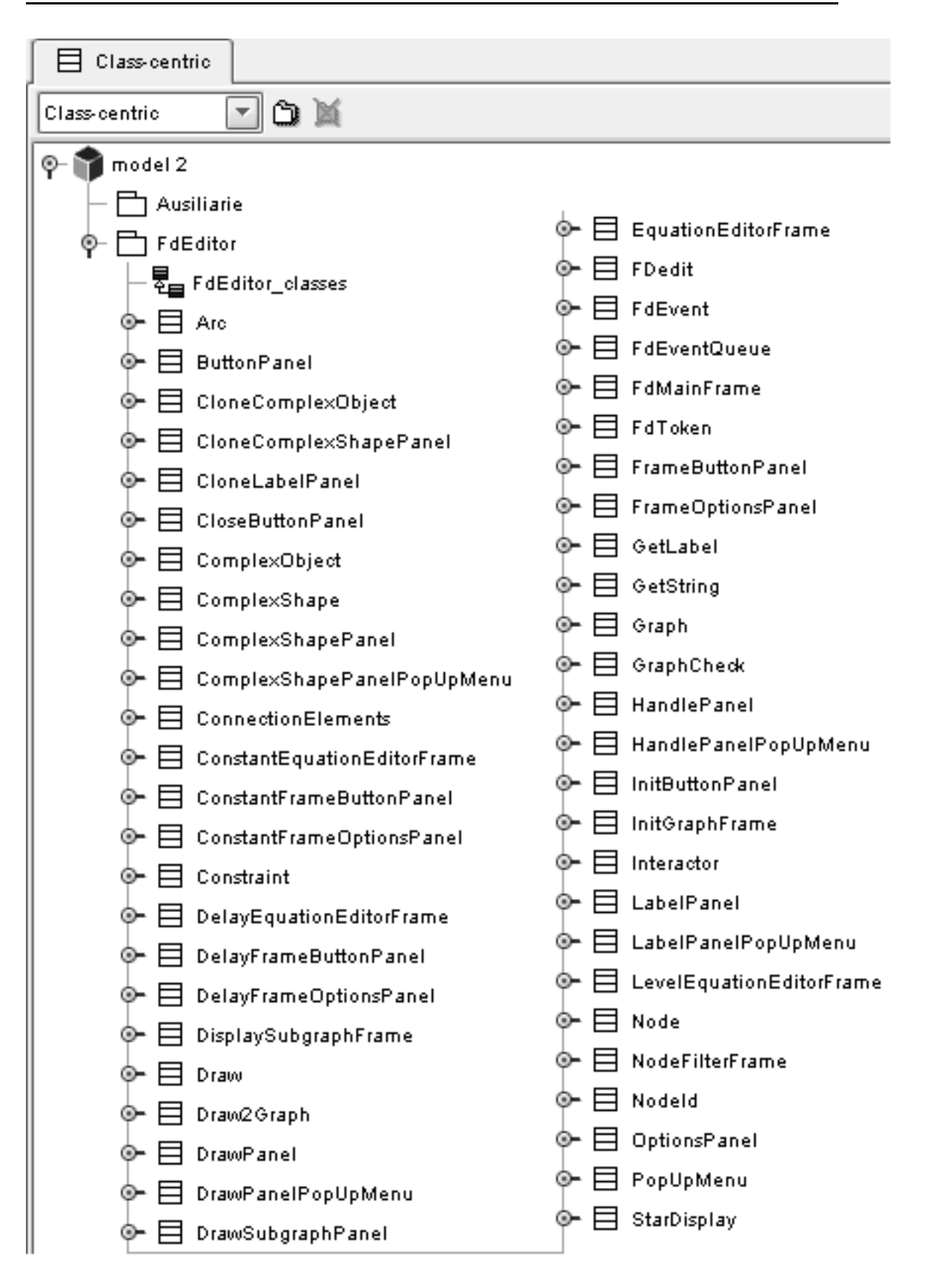

Figura A.38: FdEdit: visione "class centric"

- ◇ DelayFrameButtonPanel <-> opanel ConstantFrameButtonPanel <-> opanel - InitButtonPanel <-> opanel ◇ ◇ - FrameButtonPanel <-> opanel GetLabel <-> IP ♦ — FdMainFrame <-> tkn ◇ - FdMainFrame <-> go ◇ - Draw <-> fDev ◇ — DrawPanel <-> fDev<br>— DrawPanel <-> fDev<br>— DrawPanel <-> fkn<br>— DrawPanelPopUpMenu <-> currentDraw ◇ ◇ ◇ — DrawPanelPopUpMenu <-> callingDp ◇ — DrawPanelPopUpMenu <-> callingMf ◇ – Draw2Graph <-> cumDraw<br>– Draw2Graph <-> cumDraw<br>– DisplaySubgraphFrame <-> localDraw ◇ ó - ComplexShapePanelPopUpMenu <-> callingDp<br>- ComplexShapePanel <-> containerDp<br>- ComplexShapePanel <-> containerDp<br>- ComplexShapePanel <-> outerDrawPanel<br>- ComplexObject <-> lab<br>- CloneLabelPanel <-> associateLabelPanel ◇ ◇ ◇ ◇ ◇ CloneComplexShapePanel <-> associatedLabel CloneComplexObject <-> clab<br>CloneComplexObject <-> ccsp - ButtonPanel <-> localFde ButtonPanel <-> fdToken<br>ButtonPanel <-> fDev - ButtonPranel S-> TDev<br>- Graph K-> constrainer<br>- DelayFrameOptionsPanel K-> associatedNode<br>- opanel K-> callingEef<br>- DelayFrameOptionsPanel K-> fop<br>- bpanel K-> callingEef<br>- DelayEquationEditorFrame K-> currGraph<br>- DelayE Ó € ♦ — DelayEquationEditorFrame <-> n<br>— DelayEquationEditorFrame <-> ceef<br>— DelayEquationEditorFrame <-> ceef<br>— ConstantFrameOptionsPanel <-> associatedNode<br>— opanel <-> callingEef O Ĉ ◇ - ConstantFrameOptionsPanel <-> fop ◇ - bpanel <-> callingEef ♦ ◇ — ConstantEquationEditorFrame <-> currGraph — ConstantEquationEditorFrame <-> n<br>— ConstantEquationEditorFrame <-> n<br>— ConstantEquationEditorFrame <-> ceef ♦ ◇ — OptionsPanel <-> op ◇ OptionsPanel <-> currGraph — opanel <-> callinglgf<br>— bpanel <-> callinglgf ◇ Ó — InitGraphFrame <> igf ◇ — http://www.come.org/<br>— FrameOptionsPanel <-> associatedNode<br>— opanel <-> callingEef<br>— FrameOptionsPanel <-> fop ◇ ♦ ó - bpanel <-> callingEef ◇ – LevelEquationEditorFrame <-> currGraph<br>– LevelEquationEditorFrame <-> n ◇ ◇ – LevelEquationEditorFrame <-> leef ◇ - StarDisplay <-> currSd ◇ StarDisplay <-> currDraw Ċ - CloseButtonPanel <-> callingFrame ◇ — NodeFilterFrame <-> callingGe<br>— NodeFilterFrame <-> f1<br>— LabelPanelPopUpMenu <-> callingDp<br>— LabelPanelPopUpMenu <-> callingDp<br>— LabelPanelPopUpMenu <-> callingCsp<br>— associatedLabelPanel <-> associatedCsp ◇ ◇ ◇ LabelPanel <-> currentLabelPanel<br>LabelPanel <-> containerDp ¢ Interactor <-> inter<br>soInteract <-> callingMf<br>HandlePanelPopUpMenu <-> localHp ◇

- HandlePanel <-> currentHandlePanel<br>- HandlePanel <-> currentDraw € — nanufer aner s-> currentiziaw<br>— HandlePanel <-> containerDp<br>— GraphCheck <-> gc<br>— GraphCheck <-> currentDraw ◇ ◇ ♦ ← GraphCheck <-> currentGraph - GraphCheck <-> currDp<br>- GetLabel <-> currentCsp - GetLabel <-> currentLsp<br>- FdMainFrame <-> eQueue<br>- FdMainFrame <-> eQueue<br>- FdMainFrame <-> currGraph<br>- FdMainFrame <-> currDraw<br>- FdMainFrame <-> currDraw<br>- FdMainFrame <-> callingMainFrame<br>- callingMainFrame <-> drawPa Ó ♦ ◇ CallingEquationEditorFrame<br>CallingEquationEditorFrame<br>ComparationEditorFrame <-> associatedCsp - ◇ currentDraw <-> connEl ← currentDraw <-> currentDrawPanel - ◇ Draw <-> currentDraw - ◇ dp <> bp - ◇— DrawPanel <-> callingDp ◇ drawPanel <-> connEl - ◇— callingDp <-> d2g - ◇ cumDp <-> cumentGraph ← Draw2Graph <-> currGraph - ◇ DrawSubgraphPanel <-> dsp - ◇ viewPanel <-> container - ◇ DisplaySubgraphFrame <-> dsf ← DisplaySubgraphFrame <-> localGraph - ◇ ConnectionElements <-> destination - ◇ ConnectionElements <-> source ◇ ComplexShapePanelPopUpMenu <- > callingCsp - ◇ ComplexShapePanel <-> csh – ◇— csp <-> container - ◇ ComplexShapePanel <-> csp ◇ ComplexObject <-> co - ◇ CloneLabelPanel <-> currentLabelPanel → O → CloneComplexObject <-> cco ◇ ButtonPanel <-> bp

Figura A.40: FdEdit: le associazioni (2)

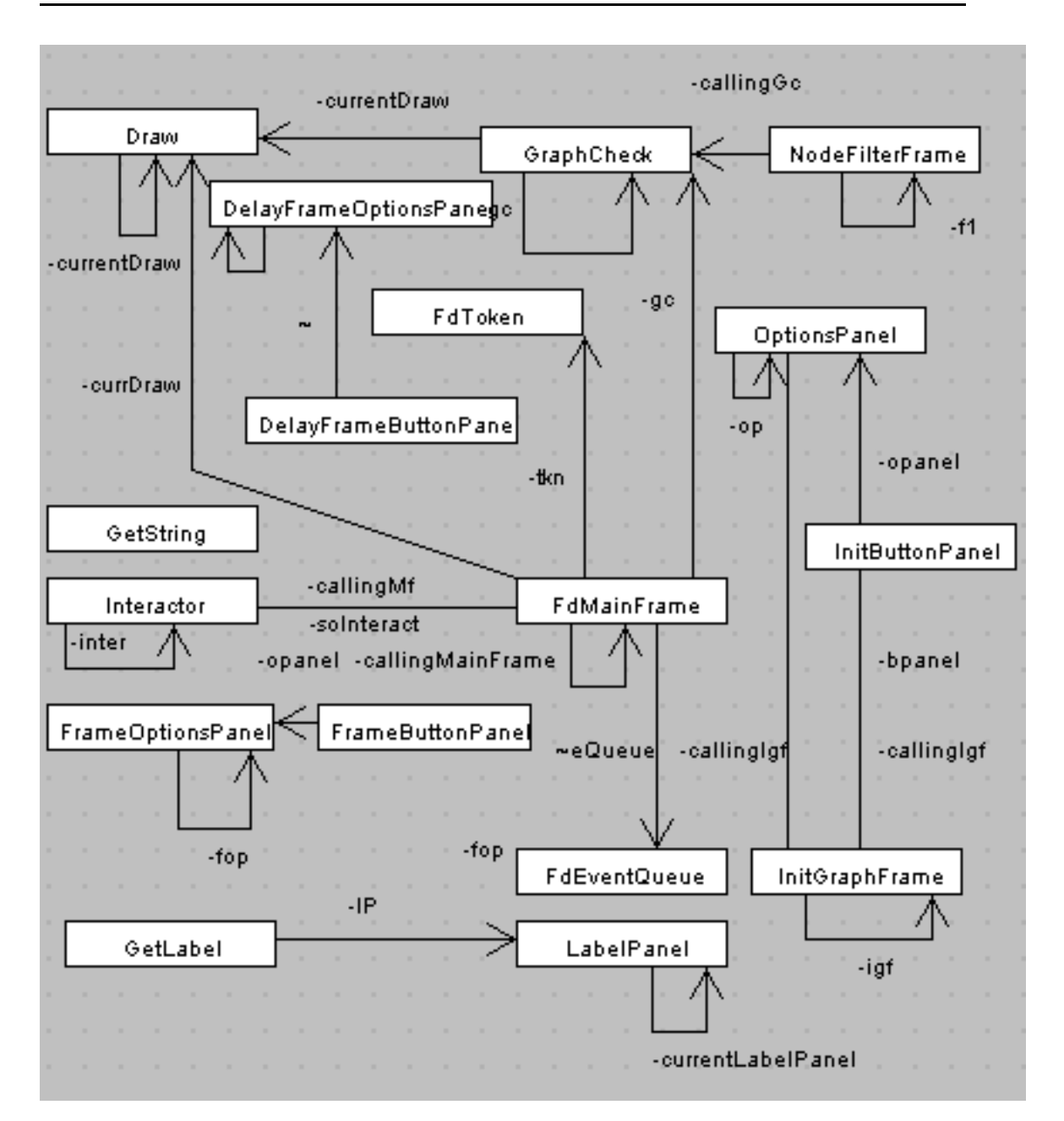

Figura A.41: FdEdit: alcune classi, senza dettagli (1)

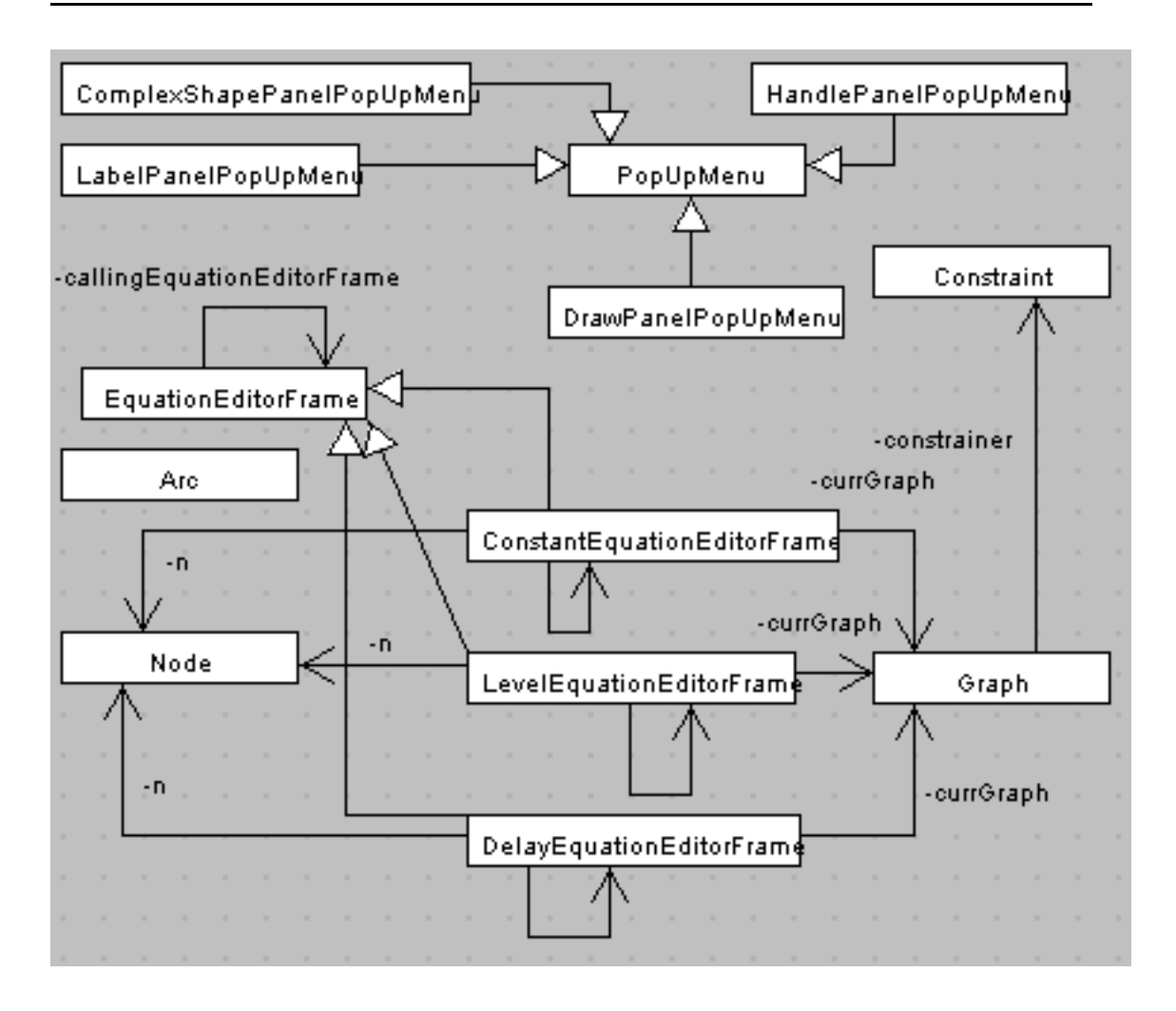

Figura A.42: FdEdit: al
une lassi, senza dettagli (2)

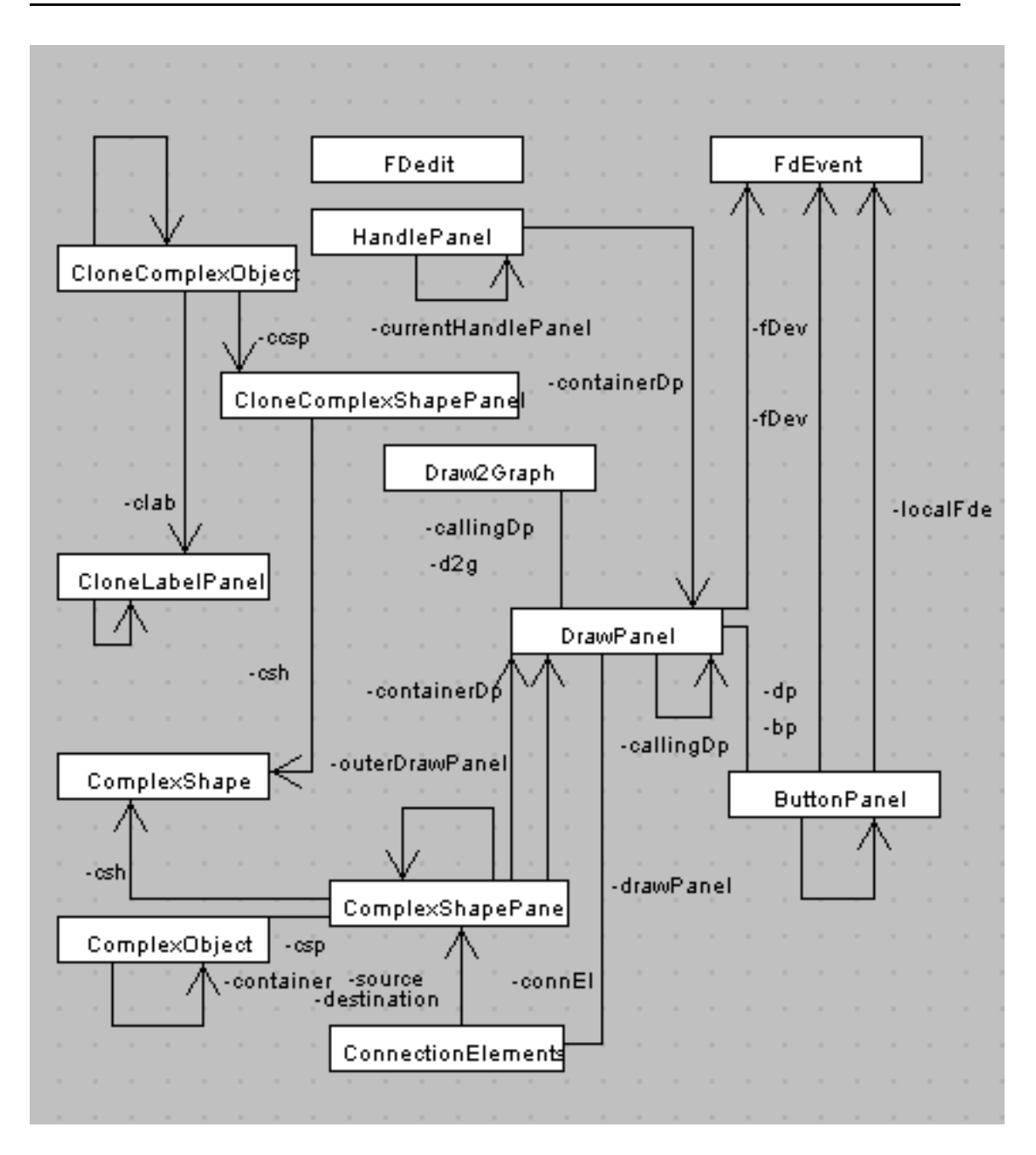

Figura A.43: FdEdit: al
une lassi, senza dettagli (3)

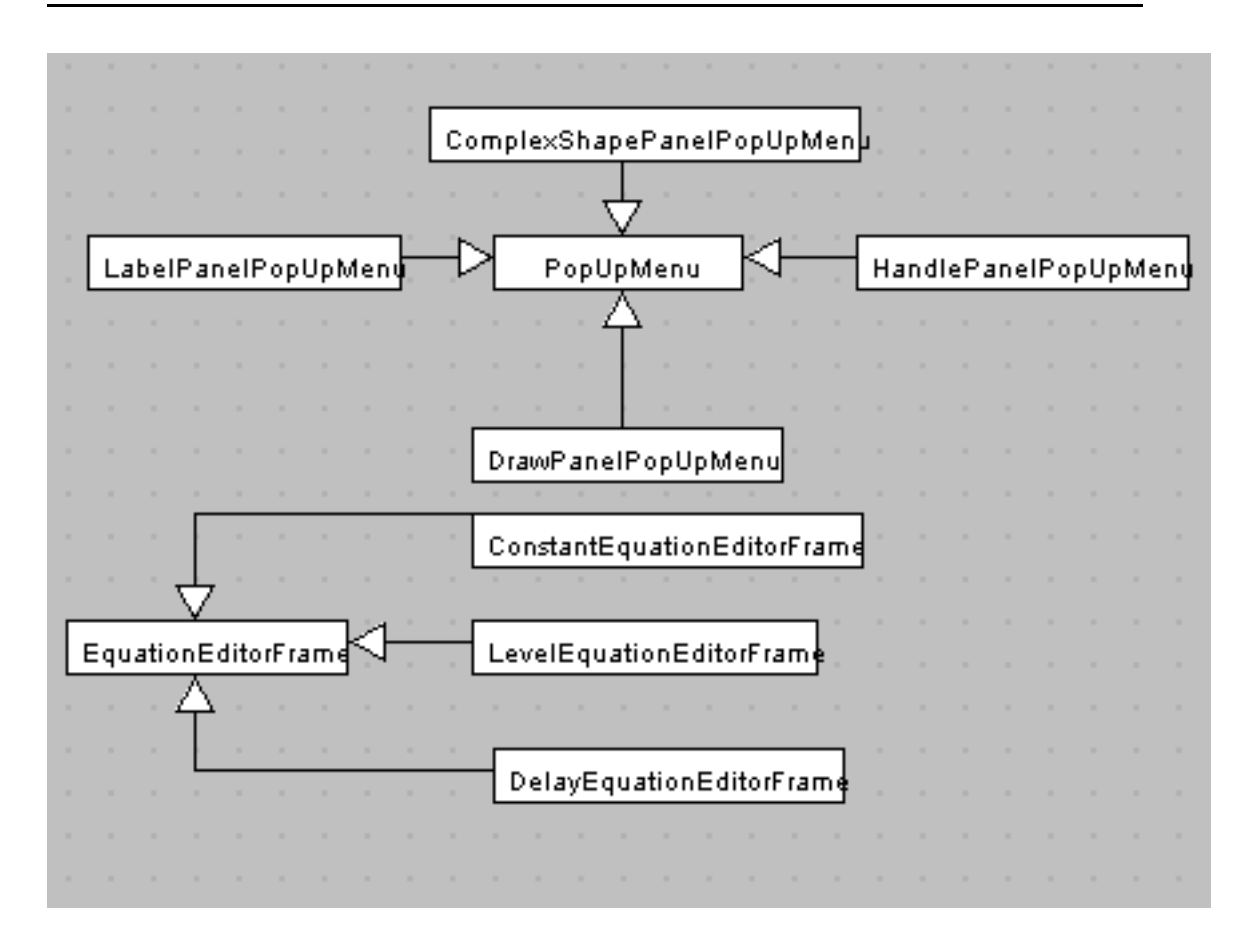

Figura A.44: FdEdit: erediterieta, senza dettagli

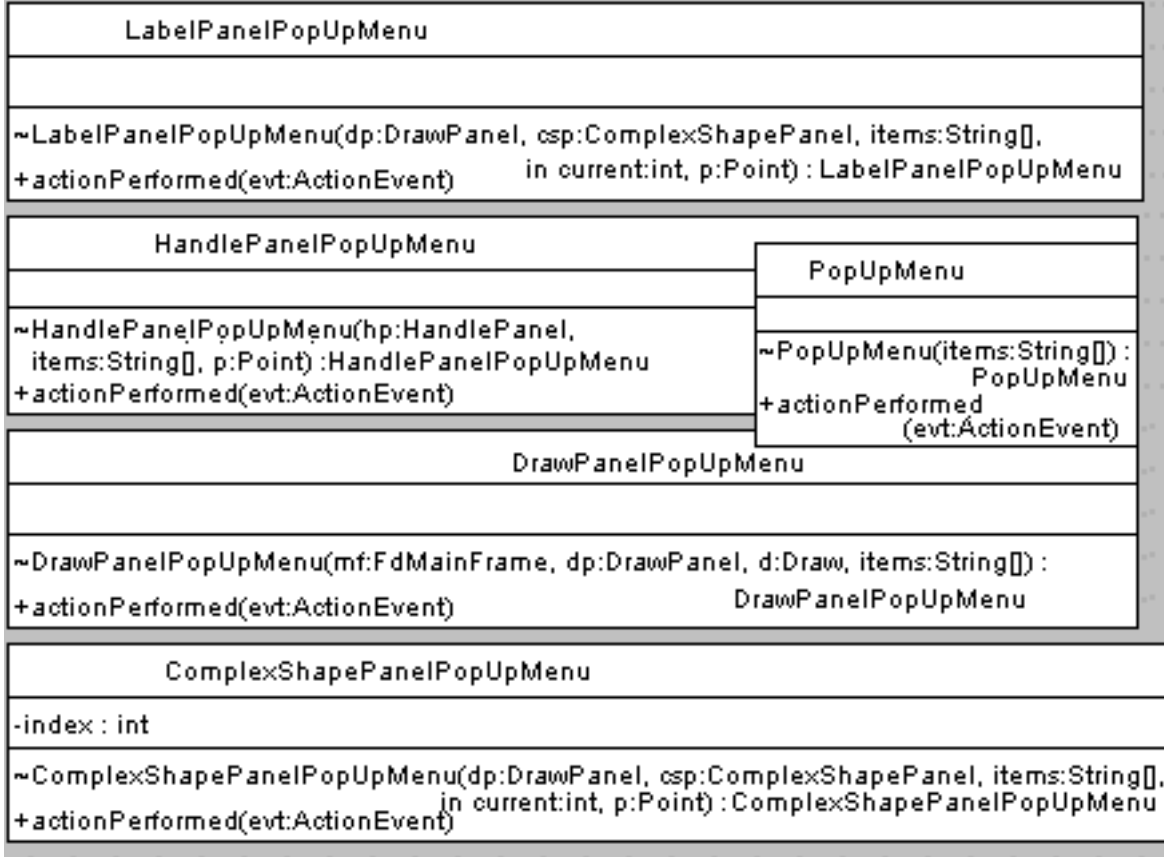

Figura A.45:  $FdEdit: dettaglio$  delle classi  $(1)$ 

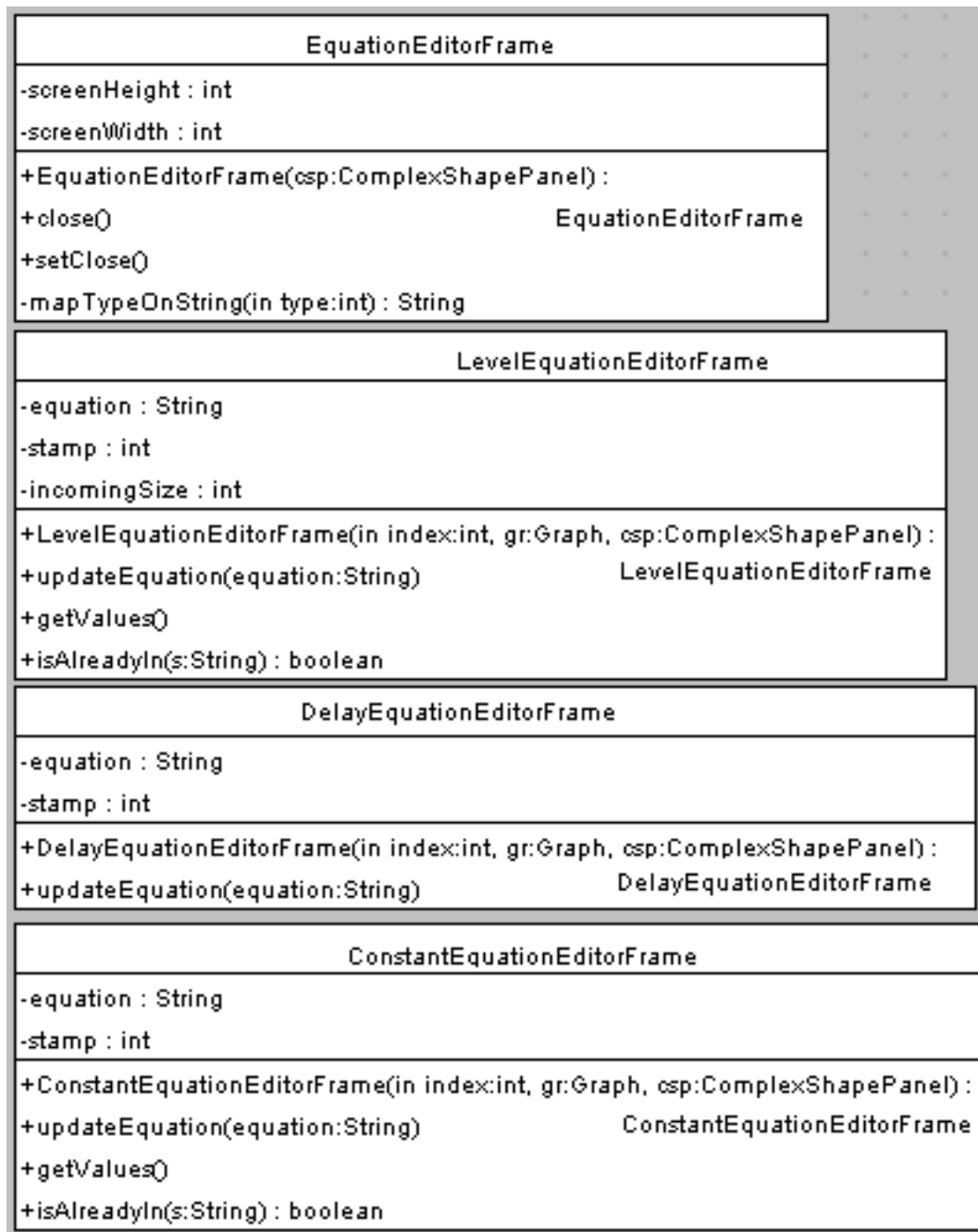

Figura A.46: FdEdit: dettaglio delle classi (2)

| LabelPanel                                                                          |
|-------------------------------------------------------------------------------------|
| -width : int                                                                        |
| -height : int                                                                       |
| -label : String                                                                     |
| -labelPanelStamp : int                                                              |
| -verticalSpacing: int                                                               |
| -defaultColor : Color = new Color(243,255,23)                                       |
| +LabelPanel(dp:DrawPanel, csp:ComplexShapePanel, p:Point, s:String, in stamp:int) : |
| +setLabel(newLab:String)<br>LabelPanel                                              |
| +getLabel(): String                                                                 |
| +setCenter()                                                                        |
| +getCenter(): Point                                                                 |
| +getRefPosition(): Point                                                            |
| +drawLabel(g:Graphics)                                                              |
| +paintComponent(g:Graphics)                                                         |
| +mouseDragged(evt:MouseEvent)                                                       |
| +updatePosition(newP:Point)                                                         |
| +updatePositionFromOutside(newP:Point)                                              |
| +mouseMoved(evt:MouseEvent)                                                         |
| +pressedButton(evt:MouseEvent) : int                                                |
| +proxyChecker(p:Point) : boolean                                                    |
| +getLabelPanelStamp(): int                                                          |
| +getLabelHeight(): int                                                              |
| +getLabelWidth(): int                                                               |
| -setColor(newColor:Color)                                                           |
| -getColor() : Color                                                                 |
| +resetColor()                                                                       |
| +updateColor(c:Color)                                                               |
| -isln(in a:int, in lower:int, in upper:int) : boolean                               |

Figura A.47: FdEdit: dettaglio delle classi (3)

| ComplexShapePanel                                                                                                    |                                                                                                    |  |  |  |  |
|----------------------------------------------------------------------------------------------------|----------------------------------------------------------------------------------------------------|--|--|--|--|
| -complexObjectStamp : int                                                                                                    |                                                                                                    |  |  |  |  |
| -label : String                                                                                                    |                                                                                                    |  |  |  |  |
| -typeOfImage : int                                                                                                    |                                                                                                    |  |  |  |  |
| +pressedButton(evt:MouseEvent) : int                                                                                                    | +ComplexShapePanel(dp:DrawPanel, c:ComplexObject, p:Point, in type:int, in stamp:int) :<br>ComplexShapePanel                                                                                                    |  |  |  |  |
| +paintComponent(g:Graphics)                                                                                                    | +proxyChecker(p:Point) : boolean                                                                                                    |  |  |  |  |
| +mouseDragged(evt:MouseEvent)<br>+updatePosition(newP:Point)<br>+getCenter(): Point<br>+removeComplexObject()<br>+getType(): int                                                                        | +mouseMoved(evt:MouseEvent)<br>+getImageHeight(): int<br>+draw(g:Graphics)<br>+setLabelPanel(l:)<br>+getLabelPanel()<br>+getImageWidth(): int<br>-isln(in a:int, in lower:int, in upper:int) : boolean +getComplexShapePanelStamp() : int |  |  |  |  |
|                                                                                                    | ComplexObject                                                                                                    |  |  |  |  |
| -localType : int                                                                                                    |                                                                                                    |  |  |  |  |
| -label : String                                                                                                    |                                                                                                    |  |  |  |  |
| +ComplexObject(dp:DrawPanel, p:Point, in type:int, in stamp:int) :<br>+ComplexObject(c:ComplexShapePanel, lp:) : ComplexObject<br>+addElements(dp:JPanel)<br>+getComplexShapePanel(): ComplexShapePanel | ComplexObject                                                                                                    |  |  |  |  |
| +getLabelPanel()                                                                                                    | ComplexShape                                                                                                    |  |  |  |  |
| ×                                                                                                    | -BASEDIR: String<br> -typeOfObj : int                                                                                                    |  |  |  |  |
| $\sim$                                                                                                    | -w∷int<br>-imageName : String                                                                                                    |  |  |  |  |
|                                                                                                    | -h : int<br>-homeDir : String                                                                                                    |  |  |  |  |
| $\sim$<br>$\sim$                                                                                                    | ~ComplexShape(p:Point, in type:int, dim:Point) :                                                                                                    |  |  |  |  |
| <b>Contract</b><br>$\sim$<br><b>COLLA</b>                                                                                                    | ComplexShape<br> +draw(g:Graphics)                                                                                                    |  |  |  |  |
| $\sim$<br>$\sim$                                                                                                    | -setBasedin(s:String)                                                                                                    |  |  |  |  |
| The Committee of the<br>$\sim$                                                                                                    | +getBasedir(): String                                                                                                    |  |  |  |  |

Figura A.48:  $FdEdit: dettaglio delle classi (4)$ 

| GetString                                       | GetLabel                                            |
|-------------------------------------------------|-----------------------------------------------------|
| -currentValue : String                          | -labelValue : String                                |
| -labelValue : String                            | -currentValue : String                              |
| -tagValue : String                              | -textField : JTextField = new JTextField(30).       |
| -textField : JTextField = new JTextField(30).   | $-CR$ : int = 10.                                   |
| $-CR:int = 10$                                  | -ok:boolean                                         |
| -ok: boolean                                    | +GetLabel(p:Point, csp:) : GetLabel                 |
| +GetString(p:Point) : GetString                 | +customize()                                        |
| +customize()                                    | +keyPressed(evt:KeyEvent)                           |
| +keyPressed(evt:KeyEvent)                       | +keyReleased(evt:KeyEvent)                          |
| +keyReleased(evt:KeyEvent)                      | +keyTyped(evt:KeyEvent)                             |
| +keyTyped(evt:KeyEvent)                         | +focusGained(evt:FocusEvent)                        |
| +focusGained(evt:FocusEvent)                    | +focusLost(evt:FocusEvent)                          |
| +focusLost(evt:FocusEvent)                      | +actionPerformed(evt:ActionEvent)                   |
| +actionPerformed(evt:ActionEvent)               | +getLabel(): String                                 |
| +getLabel() : String                            | +setLabel(newLabel:String)                          |
| +setJPanel(p:JPanel)                            | +insertLabel()                                      |
| +setLabel(newLabel:String)                      | -addButton(c:Container, name:String) : JButton-     |
| +insertLabel()                                  |                                                     |
| -addButton(c:Container, name:String) : JButton- | the contract of the contract of the contract of the |

Figura A.49:  $FdEdit: dettaglio delle classi (5)$ 

| FrameButtonPanel                                                                     |                                                                                                    |  |
|--------------------------------------------------------------------------------------|----------------------------------------------------------------------------------------------------|--|
| +FrameButtonPaneI(eef:, fop:FrameOptionsPaneI) : FrameButtonPaneI  <br>-addButtons() |                                                                                                    |  |
| FrameOptionsPanel                                                                    | FdMainFrame                                                                                                    |  |
| -equation : String                                                                   | -fn : String                                                                                                    |  |
| -initVal : String                                                                    | -mood : String                                                                                                    |  |
| -unit : String                                                                       | -screenHeight : int                                                                                               |  |
| -temp : String                                                                       | -screenWidth : int                                                                                                |  |
| -typeOfNode : int                                                                    | +FdMainFrame(m:String) : FdMainFrame                                                                              |  |
| +FrameOptionsPaneI(eef:, s:String) :<br>FrameOptionsPanel<br>+resetTextFields()      | -addCustomize(mbar:JMenuBar, m:JMenu,<br>fmenu:Font, c:Color)<br>+manageExiting()<br>+menuSelected(evt:MenuEvent) |  |
| +setUnit(val:String)                                                                 | +menuDeselected(evt:MenuEvent)                                                                                    |  |
| +getUnit(): String                                                                   | +menuCanceled(evt:MenuEvent)                                                                                      |  |
| -addPanel(jp:JPanel, fop:FrameOptionsPanel)                                          | +resetEnv();                                                                                                    |  |
| -addLabel(jp:JPanel, bd:String).                                                     | -manageDrawGraph(in stamp:int).                                                                                   |  |
| -addTextField(jp:JPanel, jtf:JTextField, in l:int,                                   | -manageCanvas()                                                                                                   |  |
| s:String)<br>-checkNumeric(v1:String) : int                                          |                                                                                                    |  |
| -checkString(val:String) : boolean                                                   |                                                                                                    |  |
| -updateEquation(eq:String, v1:String, v2:String) :                                   |                                                                                                    |  |
| String<br>-extractInitVal(eq:String): String                                         |                                                                                                    |  |
| -extractUnit(eq:String) : String                                                     |                                                                                                    |  |

Figura A.50:  $FdEdit: dettaglio delle classi (6)$ 

| GraphCheck                                                          |  |  |  |  |
|---------------------------------------------------------------------|--|--|--|--|
| -esito : int                                                        |  |  |  |  |
| -failed : int                                                       |  |  |  |  |
| -failedNodes: Vector = new Vector(1,1)                              |  |  |  |  |
| -displaySubgraphFrames: Vector = new Vector(1,1)                    |  |  |  |  |
| +GraphChed@dp:DrawPanel): GraphCheck                                |  |  |  |  |
| +graphCheckToConvert(g:Graph): boolean                              |  |  |  |  |
| +graphCheckToSolve(g:Graph): boolean                                |  |  |  |  |
| -checkNode(n:Node) : boolean                                        |  |  |  |  |
| -checkNodeConnectionToSolve(n:Node) : boolean                       |  |  |  |  |
| -checkNodeConnectionToConvert(n:Node) : boolear                     |  |  |  |  |
| +convertFDtoCL(currDraw:Draw, currGraph:Graph)                      |  |  |  |  |
| +arcSubsetDisplay(cumDraw:Draw, cumGraph:Graph)                     |  |  |  |  |
| +nodeSubsetDisplay()                                                |  |  |  |  |
| +showPanel(in flags:int[])                                          |  |  |  |  |
| +closeAuxiliaryFrames()                                             |  |  |  |  |
| -cloneVector(vSrc:Vector, vDest:Vector)                             |  |  |  |  |
| -mapIntOnString(in type:int) : String                               |  |  |  |  |
| -mapFlagsOnFilter(in flags:int[]) : String                          |  |  |  |  |
| Constraint                                                          |  |  |  |  |
| -type : int                                                         |  |  |  |  |
| -tail : int                                                         |  |  |  |  |
| -head : int                                                         |  |  |  |  |
| +Constraint(): Constraint                                           |  |  |  |  |
| +isAdmissible(in tail:int, in head:int, typeOfArc:String) : boolean |  |  |  |  |
| -createDataStructure()                                              |  |  |  |  |
| -initDataStructure∩                                                 |  |  |  |  |

Figura A.51: FdEdit: dettaglio delle classi (7)

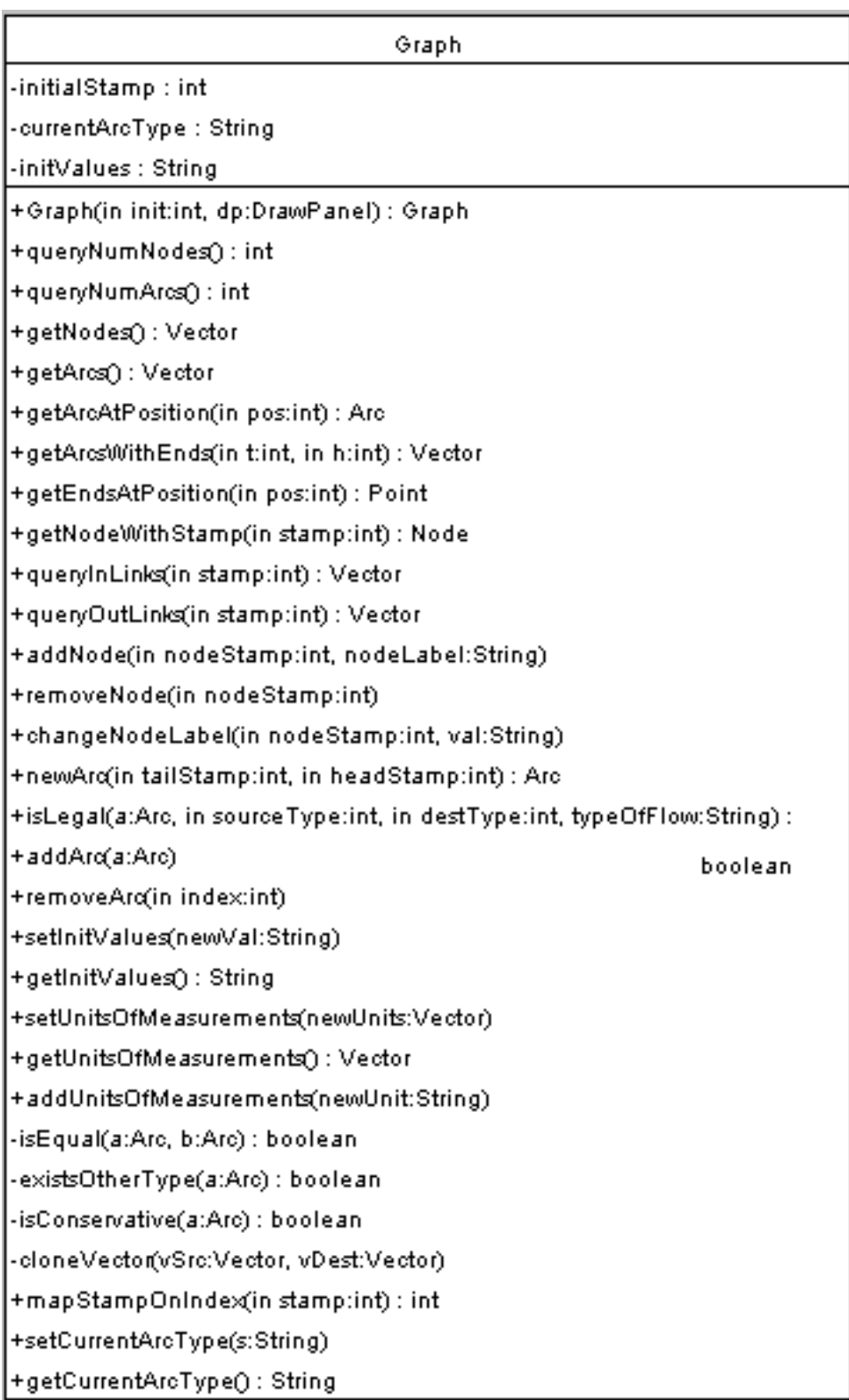

Figura A.52:  $FdEdit: dettaglio delle classi (8)$ 

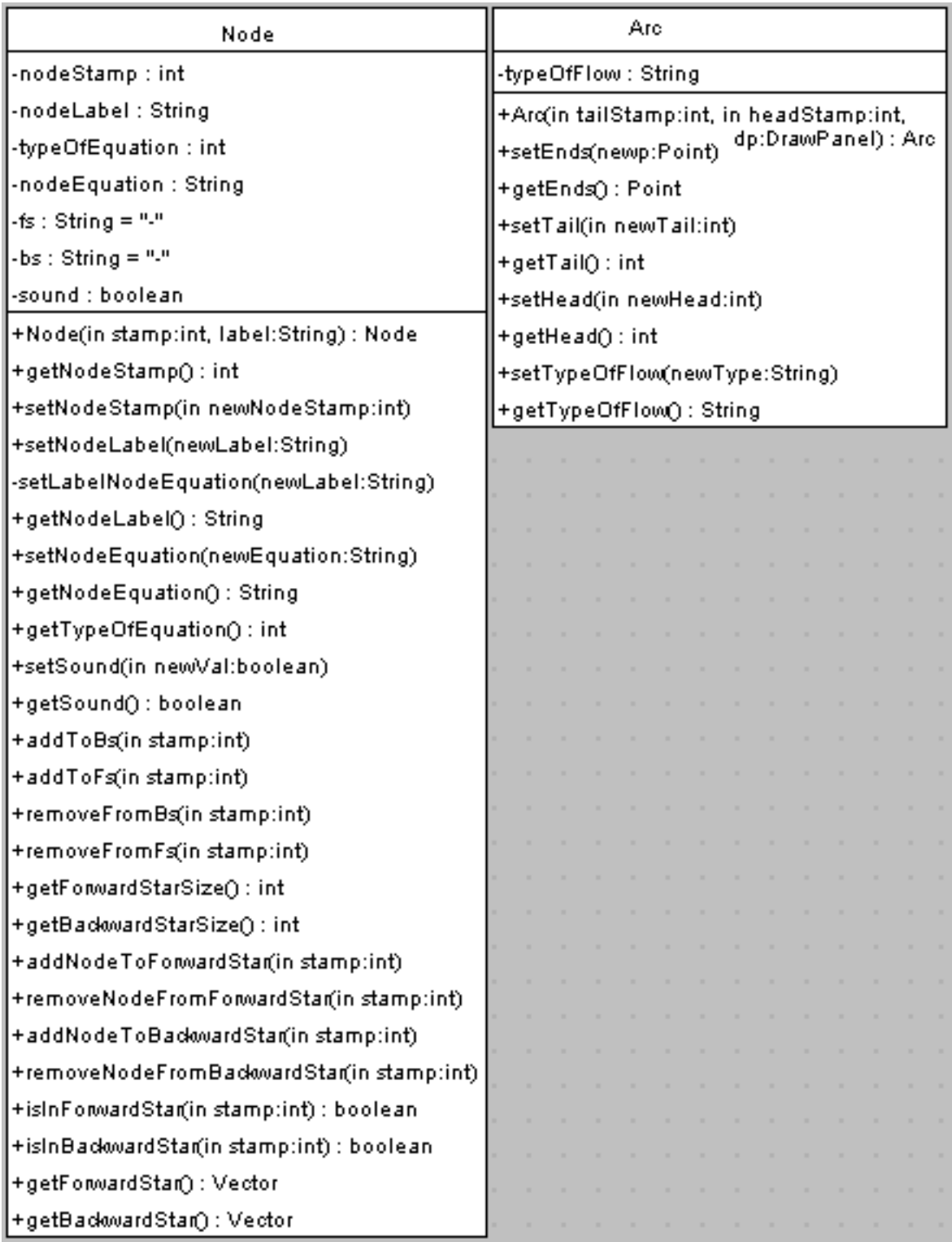

Figura A.53: FdEdit: dettaglio delle classi (9)

| Draw                                                                                                    | Draw2Graph                                                                                                    |
|----------------------------------------------------------------------------------------------------|----------------------------------------------------------------------------------------------------|
| -complexObjectStamp : int<br>-dragged : boolean                                                                                                    |                                                                                                    |
| -firstPointLegal : boolean.<br>-lastPointLegal : boolean<br>-points : Vector = new Vector(1,1)<br>-label : String                                                                                                    | +Draw2Graph(dp:DrawPanel, d:Draw, g:) :<br>Draw2Graph<br>+addConnectionElement(ce:<br>ConnectionElements)                                                                                                    |
| +Draw(in initialStamp:int) : Draw<br>+getCurrentNodes(): Vector<br>+addComplexObject(co:)<br>+removeComplexObject(in stamp:int)<br>+getNumberOfObjects():int<br>+getNode(in pos:int)<br>+findComplexShapePanel<br>(movingPoint:Point):boolean<br>+getCurrentWeb(): Vector<br>+addConnectionElement(connEl<br>:ConnectionElements)<br>+removeConnectionElement(in index:int)<br>+getConnectionElement(in postint) :<br>ConnectionElements<br>+getNumberOfConnectionElements(): int<br>+isLegal(movingPoint:Point) : boolean<br>+whichIsNear(movingPoint:Point)<br>+checkAndAdd(p:Point, in t:int) : boolean<br>+Add(p:Point, in t:int)<br>+chedcAndUpdate(p:Point) : boolean<br>+updateWeb(in IPS:int, p:Point)<br>+setPointsSize(in d:int)<br>+setDragged(in newVal:boolean)<br>+getDragged(): boolean<br>+setLastPointLegal(in newVal:boolean) | +reAddConnectionElement(ce:<br>ConnectionElements)<br>+removeConnectionElement(in<br>handlePanelIndex:int)<br>+addNode(co:)<br>+removeNode(in stamp:int)<br>+emptyCanvas()<br>+olearCanvas()<br>+undoClearCanvas()<br>+undoDraw()<br>+redoDraw()<br>+emptyRemoved()<br>+emptylmage()<br>+emptyGraph()<br>+emptyDraw()<br>+existsItemsRemoved() : boolean<br>+existsItemsToBeRemoved() : boolean |
| +getLastPointLegal(): boolean<br>+setFirstPointLegal(in newVal:boolean)                                                                                                    | -cloneVector(vSrc:Vector, vDest:Vector).                                                                                                    |
| +getFirstPointLegal(): boolean                                                                                                    |                                                                                                    |
| +pointsGetSize();    int<br>+pointsAdd(p:Point)<br>+getComplexObjectStamp(): int<br>+incrComplexObjectStamp()<br>+setDrawPanel(dp:DrawPanel)                                                                                                    |                                                                                                    |

Figura A.54: FdEdit: dettaglio delle classi (10)

| CloneComplexShapePanel                                                                                                    | CloneLabelPanel                                                                                                    |  |  |
|----------------------------------------------------------------------------------------------------|----------------------------------------------------------------------------------------------------|--|--|
| -complexObjectStamp : int<br>-label : String<br>-typeOfImage : int                                                                                                    | -defaultColor : Color =<br>new Color(243,255,23)<br>-width : int<br>-height : int                                     |  |  |
| +CloneComplexShapePaneI(csp:);<br>CloneComplexShapePanel<br>+pressedButton(evt:MouseEvent) : int<br>+paintComponent(g:Graphics)<br>+mouseDragged(evt:MouseEvent)                                   | -label : String<br>-labelPanelStamp : int<br>+CloneLabelPanel(lp:):<br>CloneLabelPanel<br>+setLabel(newLab:String)    |  |  |
| +mouseMoved(evt:MouseEvent)<br>+draw(g:Graphics)<br>+setLabelPanel(l:)<br>+getLabelPanel()<br>+getImageWidth(): int                                                                                | +getLabel(): String<br>+setCenten()<br>+getCenter() : Point<br>+drawLabel(g:Graphics)<br>+paintComponent(g:Graphics); |  |  |
| +getImageHeight(): int<br>+getComplexShapePanelStamp(): int<br>+getCenter(): Point<br>+getType(): int                                                                                              | +mouseDragged(evt:MouseEvent)<br>+mouseMoved(evt:MouseEvent)<br>+getLabelPanelStamp(): int<br>+getLabelHeight(): int  |  |  |
| CloneComplexObject<br>+CloneComplexObject(co:): CloneComplexObject<br>+addElements(dp:JPanel)<br>+getCloneComplexShapePaneI():<br>CloneComplexShapePanel<br>+getCloneLabelPanel(): CloneLabelPanel | +getLabelWidth():int<br>-setColor(newColor:Color)<br>-getColor() : Color<br>+resetColor()                             |  |  |
|                                                                                                    | +updateColor(c:Color)                                                                                                 |  |  |

Figura A.55: FdEdit: dettaglio delle classi (11)
| <b>ButtonPanel</b>                                                                                                    | HandlePanel                                                                               |
|----------------------------------------------------------------------------------------------------|-------------------------------------------------------------------------------------------|
|                                                                                                    | -width : int                                                                              |
| +ButtonPanel(mf:, t:FdToken,<br>fde:FdEvent): ButtonPanel<br>+setVisibilityGroup1(in b:boolean)<br>+setVisibilityGroup2(in b:boolean) | -height : int<br>-handlePanelIndex : int<br>-defaultColor : Color = Color.red             |
| +setVisibilityGroup3(in b:boolean)<br>+setVisibilityGroup4(in b:boolean)                                                              | +HandlePanel(dp:DrawPanel, d:,<br>p:Point, in index:int) : HandlePanel<br>+removeHandle() |
| +setVisibilityGroup5(in b:boolean)                                                                                                    | +setCenter()                                                                              |
| +setDrawPanel(x:DrawPanel)                                                                                                    | +setCenter(p:Point)                                                                       |
| ,addCustomize(c:Container, b:JButton-<br>: col:Color)                                                                                 | +getCenter() : Point                                                                      |
| InitButtonPanel                                                                                                    | +drawHandle(g:Graphics)                                                                   |
|                                                                                                    | +paintComponent(g:Graphics)                                                               |
| +InitButtonPanel(igf:InitGraphFrame,                                                                                                  | +mouseDragged(evt:MouseEvent)                                                             |
| op:OptionsPanel):InitButtonPanel                                                                                                    | +updatePosition(newP:Point)                                                               |
| -addButtons()                                                                                                    | +mouseMoved(evt:MouseEvent)                                                               |
|                                                                                                    | +pressedButton(evt:MouseEvent) : int                                                      |
|                                                                                                    | +proxyChecker(p:Point) : boolean                                                          |
| ×.                                                                                                    | +getHandlePanelIndex(): int                                                               |
|                                                                                                    | +decrHandlePanelIndex()                                                                   |
|                                                                                                    | -setColor(newColor:Color)                                                                 |
|                                                                                                    | -getColor() : Color                                                                       |
|                                                                                                    | +resetColor()                                                                             |
|                                                                                                    | +updateColor(c:Color)                                                                     |
| <b>All Street</b>                                                                                                    | -isln(in atint, in lowertint, in uppertint) : boolean-                                    |

Figura A.56: FdEdit: dettaglio delle classi (12)

| FdToken                                 | OptionsPanel                                                                 |  |  |  |  |  |  |  |  |
|-----------------------------------------|------------------------------------------------------------------------------|--|--|--|--|--|--|--|--|
| -canvas : boolean.                      | -initValues : String                                                         |  |  |  |  |  |  |  |  |
| -checked : boolean.                     | -start : int<br>∙end : int                                                   |  |  |  |  |  |  |  |  |
| -convertible : boolean                  | -step : double                                                               |  |  |  |  |  |  |  |  |
| -cleared : boolean.                     | -unit : String                                                               |  |  |  |  |  |  |  |  |
|                                         | -list1 : String[] = {"0"}                                                    |  |  |  |  |  |  |  |  |
| -empty : boolean                        | .list2 : String[] = {"100","90","80","70","60",<br>"50","40","30","20","10"} |  |  |  |  |  |  |  |  |
| -emptied : boolean                      | -list3 : String[] = {"0.125","0.250","0.500","1.000"}                        |  |  |  |  |  |  |  |  |
| -icons : boolean-                       | -list4 : String[]                                                            |  |  |  |  |  |  |  |  |
| -modified : boolean                     | = {"ora","minuto","secondo","Anno","Mese"                                    |  |  |  |  |  |  |  |  |
| -removed : boolean                      | ,"Settimana","Giorno"}                                                       |  |  |  |  |  |  |  |  |
| -solved : boolean                       | -jlst1 : JList = new JList(list1).                                           |  |  |  |  |  |  |  |  |
| +FdToken():FdToken                      | -jlst2 : JList = new JList(list2).                                           |  |  |  |  |  |  |  |  |
| +setCanvas(in newVal:boolean).          | -jist3 : JList = new JList(list3).                                           |  |  |  |  |  |  |  |  |
| +getCanvas(): boolean                   | -jist4 : JList = new JList(list4).                                           |  |  |  |  |  |  |  |  |
| +setChecked(in newVal:boolean)          | $-p0$ : JPanel = new JPanel()                                                |  |  |  |  |  |  |  |  |
| +getChecked(): boolean                  | $-jp1:$ JP anel = new JP anel().                                             |  |  |  |  |  |  |  |  |
| +setConvertible(in newVal:              | -jp2 : JPanel = new JPanel()                                                 |  |  |  |  |  |  |  |  |
| boolean)<br>+getConvertible() : boolean | -jp3 : JPanel = new JPanel()                                                 |  |  |  |  |  |  |  |  |
| +setCleared(in newVal:boolean)          | -jp4 : JPanel = new JPanel()                                                 |  |  |  |  |  |  |  |  |
| +getCleared(): boolean                  | +OptionsPanel(igf:, cg:) : OptionsPanel                                      |  |  |  |  |  |  |  |  |
| +setModified(in newVal:boolean)         | +setInitialValues(vals:String)                                               |  |  |  |  |  |  |  |  |
| +getModified(): boolean                 | +updateValues()                                                              |  |  |  |  |  |  |  |  |
| +setEmpty(in new∀al:boolean)            | -isAlreadyIn(v:Vector, s:String) : boolean-                                  |  |  |  |  |  |  |  |  |
| +getEmpty() : boolean                   | -addCustomize(jp:JPanel).                                                    |  |  |  |  |  |  |  |  |
| +setEmptied(in newVal:boolean)          | -addLabel(jp:JPanel, txt:String).                                            |  |  |  |  |  |  |  |  |
| +getEmptied(): boolean                  | -addList(jlst:JList, jp:JPanel)                                              |  |  |  |  |  |  |  |  |
| +getIcons(): boolean                    |                                                                              |  |  |  |  |  |  |  |  |
| +setlcons(in newVal:boolean)            |                                                                              |  |  |  |  |  |  |  |  |
| +getSolved(): boolean                   |                                                                              |  |  |  |  |  |  |  |  |
| +setSolved(in newVal:boolean)           |                                                                              |  |  |  |  |  |  |  |  |
| +getRemoved(): boolean                  |                                                                              |  |  |  |  |  |  |  |  |
| +setRemoved(in newVal:boolean)          |                                                                              |  |  |  |  |  |  |  |  |

Figura A.57: FdEdit: dettaglio delle classi (13)

| DisplaySubgraphFrame                                                                                      |
|----------------------------------------------------------------------------------------------------|
| -filter : String                                                                                          |
| -type : int                                                                                               |
| l-caso : int                                                                                              |
| -nodes : Vector = new Vector(1,1)                                                                         |
| -arcs : Vector = new Vector(1,1)                                                                          |
| -connectionElements : Vector = new Vector(1,1)                                                            |
| -labels : Vector = new Vector(1,1)                                                                        |
| -clonelcons : Vector = new Vector(1,1)                                                                    |
| -filteredNodes : Vector = new Vector(1,1)                                                                 |
| -filteredArcs : Vector = new Vector(1,1)                                                                  |
| -filteredConnectionElements : Vector = new Vector(1,1)                                                    |
| -filteredLabels : Vector = new Vector(1,1)                                                                |
| -screenHeight : int                                                                                       |
| -screenWidth : int                                                                                        |
| -buttonPanel : JPanel = new JPanel()                                                                      |
| ~DisplaySubgraphFrame(currDraw:, currGraph:, f:String, in family:int)         :                           |
| DisplaySubgraphFrame<br> ~DisplaySubgraphFrame(currDraw:, currGraph:, f:String, in flags:int[])         : |
| DisplaySubgraphFrame                                                                                      |
| ~DisplaySubgraphFrame(currDraw:, currGraph:, f:String) :                                                  |
| DisplaySubgraphFrame<br>(+getData(cumDraw:, cumGraph:) +init()                                            |
| +filterData(in numericFilters:int[])                                                                      |
| +filterData()                                                                                             |
| +filterData(f:String, in t:int)                                                                           |
| +getFilteredConnectionElements() : Vector                                                                 |
| +getFilteredLabels() : Vector                                                                             |
| -createFilteredData(kind:String)                                                                          |
| -isAlreadyIn(nin:) : boolean                                                                              |
| -displayData()                                                                                            |
| -deleteData()                                                                                             |
| -cloneVector(vSrc:Vector, vDest:Vector)                                                                   |
| -emptyVectors()                                                                                           |

Figura A.58:  $FdEdit:$   $dettaglio$   $delle$   $classi$   $\left( 14\right)$ 

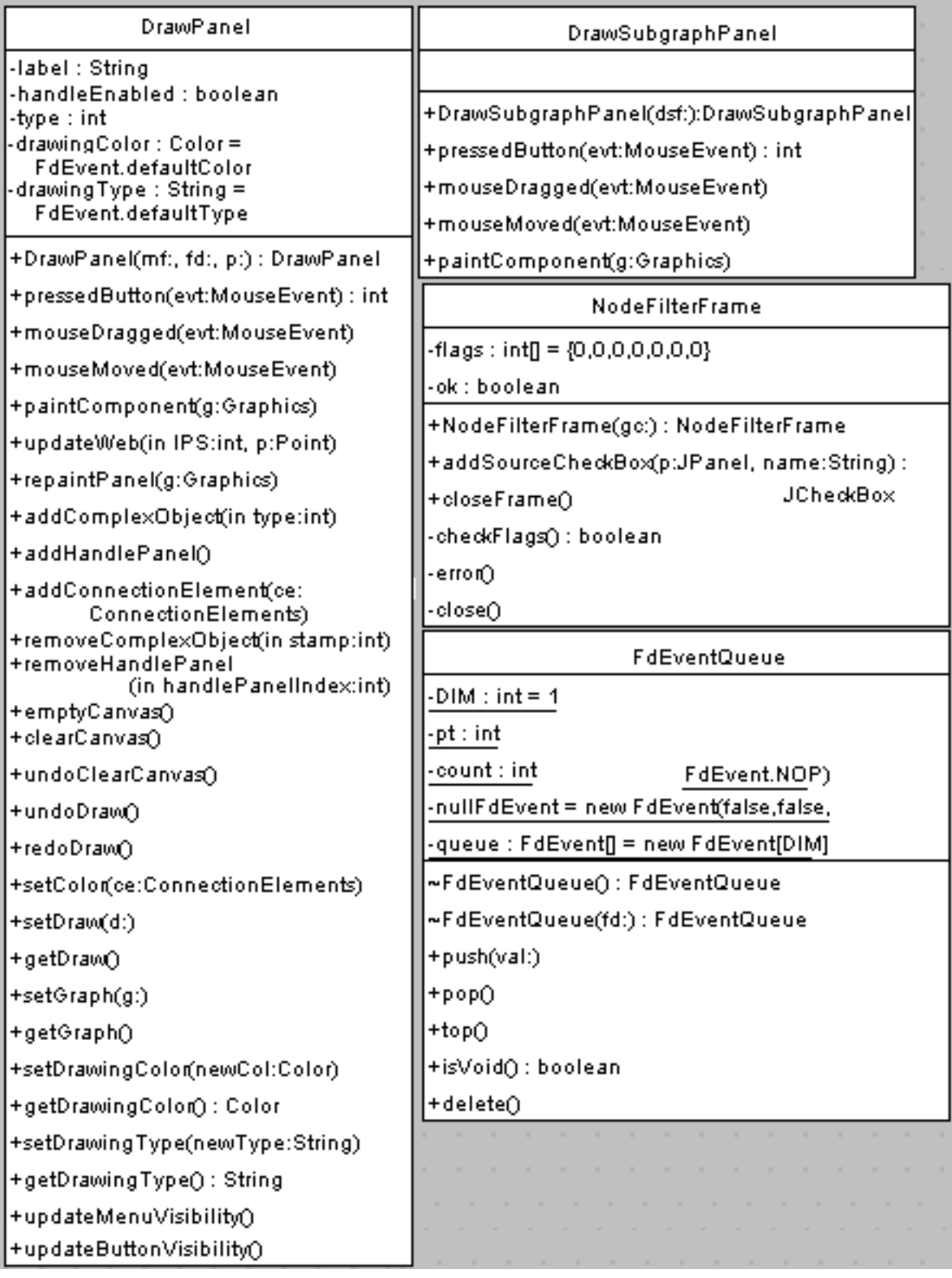

Figura A.59: FdEdit: dettaglio delle classi (15)

| ConstantFrameOptionsPanel                                                        |
|----------------------------------------------------------------------------------|
| -equation : String                                                               |
| -initVal: String                                                                 |
| -unit : String                                                                   |
| -temp : String                                                                   |
| -typeOfNode : int                                                                |
| +ConstantFrameOptionsPaneI(eef:, s:String) : ConstantFrameOptionsPaneI           |
| +checkTextFieldContents():int                                                    |
| +resetTextFields()                                                               |
| +setUnit(val:String)                                                             |
| +getUnit(): String                                                               |
| -addPanel(jp:JPanel, fop:ConstantFrameOptionsPanel).                             |
| -addLabel(jp:JPanel, txt:String).                                                |
| -addTextField(jp:JPanel, jtf:JTextField, in l:int, s:String).                    |
| -checkNumeric(v1:String) : int                                                   |
| -checkString(val:String) : boolean                                               |
| -updateEquation(eq:String, v1:String, v2:String) : String                        |
| -extractInitVal(eq:String) : String                                              |
| -extractUnit(eq:String) : String                                                 |
| ConstantFrameButtonPanel                                                         |
|                                                                                  |
| +ConstantFrameButtonPaneI(eef:, fop:ConstantFrameOptionsPaneI)                 : |
| ConstantFrameButtonPanel<br>-addButtons()                                        |

Figura A.60:  $FdEdit: dettaglio$  delle classi (16)

| DelayFrameButtonPanel                                        |                        |
|--------------------------------------------------------------|------------------------|
|                                                              |                        |
| +DelayFrameButtonPanel(eef:, fop:DelayFrameOptionsPanel) :   |                        |
| -addButtons()                                                | DelayFrameButtonPanel  |
| DelayFrameOptionsPanel                                       |                        |
| -equation : String                                           |                        |
| -initValues : String                                         |                        |
| -initVal : String                                            |                        |
| -unit : String                                               |                        |
| -temp : String                                               |                        |
| -start : int                                                 |                        |
| -end : int                                                   |                        |
| -typeOfNode : int                                            |                        |
| +DelayFrameOptionsPaneI(eef:, s:String, iv:String) :         |                        |
| +checkTextFieldContent():int                                 | DelayFrameOptionsPanel |
| +resetTextField()                                            |                        |
| -addPanel(jp:JPanel, fop:DelayFrameOptionsPanel)             |                        |
| -addLabel(jp:JPanel, bd:String)                              |                        |
| -addTextField(jp:JPanel, jtf:JTextField, in l:int, s:String) |                        |
| -checkNumeric(v1:String) : int                               |                        |
| -extractValues(val:String)                                   |                        |
| -getDelayUnit(val:String) : String                           |                        |
| -updateEquation(eq:String, v1:String) : String               |                        |
| -extractInitVal(eq:String): String                           |                        |

Figura A.61: FdEdit: dettaglio delle classi (17)

# A.2.4 Display

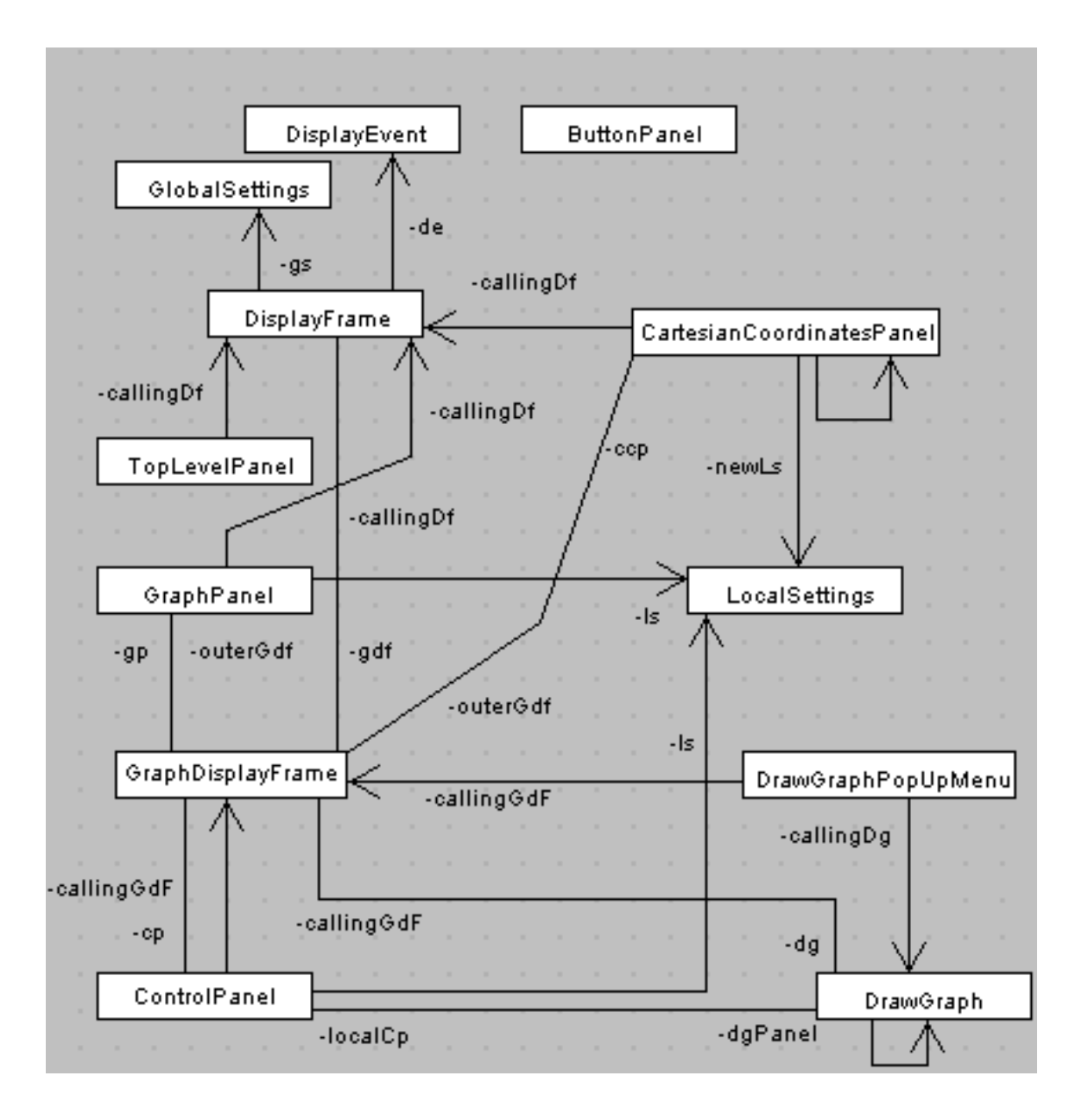

Figura A.62: Display: le classi principali

| ControlPanel                                        |                                  |  |                           |  |  | <b>ButtonPanel</b> |       |  |               |  |
|-----------------------------------------------------|----------------------------------|--|---------------------------|--|--|--------------------|-------|--|---------------|--|
| ~startB1Values : int                                |                                  |  | -b1 : boolean             |  |  |                    |       |  |               |  |
| ~startB2∨alues : int                                |                                  |  | -s1 : String              |  |  |                    |       |  |               |  |
| ~startBDrawValues:int                               |                                  |  | -s2 : String              |  |  |                    |       |  |               |  |
| -wLand:int                                          |                                  |  | -≲3 : String              |  |  |                    |       |  |               |  |
| -hLand : int                                        |                                  |  | -s4 : String              |  |  |                    |       |  |               |  |
| $-bxValues: String[] = {"tides", "time"}.$          |                                  |  | -නි : String              |  |  |                    |       |  |               |  |
| -byValues: String[] = {"lin","log","norm"}          |                                  |  | +ButtonPanel(jf1:):Button |  |  |                    |       |  |               |  |
| -bdrawValues: String[] = {"dots","steps","lines"}   |                                  |  | -addButtons()             |  |  |                    | Panel |  |               |  |
| -buttonPanel : JPanel = new JPanel()                |                                  |  |                           |  |  |                    |       |  |               |  |
| -checkBoxesPanel : JPanel = new JPanel()            |                                  |  | TopLevelPanel             |  |  |                    |       |  |               |  |
| -cb1Value : boolean = false                         |                                  |  |                           |  |  |                    |       |  |               |  |
| -cb2Value : boolean = false                         | +TopLeveIPaneI(df:DisplayFrame): |  |                           |  |  |                    |       |  |               |  |
| -cb3Value : boolean = false                         |                                  |  |                           |  |  |                    |       |  | TopLevelPanel |  |
| -cb4Value : boolean = false                         |                                  |  |                           |  |  |                    |       |  |               |  |
| +ControlPanel(gdf:GraphDisplayFrame) : ControlPanel |                                  |  |                           |  |  |                    |       |  |               |  |
| +addButton(p:JPanel, name:String) : JButton         |                                  |  |                           |  |  |                    |       |  |               |  |
| +addCheckBox(p:JPanel, name:String) : JCheckBox     |                                  |  |                           |  |  |                    |       |  |               |  |
| +getLocalSettings(): LocalSettings                  |                                  |  |                           |  |  |                    |       |  |               |  |
| +enableOverlappingCheckBoxO                         |                                  |  |                           |  |  |                    |       |  |               |  |
| +disableOverlappingCheckBoxO                        |                                  |  |                           |  |  |                    |       |  |               |  |
| +setDrawGraph(dg:DrawGraph)                         |                                  |  |                           |  |  |                    |       |  |               |  |
| +setOverlappingChecked(in b:boolean)                |                                  |  |                           |  |  |                    |       |  |               |  |
| $\cdot$ init $\bigcirc$                             |                                  |  |                           |  |  |                    |       |  |               |  |
| -incrStartB1Values()                                |                                  |  |                           |  |  |                    |       |  |               |  |
| -incrStartB2Values()                                |                                  |  |                           |  |  |                    |       |  |               |  |
| -incrStartBDraw∀alues()                             |                                  |  |                           |  |  |                    |       |  |               |  |

Figura A.63: Display: dettaglio delle classi  $(1)$ 

| GlobalSettings                                           | LocalSettings                              |
|----------------------------------------------------------|--------------------------------------------|
| -overlapping : boolean                                   | -overlapping : boolean                     |
| -orientation : String                                    | -orientation : String                      |
| -xScale : String                                         | -xScale : String                           |
| -yScale : String                                         | -xGridOn : boolean                         |
| -color : String                                          | -yScale : String                           |
| -drawingStyle : String                                   | -color : String                            |
| +GlobalSettings(): GlobalSettings                        | -drawingStyle : String                     |
| +setOverlapping(in newOverlapping:boolean)               | ~LocalSettings(): LocalSettings            |
| +getOverlapping(): boolean                               | +setXScale(newXScale:String)               |
| +setOrientation(newOrientation:String)                   | +getXScale(): String                       |
| +getOrientation() : String                               | +setXGridOn(in newX:boolean)               |
| +setXScale(newXScale:String)                             | +getXGridOn() : boolean                    |
| +getXScale(): String                                     | +setYScale(newYScale:String)               |
| +setYScale(newYScale:String)                             | +getYScale(): String                       |
| +getYScale(): String                                     | +setOrientation(newOrientation:String)     |
| +setColor(newColor:String)                               | +getOrientation(): String                  |
| +getColon() : String                                     | +setOverlapping(in newOverlapping:boolean) |
| +setDrawingStyle(newDrawingStyle:String)                 | +getOverlapping(): boolean                 |
| +getDrawingStyle(): String                               | +setColor(newColor:String)                 |
|                                                          | +getColor(): String                        |
|                                                          | +updateColor()                             |
|                                                          | +setDrawingStyle(newDrawingStyle:String)   |
| the contract of the contract of the contract of the con- | +getDrawingStyle(): String                 |

Figura A.64: Display: dettaglio delle classi (2)

| DrawGraph                                                                                  |  |  |  |  |  |            |                    |
|--------------------------------------------------------------------------------------------|--|--|--|--|--|------------|--------------------|
| -w∷int                                                                                     |  |  |  |  |  |            |                    |
| -h : int                                                                                   |  |  |  |  |  |            |                    |
| -x0 ∶int                                                                                   |  |  |  |  |  |            |                    |
| -vO : int                                                                                  |  |  |  |  |  |            |                    |
| -x1 : int                                                                                  |  |  |  |  |  |            |                    |
| $-v1$ : int                                                                                |  |  |  |  |  |            |                    |
| -backCol: Color = Color.white                                                              |  |  |  |  |  |            |                    |
| $-NO\_BUTTON: int = 0$                                                                     |  |  |  |  |  |            |                    |
| -LEFT_BUTTON : int = 1                                                                     |  |  |  |  |  |            |                    |
| -MIDDLE_BUTTON : int = 2                                                                   |  |  |  |  |  |            |                    |
| -RIGHT_BUTTON : int = 3                                                                    |  |  |  |  |  |            |                    |
| +DrawGraph(gdf:GraphDisplayFrame, cp:ControlPanel):                                        |  |  |  |  |  |            |                    |
| DrawGraph<br>+mouseDragged(evt:MouseEvent)                                                 |  |  |  |  |  |            |                    |
| +mouseMoved(evt:MouseEvent)                                                                |  |  |  |  |  |            |                    |
| +mapStringToArray(items:String, in num:int) : String[]                                     |  |  |  |  |  |            |                    |
| +paintComponent(g:Graphics)                                                                |  |  |  |  |  |            |                    |
| +pressedButton(evt:MouseEvent) : int                                                       |  |  |  |  |  |            |                    |
| -setColor(newc:Color)                                                                      |  |  |  |  |  |            |                    |
| -getColor() : Color                                                                        |  |  |  |  |  |            |                    |
| DrawGraphPopUpMenu                                                                         |  |  |  |  |  |            |                    |
|                                                                                            |  |  |  |  |  |            |                    |
| -colors : String[] = {"black","red","blue","cyan","gray","green","magenta","orange","pink" |  |  |  |  |  | ,"yellow"} |                    |
| ~DrawGraphPopUpMenu(gdf:GraphDisplayFrame, dg:DrawGraph, p:Vector, items:String[]) :       |  |  |  |  |  |            |                    |
| +addFloatingMenuSinglePanel(items:String[])                                                |  |  |  |  |  |            | DrawGraphPopUpMenu |
| +addFloatingMenuMultiplePanel(items:String[])                                              |  |  |  |  |  |            |                    |
| +actionPerformed(evt:ActionEvent)                                                          |  |  |  |  |  |            |                    |
| -shiftColor(gp:GraphPanel)                                                                 |  |  |  |  |  |            |                    |

Figura A.65: Display: dettaglio delle classi  $(3)$ 

| DisplayFrame                                                                              |                                   |  |  |  |  |  |
|-------------------------------------------------------------------------------------------|-----------------------------------|--|--|--|--|--|
| -frame_posx : int                                                                         |                                   |  |  |  |  |  |
| -frame_posy : int                                                                         |                                   |  |  |  |  |  |
| -screenHeight : int                                                                       |                                   |  |  |  |  |  |
| -screenWidth : int                                                                        |                                   |  |  |  |  |  |
| -mood : String                                                                            |                                   |  |  |  |  |  |
| $-stamp: int = 0$                                                                         |                                   |  |  |  |  |  |
| -m3El : Vector = new Vector(2,1)                                                          |                                   |  |  |  |  |  |
| -xPeriod : double                                                                         |                                   |  |  |  |  |  |
| -xStart : int                                                                             |                                   |  |  |  |  |  |
| $-xEnd:int$                                                                               |                                   |  |  |  |  |  |
| -xscale : String                                                                          |                                   |  |  |  |  |  |
| -yscale : String                                                                          |                                   |  |  |  |  |  |
| -frames : Vector = new Vector(3)                                                          |                                   |  |  |  |  |  |
| -dialogs : JFrame[] = new JFrame[DisplayEvent.SIZE]                                       |                                   |  |  |  |  |  |
| +DisplayFrame(s:String, vars:String[], values:Vector, sc:String[], in epochPeriod:double, |                                   |  |  |  |  |  |
| in start:int,in end:int, scale:String) : DisplayFrame<br>+clearScreen()                   |                                   |  |  |  |  |  |
| +closeFrames()                                                                            |                                   |  |  |  |  |  |
| +clearFrames()                                                                            |                                   |  |  |  |  |  |
| +clearFrame(in frameStamp:int)                                                            |                                   |  |  |  |  |  |
| +refreshFrame(in frameStamp:int, newHeader:String, colors:String)                         |                                   |  |  |  |  |  |
| +closeFrame(in frameStamp:int)                                                            |                                   |  |  |  |  |  |
| +setToNull(in index:int)                                                                  |                                   |  |  |  |  |  |
| +resetAll()                                                                               | +actionPerformed(evt:ActionEvent) |  |  |  |  |  |
| +menuDeselected(evt:MenuEvent)                                                            | +displayGraph(s:String)           |  |  |  |  |  |
| +menuCanceled(evt:MenuEvent)<br>-initValues(in id:int)                                    |                                   |  |  |  |  |  |
| +manageOverlappingCheckBox(in status:boolean)<br>-checkFrames(): boolean                  |                                   |  |  |  |  |  |
| +resetOverlappingCheckBox()                                                               | +menuSelected(evt:MenuEvent)      |  |  |  |  |  |

Figura A.66: Display: dettaglio delle classi  $(4)$ 

| CartesianCoordinatesPanel                                                                                                    |
|----------------------------------------------------------------------------------------------------|
| -w : int                                                                                                    |
| l-h : int                                                                                                    |
| $-d \times : int$                                                                                                    |
| -dy : int                                                                                                    |
| -size : int                                                                                                    |
| -xperiod : double                                                                                                    |
| -xstart : int                                                                                                    |
| $-xend:int$                                                                                                    |
| -scale: String                                                                                                    |
| -orientation : String                                                                                                    |
| -xScale : String                                                                                                    |
| l-yScale : String                                                                                                    |
| -norm: String = "%"                                                                                                    |
| -xGridOn : boolean                                                                                                    |
| +CartesianCoordinatesPanel(df:DisplayFrame, gdf:GraphDisplayFrame, ls:LocalSettings,<br>in xp:double, in xs:int, in xe:int, sc:String) : CartesianCoordinatesPanel |
| +paintComponent(g:Graphics)                                                                                                    |
| -updateDimensions()                                                                                                    |
| -updateSettings()                                                                                                    |
| -drawAxes(g:Graphics)                                                                                                    |
| -drawLabels(g:Graphics)                                                                                                    |
| -drawGrid(g:Graphics, cc:)                                                                                                    |

Figura A.67: Display: dettaglio delle classi (5)

|                                         | GraphDisplayFrame                                                            |  |  |
|-----------------------------------------|------------------------------------------------------------------------------|--|--|
| -screenHeight : int                     |                                                                              |  |  |
| -screenWidth : int                      |                                                                              |  |  |
| -posx : int                             |                                                                              |  |  |
| -posy : int                             |                                                                              |  |  |
| -xperiod : double                       |                                                                              |  |  |
| -xstart : int                           |                                                                              |  |  |
| -xend : int                             |                                                                              |  |  |
| -app\N∶int                              |                                                                              |  |  |
| -appH : int                             |                                                                              |  |  |
| -frameStamp : int                       |                                                                              |  |  |
| -jpanelStack : Vector = new Vector(1,1) |                                                                              |  |  |
| -lastPanel : int                        |                                                                              |  |  |
|                                         | +GraphDisplayFrame(in index:int, in stamp:int, df:DisplayFrame, in p:double, |  |  |
|                                         | in xs:int, in xe:int) : GraphDisplayFrame.                                   |  |  |
|                                         | -createWindow(in w:int, in h:int, in px:int, in py:int)                      |  |  |
| +displayAxes(xscale:String)             | +clean()                                                                     |  |  |
| +displayGraph(in y:double[], ys:String) | +close()                                                                     |  |  |
| +setHeader(title:String)                |                                                                              |  |  |
| +getHeader(): String                    |                                                                              |  |  |
| +setLabel(s:String)                     |                                                                              |  |  |
| +getLocalSettings(): LocalSettings      |                                                                              |  |  |
| +getControlPanel(): ControlPanel        |                                                                              |  |  |
| +setDrawingColor(col:String)            |                                                                              |  |  |
| +getJPaneIStadd(): Vector               |                                                                              |  |  |
| +getJPaneIStackSize(): int              |                                                                              |  |  |
| +removeJPaneIFromStado                  |                                                                              |  |  |
| +removeJPanelFromStack(in pos:int)      |                                                                              |  |  |
| +emptyJPanelStack()                     | +deleteGraph(label:String, in pos:int)                                       |  |  |
| +clearFrame()                           | +displayGraph(label:String, in pos:int)                                      |  |  |
| +removeLastGraph()                      | +popGraph(label:String, in pos:int)                                          |  |  |

Figura A.68: Display: dettaglio delle classi  $(6)$ 

| GraphPanel                                                                                                    |             |
|----------------------------------------------------------------------------------------------------|-------------|
| +GraphPanel(df:DisplayFrame, gdf:GraphDisplayFrame, ls:LocalSettinos,                                            |             |
| in xp:double, in xs:int, in xe:int, in y:double[], ys:String) ;        GraphPanel<br>+paintComponent(g:Graphics) |             |
| -paintGraph(g:Graphics)                                                                                          |             |
| -paintLabels(g:Graphics)                                                                                         |             |
| -updateDimensions()                                                                                              |             |
| -updateSettings()                                                                                                |             |
| -mapStringOnColor(c:String) : Color                                                                              |             |
| +getColor(): String                                                                                              |             |
| +setColon(newCol:String)                                                                                         |             |
| +getLabel(): String                                                                                              |             |
| +setLabel(newLab:String)                                                                                         |             |
| +getLabelPosInHeader(): int                                                                                      |             |
| +xCalculus()                                                                                                    | -yLinMap()  |
| +yCalculus()                                                                                                    | -yLogMap()  |
| +yLabels(g:Graphics, in yVmin:double, in yVmax:double, in ymed:int) =                                            | -yNormMap() |

Figura A.69: Display: dettaglio delle classi (7)

| GraphPanel                                                                                                    |                                                                                                    |  |  |  |  |  |  |
|----------------------------------------------------------------------------------------------------|----------------------------------------------------------------------------------------------------|--|--|--|--|--|--|
| $-w:int$<br>-h : int<br>-x0 : int<br>-y0 : int<br>-xM : int<br>-yM : int<br>-xperiod : double<br>-xstart : int<br>-xend : int<br>-xfirst : int<br>-xlast : int<br>-xiner $:$ int<br>-xdelta : int<br>-ymin : int | -app : double<br>-scale : String<br>$-yV$ max : double = 0.0<br>$-yV$ min : double = 0.0<br>$-k$ : int = 1<br>$-by:int = 1$<br>-orientation : String<br>-xScale : String<br>-vScale : String<br>-drawingStyle : String<br>-drawingColor : String<br>-label : String<br>-ydlandscape : int = 6<br>-ydportrait : int = $4$ |  |  |  |  |  |  |
| -ymax : int                                                                                                    | -sizeLabel : int                                                                                                    |  |  |  |  |  |  |
|                                                                                                    |                                                                                                    |  |  |  |  |  |  |
| -ymed : int<br>-ywpos : double<br>-ywneg : double                                                                                                    | -xl : int<br>-yl : int<br>$-dx:int = 3$                                                                                                    |  |  |  |  |  |  |

Figura A.70: Display: dettaglio delle classi (8)

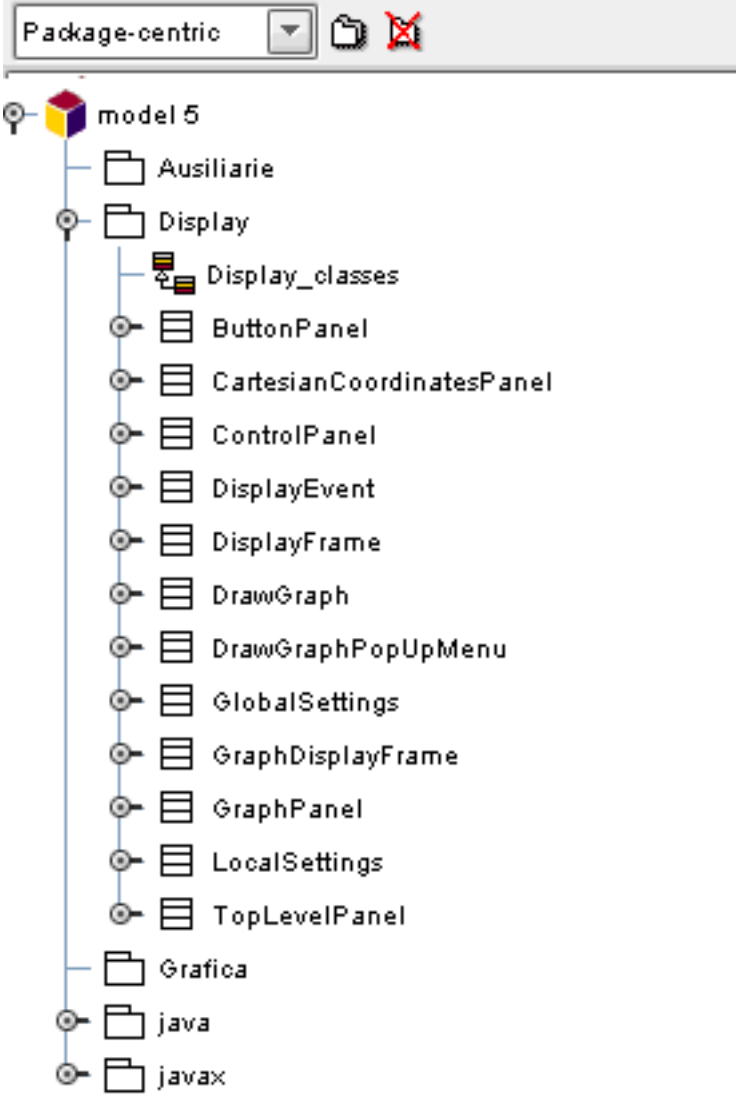

Figura A.71: Display: "package centric"

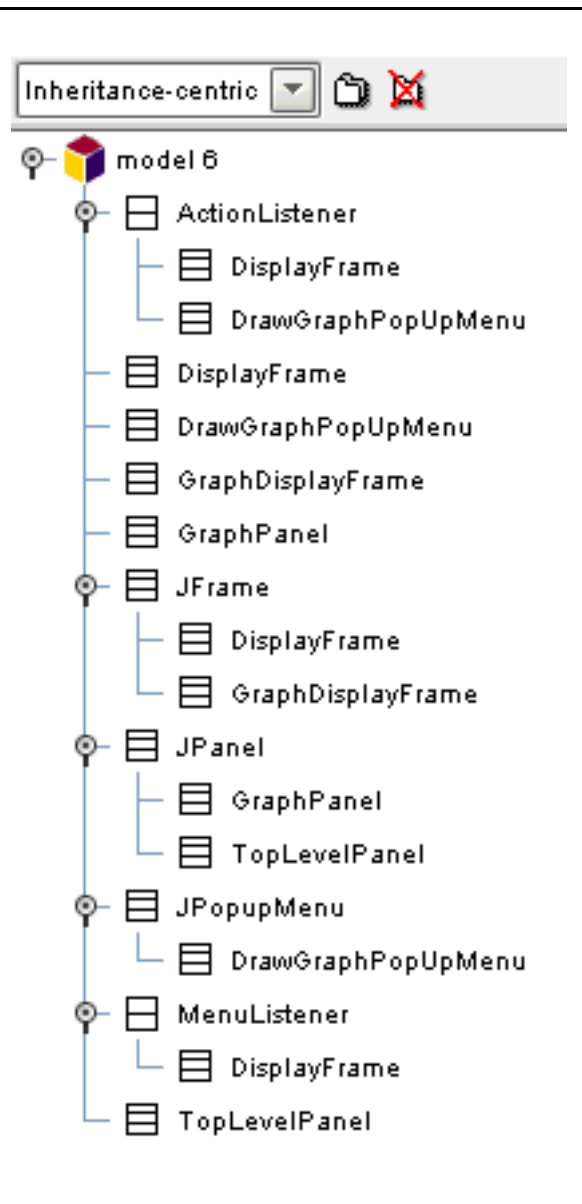

Figura A.72: Display: "inheritance centric"

### A.2.5 Equation Solver

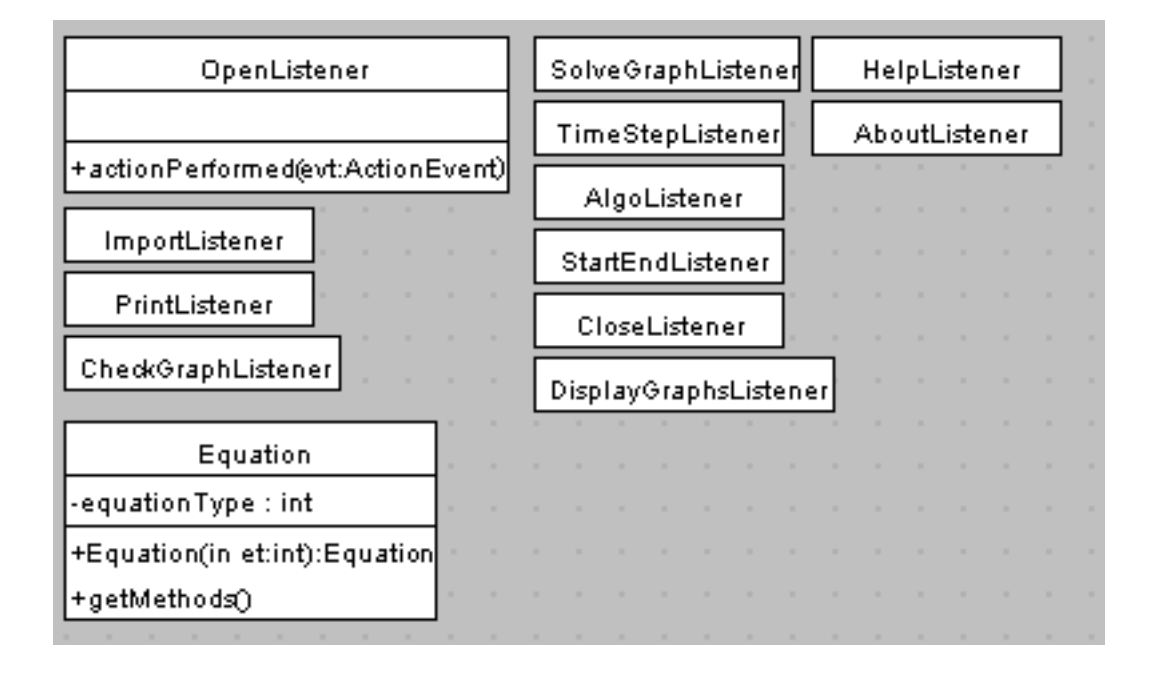

Figura A.73: Equation Solver: i listener e alcune classi

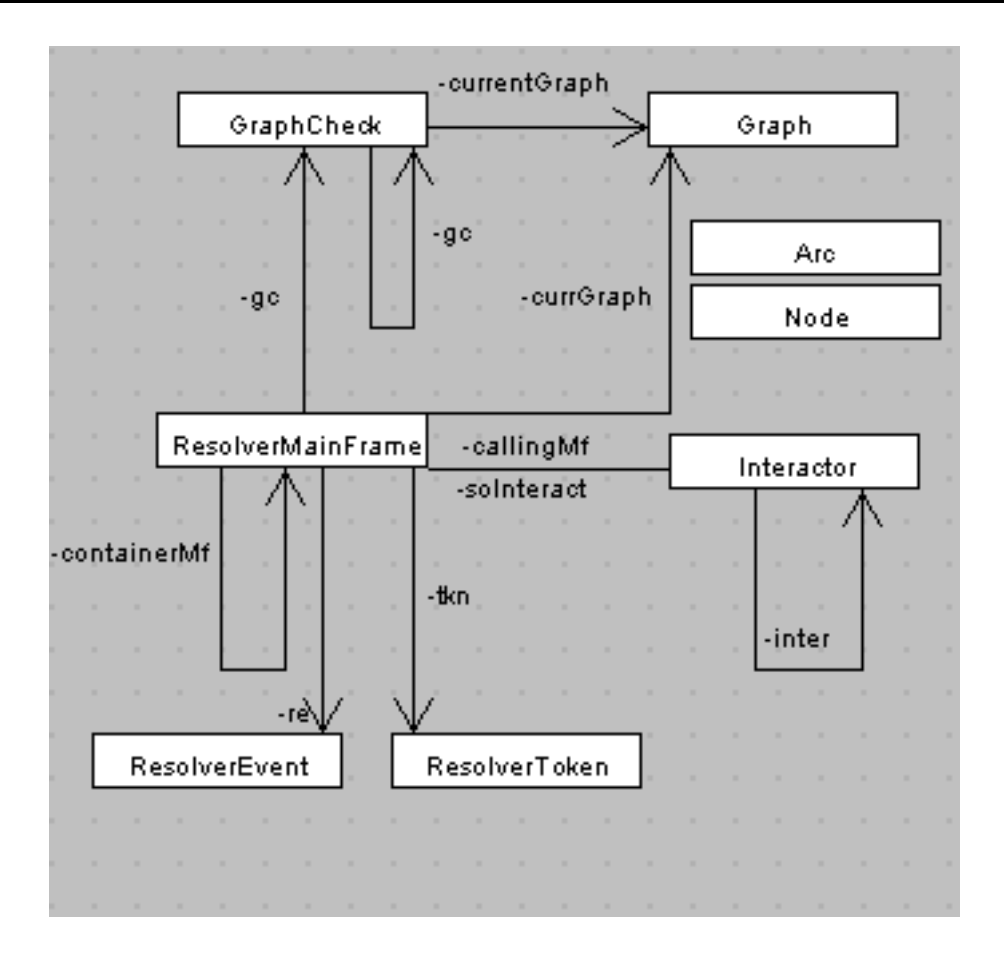

Figura A.74: Equation Solver: le classi principali

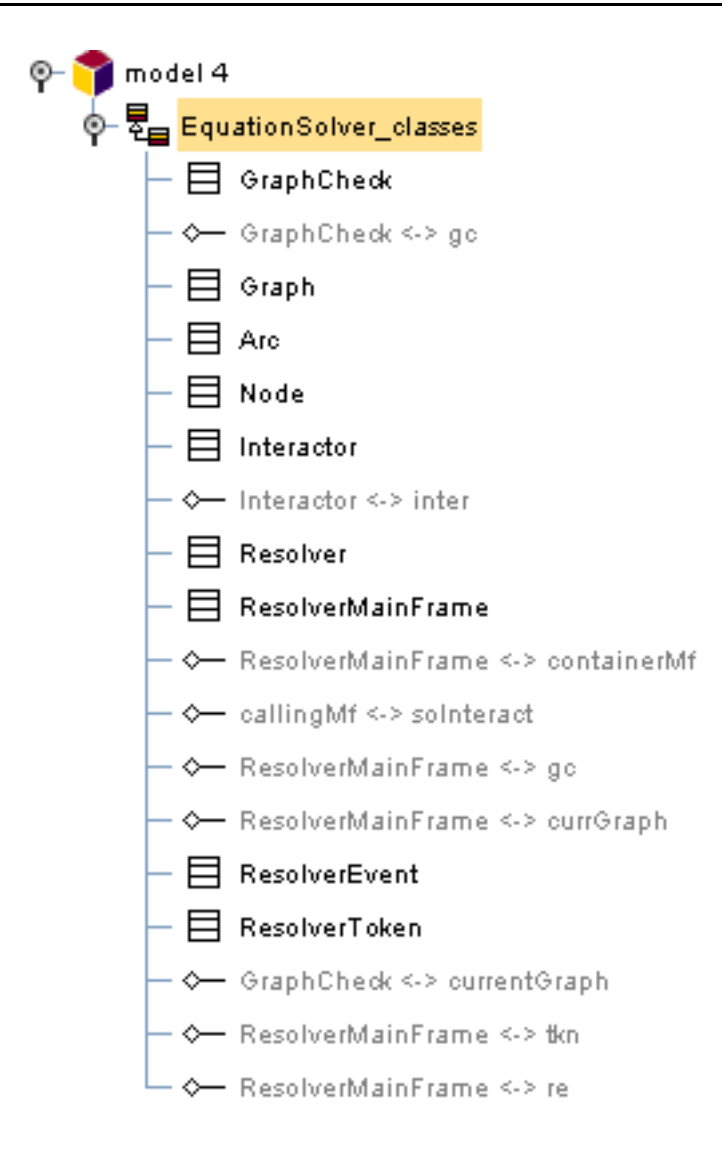

Figura A.75: Equation Solver: lassi e asso
iazioni

#### A.2.6 I convertitori da CL a FD e viceversa

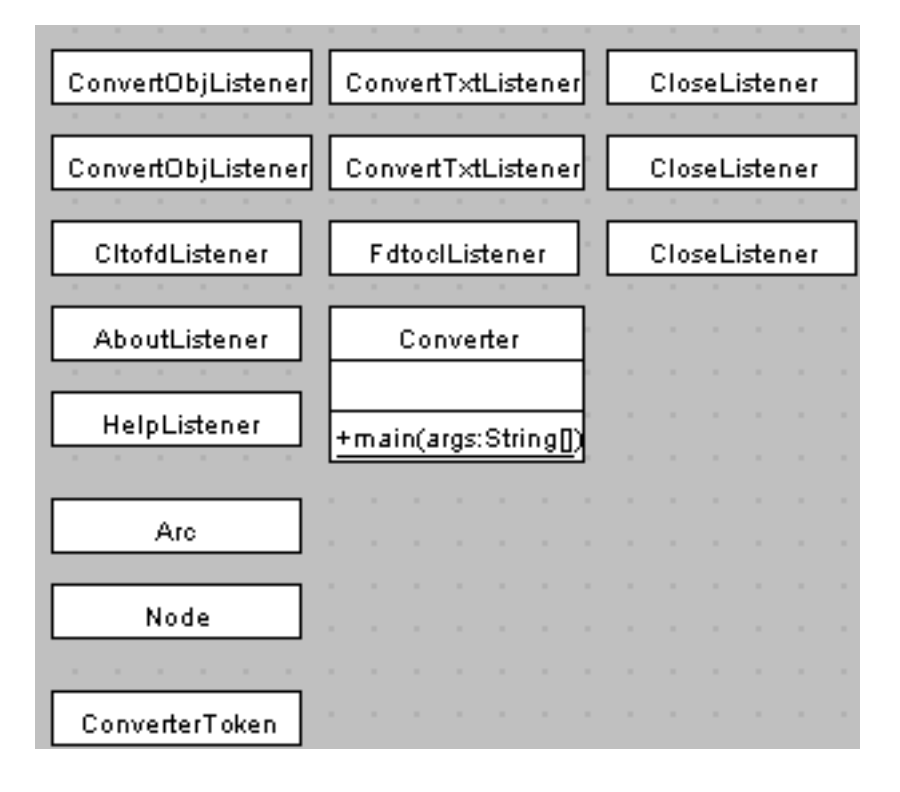

Figura A.76: I convertitori: i listener e alcune classi

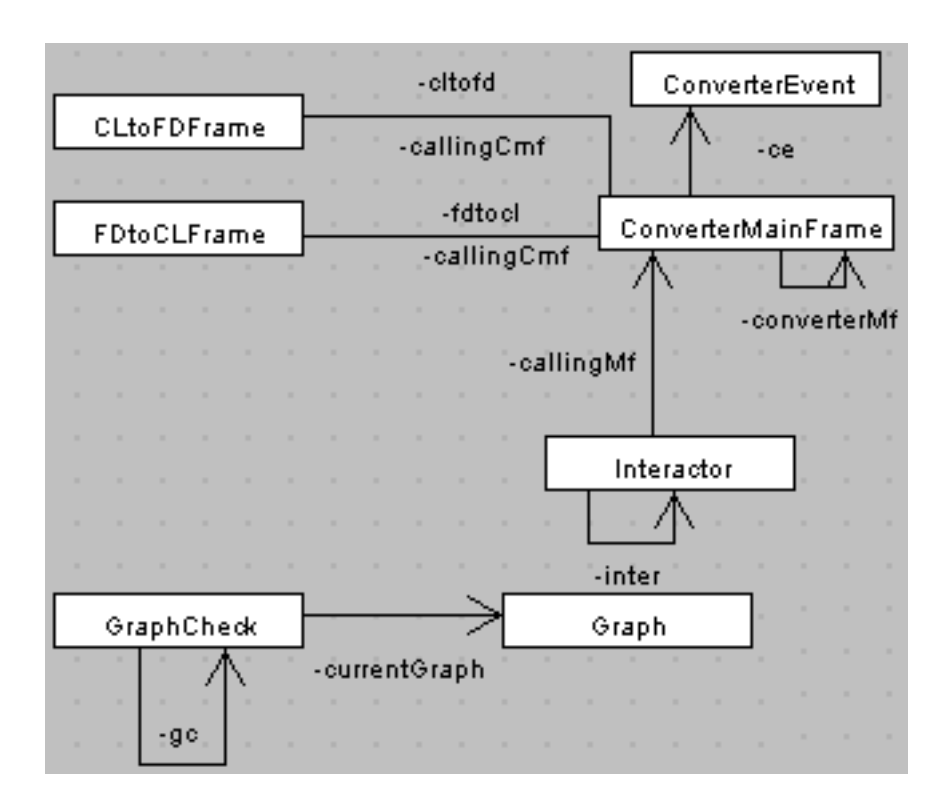

Figura A.77: I convertitori: le classi principali

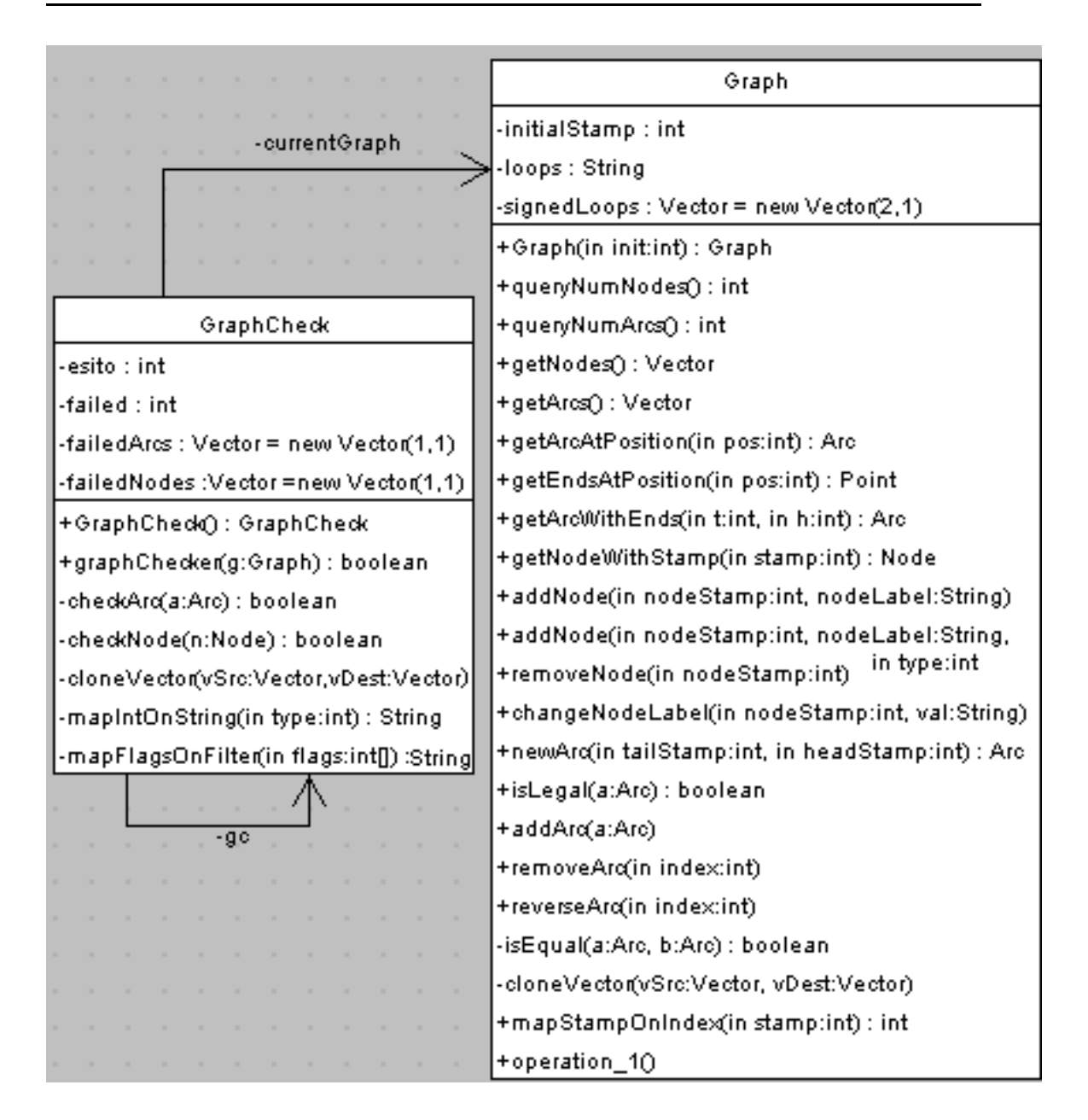

Figura A.78: I convertitori: dettaglio delle classi  $(1)$ 

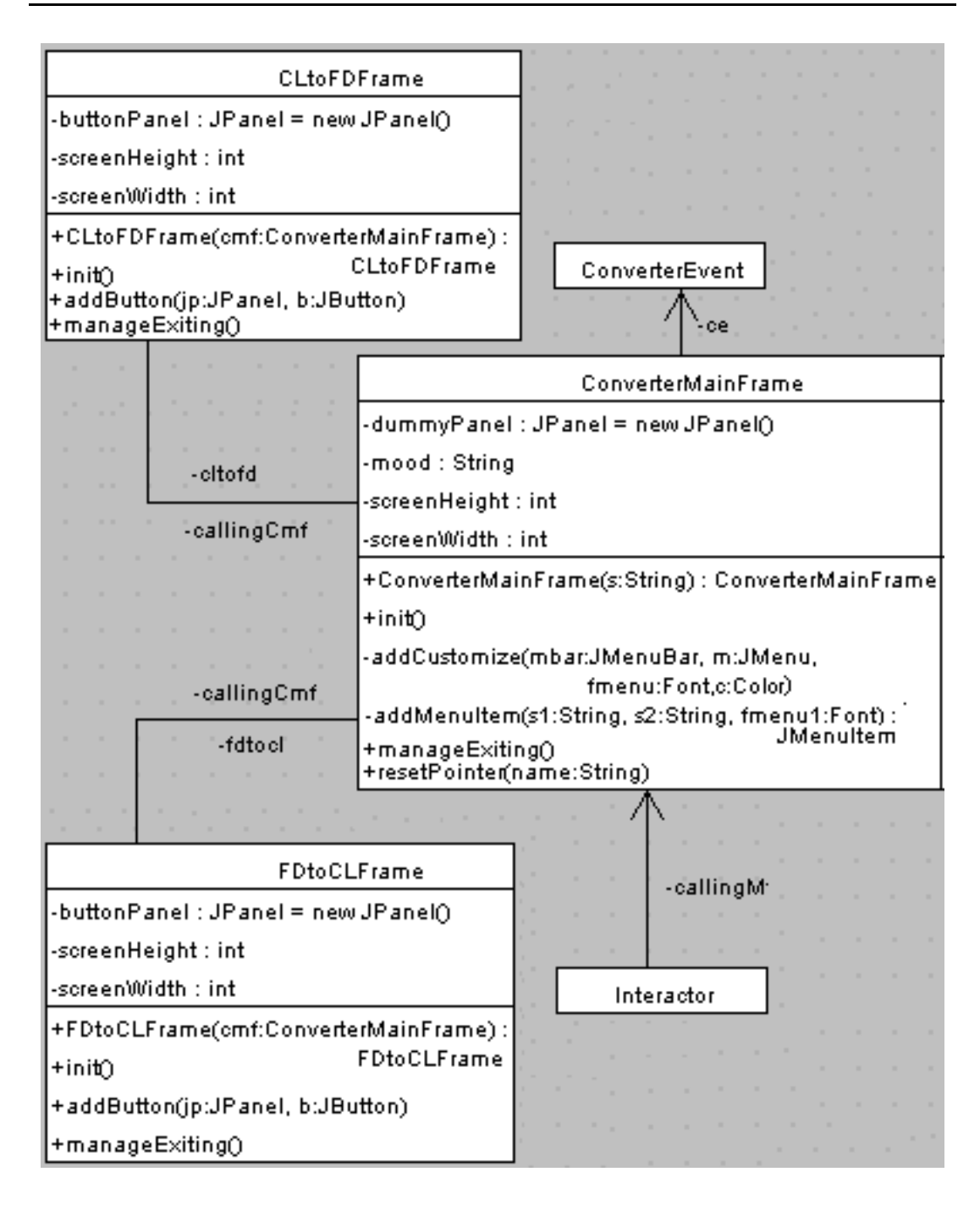

Figura A.79: I convertitori: dettaglio delle classi  $(2)$ 

## A.2.7 Classi ausiliarie

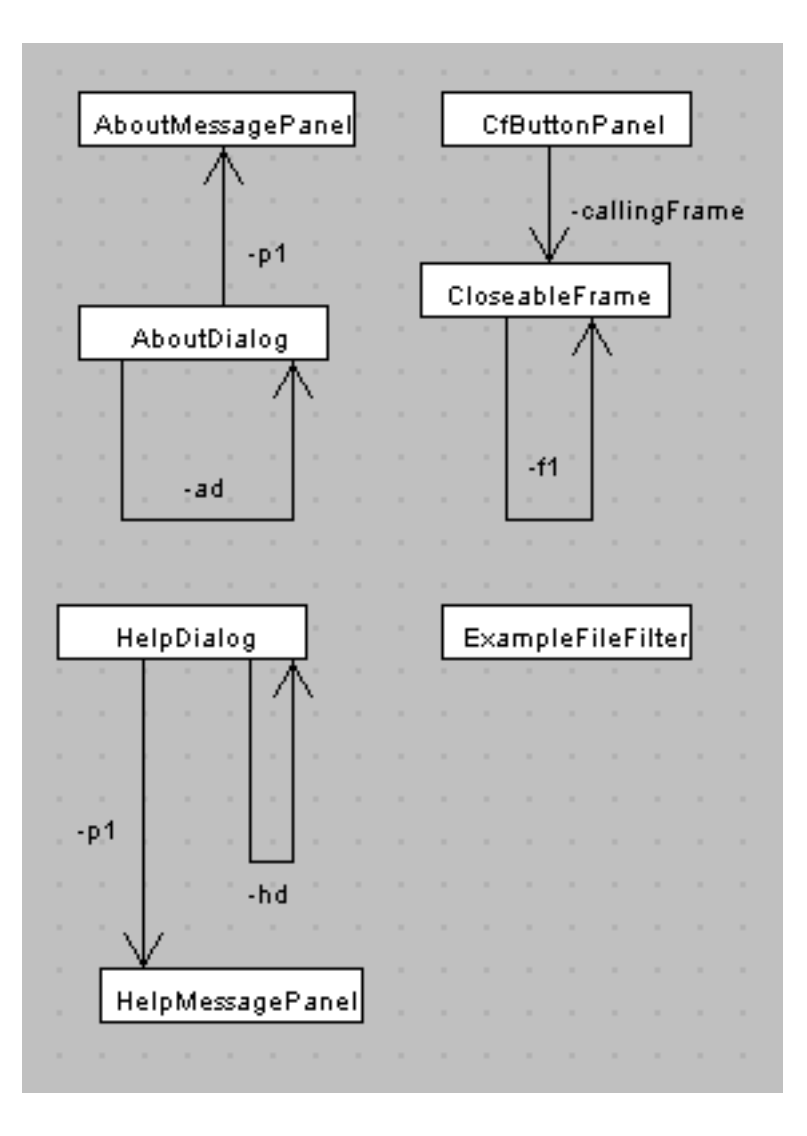

Figura A.80: Classi ausiliarie

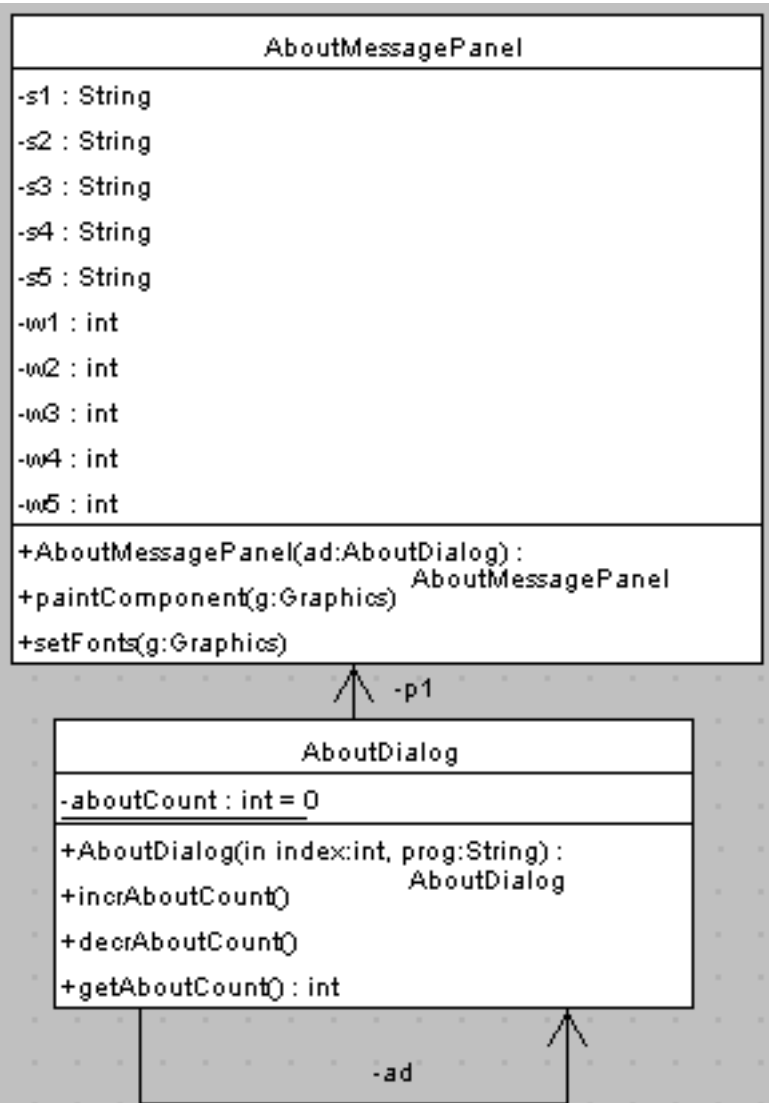

Figura A.81: Classi ausiliarie: dettaglio (1)

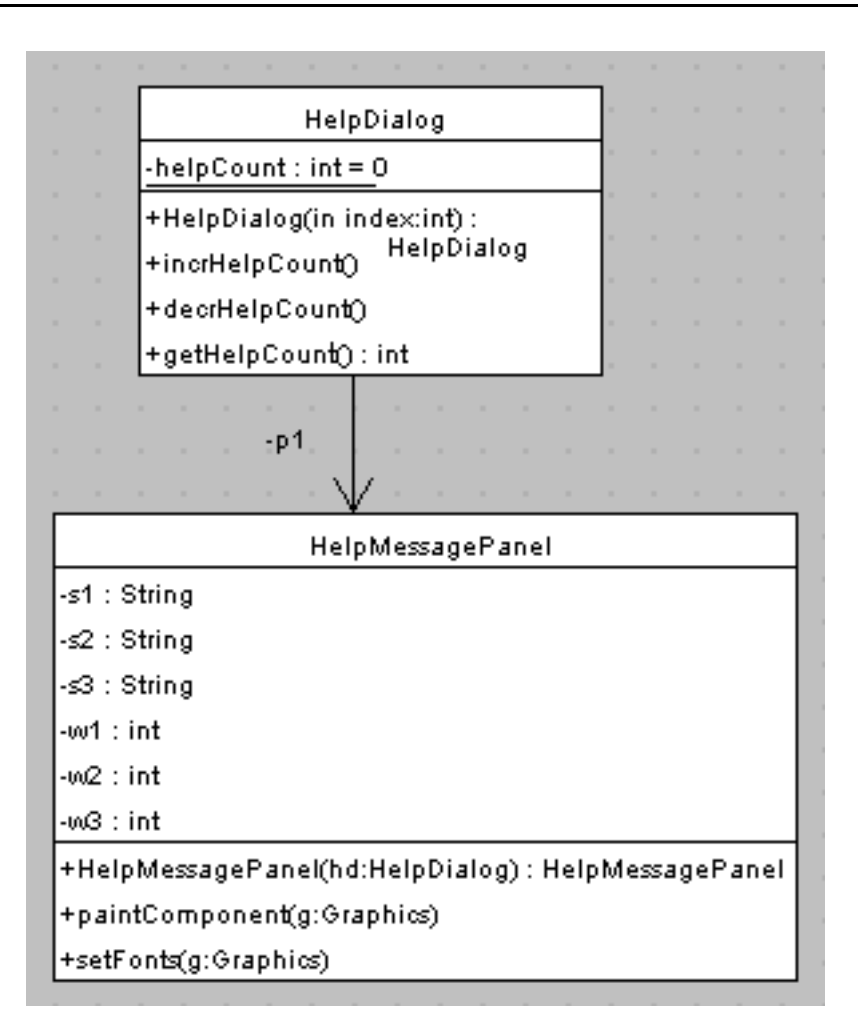

Figura A.82: Classi ausiliarie: dettaglio (2)

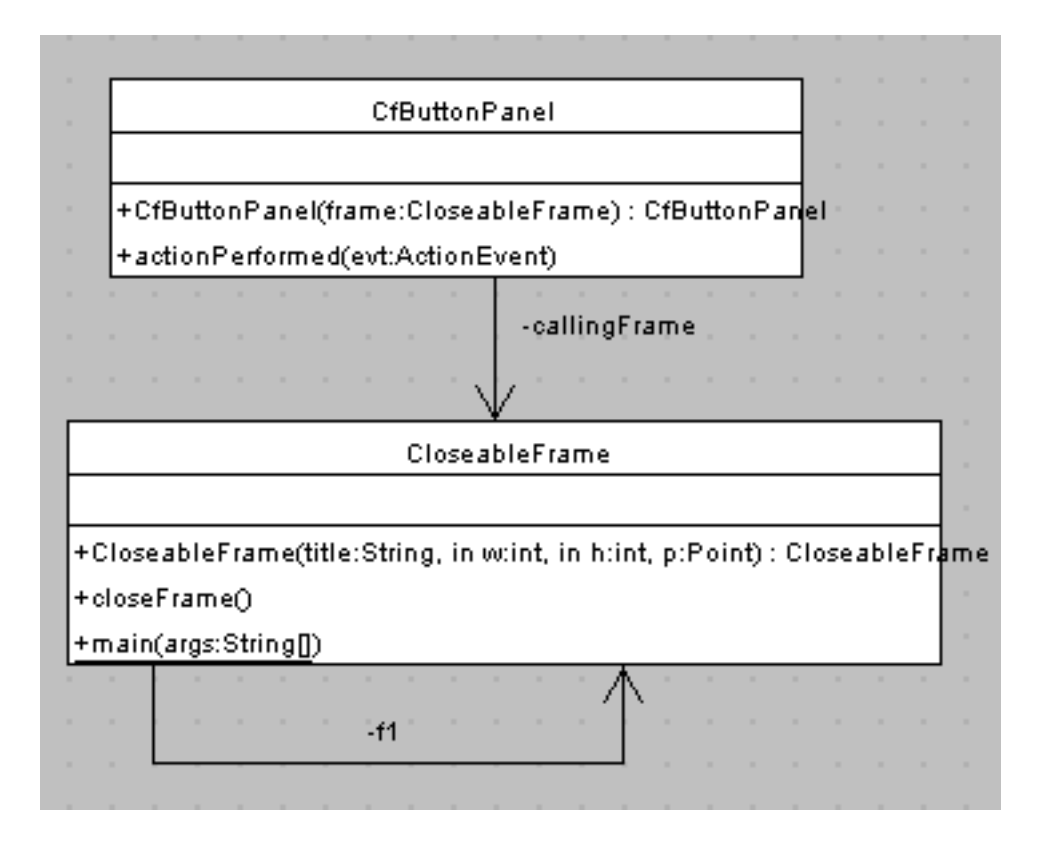

Figura A.83: Classi ausiliarie: dettaglio (3)

#### $A.2.8$ Classi grafiche

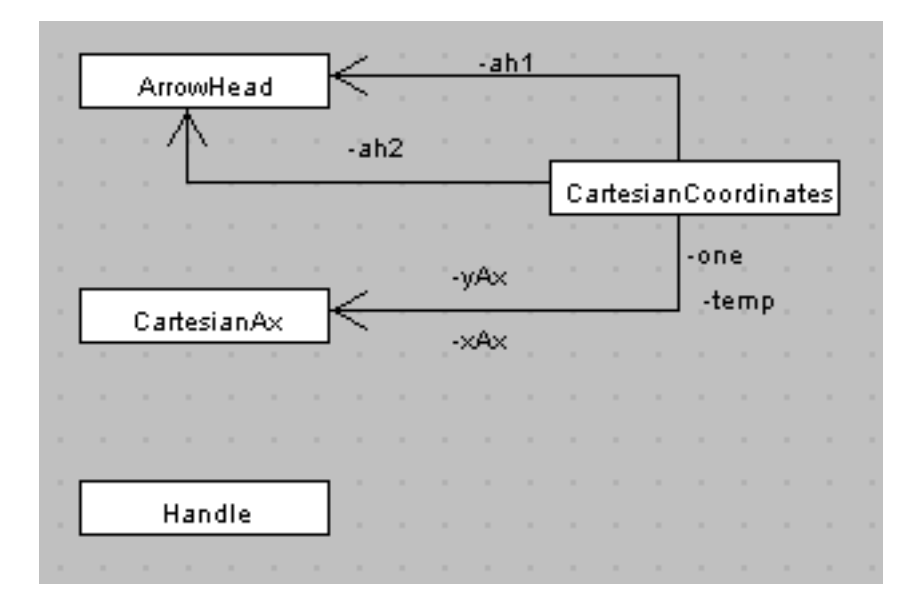

Figura A.84: Classi grafiche

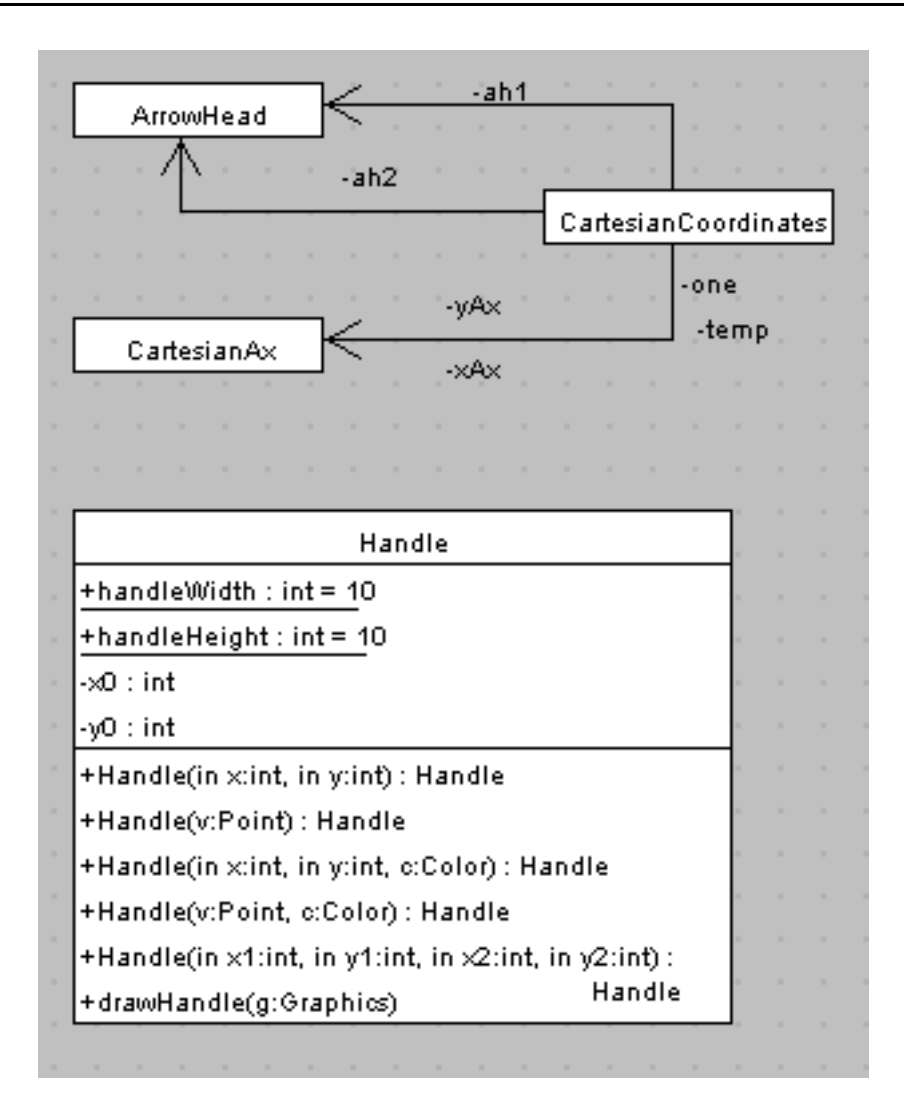

Figura A.85: Classi grafiche: dettaglio (1)

| ArrowHead                                           |                |      |                                    | Cartesian Coordinates |  |  |  |       |  |  |  |
|-----------------------------------------------------|----------------|------|------------------------------------|-----------------------|--|--|--|-------|--|--|--|
| -arrowHead : Polygon = new Polygon()                |                | -ah2 |                                    |                       |  |  |  |       |  |  |  |
| -xa : int                                           |                | -ah1 |                                    |                       |  |  |  |       |  |  |  |
| -ya : int                                           |                |      |                                    |                       |  |  |  | -xAx  |  |  |  |
| -xb : int                                           |                |      |                                    |                       |  |  |  | -yAx  |  |  |  |
| -yb : int                                           |                |      |                                    |                       |  |  |  |       |  |  |  |
| -xc : int                                           |                |      |                                    |                       |  |  |  | -temp |  |  |  |
| -yo : int                                           |                |      |                                    |                       |  |  |  | -one  |  |  |  |
| +halfbase : int = 5                                 |                |      |                                    |                       |  |  |  |       |  |  |  |
| +base : int = 10                                    |                |      | CartesianAx                        |                       |  |  |  |       |  |  |  |
| +height : int = 15                                  | 1.1            |      | -thickness : $int = 1$             |                       |  |  |  |       |  |  |  |
| +ArrowHead(in x:int, in y:int) : ArrowHead          | $=$            |      | -drawColor : Color = Color.black   |                       |  |  |  |       |  |  |  |
| +ArrowHead(v:Point) : ArrowHead                     | $\mathbb{R}^n$ |      | CartesianAx                        |                       |  |  |  |       |  |  |  |
| +rotateHead(in x1:int, in y1:int, in x2:int, in y2: | $\sim$         |      | +resetValues(in values:int[])      |                       |  |  |  |       |  |  |  |
| int<br>+drawHead(g:Graphics)                        | $\sim$         |      | +drawOrizzontal(g:Graphics);       |                       |  |  |  |       |  |  |  |
| +drawRotatedHead(g:Graphics)                        | <b>ALC</b>     |      | +drawVertical(g:Graphics)          |                       |  |  |  |       |  |  |  |
| -leftRight(in x1:int, in x2:int) : boolean.         | 1.1            |      | +getThickness():int                |                       |  |  |  |       |  |  |  |
| -downUp(in y1:int, in y2:int) : boolean-            | 1.1            |      | +setThickness(in newThickness:int) |                       |  |  |  |       |  |  |  |
| -convertPrint(in radians:double) : int-             | $\mathbf{r}$   |      | +getColor() : Color                |                       |  |  |  |       |  |  |  |
|                                                     |                |      | +setColon(newColor:Color)          |                       |  |  |  |       |  |  |  |

Figura A.86: Classi grafiche: dettaglio (2)

# Riferimenti Bibliografici

- [Bis99] Judy Bishop. Java Gently, Corso introduttivo. Addison-Wesley, 1999. [BS91] Giuseppe Biondo e Enrico Sacchi. Manuale di Elettronica e Tele
omuni
azioni. Hoepli, 1991. [BSL02] Simon Bennet, John J. Skelton e Ken Lunn. Introduzione a UML.
- M
Graw Hill, 2002. [BSS02] Marko Boger, Thorsten Sturm e Erich Schildauer. *Poseidon for UML*
- Users Guide. GentleWare, 2002.
- [Eck98] Bruce Eckel. Thinking in Java. Prentice Hall, 1998.
- [GMS94] Michel Goossens, Frank Mittelbach e Alexander Samarin. The  $\cancel{B}T_F X$ Companion. Addison-Wesley, 1994.
- [GW02] Ian Graham e Alan Willis. *UML, A tutorial*. MMI Trireme International, 2002.
- [HC99] Cay S. Horstmann e Gary Cornell. *Java 2: i fondamenti*. Mc Graw Hill, 1999.
- [Iaz75] Giuseppe G. Iazeolla. Simulazione di Sistemi. ETS, 1975.
- [Kir98] Craig W. Kirkwood. System Dynamics Methods: A Quick Introduction. College of Business, Arizona State University, 1998.
- [Lam94] Leslie Lamport. LATEX: A Document Preparation System. Addison-Wesley, 1994.
- [Mar81] Giovanni Marro. Controlli automatici. Zanichelli, 1981.
- [Ore76] Oystein Ore. I Grafi e le loro applicazioni. Zanichelli, 1976.
- [Pau93] Frances N. Paulisch. The Design of an Extensible Graph Editor. Springer-Verlag, 1993.
- [PTVF92] William H. Press, Saul A. Teukolsky, William T. Vetterling e Brian P. Flannery. Numerical Recipes in C: The Art of Scientific Computing. Cambridge University Press, 1992.
- [RAD<sup>+</sup>83] Nancy Roberts, David Andersen, Ralph Deal, Michael Garet e William Shaffer. *Introduction to Computer Simulation. A System* Dynamics Modeling Approach. Addison Wesley, 1983.
- Kathy Walrath e Campione Mary. The JFC Swing Tutorial. A guide  $[WM99]$ to Constructing GUIs. Addison-Wesley, 1999.